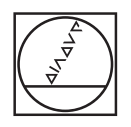

# **HEIDENHAIN**

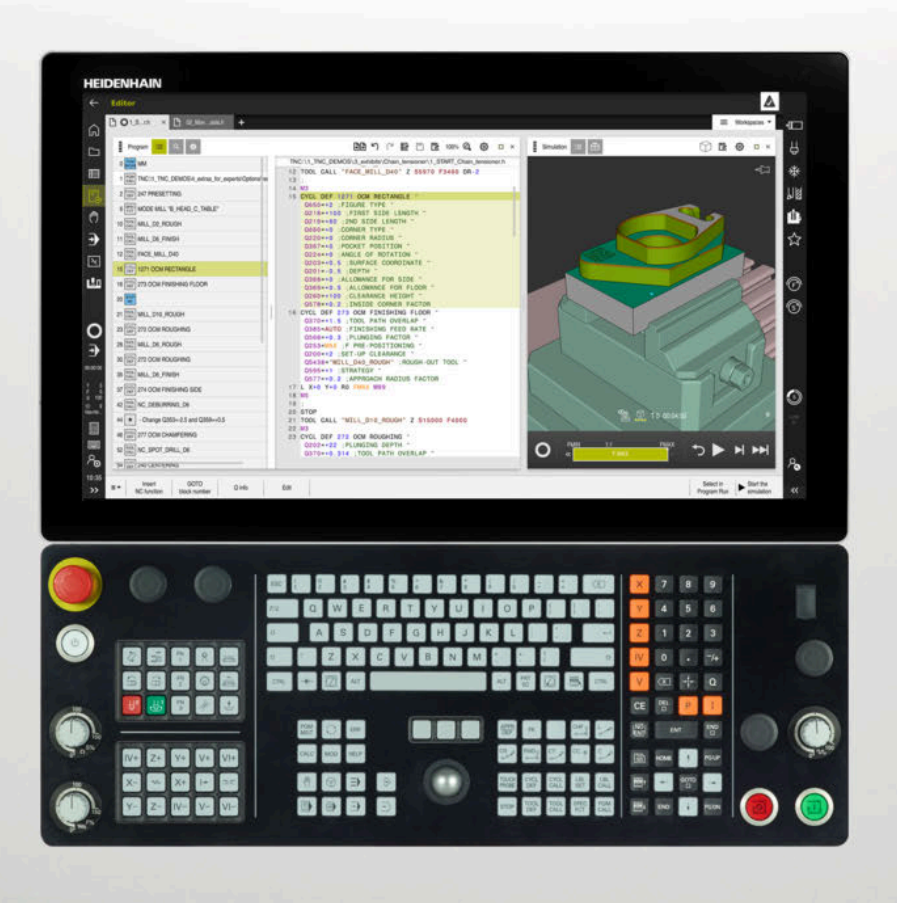

# **TNC7**

Brukerhåndbok Målesykluser for emner og verktøy

**NC-programvare 81762x-17**

**Norsk (no) 10/2022**

**Innholdsfortegnelse**

# **Innholdsfortegnelse**

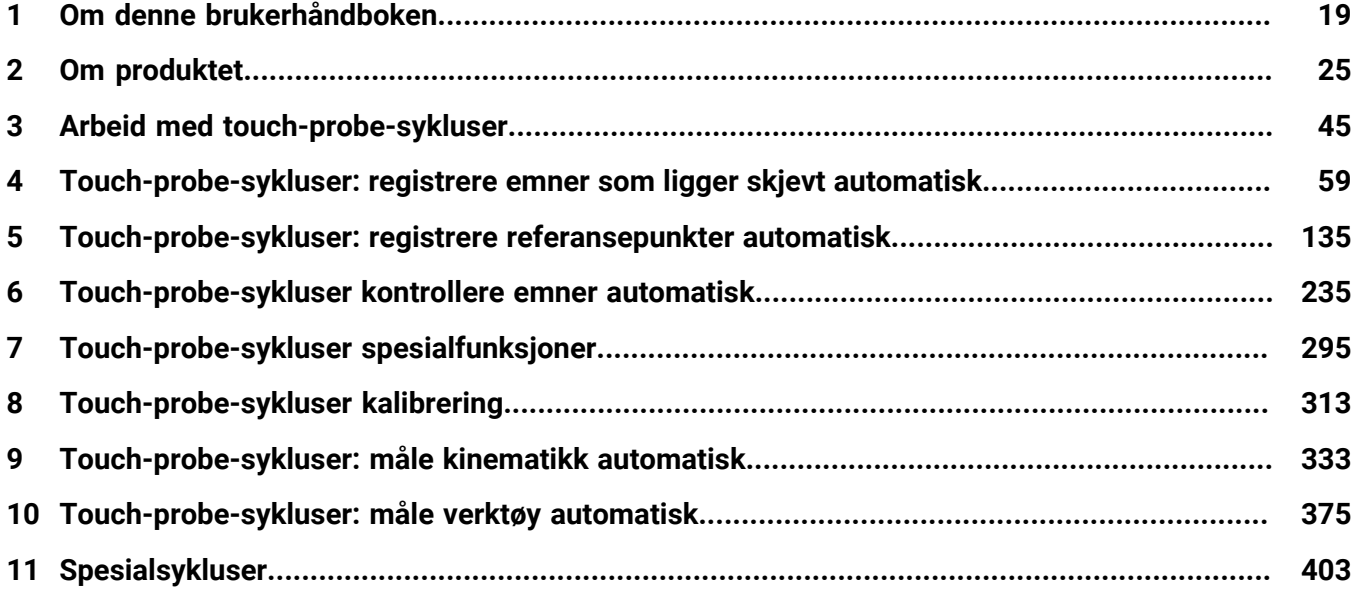

**Innholdsfortegnelse**

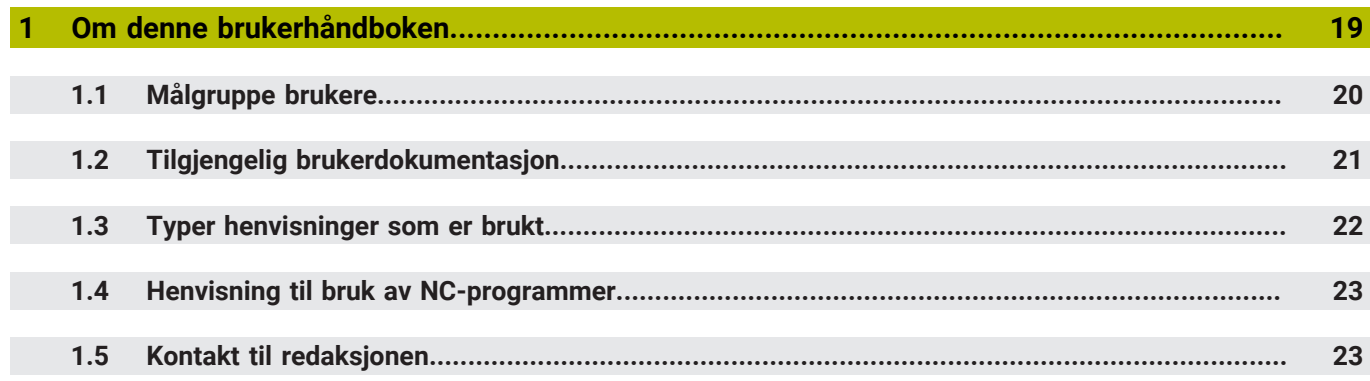

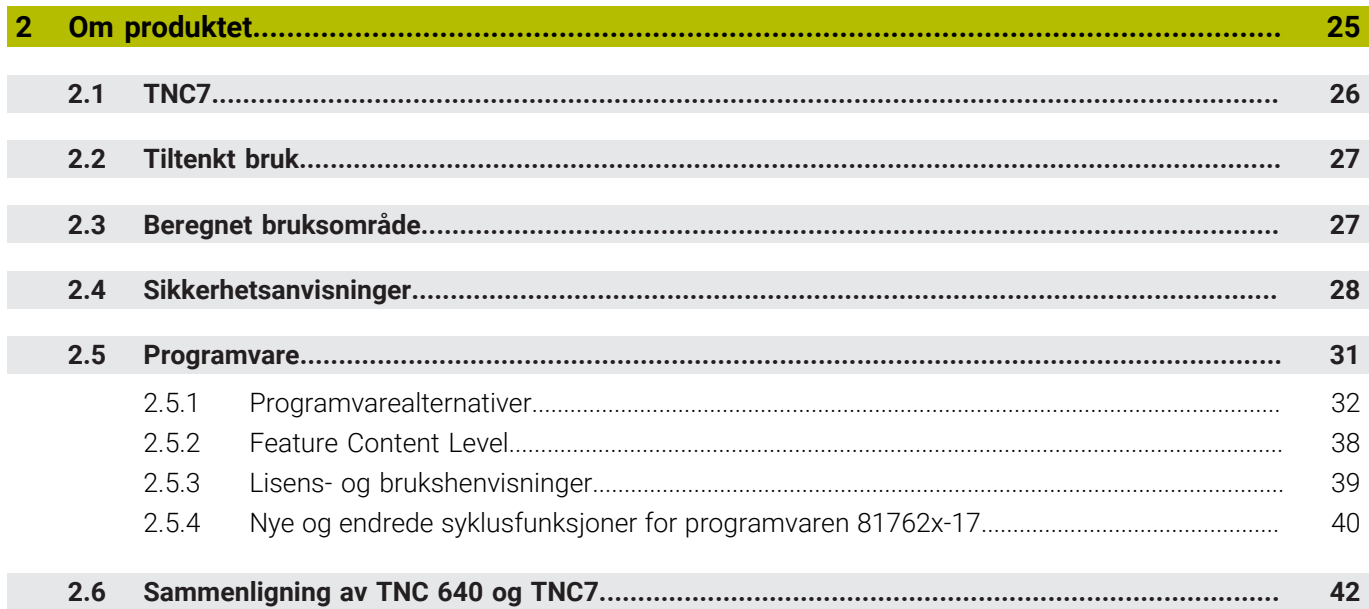

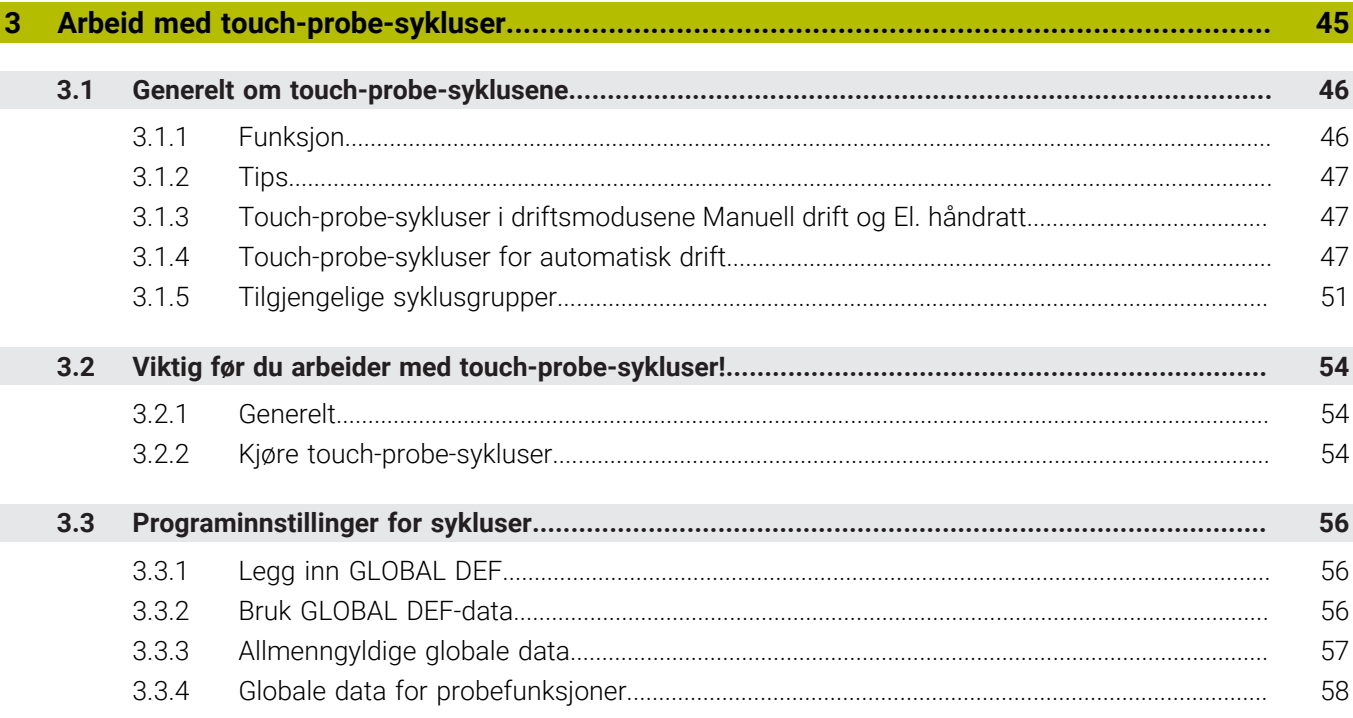

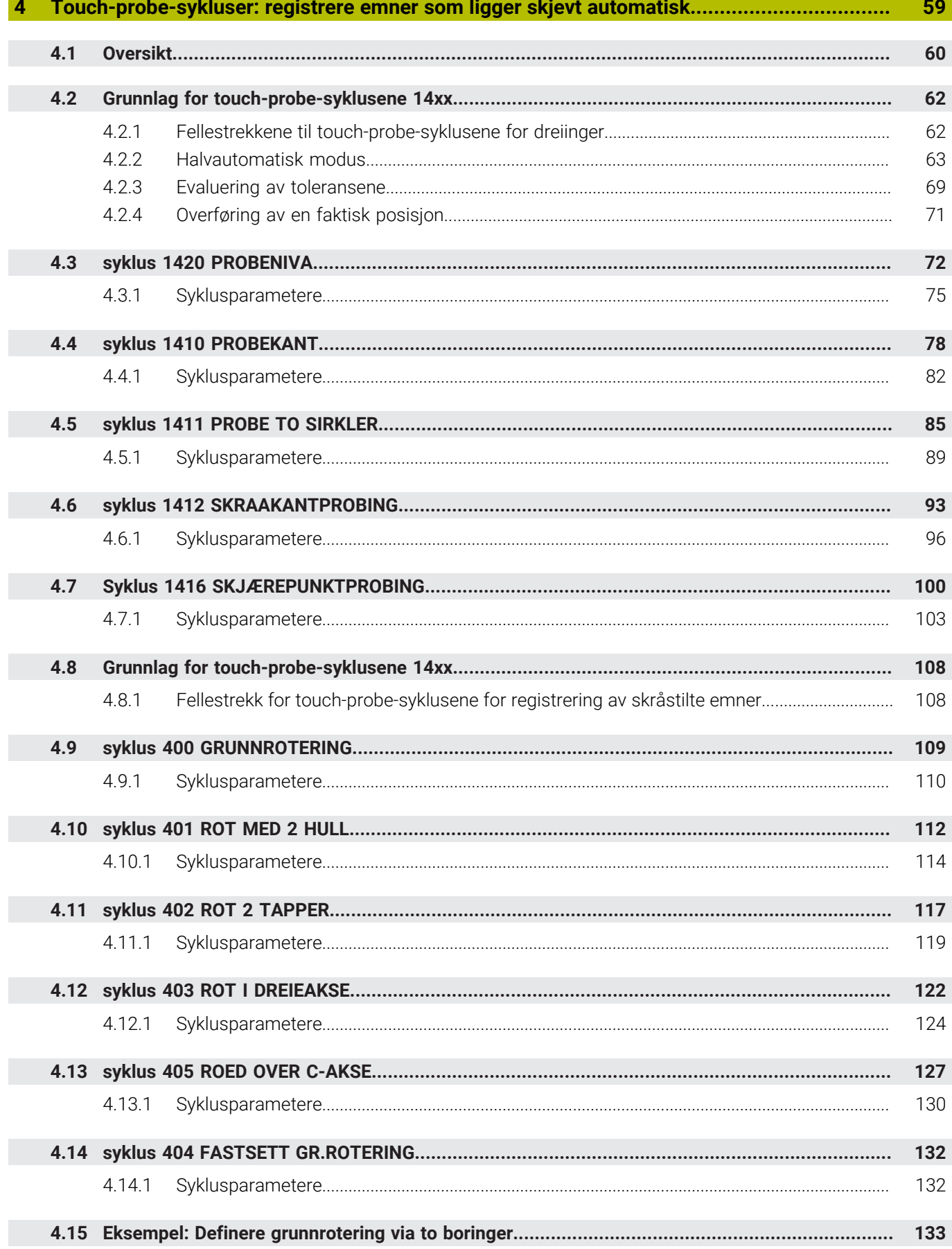

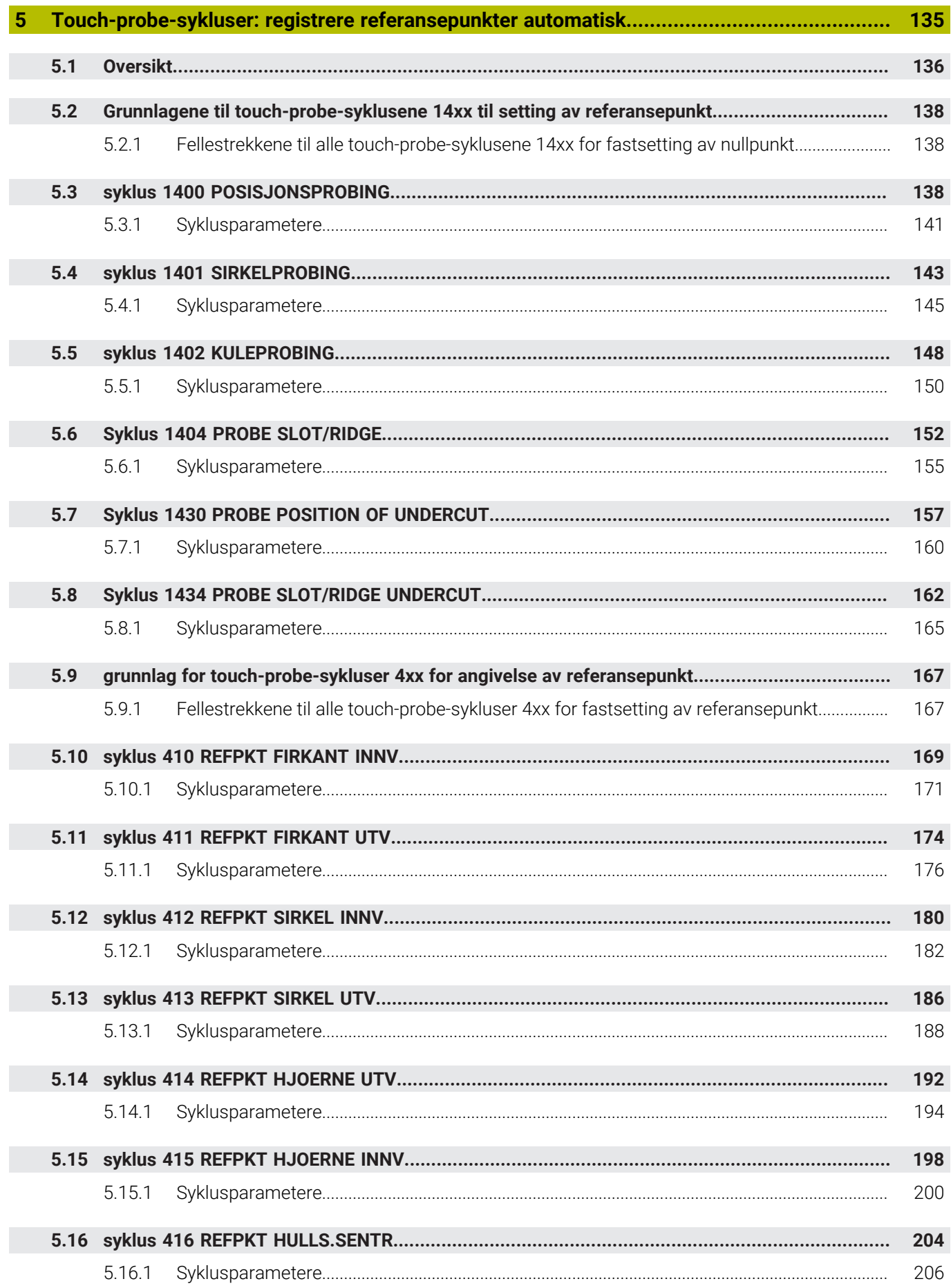

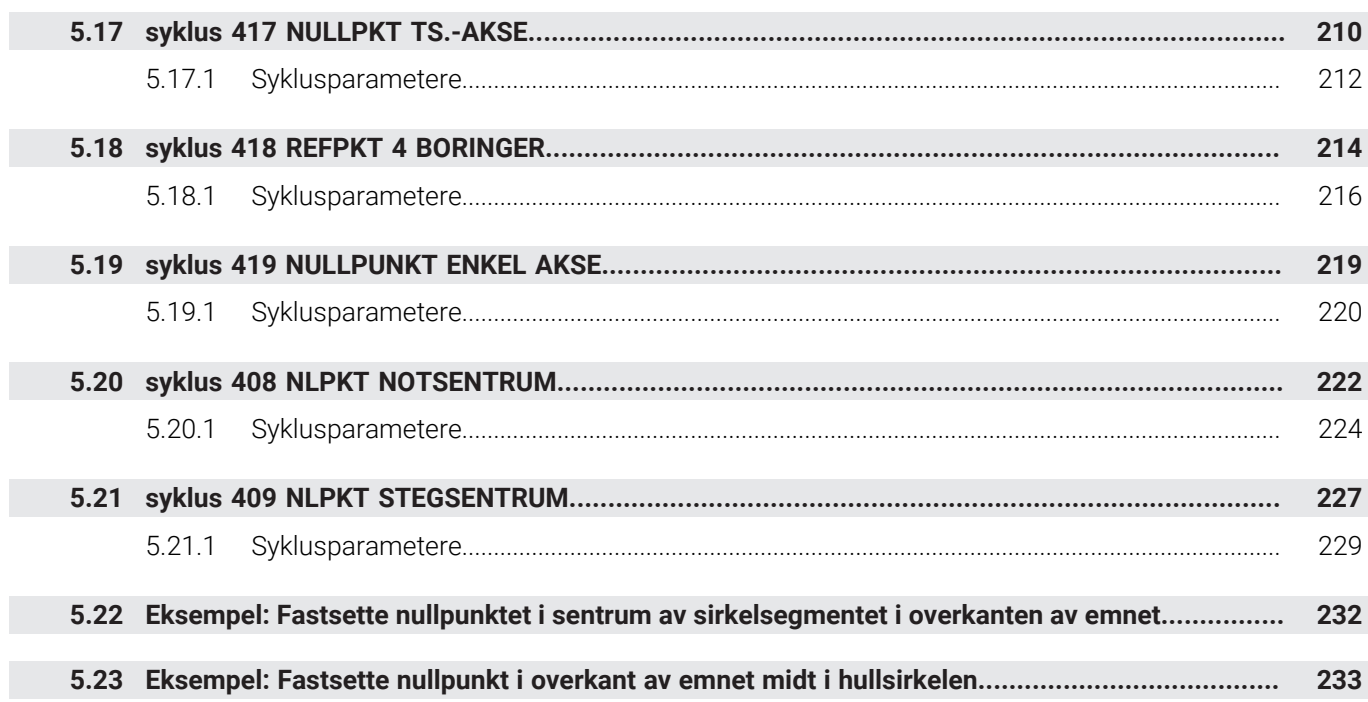

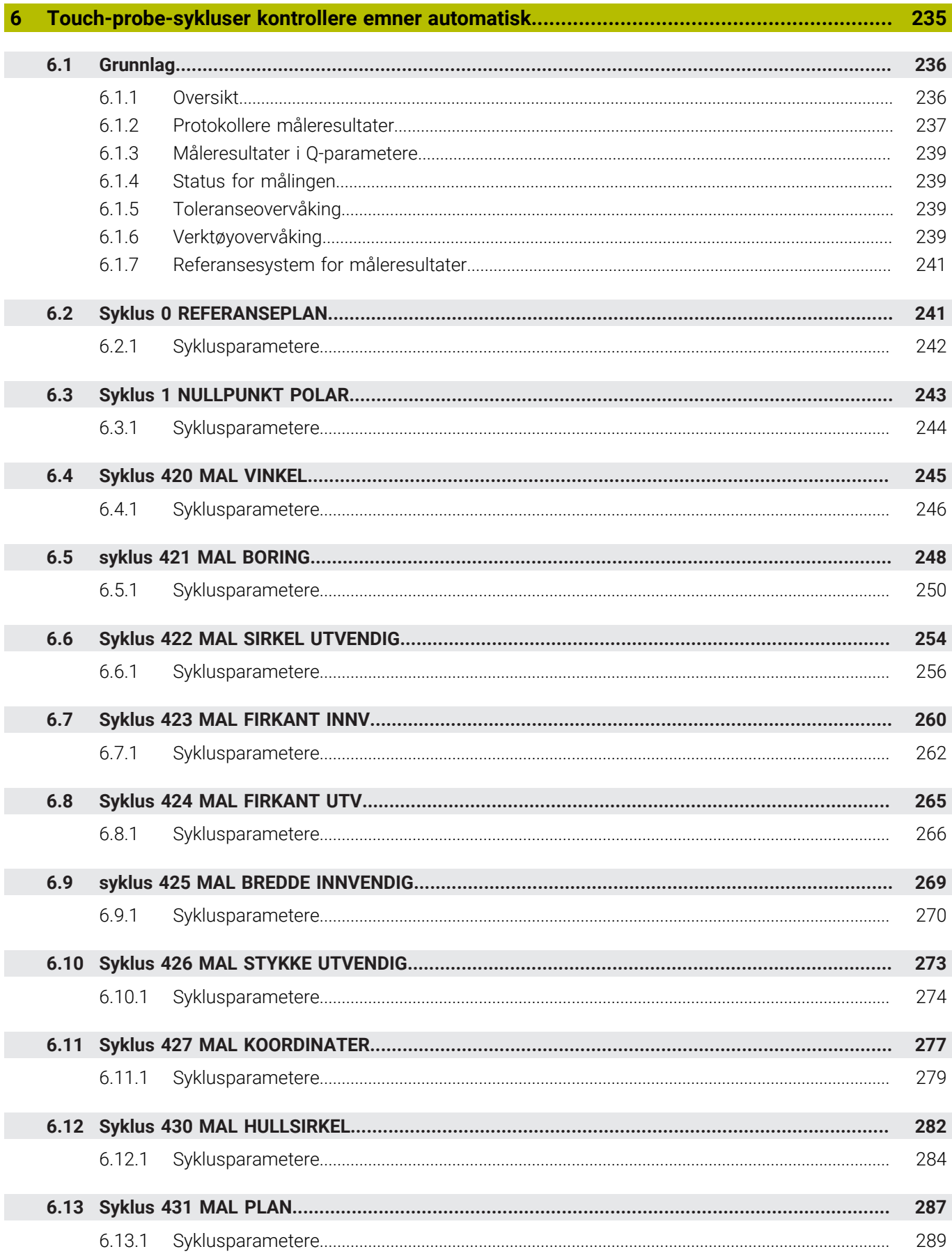

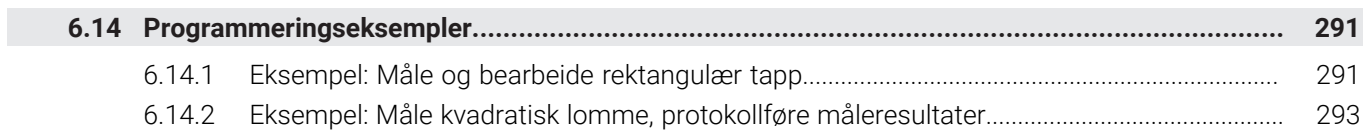

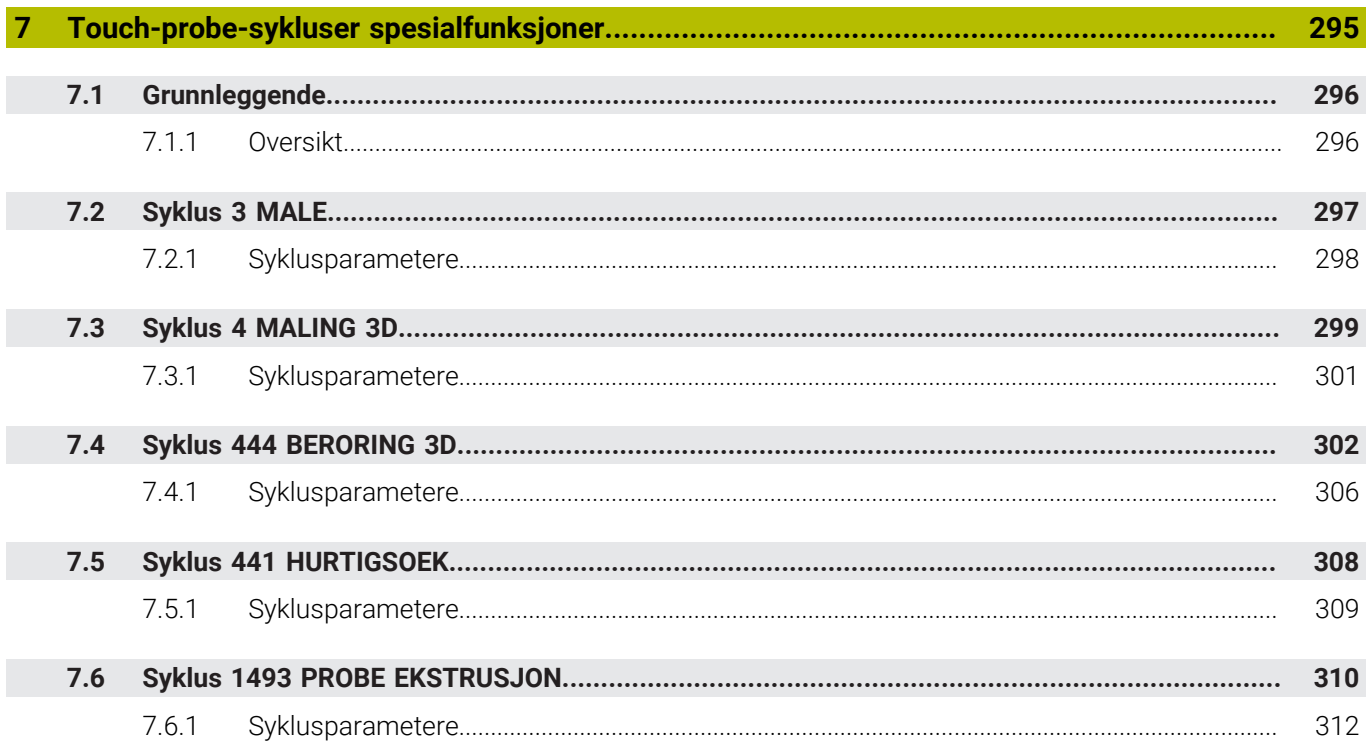

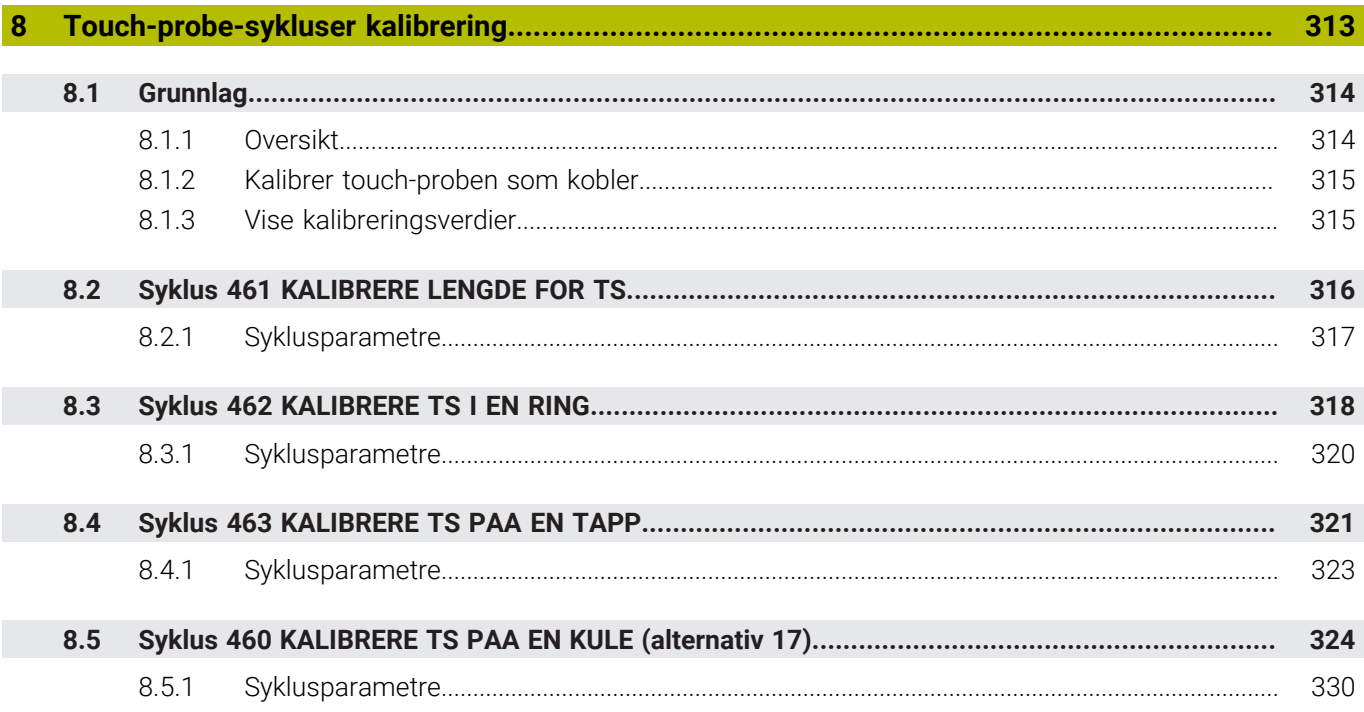

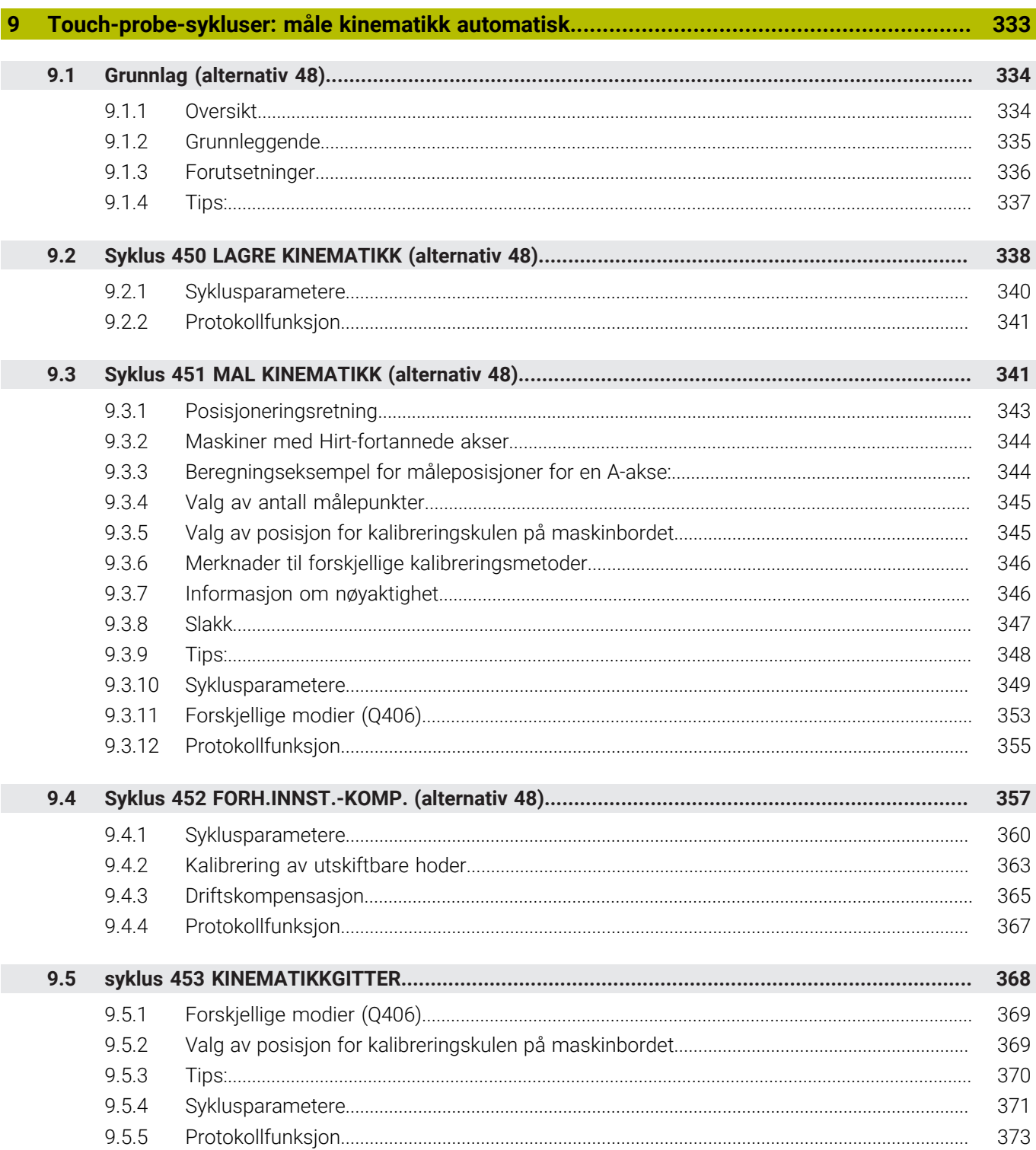

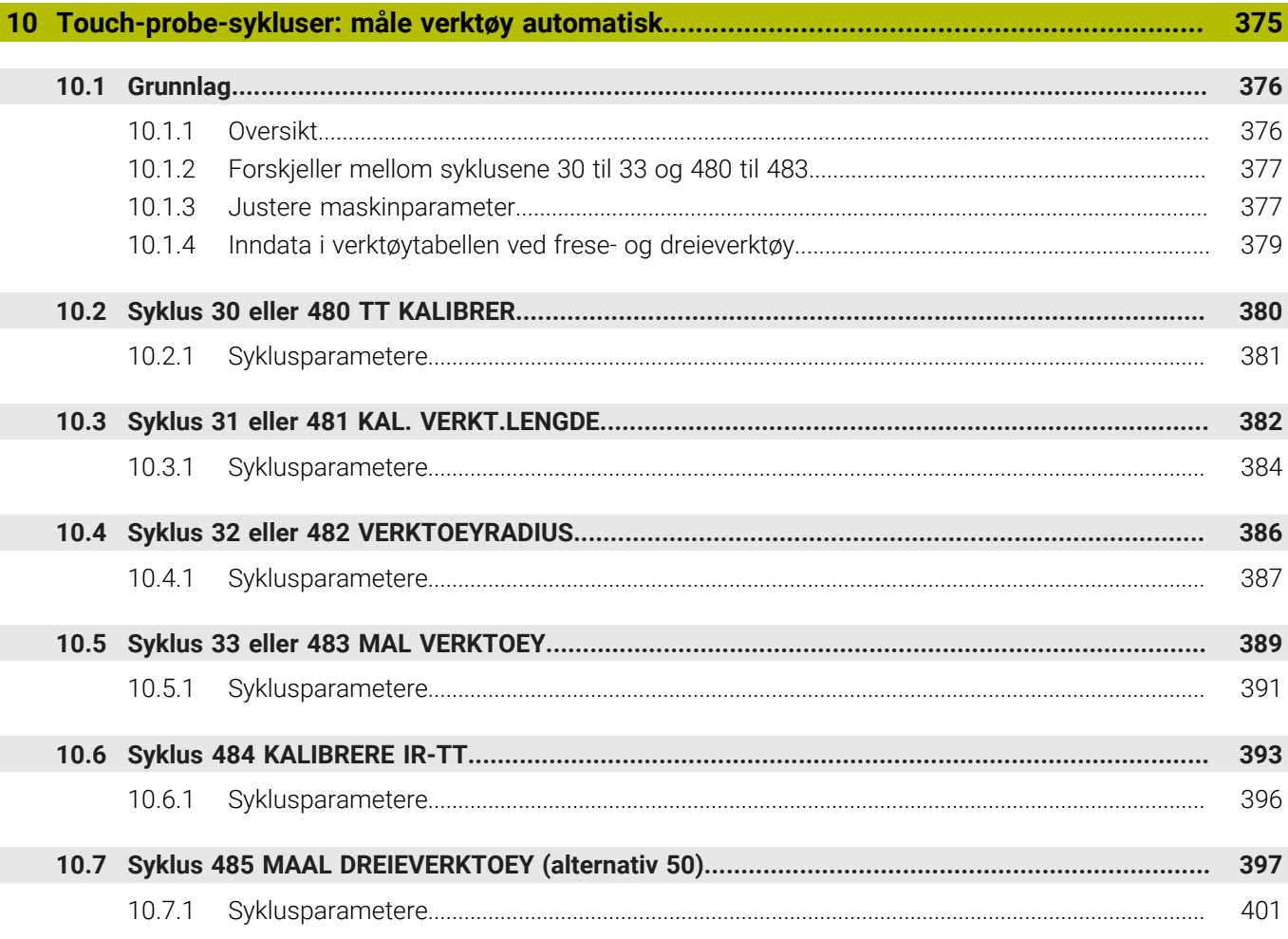

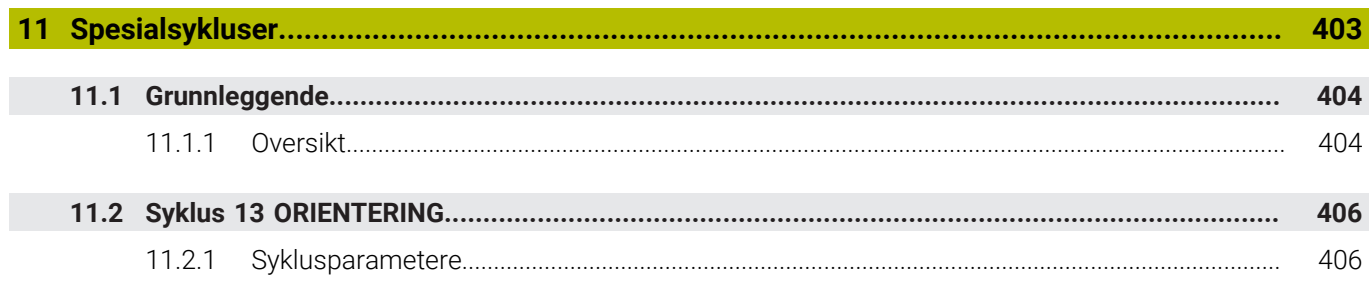

<span id="page-18-0"></span>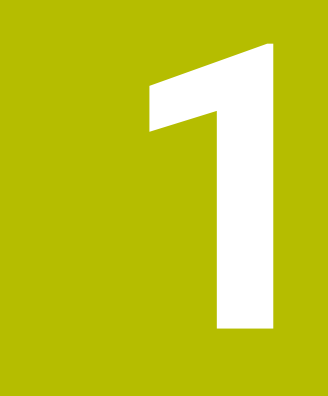

# **Om denne brukerhåndboken**

# <span id="page-19-0"></span>**1.1 Målgruppe brukere**

 $\mathbf{i}$ 

Som brukere gjelder alle brukere av styringen som minst utfører en av de følgende hovedoppgavene:

- Betjening av maskinen
	- Definer verktøy
	- Klargjøring av emner
	- Bearbeiding av emner
	- Utbedring av mulige feil mens programmet kjører
- Opprett og test NC-programmer
	- Opprett NC-programmer på styringen eller eksternt ved hjelp av et CAMsystem
	- Test NC-programmer ved hielp av simulering
	- Utbedring av mulige feil mens programmet testes

På grunn av informasjonsdybden stiller brukerhåndboken følgende kvalifikasjonskrav til brukerne:

- Grunnleggende teknisk innsikt, for eksempel kunne lese tekniske tegninger og ha forestillingsevne når det gjelder rom
- Grunnleggende kunnskaper på området sponskjærende bearbeiding, for eksempel betydningen av materialspesifikke teknologiverdier
- Sikkerhetsbelæring, for eksempel potensielle farer og hvordan disse unngås
- Opplæring ved maskinen. for eksempel akseretninger og maskinkonfigurasjon

HEIDENHAIN tilbyr andre målgrupper separate informasjonsprodukter:

- **Prospekter og leveranseoversikt for kjøpeinteresserte**
- Servicehåndbok for serviceteknikere
- Teknisk håndbok for maskinprodusenter

Utover dette tilbyr HEIDENHAIN brukere samt personer fra andre yrker et bredt kurstilbud på området NC-programmering. **[HEIDENHAIN-Schulungsportal](https://www.klartext-portal.de/de_DE/schulung/)**

På grunn av målgruppen inneholder denne brukerhåndboken bare informasjon om driften og betjeningen av styringen. Informasjonsproduktene for andre målgrupper inneholder informasjon om ytterligere av produktets livsfaser.

# <span id="page-20-0"></span>**1.2 Tilgjengelig brukerdokumentasjon**

#### **Brukerhåndbok**

Dette informasjonsproduktet betegner HEIDENHAIN som brukerhåndbok, uavhengig av utleverings- eller transportmediet. Kjente betegnelser med samme betydning lyder eksempelvis bruksanvisning, betjeningsanvisning og driftsanvisning. Brukerhåndboken for styringen er tilgjengelig i de følgende varianter:

- Som utskriftutgave inndelt i følgende moduler:
	- Brukerhåndboken **Konfigurering og kjøring** inneholder alt innhold som behøves til konfigurering av maskinen samt til kjøring av NC-programmer. ID: 1358774-xx
	- Brukerhåndboken **Programmering og testing** inneholder alt innhold som behøves til konfigurering og testing av NC-programmer. Touch-probe og bearbeidingssykluser er ikke en del av innholdet. ID for klartekstprogrammering: 1358773-xx
	- Brukerhåndboken **Bearbeidingssykluser** inneholder alle funksjonene til bearbeidingssyklusene. ID: 1358775-xx
	- Brukerhåndboken **Målesykluser for emne og verktøy** inneholder alle funksjonene til touch-probe syklusene. ID: 1358777-xx
- Som PDF-fil inndelt i samsvar med utskriftversjonene eller som brukerhåndbok **Samlet utgave** som omfatter alle modulene ID: 1369999-xx **[TNCguide](https://content.heidenhain.de/doku/tnc_guide/html/de/)**
- Som HTML-fil til bruk som integrert produkthjelp **TNCguide** direkte på styringen **[TNCguide](https://content.heidenhain.de/doku/tnc_guide/html/de/)**

Brukerhåndboken støtter deg i den sikre og tiltenkte bruken av styringen. **Mer informasjon:** ["Tiltenkt bruk", Side 27](#page-26-0)

#### **Ytterligere informasjonsprodukter for brukere**

Følgende informasjonsprodukter er tilgjengelige for deg som bruker:

- **Oversikt over nye og endrede programvarefunksjoner** informerer deg om fornyelsen av enkelte programvareversjoner. **[TNCguide](https://content.heidenhain.de/doku/tnc_guide/html/de/)**
- **HEIDENHAIN-prospekter** informerer deg om produkter og ytelser fra HEIDENHAIN, for eksempel programvarevarianter til styringen. **[HEIDENHAIN-Prospekte](https://www.heidenhain.de/de_DE/dokumentation/prospekte/)**
- Databasen **NC-Solutions** tilbyr løsninger for oppgavestillinger som hyppig forekommer. **[HEIDENHAIN-NC-Solutions](https://www.klartext-portal.de/de_DE/tipps/nc-solutions/)**

# <span id="page-21-0"></span>**1.3 Typer henvisninger som er brukt**

#### **Sikkerhetshenvisninger**

Følg alle sikkerhetsmerknader i denne dokumentasjonen og i dokumentasjonen til maskinprodusenten!

Sikkerhetsmerknader advarer mot farer som kan oppstå ved håndtering av programvare og enheter, og gir anvisninger om hvordan disse farene kan unngås. De er klassifisert etter alvorlighetsgraden til faren og er delt inn i følgende grupper:

# **FARE**

**Fare** signaliserer farer for personer. Hvis du ikke følger anvisningene for unngåelse av faren, **fører faren til dødsfall eller alvorlige personskader**.

# **AADVARSEL**

**Advarsel** signaliserer farer for personer. Hvis du ikke følger anvisningene for unngåelse av faren, **kan faren føre til dødsfall eller alvorlige personskader**.

# **AFORSIKTIG**

**Forsiktig** signaliserer farer for personer. Hvis du ikke følger anvisningene for unngåelse av faren, **kan faren føre til lette personskader**.

# *MERKNAD*

**Merknad** signaliserer farer for gjenstander eller data. Hvis du ikke følger anvisningene for unngåelse av faren, **kan faren føre til materielle skader**.

## **Rekkefølgen til informasjonen i sikkerhetsmerknadene**

Alle sikkerhetsmerknader har følgende fire avsnitt:

- Signalordet angir alvorlighetsgraden til faren
- Type fare og kilden til faren
- Følger hvis faren ignoreres, for eksempel «Ved etterfølgende bearbeiding oppstår det fare for kollisjon»
- Unnslippe tiltak for å unngå faren

#### **Informasjonshenvisninger**

Følg informasjonshenvisningene i denne veiledningen for å sikre en feilfri og effektiv bruk av programvaren.

I denne veiledningen finner du følgende informasjonshenvisninger:

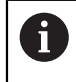

6

Informasjonssymbolet står for et **tips**.

Et tips inneholder ytterligere eller supplerende viktig informasjon.

Dette symbolet ber deg følge sikkerhetsinstruksjonene fra maskinprodusenten. Symbolet peker også på maskinavhengige funksjoner. Potensielle farer for operatør og maskinen er beskrevet i maskinhåndboken.

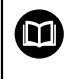

#### Boksymbolet står for en **krysshenvisning**.

En krysshenvisning leder til ekstern dokumentasjon, f.eks. dokumentasjonen til maskinprodusenten eller en tredjepartsleverandør.

## <span id="page-22-0"></span>**1.4 Henvisning til bruk av NC-programmer**

NC-programmene som er å finne i brukerhåndboken, er løsningsforslag. Før du bruker NC-programmene eller enkelte NC-sett på en maskin, må du tilpasse dem. Tilpass følgende innhold:

- Verktøy
- Snittverdier
- **Matinger**

Ť.

- Sikker høyde eller sikre posisjoner
- Maskinspesifikke posisjoner, for eksempel med **M91**
- Baner til opphenting av programmer

Noen NC-programmer er avhengige av maskinkinematikken. Tilpass disse NC-programmene til din maskinkinematikk før første testkjøring.

Test NC-programmene i tillegg ved hjelp av simuleringen før den egentlige programkjøringen.

> Ved hjelp av en programtest kan du konstatere om du kan bruke NC-programmet med de tilgjengelige programvarevariantene, den aktive maskinkinematikken samt den aktuelle maskinkonfigurasjonen.

## <span id="page-22-1"></span>**1.5 Kontakt til redaksjonen**

#### **Ønsker du endringer, eller har du oppdaget en feil?**

Vi arbeider stadig for å forbedre dokumentasjonen vår. Du kan bidra til dette arbeidet ved å skrive til oss med endringer du ønsker, på følgende e-postadresse:

#### **[tnc-userdoc@heidenhain.de](mailto:tnc-userdoc@heidenhain.de)**

**1**

<span id="page-24-0"></span>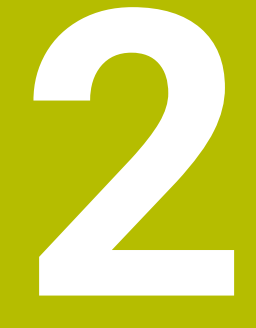

# **Om produktet**

# <span id="page-25-0"></span>**2.1 TNC7**

Enhver HEIDENHAIN-styring støtter deg med dialogført programmering og detaljtro simulering. MedTNC7 kan du i tillegg programmere på basis av skjema eller grafisk, slik mat du raskt og sikkert oppnår resultatet du ønsker.

Programvarevarianter samt maskinvareutvidelser som er tilgjengelige som tilvalg gjør det mulig å oppnå en fleksibel økning av funksjonsomfanget og betjeningskomforten.

En utvidelse av funksjonsomfanget gjør det for eksempel mulig å utføre dreie- og slipebearbeidinger i tillegg til frese- og borebearbeidinger.

**Mer informasjon:** Brukerhåndbok for programmering og testing

Betjeningskomforten øker for eksempel ved å bruke touch-prober eller en 3D-mus.

**Mer informasjon:** Brukerhåndbok for innretting og kjøring

## **Definisjoner**

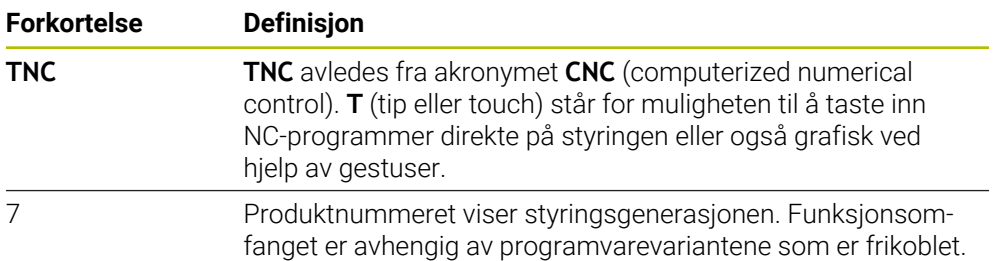

## <span id="page-26-0"></span>**2.2 Tiltenkt bruk**

Informasjonen som gjelder tiltenkt bruk, støtter deg som bruker ved den sikre omgangen med et produkt, for eksempel en verktøymaskin.

Styringen er en maskinkomponent og ikke en fullstendig maskin. Denne brukerhåndboken beskriver hvordan styringen brukes. Før du tar maskinen inkludert styringen i bruk, må du informere deg ved hjelp av dokumentasjonen fra maskinprodusenten når det gjelder de sikkerhetsrelevante aspektene, det nødvendige sikkerhetsutstyret samt kravene som stilles til kvalifisert personell.

HEIDENHAIN selger styringer til bruk på fres- og boremaskiner samt til bearbeidingssentre med opptil 24 akser. Dersom du som bruker støter på en avvikende konstellasjon, må du straks kontakte driftsansvarlig.

HEIDENHAIN yter et ekstra bidrag for å forbedre sikkerheten samt til beskyttelse av dine produkter ved blant annet å ta hensyn til tilbakemeldinger fra kundene. Disse resulterer for eksempel i tilpasninger av styringenes funksjoner og sikkerhetshenvisninger i informasjonsproduktene.

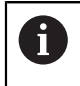

 $\mathbf{i}$ 

Bidra selv til en økning av sikkerheten ved å melde fra om manglende informasjon eller informasjon som kan misforstås. **Mer informasjon:** ["Kontakt til redaksjonen", Side 23](#page-22-1)

# <span id="page-26-1"></span>**2.3 Beregnet bruksområde**

I samsvar med standard DIN EN 50370-1 som gjelder elektromagnetisk kompatibilitet (EMC) er styringen godkjent til bruk i industrielle omgivelser.

#### **Definisjoner**

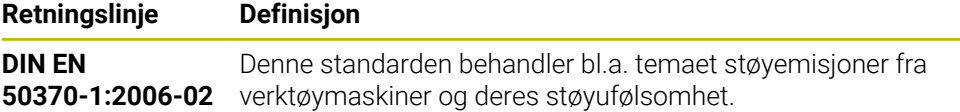

# <span id="page-27-0"></span>**2.4 Sikkerhetsanvisninger**

Følg alle sikkerhetsmerknader i denne dokumentasjonen og i dokumentasjonen til maskinprodusenten!

De følgende sikkerhetsanvisningene gjelder utelukkende for styringen som enkeltkomponent, og ikke på det spesifikke totale produktet, altså en verktøymaskin.

## Følg maskinhåndboken!

Før du tar maskinen inkludert styringen i bruk, må du informere deg ved hjelp av dokumentasjonen fra maskinprodusenten når det gjelder de sikkerhetsrelevante aspektene, det nødvendige sikkerhetsutstyret samt kravene som stilles til kvalifisert personell.

Den følgende oversikten inneholder utelukkende de generelt gyldige sikkerhetsanvisningene. Følg ekstra, delvis konfigurasjonsavhengige sikkerhetsanvisninger som er å finne i de følgende kapitlene.

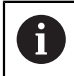

O.

For å kunne garantere en størst mulig sikkerhet, blir alle sikkerhetsanvisninger gjentatt på de relevante stedene inne i kapittelet.

# **FARE**

## **OBS! Fare for bruker!**

Usikrede tilkoblingsplugger, defekte kabler og uforskriftsmessig bruk fører alltid til elektrisk fare. Faren oppstår når maskinen blir slått på!

- Du må bare la autorisert servicepersonell koble til eller fjerne enheter.
- Du må bare slå på maskinen med det tilkoblede håndrattet eller en sikret tilkoblingsplugg.

# **FARE**

## **OBS! Fare for bruker!**

Maskiner og maskinkomponenter utgjør alltid mekaniske farer. Elektriske, magnetiske eller elektromagnetiske felt er spesielt farlig for personer med pacemakere og implantater. Faren oppstår når maskinen blir slått på!

- ► Les og følg maskinhåndboken.
- Vær oppmerksom på og følg sikkerhetsmerknader og sikkerhetssymboler.
- Bruke sikkerhetsinnretninger

# **AADVARSEL**

## **OBS! Fare for bruker!**

Skadelig programvare (virus, trojanere eller ormer) kan endre datasett samt programvare. Manipulerte datasett samt programvarer kan føre til at datamaskinen ikke oppfører seg som den skal.

- Kontroller om det finnes skadelig programvare på flyttbare lagringsmedier før de tas i bruk.
- ▶ Start den interne nettleseren kun i sandkassen

## *MERKNAD*

#### **Kollisjonsfare!**

Styringen utfører ikke en automatisk kollisjonstest mellom verktøyet og emnet. Ved feil forhåndsposisjonering eller utilstrekkelig avstand mellom komponentene er det fare for kollisjon når aksene blir tildelt referanser.

- ▶ Følg merknadene på skjermen.
- Før det tildeles referanser til aksene må det ved behov kjøres til en sikker posisjon.
- Vær oppmerksom på mulige kollisjoner.

## *MERKNAD*

#### **Kollisjonsfare!**

Styringen bruker de definerte verktøylengdene til verktøylengdekorrekturen. Feil verktøylengder fører også til feil verktøylengdekorrektur. Ved verktøylengder med lengden **0** og etter en **TOOL CALL 0** utfører styringen ikke noen lengdekorrektur og ingen kollisjonstest. Det er fare for kollisjon under de etterfølgende verktøyposisjoneringene!

- Du må alltid definere verktøy med den faktiske verktøylengden (ikke bare differanser).
- Du må bare bruke **TOOL CALL 0** til å tømme spindelen.

## *MERKNAD*

#### **Kollisjonsfare!**

NC-programmer som er opprettet på eldre styringer, kan føre til avvikende aksebevegelser eller feilmeldinger på aktuelle styringer! Det er fare for kollisjon under bearbeidingen!

- Kontroller NC-programmet eller programsegmentet ved hjelp av den grafiske simuleringen
- ▶ Test NC-programmet eller programsegmentet forsiktig i driftsmodusen **Programkjøring enkeltblokk**

## *MERKNAD*

#### **OBS! Fare for tap av data!**

Hvis du ikke fjerner tilkoblede USB-enheter på riktig måte under en dataoverføring, kan data bli skadet eller slettet!

- Du må bare bruke USB-grensesnittet til overføring og sikring, ikke til bearbeiding og kjøring av programmer.
- Fjern USB kobling med programtast etter dataoverføring

## *MERKNAD*

#### **OBS! Fare for tap av data!**

Styringen må slås av, slik at pågående prosesser blir avsluttet og data blir lagret. Hvis du plutselig kobler ut styringen ved å betjene hovedbryteren, kan det føre til tap av data i alle styringstilstander!

- Slå alltid av styringen
- Betjen hovedbryteren bare i samsvar med meldingene på skjermen.

## *MERKNAD*

#### **Kollisjonsfare!**

Hvis du bruker **GOTO**-funksjonen til å velge en NC-blokk under programkjøringen og deretter behandler NC-programmet, ignorerer styringen alle tidligere programmerte NC-funksjoner, f.eks. transformasjoner. Dette betyr at det er fare for kollisjon ved de påfølgende kjørebevegelsene!

- ▶ Bruk kun **GOTO** ved programmering og testing av NC-programmer
- Ved behandling av NC-programmer brukes du kun **Mid-prg-ops**

## <span id="page-30-0"></span>**2.5 Programvare**

Denne brukerhåndboken beskriver funksjoner for å konfigurere maskinen samt for å programmere og kjøre NC-programmene, som styringen tilbyr ved komplett funksjonsomfang.

> Det faktiske funksjonsomfanget er avhengig av programvarevariantene som er aktivert.

**Mer informasjon:** ["Programvarealternativer", Side 32](#page-31-0)

Tabellen viser NC-programvarenumrene som beskrives i denne brukerhåndboken.

HEIDENHAIN har forenklet versjoneringsskjemaet fra NCprogramvareversjon 16:

- Tidsrommet for offentliggjøringen bestemmer versjonsnummeret.
- Alle styringstyper til et tidsrom for offentliggjøring oppviser det samme versjonsnummeret.
- Programmeringsstasjonenes versjonsnummer tilsvarer versjonsnummeret til NC-programvaren.

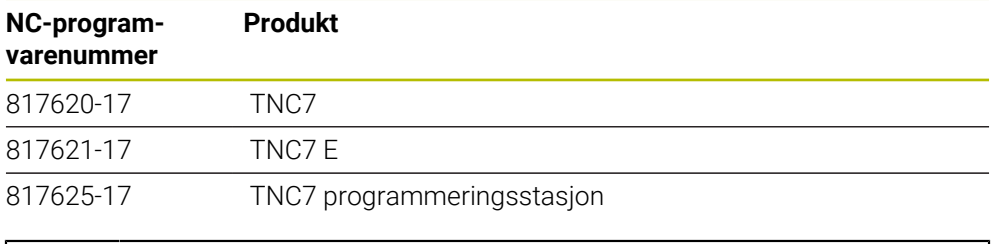

#### Følg maskinhåndboken!

Denne brukerhåndboken beskriver styringens grunnfunksjoner. Maskinprodusenten kan tilpasse, utvide eller innskrenke styringens funksjoner til maskinen.

Kontroller ved hjelp av maskinhåndboken om maskinprodusenten har tilpasset styringens funksjoner.

#### **Definisjon**

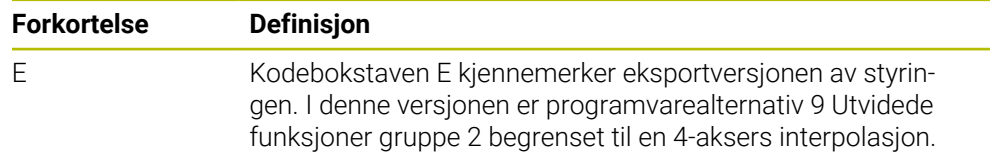

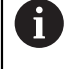

 $\mathbf i$ 

## <span id="page-31-0"></span>**2.5.1 Programvarealternativer**

Programvarealternativene bestemmer styringens funksjonsomfang. De alternative funksjonene er maskin- eller brukerspesifikke. Programvarealternativene gir deg muligheten til å tilpasse styringen til ditt individuelle behov.

Du kan se etter hvilke programvarealternativer som er aktivert på din maskin.

**Mer informasjon:** Brukerhåndbok for innretting og kjøring

#### **Oversikt og definisjoner**

**TNC7** har forskjellige programvarealternativer som maskinprodusenten kan aktivere både enkeltvis og i etterhånd. Oversikten nedenfor inneholder utelukkende programvarealternativer som er relevante for deg som bruker.

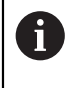

I brukerhåndboken ser du på basis av angitte alternativnumre, at en funksjon ikke er med i standard funksjonsomfang. Den tekniske håndboken informerer om ekstra programvarealternativer som er relevante for den spesifikke maskinprodusenten.

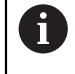

Merk at visse programvarealternativer også krever utvidelse av maskinvare.

**Mer informasjon:** Brukerhåndbok for innretting og kjøring

<span id="page-31-1"></span>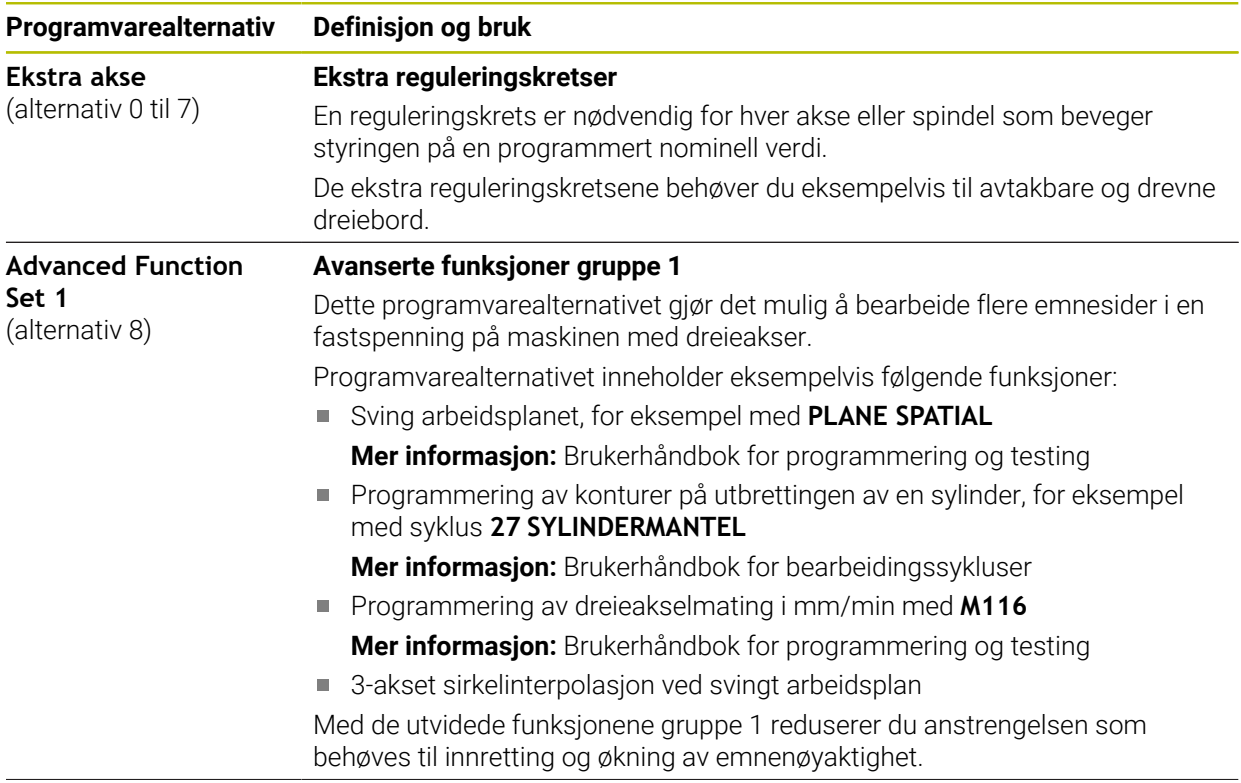

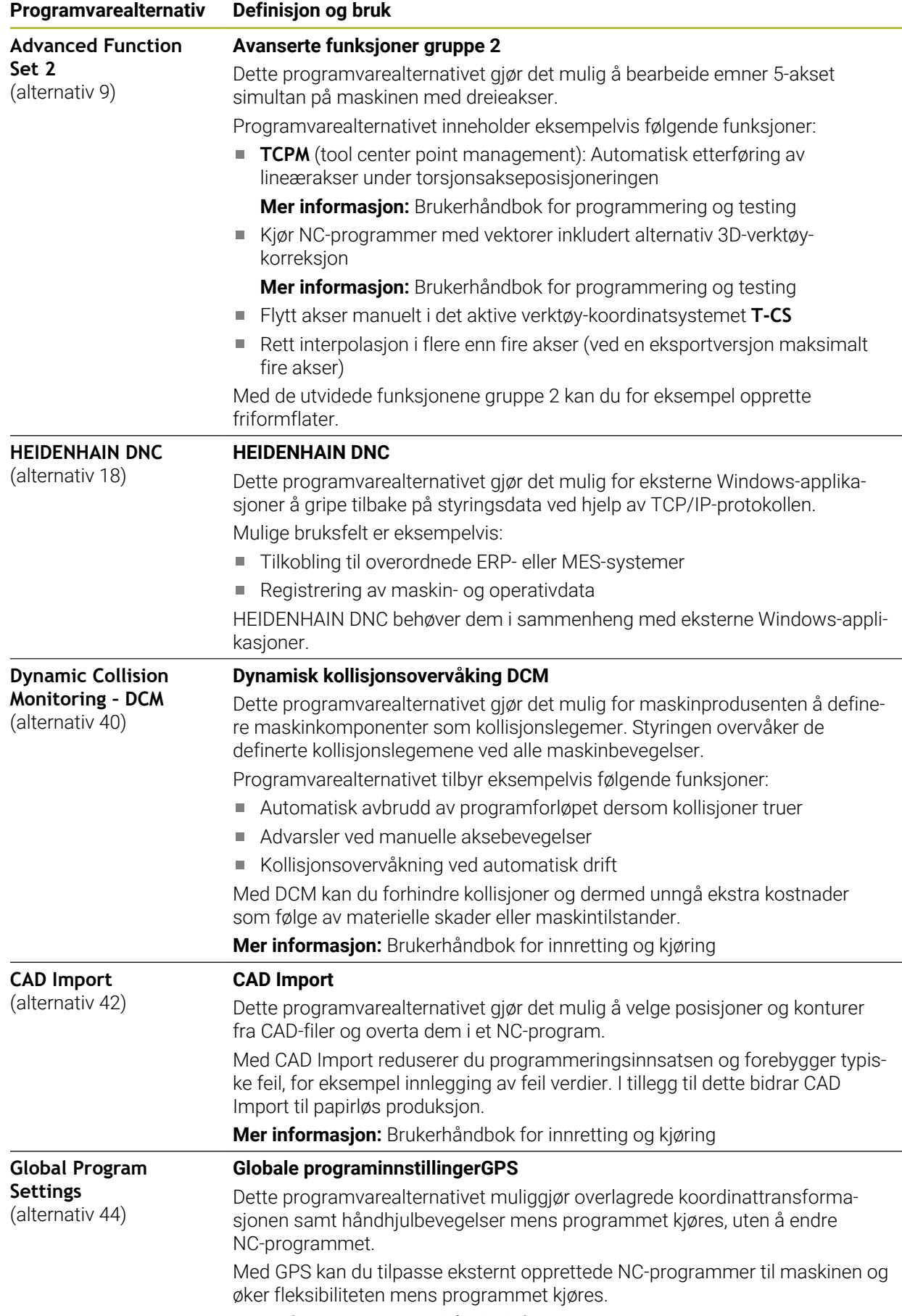

**Mer informasjon:** Brukerhåndbok for innretting og kjøring

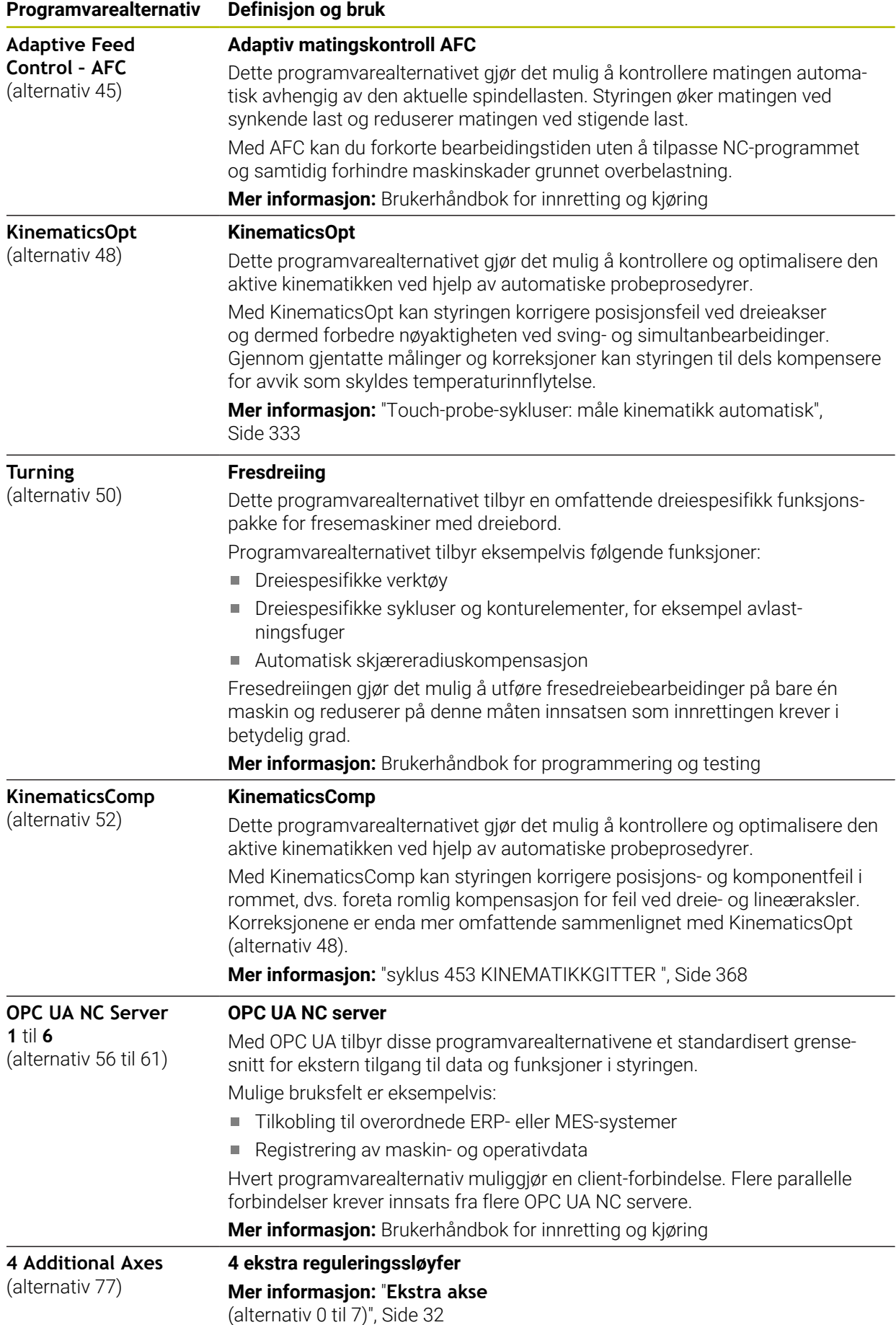

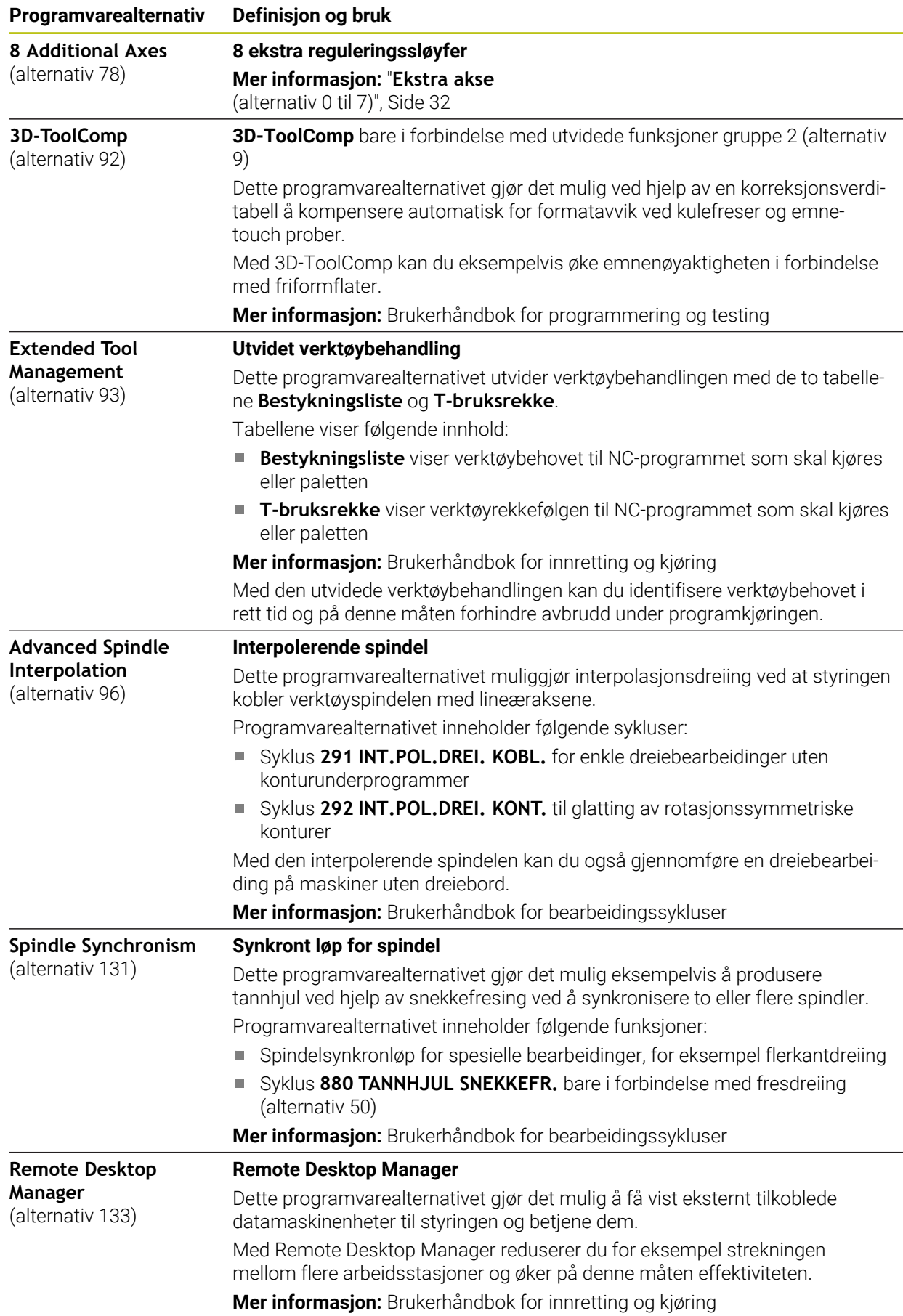

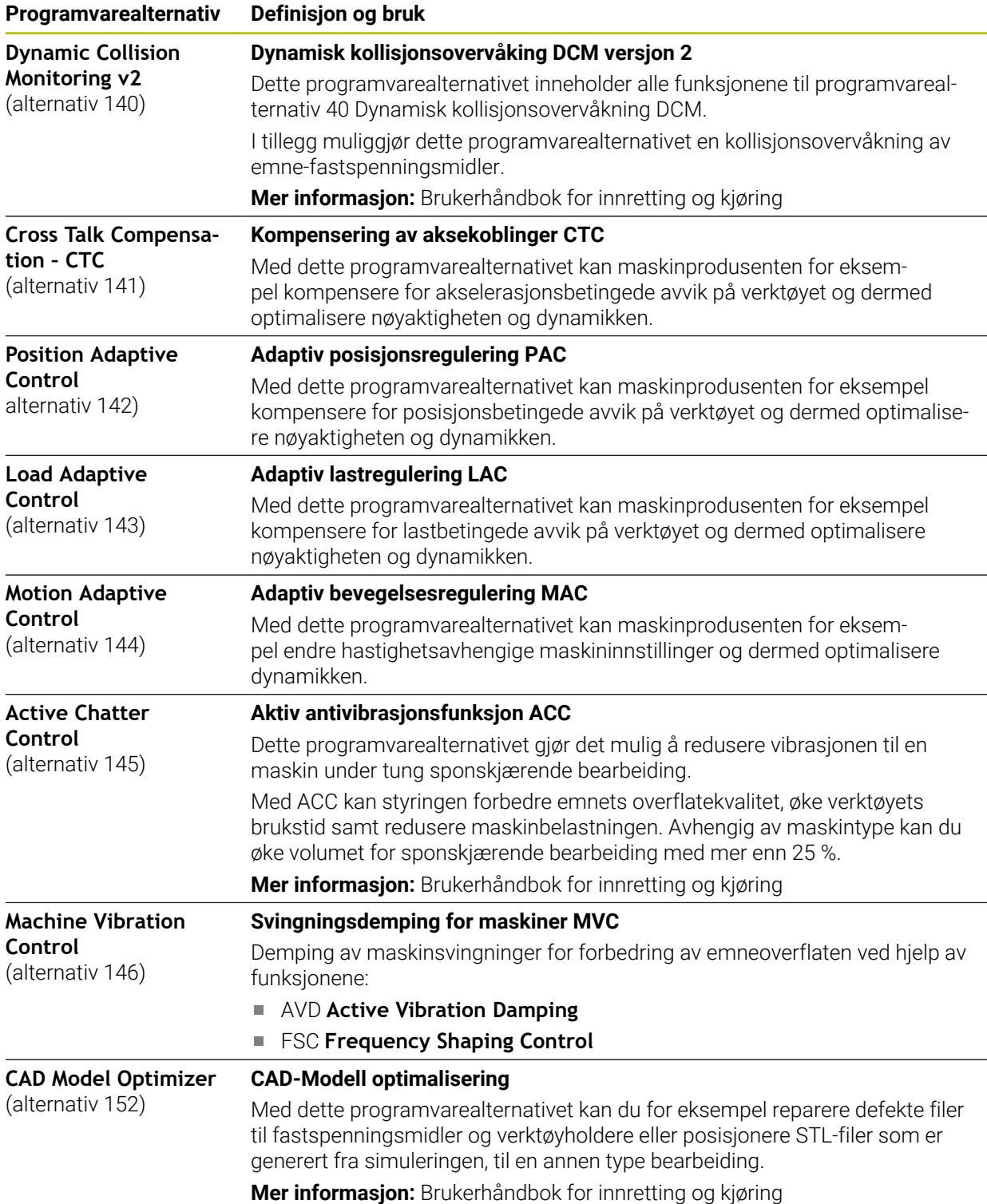
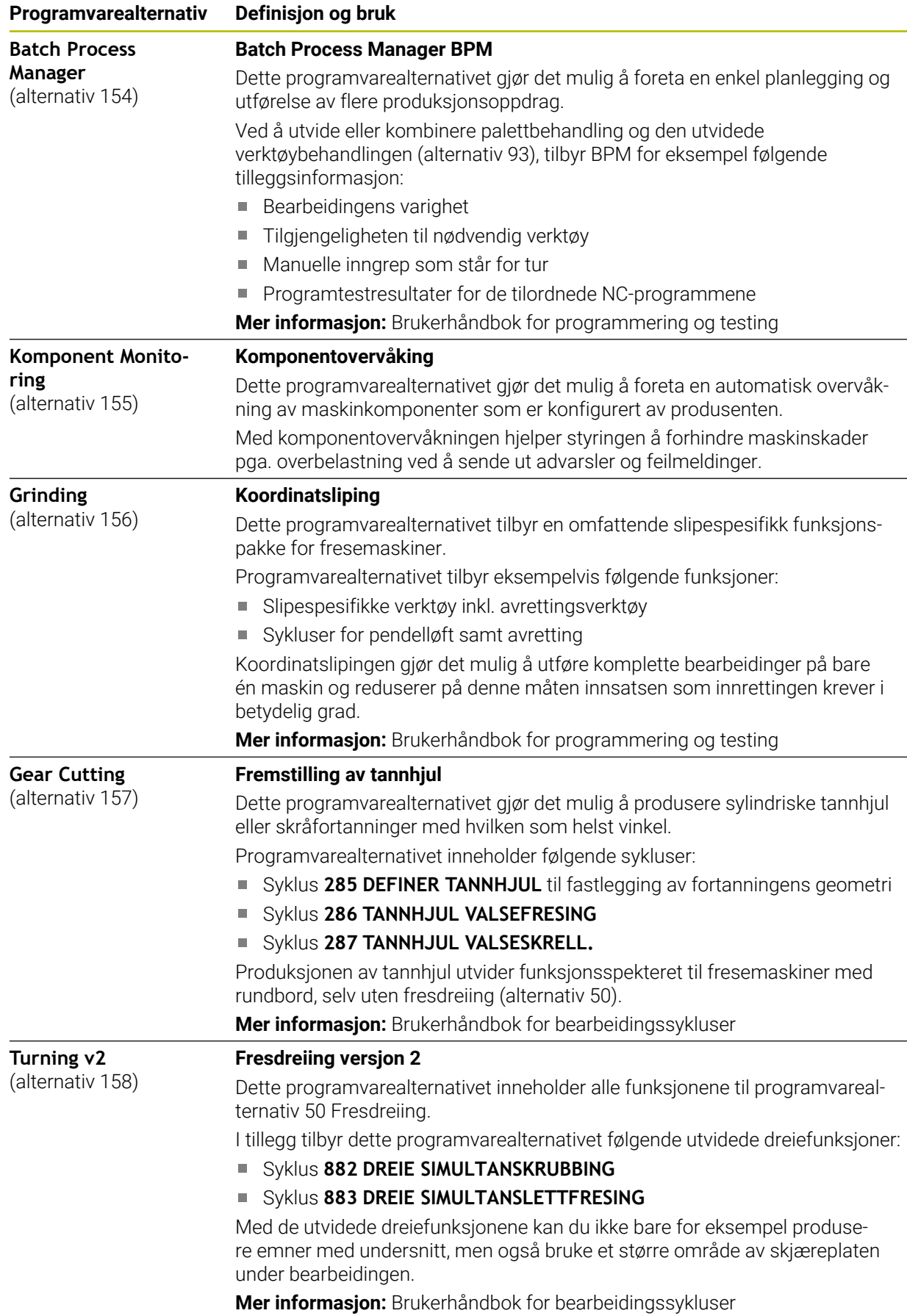

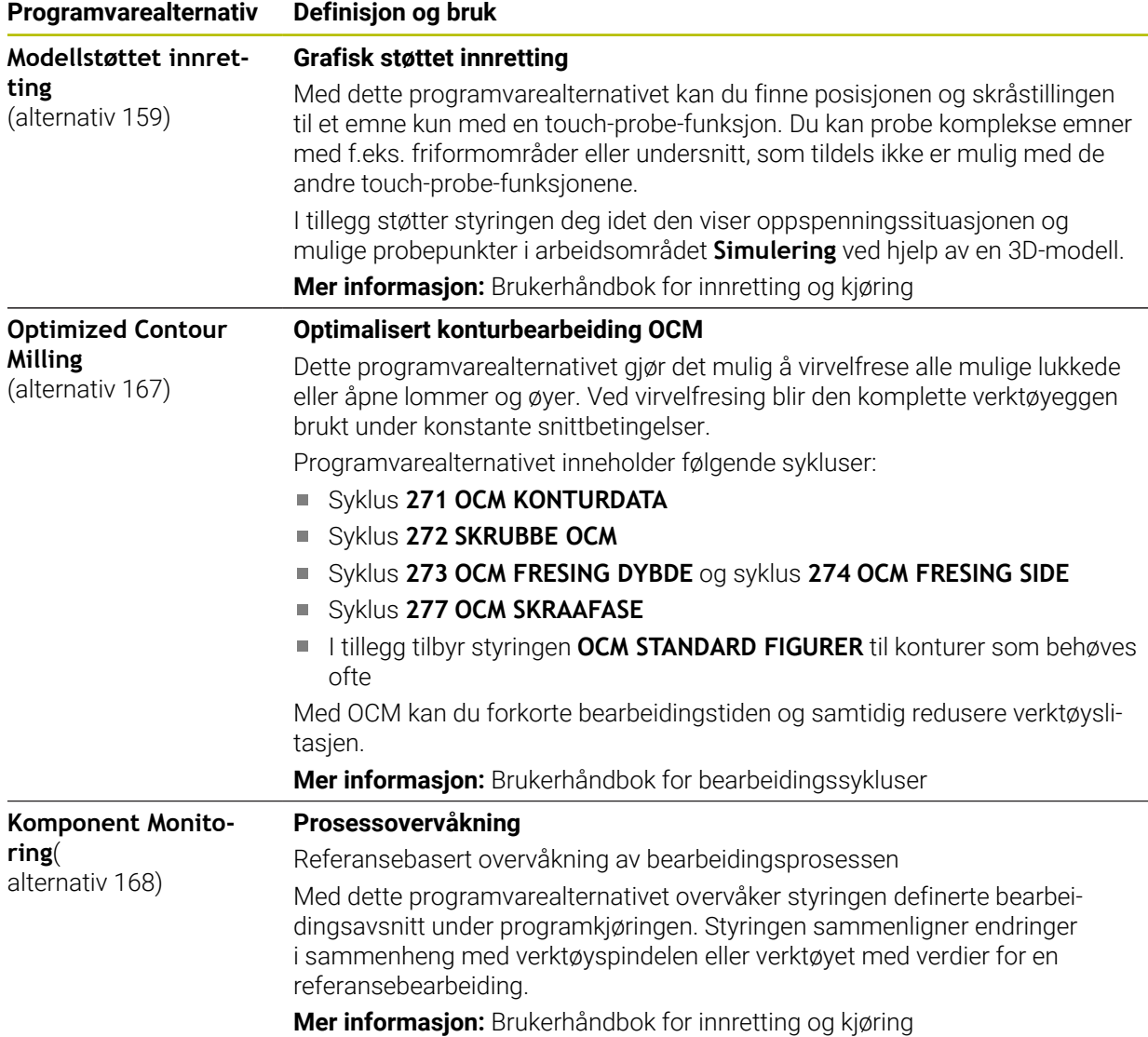

# **2.5.2 Feature Content Level**

Nye funksjoner eller funksjonsutvidelser for styringsprogramvaren kan enten beskyttes med programvarealternativer eller ved hjelp av Feature Content Level.

Dersom du kjøper en ny styring, får du den høyeste status for **FCL** som er mulig med den installerte programvareversjonen. En senere oppdatering av programvaren, for eksempel under et servicebehov, øker ikke **FCL**-status automatisk.

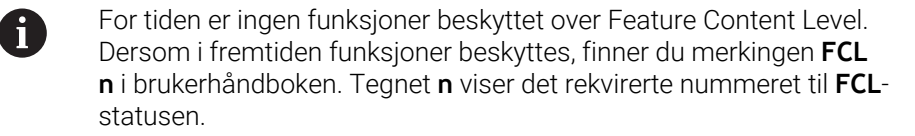

# **2.5.3 Lisens- og brukshenvisninger**

### **Open-Source-Software**

Styringsprogramvare inneholder Open-Source programvare, og bruken av denne er underlagt eksplisitte lisensbetingelser. Disse bruksbetingelsene har forrang.

Du kommer til lisensbetingelsene på styringen på følgende måte:

- ⋒
- Velg driftsmodusen **Start**
- Velg bruksmåte **Settings**
- Velg fanen **Operativsystem**
- $\circledcirc$
- Tipp dobbelt eller klikk på **Om HeROS**
- Styringen åpner vinduet **HEROS Licence Viewer**.

### **OPC UA**

Styringsprogramvaren inneholder binære biblioteker. For disse har bruksbetingelsene som er avtalt mellom HEIDENHAIN og Softing Industrial Automation GmbH, forrang.

Ved hjelp av OPC UA NC Servers (alternativer nr. 56–61) samt HEIDENHAIN DNC (alternativ 18) kan det øves innflytelse på styringens egenskaper. Før den produktive bruken av disse grensesnittene må det gjennomføres systemtester som utelukker feilfunksjoner ved styringen eller reduksjon av dens ytelse. Ansvaret for gjennomføring av denne testen påhviler den som fremstiller programvareproduktet som brukes til disse kommunikasjonsgrensesnittene.

**Mer informasjon:** Brukerhåndbok for innretting og kjøring

# **2.5.4 Nye og endrede syklusfunksjoner for programvaren 81762x-17**

**Oversikt over nye og endrede programvarefunksjoner** 而 Du finner mer informasjon om de tidligere programvareversjonene i tilleggsdokumentasjonen **Oversikt over nye og endrede programvarefunksjoner**. Hvis du trenger denne dokumentasjonen, kan du henvende deg til HEIDENHAIN. ID: 1373081-xx

### **Nye syklusfunksjoner 81762x-17**

- Syklus **1416 SKJÆREPUNKTPROBING** (ISO: **G1416**) Bruk denne syklusen til å bestemme skjæringspunktet for to kanter. Syklusen trenger totalt fire probepunkter, to posisjoner på hver kant. Du kan bruke syklusen på de tre objektnivåene **XY**, **XZ** og **YZ**. **Mer informasjon:** ["Syklus 1416 SKJÆREPUNKTPROBING", Side 100](#page-99-0)
- Syklus **1404 PROBE SLOT/RIDGE** (ISO: **G1404**) Bruk denne syklusen til å bestemme midten og bredden til en not eller et stykke. Styringen prober med to probepunkter på motsatt side. Du kan også definere en dreiing for noten eller stykket.

**Mer informasjon:** ["Syklus 1404 PROBE SLOT/RIDGE ", Side 152](#page-151-0)

Syklus **1430 PROBE POSITION OF UNDERCUT** (ISO: **G1430**)

Med denne syklusen finner du én enkelt posisjon med en L-formet probestift. Probestiftens form gjør at styringen kan probe undersnitt.

**Mer informasjon:** ["Syklus 1430 PROBE POSITION OF UNDERCUT ", Side 157](#page-156-0)

### Syklus **1434 PROBE SLOT/RIDGE UNDERCUT** (ISO: **G1434**)

Bruk denne syklusen til å bestemme midten og bredden til en not eller et stykke med en L-formet probestift. Probestiftens form gjør at styringen kan probe undersnitt. Styringen prober med to probepunkter på motsatt side.

**Mer informasjon:** ["Syklus 1434 PROBE SLOT/RIDGE UNDERCUT ", Side 162](#page-161-0)

### **Endrede syklusfunksjoner 81762x-17**

- Du kan redigere og kjøre syklusen **19 ARBEIDSPLAN** (ISO: **G80**, alternativ 8), men ikke legge den inn som ny i et NC-program.
- Syklusen **277 OCM SKRAAFASE** (ISO: **G277**, alternativ 167) overvåker konturskader i bunnen som forårsakes av verktøyspissen. Denne verktøyspissen beregnes av radius **R**, radiusen på verktøyspissen **R\_TIP** og spissens vinkel **T-ANGLE**.
- Syklusen **292 INT.POL.DREI. KONT.** (ISO: **G292**, alternativ 96) er blitt utvidet med parameteren **Q592 TYPE OF DIMENSION**. I denne parameteren definerer du om konturen er programmert med radiusdimensjoner eller diameterdimensjoner.
- Følgende sykluser gjelder tilleggsfunksjonene **M109** og **M110**:
	- Syklus **22 UTFRESING** (ISO: G122)
	- Syklus **23 BUNNPLAN DYBDE** (ISO: G123)
	- Syklus **24 SIDETOLERANSE** (ISO: G124)
	- Syklus **25 KONTURKJEDE** (ISO: G125)
	- Syklus **275 KONTURNOT VIRVELFR.** (ISO: G275)
	- Syklus **276 KONTURKJEDE 3D** (ISO: G276)
	- Syklus **274 OCM FRESING SIDE** (ISO: G274, alternativ 167)
	- Syklus **277 OCM SKRAAFASE** (ISO: G277, alternativ 167)
	- Syklus **1025 SLIP KONTUR** (ISO: G1025, alternativ 156)

**Mer informasjon:** Brukerhåndbok for bearbeidingssykluser

■ Protokoll for syklus 451 MAL KINEMATIKK (ISO: G451, alternativ 48) viser de virksomme kompensasjonene for vinkelposisjonsfeilene (**locErrA**/**locErrB**/**locErrC**) når programvarealternativ 52 KinematicsComp er aktivert.

**Mer informasjon:** ["Syklus 451 MAL KINEMATIKK \(alternativ 48\)", Side 341](#page-340-0)

Protokoll for syklusene **451 MAL KINEMATIKK** (ISO: **G451**) og **452 FORH.INNST.- KOMP.** (ISO: **G452**, alternativ 48) inneholder diagrammer med de målte og optimaliserte feilene på de enkelte måleposisjonene.

**Mer informasjon:** ["Syklus 451 MAL KINEMATIKK \(alternativ 48\)", Side 341](#page-340-0) **Mer informasjon:** ["Syklus 452 FORH.INNST.-KOMP. \(alternativ 48\)", Side 357](#page-356-0)

- I syklus 453 KINEMATIKKGITTER (ISO: G453, alternativ 48) kan du bruke modusen **Q406=0** selv uten programvarealternativet 52 KinematicsComp. **Mer informasjon:** ["syklus 453 KINEMATIKKGITTER ", Side 368](#page-367-0)
- Syklusen **460 KALIBRERE TS PAA EN KULE** (ISO: **G460**) finner radius, ev. lengde, senterforskyvning og spindelvinkel for en L-formet probestift. **Mer informasjon:** ["Syklus 460 KALIBRERE TS PAA EN KULE \(alternativ 17\)",](#page-323-0) [Side 324](#page-323-0)
- Syklusene **444 BERORING 3D** (ISO: **G444**) og **14xx** støtter probingen med en Lformet probestift.

**Mer informasjon:** ["Arbeide med en L-formet probestift", Side 47](#page-46-0)

# **2.6 Sammenligning av TNC 640 og TNC7**

De følgende tabellene inneholder de viktigste forskjellene mellom TNC 640 og TNC7.

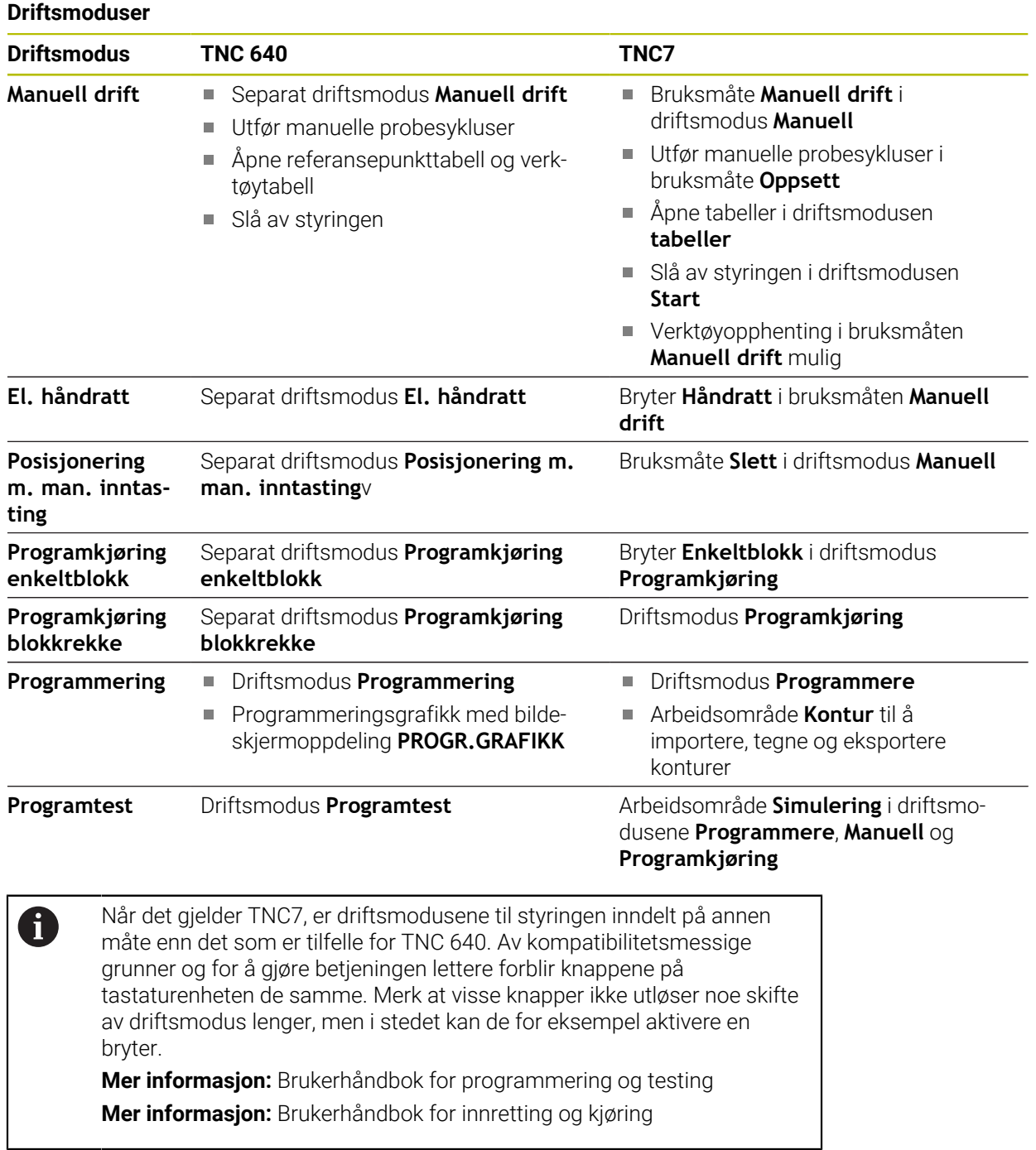

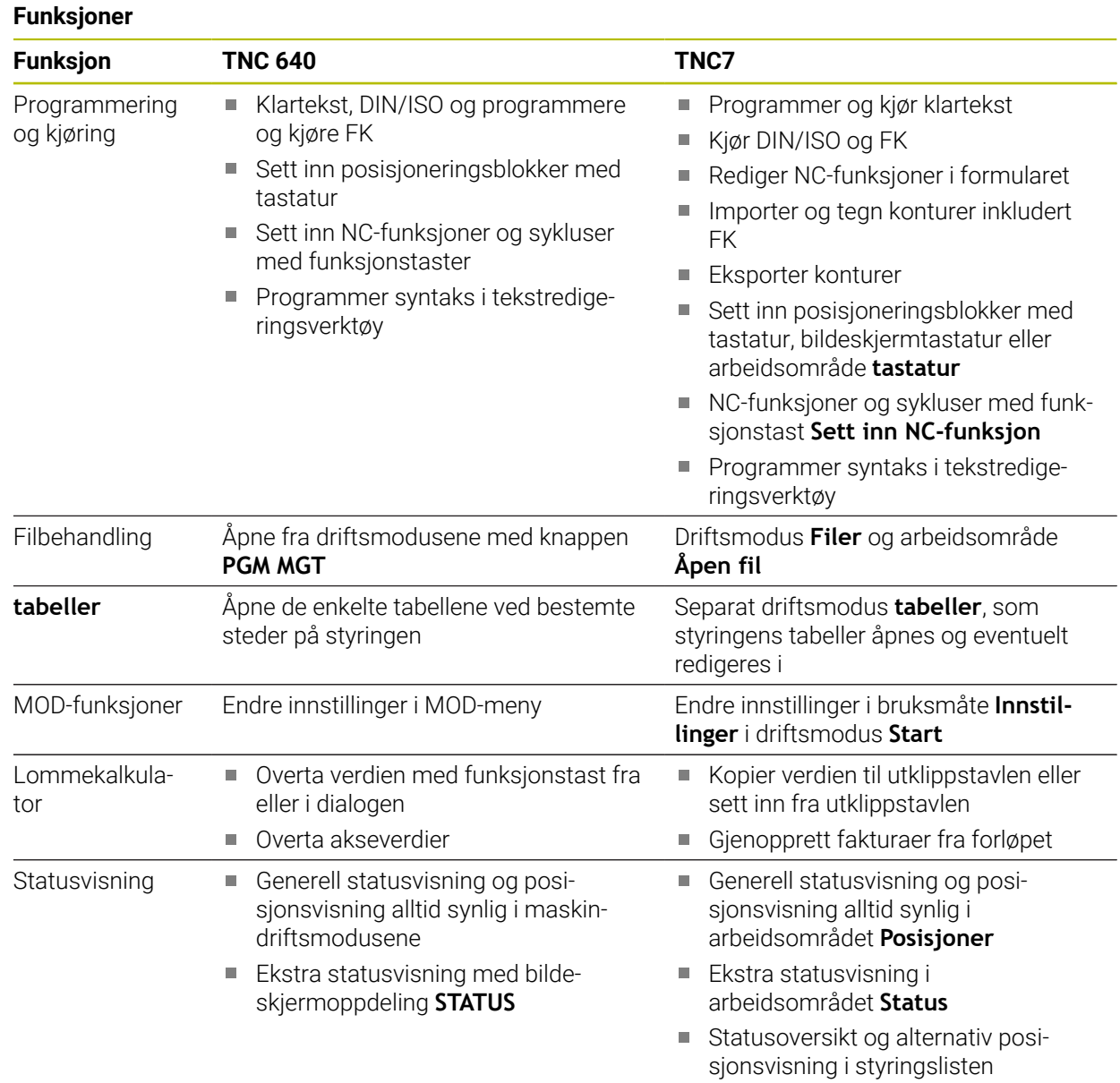

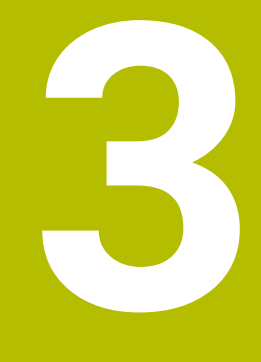

**Arbeid med touchprobe-sykluser**

# **3.1 Generelt om touch-probe-syklusene**

# **3.1.1 Funksjon**

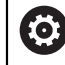

Styringsfunksjonens fulle omfang er utelukkende tilgjengelig ved bruk av verktøyakse **Z**.

Bruk av verktøyaksene **X** og **Y** kan brukes med begrensninger og er forberedt og konfigurert av maskinprodusenten.

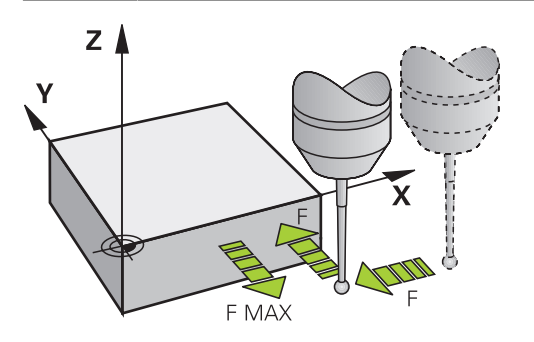

Du kan bruke touch-probe-funksjonene til å angi referansepunkter på emnet, ta mål på emnet og bestemme og kompensere for emnets skjevheter.

Når styringen kjører en touch-probe-syklus, kjører 3D-touch-proben akseparallelt mot emnet (også når grunnroteringen er aktivert og arbeidsplanet er dreid). Maskinprodusenten fastsetter probematingen i en maskinparameter.

**Mer informasjon:** ["Viktig før du arbeider med touch-probe-sykluser!", Side 54](#page-53-0)

Når nålen berører emnet,

- sender 3D-touch-proben et signal til styringen: Koordinatene til den probede posisjonen lagres.
- stopper 3D-touch-proben
- kjører i ilgang tilbake til startposisjonen til probesyklusen

Hvis nålen ikke får utslag under en fastlagt bevegelse, viser styringen en feilmelding (bevegelse: **DIST** fra touch-probe-tabellen).

### **Relaterte emner**

- **Manuelle touch-probe-sykluser**
- Referansepunkt-tabell
- **Nullpunkttabell**
- Referansesystemer
- Forhåndstildelte variabler

**Mer informasjon:** Brukerhåndbok for innretting og kjøring

#### **Forutsetninger**

Kalibrert touch-probe for arbeidsstykke

**Mer informasjon:** ["Touch-probe-sykluser kalibrering", Side 313](#page-312-0) Hvis du bruker en HEIDENHAIN-touch-probe, er programvarealternativ 17 touchprobe-funksjoner automatisk tilgjengelig.

### <span id="page-46-0"></span>**Arbeide med en L-formet probestift**

Probesyklusene **444** og **14xx** støtter, i tillegg til en enkel probestift **SIMPLE**, også den L-formede probestiften **L-TYPE**. Du må kalibrere den L-formede probestiften før bruk.

Med følgende sykluser anbefaler HEIDENHAIN å kalibrere probestiften:

- Radiuskalibrering: [Syklus 460 KALIBRERE TS PAA EN KULE \(alternativ 17\)](#page-323-0)
- Lengdekalibrering: [Syklus 461 KALIBRERE LENGDE FOR TS](#page-315-0)

I touch-probetabellen må du tillatte orienteringen med **TRACK ON**. Styringen orienterer den L-formede probestiften i den aktuelle proberetningen under probeprosedyren. Når proberetningen tilsvarer verktøyaksen, orienterer styringen touch-proben til kalibreringsvinkelen.

- Styringen viser ikke probestiftens utligger i simuleringen.
- **DCM** (alternativ 40) overvåker ikke den L-formede probestiften.
	- For å oppnå maksimal nøyaktighet må matingen være identisk under kalibrering og probing.

**Mer informasjon:** Brukerhåndbok for innretting og kjøring

### **3.1.2 Tips**

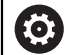

 $\mathbf{f}$ 

Styringen må være klargjort av maskinprodusenten for bruk av touchprober.

Mens touch-probefunksjonene utføres, deaktiverer styringen de **Globale programinnstillinger** midlertidig.

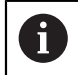

HEIDENHAIN påtar seg bare garanti for funksjonen til touchprobesyklusene så fremt det brukes HEIDENHAIN-touch-prober.

# **3.1.3 Touch-probe-sykluser i driftsmodusene Manuell drift og El. håndratt**

Styringen gjør touch-probesyklusene tilgjengelige i bruksmåten **Oppsett** under driftsmodusene **Manuell**. som du kan gjøre følgende med:

- Fastsett nullpunkter
- Prob vinkel
- **Prob posisjon**
- Kalibrer touch-prober
- Mål verktøyet

**Mer informasjon:** Brukerhåndbok for innretting og kjøring

### **3.1.4 Touch-probe-sykluser for automatisk drift**

Ved siden av de manuelle touch-probesyklusene stiller styringen et stort antall sykluser til disposisjon til de forskjelligste funksjoner i driftsmodusen Automatikk:

- Beregn emnets skjeve posisjon automatisk
- Beregn referansepunkter automatisk
- Kontroller emner automatisk
- **Spesialfunksjoner**
- $\blacksquare$  Kalibrer touch-probe
- Mål kinematikk automatisk
- Mål verktøy automatisk

### **Definer touch-probe-sykluser**

Bruk touch-probe-sykluser fra og med nummer **400**. Bruk også nyere bearbeidingssykluser og Q-parametre som konfigurasjonsparametre. Parametre med lik funksjon og som styringen trenger i forskjellige sykluser, har alltid samme nummer: for eksempel **Q260** er alltid sikker høyde, **Q261** er alltid målehøyde osv.

Du har flere muligheter til å definere touch-probesykluser. Du programmerer touchprobesykluser i driftsmodusen **Programmering**.

### **Via Sett inn NC-funksjon:**

Sett inn<br>NC-funksjon

### Velg **Sett inn NC-funksjon**

- Styringen åpner vinduet **Sett inn NC-funksjon**.
- ► Velg ønsket syklus
- > Styringen åpner en dialog der du skal taste inn alle verdiene.

### **Føy inn via tast TOUCH PROBE :**

TOUCH<br>PROBE

- Velg tasten **TOUCH PROBE**
- > Styringen åpner vinduet Sett inn NC-funksjon.
- ▶ Velg ønsket syklus
- > Styringen åpner en dialog der du skal taste inn alle verdiene.

#### **Navigasjon i syklusen**

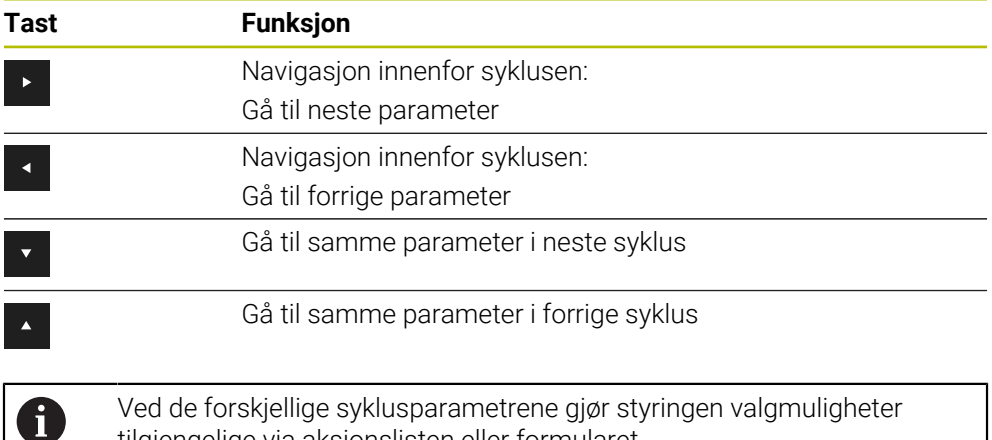

tilgjengelige via aksjonslisten eller formularet.

#### **Formular syklusinnlegging**

For forskjellige funksjoner og sykluser gjør styringen et **SKJEMA** tilgjengelig. Dette **SKJEMA** gir muligheten til å legge inn forskjellige syntakselementer eller også syklusparametre formularbasert.

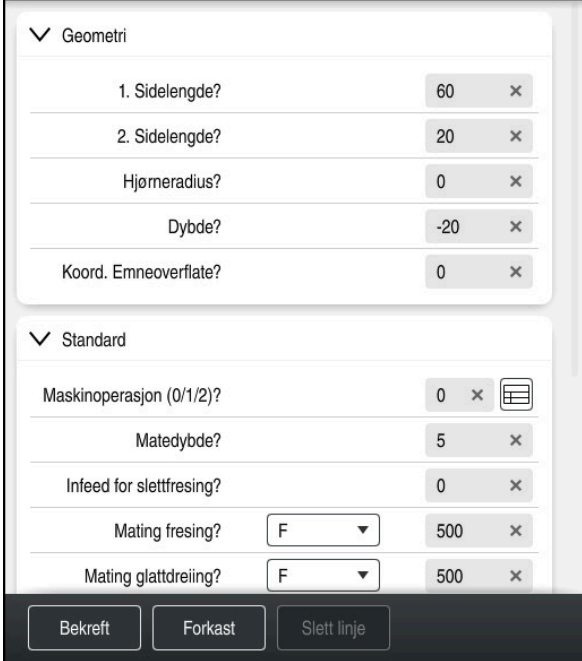

Styringen grupperer syklusparametrene i **SKJEMA** etter deres funksjoner, for eksempel Geometri, Standard, Utvidet, Sikkerhet. Ved forskjellige syklusparametre tilbyr styringen valgmuligheter via for eksempel brytere. Styringen fremstiller syklusparametre som er redigert i øyeblikket med farger.

Når du har definert alle nødvendige syklusparametre, kan du bekrefte inndataene og lukke syklusen.

Åpne formular:

Åpne driftsmodus **Programmere**

styringen et hjelpebilde til den aktuelle Q-parameteren.

Åpne arbeidsområdet **Program**

Velg **SKJEMA** via tittellinjen

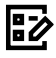

 $\mathbf{i}$ 

Dersom en inndatapost er ugyldig, viser styringen et henvisningssymbol foran syntakselementet. Når du velger henvisningssymbolet, viser

**Mer informasjon:** Brukerhåndbok for innretting og kjøring

### **Hjelpebilder**

Når du redigerer en syklus, viser styringen et hjelpebilde til den aktuelle Qparameteren. Hjelpebildets størrelse avhenger av størrelsen til arbeidsområdet **Program**.

Styringen viser hjelpebildet på den høyre randen av arbeidsområdet, på den nederste eller øverste kanten. Hjelpebildets posisjon er i den andre halvdelen enn der markøren befinner seg.

Når du tipper eller klikker på hjelpebildet, viser styringen hjelpebildet i maksimal størrelse.

Hvis arbeidsområdet **Help** er aktivt, viser styringen hjelpebildet i dette i stedet for i arbeidsområde **Program**.

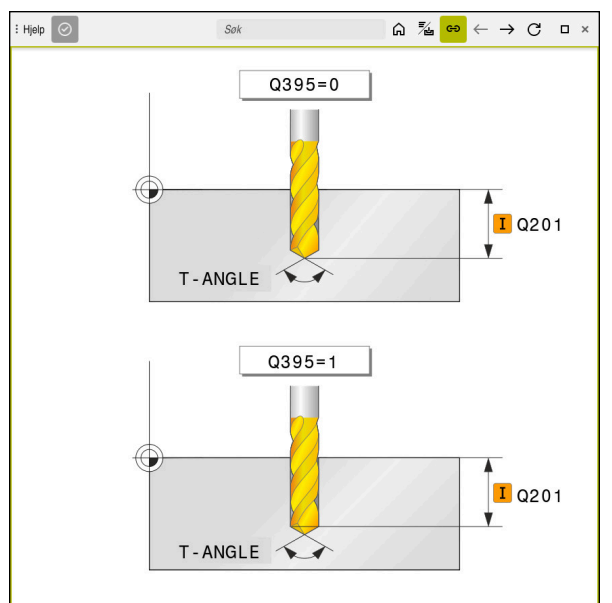

Arbeidsområde **Help** med et hjelpebilde for en syklusparameter

### **3.1.5 Tilgjengelige syklusgrupper**

### **Bearbeidingssykluser**

# **Syklusgruppe Meridian Syklusgruppe Meridian Systems Meridian Systems Meridian Systems**

### **Boring/gjenge**

- Boring, sliping
- **Utboring**
- Senking, sentrering
- Gjengeboring eller -fresing

#### **Lommer/tapper/noter**

- **Lommefresing**
- Tappefresing
- Notfresing
- **Planfresing**

#### **Koordinattransformasjoner**

- Speil
- Roter
- Forminsk/forstørr

### **SL-sykluser**

■ SL-sykluser (subcontur-list) som det bearbeides konturer med som er satt sammen av eventuelt flere delkonturer

**Mer informasjon:** Brukerhåndbok for bearbeidingssykluser

**Mer informasjon:** Brukerhåndbok

**Mer informasjon:** Brukerhåndbok

**Mer informasjon:** Brukerhåndbok

for bearbeidingssykluser

for bearbeidingssykluser

for bearbeidingssykluser

- Bearbeiding av sylindermantel
- Med OCM-syklusene (Optimized Contour Milling) kan du sette sammen komplekse konturer av delkonturer

### **Punktmal**

- **Hullsirkel**
- sirkelflater
- DataMatrix-Code

### **Dreiesykluser**

- Avsponingssykluser langsgående og plan
- Stikkdreiesykluser radial og aksial
- Stikksykluser radial og aksial
- Gjengedreiesykluser
- Simultandreiesykluser
- Spesialsykluser

**Mer informasjon:** Brukerhåndbok for bearbeidingssykluser

**Mer informasjon:** Brukerhåndbok for bearbeidingssykluser

### **Spesialsykluser**

- **Forsinkelse**
- **Programoppkalling**
- **Toleranse**
- **Spindelorientering**
- Gravering
- Tannhjulsykluser
- Interpol.dreiing

### **Slepesykluser**

- **Pendelheving**
- avretting
- Korreksjonssykluser

### **Syklusgruppe Mer informasjon**

**Mer informasjon:** Brukerhåndbok for bearbeidingssykluser

**Mer informasjon:** Brukerhåndbok for bearbeidingssykluser

### **Målesykluser**

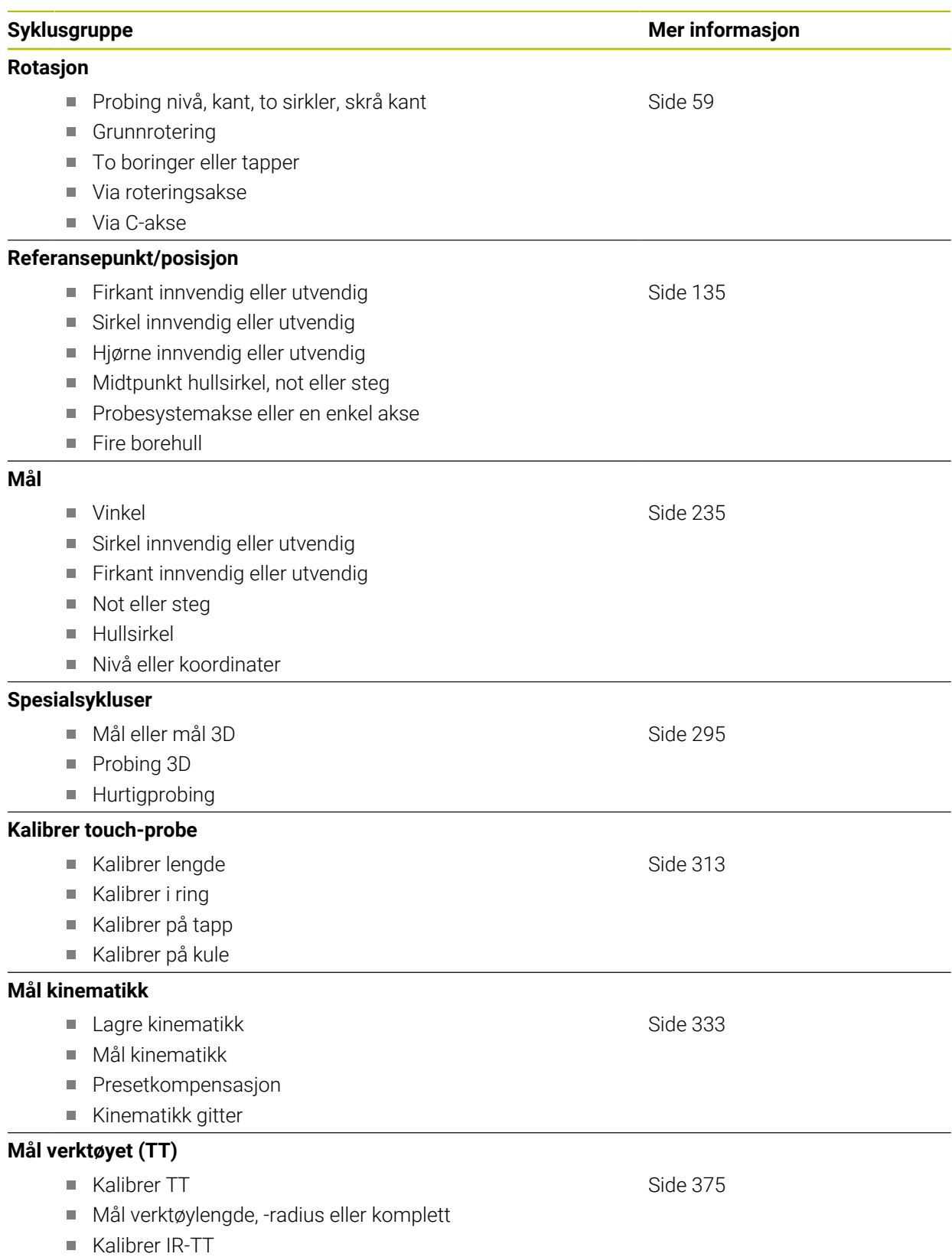

Mål dreieverktøy

# <span id="page-53-0"></span>**3.2 Viktig før du arbeider med touch-probe-sykluser!**

# **3.2.1 Generelt**

I touch-probetabellen fastsetter du sikkerhetsavstanden for hvor langt styringen skal forhåndsposisjonere touch-proben fra probepunktet som er definert eller beregnet i syklusen. Jo mindre verdi du legger inn, desto nøyaktigere må du definere probeposisjonen. I mange touch-probe-sykluser kan du i tillegg definere en sikkerhetsavstand som fungerer i tillegg til avstanden fra touch-probetabellen. I touch-probetabellen definerer du følgende:

■ Type verktøy

- TS-senterforskyvning
- Spindelvinkel ved kalibrering
- **Probemating**
- II llgang i probesyklus
- Maks. måleområde
- Sikkerhetsavstand
- **Forposisioner mating**
- Touch-probe orientering
- Serienummer
- Reaksjon ved kollisjon

**Mer informasjon:** Brukerhåndbok for innretting og kjøring

# <span id="page-53-1"></span>**3.2.2 Kjøre touch-probe-sykluser**

Alle touch-probe-syklusene er DEF-aktive. Styringen går automatisk gjennom syklusen når syklusdefinisjonen leses i programforløpet.

### **Posisjoneringslogikk**

Touch-probe-sykluser med et nummer **400** til **499** eller **1400** til **1499** posisjonerer touch-proben i henhold til en posisjoneringslogikk:

- Hvis den aktuelle koordinaten til sydpolen på nålen er mindre enn koordinaten til den sikre høyden (definert i syklusen), trekker styringen først touch-proben tilbake til den sikre høyden på probeaksen og posisjonerer den deretter på det første probepunktet på arbeidsplanet.
- Hvis den aktuelle koordinaten til sydpolen på nålen er større enn koordinatene til den sikre høyden, posisjonerer styringen touch-probe først på det første probepunktet på arbeidsplanet og deretter med touch-probeaksen direkte på sikkerhetsavstand

### **Tips:**

# *MERKNAD*

### **Kollisjonsfare!**

Når touch-probe-syklus **400** til **499** utføres, må ingen sykluser for koordinatomregning være aktive. Kollisjonsfare!

- Ikke aktiver følgende sykluser før bruk av touch-probe-sykluser: syklus **7 NULLPUNKT**, syklus **8 SPEILING**, syklus **10 ROTERING**,syklus **11 SKALERING** og syklus **26 SKALERING AKSE**.
- Tilbakestill koordinatomregninger først

# *MERKNAD*

### **Kollisjonsfare!**

Ved utførelse av touch-probe-syklusene **444** og **14xx** må følgende koordinattransformasjoner ikke være aktive: Syklus **8 SPEILING**, **11SKALERING**, **26 SKALERING AKSE** og **TRANS MIRROR**. Kollisjonsfare foreligger.

- Tilbakestill koordinatkonvertering før syklusoppkall
- Vær oppmerksom på at måleenhetene fra i måleprotokollen og returparametrene er avhengige av hovedprogrammet.
- Touch-proben-syklusene 40x til 43x tilbakestiller en aktiv grunnrotering når syklusen starter.
- Kontrollen tolker en basis-transformasjon som grunnrotering og en offset som bordrotering.
- Du kan kun bruke skråstillingen som verktøyrotering dersom det finnes en bordroteringsakse på maskinen og denne står loddrett på emnets koordinatsystem **W-CS** .

### **Merknad i forbindelse med maskinparametere**

Avhengig av innstillingen til den valgfrie maskinparameteren **chkTiltingAxes** (nr. 204600) blir det kontrollert ved probingen om stillingen til roteringsaksene stemmer overens med dreievinklene (3D-ROT). Hvis det ikke er tilfelle, viser styringen en feilmelding.

# **3.3 Programinnstillinger for sykluser**

# **3.3.1 Legg inn GLOBAL DEF**

Sett inn<br>NC-funksjon

- Velg **Sett inn NC-funksjon**
	- Styringen åpner vinduet **Sett inn NC-funksjon**.
- Velg **GLOBAL DEF**
- Velg ønsket **GLOBAL DEF** funksjon, for eksempel **100 GENERELT**
- Angi eventuelt nødvendige definisjoner

# **3.3.2 Bruk GLOBAL DEF-data**

Hvis du har oppgitt **GLOBAL DEF** funksjonen ved programstart, kan du henvise til disse globalt gjeldende verdiene ved definering av en hvilken som helst syklus. Slik går du frem:

Sett inn<br>NC-funksjon

### Velg **Sett inn NC-funksjon**

- Styringen åpner vinduet **Sett inn NC-funksjon**.
- Velg og definer **GLOBAL DEF**
- Velg **Sett inn NC-funksjon** på nytt
- Velg ønsket syklus for eksempel **200 BORING**
- > Dersom syklusen har globale syklusparametre, toner styringen inn valgmuligheten **PREDEF** i aksjonslisten eller i formularet som valgmeny.

PREDEF

### Velg **PREDEF**

Styringen fører inn ordet **PREDEF** i syklusdefinisjonen. Dermed har du opprettet en forbindelse med den tilsvarende parameteren **GLOBAL DEF** som du programmerte ved programstart.

# *MERKNAD*

### **Kollisjonsfare!**

Hvis du senere endrer programinnstillingene med **GLOBAL DEF**, påvirker endringene hele NC-programmet. Dette kan endre bearbeidingsprosessen vesentlig. Kollisjonsfare!

- Bruk **GLOBAL DEF** bevisst. Før du kjører Simulering, må du gjennomføre
- Før inn en fast verdi i syklusene, så endrer ikke **GLOBAL DEF** verdiene

# **3.3.3 Allmenngyldige globale data**

Parametere gjelder for alle arbeidssykluser **2xx** samt for syklusene **880, 1017**, **1018**, **1021**, **1022**, **1025** og touch-probe-syklusene **451**, **452**, **453**

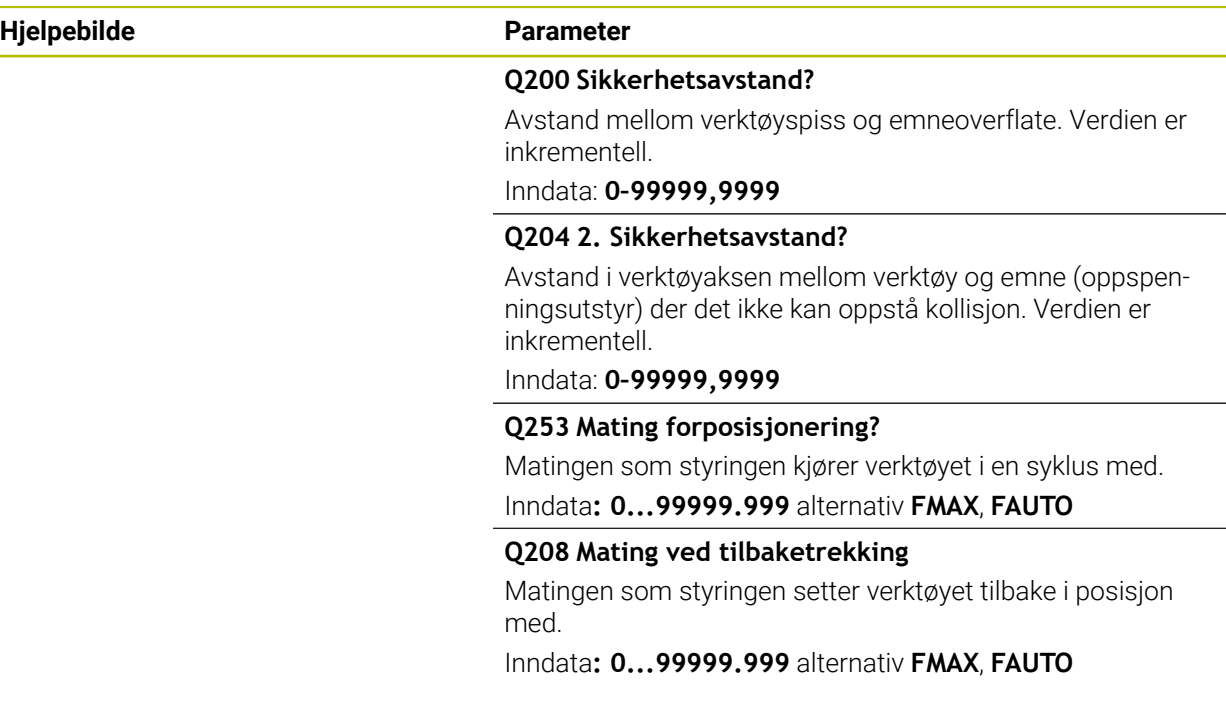

### **Eksempel**

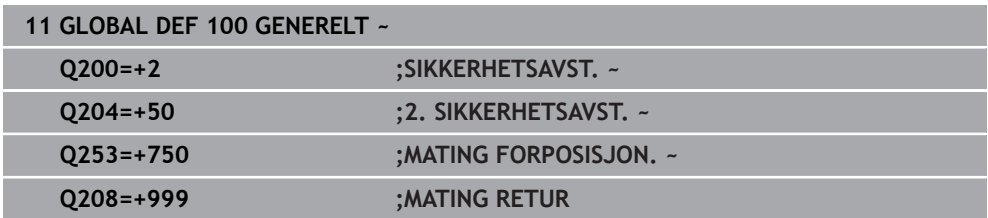

# **3.3.4 Globale data for probefunksjoner**

Parameterne gjelder for alle touch-probe-sykluser **4xx** og **14xx** samt for syklusene **271**, **286**, **287**, **880**, **1021**, **1022**, **1025**, **1271**, **1272**, **1273**, **1278**

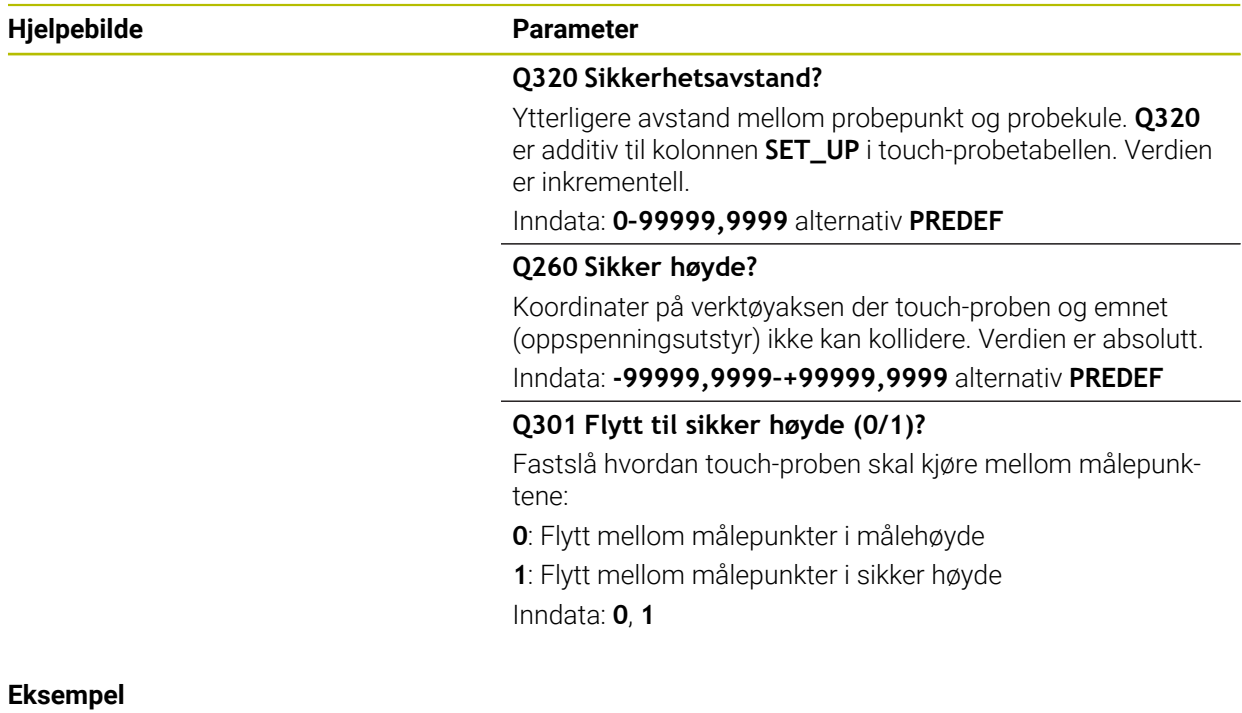

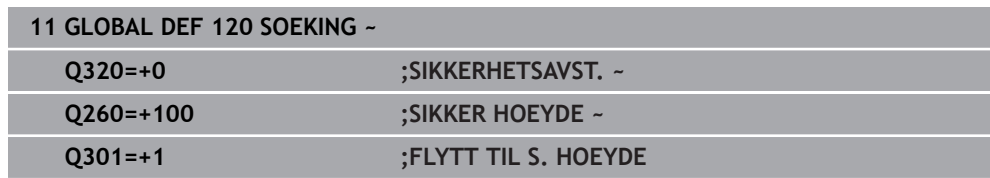

**Touch-probesykluser: registrere emner som ligger skjevt automatisk**

<span id="page-58-0"></span>**4**

# **4.1 Oversikt**

0

Styringen må være klargjort av maskinprodusenten for bruk av touchprober.

HEIDENHAIN påtar seg bare garanti for funksjonen til touchprobesyklusene så fremt det brukes HEIDENHAIN-touch-prober.

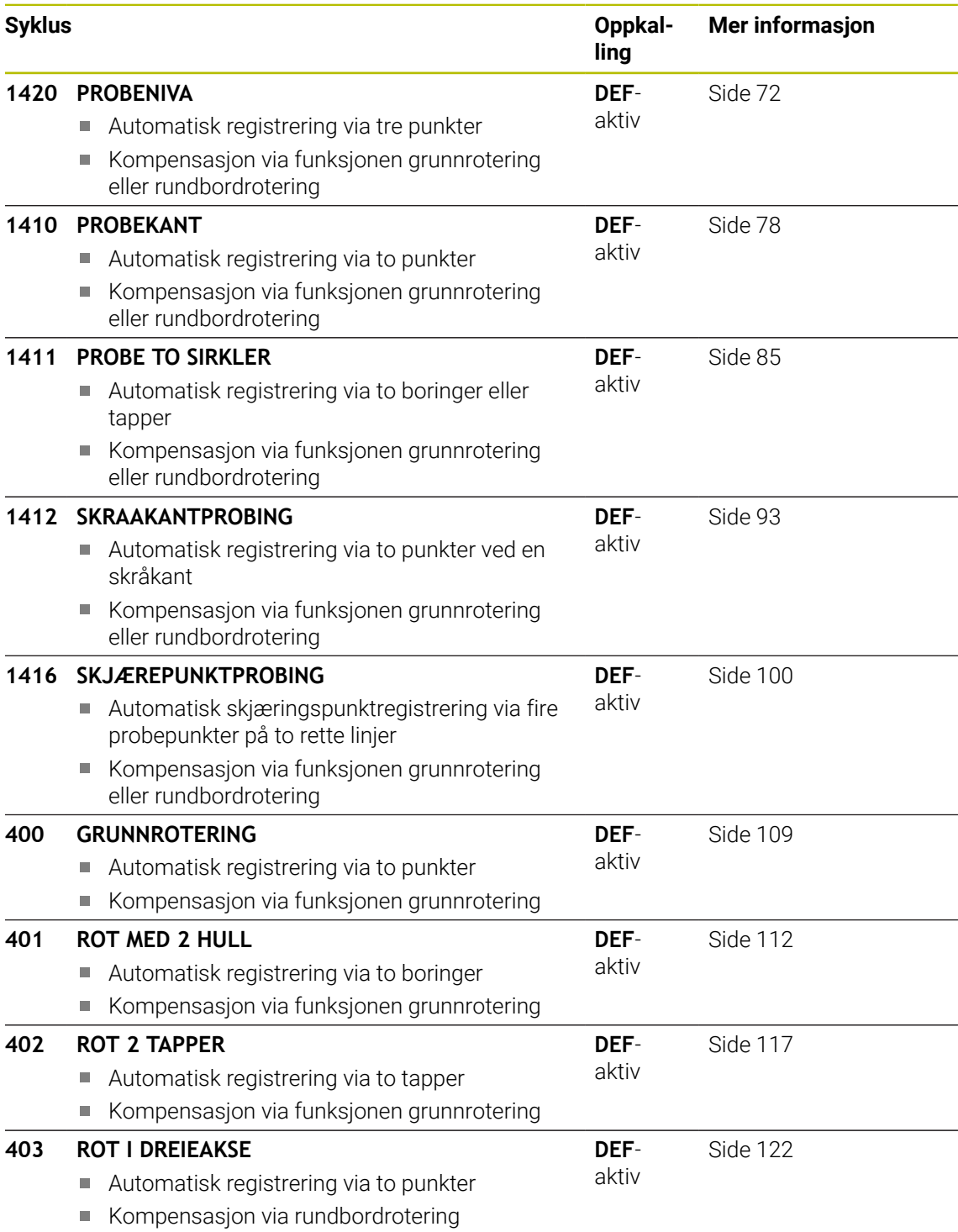

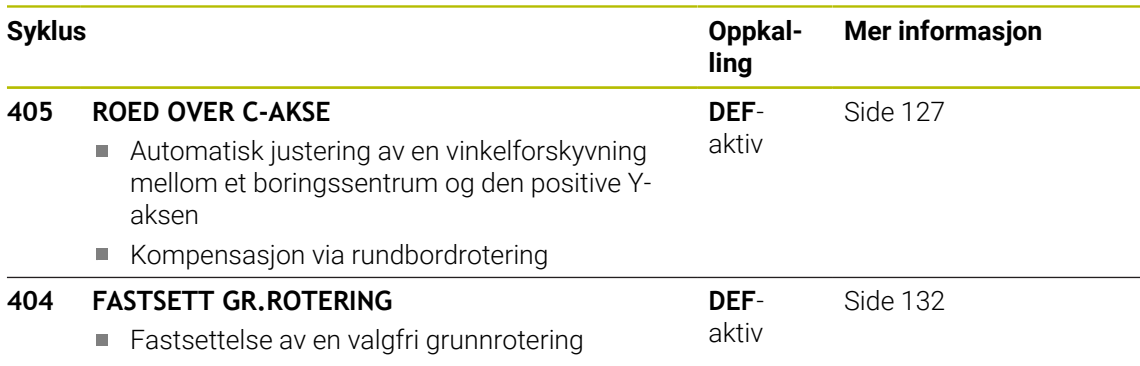

# **4.2 Grunnlag for touch-probe-syklusene 14xx**

# **4.2.1 Fellestrekkene til touch-probe-syklusene for dreiinger**

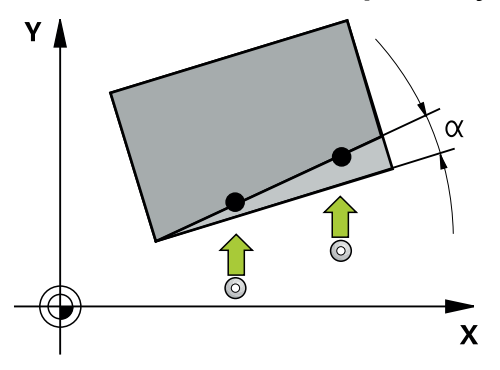

Syklusene kan registrere rotering og inneholder følgende:

- Hensyn til den aktive maskinkinematikken
- Halvautomatisk probing
- Overvåking av toleranser

ň

- Hensyn til en 3D-kalibrering
- Samtidig bestemmelse av dreiing og posisjon

Programmerings- og betjeningsmerknader:

- Probeposisjonene henviser til de programmerte nominelle koordinatene i I-CS.
- Finn de nominelle koordinatene i tegningen din.
- Før du definerer en syklus, må du programmere en verktøyoppkalling for å definere touch-probe-aksen.
- Probesyklusene 14xx støtter probestiftformen **SIMPLE** og L-TYPE.
- For å få optimale resultater angående nøyaktighet med en L-TYPE anbefales det å gjennomføre probing og kalibrering med identisk hastighet. Vær oppmerksom på mateoverstyringens stilling når den er aktiv under probing.

### **Begrepsforklaringer**

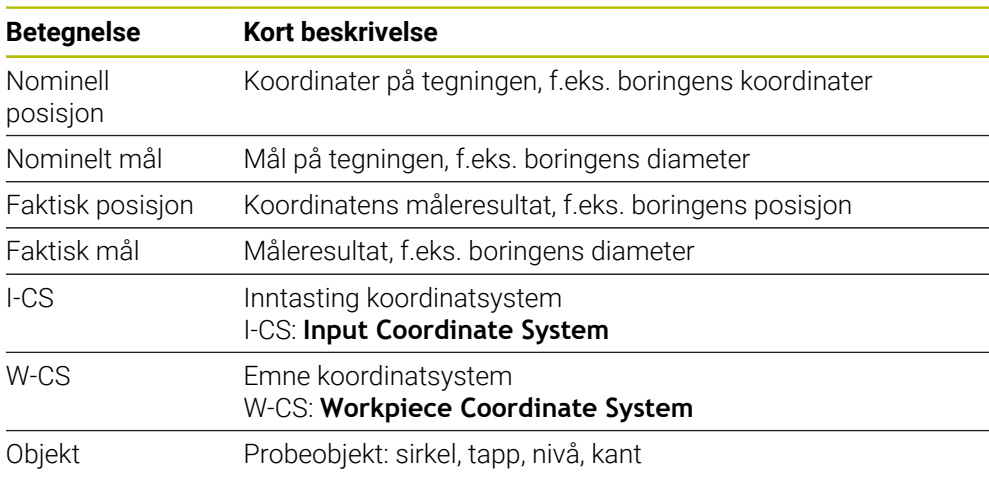

### **Evaluering – nullpunkt:**

- Forskyvninger kan skrives i basis-transformasjonen til referansepunktstabellen hvis det probes med konsistent arbeidsplan eller ved objekter med aktiv TCPM.
- Dreiinger kan skrives som grunndreiing i basis-transformasjonen til referansepunktstabellen eller som akseforskyvning av den første dreiebordaksen fra emnet.

 $\mathbf i$ 

- Driftsinstruksjoner:
- Ved probing blir det tatt hensyn til 3D-kalibreringsdataene. Hvis disse kalibreringsdataene ikke er tilgjengelige, kan det oppstå avvik.
- Hvis du ikke bare vil bruke dreiingen, men også en målt posisjon, må du probe flaten i flatenormalen i størst mulig grad. Jo større vinkelfeilen og probekuleradiusen er, desto større blir posisjonsfeilen. Ved store vinkelavvik i utgangsposisjonen kan det her oppstå tilsvarende avvik i posisjonen.

### **Protokoll:**

De beregnede resultatene blir protokollført i **TCHPRAUTO.html** og lagres i Q-parameteren som er beregnet på syklusen.

De målte avvikene viser differansen mellom de målte faktiske verdiene og midten av toleransen. Hvis det ikke er angitt noen toleranse, refererer den til det nominelle målet.

Måleenheten til hovedprogrammet kan sees i topplinjen i loggen.

# <span id="page-62-0"></span>**4.2.2 Halvautomatisk modus**

Hvis probeposisjonene som er relatert til aktuelt nullpunkt ikke er kjent, kan syklusen utføres i halvautomatisk modus. Her kan du bestemme startposisjonen ved hjelp av manuell forposisjonering før utføring av probeprosedyren.

Du setter et spørsmålstegn (**?**) foran den nødvendige nominelle posisjonen. Dette kan du realisere med valgmuligheten **Navn** i aksjonslinjen. Avhengig av objekt må du definere de nominelle posisjonene som bestemmer retningen til probeprosedyren, se «Eksempler».

Ħ

Avhengig av objekt må du definere de nominelle posisjonene som bestemmer retningen til din probeprosedyre. Eksempler:

- [se "Juster over to boringer", Side 65](#page-64-0)
- [se "Innretting over en kant", Side 66](#page-65-0)
- [se "Innretting over flaten", Side 67](#page-66-0)

### **Syklusforløp**

Slik går du frem:

- 口
- **Utfør syklus**
- > Styringen avbryter NC-programmet.
- > Et vindu kommer til syne.
- Posisjoner touch-proben ved det ønskede probepunktet ved hjelp av akseretningstastene eller
- Posisjoner touch-proben ved det ønskede probepunktet med det elektriske håndhjulet
- endre proberetningen i vinduet om nødvendig

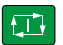

 $\square$ 

- Velg tasten **NC start**
- Styringen lukker vinduet og gjennomfører det første probeprosedyren.
- Hvis **MODUS SIKKER HOYDE Q1125** = **1** eller **2**, åpner styringen i fane **FN 16** arbeidsområde **Status** en melding. Denne meldingen gjør oppmerksom på at modus for retur til sikker høyde ikke er mulig.
- Kjør touch-probe til en sikker posisjon
- Velg tasten **NC start**  $\blacktriangleright$
- Syklus eller programmet fortsetter. Eventuelt må du gjenta hele prosedyren for ytterligere probepunkter.

# *MERKNAD*

### **Kollisjonsfare!**

Styringen ignorerer de programmerte verdiene 1 og 2 for retur til sikker høyde ved utførelse av halvautomatisk modus. Avhengig av posisjonen verktøyet befinner seg på i forkant, kan det være kollisjonsfare.

Kjør manuelt til sikker høyde etter hvert probeforløp i halvautomatisk modus

A Programmerings- og betjeningsmerknader: Finn de nominelle koordinatene i tegningen din. ■ Den halvautomatiske modusen gjennomføres bare i maskindriftsmodusene, altså ikke i simuleringen. Hvis du ikke definerer nominelle koordinater i noen retninger ved et probepunkt, vil styringen vise en feilmelding. Hvis du ikke har definert en nominell posisjon, utføres det en overføring fra faktisk til nominell verdi etter probingen av objektet. Det betyr at den målte faktiske posisjonen etterpå godtas som nominell posisjon. Som følge av dette er det ikke noe avvik for denne

posisjonen og derfor ingen posisjonskorrigering.

### **Eksempler**

**Viktig**: Angi de **nominelle koordinatene** fra tegningen din! I de tre eksemplene brukes de nominelle koordinatene fra tegningen din.

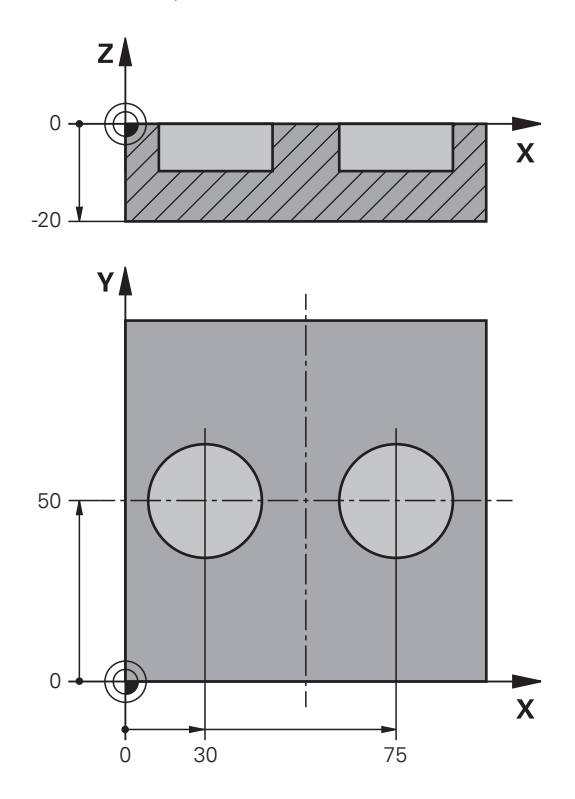

#### <span id="page-64-0"></span>**Juster over to boringer**

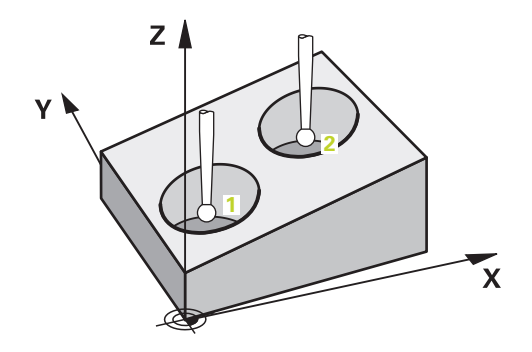

I dette eksemplet justerer du to boringer. Probingen gjøres i X-aksen (hovedakse) og Y-aksen (hjelpeakse). Det er derfor svært viktig at du definerer den nominelle posisjonen for disse aksene ut ifra tegningen! Den nominelle posisjonen til Z-aksen (verktøyakse) er ikke nødvendig siden du ikke bruker noen mål i denne retningen.

- **QS1100** = Nominell posisjon 1 hovedakse forhåndsinnstilt, men posisjonen til emnet ukjent
- **QS1101** = Nominell posisjon 1 hjelpeakse forhåndsinnstilt, men posisjonen til emnet ukjent
- **QS1102** = Nominell posisjon 1 verktøyakse ukjent
- **QS1103** = Nominell posisjon 2 hovedakse forhåndsinnstilt, men posisjonen til emnet ukjent

**4**

- **QS1104** = Nominell posisjon 2 hjelpeakse forhåndsinnstilt, men posisjonen til emnet ukjent
- **QS1105** = Nominell posisjon 2 verktøyakse ukjent

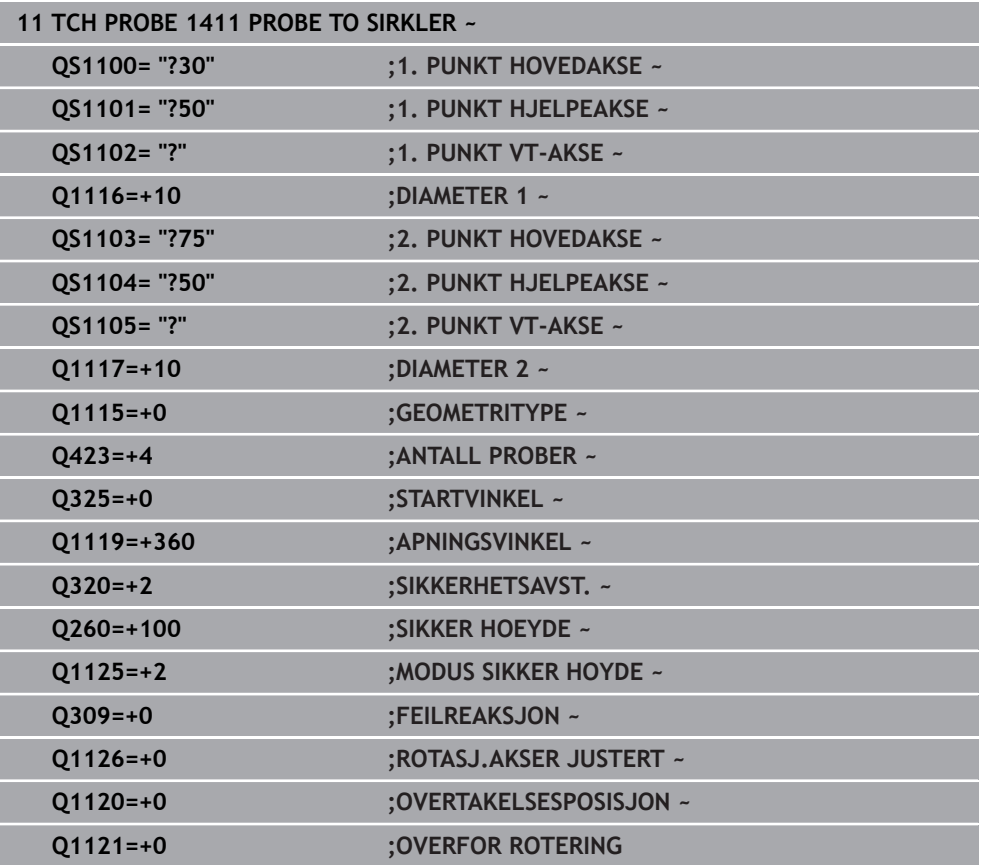

<span id="page-65-0"></span>**Innretting over en kant**

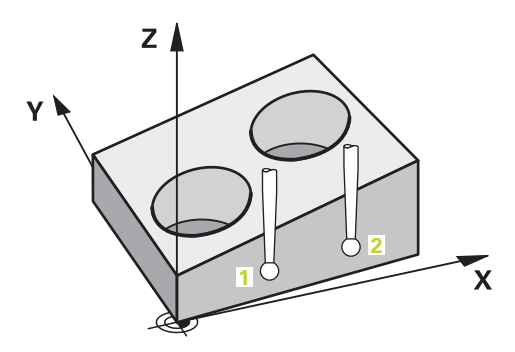

I dette eksempelet justerer du en kant. Probingen gjøres i Y-aksen (hjelpeakse). Det er derfor svært viktig at du definerer den nominelle posisjonen for disse aksene fra tegningen! Den nominelle posisjonen til X-aksen (hovedakse) og Z-aksen (verktøyakse) er ikke nødvendig siden du ikke bruker noen mål i denne retningen.

- **QS1100** = Nominell posisjon 1 hovedakse ukjent
- **QS1101** = Nominell posisjon 1 hjelpeakse forhåndsinnstilt, men posisjonen til emnet ukjent
- **QS1102** = Nominell posisjon 1 verktøyakse ukjent
- **QS1103** = Nominell posisjon 2 hovedakse ukjent
- **QS1104** = Nominell posisjon 2 hjelpeakse forhåndsinnstilt, men posisjonen til emnet ukjent
- **QS1105** = Nominell posisjon 2 verktøyakse ukjent

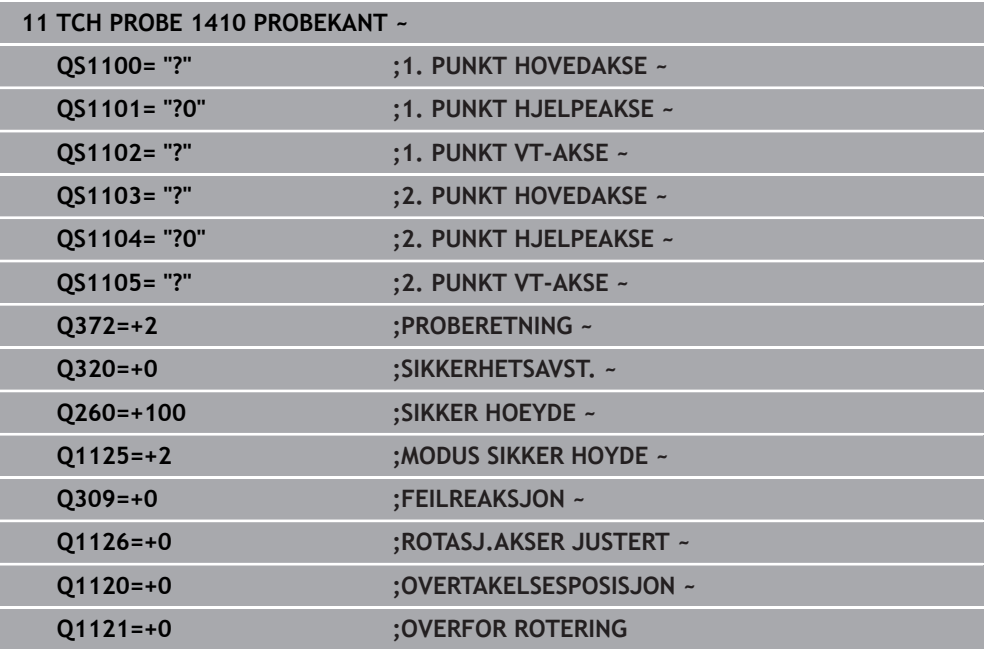

### <span id="page-66-0"></span>**Innretting over flaten**

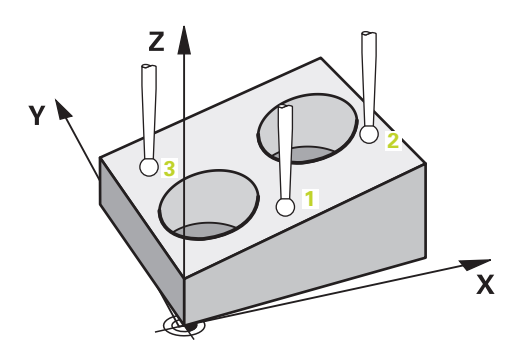

I dette eksempelet justerer du et nivå. Det er derfor svært viktig at du definerer de tre nominelle posisjonene fra tetningen. For å beregne vinkler er det nemlig viktig at alle de tre aksene tas hensyn til for hver probeposisjon.

- **QS1100** = Nominell posisjon 1 hovedakse forhåndsinnstilt, men posisjonen til emnet ukjent
- **QS1101** = Nominell posisjon 1 hjelpeakse forhåndsinnstilt, men posisjonen til emnet ukjent
- **QS1102** = Nominell posisjon 1 verktøyakse forhåndsinnstilt, men posisjonen til emnet ukjent
- **QS1103** = Nominell posisjon 2 hovedakse forhåndsinnstilt, men posisjonen til emnet ukjent
- **QS1104** = Nominell posisjon 2 hjelpeakse forhåndsinnstilt, men posisjonen til emnet ukjent
- **QS1105** = Nominell posisjon 2 verktøyakse forhåndsinnstilt, men posisjonen til emnet ukjent
- **QS1106** = Nominell posisjon 3 hovedakse forhåndsinnstilt, men posisjonen til emnet ukjent

**4**

- **QS1107** = Nominell posisjon 3 hjelpeakse forhåndsinnstilt, men posisjonen til emnet ukjent
- **QS1108** = Nominell posisjon 3 verktøyakse forhåndsinnstilt, men posisjonen til emnet ukjent

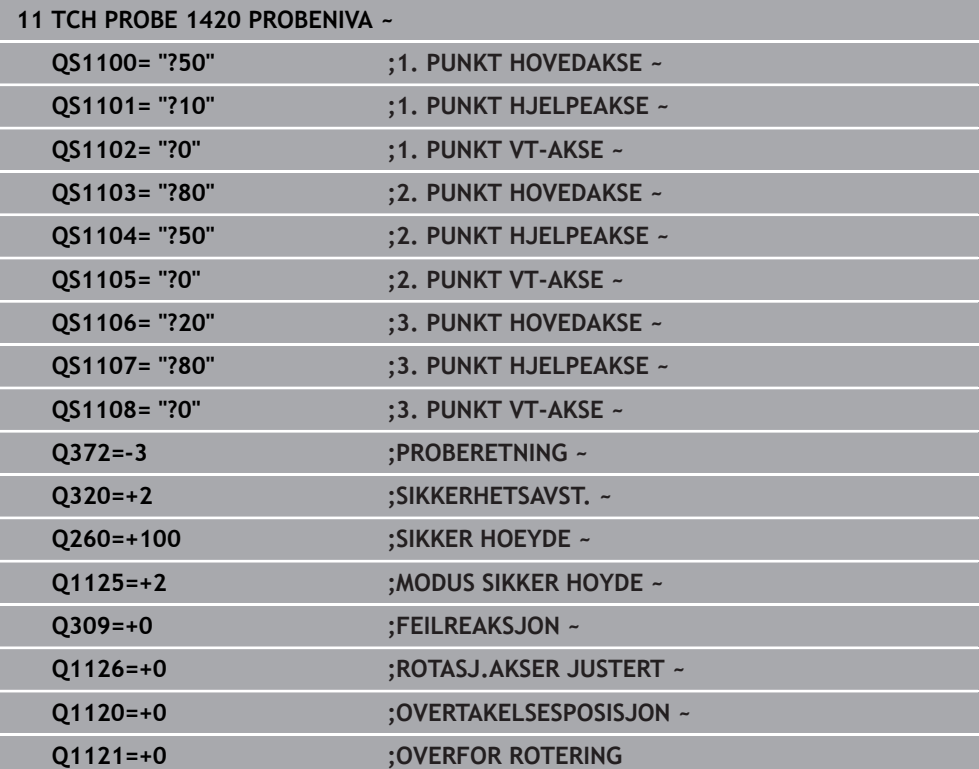

### <span id="page-68-0"></span>**4.2.3 Evaluering av toleransene**

Med syklusene 14xx kan du også kontrollere toleranseområder. Samtidig kan man kontrollere posisjonen og dimensjonen til et objekt.

Følgende inndata med toleranser er mulige:

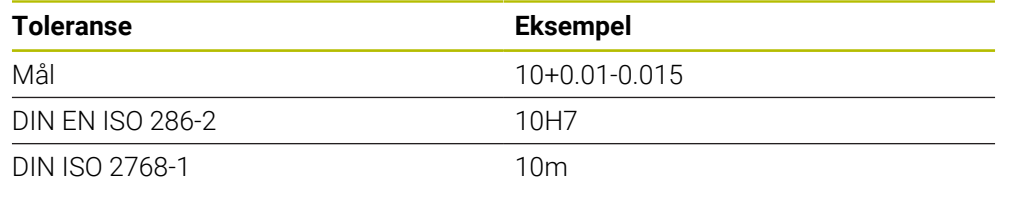

A

Vær oppmerksom på små og store bokstaver når du legger inn toleransene.

Dersom du programmerer en inndatapost med toleranse, overvåker styringen toleranseområdet. Styringen skriver statusene God, Etterarbeid eller Vraking i returparameteren **Q183**. Dersom en korreksjon av referansepunktet er programmert, korrigerer styringen det aktive referansepunktet etter probeprosessen

Følgende syklusparametre tillater inndataposter med toleranser:

- **Q1100 1. PUNKT HOVEDAKSE**
- **Q1101 1. PUNKT HJELPEAKSE**
- **Q1102 1. PUNKT VT-AKSE**
- **Q1103 2. PUNKT HOVEDAKSE**
- **Q1104 2. PUNKT HJELPEAKSE**
- **Q1105 2. PUNKT VT-AKSE**
- **Q1106 3. PUNKT HOVEDAKSE**
- **Q1107 3. PUNKT HJELPEAKSE**
- **Q1108 3. PUNKT VT-AKSE**
- **Q1116 DIAMETER 1**
- **Q1117 DIAMETER 2**

### **Slik går du frem ved programmeringen:**

- Start av syklusdefinisjon
- Aktiver valgmulighetene navn i aksjonslinjen
- **Programmer nominell posisjon/-mål inkl. toleranse**
- I syklusen er for eksempel **QS1116="+8-2-1"** lagt inn.

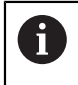

Dersom du programmerer en feil toleranse, avslutter styringen kjøringen med en feilmelding.

### **Syklusforløp**

Dersom den faktiske posisjonen ligger utenfor toleransen, er styringens adferd som følger:

- **Q309=0**: Styringen avbryter ikke.
- **Q309=1**: Styringen avbryter programmet med en melding ved vraking og etterarbeid.
- **Q309=2**: Styringen avbryter programmet med en melding ved vraking.

### **Hvis Q309 = er 1 eller 2, må du gå frem på følgende måte:**

- Et vindu åpner seg. Styringen viser samtlige nominelle verdier og faktiske verdier for objektet.
- Avbryt NC-programmet med funksjonsknapp **AVBRYT** eller
- Fortsett NC-programmet med **NC start**

Vær oppmerksom på at touch-probe-syklusene returnerer avvikene i relatert til midten av toleransen i **Q98x** og **Q99x**. Når **Q1120** og **Q1121** er definert, tilsvarer verdiene de størrelsene som blir brukt for korrekturen. Hvis ingen automatisk evaluering er aktiv, lagrer styringen disse verdiene i relatert til midten av toleransen i Q-parameteren som er beregnet på dette, og du kan bearbeide disse verdiene videre.

### **Eksempel**

 $|\Box|$ 

 $\mathbf i$ 

- QS1116 = Diameter 1 med angivelse av en toleranse
- QS1117 = Diameter 2 med angivelse av en toleranse

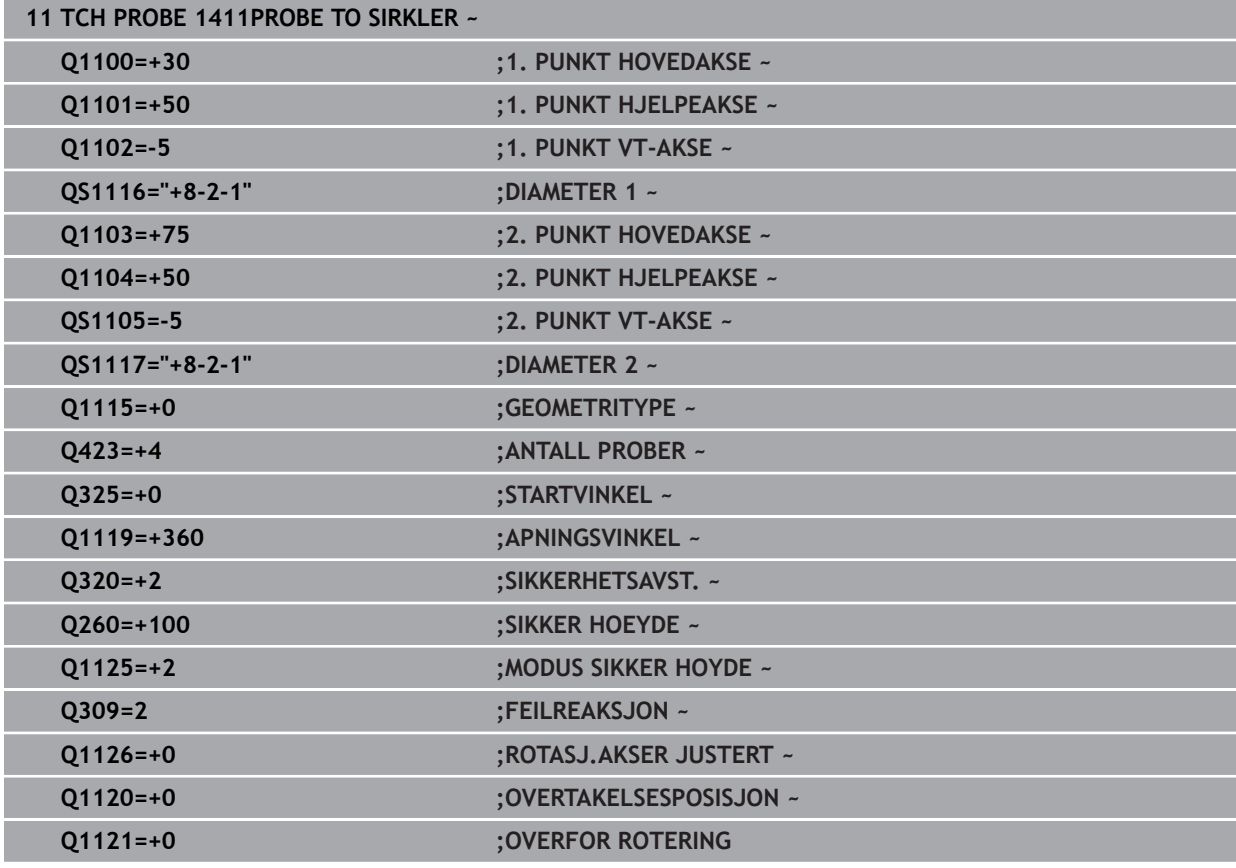

### <span id="page-70-0"></span>**4.2.4 Overføring av en faktisk posisjon**

Du kan beregne den faktiske posisjonen på forhånd og definere touch-probesyklusen som faktisk posisjon. Både den nominelle posisjonen og den faktiske posisjonen overføres til objektet. Syklusen beregner de nødvendige korreksjonene ut fra differansen og bruker toleranseovervåkingen.

### **Slik går du frem ved programmeringen:**

- **Definer syklus**
- Aktiver valgmulighetene navn i aksjonslinjen
- **Programmer nominell posisjon eventuelt med toleranseovervåkning**
- Programmer **"@"**
- **Programmer e faktisk posisjon**
- I syklusen er for eksempel **QS1100="10+0.02@10.0123"** lagt inn.

f

Programmerings- og betjeningsmerknader:

- Touch-prober benyttes ikke når du bruker @. Styringen beregner bare faktisk posisjon og nominell posisjon.
- Du må definere de faktiske posisjonene for alle tre aksene (hoved-, hjelpe- og verktøyakse). Hvis du bare definerer én akse med den faktiske posisjonen, sender styringen ut en feilmelding.
- De faktiske posisjonene kan også defineres med **Q1900-Q1999**.

### **Eksempel**

Med denne muligheten kan du for eksempel:

- beregne sirkelmønstre fra forskjellige objekter
- innrette tannhjul ved hjelp av midten av tannhjulet og posisjonen til en tann

De nominelle posisjonene defineres her med toleranseovervåking og den faktiske posisjonen.

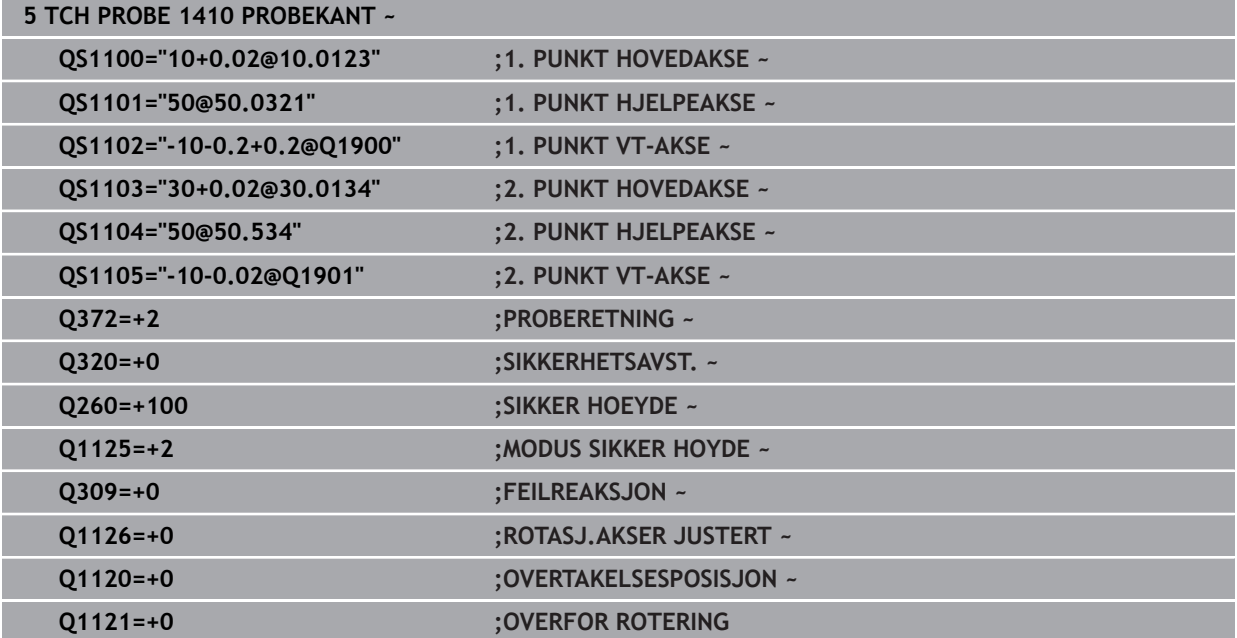

# <span id="page-71-0"></span>**4.3 syklus 1420 PROBENIVA**

**ISO-programmering G1420**

### **Bruk**

Touch-probe-syklus **1420** beregner vinkelen til et plan ved å måle tre punkter og legger til verdiene i Q-parameterne.

Hvis du programmerer syklus **1493 PROBE EKSTRUSJON** før denne syklusen, gjentar styringen probepunktene i valgt retning og definert lengde langs en rett linje. **Mer informasjon:** ["Syklus 1493 PROBE EKSTRUSJON ", Side 310](#page-309-0)

Syklusen tilbyr også følgende muligheter:

■ Hvis probepunktenes koordinater ikke er kjent, kan syklusen utføres i halvautomatisk modus.

**Mer informasjon:** ["Halvautomatisk modus", Side 63](#page-62-0)

Syklusen kan overvåke toleransegrensene hvis dette velges. Slik kan man overvåke posisjonen og størrelsen til et objekt.

**Mer informasjon:** ["Evaluering av toleransene", Side 69](#page-68-0)

Når du har beregnet den nøyaktige posisjonen, kan du definere verdien i syklusen som faktisk posisjon.

**Mer informasjon:** ["Overføring av en faktisk posisjon", Side 71](#page-70-0)

### **Syklusforløp**

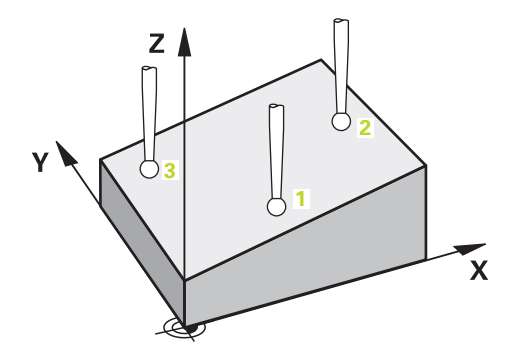

1 Styringen posisjonerer touch-proben i ilgang **FMAX\_PROBE** (fra touchprobetabellen) og med posisjoneringslogikk for det programmerte probepunktet **1**.

**Mer informasjon:** ["Posisjoneringslogikk", Side 54](#page-53-1)

- 2 Styringen posisjonerer touch-proben til sikkerhetsavstand i ilgang **FMAX\_PROBE**. Den beregnes utfra summen **Q320**, **SET\_UP** og probekuleradius. Under probing blir det tatt hensyn til sikkerhetsavstanden i hver proberetning.
- 3 Deretter kjører touch-proben til den angitte målehøyden **Q1102** og utfører den første proben med probemating **F** fra touch-probe-tabellen.
- 4 Når du programmerer **MODUS SIKKER HOYDE Q1125**, posisjonerer styringen touch-proben med **FMAX\_PROBE** tilbake til sikker høyde **Q260**.
- 5 Deretter til probepunkt **2** på arbeidsplanet, der den faktiske verdien for det andre punktet måles.
- 6 Så flyttes touch-proben tilbake til sikker høyde (avhengig av **Q1125**) og deretter til probepunkt **3** på arbeidsplanet, der den faktiske verdien for det tredje punktet måles.
- 7 Til slutt flytter styringen touch-proben tilbake til den sikre høyden (avhengig av **Q1125**), og lagrer de beregnede verdiene i følgende Q-parametre:

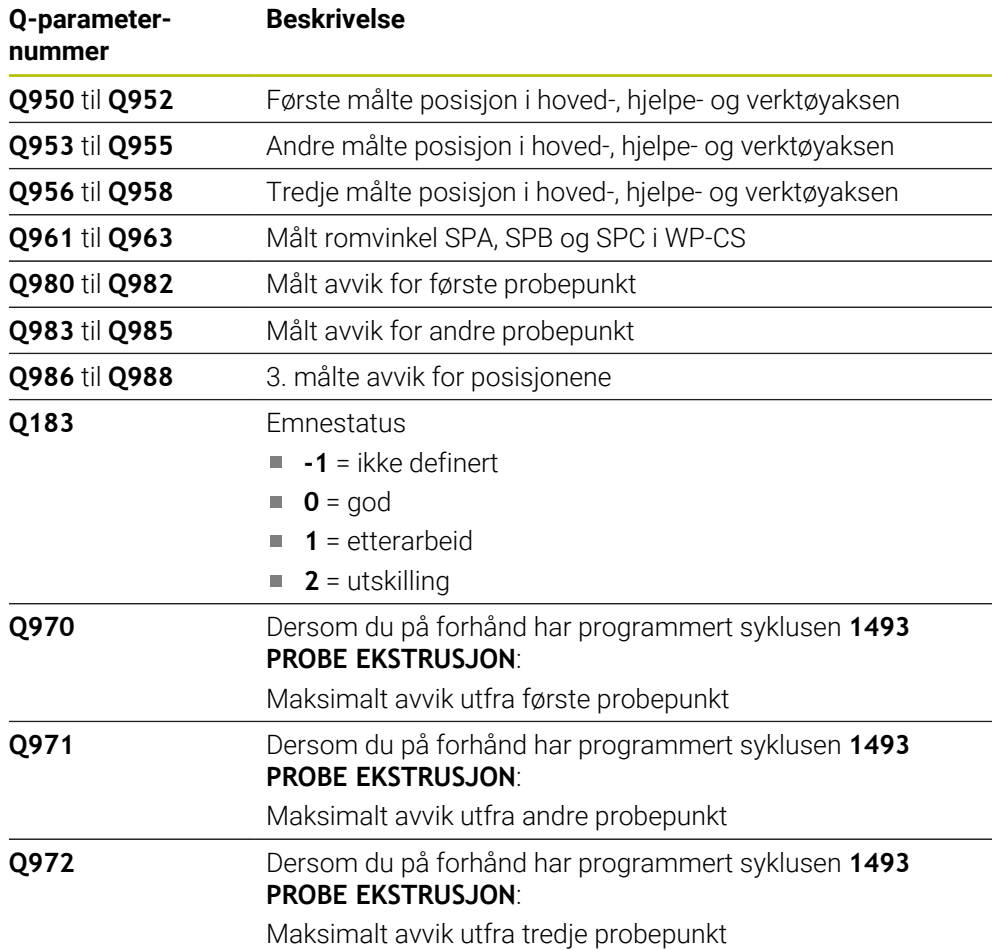

# **Tips:**

# *MERKNAD*

# **Kollisjonsfare!**

Hvis du ikke kjører på sikker høyde mellom objektene eller probepunktene, er det fare for kollisjon.

Kjør på en sikker høyde mellom hvert objekt og mellom hvert probepunkt. Programmer **Q1125 MODUS SIKKER HOYDE** ulik **-1**.

# *MERKNAD*

# **Kollisjonsfare!**

Ved utførelse av touch-probe-syklusene **444** og **14xx** må følgende koordinattransformasjoner ikke være aktive: Syklus **8 SPEILING**, **11SKALERING**, **26 SKALERING AKSE** og **TRANS MIRROR**. Kollisjonsfare foreligger.

- Tilbakestill koordinatkonvertering før syklusoppkall
- Denne syklusen kan du bare utføre i bearbeidingsmodusen **FUNCTION MODE MILL**.
- De tre probepunktene må ikke ligge på en rett linje for at styringen skal kunne beregne vinkelverdiene.
- Den nominelle romvinkelen er et resultat av definisjonen av den nominelle posisjonen. Syklusen lagrer den målte romvinkelen i parameterne **Q961** til **Q963**. Styringen bruker differansen mellom målt romvinkel og nominell romvinkel for bruk i 3D-grunnroteringen.

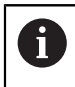

HEIDENHAIN anbefaler at du ikke bruker en aksevinkel i denne syklusen!

# **Justere rotasjonsakser:**

- Justering med roteringsakser kan bare utføres hvis det er to roteringsakser i kinematikken..
- For å justere roteringsaksene (**Q1126** ulik 0) må du overføre rotasjonen (**Q1121** ulik 0). Ellers viser styringen en feilmelding.

# **4.3.1 Syklusparametere**

# **Hjelpebilde Parameter** Q1106 **X Z** Q1100 Q1103 **3 1 2** Q1101  $\frac{1}{\sqrt{1}}$   $\frac{1}{\sqrt{3}}$   $\frac{20}{\sqrt{1}}$   $\frac{1}{\sqrt{105}}$   $\frac{01102}{\sqrt{102}}$ **Y Z** Q1104 Q1107 **3**  $\frac{1}{2}$

# **Q1100 1. nominelle posisjon hovedakse?**

Absolutt nominell posisjon for første probepunkt på arbeidsplanets hovedakse.

Inndata: **-99999,9999–+99999,9999** alternativ **?, -, +** eller **@**

- **?**: Halvautomatisk modus, [se Side 63](#page-62-0)  $\blacksquare$
- **-, +**: Evaluering av toleransen, [se Side 69](#page-68-0) Î.
- **@**: Overføring av en faktisk posisjon, [se Side 71](#page-70-0)

# **Q1101 1. nominelle posisjon hj.akse?**

Absolutt nominell posisjon for første probepunkt på arbeidsplanets hjelpeakse.

Inndata **: -99999.9999...+9999.9999** eventuelt alternative inndata, se **Q1100**

### **Q1102 1. nominelle posisjon verk.akse?**

Absolutt nominell posisjon for første probepunkt på verktøyaksen

Inndata **: -99999.9999...+9999.9999** eventuelt alternative inndata, se **Q1100**

# **Q1103 2. nominelle posisjon hovedakse?**

Absolutt nominell posisjon for andre probepunkt på arbeidsplanets hovedakse.

Inndata **: -99999.9999...+9999.9999** eventuelt alternative inndata, se **Q1100**

#### **Q1104 2. nominelle posisjon hj.akse?**

Absolutt nominell posisjon for andre probepunkt på arbeidsplanets hielpeakse.

Inndata **: -99999.9999...+9999.9999** eventuelt alternative inndata, se **Q1100**

### **Q1105 2. nominelle posisjon verk.akse?**

Absolutt nominell posisjon for andre probepunkt på arbeidsplanets verktøyakse.

Inndata **: -99999.9999...+9999.9999** eventuelt alternative inndata, se **Q1100**

#### **Q1106 3. nominelle posisjon hovedakse?**

Absolutt nominell posisjon for tredje probepunkt på arbeidsplanets hovedakse.

Inndata **: -99999.9999...+9999.9999** eventuelt alternative inndata, se **Q1100**

# **Hjelpebilde Parameter**

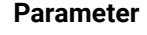

# **Q1107 3. nominelle posisjon hj.akse?**

Absolutt nominell posisjon for tredje probepunkt på arbeidsplanets hjelpeakse.

Inndata **: -99999.9999...+9999.9999** eventuelt alternative inndata, se **Q1100**

#### **Q1108 3. nominelle posisjon verk.akse?**

Absolutt nominell posisjon for tredje probepunkt på arbeidsplanets verktøyakse

Inndata **: -99999.9999...+9999.9999** eventuelt alternative inndata, se **Q1100**

### **Q372 Proberetning (–3 – +3)?**

Akse som probingen skal gjøres i retning av. Med fortegnet definerer du om styringen kjører i positiv eller negativ retning.

# Inntasting: **-3**, **-2**, **-1**, **+1**, **+2**, **+3**

#### **Q320 Sikkerhetsavstand?**

Ytterligere avstand mellom probepunkt og probekule. **Q320** er additiv til kolonnen **SET\_UP** i touch-probetabellen. Verdien er inkrementell.

#### Inndata: **0–99999,9999** alternativ **PREDEF**

### **Q260 Sikker høyde?**

Koordinater på verktøyaksen der touch-proben og emnet (oppspenningsutstyr) ikke kan kollidere. Verdien er absolutt.

# Inndata: **-99999,9999–+99999,9999** alternativ **PREDEF**

Posisjoneringsadferd mellom probeposisjonene:

**-1**: Ikke kjør til sikker høyde.

**0**: Kjør til sikker høyde før og etter syklus. Forhåndsposisjoneringen skjer med **FMAX\_PROBE**.

**1**: Kjør til sikker høyde før og etter hvert objekt. Forhåndsposisjoneringen skjer med **FMAX\_PROBE**.

**2**: Kjør til sikker høyde før og etter hvert probepunkt. Forhåndsposisjoneringen skjer med **FMAX\_PROBE**.

Inndata: **-1**, **0**, **+1**, **+2**

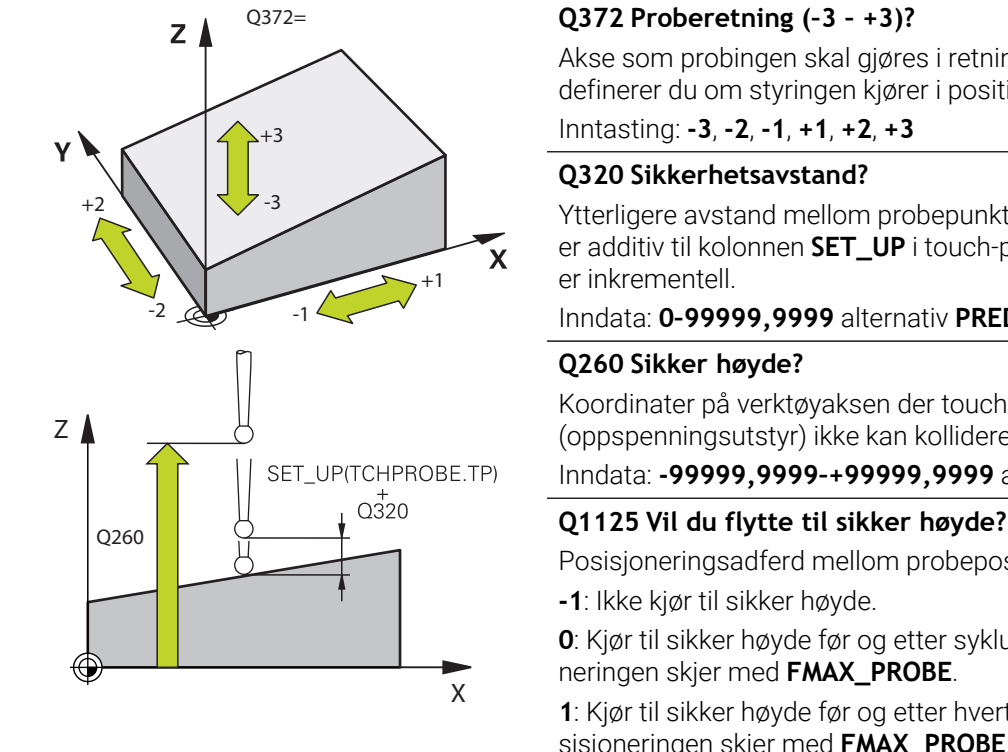

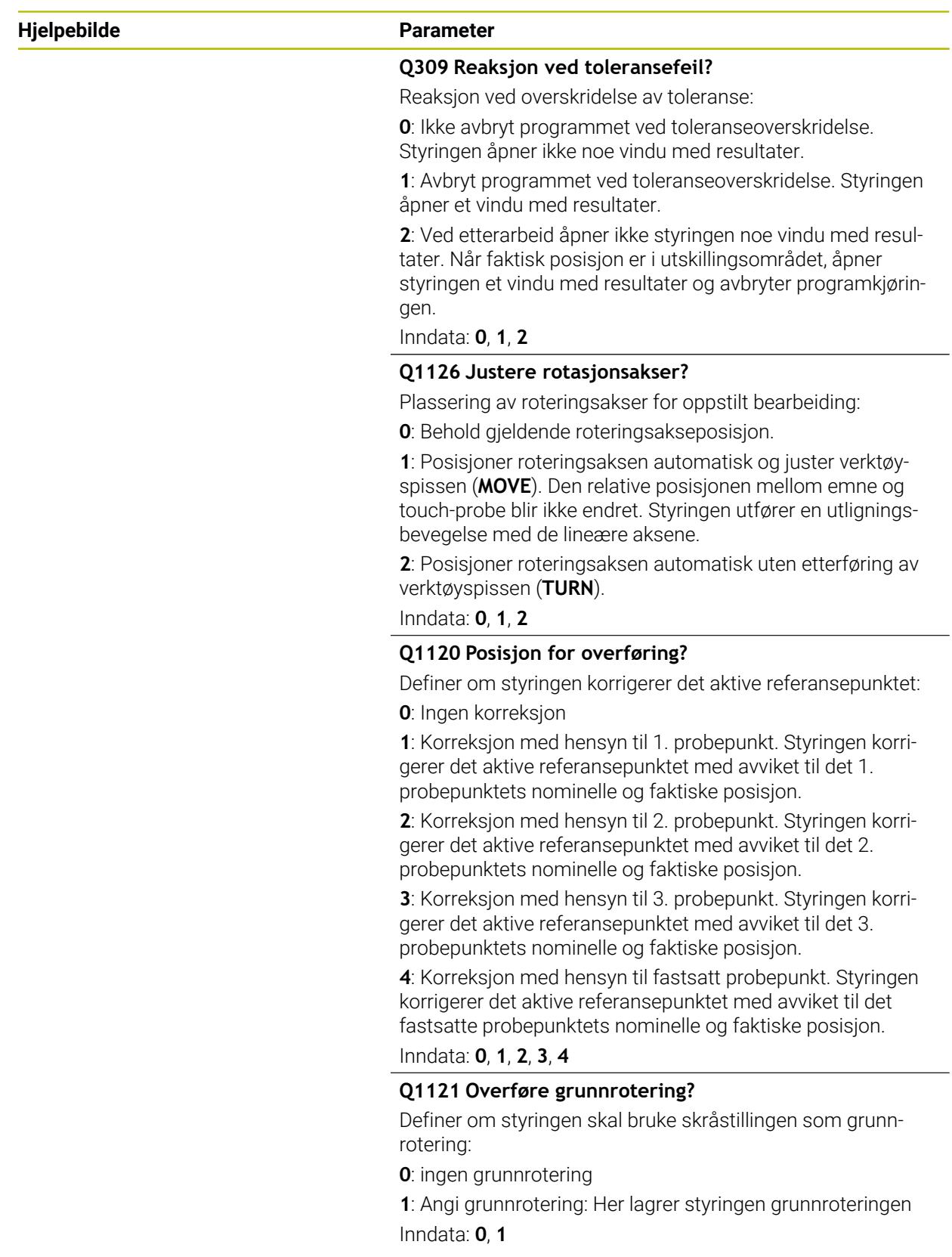

# **Eksempel**

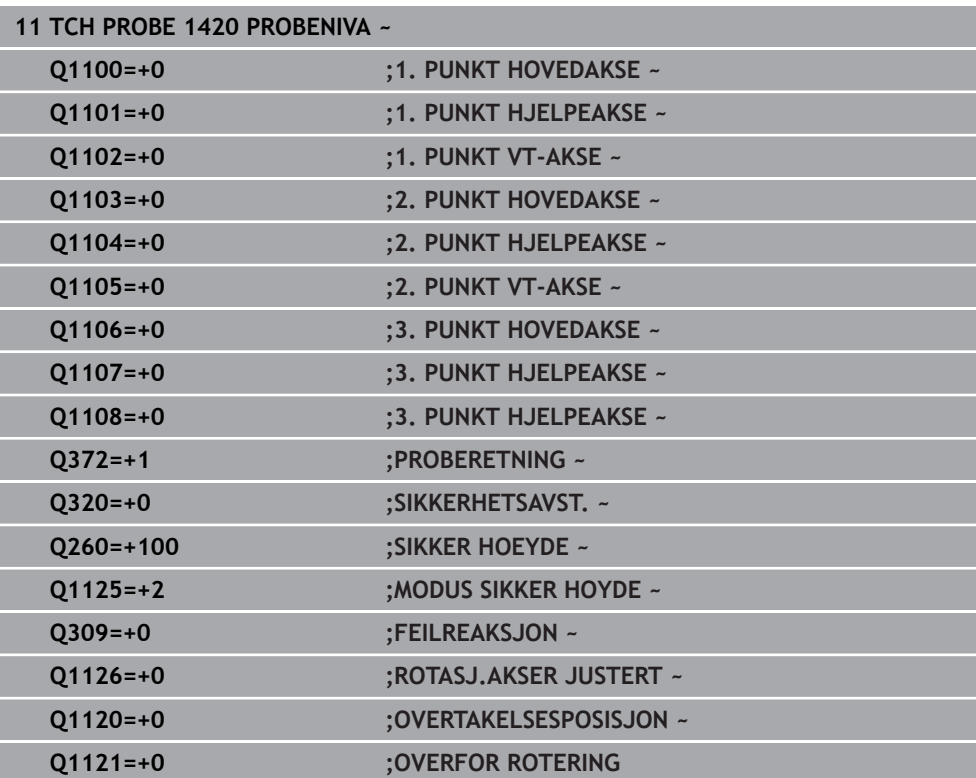

# **4.4 syklus 1410 PROBEKANT**

# **ISO-programmering G1410**

# **Bruk**

Med touch-probe-syklusen **1410** bestemmer du en en emneskråstilling ved hjelp av to posisjoner på en kant. Syklusen registrerer roteringen ut fra differensen mellom målt vinkel og nominell vinkel.

Hvis du programmerer syklus **1493 PROBE EKSTRUSJON** før denne syklusen, gjentar styringen probepunktene i valgt retning og definert lengde langs en rett linje. **Mer informasjon:** ["Syklus 1493 PROBE EKSTRUSJON ", Side 310](#page-309-0)

Syklusen tilbyr også følgende muligheter:

■ Hvis probepunktenes koordinater ikke er kjent, kan syklusen utføres i halvautomatisk modus.

**Mer informasjon:** ["Halvautomatisk modus", Side 63](#page-62-0)

Syklusen kan overvåke toleransegrensene hvis dette velges. Slik kan man overvåke posisjonen og størrelsen til et objekt.

**Mer informasjon:** ["Evaluering av toleransene", Side 69](#page-68-0)

Når du har beregnet den nøyaktige posisjonen, kan du definere verdien i syklusen som faktisk posisjon.

**Mer informasjon:** ["Overføring av en faktisk posisjon", Side 71](#page-70-0)

# **Syklusforløp**

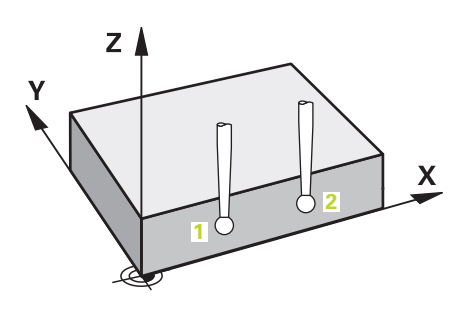

1 Styringen posisjonerer touch-proben i ilgang **FMAX\_PROBE** (fra touchprobetabellen) og med posisjoneringslogikk for det programmerte probepunktet **1**.

**Mer informasjon:** ["Posisjoneringslogikk", Side 54](#page-53-0)

- 2 Styringen posisjonerer touch-proben til sikkerhetsavstand i ilgang **FMAX\_PROBE**. Den beregnes utfra summen **Q320**, **SET\_UP** og probekuleradius. Under probing blir det tatt hensyn til sikkerhetsavstanden i hver proberetning.
- 3 Deretter kjører touch-proben til den angitte målehøyden **Q1102** og utfører den første proben med probemating **F** fra touch-probe-tabellen.
- 4 Styringen beveger touch-proben mot proberetningen for å legge inn en sikkerhetsavstand.
- 5 Når du programmerer **MODUS SIKKER HOYDE Q1125**, posisjonerer styringen touch-proben med **FMAX\_PROBE** tilbake til sikker høyde **Q260**.
- 6 Så beveger touch-proben seg til neste probepunkt **2** og utfører neste probe der.
- 7 Til slutt flytter styringen touch-proben tilbake til den sikre høyden (avhengig av **Q1125**), og lagrer de beregnede verdiene i følgende Q-parametre:

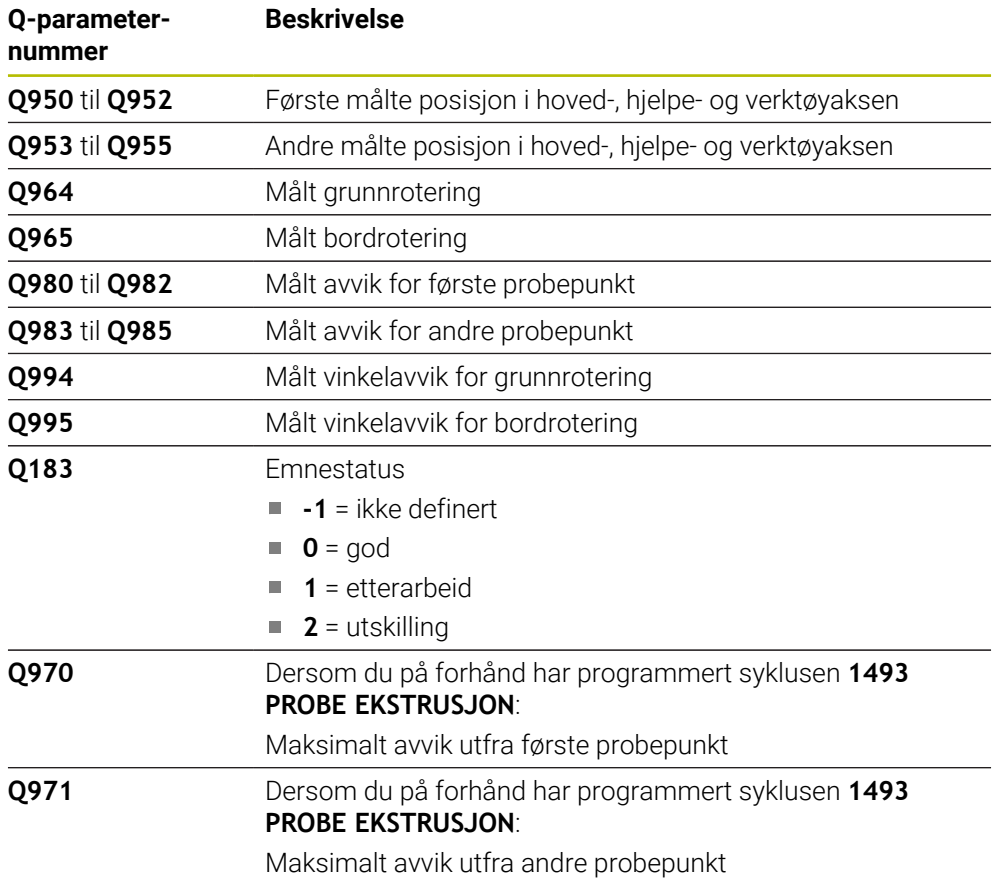

# **Tips:**

# *MERKNAD*

# **Kollisjonsfare!**

Hvis du ikke kjører på sikker høyde mellom objektene eller probepunktene, er det fare for kollision.

Kjør på en sikker høyde mellom hvert objekt og mellom hvert probepunkt. Programmer **Q1125 MODUS SIKKER HOYDE** ulik **-1**.

# *MERKNAD*

#### **Kollisjonsfare!**

Ved utførelse av touch-probe-syklusene **444** og **14xx** må følgende koordinattransformasjoner ikke være aktive: Syklus **8 SPEILING**, **11SKALERING**, **26 SKALERING AKSE** og **TRANS MIRROR**. Kollisjonsfare foreligger.

- Tilbakestill koordinatkonvertering før syklusoppkall
- Denne syklusen kan du bare utføre i bearbeidingsmodusen **FUNCTION MODE MILL**.

#### **Merknad i forbindelse med roteringsakser:**

- Hvis du beregner grunnroteringen i et svingt arbeidsplan, må du ta hensyn til følgende:
	- Hvis de aktuelle koordinatene til dreieaksene og de definerte svingvinklene (3D-ROT-meny) stemmer overens, er arbeidsplanet konsistent. Styringen beregner grunnroteringen i inndatakoordinatsystemet **I-CS**.
	- Hvis de aktuelle koordinatene til dreieaksene og de definerte svingvinklene (3D-ROT-meny) ikke stemmer overens, er arbeidsplanet inkonsistent. Styringen beregner grunnroteringen i emnekoordinatsystemet **W-CS** avhengig av verktøyaksen.
- Med den valgfrie maskinparameteren **chkTiltingAxes** (nr. 204601) definerer maskinprodusenten om styringen kontrollerer overensstemmelse med svingsituasjonen. Hvis det ikke er definert noen kontroll, antar styringen at arbeidsplanet er konsistent. Beregningen av grunnroteringen skjer da **I-CS**.

#### **Justere rotasjonsakser:**

- Styringen kan kun justere roteringsbordet dersom den målte rotasjonen kan korrigeres ved hjelp av en roteringsakse. Denne aksen må være den første roteringsaksen som går ut fra emnet.
- For å justere roteringsaksene (**Q1126** ulik 0) må du overføre rotasjonen (**Q1121** ulik 0). Ellers viser styringen en feilmelding.

# **4.4.1 Syklusparametere**

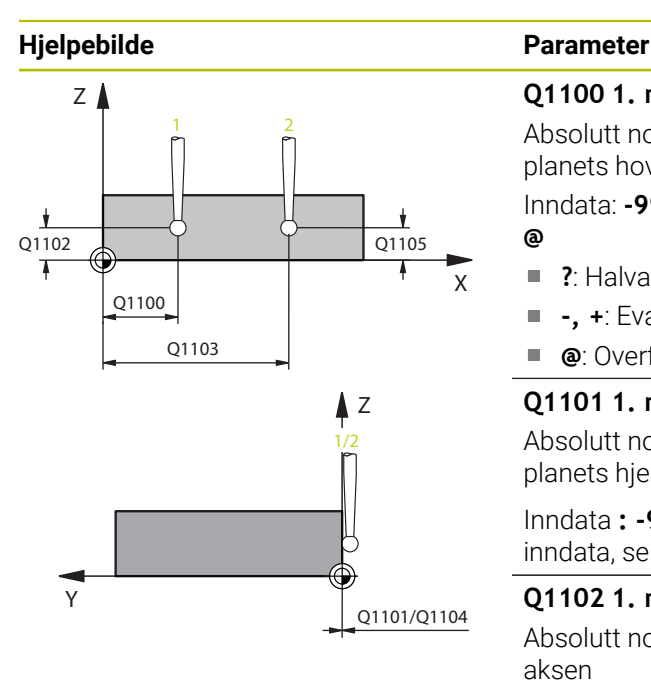

# **Q1100 1. nominelle posisjon hovedakse?**

Absolutt nominell posisjon for første probepunkt på arbeidsplanets hovedakse.

Inndata: **-99999,9999–+99999,9999** alternativ **?, -, +** eller **@**

- **?**: Halvautomatisk modus, [se Side 63](#page-62-0)  $\blacksquare$
- **-, +**: Evaluering av toleransen, [se Side 69](#page-68-0) Î.
- **@**: Overføring av en faktisk posisjon, [se Side 71](#page-70-0)

# **Q1101 1. nominelle posisjon hj.akse?**

Absolutt nominell posisjon for første probepunkt på arbeidsplanets hjelpeakse.

Inndata **: -99999.9999...+9999.9999** eventuelt alternative inndata, se **Q1100**

# **Q1102 1. nominelle posisjon verk.akse?**

Absolutt nominell posisjon for første probepunkt på verktøyaksen

Inndata **: -99999.9999...+9999.9999** eventuelt alternative inndata, se **Q1100**

# **Q1103 2. nominelle posisjon hovedakse?**

Absolutt nominell posisjon for andre probepunkt på arbeidsplanets hovedakse.

Inndata **: -99999.9999...+9999.9999** eventuelt alternative inndata, se **Q1100**

# **Q1104 2. nominelle posisjon hj.akse?**

Absolutt nominell posisjon for andre probepunkt på arbeidsplanets hjelpeakse.

Inndata **: -99999.9999...+9999.9999** eventuelt alternative inndata, se **Q1100**

# **Q1105 2. nominelle posisjon verk.akse?**

Absolutt nominell posisjon for andre probepunkt på arbeidsplanets verktøyakse.

Inndata **: -99999.9999...+9999.9999** eventuelt alternative inndata, se **Q1100**

# **Q372 Proberetning (–3 – +3)?**

Akse som probingen skal gjøres i retning av. Med fortegnet definerer du om styringen kjører i positiv eller negativ retning.

Inntasting: **-3**, **-2**, **-1**, **+1**, **+2**, **+3**

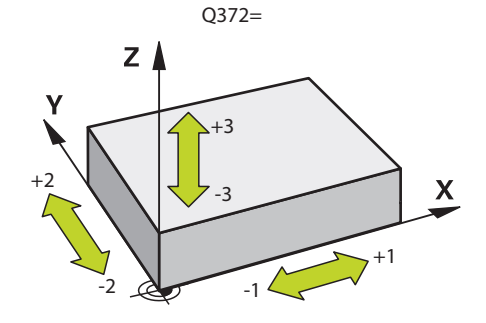

# **Hjelpebilde Parameter**

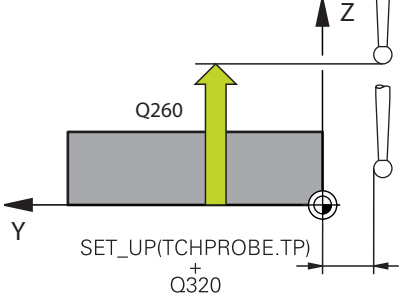

# **Q320 Sikkerhetsavstand?**

Ytterligere avstand mellom probepunkt og probekule. **Q320** er additiv til kolonnen **SET\_UP** i touch-probetabellen. Verdien er inkrementell.

# Inndata: **0–99999,9999** alternativ **PREDEF**

# **Q260 Sikker høyde?**

Koordinater på verktøyaksen der touch-proben og emnet (oppspenningsutstyr) ikke kan kollidere. Verdien er absolutt. Inndata: **-99999,9999–+99999,9999** alternativ **PREDEF**

# **Q1125 Vil du flytte til sikker høyde?**

Posisjoneringsadferd mellom probeposisjonene:

**-1**: Ikke kjør til sikker høyde.

**0**: Kjør til sikker høyde før og etter syklus. Forhåndsposisjoneringen skjer med **FMAX\_PROBE**.

**1**: Kjør til sikker høyde før og etter hvert objekt. Forhåndsposisjoneringen skjer med **FMAX\_PROBE**.

**2**: Kjør til sikker høyde før og etter hvert probepunkt. Forhåndsposisjoneringen skjer med **FMAX\_PROBE**.

# Inndata: **-1**, **0**, **+1**, **+2**

# **Q309 Reaksjon ved toleransefeil?**

Reaksjon ved overskridelse av toleranse:

**0**: Ikke avbryt programmet ved toleranseoverskridelse. Styringen åpner ikke noe vindu med resultater.

**1**: Avbryt programmet ved toleranseoverskridelse. Styringen åpner et vindu med resultater.

**2**: Ved etterarbeid åpner ikke styringen noe vindu med resultater. Når faktisk posisjon er i utskillingsområdet, åpner styringen et vindu med resultater og avbryter programkjøringen.

Inndata: **0**, **1**, **2**

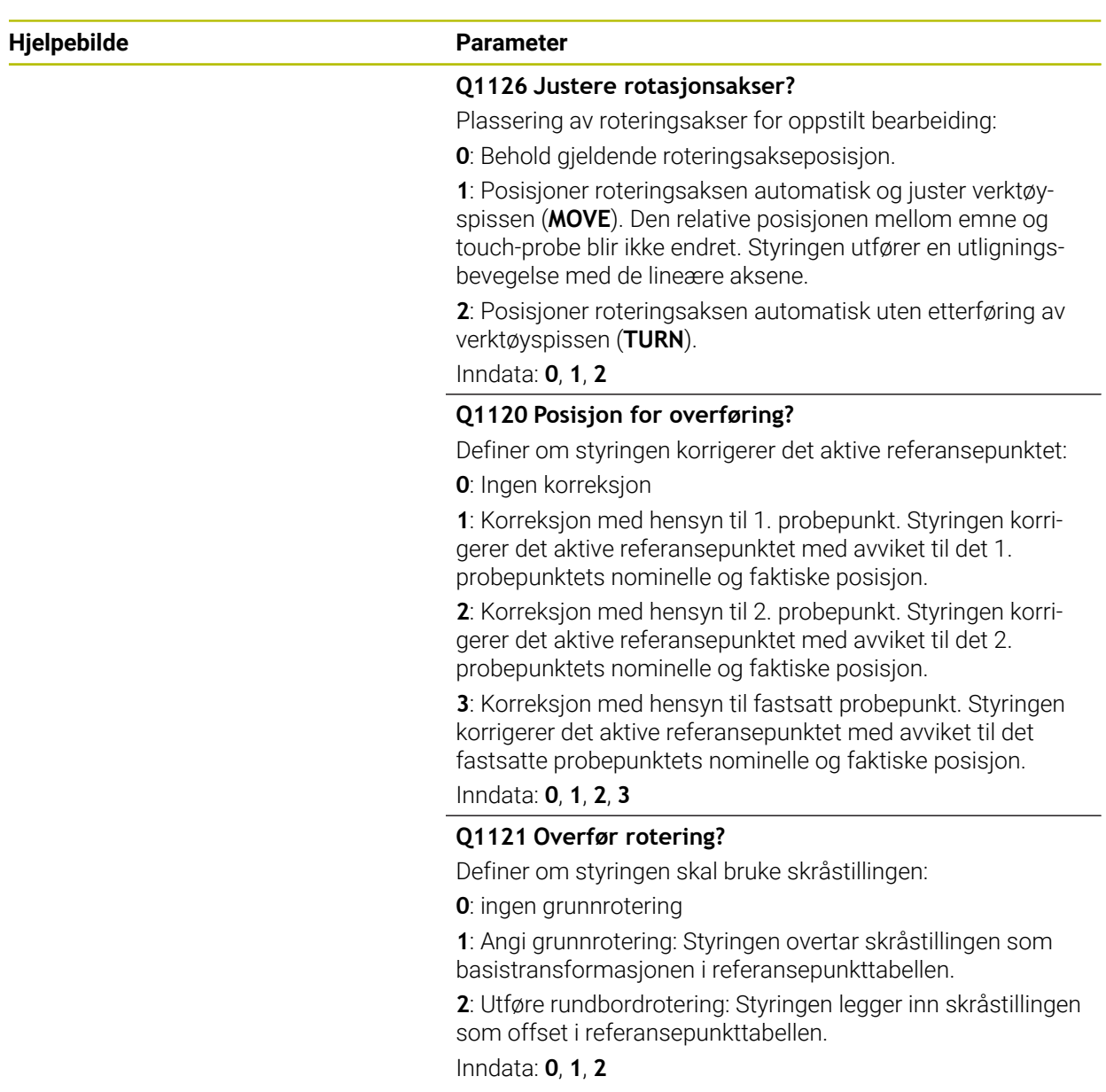

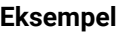

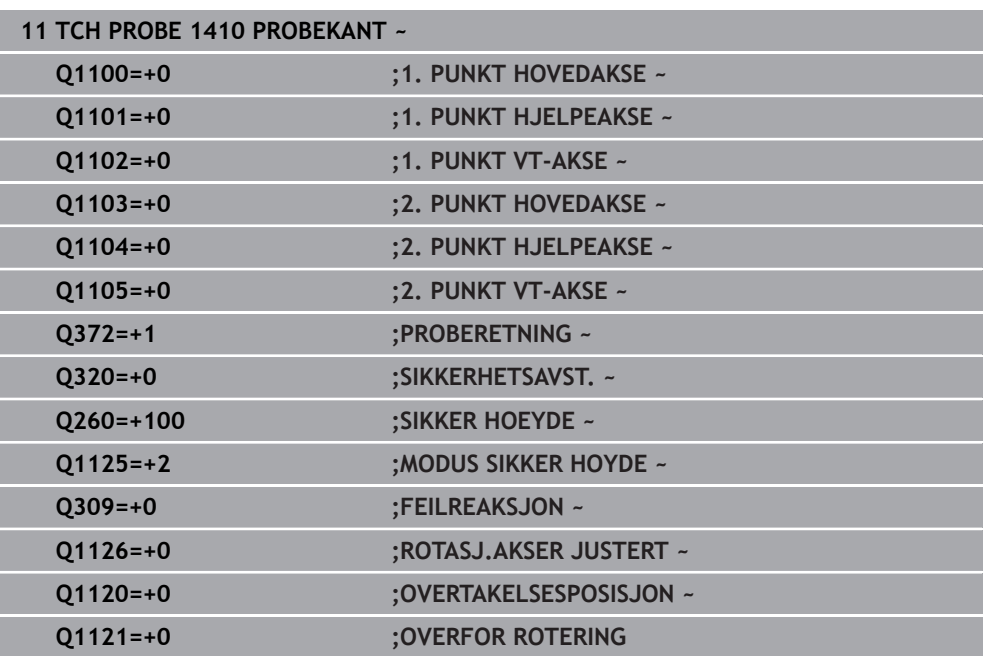

# **4.5 syklus 1411 PROBE TO SIRKLER**

## **ISO-programmering G1411**

# **Bruk**

Touch-probe-syklus **1411** registrerer sentrum til to boringer eller tapper og beregner en rett forbindelse ut fra de to midtpunktene. Syklusen registrerer roteringen i arbeidsplanet ut fra differensen mellom målt vinkel og nominell vinkel. Hvis du programmerer syklus **1493 PROBE EKSTRUSJON** før denne syklusen, gjentar styringen probepunktene i valgt retning og definert lengde langs en rett linje.

**Mer informasjon:** ["Syklus 1493 PROBE EKSTRUSJON ", Side 310](#page-309-0)

Syklusen tilbyr også følgende muligheter:

Hvis probepunktenes koordinater ikke er kjent, kan syklusen utføres i halvautomatisk modus.

**Mer informasjon:** ["Halvautomatisk modus", Side 63](#page-62-0)

Syklusen kan overvåke toleransegrensene hvis dette velges. Slik kan man overvåke posisjonen og størrelsen til et objekt.

**Mer informasjon:** ["Evaluering av toleransene", Side 69](#page-68-0)

Når du har beregnet den nøyaktige posisjonen, kan du definere verdien i syklusen som faktisk posisjon.

**Mer informasjon:** ["Overføring av en faktisk posisjon", Side 71](#page-70-0)

# **Syklusforløp**

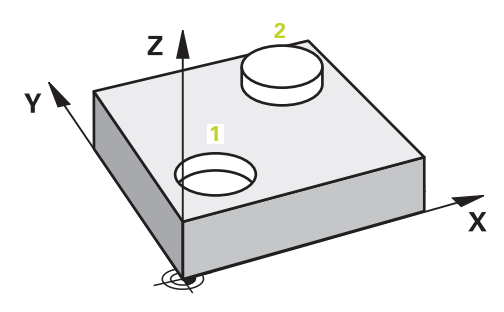

1 Styringen posisjonerer touch-proben i ilgang **FMAX\_PROBE** og med posisjoneringslogikk for det programmerte midtpunktet **1**.

**Mer informasjon:** ["Posisjoneringslogikk", Side 54](#page-53-0)

- 2 Styringen posisjonerer touch-proben til sikkerhetsavstand i ilgang **FMAX\_PROBE**. Den beregnes utfra summen **Q320**, **SET\_UP** og probekuleradius. Under probing blir det tatt hensyn til sikkerhetsavstanden i hver proberetning.
- 3 Deretter beveger touch-proben seg til den angitte målehøyden **Q1102** med probematingen **F**, og registrerer ved hjelp av probene (avhengig av antall prober **Q423**) midtpunktet i første boring eller tapp.
- 4 Når du programmerer **MODUS SIKKER HOYDE Q1125**, posisjonerer styringen touch-proben med **FMAX\_PROBE** tilbake til sikker høyde **Q260**.
- 5 Styringen posisjonerer touch-proben på det angitte midtpunktet i andre boring eller andre tapp **2.**
- 6 Styringen beveger touch-proben til angitt målehøyde **Q1105** og registrerer ved hjelp av probene (avhengig av antall prober **Q423**) midtpunktet i andre boring eller tapp.
- 7 Til slutt flytter styringen touch-proben tilbake til den sikre høyden (avhengig av **Q1125**), og lagrer de beregnede verdiene i følgende Q-parametre:

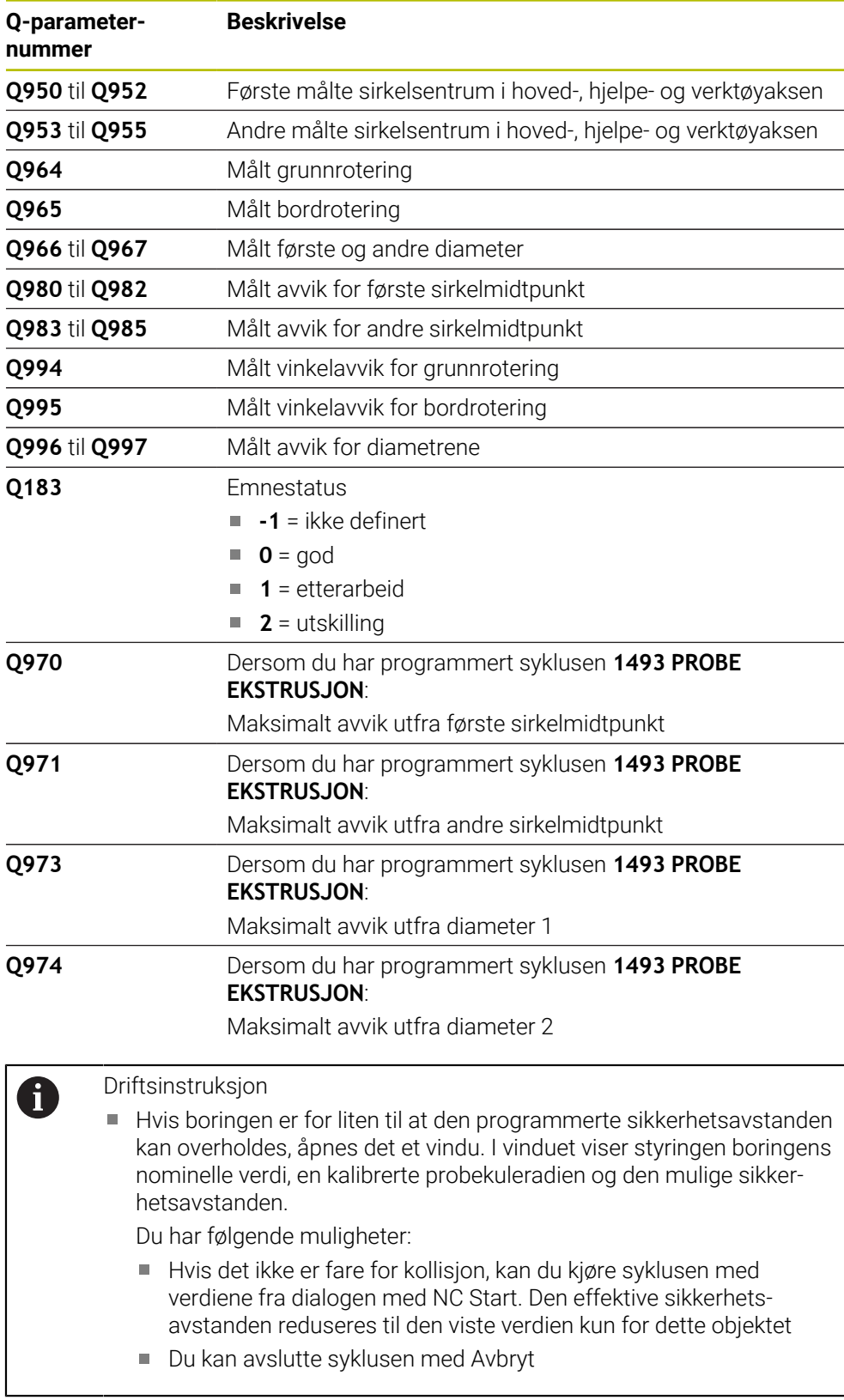

# **Tips:**

# *MERKNAD*

# **Kollisjonsfare!**

Hvis du ikke kjører på sikker høyde mellom objektene eller probepunktene, er det fare for kollisjon.

 $\triangleright$  Kjør på en sikker høyde mellom hvert objekt og mellom hvert probepunkt. Programmer **Q1125 MODUS SIKKER HOYDE** ulik **-1**.

# *MERKNAD*

# **Kollisjonsfare!**

Ved utførelse av touch-probe-syklusene **444** og **14xx** må følgende koordinattransformasjoner ikke være aktive: Syklus **8 SPEILING**, **11SKALERING**, **26 SKALERING AKSE** og **TRANS MIRROR**. Kollisjonsfare foreligger.

- Tilbakestill koordinatkonvertering før syklusoppkall
- Denne syklusen kan du bare utføre i bearbeidingsmodusen **FUNCTION MODE MILL**.

# **Merknad i forbindelse med roteringsakser:**

- Hvis du beregner grunnroteringen i et svingt arbeidsplan, må du ta hensyn til følgende:
	- Hvis de aktuelle koordinatene til dreieaksene og de definerte svingvinklene (3D-ROT-meny) stemmer overens, er arbeidsplanet konsistent. Styringen beregner grunnroteringen i inndatakoordinatsystemet **I-CS**.
	- Hvis de aktuelle koordinatene til dreieaksene og de definerte svingvinklene (3D-ROT-meny) ikke stemmer overens, er arbeidsplanet inkonsistent. Styringen beregner grunnroteringen i emnekoordinatsystemet **W-CS** avhengig av verktøyaksen.
- Med den valgfrie maskinparameteren **chkTiltingAxes** (nr. 204601) definerer maskinprodusenten om styringen kontrollerer overensstemmelse med svingsituasjonen. Hvis det ikke er definert noen kontroll, antar styringen at arbeidsplanet er konsistent. Beregningen av grunnroteringen skjer da **I-CS**.

# **Justere rotasjonsakser:**

- Styringen kan kun justere roteringsbordet dersom den målte rotasjonen kan korrigeres ved hjelp av en roteringsakse. Denne aksen må være den første roteringsaksen som går ut fra emnet.
- For å justere roteringsaksene (**Q1126** ulik 0) må du overføre rotasjonen (**Q1121** ulik 0). Ellers viser styringen en feilmelding.

# **4.5.1 Syklusparametere**

# **Hjelpebilde Parameter** Q1100 **X Z** Q1103 **1 2**  $Q1102$  $\frac{1}{01105}$

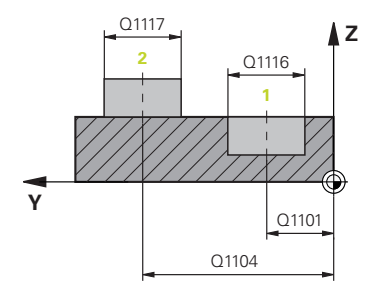

# **Q1100 1. nominelle posisjon hovedakse?**

Absolutt nominell posisjon for første probepunkt på arbeidsplanets hovedakse.

Inndata: **-99999,9999–+99999,9999** alternativ **?, -, +** eller **@**

- **?**: Halvautomatisk modus, [se Side 63](#page-62-0)
- **-, +**: Evaluering av toleransen, [se Side 69](#page-68-0)  $\blacksquare$
- **@**: Overføring av en faktisk posisjon, [se Side 71](#page-70-0)

## **Q1101 1. nominelle posisjon hj.akse?**

Absolutt nominell posisjon for første probepunkt på arbeidsplanets hjelpeakse.

Inndata **: -99999.9999...+9999.9999** eventuelt alternative inndata, se **Q1100**

### **Q1102 1. nominelle posisjon verk.akse?**

Absolutt nominell posisjon for første probepunkt på verktøyaksen

Inndata **: -99999.9999...+9999.9999** eventuelt alternative inndata, se **Q1100**

#### **Q1116 Diameter 1. posisjon?**

Diameteren til første boring eller første tapp

Inndata**: 0...9999.9999** eventuelle alternative inndata:

■ "...-...+...": Evaluering av toleransen, [se Side 69](#page-68-0)

# **Q1103 2. nominelle posisjon hovedakse?**

Absolutt nominell posisjon for andre probepunkt på arbeidsplanets hovedakse.

Inndata **: -99999.9999...+9999.9999** eventuelt alternative inndata, se **Q1100**

#### **Q1104 2. nominelle posisjon hj.akse?**

Absolutt nominell posisjon for andre probepunkt på arbeidsplanets hjelpeakse.

Inndata **: -99999.9999...+9999.9999** eventuelt alternative inndata, se **Q1100**

# **Q1105 2. nominelle posisjon verk.akse?**

Absolutt nominell posisjon for andre probepunkt på arbeidsplanets verktøyakse.

Inndata **: -99999.9999...+9999.9999** eventuelt alternative inndata, se **Q1100**

**4 Touch-probe-sykluser: registrere emner som ligger skjevt automatisk | syklus 1411 PROBE TO SIRKLER**

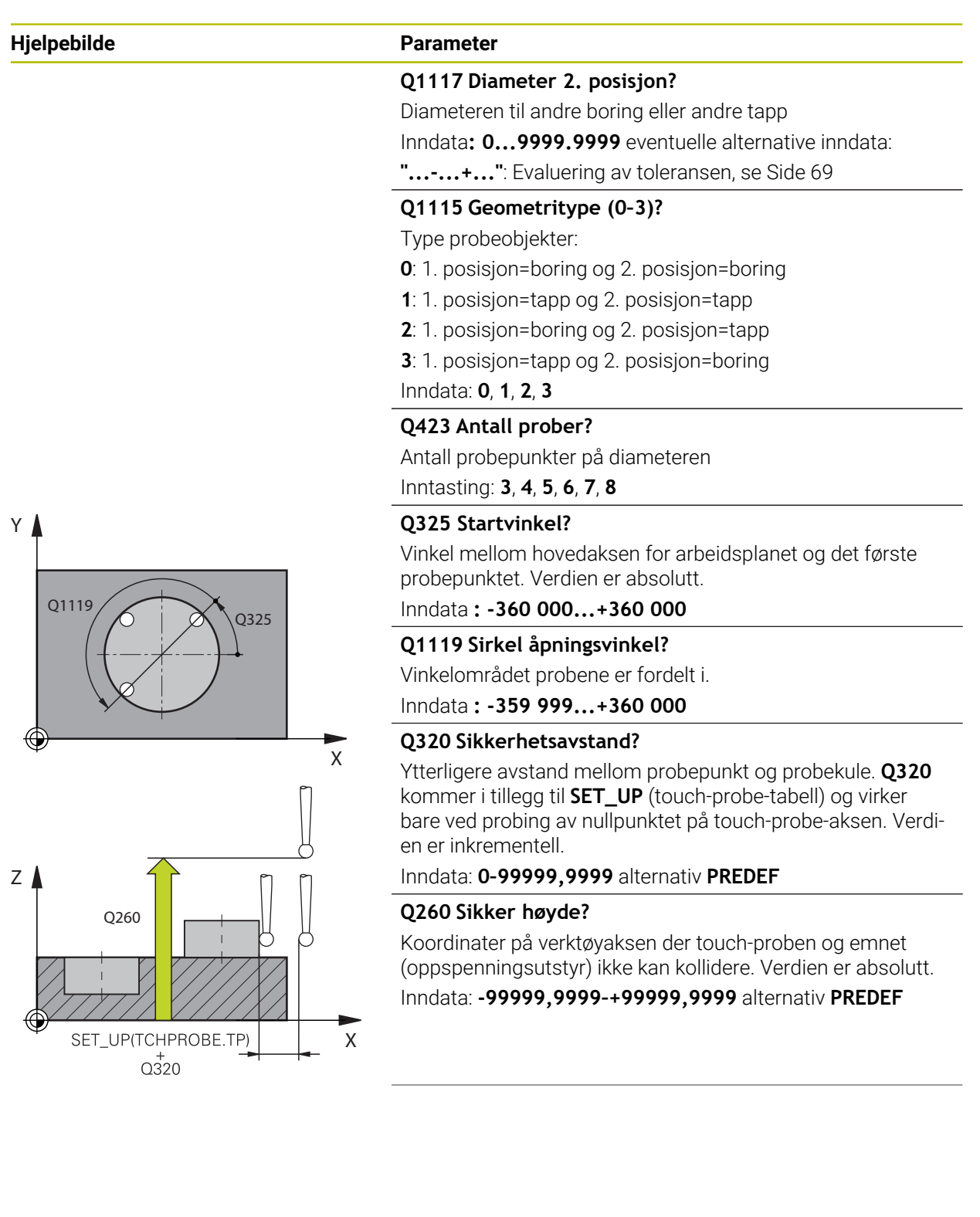

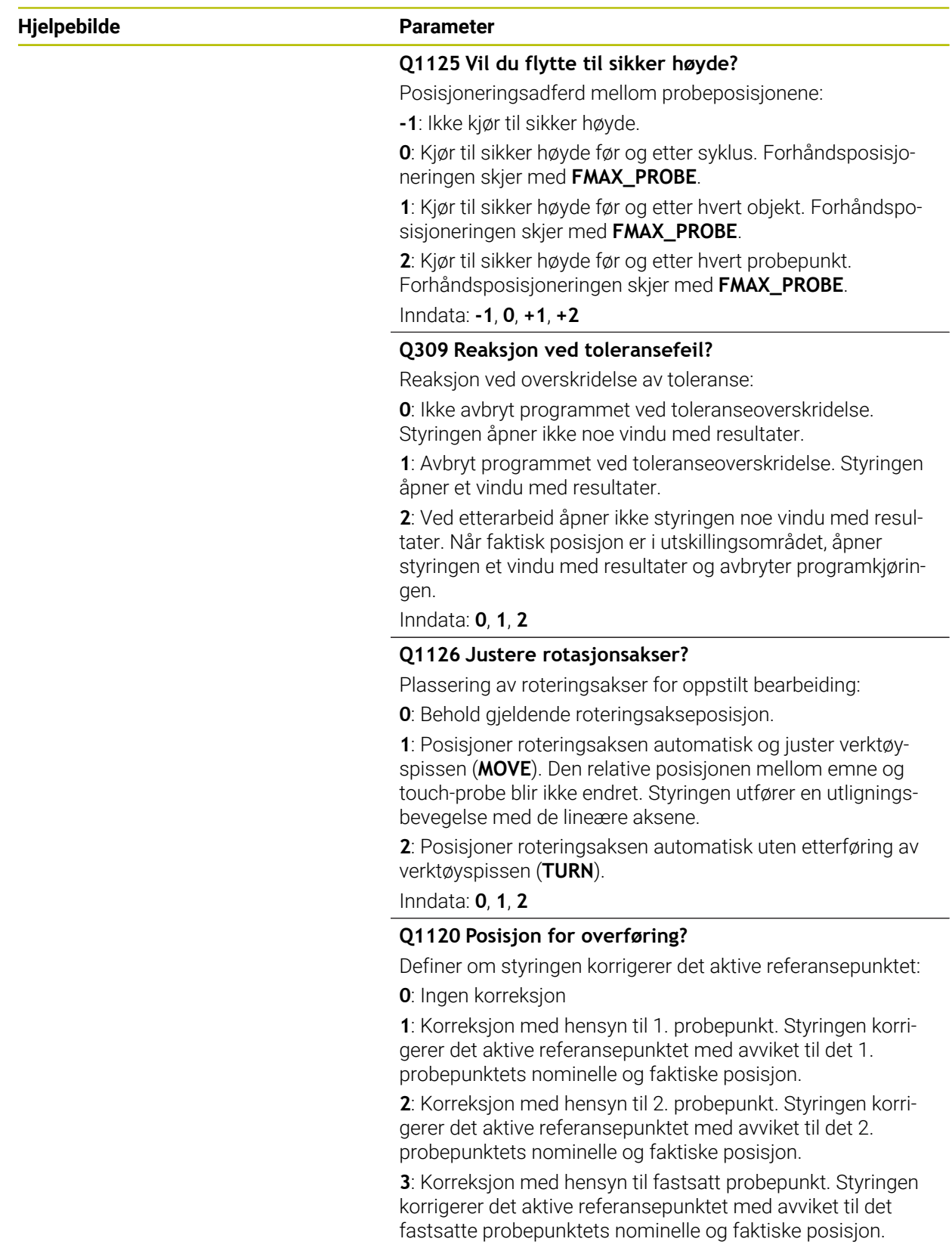

Inndata: **0**, **1**, **2**, **3**

**4 Touch-probe-sykluser: registrere emner som ligger skjevt automatisk | syklus 1411 PROBE TO SIRKLER**

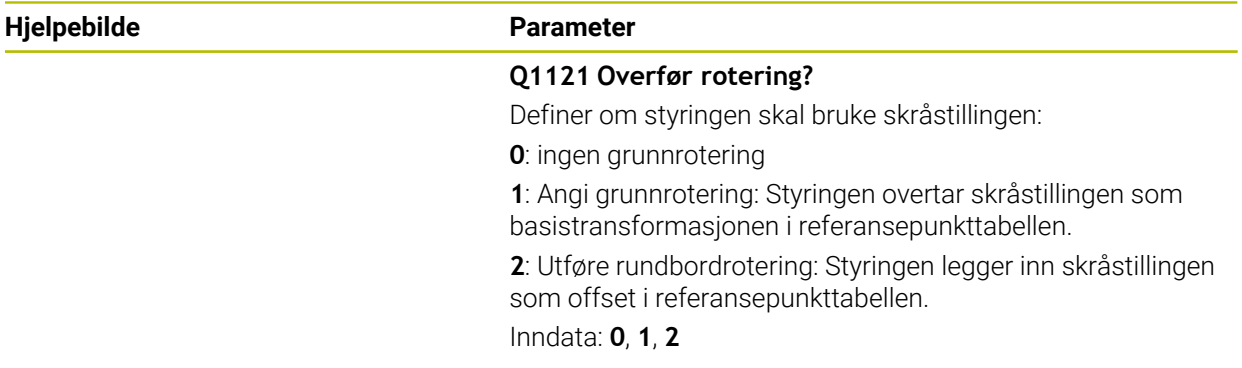

# **Eksempel**

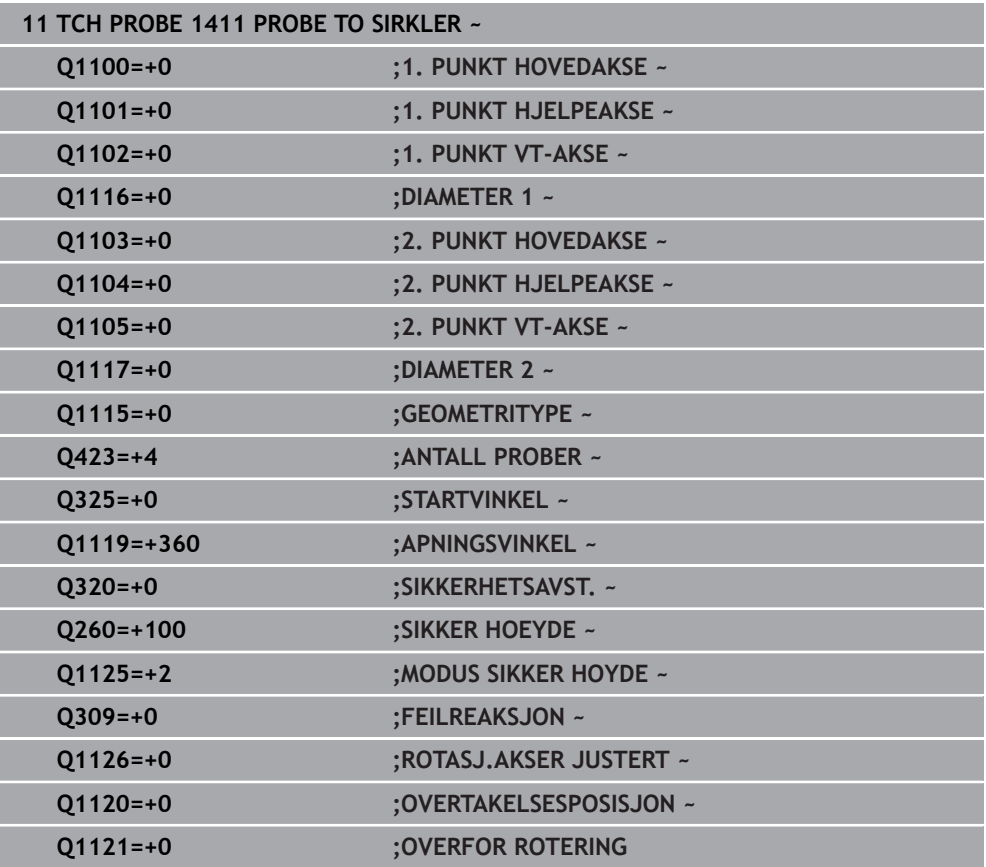

# **4.6 syklus 1412 SKRAAKANTPROBING**

## **ISO-programmering G1412**

# **Bruk**

Med touch-probe-syklusen **1412** bestemmer du en emneskråstilling ved hjelp av to posisjoner på en skråkant. Syklusen registrerer roteringen ut fra differensen mellom målt vinkel og nominell vinkel.

Hvis du programmerer syklus **1493 PROBE EKSTRUSJON** før denne syklusen, gjentar styringen probepunktene i valgt retning og definert lengde langs en rett linje.

**Mer informasjon:** ["Syklus 1493 PROBE EKSTRUSJON ", Side 310](#page-309-0)

Syklusen tilbyr også følgende muligheter:

Hvis probepunktenes koordinater ikke er kjent, kan syklusen utføres i halvautomatisk modus.

**Mer informasjon:** ["Halvautomatisk modus", Side 63](#page-62-0)

Når du har beregnet den nøyaktige posisjonen, kan du definere verdien i syklusen som faktisk posisjon.

**Mer informasjon:** ["Overføring av en faktisk posisjon", Side 71](#page-70-0)

### **Syklusforløp**

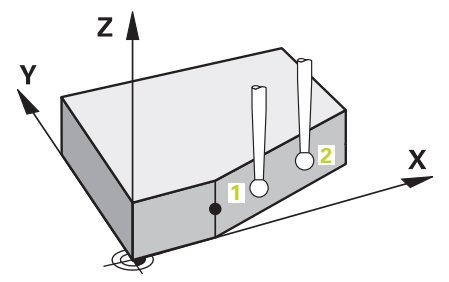

1 Styringen posisjonerer touch-proben i ilgang **FMAX\_PROBE** (fra touch-probetabellen) og med posisjoneringslogikk for probepunkt **1**.

**Mer informasjon:** ["Posisjoneringslogikk", Side 54](#page-53-0)

- 2 Styringen posisjonerer touch-proben til sikkerhetsavstand i ilgang **FMAX\_PROBE**. Den beregnes utfra summen **Q320**, **SET\_UP** og probekuleradius. Under probing blir det tatt hensyn til sikkerhetsavstanden i hver proberetning.
- 3 Deretter posisjonerer styringen touch-proben til den angitte målehøyden **Q1102** og utfører den første proben med probemating **F** fra touch-probe-tabellen.
- 4 Styringen trekker touch-proben tilbake mot proberetningen med sikkerhetsavstanden.
- 5 Når du programmerer **MODUS SIKKER HOYDE Q1125**, posisjonerer styringen touch-proben med **FMAX\_PROBE** tilbake til sikker høyde **Q260**.
- 6 Så beveger touch-proben seg til probepunkt **2** og utfører neste probe der.
- 7 Til slutt flytter styringen touch-proben tilbake til den sikre høyden (avhengig av **Q1125**), og lagrer de beregnede verdiene i følgende Q-parametre:

**4 Touch-probe-sykluser: registrere emner som ligger skjevt automatisk | syklus 1412 SKRAAKANTPROBING**

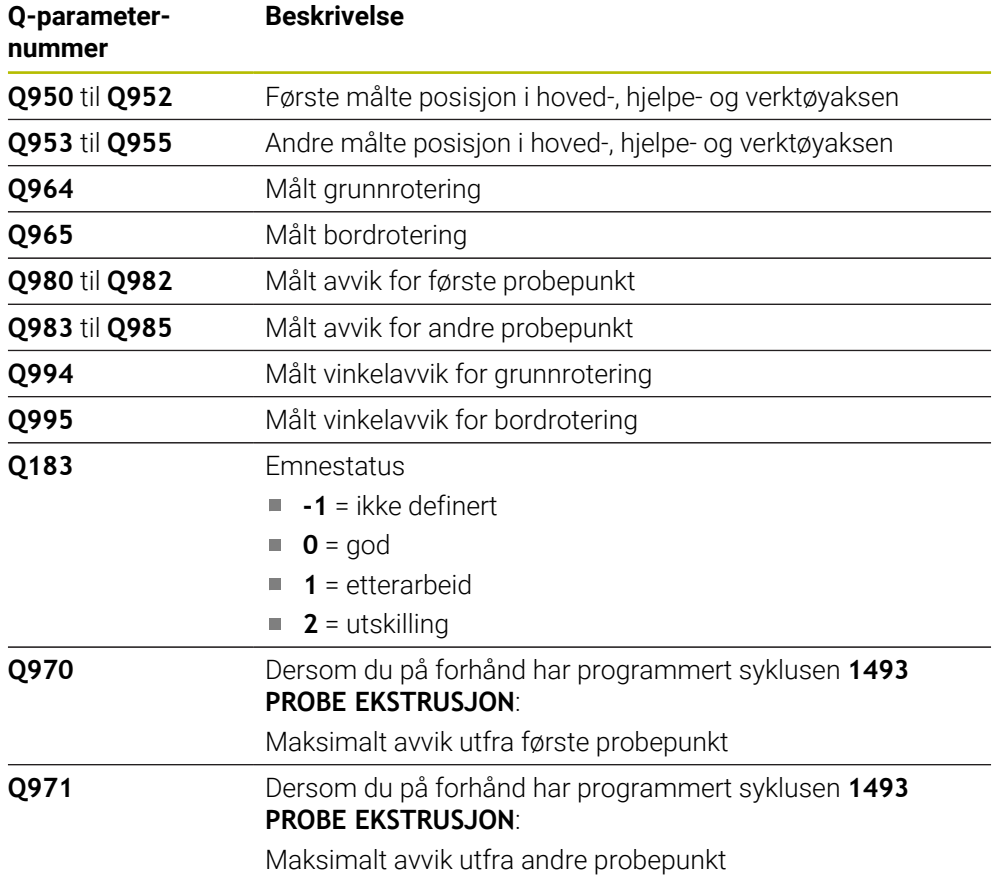

# **Tips:**

# *MERKNAD*

# **Kollisjonsfare!**

Hvis du ikke kjører på sikker høyde mellom objektene eller probepunktene, er det fare for kollisjon.

Kjør på en sikker høyde mellom hvert objekt og mellom hvert probepunkt. Programmer **Q1125 MODUS SIKKER HOYDE** ulik **-1**.

# *MERKNAD*

#### **Kollisjonsfare!**

Ved utførelse av touch-probe-syklusene **444** og **14xx** må følgende koordinattransformasjoner ikke være aktive: Syklus **8 SPEILING**, **11SKALERING**, **26 SKALERING AKSE** og **TRANS MIRROR**. Kollisjonsfare foreligger.

- Tilbakestill koordinatkonvertering før syklusoppkall
- Denne syklusen kan du bare utføre i bearbeidingsmodusen **FUNCTION MODE MILL**.
- Dersom du programmerer en toleranse i **Q1100, Q1101** eller **Q1102**, vil den være knytte til de programmerte nominelle posisjonene og ikke til probepunktene langs de skrå. For å programmere en toleranse for flatenormalen langs skråkanten bruker du parameteren **TOLERANSE QS400**.

#### **Merknad i forbindelse med roteringsakser:**

- Hvis du beregner grunnroteringen i et svingt arbeidsplan, må du ta hensyn til følgende:
	- Hvis de aktuelle koordinatene til dreieaksene og de definerte svingvinklene (3D-ROT-meny) stemmer overens, er arbeidsplanet konsistent. Styringen beregner grunnroteringen i inndatakoordinatsystemet **I-CS**.
	- Hvis de aktuelle koordinatene til dreieaksene og de definerte svingvinklene (3D-ROT-meny) ikke stemmer overens, er arbeidsplanet inkonsistent. Styringen beregner grunnroteringen i emnekoordinatsystemet **W-CS** avhengig av verktøyaksen.
- Med den valgfrie maskinparameteren **chkTiltingAxes** (nr. 204601) definerer maskinprodusenten om styringen kontrollerer overensstemmelse med svingsituasjonen. Hvis det ikke er definert noen kontroll, antar styringen at arbeidsplanet er konsistent. Beregningen av grunnroteringen skjer da **I-CS**.

#### **Justere rotasjonsakser:**

- Styringen kan kun justere roteringsbordet dersom den målte rotasjonen kan korrigeres ved hjelp av en roteringsakse. Denne aksen må være den første roteringsaksen som går ut fra emnet.
- For å justere roteringsaksene (**Q1126** ulik 0) må du overføre rotasjonen (**Q1121** ulik 0). Ellers viser styringen en feilmelding.

# **4.6.1 Syklusparametere**

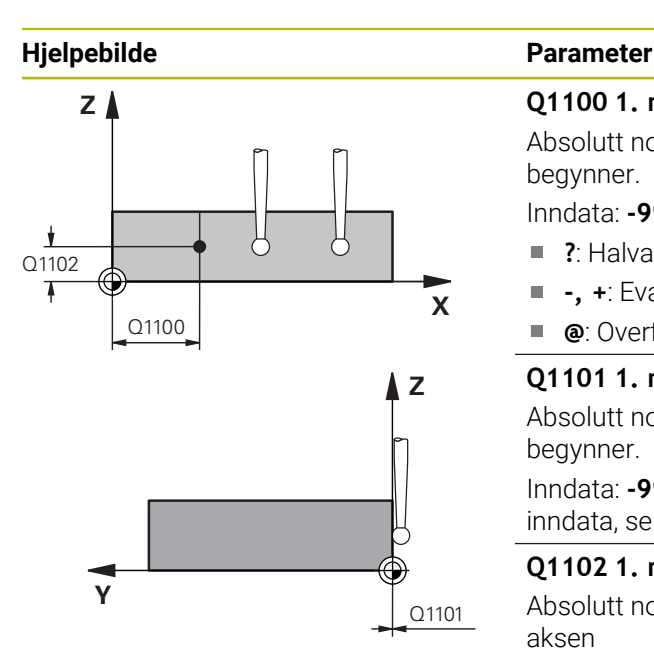

### **Q1100 1. nominelle posisjon hovedakse?**

Absolutt nominell posisjon hvor skråkanten i hovedaksen begynner.

Inndata: **-99999,9999–+99999,9999** alternativ **?**, **+**, **-** eller **@**

- **2**: Halvautomatisk modus, [se Side 63](#page-62-0)
- **-, +**: Evaluering av toleransen, [se Side 69](#page-68-0)
- $\overline{\phantom{a}}$ **@**: Overføring av en faktisk posisjon, [se Side 71](#page-70-0)

# **Q1101 1. nominelle posisjon hj.akse?**

Absolutt nominell posisjon hvor skråkanten i hjelpeaksen begynner.

Inndata: **-99999,9999–+99999,9999** eventuelt alternative inndata, se **Q1100**

# **Q1102 1. nominelle posisjon verk.akse?**

Absolutt nominell posisjon for første probepunkt på verktøyaksen

Inndata **: -99999.9999...+9999.9999** eventuelt alternative inndata, se **Q1100**

# **QS400 Angi toleranse?**

Toleranseområde som syklusen overvåker. Toleransen definerer det tillatte avviket for flatenormalene langs skråkanten. Styringen bestemmer avviket ved hjelp av den nominelle koordinaten og de faktiske koordinaten til komponenten. Eksempler:

- **QS400 ="0.4-0.1"**: øvre toleranse = nominell koordinat +0.4, nedre toleranse = nominell koordinat -0.1. For syklusen resulterer det i følgende toleranseområde: nominell koordinat + +0.4" til nominell koordinat -0.1"
- **QS400 =" "**: Toleransen overvåkes ikke.
- **QS400 ="0"**: Toleransen overvåkes ikke.
- **QS400 ="0,1+0,1"** : Toleransen overvåkes ikke.

Inndata: Maks. **255** tegn

# **Hjelpebilde Parameter**

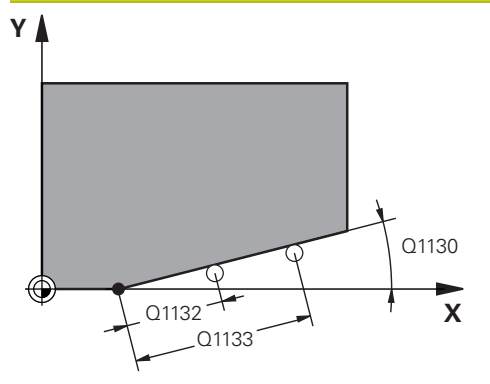

# **Z** Q260 **Y** SET UP(TCHPROBE.TP)

 $0,320$ 

# **Q1130 Nominell vinkel for 1. linje?**

Nominell vinkel for den første rette linjen

# Inndata: **-180–+180**

# **Q1131 Proberetning for 1. linje?**

Proberetning for den første kanten:

**+1**: Dreier proberetningen +90° til nominell vinkel **Q1130** og prober i rett vinkel til nominell kant.

**-1**: Dreier proberetningen -90° til nominell vinkel **Q1130** og prober i rett vinkel til nominell kant.

Inndata: **-1**, **+1**

# **Q1132 Første avstand til 1. linje?**

Avstand mellom starten på skråkanten og første probepunkt. Verdien er inkrementell.

Inndata**: -999.999...+999.999**

# **Q1133 Andre avstand til 1. linje?**

Avstand mellom starten på skråkanten og andre probepunkt. Verdien er inkrementell.

# Inndata**: -999.999...+999.999**

# **Q1139 Plan for objekt (1–3)?**

Plan hvor styringen tolker den nominelle vinkelen **Q1130** og proberetningen **Q1131**.

- **1**: YZ-plan
- **2**: ZX-plan
- **3**: XY-plan
- Inndata: **1**, **2**, **3**

# **Q320 Sikkerhetsavstand?**

Ytterligere avstand mellom probepunkt og probekule. **Q320** er additiv til kolonnen **SET\_UP** i touch-probetabellen. Verdien er inkrementell.

# Inndata: **0–99999,9999** alternativ **PREDEF**

# **Q260 Sikker høyde?**

Koordinater på verktøyaksen der touch-proben og emnet (oppspenningsutstyr) ikke kan kollidere. Verdien er absolutt. Inndata: **-99999,9999–+99999,9999** alternativ **PREDEF**

# **Q1125 Vil du flytte til sikker høyde?**

Posisjoneringsadferd mellom probeposisjonene:

- **-1**: Ikke kjør til sikker høyde.
- **0**: Kjør til sikker høyde før og etter syklus. Forhåndsposisjoneringen skjer med **FMAX\_PROBE**.
- **1**: Kjør til sikker høyde før og etter hvert objekt. Forhåndsposisjoneringen skjer med **FMAX\_PROBE**.
- **2**: Kjør til sikker høyde før og etter hvert probepunkt. Forhåndsposisjoneringen skjer med **FMAX\_PROBE**.
- Inndata: **-1**, **0**, **+1**, **+2**

**4 Touch-probe-sykluser: registrere emner som ligger skjevt automatisk | syklus 1412 SKRAAKANTPROBING**

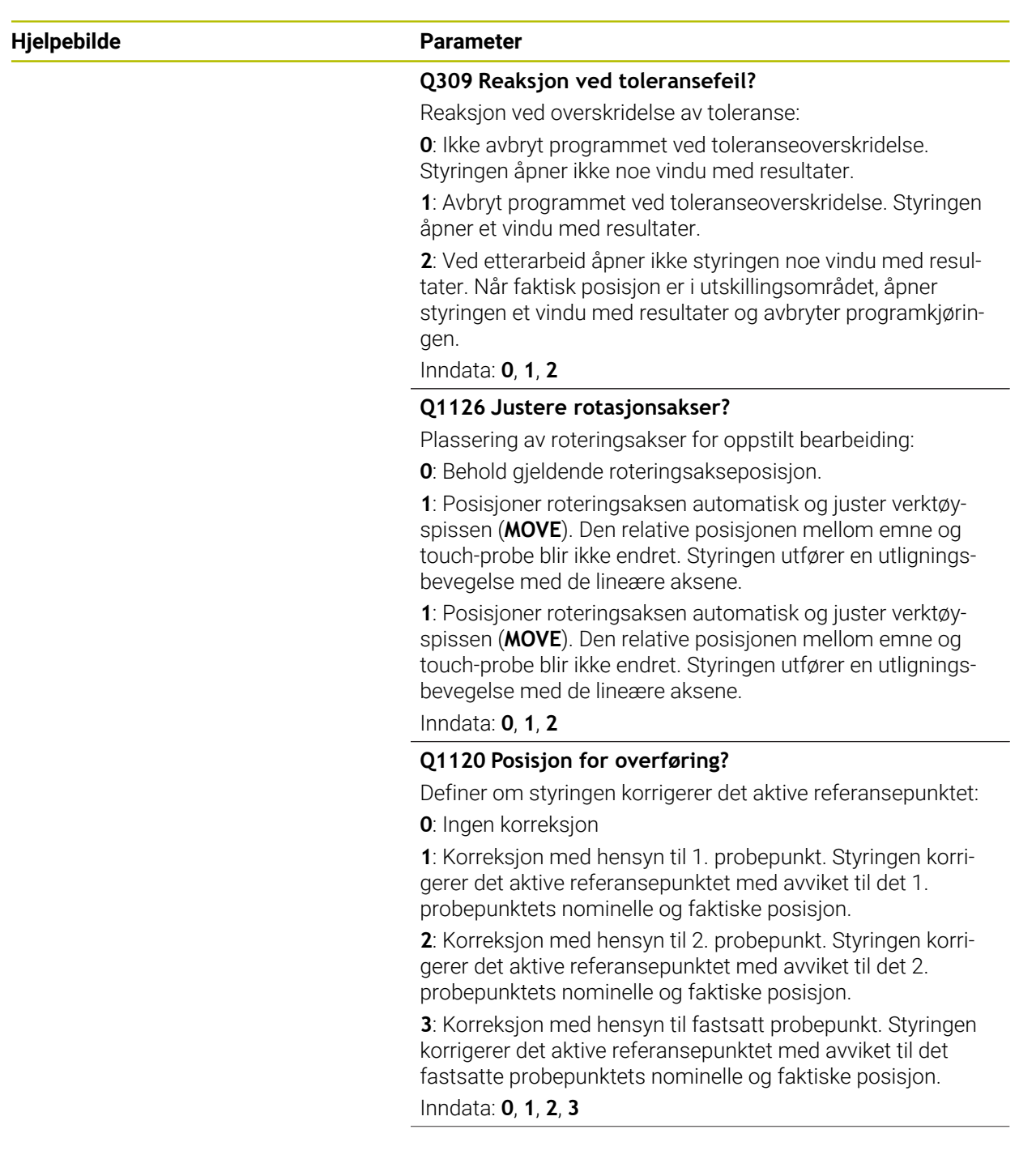

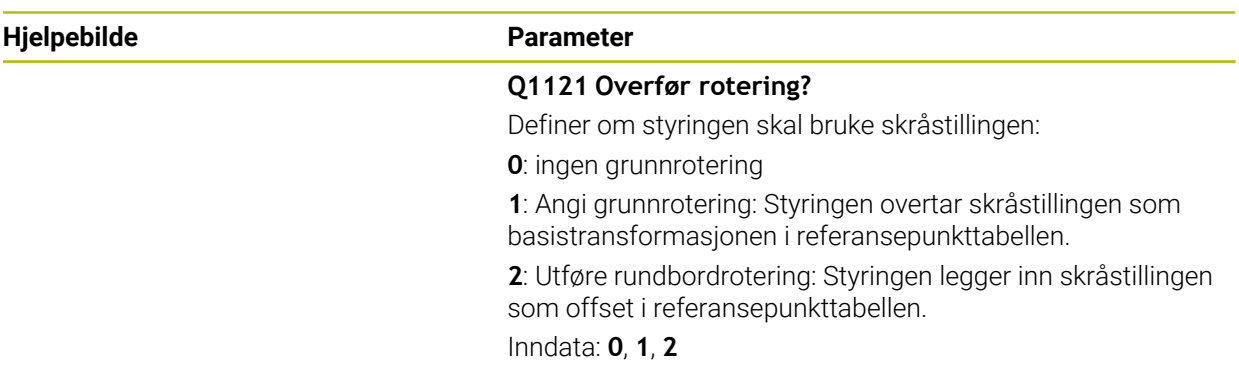

# **Eksempel**

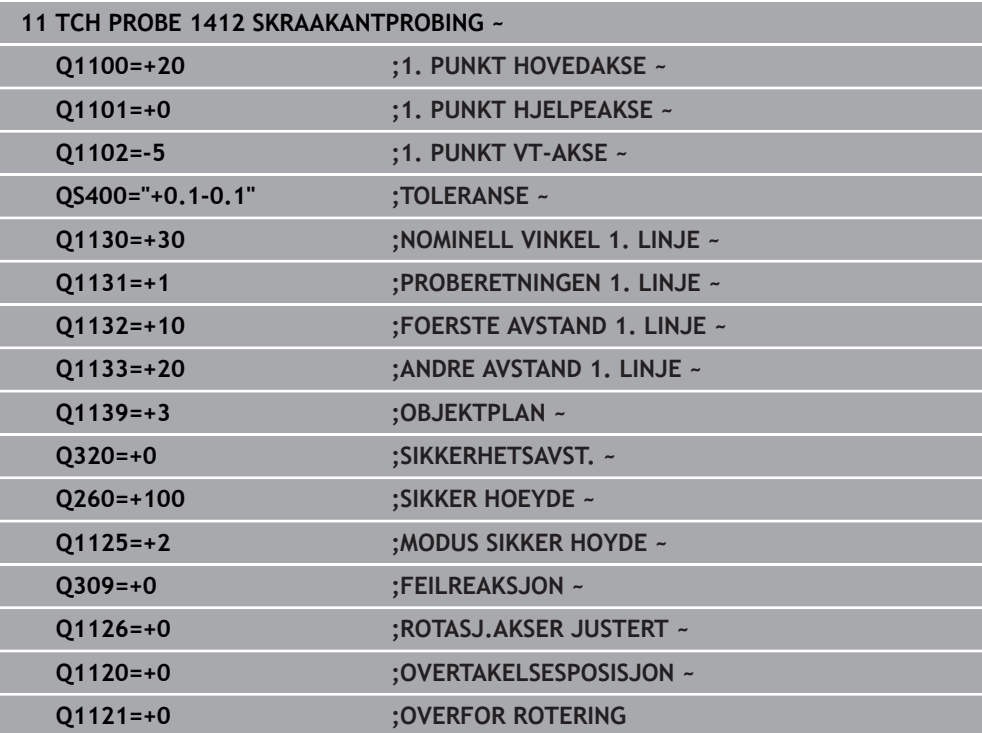

# **4.7 Syklus 1416 SKJÆREPUNKTPROBING**

# **ISO-programmering G1416**

# **Bruksmåte**

Bruk touch-probe-syklus **1416** for å finne skjæringspunktet for to kanter. Du kan bruke syklusen på alle tre bearbeidigsplanene XY, XZ og YZ. Syklusen trenger totalt fire probepunkt, to posisjoner på hver kant. Rekkefølgen på kantene kan velges vilkårlig.

Hvis du programmerer syklus **1493 PROBE EKSTRUSJON** før denne syklusen, gjentar styringen probepunktene i valgt retning og definert lengde langs en rett linje.

**Mer informasjon:** ["Syklus 1493 PROBE EKSTRUSJON ", Side 310](#page-309-0)

Syklusen tilbyr også følgende muligheter:

Hvis probepunktenes koordinater ikke er kjent, kan syklusen utføres i halvautomatisk modus.

**Mer informasjon:** ["Halvautomatisk modus", Side 63](#page-62-0)

■ Når du har beregnet den nøyaktige posisjonen, kan du definere verdien i syklusen som faktisk posisjon.

**Mer informasjon:** ["Overføring av en faktisk posisjon", Side 71](#page-70-0)

# **Syklusforløp**

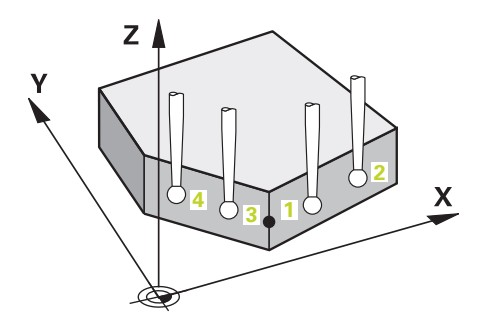

1 Styringen posisjonerer touch-proben i ilgang **FMAX\_PROBE** (fra touchprobetabellen) og med posisjoneringslogikk for det programmerte probepunktet **1**.

**Mer informasjon:** ["Posisjoneringslogikk", Side 54](#page-53-0)

- 2 Styringen posisjonerer touch-proben til sikkerhetsavstand i ilgang **FMAX\_PROBE**. Den beregnes utfra summen **Q320**, **SET\_UP** og probekuleradius. Under probing blir det tatt hensyn til sikkerhetsavstanden i hver proberetning.
- 3 Deretter posisjonerer styringen touch-proben til den angitte målehøyden **Q1102** og utfører den første proben med probemating **F** fra touch-probe-tabellen.
- 4 Når du programmerer **MODUS SIKKER HOYDE Q1125**, posisjonerer styringen touch-proben med **FMAX\_PROBE** tilbake til sikker høyde **Q260**.
- 5 Styringen posisjonerer touch-proben på neste probepunkt.
- 6 Styringen posisjonerer touch-proben til angitt målehøyde **Q1102** og registrerer neste probepunkt.
- 7 Styringen gjentar trinn 4 til 6 inntil alle fire probepunktene er beregnet.
- 8 Styringen lagrer de beregnede posisjonene i de etterfølgende Q-parameterne. Når **Q1120 OVERTAKELSESPOSISJON** er definert med verdien **1**, overfører styringen den fastsatte posisjonen til den aktive linjen i referansepunkttabellen..

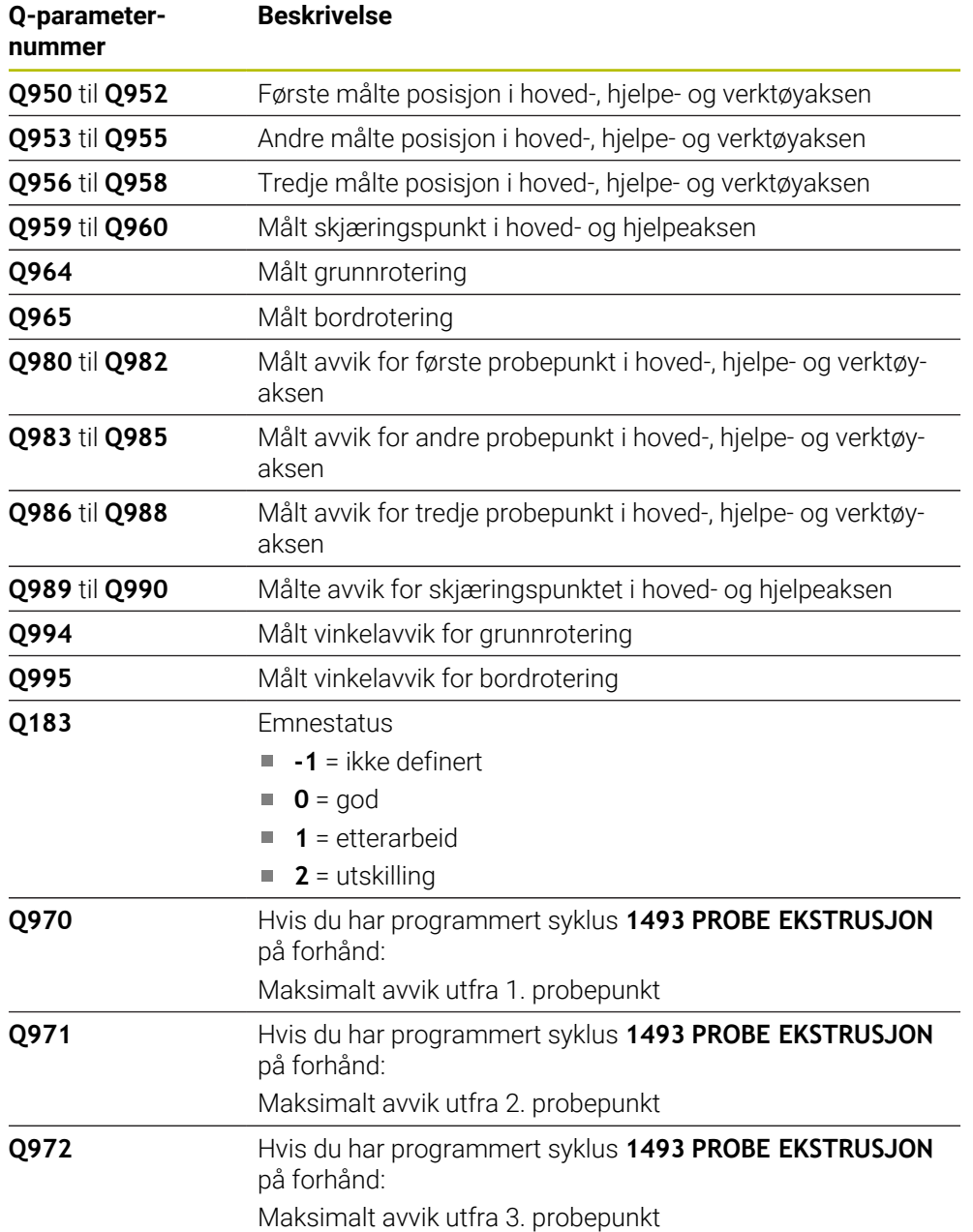

# **Tips:**

# *MERKNAD*

# **Kollisjonsfare!**

Hvis du ikke kjører på sikker høyde mellom objektene eller probepunktene, er det fare for kollisjon.

Kjør på en sikker høyde mellom hvert objekt og mellom hvert probepunkt. Programmer **Q1125 MODUS SIKKER HOYDE** ulik **-1**.

# *MERKNAD*

# **Kollisjonsfare!**

Ved utførelse av touch-probe-syklusene **444** og **14xx** må følgende koordinattransformasjoner ikke være aktive: Syklus **8 SPEILING**, **11SKALERING**, **26 SKALERING AKSE** og **TRANS MIRROR**. Kollisjonsfare foreligger.

- Tilbakestill koordinatkonvertering før syklusoppkall
- Denne syklusen kan du bare utføre i bearbeidingsmodusen **FUNCTION MODE MILL**.

# **Merknad i forbindelse med roteringsakser:**

- Hvis du beregner grunnroteringen i et svingt arbeidsplan, må du ta hensyn til følgende:
	- Hvis de aktuelle koordinatene til dreieaksene og de definerte svingvinklene (3D-ROT-meny) stemmer overens, er arbeidsplanet konsistent. Styringen beregner grunnroteringen i inndatakoordinatsystemet **I-CS**.
	- Hvis de aktuelle koordinatene til dreieaksene og de definerte svingvinklene (3D-ROT-meny) ikke stemmer overens, er arbeidsplanet inkonsistent. Styringen beregner grunnroteringen i emnekoordinatsystemet **W-CS** avhengig av verktøyaksen.
- Med den valgfrie maskinparameteren **chkTiltingAxes** (nr. 204601) definerer maskinprodusenten om styringen kontrollerer overensstemmelse med svingsituasjonen. Hvis det ikke er definert noen kontroll, antar styringen at arbeidsplanet er konsistent. Beregningen av grunnroteringen skjer da **I-CS**.

#### **Justere rotasjonsakser:**

- Styringen kan kun justere roteringsbordet dersom den målte rotasjonen kan korrigeres ved hjelp av en roteringsakse. Denne aksen må være den første roteringsaksen som går ut fra emnet.
- For å justere roteringsaksene (**Q1126** ulik 0) må du overføre rotasjonen (**Q1121** ulik 0). Ellers viser styringen en feilmelding.

# **4.7.1 Syklusparametere**

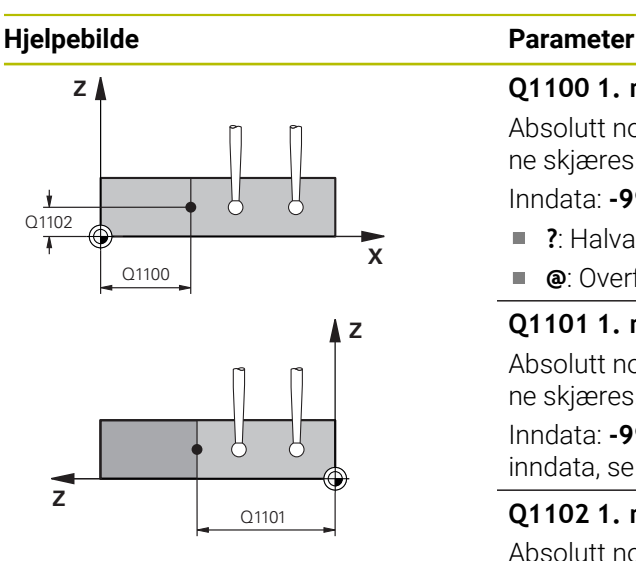

# **Q1100 1. nominelle posisjon hovedakse?**

Absolutt nominell posisjon på hovedakse hvor begge kantene skjæres.

Inndata: **-99999,9999–+99999,9999** alternativ **?** eller **@**

- **?**: Halvautomatisk modus, [se Side 63](#page-62-0)
- ×. **@**: Overføring av en faktisk posisjon, [se Side 71](#page-70-0)

#### **Q1101 1. nominelle posisjon hj.akse?**

Absolutt nominell posisjon på hjelpeakse hvor begge kantene skjæres.

### Inndata: **-99999,9999–+99999,9999** eventuelt alternative inndata, se **Q1100**

#### **Q1102 1. nominelle posisjon verk.akse?**

Absolutt nominell posisjon for probepunktene på verktøyaksen

Inndata **: -99999.9999...+9999.9999** alternative inndata, se **Q1100**

### **QS400 Angi toleranse?**

Toleranseområde som syklusen overvåker. Toleransen definerer det tillatte avviket for flatenormalene langs den første kanten. Styringen bestemmer avviket ved hjelp av de nominelle koordinatene og de faktiske koordinatene til komponenten.

Eksempler:

- **QS400 ="0.4-0.1"**: øvre toleranse = nominell koordinat +0.4, nedre toleranse = nominell koordinat -0.1. For syklusen resulterer det i følgende toleranseområde: nominell koordinat + +0.4" til nominell koordinat -0.1"
- **QS400 =" "**: Toleransen overvåkes ikke.
- **QS400 ="0"**: Toleransen overvåkes ikke.
- **QS400 ="0,1+0,1"** : Toleransen overvåkes ikke.

Inndata: Maks. **255** tegn

# **Hjelpebilde Parameter**

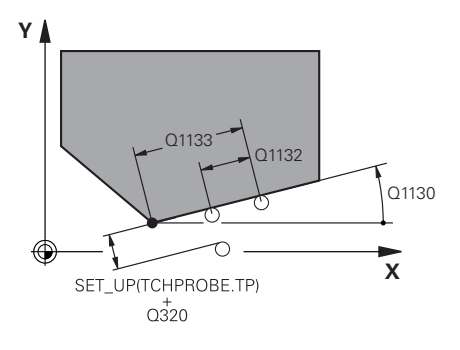

# **Q1130 Nominell vinkel for 1. linje?**

Nominell vinkel for den første rette linjen Inndata: **-180–+180**

# **Q1131 Proberetning for 1. linje?**

Proberetning for den første kanten:

**+1**: Dreier proberetningen +90° til nominell vinkel **Q1130** og prober i rett vinkel til nominell kant.

**-1**: Dreier proberetningen -90° til nominell vinkel **Q1130** og prober i rett vinkel til nominell kant.

# Inndata: **-1**, **+1**

# **Q1132 Første avstand til 1. linje?**

Avstand mellom skjæringspunktet og det første probepunktet på den første kanten. Verdien er inkrementell.

Inndata**: -999.999...+999.999**

# **Q1133 Andre avstand til 1. linje?**

Avstand mellom skjæringspunktet og det andre probepunktet på den første kanten. Verdien er inkrementell.

Inndata**: -999.999...+999.999**

# **QS401 Toleranseangivelse 2?**

Toleranseområde som syklusen overvåker. Toleransen definerer det tillatte avviket for flatenormalene langs den andre kanten. Styringen bestemmer avviket ved hjelp av den nominelle koordinaten og de faktiske koordinaten til komponenten.

Inndata: Maks. **255** tegn

# **Q1134 Nominell vinkel for 2. linje?**

Nominell vinkel for den andre rette linjen

Inndata: **-180–+180**

# **Q1135 Proberetning for 2. linje?**

Proberetning for den andre kanten:

**+1**: Dreier proberetningen +90° til nominell vinkel **Q1134** og prober i rett vinkel til nominell kant.

**-1**: Dreier proberetningen -90° til nominell vinkel **Q1134** og prober i rett vinkel til nominell kant.

Inndata: **-1**, **+1**

# **Q1136 Første avstand til 2. linje?**

Avstand mellom skjæringspunktet og det første probepunktet på den andre kanten. Verdien er inkrementell.

Inndata**: -999.999...+999.999**

# **Q1137 Andre avstand til 2. linje?**

Avstand mellom skjæringspunktet og det andre probepunktet på den andre kanten. Verdien er inkrementell.

Inndata**: -999.999...+999.999**

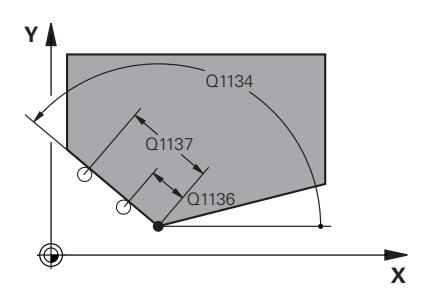

**4**

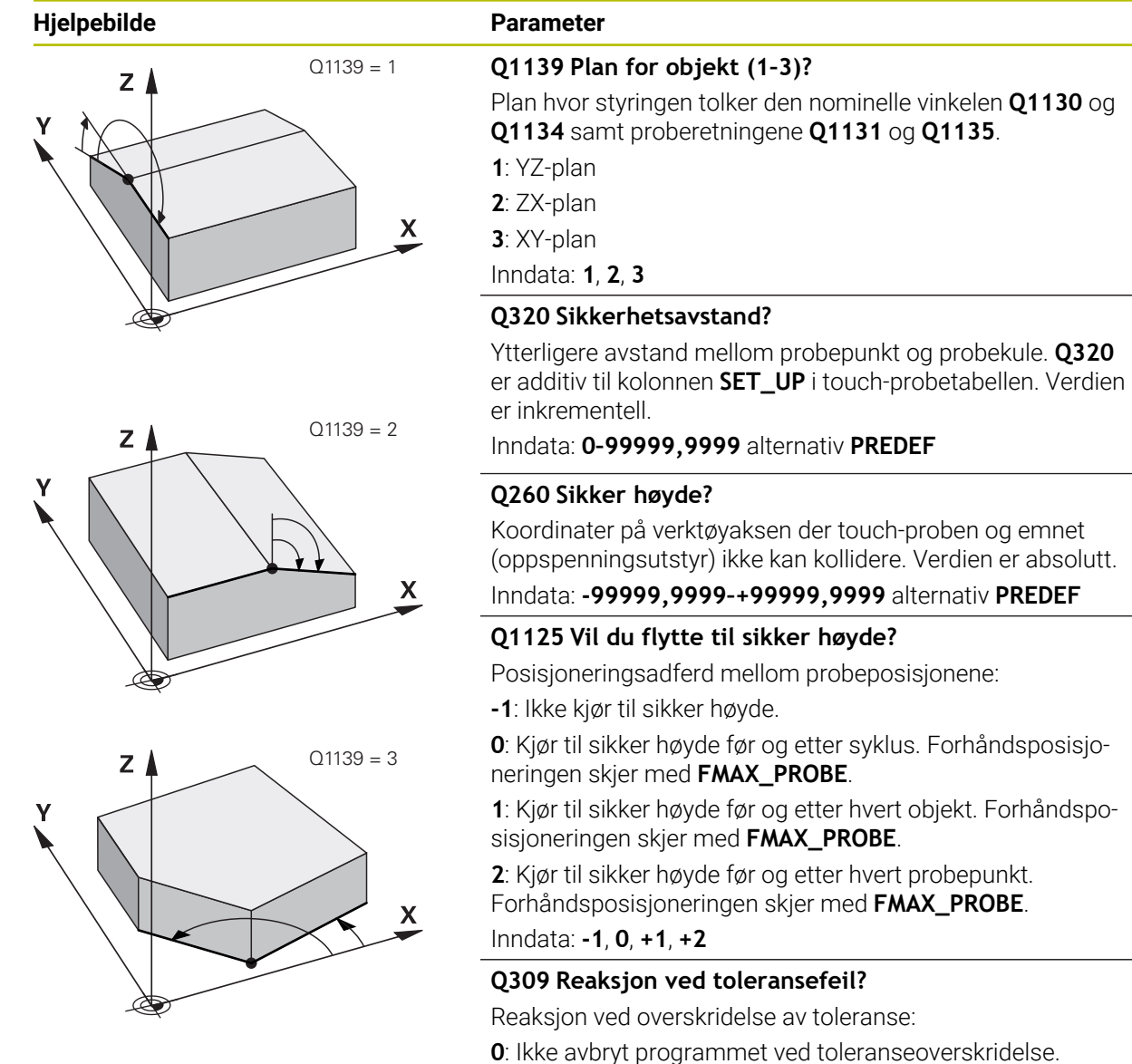

Styringen åpner ikke noe vindu med resultater.

**1**: Avbryt programmet ved toleranseoverskridelse. Styringen åpner et vindu med resultater.

**2**: Ved etterarbeid åpner ikke styringen noe vindu med resultater. Når faktisk posisjon er i utskillingsområdet, åpner styringen et vindu med resultater og avbryter programkjøringen.

Inndata: **0**, **1**, **2**

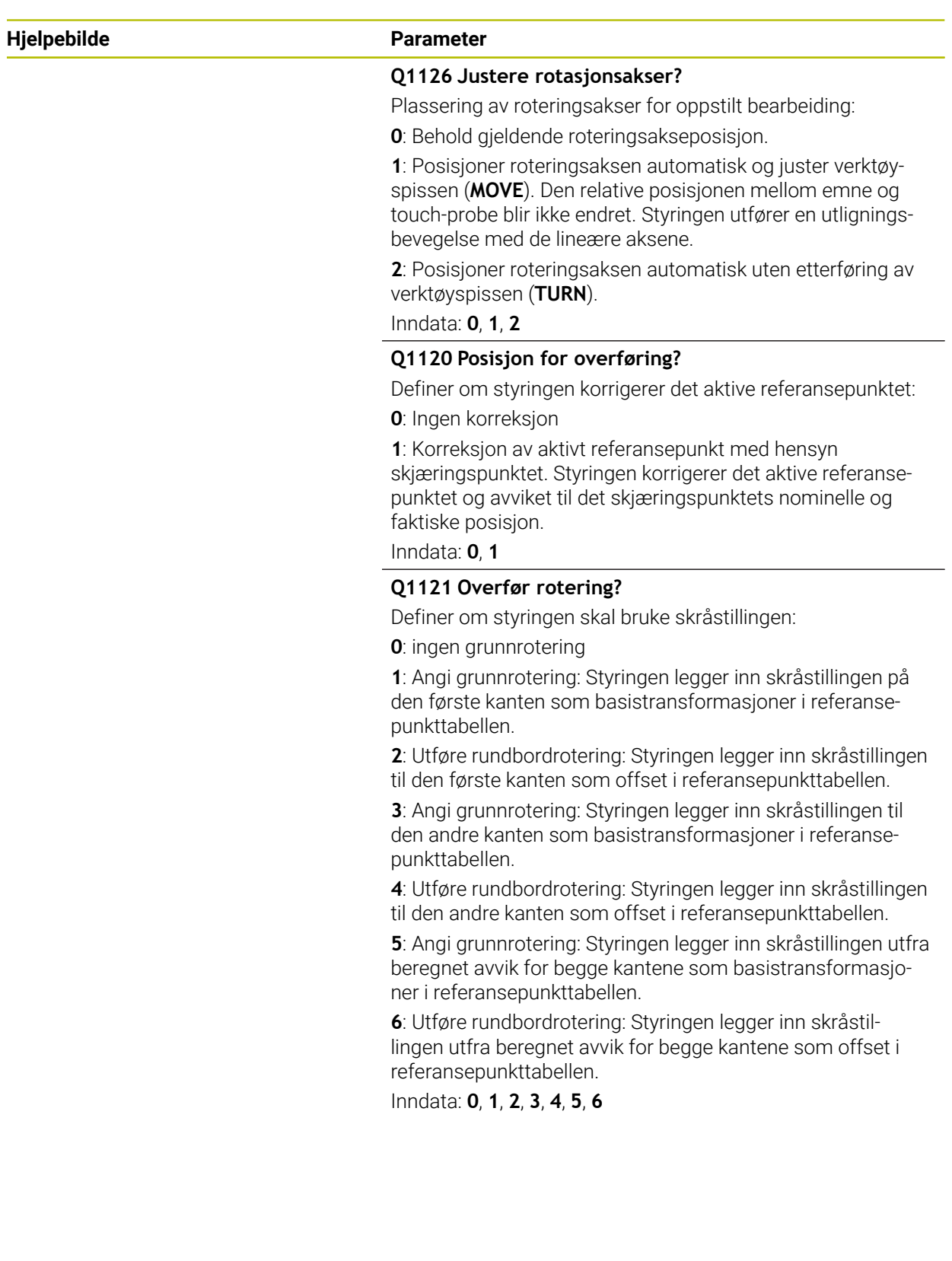

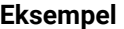

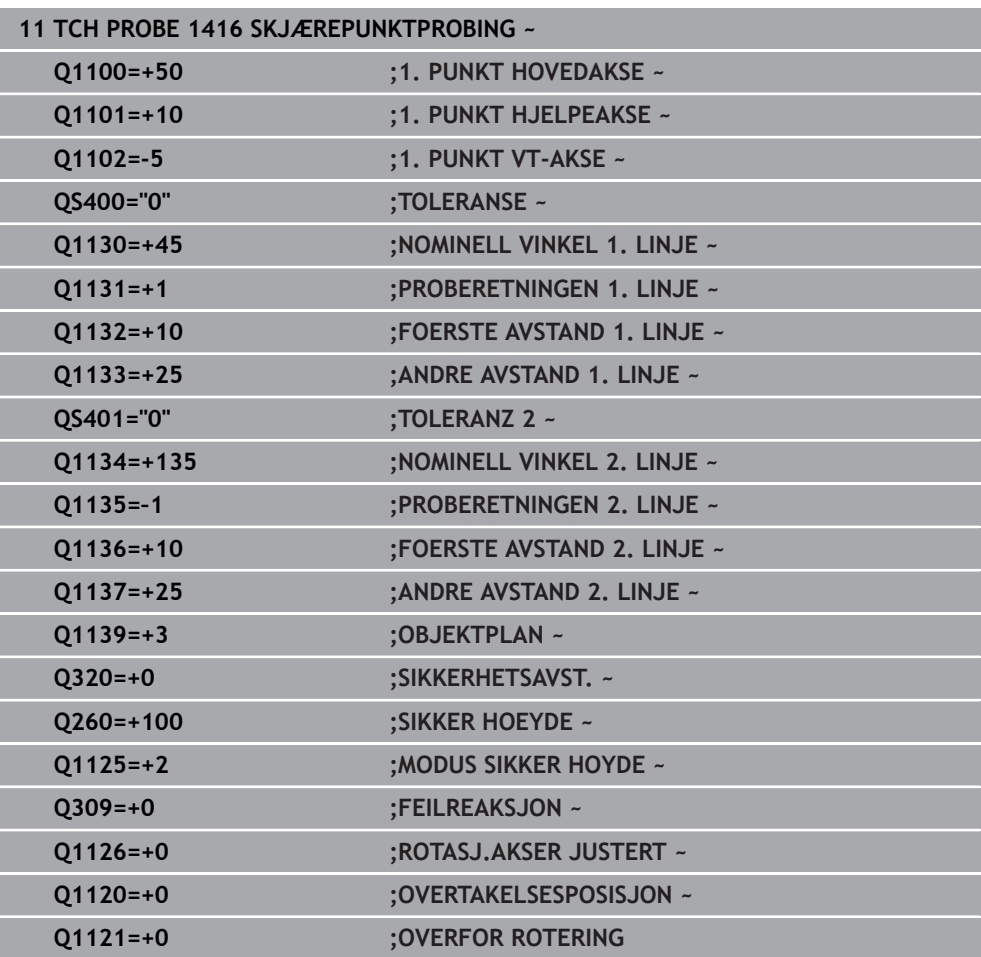

# **4.8 Grunnlag for touch-probe-syklusene 14xx**

**4.8.1 Fellestrekk for touch-probe-syklusene for registrering av skråstilte emner**

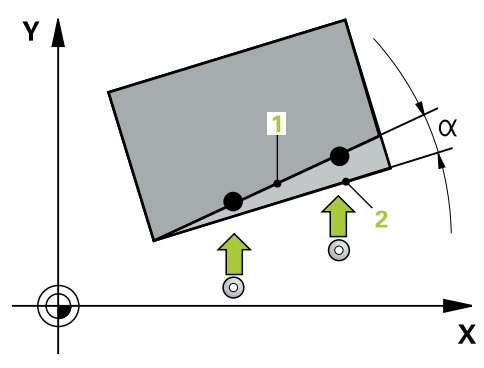

Med syklusene **400**, **401** og **402** kan du via parameteren **Q307 Forhåndsinnstilt grunnrotering** definere om måleresultatet skal korrigeres med en kjent vinkel α (se bildet). På den måten kan du måle grunnroteringen for en hvilken som helst rett linje **1** på emnet i forhold til den egentlige 0°-retningen **2**.

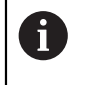

Disse syklusene fungerer ikke med 3D-Rot! Bruk i så fall syklusene **14xx**. **Mer informasjon:** ["Grunnlag for touch-probe-syklusene 14xx", Side 62](#page-61-0)
# **4.9 syklus 400 GRUNNROTERING**

#### **ISO-programmering G400**

#### **Bruk**

Touch-probe-syklus **400** registrerer skråstillingen for et emne ved hjelp av to målepunkter som må ligge langs en rett linje. Styringen korrigerer den målte verdien ved hjelp av grunnroteringsfunksjonen.

#### **Syklusforløp**

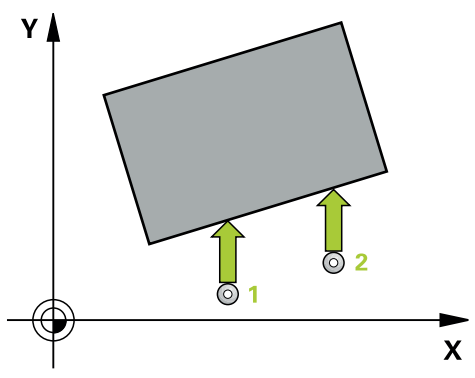

1 Styringen posisjonerer touch-proben med ilgang (verdi fra kolonne **FMAX**) og med posisjoneringslogikk til det programmerte probepunktet **1**. Styringen flytter samtidig touch-proben med sikkerhetsavstand mot den fastsatte kjøreretningen

**Mer informasjon:** ["Posisjoneringslogikk", Side 54](#page-53-0)

- 2 Deretter kjører touch-proben til den angitte målehøyden og utfører den første proben med probemating (kolonne **F**).
- 3 Så beveger touch-proben seg til neste probepunkt **2** og utfører neste probe.
- 4 Styringen flytter touch-proben tilbake til sikker høyde, og utfører den beregnede grunnroteringen.

#### **Tips:**

# *MERKNAD*

#### **Kollisjonsfare!**

Når touch-probe-syklus **400** til **499** utføres, må ingen sykluser for koordinatomregning være aktive. Kollisjonsfare!

- Ikke aktiver følgende sykluser før bruk av touch-probe-sykluser: syklus **7 NULLPUNKT**, syklus **8 SPEILING**, syklus **10 ROTERING**,syklus **11 SKALERING** og syklus **26 SKALERING AKSE**.
- Tilbakestill koordinatomregninger først
- Denne syklusen kan du bare utføre i bearbeidingsmodusen **FUNCTION MODE MILL**.
- Styringen tilbakestiller en aktiv grunnrotering når syklusen starter.

#### **Tips om programmering**

Før du definerer en syklus, må du ha programmert en verktøyoppkalling for å definere touch-probe-aksen.

**4**

# **4.9.1 Syklusparametere**

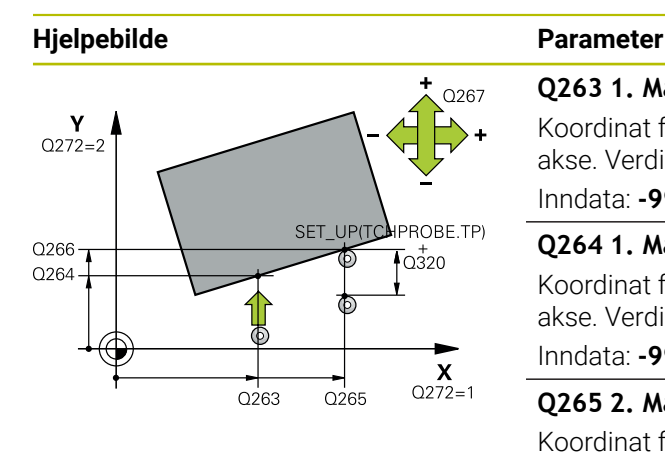

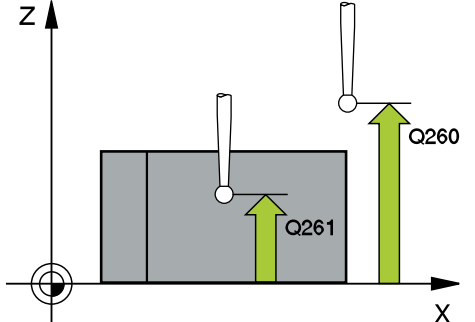

#### **Q263 1. Målepunkt 1. akse?**

Koordinat for første probepunkt på arbeidsplanets hovedakse. Verdien er absolutt.

Inndata: **-99999,9999–+99999,9999**

#### **Q264 1. Målepunkt 2. akse?**

Koordinat for første probepunkt på arbeidsplanets hjelpeakse. Verdien er absolutt.

Inndata: **-99999,9999–+99999,9999**

#### **Q265 2. Målepunkt 1. akse?**

Koordinat for andre probepunkt på arbeidsplanets hovedakse. Verdien er absolutt.

#### Inndata: **-99999,9999–+99999,9999**

#### **Q266 2. Målepunkt 2. akse?**

Koordinat for andre probepunkt på arbeidsplanets hjelpeakse. Verdien er absolutt.

Inndata: **-99999,9999–+99999,9999**

#### **Q272 Måleakse (1=1.akse/2=2.akse)?**

Aksen til arbeidsplanet som målingen skal utføres på:

- **1**: Hovedakse = måleakse
- **2**: Hjelpeakse = måleakse

Inndata: **1**, **2**

#### **Q267 Kjøreretning 1 (+1=+ / -1=-)?**

Retningen som touch-proben skal kjøre frem til emnet i:

- **-1**: Negativ kjøreretning
- **+1**: Positiv kjøreretning

Inndata: **-1**, **+1**

#### **Q261 Målehøyde i probeakse?**

Koordinat for kulesentrum på touch-probe-aksen der målingen skal utføres. Verdien er absolutt.

#### Inndata: **-99999,9999–+99999,9999**

#### **Q320 Sikkerhetsavstand?**

Ytterligere avstand mellom probepunkt og probekule. **Q320** er additiv til kolonnen **SET\_UP** i touch-probetabellen. Verdien er inkrementell.

Inndata: **0–99999,9999** alternativ **PREDEF**

#### **Q260 Sikker høyde?**

Koordinater på verktøyaksen der touch-proben og emnet (oppspenningsutstyr) ikke kan kollidere. Verdien er absolutt. Inndata: **-99999,9999–+99999,9999** alternativ **PREDEF**

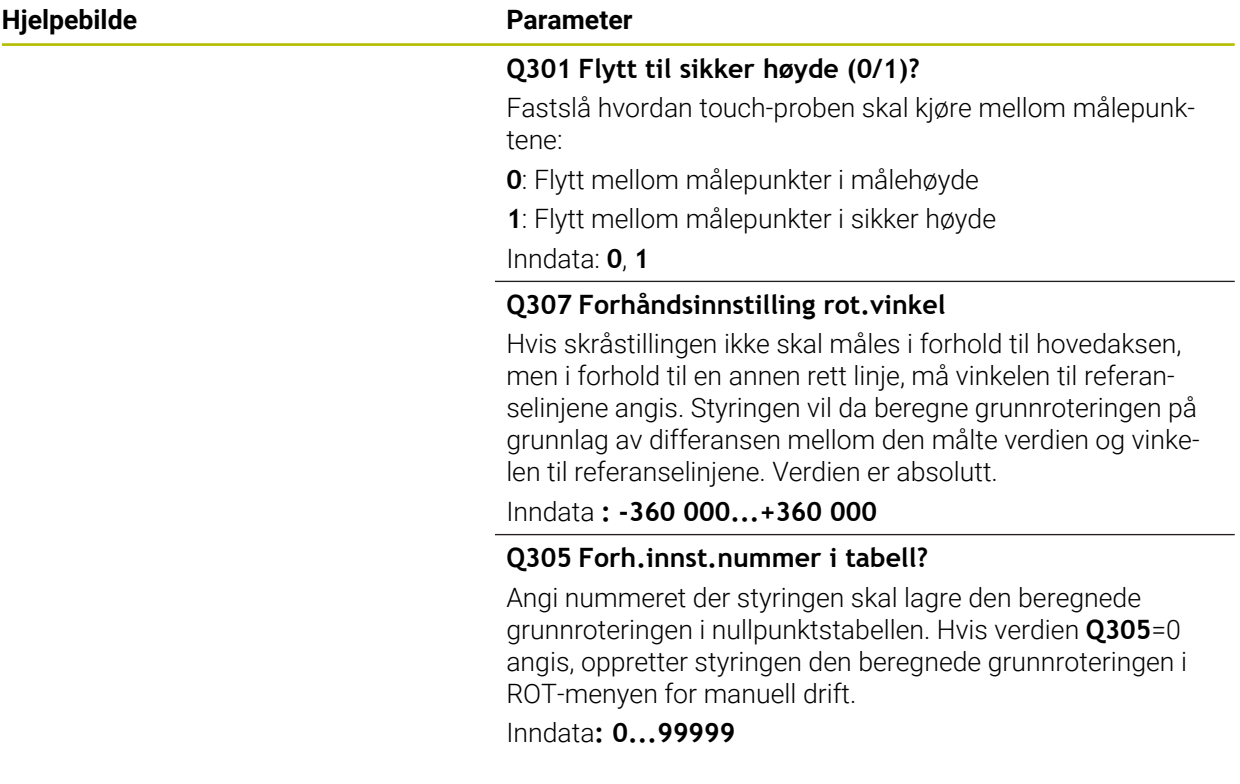

# **Eksempel**

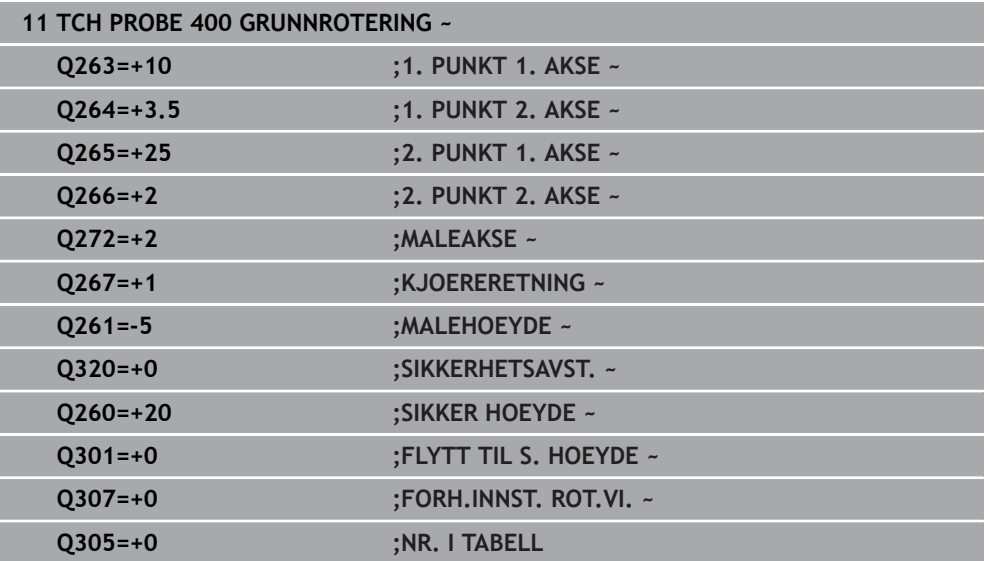

# **4.10 syklus 401 ROT MED 2 HULL**

#### **ISO-programmering G401**

# **Bruk**

Touch-probe-syklus **401** registrerer midtpunktene til to boringer. Deretter beregner styringen vinkelen mellom arbeidsplanenes hovedakse og de rette linjene mellom midtpunktene til boringene. Styringen korrigerer den beregnede verdien ved hjelp av grunnroteringsfunksjonen. Du kan også kompensere for den fastsatte skråstillingen ved å rotere rundbordet.

#### **Syklusforløp**

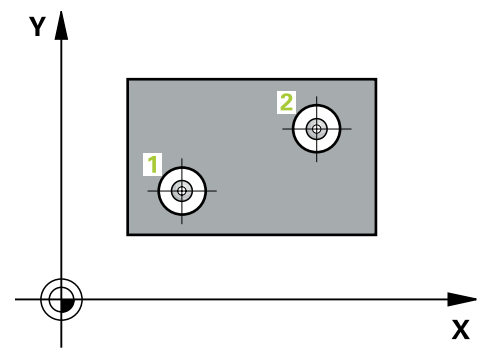

1 Styringen posisjonerer touch-proben med ilgang (verdi fra kolonne **FMAX**) og med posisjoneringslogikk på det angitte midtpunktet for første boring **1**

**Mer informasjon:** ["Posisjoneringslogikk", Side 54](#page-53-0)

- 2 Deretter beveger touch-proben seg til angitt målehøyde, og registrerer midtpunktet i første boring gjennom fire prober
- 3 Så beveger touch-proben seg tilbake til sikker høyde, og plasserer seg på det angitte midtpunktet i andre boring **2**
- 4 Styringen flytter touch-proben til angitt målehøyde og registrerer midtpunktet i andre boring gjennom fire prober
- 5 Så flytter styringen touch-proben tilbake til sikker høyde og utfører den beregnede grunnroteringen

#### **Tips:**

# *MERKNAD*

#### **Kollisjonsfare!**

Når touch-probe-syklus **400** til **499** utføres, må ingen sykluser for koordinatomregning være aktive. Kollisjonsfare!

- Ikke aktiver følgende sykluser før bruk av touch-probe-sykluser: syklus **7 NULLPUNKT**, syklus **8 SPEILING**, syklus **10 ROTERING**,syklus **11 SKALERING** og syklus **26 SKALERING AKSE**.
- Tilbakestill koordinatomregninger først
- Denne syklusen kan du bare utføre i bearbeidingsmodusen **FUNCTION MODE MILL**.
- Styringen tilbakestiller en aktiv grunnrotering når syklusen starter.
- Hvis du vil kompensere for den skjeve stillingen med en rundbordrotering, bruker styringen automatisk følgende roteringsakser:
	- C for verktøyakse Z
	- B for verktøyakse Y
	- A for verktøyakse X

#### **Tips om programmering**

Før du definerer en syklus, må du ha programmert en verktøyoppkalling for å definere touch-probe-aksen.

# **4.10.1 Syklusparametere**

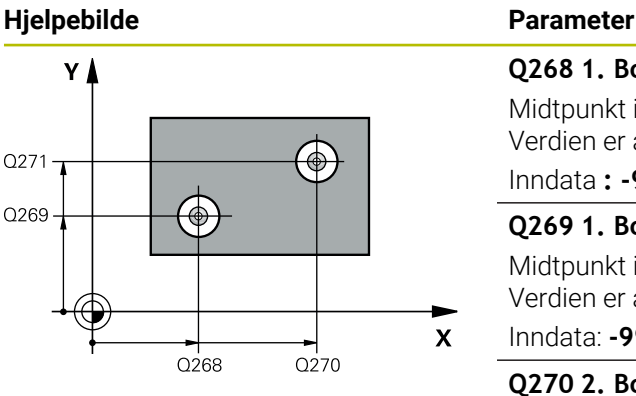

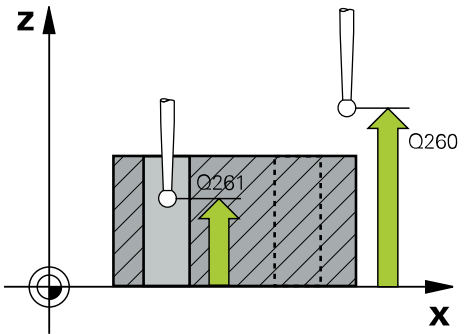

# **Q268 1. Boring: Sentrum 1. akse?** Midtpunkt i første boring på arbeidsplanets hovedakse. Verdien er absolutt. Inndata **: -99999.9999...+9999.9999 Q269 1. Boring: Sentrum 2. akse?** Midtpunkt i første boring på arbeidsplanets hjelpeakse. Verdien er absolutt. Inndata: **-99999,9999–+99999,9999 Q270 2. Boring: Sentrum 1. akse?** Midtpunkt i andre boring på arbeidsplanets hovedakse. Verdien er absolutt. Inndata: **-99999,9999–+99999,9999 Q271 2. Boring: Sentrum 2. akse?** Midtpunkt i andre boring på arbeidsplanets hjelpeakse. Verdien er absolutt. Inndata: **-99999,9999–+99999,9999 Q261 Målehøyde i probeakse?** Koordinat for kulesentrum på touch-probe-aksen der målingen skal utføres. Verdien er absolutt. Inndata: **-99999,9999–+99999,9999 Q260 Sikker høyde?** Koordinater på verktøyaksen der touch-proben og emnet (oppspenningsutstyr) ikke kan kollidere. Verdien er absolutt. Inndata: **-99999,9999–+99999,9999** alternativ **PREDEF Q307 Forhåndsinnstilling rot.vinkel**

Hvis skråstillingen ikke skal måles i forhold til hovedaksen, men i forhold til en annen rett linje, må vinkelen til referanselinjene angis. Styringen vil da beregne grunnroteringen på grunnlag av differansen mellom den målte verdien og vinkelen til referanselinjene. Verdien er absolutt.

Inndata **: -360 000...+360 000**

**Touch-probe-sykluser: registrere emner som ligger skjevt automatisk | syklus 401 ROT MED 2 HULL**

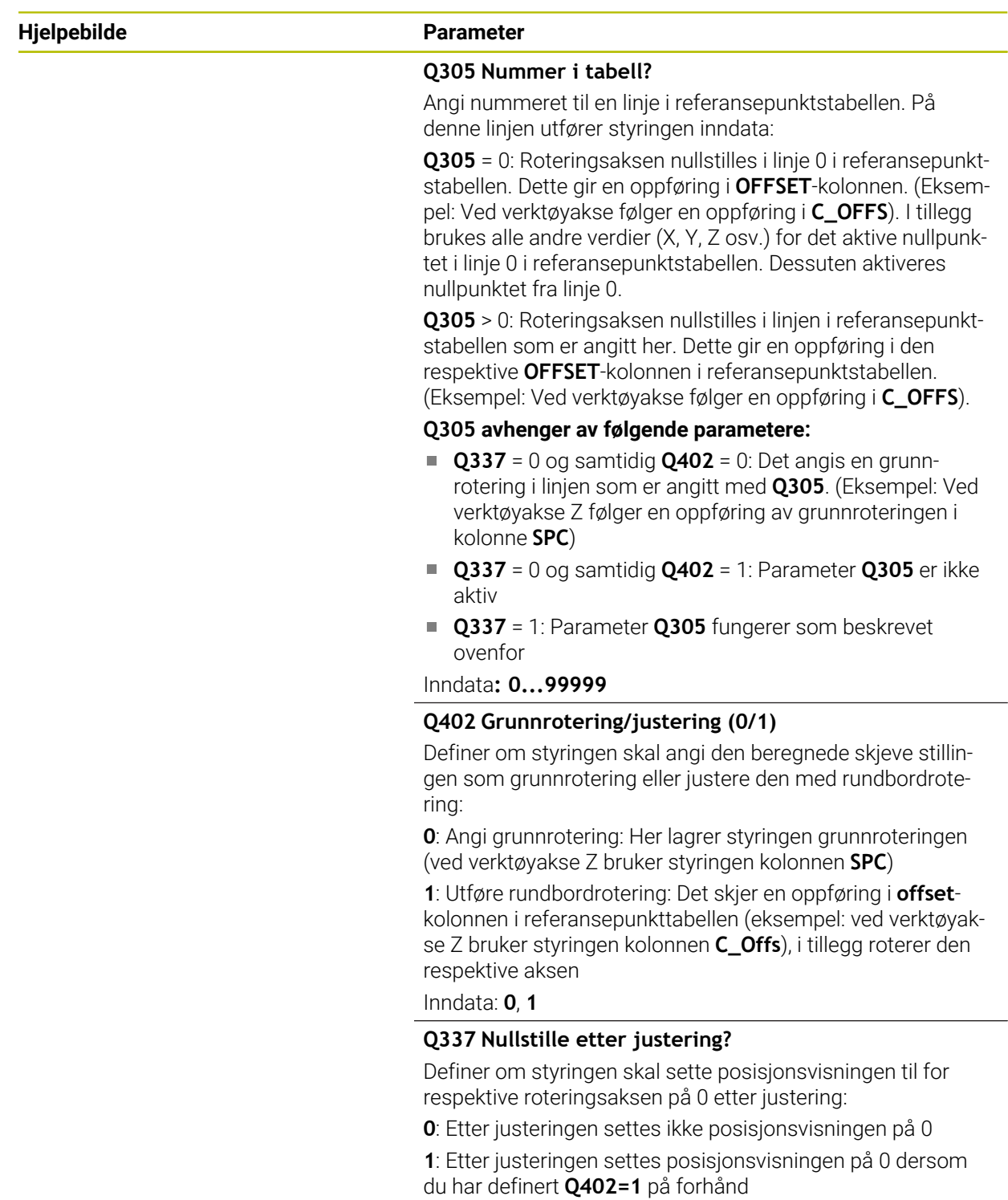

Inndata: **0**, **1**

#### **Eksempel**

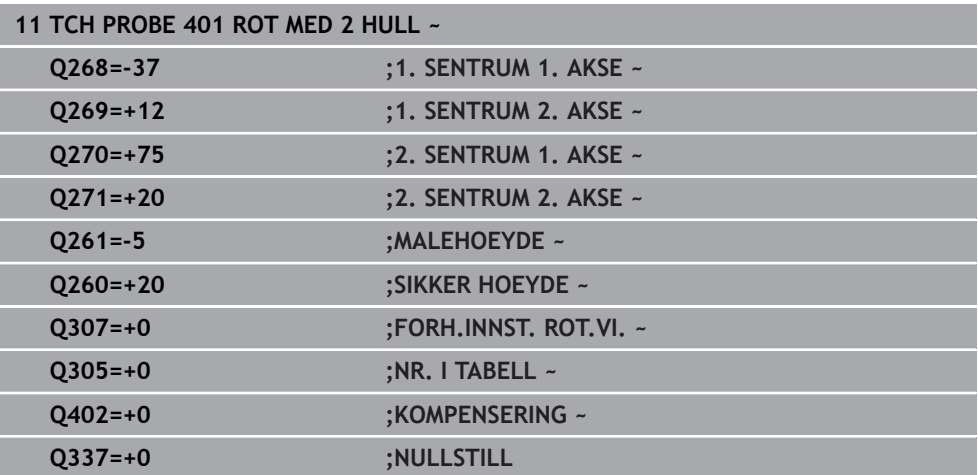

# **4.11 syklus 402 ROT 2 TAPPER**

#### **ISO-programmering G402**

#### **Bruk**

Touch-probe-syklus **402** registrerer midtpunktene til to tapper. Deretter beregner styringen vinkelen mellom arbeidsplanenes hovedakse og de rette linjene mellom midtpunktene til tappene. Styringen korrigerer den beregnede verdien ved hjelp av grunnroteringsfunksjonen. Du kan også kompensere for den fastsatte skråstillingen ved å rotere rundbordet.

#### **Syklusforløp**

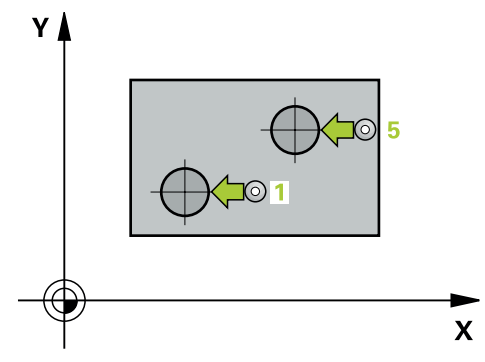

1 Styringen posisjonerer touch-probe-systemet med ilgang (verdi fra kolonne FMAX) og med posisjoneringslogikk på probepunktet **1** til første tapp.

**Mer informasjon:** ["Posisjoneringslogikk", Side 54](#page-53-0)

- 2 Deretter beveger touch-proben seg til angitt **målehøyde 1**, og registrerer midtpunktet på første tapp gjennom fire prober. Touch-proben beveger seg i en bue mellom probepunktene, som er forskjøvet 90° i forhold til hverandre.
- 3 Deretter beveger touch-proben seg tilbake til sikker høyde, og plasserer seg på probepunktet **5** for andre tapp.
- 4 Styringen flytter touch-proben til angitt **målehøyde 2**, og registrerer midtpunktet på andre tapp gjennom fire prober.
- 5 Så flytter styringen touch-probe-systemet tilbake til sikker høyde, og utfører den beregnede grunnroteringen.

# **Tips:**

# *MERKNAD*

### **Kollisjonsfare!**

Når touch-probe-syklus **400** til **499** utføres, må ingen sykluser for koordinatomregning være aktive. Kollisjonsfare!

- Ikke aktiver følgende sykluser før bruk av touch-probe-sykluser: syklus **7 NULLPUNKT**, syklus **8 SPEILING**, syklus **10 ROTERING**,syklus **11 SKALERING** og syklus **26 SKALERING AKSE**.
- Tilbakestill koordinatomregninger først
- Denne syklusen kan du bare utføre i bearbeidingsmodusen **FUNCTION MODE MILL**.
- Styringen tilbakestiller en aktiv grunnrotering når syklusen starter.
- Hvis du vil kompensere for den skjeve stillingen med en rundbordrotering, bruker styringen automatisk følgende roteringsakser:
	- C for verktøyakse Z
	- B for verktøyakse Y
	- A for verktøyakse X

### **Tips om programmering**

Før du definerer en syklus, må du ha programmert en verktøyoppkalling for å definere touch-probe-aksen.

#### **4.11.1 Syklusparametere**

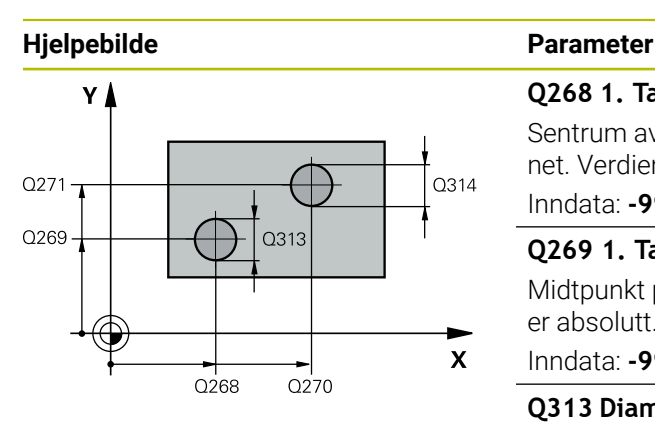

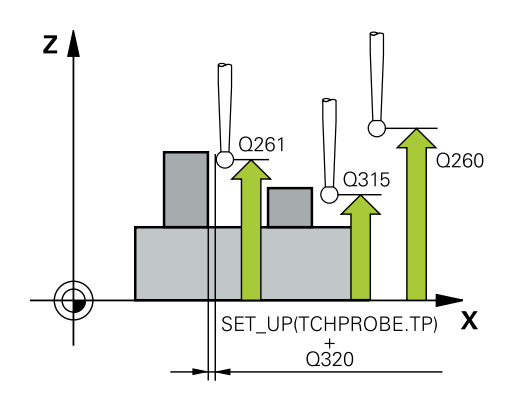

#### **Q268 1. Tapp: Sentrum 1. akse?**

Sentrum av den første tappen i hovedaksen for arbeidsplanet. Verdien er absolutt.

#### Inndata: **-99999,9999–+99999,9999**

#### **Q269 1. Tapp: Sentrum 2. akse?**

Midtpunkt på 1. tapp på arbeidsplanets hjelpeakse. Verdien er absolutt.

Inndata: **-99999,9999–+99999,9999**

#### **Q313 Diameter tapp 1?**

Omtrentlig tappdiameter for 1. tapp. Det er bedre at verdien er for høy enn for lav.

#### Inndata: **0–99999,9999**

#### **Q261 Målehøyde tapp 1 i TS-akse?**

koordinat for kulesentrum (=berøringspunkt) på touch-probeaksen der måling av 1. tapp skal utføres. Verdien er absolutt. Inndata: **-99999,9999–+99999,9999**

#### **Q270 2. Tapp: Sentrum 1. akse?**

Midtpunkt på 2. tapp på arbeidsplanets hovedakse. Verdien er absolutt.

#### Inndata: **-99999,9999–+99999,9999**

#### **Q271 2. Tapp: Sentrum 2. akse?**

Midtpunkt på 2. tapp på arbeidsplanets hjelpeakse. Verdien er absolutt.

#### Inndata: **-99999,9999–+99999,9999**

#### **Q314 Diameter tapp 2?**

Omtrentlig tappdiameter for 2. tapp. Det er bedre at verdien er for høy enn for lav.

Inndata: **0–99999,9999**

#### **Q315 Målehøyde tapp 2 i TS-akse?**

Koordinat for kulesentrum (=berøringspunkt) på touchprobe-aksen der måling av 2. tapp skal utføres. Verdien er absolutt.

#### Inndata: **-99999,9999–+99999,9999**

#### **Q320 Sikkerhetsavstand?**

Ytterligere avstand mellom probepunkt og probekule. **Q320** er additiv til kolonnen **SET\_UP** i touch-probetabellen. Verdien er inkrementell.

#### Inndata: **0–99999,9999** alternativ **PREDEF**

#### **Q260 Sikker høyde?**

Koordinater på verktøyaksen der touch-proben og emnet (oppspenningsutstyr) ikke kan kollidere. Verdien er absolutt.

Inndata: **-99999,9999–+99999,9999** alternativ **PREDEF**

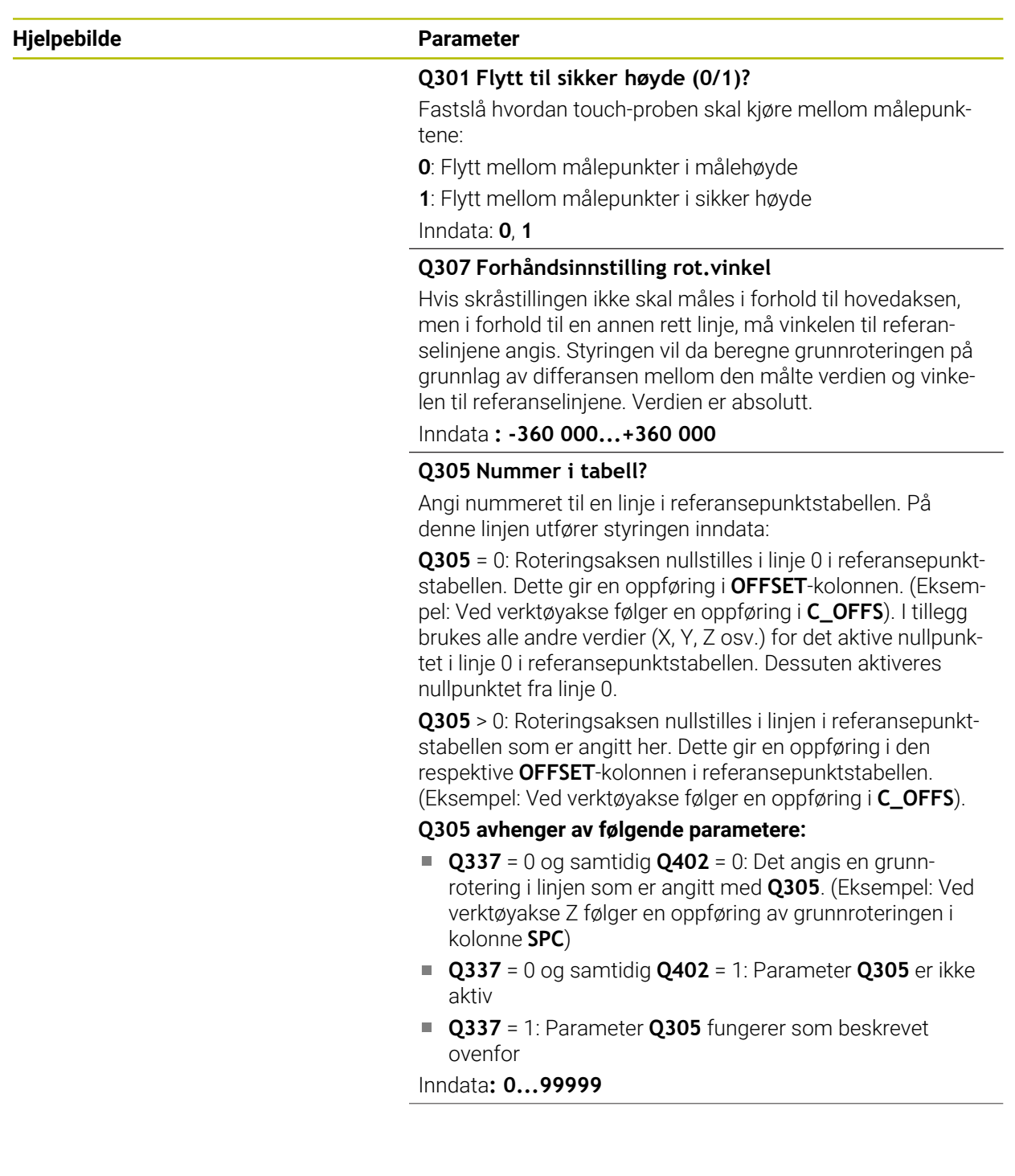

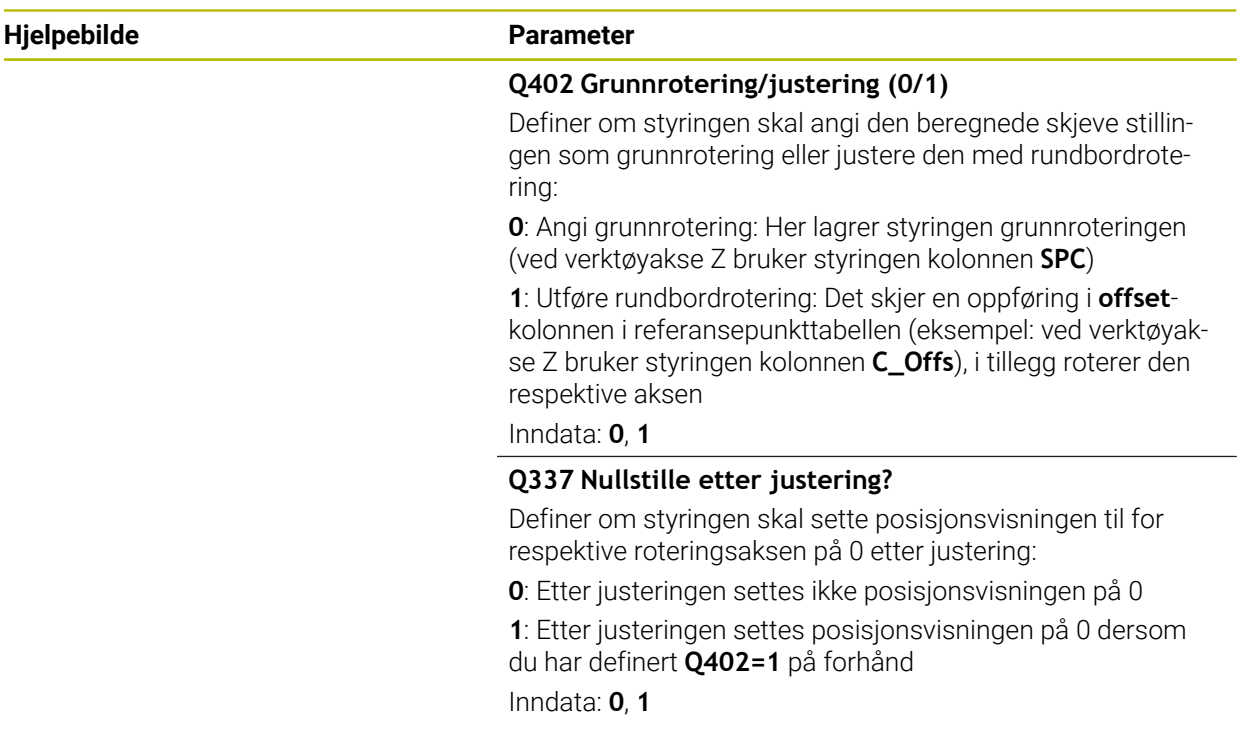

#### **Eksempel**

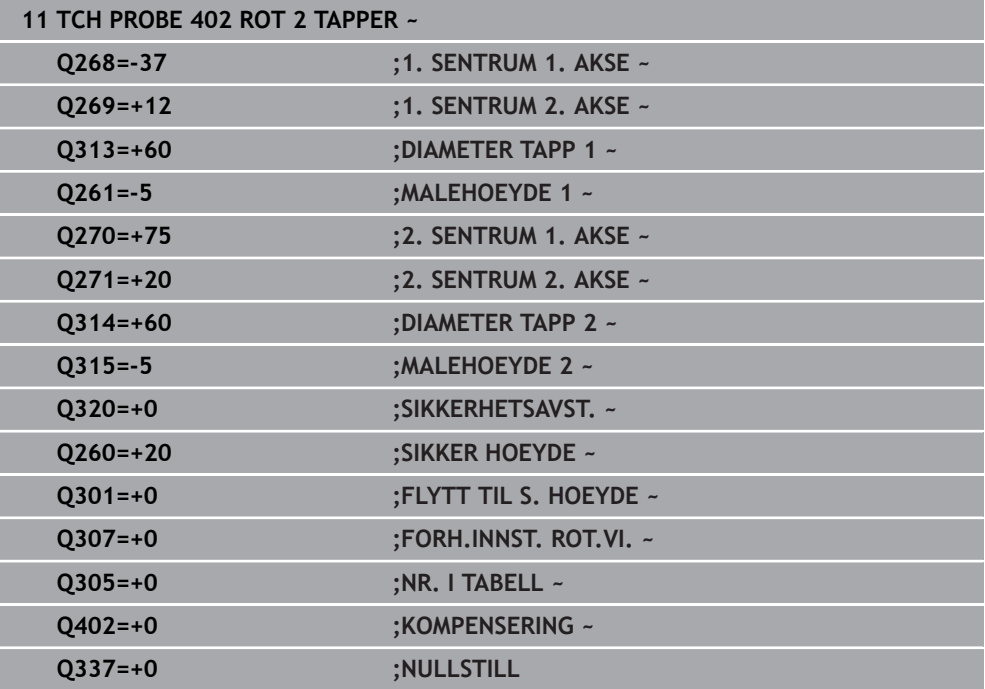

# **4.12 syklus 403 ROT I DREIEAKSE**

**ISO-programmering G403**

### **Bruk**

Touch-probe-syklus **403** registrerer skråstillingen for et emne ved hjelp av to målepunkter som må ligge langs en rett linje. Styringen korrigerer emnets skråstilling ved å rotere A-, B- eller C-aksen. Emnet kan spennes fast hvor som helst på rundbordet.

#### **Syklusforløp**

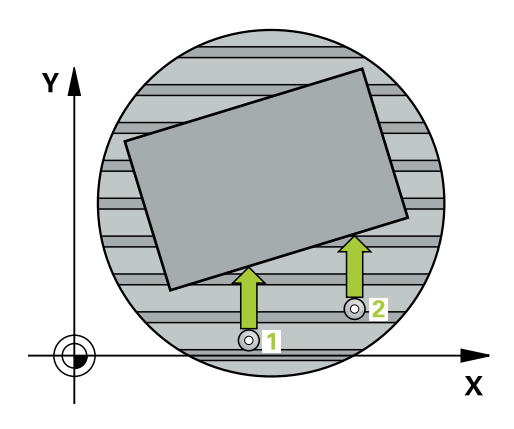

- 1 Styringen posisjonerer touch-proben med ilgang (verdi fra kolonne **FMAX**) og med posisjoneringslogikk til det programmerte probepunktet **1**. Styringen flytter samtidig touch-proben med sikkerhetsavstand mot den fastsatte kjøreretningen **Mer informasjon:** ["Posisjoneringslogikk", Side 54](#page-53-0)
- 2 Deretter kjører touch-proben til den angitte målehøyden og utfører den første proben med probemating (kolonne **F**).
- 3 Så beveger touch-proben seg til neste probepunkt **2** og utfører neste probe.
- 4 Styringen flytter touch-proben tilbake til sikker høyde, og dreier roteringsaksen som er definert i syklusen, ut fra den beregnede verdien. Alternativt kan du fastslå om den beregnede roteringsvinkelen skal stilles inn til 0 i referansepunktstabellen eller nullpunktstabellen.

#### **Tips:**

# *MERKNAD*

#### **Kollisjonsfare!**

Hvis styringen posisjonerer roteringsaksen automatisk, kan det oppstå en kollision.

- Vær oppmerksom på mulige kollisjoner mellom eventuelle elementer på bordet og verktøyet
- Velg en sikker høyde som gjør at det ikke kan oppstå kollisjoner

# *MERKNAD*

#### **Kollisjonsfare!**

Hvis du angir verdien 0 i parameteren **Q312** Akse for utjevningsbevegelse?, beregner syklusen automatisk roteringsaksen som skal justeres (anbefalt innstilling). Avhengig av rekkefølgen til probepunktene beregnes dermed en vinkel. Den beregnede vinkelen peker fra første til andre probepunkt. Hvis du velger A-, Beller C-aksen som utligningsakse i parameteren **Q312**, beregner syklusen vinklene uavhengig av rekkefølgen til probepunktene. Den beregnede vinkelen ligger i området -90° til +90°. Kollisjonsfare!

Kontroller posisjonen til roteringsaksen etter justeringen

# *MERKNAD*

#### **Kollisjonsfare!**

Når touch-probe-syklus **400** til **499** utføres, må ingen sykluser for koordinatomregning være aktive. Kollisjonsfare!

- Ikke aktiver følgende sykluser før bruk av touch-probe-sykluser: syklus **7 NULLPUNKT**, syklus **8 SPEILING**, syklus **10 ROTERING**,syklus **11 SKALERING** og syklus **26 SKALERING AKSE**.
- Tilbakestill koordinatomregninger først
- Denne syklusen kan du bare utføre i bearbeidingsmodusen **FUNCTION MODE MILL**.
- Styringen tilbakestiller en aktiv grunnrotering når syklusen starter.

# **4.12.1 Syklusparametere**

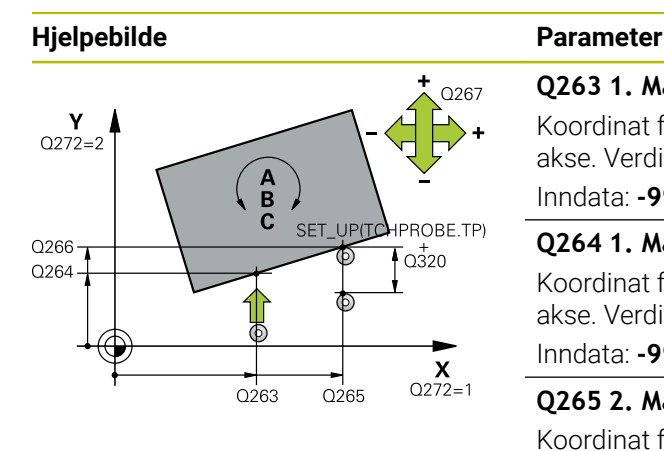

# $\overline{Q}$ 260  $\overline{Q}$ 261  $\mathsf{\overline{X}}$

#### **Q263 1. Målepunkt 1. akse?**

Koordinat for første probepunkt på arbeidsplanets hovedakse. Verdien er absolutt.

Inndata: **-99999,9999–+99999,9999**

#### **Q264 1. Målepunkt 2. akse?**

Koordinat for første probepunkt på arbeidsplanets hjelpeakse. Verdien er absolutt.

Inndata: **-99999,9999–+99999,9999**

#### **Q265 2. Målepunkt 1. akse?**

Koordinat for andre probepunkt på arbeidsplanets hovedakse. Verdien er absolutt.

#### Inndata: **-99999,9999–+99999,9999**

#### **Q266 2. Målepunkt 2. akse?**

Koordinat for andre probepunkt på arbeidsplanets hjelpeakse. Verdien er absolutt.

#### Inndata: **-99999,9999–+99999,9999**

#### **Q272 Måleakse (1...3: 1=hovedakse)?**

Aksen som målingen skal utføres på:

- **1**: Hovedakse = måleakse
- **2**: Hjelpeakse = måleakse
- **3**: Touch-probe-akse = måleakse

Inndata: **1**, **2**, **3**

#### **Q267 Kjøreretning 1 (+1=+ / -1=-)?**

Retningen som touch-proben skal kjøre frem til emnet i:

- **-1**: Negativ kjøreretning
- **+1**: Positiv kjøreretning

Inndata: **-1**, **+1**

#### **Q261 Målehøyde i probeakse?**

Koordinat for kulesentrum på touch-probe-aksen der målingen skal utføres. Verdien er absolutt.

#### Inndata: **-99999,9999–+99999,9999**

#### **Q320 Sikkerhetsavstand?**

Ytterligere avstand mellom probepunkt og probekule. **Q320** er additiv til kolonnen **SET\_UP** i touch-probetabellen. Verdien er inkrementell.

Inndata: **0–99999,9999** alternativ **PREDEF**

#### **Q260 Sikker høyde?**

Koordinater på verktøyaksen der touch-proben og emnet (oppspenningsutstyr) ikke kan kollidere. Verdien er absolutt.

Inndata: **-99999,9999–+99999,9999** alternativ **PREDEF**

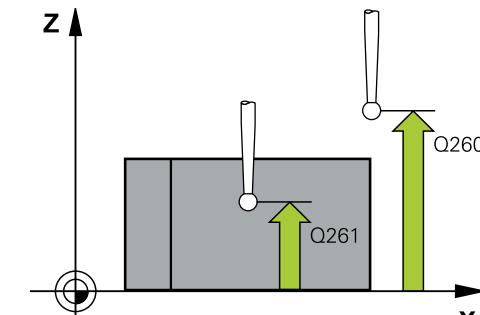

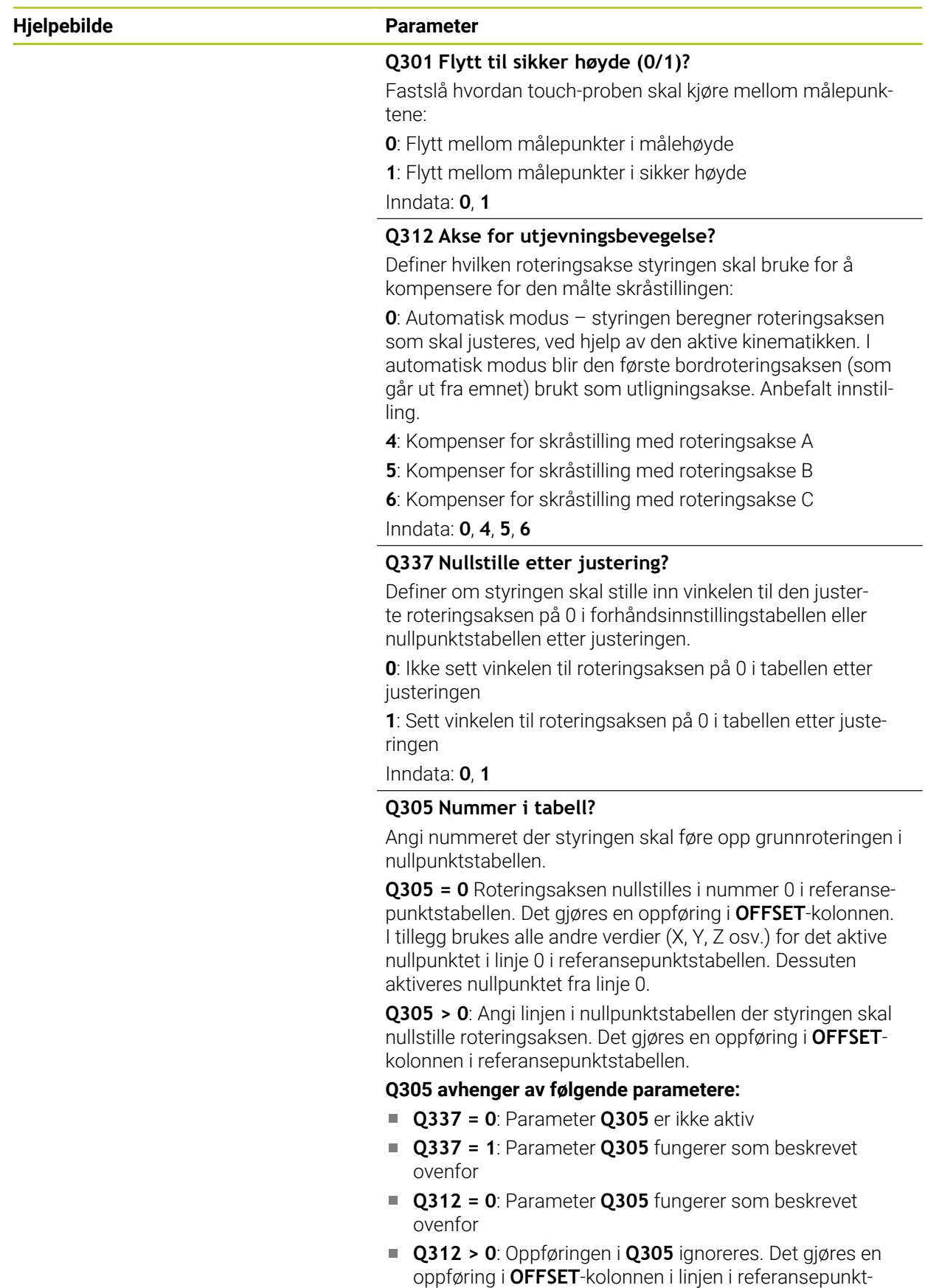

stabellen som er aktiv ved syklusoppkallet

Inndata**: 0...99999**

**4 Touch-probe-sykluser: registrere emner som ligger skjevt automatisk | syklus 403 ROT I DREIEAKSE**

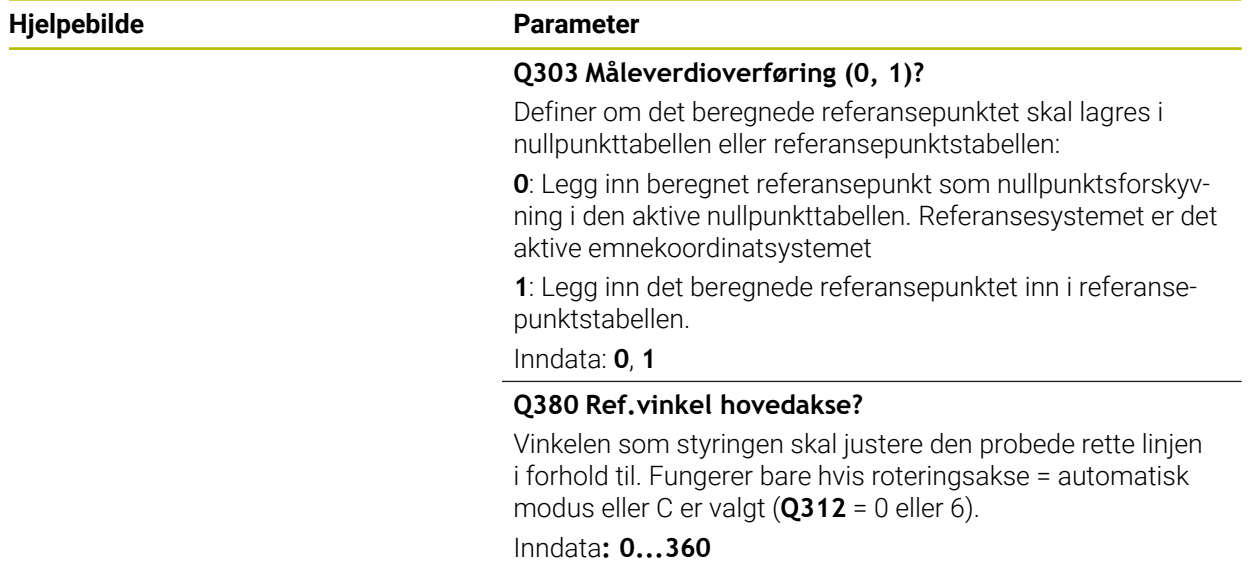

#### **Eksempel**

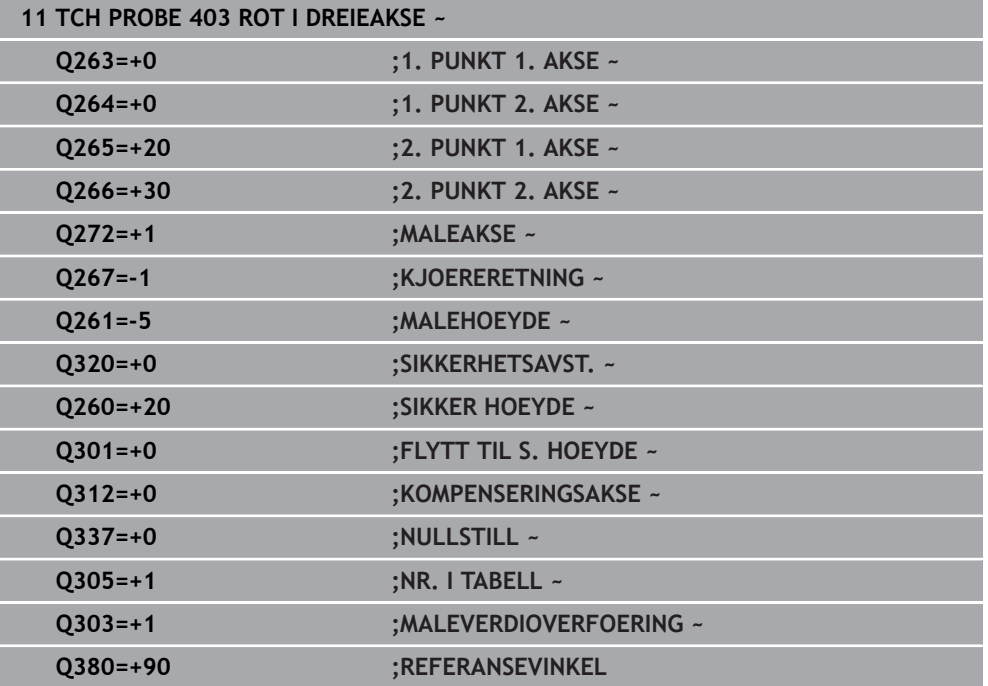

# **4.13 syklus 405 ROED OVER C-AKSE**

**ISO-programmering G405**

**Bruk**

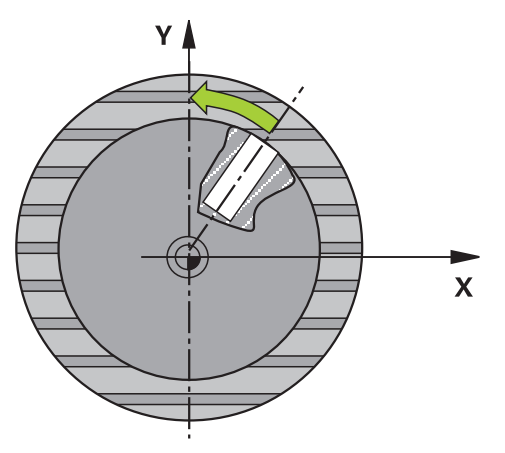

Med touch-probe-syklus **405** kan du måle

- vinkelforskyvningen mellom den positive Y-aksen i det aktive koordinatsystemet og midtlinjen i en boring eller
- vinkelforskyvningen mellom den nominelle og faktiske posisjonen til midtpunktet i en boring.

Styringen korrigerer den beregnede vinkelforskyvningen ved å rotere C-aksen. Emnet kan spennes fast hvor som helst på rundbordet, men boringens Y-koordinat må være positiv. Hvis du måler boringens vinkelforskyvning med probeakse Y (boringens horisontale posisjon), kan det være nødvendig å kjøre syklusen flere ganger, fordi målestrategien kan ha et avvik på ca. 1 %.

#### **Syklusforløp**

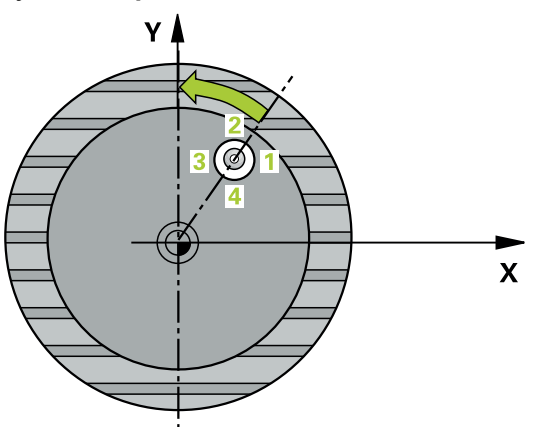

1 Styringen posisjonerer touch-proben med ilgang (verdi fra kolonne **FMAX**) og med posisjoneringslogikk til probepunktet **1**. Styringen beregner probepunktene ut fra syklusdefinisjonene og sikkerhetsavstanden ut fra kolonnen **SET\_UP** i touchprobe-tabellen.

**Mer informasjon:** ["Posisjoneringslogikk", Side 54](#page-53-0)

- 2 Deretter kjører touch-proben til den angitte målehøyden og utfører den første proben med probemating (kolonne **F**). Styringen definerer proberetningen automatisk, avhengig av programmert startvinkel.
- 3 Deretter beveger touch-proben seg i en sirkel til neste probepunkt **2** (enten til målehøyde eller til sikker høyde) og utfører neste probe der.
- 4 Styringen flytter touch-proben til probepunkt **3** og deretter til probepunkt **4**, der tredje og fjerde måling utføres, før touch-proben plasseres på det beregnede midtpunktet i boringen..
- 5 Til slutt flytter styringen touch-proben tilbake til sikker høyde og retter inn emnet ved å rotere rundbordet. Etter korrigeringen dreier styringen rundbordet slik at boringens midtpunkt ligger langs den positive Y-aksen eller i den nominelle posisjonen for boringens midtpunkt, uansett om probeaksen er vertikal eller horisontal. Den målte vinkelforskyvningen er også tilgjengelig i parameter **Q150**.

#### **Tips:**

# *MERKNAD*

#### **Kollisjonsfare!**

Hvis lommedimensjonene og sikkerhetsavstanden hindrer en forposisjonering i nærheten av probepunktet, utfører styringen alltid probingen i forhold til lommens midtpunkt. Touch-proben flyttes i så fall ikke til sikker høyde mellom de fire målepunktene. Kollisjonsfare!

- Det må ikke være noe materiale lenger innenfor lommen/boringen
- For å unngå kollisjon mellom touch-proben og emnet er det bedre å angi for **lav** verdi for lommens (boringens) nominelle diameter enn for høy verdi.

# *MERKNAD*

#### **Kollisjonsfare!**

Når touch-probe-syklus **400** til **499** utføres, må ingen sykluser for koordinatomregning være aktive. Kollisjonsfare!

- Ikke aktiver følgende sykluser før bruk av touch-probe-sykluser: syklus **7 NULLPUNKT**, syklus **8 SPEILING**, syklus **10 ROTERING**,syklus **11 SKALERING** og syklus **26 SKALERING AKSE**.
- Tilbakestill koordinatomregninger først
- Denne syklusen kan du bare utføre i bearbeidingsmodusen **FUNCTION MODE MILL**.
- Styringen tilbakestiller en aktiv grunnrotering når syklusen starter.

#### **Tips om programmering**

Jo lavere vinkeltrinnverdi som programmeres, desto mer unøyaktig vil styringen beregne sirkelens sentrum. Minste inndataverdi: 5°.

# **4.13.1 Syklusparametere**

#### **Hjelpebilde Parameter**

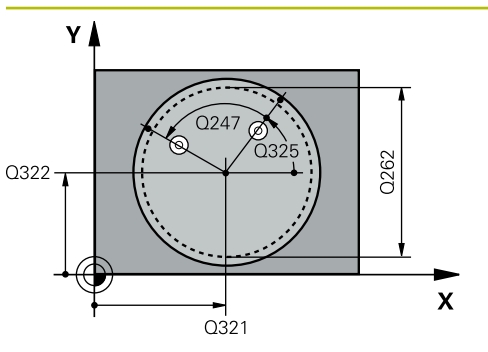

#### **Q321 Sentrum 1. akse?**

Sentrum i boringen på arbeidsplanets hovedakse. Verdien er absolutt.

#### Inndata: **-99999,9999–+99999,9999**

#### **Q322 Sentrum 2. akse?**

Midt i boringen på arbeidsplanets hjelpeakse. Hvis du programmerer at **Q322** = 0, retter styringen inn boringens midtpunkt etter den positive Y-aksen. Hvis du angir at **Q322** er forskjellig fra 0, retter styringen inn boringens midtpunkt etter den nominelle posisjonen (vinkelen som dannes av boringens midtpunkt). Verdien er absolutt.

### Inndata: **-99999,9999–+99999,9999**

#### **Q262 Nominell diameter**

Omtrentlig sirkellommediameter (boring). Det er bedre at verdien er for liten enn for stor.

#### Inndata: **0–99999,9999**

#### **Q325 Startvinkel?**

Vinkel mellom hovedaksen for arbeidsplanet og det første probepunktet. Verdien er absolutt.

Inndata **: -360 000...+360 000**

#### **Q247 Mellomliggende vinkelskritt?**

Vinkel mellom to målepunkter, der vinkeltrinnets fortegn definerer touch-probens roteringsretning (- = med klokken) mot neste målepunkt. Angi en vinkeltrinnverdi som er under 90°, hvis du vil måle sirkelbuer. Verdien er inkrementell.

#### Inndata **: -120...+120**

#### **Q261 Målehøyde i probeakse?**

Koordinat for kulesentrum på touch-probe-aksen der målingen skal utføres. Verdien er absolutt.

Inndata: **-99999,9999–+99999,9999**

#### **Q320 Sikkerhetsavstand?**

Ytterligere avstand mellom probepunkt og probekule. **Q320** er additiv til kolonnen **SET\_UP** i touch-probetabellen. Verdien er inkrementell.

Inndata: **0–99999,9999** alternativ **PREDEF**

#### **Q260 Sikker høyde?**

Koordinater på verktøyaksen der touch-proben og emnet (oppspenningsutstyr) ikke kan kollidere. Verdien er absolutt. Inndata: **-99999,9999–+99999,9999** alternativ **PREDEF**

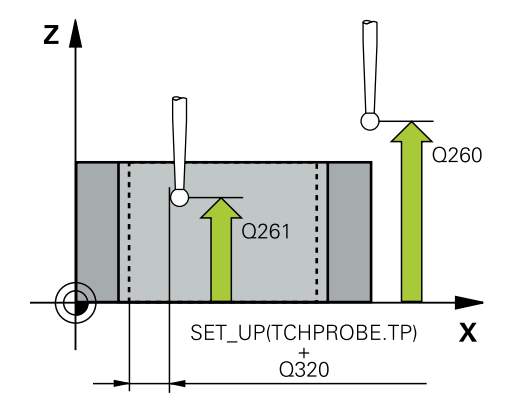

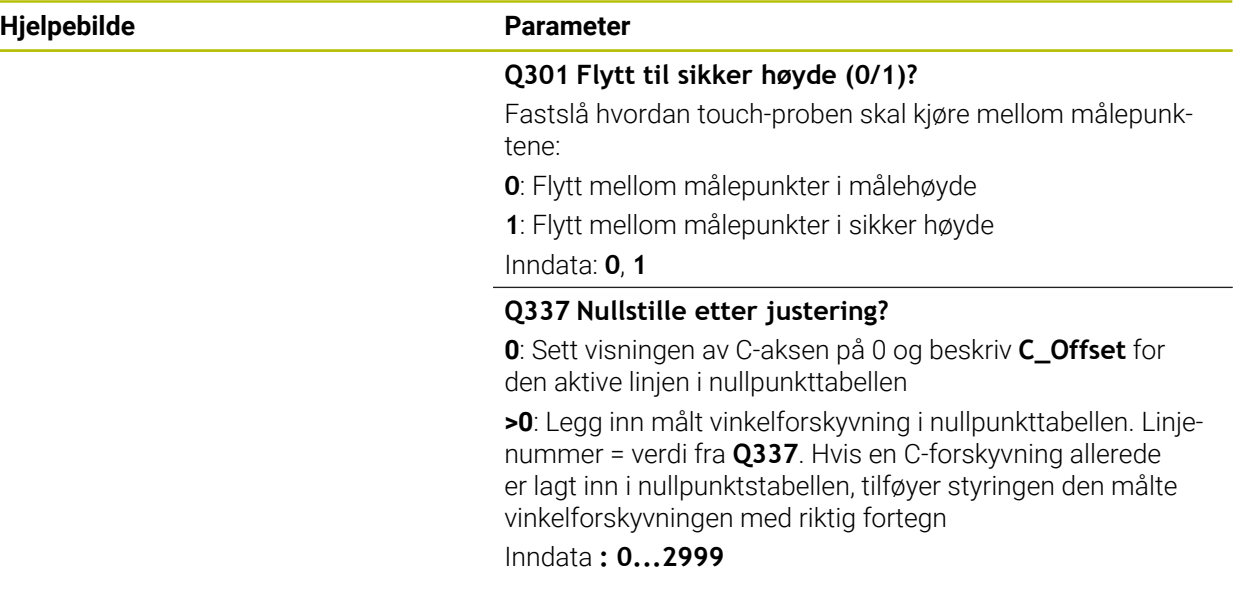

#### **Eksempel**

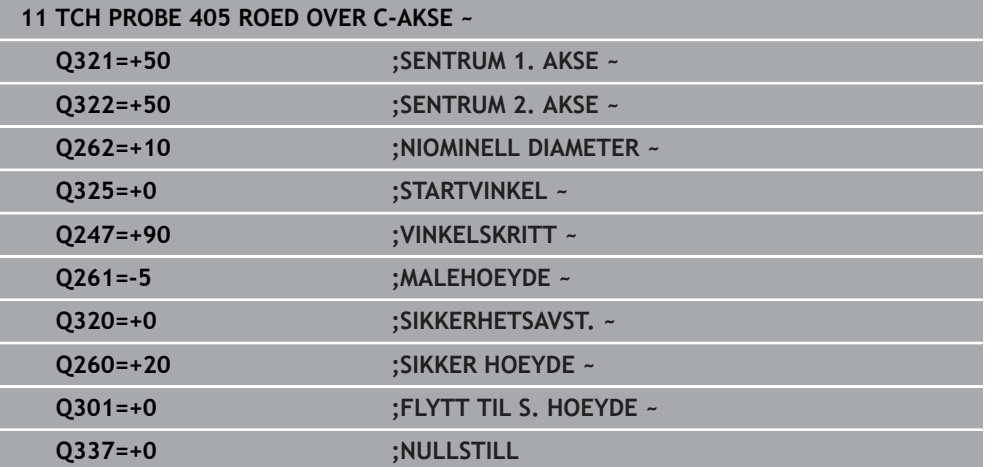

# **4.14 syklus 404 FASTSETT GR.ROTERING**

#### **ISO-programmering G404**

#### **Bruk**

Med touch-probe-syklus **404** kan ønsket grunnrotering angis automatisk mens programmet kjører eller den kan lagres i nullpunktstabellen. Du kan også bruke syklusen **404** når du vil tilbakestille en aktiv grunnrotering.

#### **Tips:**

# *MERKNAD*

#### **Kollisjonsfare!**

Når touch-probe-syklus **400** til **499** utføres, må ingen sykluser for koordinatomregning være aktive. Kollisjonsfare!

- Ikke aktiver følgende sykluser før bruk av touch-probe-sykluser: syklus **7 NULLPUNKT**, syklus **8 SPEILING**, syklus **10 ROTERING**,syklus **11 SKALERING** og syklus **26 SKALERING AKSE**.
- Tilbakestill koordinatomregninger først
- Denne syklusen kan du bare utføre i bearbeidingsmodusen **FUNCTION MODE MILL**.

### **4.14.1 Syklusparametere**

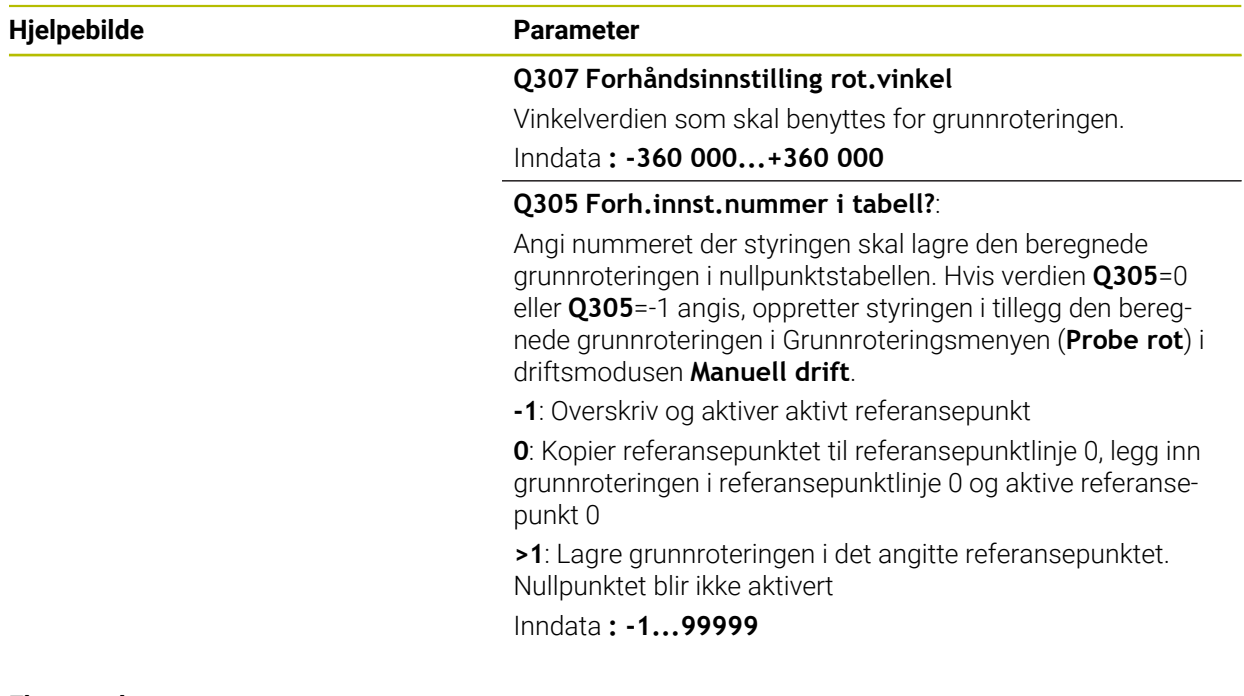

#### **Eksempel**

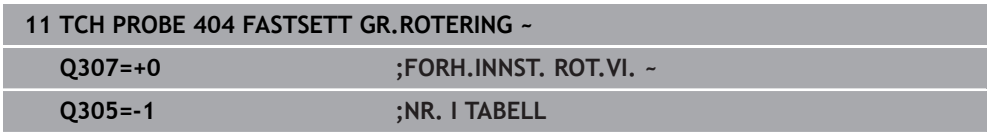

# **4.15 Eksempel: Definere grunnrotering via to boringer**

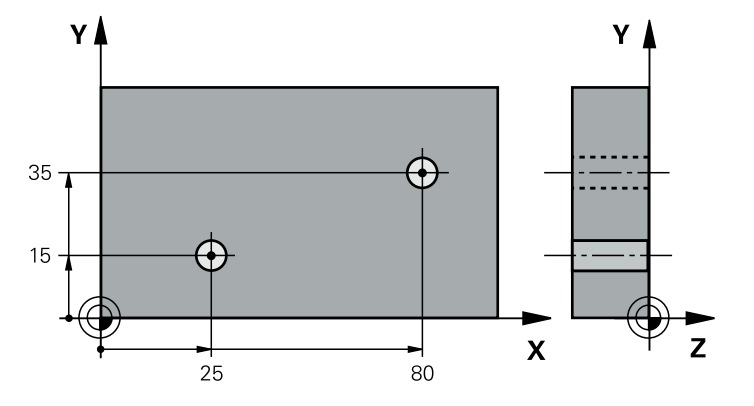

- **Q268** = Sentrum i 1. boring: X-koordinat
- **Q269** = Sentrum i 1. boring: Y-koordinat
- **Q270** = Sentrum i 2. boring: X-koordinat
- **Q271** = Sentrum i 2. boring: Y-koordinat
- **Q261** = Koordinat på touch-probe-aksen som målingen skal utføres etter
- **Q307** = Referanselinjevinkel
- **Q402** = Kompenser for skråstillingen ved å rotere rundbordet
- **Q337** = Null ut indikatoren etter justeringen

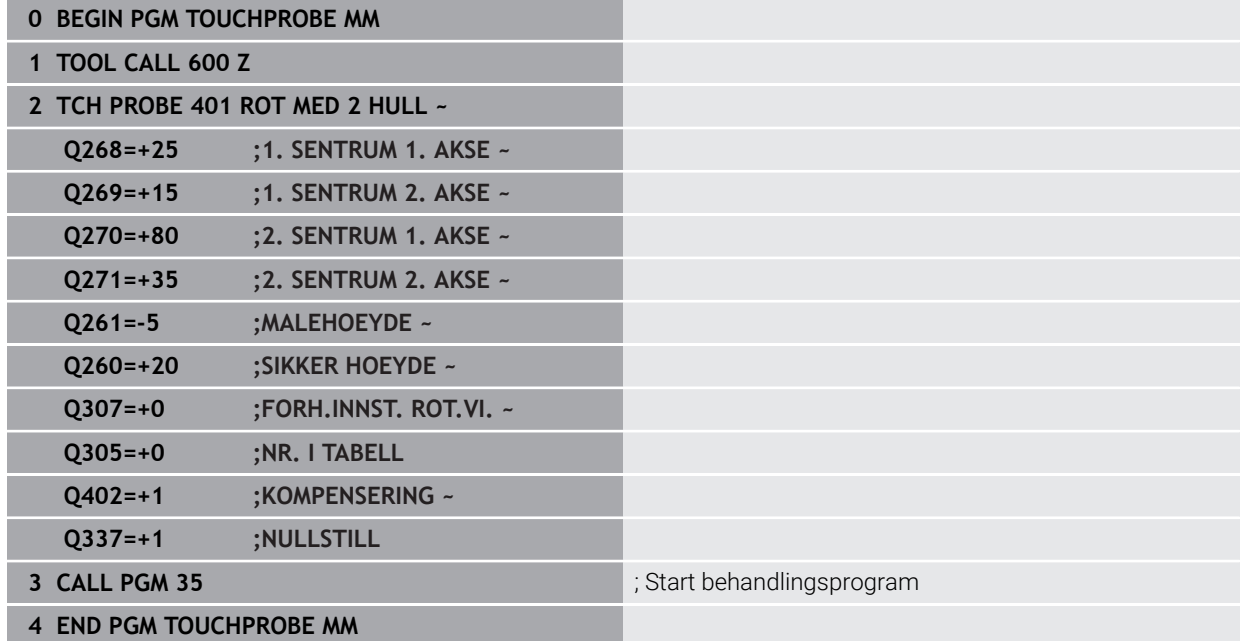

**5 Touch-probe-**

**sykluser: registrere referansepunkter automatisk**

# **5.1 Oversikt**

0

Styringen stiller sykluser til disposisjon som du kan beregne referansepunkter automatisk med.

Styringen må være klargjort av maskinprodusenten for bruk av touchprober. HEIDENHAIN påtar seg bare garanti for funksjonen til touchprobesyklusene så fremt det brukes HEIDENHAIN-touch-prober.

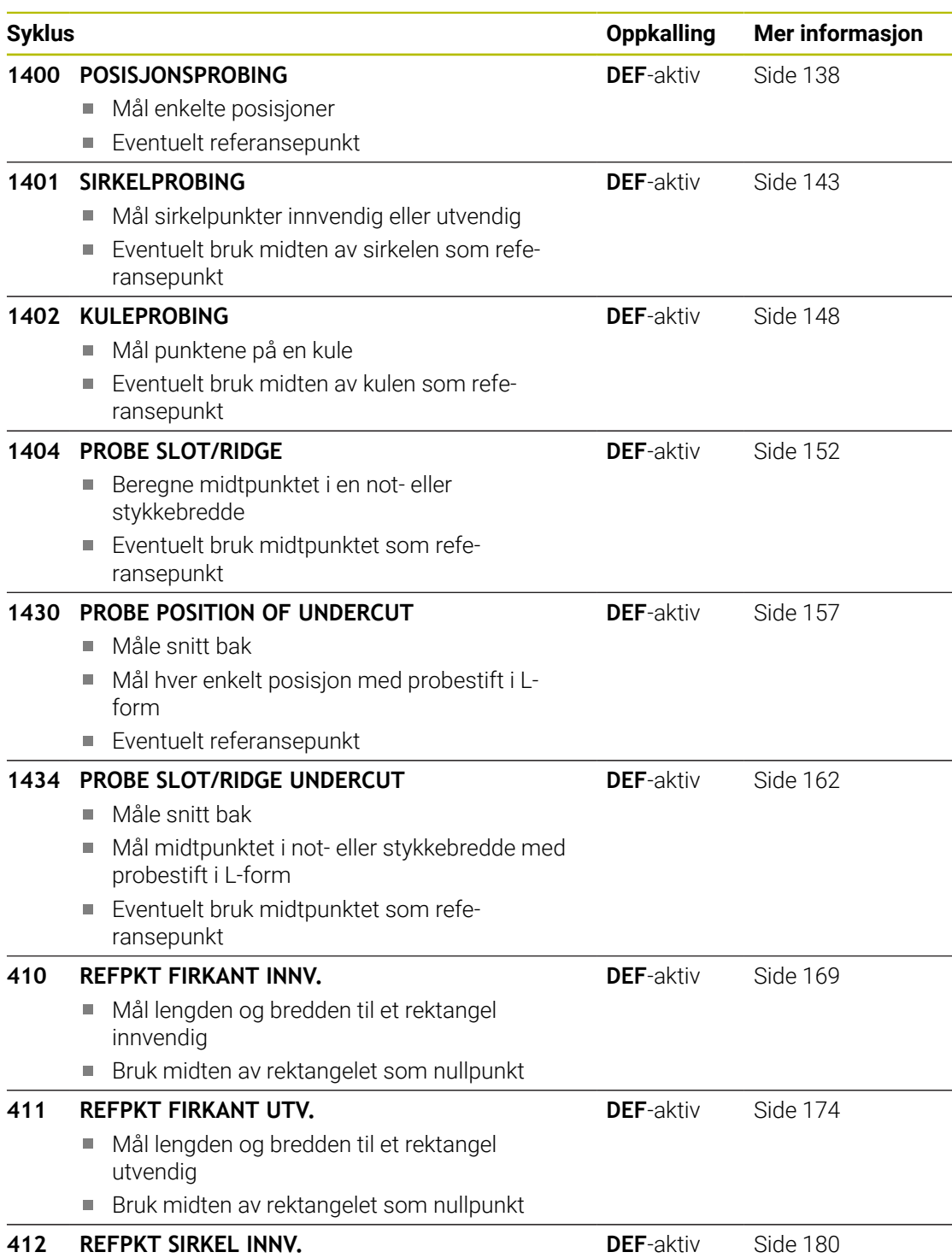

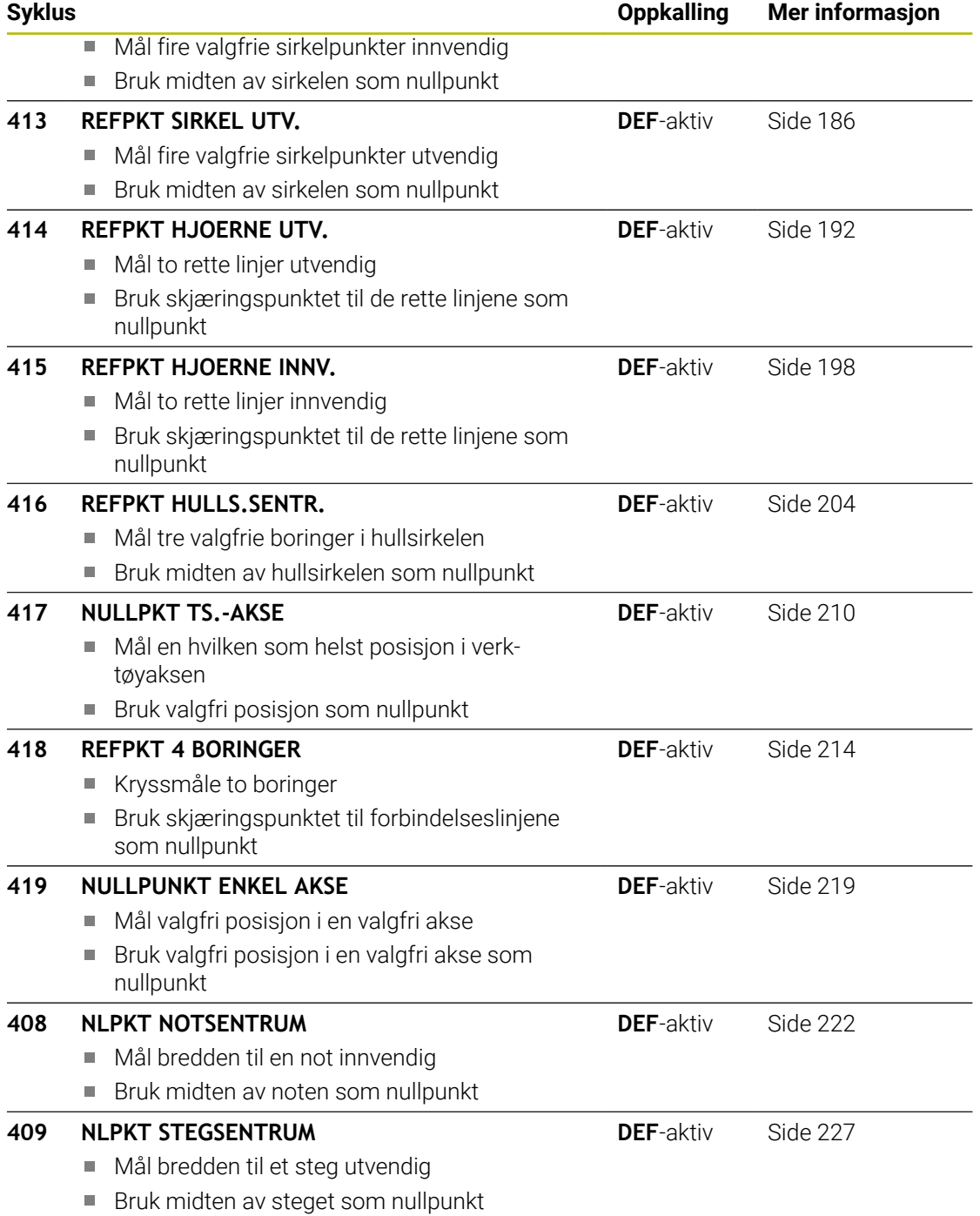

# <span id="page-137-1"></span>**5.2 Grunnlagene til touch-probe-syklusene 14xx til setting av referansepunkt**

# **5.2.1 Fellestrekkene til alle touch-probe-syklusene 14xx for fastsetting av nullpunkt**

#### **Referansepunkt og verktøyakse**

**5**

Styringen fastsetter nullpunktet i arbeidsplanet avhengig av touch-probe-aksen som du har definert i måleprogrammet.

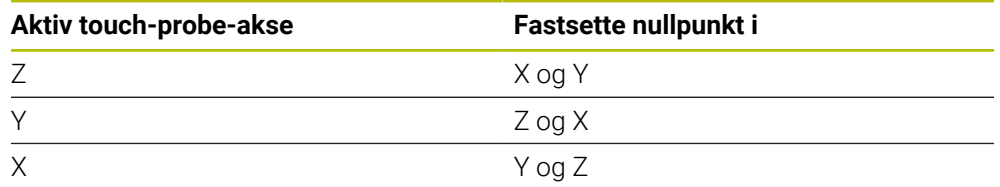

#### **Måleresultater i Q-parametere**

Styringen lagrer måleresultatene fra den aktuelle touch-probe-syklusen i de globale Q-parameterne **Q9xx**. Disse parametrene kan du fortsette å bruke i NC-programmet. Vær oppmerksom på resultatparametertabellen i forbindelse med hver syklusbeskrivelse.

#### **Programmerings- og betjeningsmerknader:**

- Probeposisjonene henviser til de programmerte nominelle koordinatene i I-CS.
	- Finn de nominelle koordinatene i tegningen din.
	- Før du definerer en syklus, må du programmere en verktøyoppkalling for å definere touch-probe-aksen.
	- Probesyklusene 14xx støtter probestiftformen **SIMPLE** og L-TYPE.
	- For å få optimale resultater angående nøyaktighet med en L-TYPE anbefales det å gjennomføre probing og kalibrering med identisk hastighet. Vær oppmerksom på mateoverstyringens stilling når den er aktiv under probing.

# <span id="page-137-0"></span>**5.3 syklus 1400 POSISJONSPROBING**

#### **ISO-programmering G1400**

#### **Bruk**

j.

Touch-probe-syklusen **1400** måler enhver posisjon i en valgbar akse. Du kan overføre resultatet til den aktive linjen i referansepunkttabellen.

Hvis du programmerer syklus **1493 PROBE EKSTRUSJON** før denne syklusen, gjentar styringen probepunktene i valgt retning og definert lengde langs en rett linje.

**Mer informasjon:** ["Syklus 1493 PROBE EKSTRUSJON ", Side 310](#page-309-0)

### **Syklusforløp**

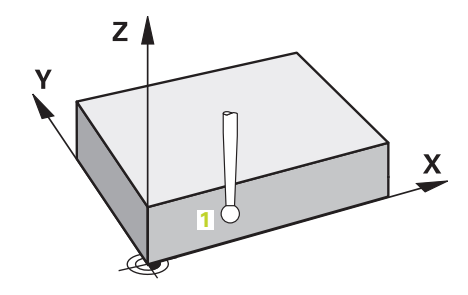

- 1 Styringen posisjonerer touch-proben i ilgang (verdi fra touch-probe-tabellen) **FMAX\_PROBE**) og med posisjoneringslogikk til det programmerte probepunktet **1**. Ved forhåndsposisjonering tar styringen hensyn til sikkerhetsavstand **Q320**. **Mer informasjon:** ["Posisjoneringslogikk", Side 54](#page-53-0)
- 2 Deretter posisjonerer styringen touch-proben til den angitte målehøyden **Q1102** og utfører den første proben med probemating **F** fra touch-probe-tabellen.
- 3 Når du programmerer **MODUS SIKKER HOYDE Q1125**, posisjonerer styringen touch-proben med **FMAX\_PROBE** tilbake til sikker høyde **Q260**.
- 4 Styringen lagrer de beregnede posisjonene i de etterfølgende Q-parameterne. Når **Q1120 OVERTAKELSESPOSISJON** er definert med verdien **1**, overfører styringen den fastsatte posisjonen til den aktive linjen i referansepunkttabellen..

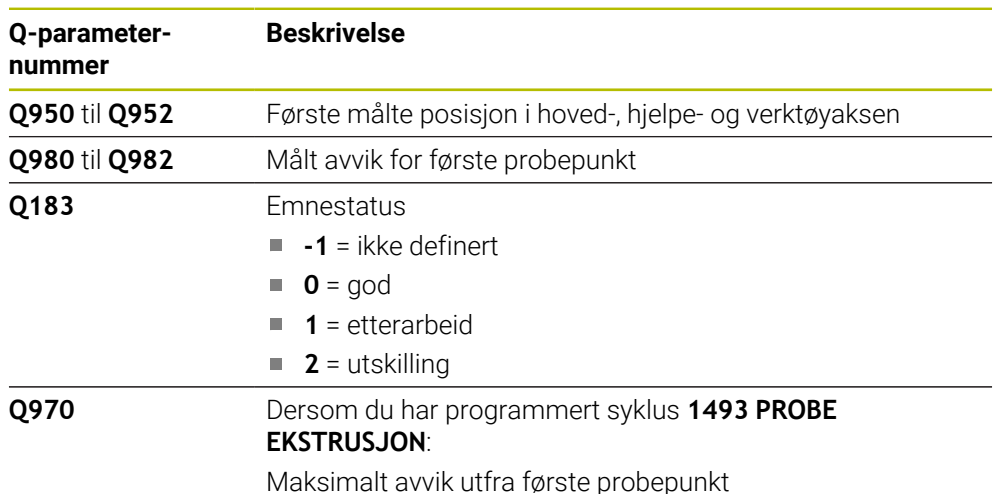

**Mer informasjon:** ["Grunnlagene til touch-probe-syklusene 14xx til setting av refe](#page-137-1)[ransepunkt", Side 138](#page-137-1)

# **Tips:**

# *MERKNAD*

# **Kollisjonsfare!**

Ved utførelse av touch-probe-syklusene **444** og **14xx** må følgende koordinattransformasjoner ikke være aktive: Syklus **8 SPEILING**, **11SKALERING**, **26 SKALERING AKSE** og **TRANS MIRROR**. Kollisjonsfare foreligger.

- Tilbakestill koordinatkonvertering før syklusoppkall
- Denne syklusen kan du bare utføre i bearbeidingsmodusen **FUNCTION MODE MILL**.

#### **5.3.1 Syklusparametere**

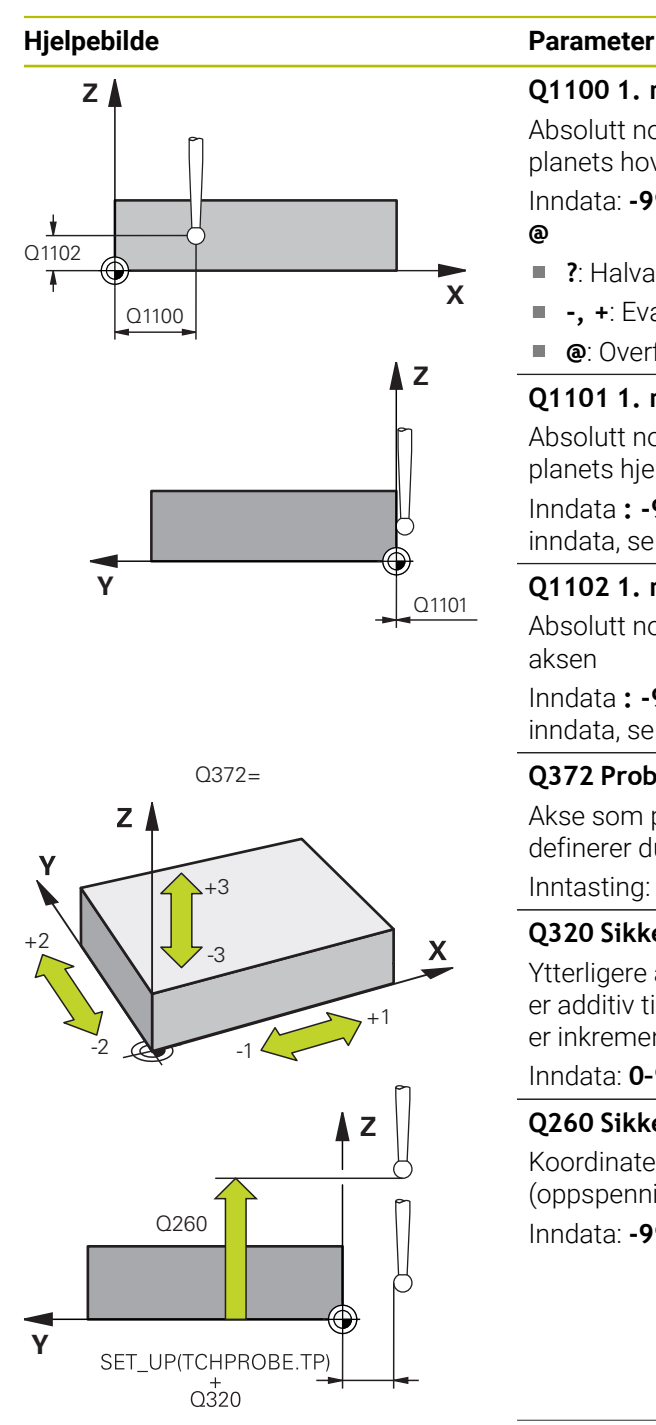

# **Q1100 1. nominelle posisjon hovedakse?**

Absolutt nominell posisjon for første probepunkt på arbeidsplanets hovedakse.

Inndata: **-99999,9999–+99999,9999** alternativ **?, -, +** eller **@**

- **?**: Halvautomatisk modus, [se Side 63](#page-62-0)
- Ē. **-, +**: Evaluering av toleransen, [se Side 69](#page-68-0)
- **@**: Overføring av en faktisk posisjon, [se Side 71](#page-70-0)

#### **Q1101 1. nominelle posisjon hj.akse?**

Absolutt nominell posisjon for første probepunkt på arbeidsplanets hjelpeakse.

Inndata **: -99999.9999...+9999.9999** eventuelt alternative inndata, se **Q1100**

#### **Q1102 1. nominelle posisjon verk.akse?**

Absolutt nominell posisjon for første probepunkt på verktøyaksen

Inndata **: -99999.9999...+9999.9999** eventuelt alternative inndata, se **Q1100**

#### **Q372 Proberetning (–3 – +3)?**

Akse som probingen skal gjøres i retning av. Med fortegnet definerer du om styringen kjører i positiv eller negativ retning.

Inntasting: **-3**, **-2**, **-1**, **+1**, **+2**, **+3**

#### **Q320 Sikkerhetsavstand?**

Ytterligere avstand mellom probepunkt og probekule. **Q320** er additiv til kolonnen **SET\_UP** i touch-probetabellen. Verdien er inkrementell.

Inndata: **0–99999,9999** alternativ **PREDEF**

#### **Q260 Sikker høyde?**

Koordinater på verktøyaksen der touch-proben og emnet (oppspenningsutstyr) ikke kan kollidere. Verdien er absolutt.

Inndata: **-99999,9999–+99999,9999** alternativ **PREDEF**

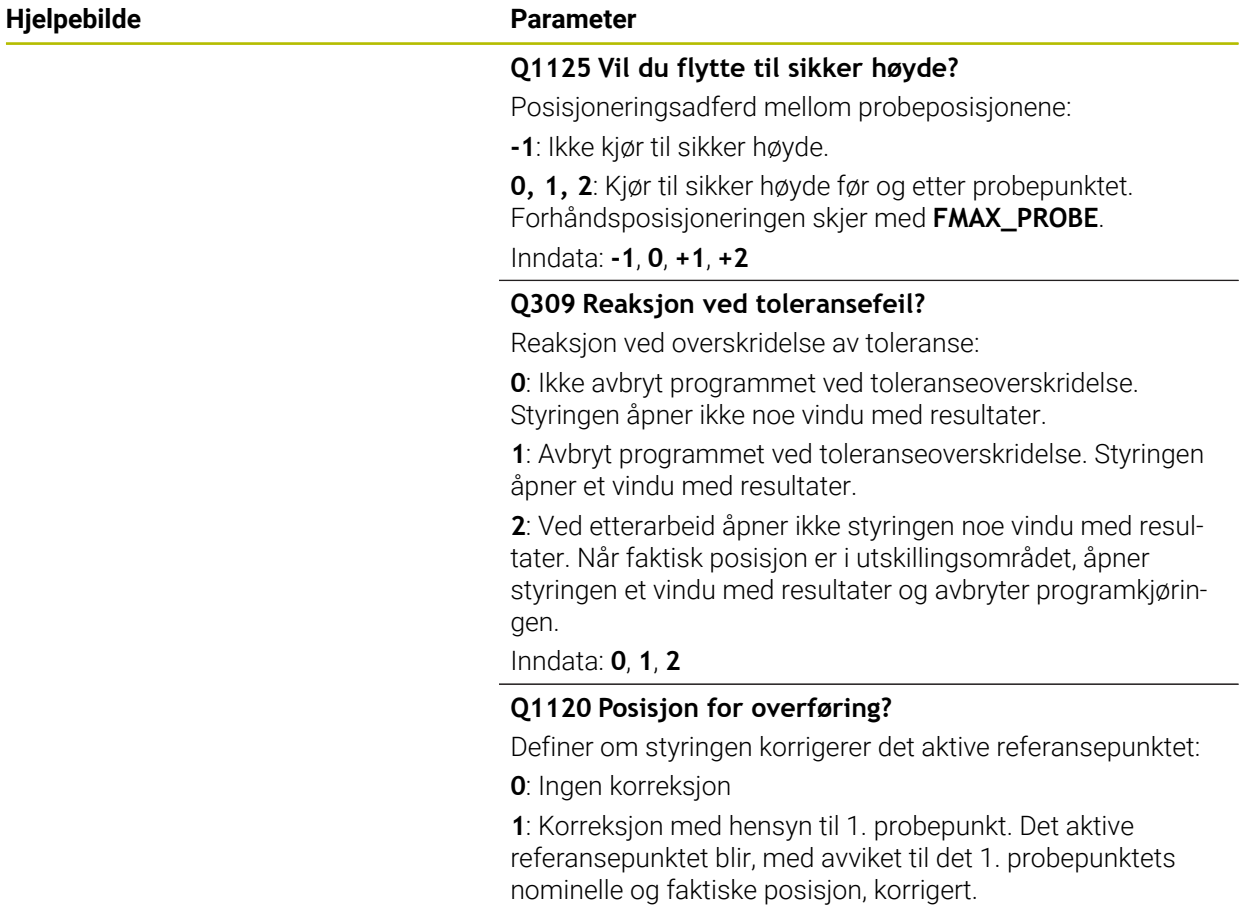

Inndata: **0**, **1**

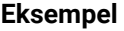

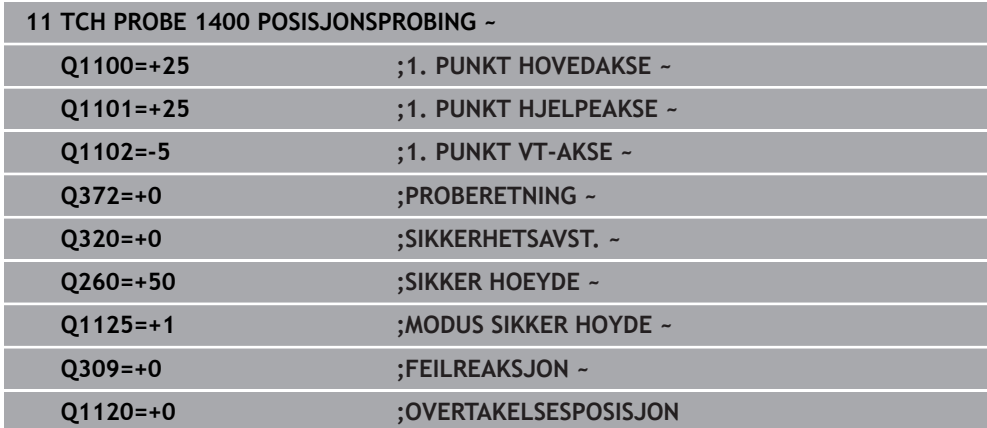

# <span id="page-142-0"></span>**5.4 syklus 1401 SIRKELPROBING**

**ISO-programmering G1401**

#### **Bruk**

Touch-probe-syklus **1401** beregner midtpunktet for en sirkellomme eller sirkelformet tapp. Du kan overføre resultatet til den aktive linjen i referansepunkttabellen. Hvis du programmerer syklus **1493 PROBE EKSTRUSJON** før denne syklusen, gjentar styringen probepunktene i valgt retning og definert lengde langs en rett linje. **Mer informasjon:** ["Syklus 1493 PROBE EKSTRUSJON ", Side 310](#page-309-0)

#### **Syklusforløp**

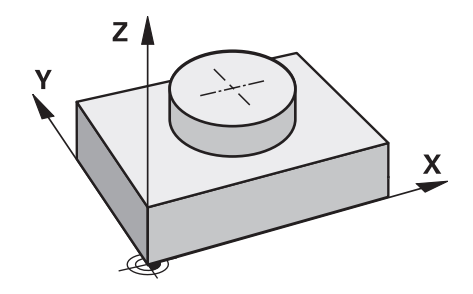

1 Styringen posisjonerer touch-proben i ilgang (verdi fra touch-probe-tabellen) **FMAX\_PROBE**) og med posisjoneringslogikk til det programmerte probepunktet **1**. Ved forhåndsposisjonering tar styringen hensyn til sikkerhetsavstand **Q320**.

**Mer informasjon:** ["Posisjoneringslogikk", Side 54](#page-53-0)

- 2 Deretter posisjonerer styringen touch-proben til den angitte målehøyden **Q1102** og utfører den første proben med probemating **F** fra touch-probe-tabellen.
- 3 Når du programmerer **MODUS SIKKER HOYDE Q1125**, posisjonerer styringen touch-proben med **FMAX\_PROBE** tilbake til sikker høyde **Q260**.
- 4 Styringen posisjonerer touch-proben på neste probepunkt.
- 5 Styringen kjører touch-proben til angitt målehøyde **Q1102** og registrerer neste probepunkt.
- 6 Alt etter definisjon av **Q423 ANTALL PROBER** gjentas trinnene 3 til 5.
- 7 Styringen posisjonerer touch-proben tilbake i sikker høyde **Q260**.
- 8 Styringen lagrer de beregnede posisjonene i de etterfølgende Q-parameterne. Når **Q1120 OVERTAKELSESPOSISJON** er definert med verdien **1**, overfører styringen den fastsatte posisjonen til den aktive linjen i referansepunkttabellen..

**Mer informasjon:** ["Grunnlagene til touch-probe-syklusene 14xx til setting av refe](#page-137-1)[ransepunkt", Side 138](#page-137-1)

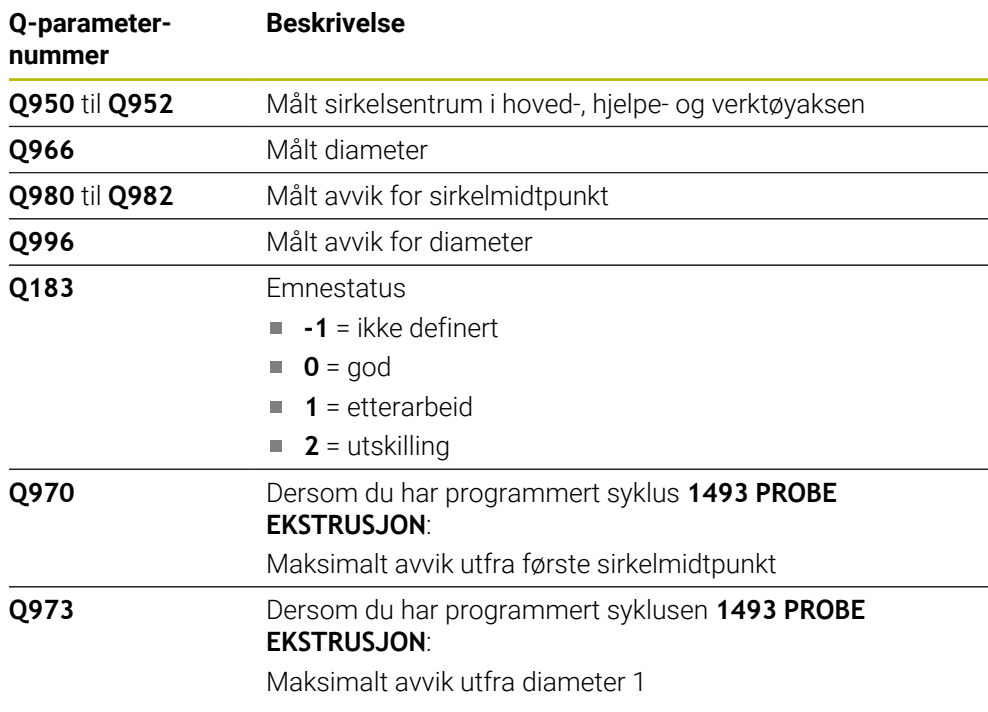

# **Tips:**

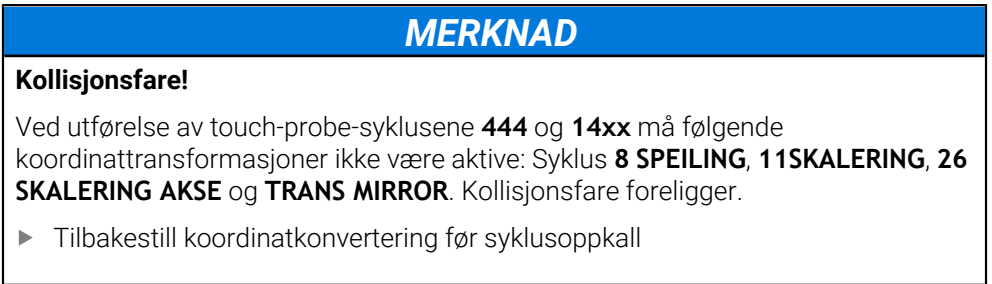

Denne syklusen kan du bare utføre i bearbeidingsmodusen **FUNCTION MODE MILL**.
#### **5.4.1 Syklusparametere**

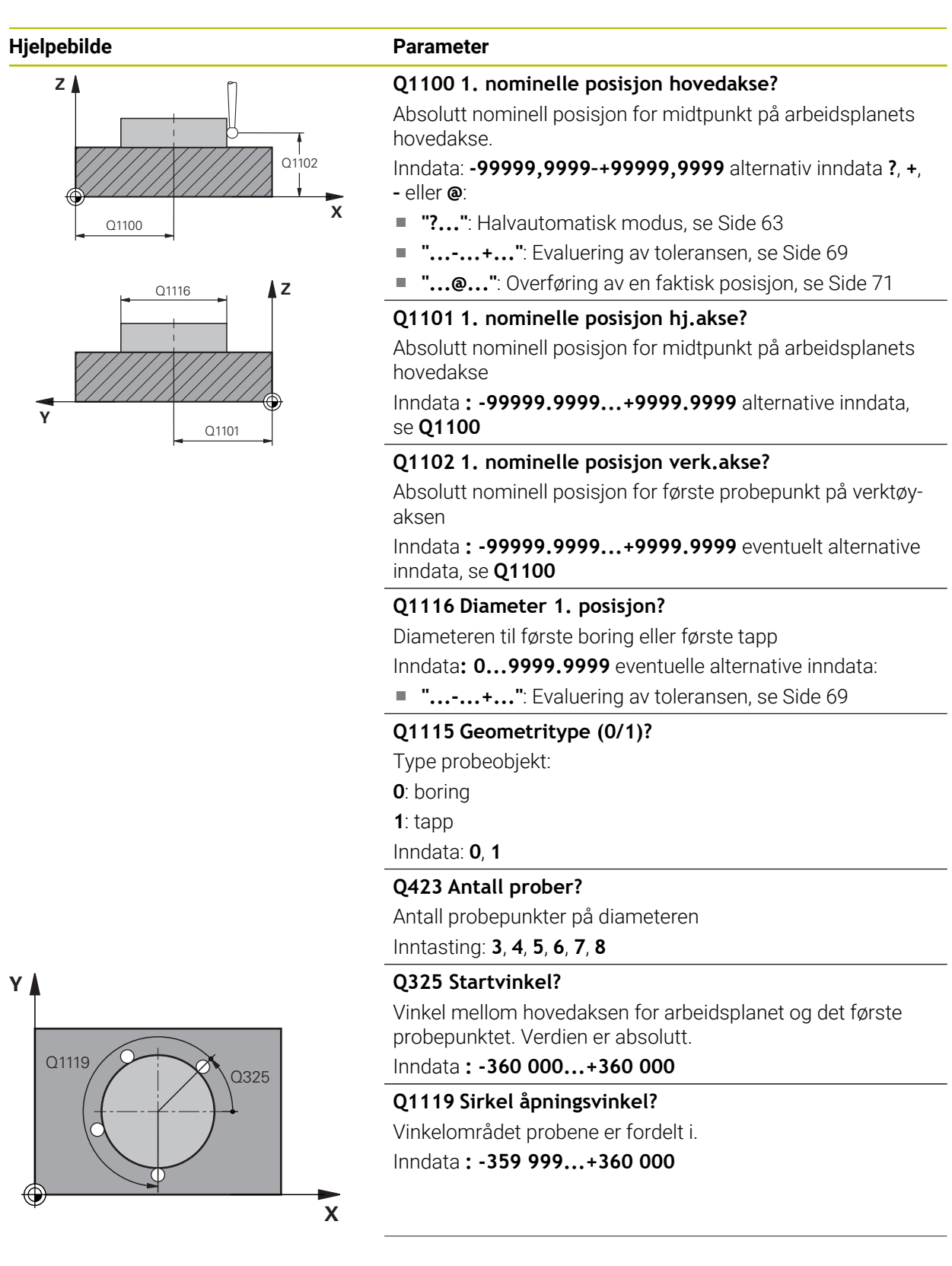

#### **Hjelpebilde Parameter**

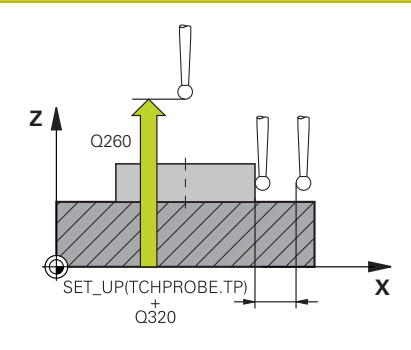

#### **Q320 Sikkerhetsavstand?**

Ytterligere avstand mellom probepunkt og probekule. **Q320** er additiv til kolonnen **SET\_UP** i touch-probetabellen. Verdien er inkrementell.

#### Inndata: **0–99999,9999** alternativ **PREDEF**

#### **Q260 Sikker høyde?**

Koordinater på verktøyaksen der touch-proben og emnet (oppspenningsutstyr) ikke kan kollidere. Verdien er absolutt. Inndata: **-99999,9999–+99999,9999** alternativ **PREDEF**

#### **Q1125 Vil du flytte til sikker høyde?**

Posisjoneringsadferd mellom probeposisjonene

**-1**: Ikke kjør til sikker høyde.

**0**, **1**: Kjør til sikker høyde før og etter syklus. Forhåndsposisjoneringen skjer med **FMAX\_PROBE**.

**2**: Kjør til sikker høyde før og etter hvert probepunkt. Forhåndsposisjoneringen skjer med **FMAX\_PROBE**.

Inndata: **-1**, **0**, **+1**, **+2**

### **Q309 Reaksjon ved toleransefeil?**

Reaksjon ved overskridelse av toleranse:

**0**: Ikke avbryt programmet ved toleranseoverskridelse.

Styringen åpner ikke noe vindu med resultater. **1**: Avbryt programmet ved toleranseoverskridelse. Styringen åpner et vindu med resultater.

**2**: Ved etterarbeid åpner ikke styringen noe vindu med resultater. Når faktisk posisjon er i utskillingsområdet, åpner styringen et vindu med resultater og avbryter programkjøringen.

Inndata: **0**, **1**, **2**

#### **Q1120 Posisjon for overføring?**

Definer om styringen korrigerer det aktive referansepunktet:

**0**: Ingen korreksjon

**1**: Korreksjon med hensyn til 1. probepunkt. Det aktive referansepunktet blir, med avviket til det 1. probepunktets nominelle og faktiske posisjon, korrigert.

Inndata: **0**, **1**

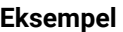

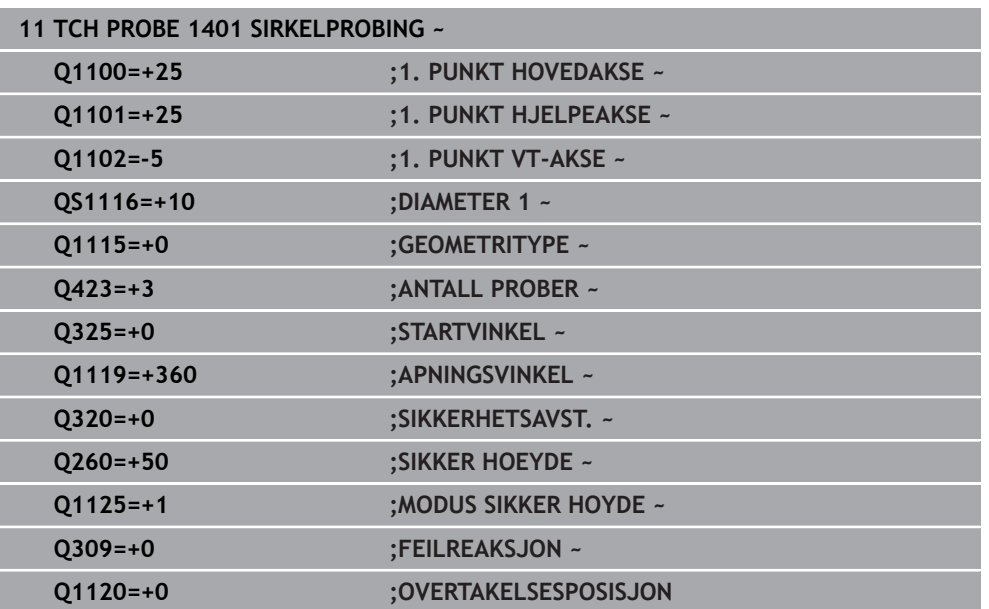

# **5.5 syklus 1402 KULEPROBING**

#### **ISO-programmering G1402**

### **Bruk**

Touch-probe-syklus **1402** beregner midtpunktet for en kule. Du kan overføre resultatet til den aktive linjen i referansepunkttabellen.

#### **Syklusforløp**

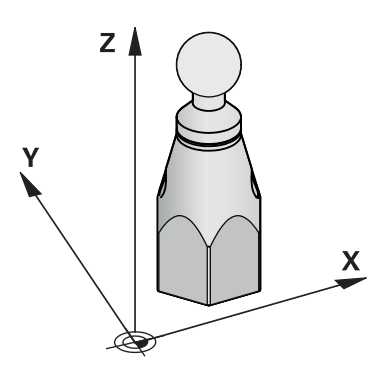

1 Styringen posisjonerer touch-proben i ilgang (verdi fra touch-probe-tabellen) **FMAX\_PROBE**) og med posisjoneringslogikk til det programmerte probepunktet **1**. Ved forhåndsposisjonering tar styringen hensyn til sikkerhetsavstand **Q320**.

**Mer informasjon:** ["Posisjoneringslogikk", Side 54](#page-53-0)

- 2 Deretter kjører touch-proben til den angitte målehøyden **Q1102** og utfører den første proben med probemating **F** fra touch-probe-tabellen.
- 3 Når du programmerer **MODUS SIKKER HOYDE Q1125**, posisjonerer styringen touch-proben med **FMAX\_PROBE** tilbake til sikker høyde **Q260**.
- 4 Styringen posisjonerer touch-proben på neste probepunkt.
- 5 Styringen kjører touch-proben til angitt målehøyde **Q1102** og registrerer neste probepunkt.
- 6 Alt etter definisjon av **Q423** antall prober gjentas trinn 3 til 5.
- 7 Styringen posisjonerer touch-proben i verktøyaksen med sikkerhetsavstanden over kulen.
- 8 Touch-proben beveger seg til midten av kulen og utfører et nytt probepunkt.
- 9 Touch-proben går tilbake til sikker høyde **Q260**.
- 10 Styringen lagrer de beregnede posisjonene i de etterfølgende Q-parameterne. Når **Q1120 OVERTAKELSESPOSISJON** er definert med verdien **1**, overfører styringen den fastsatte posisjonen til den aktive linjen i referansepunkttabellen..

**Mer informasjon:** ["Grunnlagene til touch-probe-syklusene 14xx til setting av refe](#page-137-0)[ransepunkt", Side 138](#page-137-0)

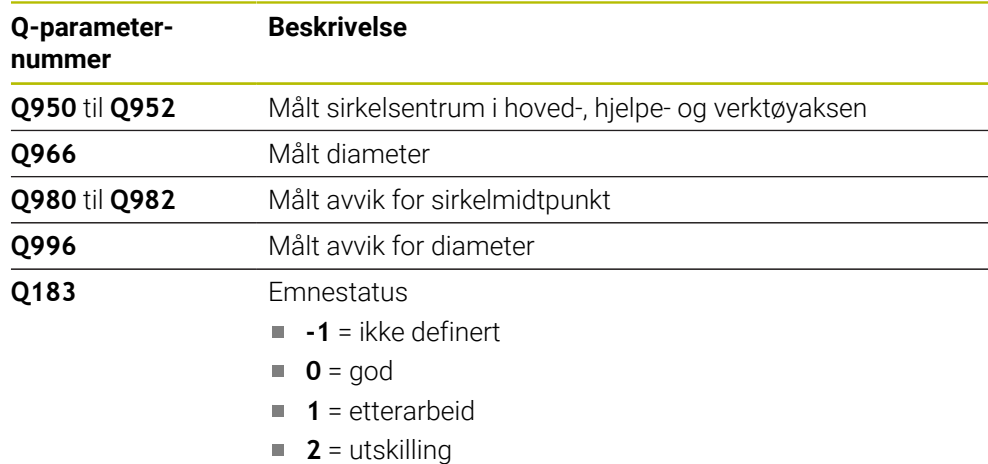

#### **Tips:**

# *MERKNAD*

#### **Kollisjonsfare!**

Ved utførelse av touch-probe-syklusene **444** og **14xx** må følgende koordinattransformasjoner ikke være aktive: Syklus **8 SPEILING**, **11SKALERING**, **26 SKALERING AKSE** og **TRANS MIRROR**. Kollisjonsfare foreligger.

Tilbakestill koordinatkonvertering før syklusoppkall

- Denne syklusen kan du bare utføre i bearbeidingsmodusen **FUNCTION MODE MILL**.
- Dersom du på forhånd har definert syklusen **1493 PROBE EKSTRUSJON**, vil styringen ignorere den ved utførelse av syklusen **1402 KULEPROBING**.

# **5.5.1 Syklusparametere**

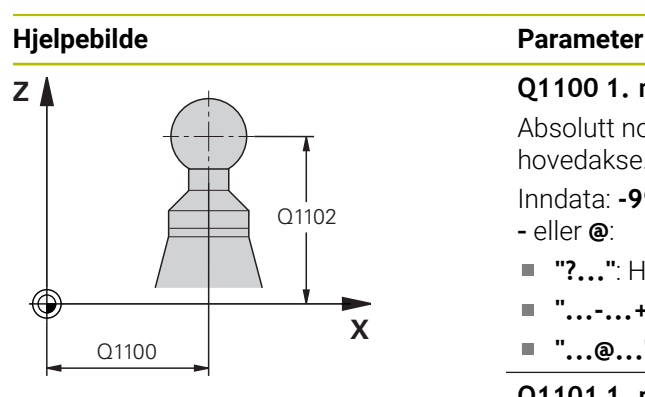

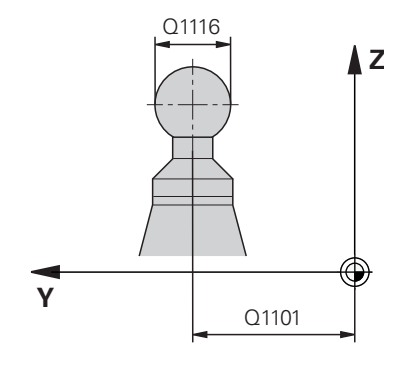

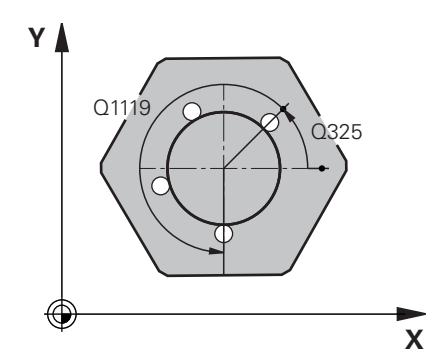

#### **Q1100 1. nominelle posisjon hovedakse?**

Absolutt nominell posisjon for midtpunkt på arbeidsplanets hovedakse.

Inndata: **-99999,9999–+99999,9999** alternativ inndata **?**, **+**, **–** eller **@**:

- **"?..."**: Halvautomatisk modus, [se Side 63](#page-62-0)
- **"...-...+..."**: Evaluering av toleransen, [se Side 69](#page-68-0)
- **"...@..."**: Overføring av en faktisk posisjon, [se Side 71](#page-70-0)

#### **Q1101 1. nominelle posisjon hj.akse?**

Absolutt nominell posisjon for midtpunkt på arbeidsplanets hovedakse

Inndata **: -99999.9999...+9999.9999** alternative inndata, se **Q1100**

### **Q1102 1. nominelle posisjon verk.akse?**

Absolutt nominell posisjon for første probepunkt på verktøyaksen

Inndata **: -99999.9999...+9999.9999** eventuelt alternative inndata, se **Q1100**

#### **Q1116 Diameter 1. posisjon?**

Kulens diameter

Inndata**: 0...9999.9999** eventuelt alternative inndata, se **Q1100**

**"...-...+..."**: Evaluering av toleransen, [se Side 69](#page-68-0)

#### **Q423 Antall prober?**

Antall probepunkter på diameteren

Inntasting: **3**, **4**, **5**, **6**, **7**, **8**

### **Q325 Startvinkel?**

Vinkel mellom hovedaksen for arbeidsplanet og det første probepunktet. Verdien er absolutt.

Inndata **: -360 000...+360 000**

#### **Q1119 Sirkel åpningsvinkel?**

Vinkelområdet probene er fordelt i.

Inndata **: -359 999...+360 000**

#### **Q320 Sikkerhetsavstand?**

Ytterligere avstand mellom probepunkt og probekule. **Q320** er additiv til kolonnen **SET\_UP** i touch-probetabellen. Verdien er inkrementell.

Inndata: **0–99999,9999** alternativ **PREDEF**

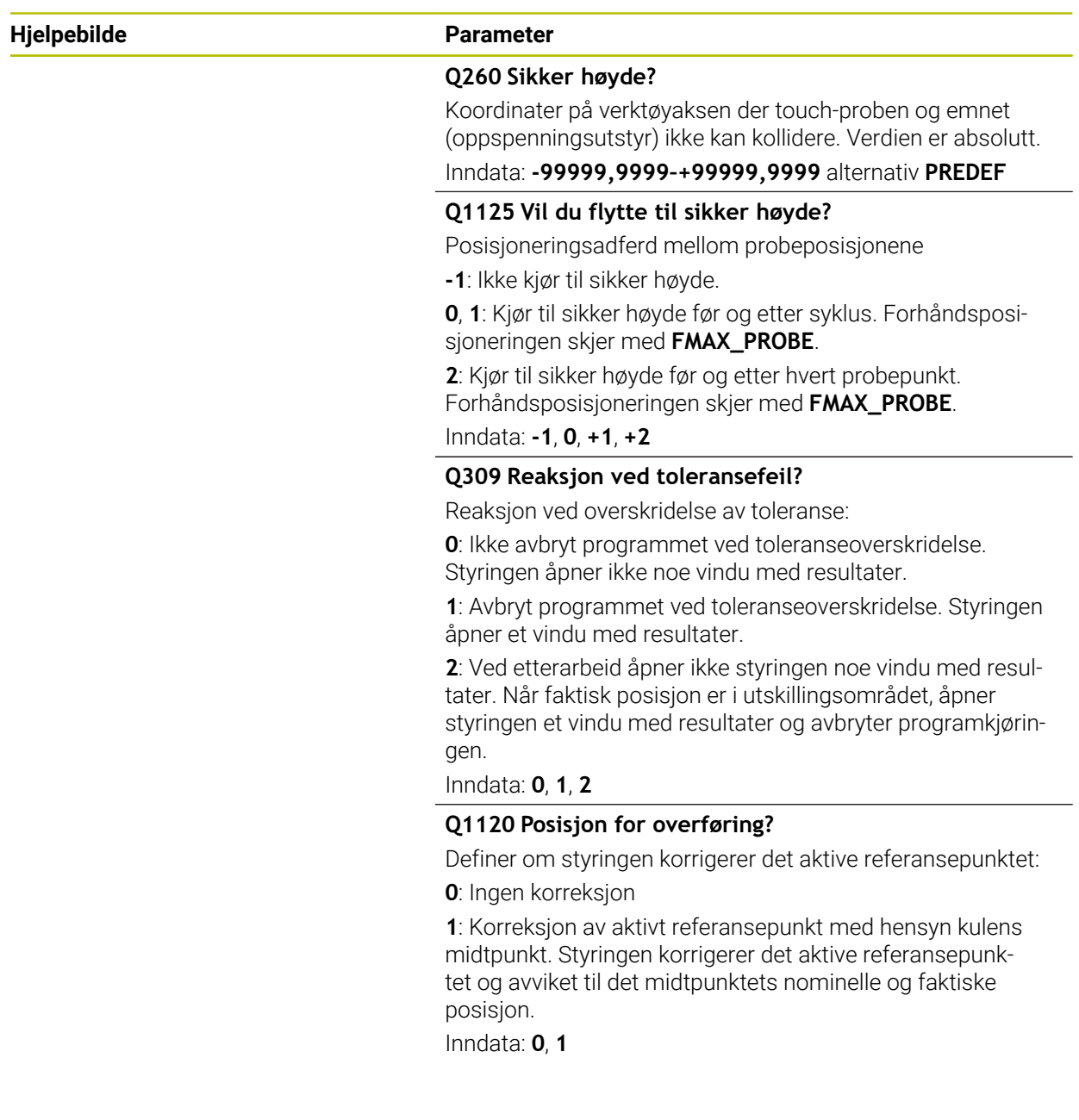

#### **Eksempel**

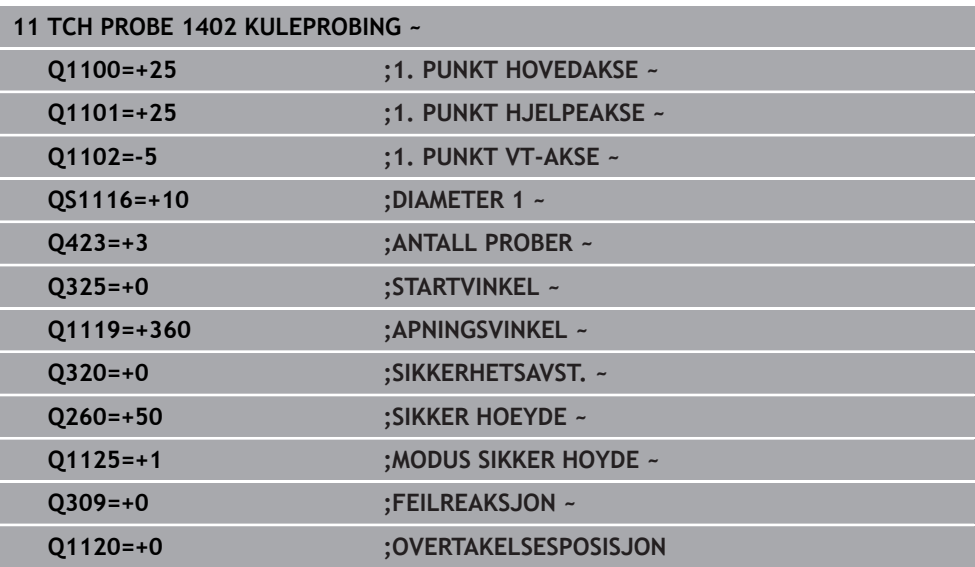

# <span id="page-151-0"></span>**5.6 Syklus 1404 PROBE SLOT/RIDGE**

**ISO-programmering**

**G1404**

### **Bruksmåte**

Touch-probe-syklus **1404** beregner midtpunkt og bredde for en not eller et stykke. Styringen prober med to probepunkter på motsatt side. Styringen prober loddrett til probeobjektets dreieposisjon, selv om probeobjektet er dreid. Du kan overføre resultatet til den aktive linjen i referansepunkttabellen.

Hvis du programmerer syklus **1493 PROBE EKSTRUSJON** før denne syklusen, gjentar styringen probepunktene i valgt retning og definert lengde langs en rett linje. **Mer informasjon:** ["Syklus 1493 PROBE EKSTRUSJON ", Side 310](#page-309-0)

#### **Syklusforløp**

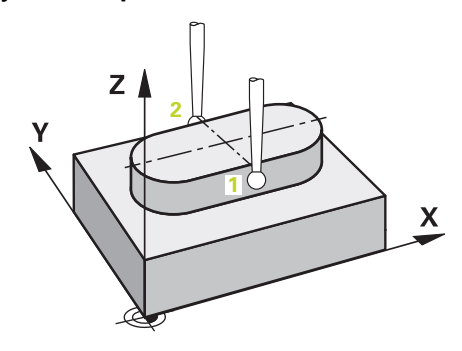

1 Styringen posisjonerer touch-proben i ilgang utfra touch-probe-tabellen **FMAX** og med posisjoneringslogikk til det programmerte probepunktet **1**. Ved forhåndsposisjonering tar styringen hensyn til sikkerhetsavstand **Q320**.

**Mer informasjon:** ["Posisjoneringslogikk", Side 54](#page-53-0)

- 2 Deretter posisjonerer styringen touch-proben til den angitte målehøyden **Q1102** og utfører den første proben med probemating **F** fra touch-probe-tabellen.
- 3 Avhengig av valgt geometritype i parameter **Q1115** fortsetter styringen kjøringen som følger:

Not **Q1115=0**:

Når du programmerer **MODUS SIKKER HOYDE Q1125** med verdien **0**, **1** eller **2**, posisjonerer styringen touch-probe med **FMAX\_PROBE** tilbake til **Q260 SIKKER HOEYDE**.

Stykke **Q1115=1**:

- Uavhengig av **Q1125** posisjonerer styringen touch-probe med **FMAX\_PROBE** etter hvert probepunkt tilbake på **Q260 SIKKER HOEYDE**.
- 4 Touch-proben kjører til neste probepunkt **2** og utfører neste probe med probemating **F**.
- 5 Styringen lagrer de beregnede posisjonene i de etterfølgende Q-parameterne. Når **Q1120 OVERTAKELSESPOSISJON** er definert med verdien **1**, overfører styringen den fastsatte posisjonen til den aktive linjen i referansepunkttabellen..

**Mer informasjon:** ["Grunnlagene til touch-probe-syklusene 14xx til setting av refe](#page-137-0)[ransepunkt", Side 138](#page-137-0)

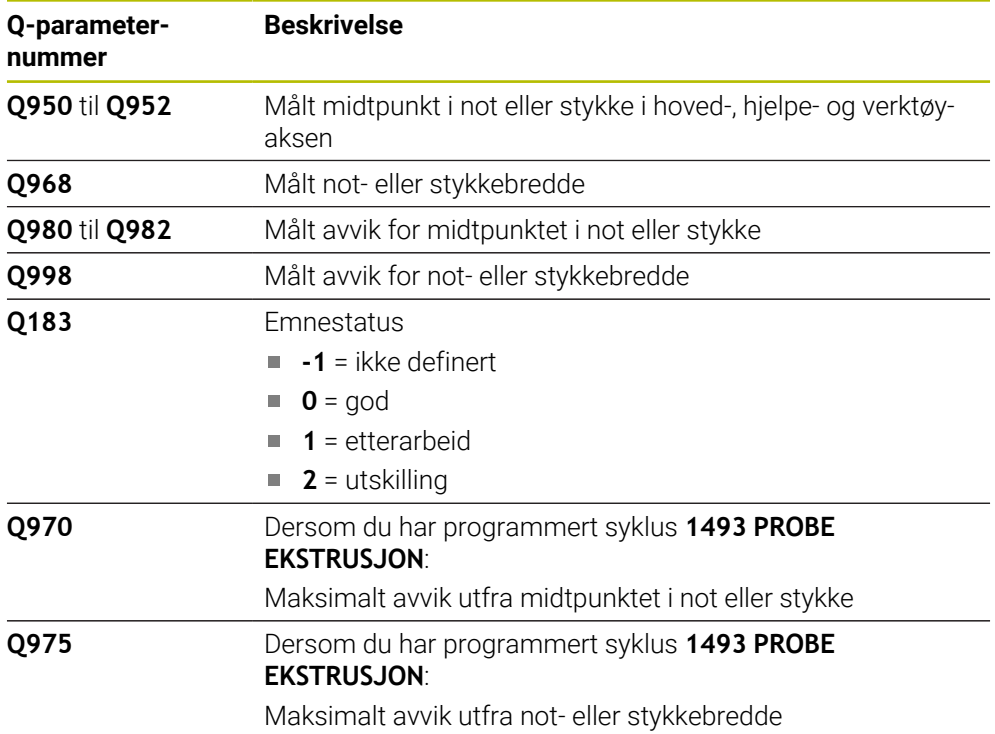

# **Tips:**

# *MERKNAD*

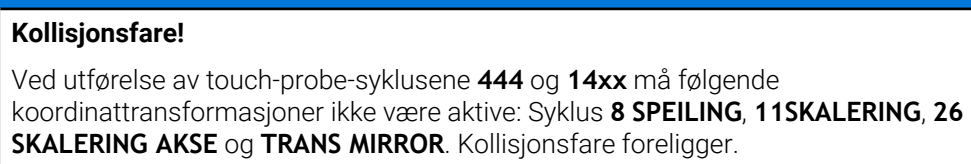

Tilbakestill koordinatkonvertering før syklusoppkall

Denne syklusen kan du bare utføre i bearbeidingsmodusen **FUNCTION MODE MILL**.

#### **5.6.1 Syklusparametere**

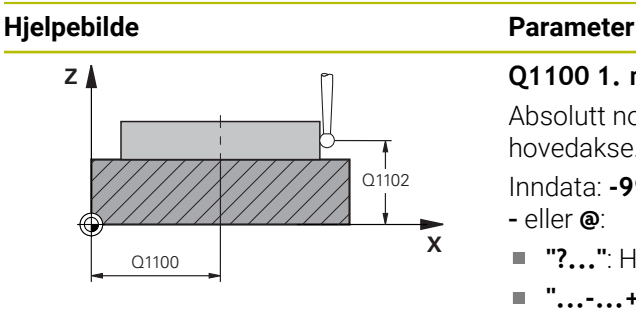

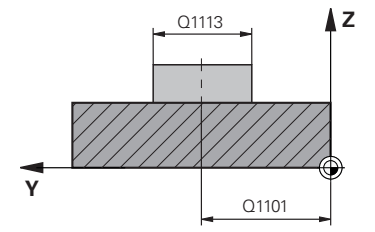

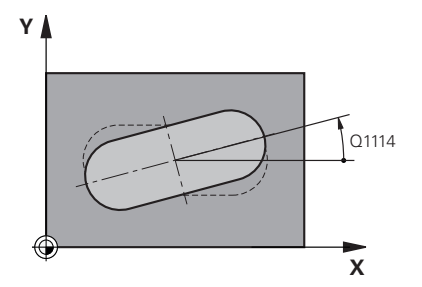

#### **Q1100 1. nominelle posisjon hovedakse?**

Absolutt nominell posisjon for midtpunkt på arbeidsplanets hovedakse.

Inndata: **-99999,9999–+99999,9999** alternativ inndata **?**, **+**, **–** eller **@**:

- **"?..."**: Halvautomatisk modus, [se Side 63](#page-62-0)
- **"...-...+..."**: Evaluering av toleransen, [se Side 69](#page-68-0)
- "...@...": Overføring av en faktisk posisjon, [se Side 71](#page-70-0)

#### **Q1101 1. nominelle posisjon hj.akse?**

Absolutt nominell posisjon for midtpunkt på arbeidsplanets hovedakse

Inndata **: -99999.9999...+9999.9999** alternative inndata, se **Q1100**

#### **Q1102 1. nominelle posisjon verk.akse?**

Absolutt nominell posisjon for probepunktene på verktøyaksen

Inndata **: -99999.9999...+9999.9999** alternative inndata, se **Q1100**

#### **Q1113 Width of slot/ridge?**

Bredden til noten eller stykket, parallelt med arbeidsplanets hjelpeakse. Verdien er inkrementell.

Inndata **: 0...9999.9999** alternativ **–** eller **+**:

■ "...-...+...": Evaluering av toleransen, [se Side 69](#page-68-0)

#### **Q1115 Geometritype (0/1)?**

Type probeobjekt:

**0**: not

**1**: stykke

Inndata: **0**, **1**

#### **Q1114 Vinkel ved rotering?**

Svingvinkelen for noten eller stykket. Rotasjonssentrum ligger i **Q1100** og **Q1101**. Verdien er absolutt.

Inndata**: 0...359.999**

#### **Q320 Sikkerhetsavstand?**

Ytterligere avstand mellom probepunkt og probekule. **Q320** er additiv til kolonnen **SET\_UP** i touch-probetabellen. Verdien er inkrementell.

Inndata: **0–99999,9999** alternativ **PREDEF**

**5**

#### **Hjelpebilde Parameter**

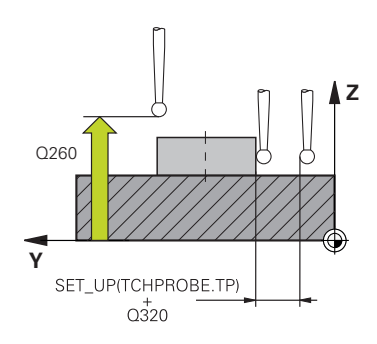

#### **Q260 Sikker høyde?**

Koordinater på verktøyaksen der touch-proben og emnet (oppspenningsutstyr) ikke kan kollidere. Verdien er absolutt.

# Inndata: **-99999,9999–+99999,9999** alternativ **PREDEF**

#### **Q1125 Vil du flytte til sikker høyde?**

Posisjoneringsadferd mellom probeposisjonene i en not:

**-1**: Ikke kjør til sikker høyde.

**0, 1**: Kjør til sikker høyde før og etter syklus. Forhåndsposisjoneringen skjer med **FMAX\_PROBE**.

**2**: Kjør til sikker høyde før og etter hvert probepunkt. Forhåndsposisjoneringen skjer med **FMAX\_PROBE**.

Parameteren gjelder bare når **Q1115=+1** (not).

Inndata: **-1**, **0**, **+1**, **+2**

#### **Q309 Reaksjon ved toleransefeil?**

Reaksjon ved overskridelse av toleranse:

**0**: Ikke avbryt programmet ved toleranseoverskridelse. Styringen åpner ikke noe vindu med resultater.

**1**: Avbryt programmet ved toleranseoverskridelse. Styringen åpner et vindu med resultater.

**2**: Ved etterarbeid åpner ikke styringen noe vindu med resultater. Når faktisk posisjon er i utskillingsområdet, åpner styringen et vindu med resultater og avbryter programkjøringen.

#### Inndata: **0**, **1**, **2**

#### **Q1120 Posisjon for overføring?**

Definer om styringen korrigerer det aktive referansepunktet:

**0**: Ingen korreksjon

**1**: Korreksjon av aktivt referansepunkt med hensyn til notens eller stykkets midtpunkt. Styringen korrigerer det aktive referansepunktet og avviket til det midtpunktets nominelle og faktiske posisjon.

Inndata: **0**, **1**

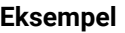

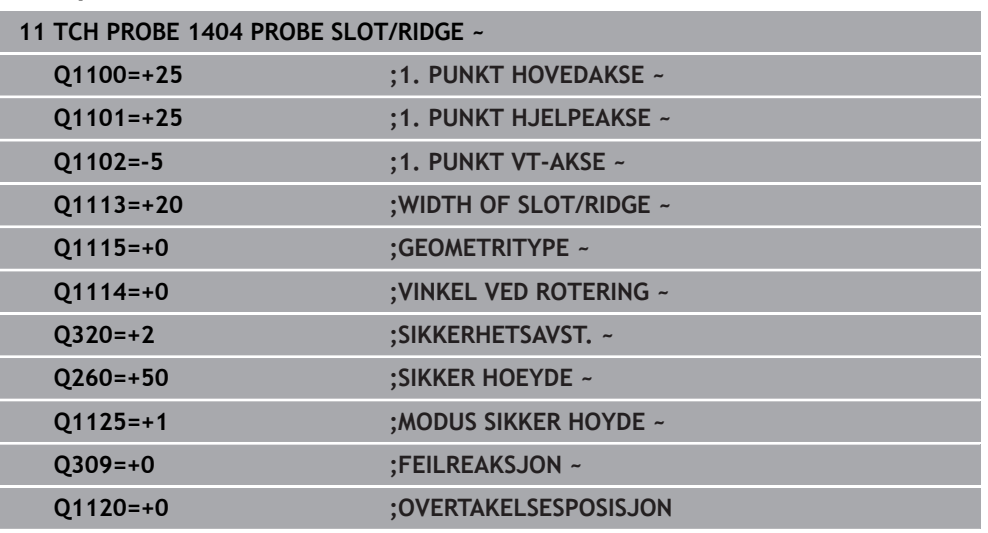

# **5.7 Syklus 1430 PROBE POSITION OF UNDERCUT**

#### **ISO-programmering G1430**

### **Bruksmåte**

Med touch-probe-syklusen **1430** finner du en posisjon med en L-formet probestift. Probestiftens form gjør at styringen kan probe undersnitt. Du kan overføre resultatet av touch-probeforløpet til den aktive linjen i referansepunkttabellen.

I hoved- og hjelpeaksen retter touch-probe seg inn etter kalibreringsvinkelen. I verktøyaksen retter touch-probe seg inn etter den programmerte spindelvinkelen og kalibreringsvinkelen.

Hvis du programmerer syklus **1493 PROBE EKSTRUSJON** før denne syklusen, gjentar styringen probepunktene i valgt retning og definert lengde langs en rett linje.

**Mer informasjon:** ["Syklus 1493 PROBE EKSTRUSJON ", Side 310](#page-309-0)

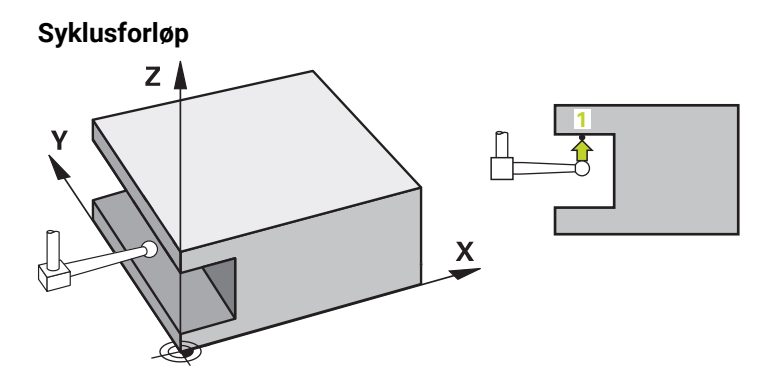

- 1 Styringen posisjonerer touch-proben i ilgang **FMAX\_PROBE** utfra touch-probetabellen og med posisjoneringslogikk for det programmerte probepunktet **1**. Forhåndsposisjon på arbeidsplanet avhengig av proberetning:
	- **Q372=+/-1**: Forhåndsposisjonen i hovedaksen er fjernet med **Q1118 RADIAL APPROACH PATH** fra den nominelle posisjonen **Q1100**. Den radiale kjørelengden virker motsatt til proberetningen.
	- **Q372=+/-2**: Forhåndsposisjonen i hjelpeaksen er fjernet med **Q1118 RADIAL APPROACH PATH** fra den nominelle posisjonen **Q1101**. Den radiale kjørelengden virker motsatt til proberetningen.
	- **Q372=+/-3**: Forhåndsposisjonen til hoved- og hjelpeaksen er, avhengig av den retningen som probestiften er innrettet på. Forhåndsposisjonen er fjernet med **Q1118 RADIAL APPROACH PATH** fra den nominelle posisjonen. Den radiale kjørelengden virker motsatt til spindelvinkelen **Q336**.

**Mer informasjon:** ["Posisjoneringslogikk", Side 54](#page-53-0)

- 2 Deretter posisjonerer styringen touch-proben til den angitte målehøyden **Q1102** og utfører den første proben med probemating **F** fra touch-probe-tabellen. Probematingen må være identisk til kalibreringsmatingen.
- 3 Styringen trekker touch-probe tilbake til arbeidsplanet med **FMAX\_PROBE** med **Q1118 RADIAL APPROACH PATH**.
- 4 Når du programmerer **MODUS SIKKER HOYDE Q1125** med **0**, **1** eller **2**, posisjonerer styringen touch-proben med **FMAX\_PROBE** tilbake til sikker høyde **Q260**.
- 5 Styringen lagrer de beregnede posisjonene i de etterfølgende Q-parameterne. Når **Q1120 OVERTAKELSESPOSISJON** er definert med verdien **1**, overfører styringen den fastsatte posisjonen til den aktive linjen i referansepunkttabellen..

**Mer informasjon:** ["Grunnlagene til touch-probe-syklusene 14xx til setting av refe](#page-137-0)[ransepunkt", Side 138](#page-137-0)

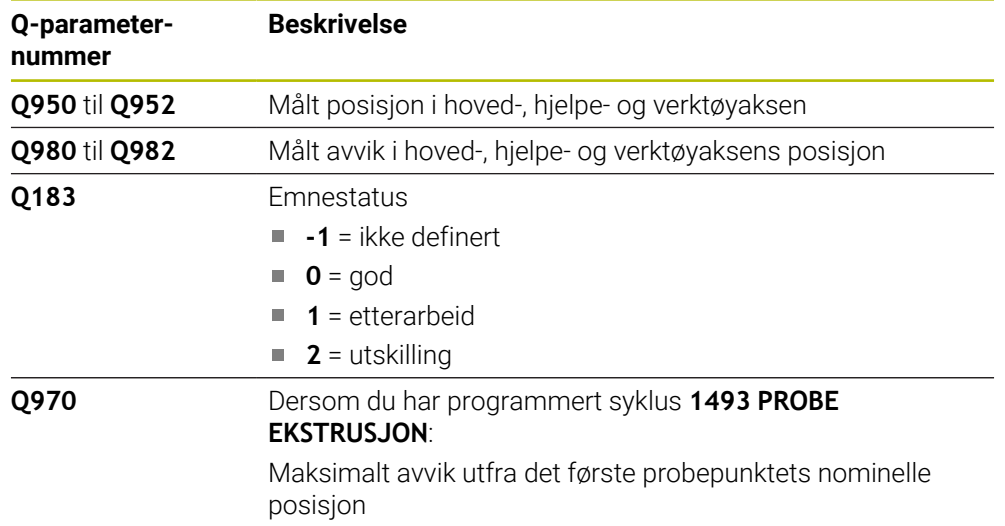

### **Tips:**

# *MERKNAD*

#### **Kollisjonsfare!**

Ved utførelse av touch-probe-syklusene **444** og **14xx** må følgende koordinattransformasjoner ikke være aktive: Syklus **8 SPEILING**, **11SKALERING**, **26 SKALERING AKSE** og **TRANS MIRROR**. Kollisjonsfare foreligger.

- Denne syklusen kan du bare utføre i bearbeidingsmodusen **FUNCTION MODE MILL**.
- Denne syklusen er beregnet for L-formede probestifter. For enkle probestifter anbefaler HEIDENHAIN syklusen **1400 POSISJONSPROBING**.

**Mer informasjon:** ["syklus 1400 POSISJONSPROBING ", Side 138](#page-137-1)

Tilbakestill koordinatkonvertering før syklusoppkall

# **5.7.1 Syklusparametere**

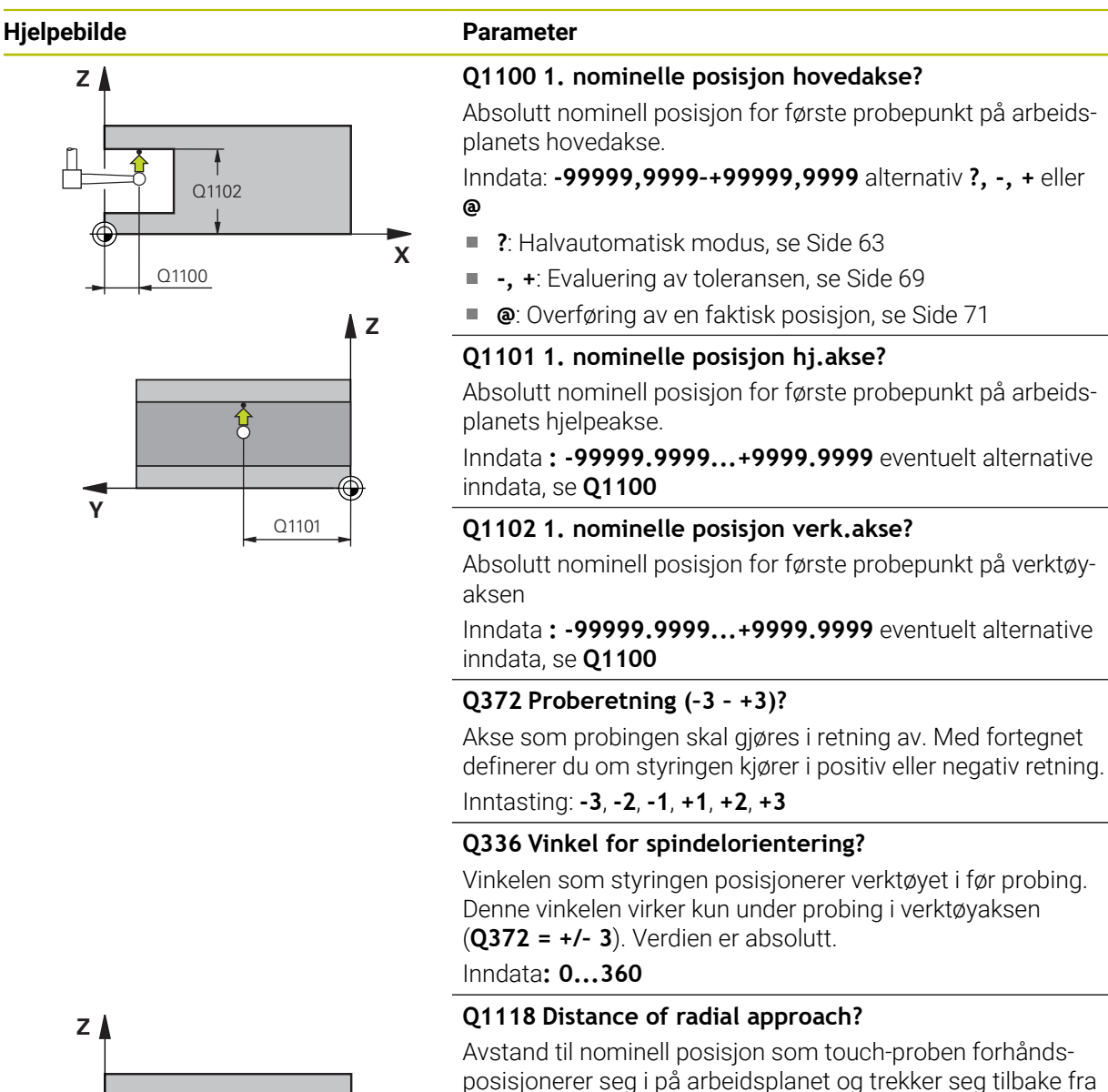

Avstand til nominell posisjon som touch-proben forhåndsposisjonerer seg i på arbeidsplanet og trekker seg tilbake fra etter probing.

Hvis **Q372= +/–1**: avstand er motsatt av proberetning.

- Hvis **Q372= +/–2**: avstand er motsatt av proberetning.
- Hvis **Q372= +/–3**: avstand er motsatt av vinkelen på spindel **Q336**..

Verdien er inkrementell.

Inndata **: 0...9999.9999**

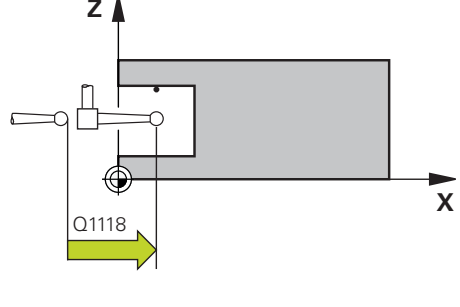

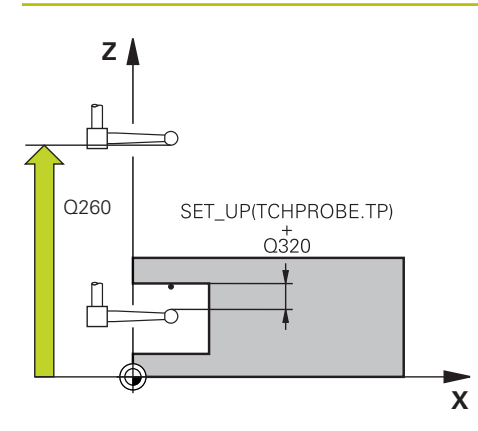

#### **Q320 Sikkerhetsavstand?**

Ytterligere avstand mellom probepunkt og probekule. **Q320** er additiv til kolonnen **SET\_UP** i touch-probetabellen. Verdien er inkrementell.

#### Inndata: **0–99999,9999** alternativ **PREDEF**

#### **Q260 Sikker høyde?**

Koordinater på verktøyaksen der touch-proben og emnet (oppspenningsutstyr) ikke kan kollidere. Verdien er absolutt. Inndata: **-99999,9999–+99999,9999** alternativ **PREDEF**

#### **Q1125 Vil du flytte til sikker høyde?**

Posisjoneringsadferd mellom probeposisjonene:

**-1**: Ikke kjør til sikker høyde.

**0, 1, 2**: Kjør til sikker høyde før og etter probepunktet. Forhåndsposisjoneringen skjer med **FMAX\_PROBE**. Inndata: **-1**, **0**, **+1**, **+2**

#### **Q309 Reaksjon ved toleransefeil?**

Reaksjon ved overskridelse av toleranse:

**0**: Ikke avbryt programmet ved toleranseoverskridelse. Styringen åpner ikke noe vindu med resultater.

**1**: Avbryt programmet ved toleranseoverskridelse. Styringen åpner et vindu med resultater.

**2**: Ved etterarbeid åpner ikke styringen noe vindu med resultater. Når faktisk posisjon er i utskillingsområdet, åpner styringen et vindu med resultater og avbryter programkjøringen.

Inndata: **0**, **1**, **2**

#### **Q1120 Posisjon for overføring?**

Definer om styringen korrigerer det aktive referansepunktet: **0**: Ingen korreksjon

**1**: Korreksjon med hensyn til 1. probepunkt. Det aktive referansepunktet blir, med avviket til det 1. probepunktets nominelle og faktiske posisjon, korrigert.

Inndata: **0**, **1**

#### **Eksempel**

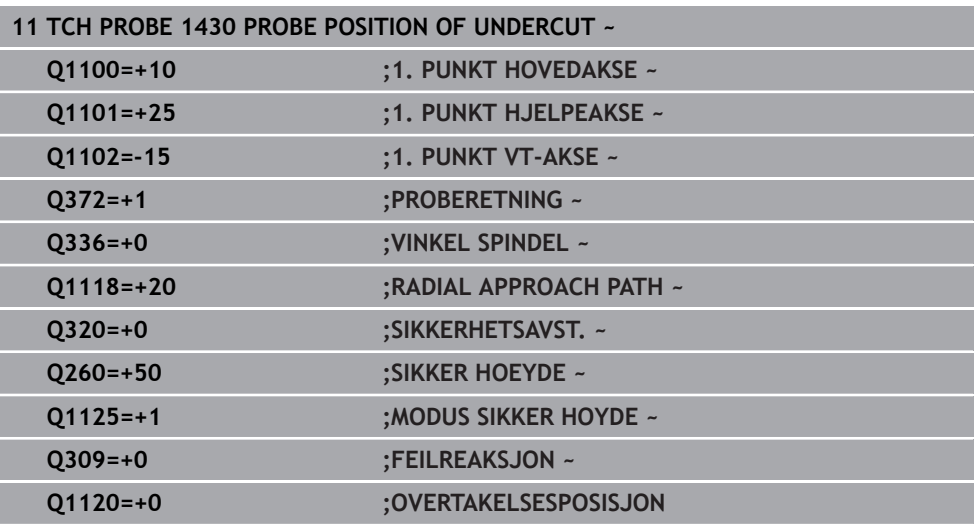

# **5.8 Syklus 1434 PROBE SLOT/RIDGE UNDERCUT**

**ISO-programmering G1434**

#### **Bruksmåte**

Touch-probe-syklus **1434** beregner midtpunkt og bredde for en not eller et stykke ved hjelp av en L-formet probestift. Probestiftens form gjør at styringen kan probe undersnitt. Styringen prober med to probepunkter på motsatt side. Du kan overføre resultatet til den aktive linjen i referansepunkttabellen.

Styringen orienterer touch-proben på kalibreringsvinkelen utfra touch-probe-tabellen. Hvis du programmerer syklus **1493 PROBE EKSTRUSJON** før denne syklusen, gjentar styringen probepunktene i valgt retning og definert lengde langs en rett linje. **Mer informasjon:** ["Syklus 1493 PROBE EKSTRUSJON ", Side 310](#page-309-0)

**5**

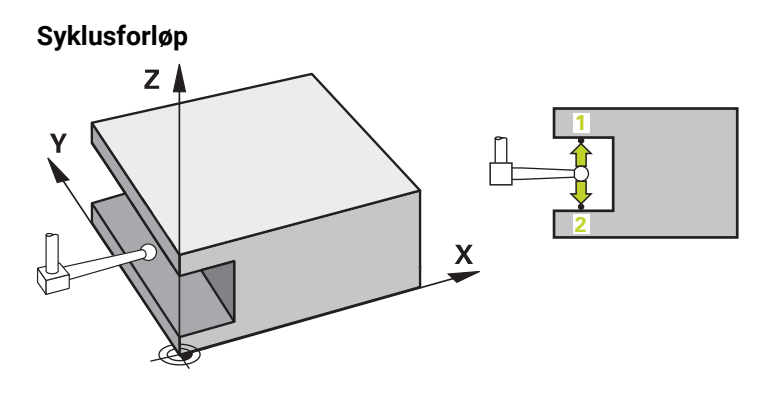

- 1 Styringen posisjonerer touch-proben i ilgang **FMAX\_PROBE** fra touch-probetabellen og med posisjoneringslogikk til forhåndsposisjon. Forhåndsposisjonen på arbeidsplanet er avhengig av objektplanet:
	- **Q1139=+1**: Forhåndsposisjonen i hovedaksen er fjernet med **Q1118 RADIAL APPROACH PATH** fra den nominelle i posisjonen **Q1100**. Retningen på den radiale kjørelengden **Q1118** er avhengig av fortegn. Forhåndsposisjonen av hjelpeaksen tilsvarer nominell posisjon.
	- **Q1139=+2**: Forhåndsposisjonen i hjelpeaksen er fjernet med **Q1118 RADIAL APPROACH PATH** fra den nominelle i posisjonen **Q1101**. Retningen på den radiale kjørelengden **Q1118** er avhengig av fortegn. Forhåndsposisjonen av hovedaksen tilsvarer nominell posisjon.

**Mer informasjon:** ["Posisjoneringslogikk", Side 54](#page-53-0)

- 2 Deretter kjører touch-proben til den angitte målehøyden **Q1102** og utfører den første proben **1** med probemating **F** fra touch-probe-tabellen. Probematingen må være identisk til kalibreringsmatingen.
- 3 Styringen trekker touch-probe tilbake til arbeidsplanet med **FMAX\_PROBE** med **Q1118 RADIAL APPROACH PATH**.
- 4 Styringen posisjonerer touch-probe til neste probepunkt **2** og utfører neste probe med probemating **F**.
- 5 Styringen trekker touch-probe tilbake til arbeidsplanet med **FMAX\_PROBE** med **Q1118 RADIAL APPROACH PATH**.
- 6 Når du programmerer **MODUS SIKKER HOYDE Q1125** med verdien **0** eller **1**, posisjonerer styringen touch-proben med **FMAX\_PROBE** tilbake til sikker høyde **Q260**.
- 7 Styringen lagrer de beregnede posisjonene i de etterfølgende Q-parameterne. Når **Q1120 OVERTAKELSESPOSISJON** er definert med verdien **1**, overfører styringen den fastsatte posisjonen til den aktive linjen i referansepunkttabellen..

**Mer informasjon:** ["Grunnlagene til touch-probe-syklusene 14xx til setting av refe](#page-137-0)[ransepunkt", Side 138](#page-137-0)

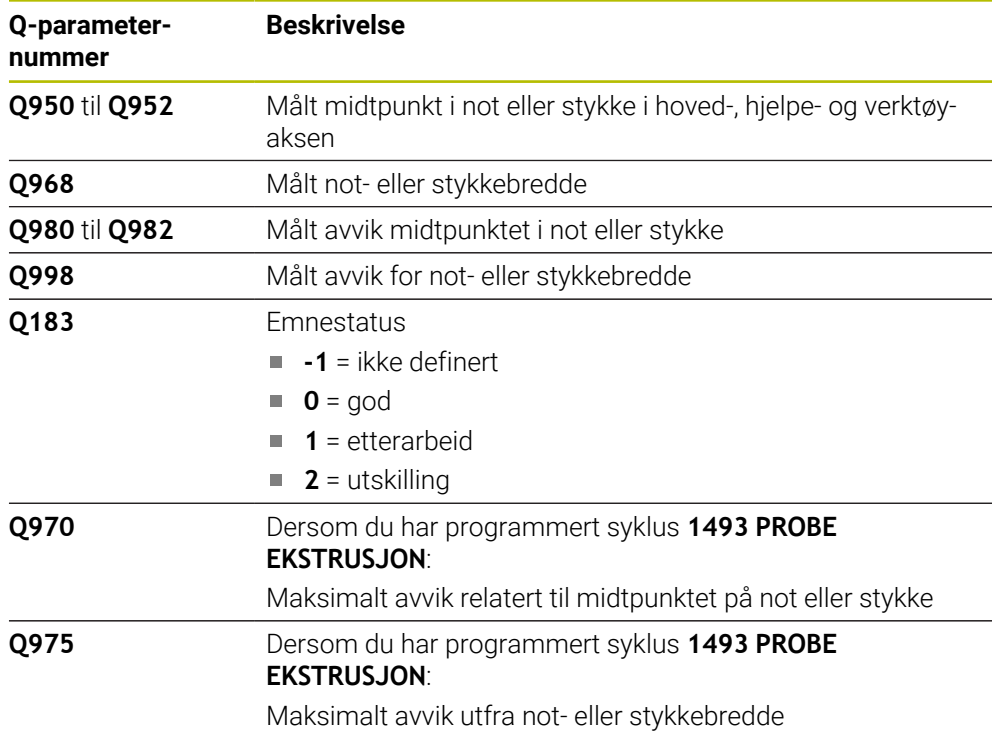

### **Tips:**

# *MERKNAD*

### **Kollisjonsfare!**

Ved utførelse av touch-probe-syklusene **444** og **14xx** må følgende koordinattransformasjoner ikke være aktive: Syklus **8 SPEILING**, **11SKALERING**, **26 SKALERING AKSE** og **TRANS MIRROR**. Kollisjonsfare foreligger.

- Tilbakestill koordinatkonvertering før syklusoppkall
- Denne syklusen kan du bare utføre i bearbeidingsmodusen **FUNCTION MODE MILL**.
- Når du programmerer i radial kjørelengde **Q1118=-0**, har ikke fortegnet noen virkning. Adferden er som ved +0.
- Denne syklusen er beregnet for L-formet probestift. For enkle probestifter anbefaler HEIDENHAIN syklusen **1404 PROBE SLOT/RIDGE**.

**Mer informasjon:** ["Syklus 1404 PROBE SLOT/RIDGE ", Side 152](#page-151-0)

#### **5.8.1 Syklusparametere**

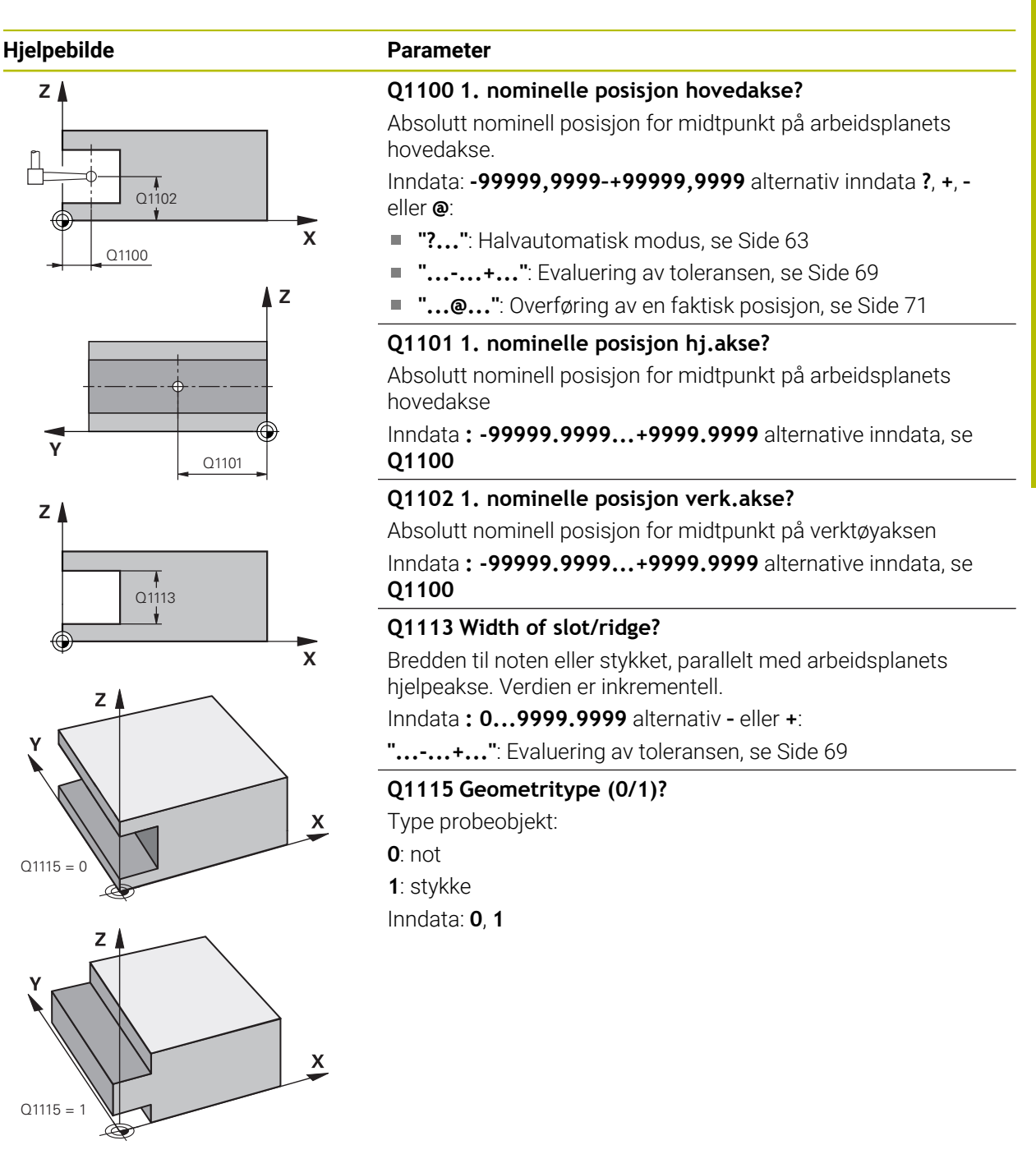

#### **Hjelpebilde Parameter**

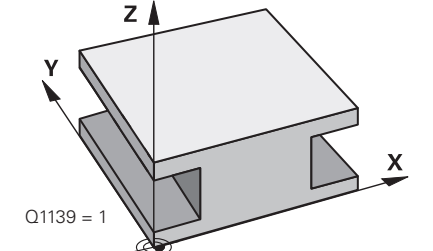

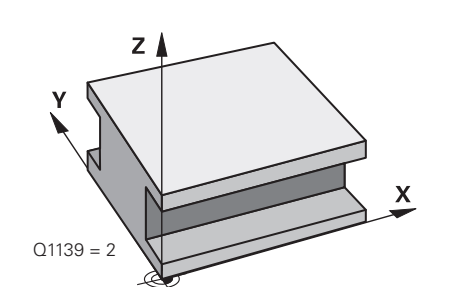

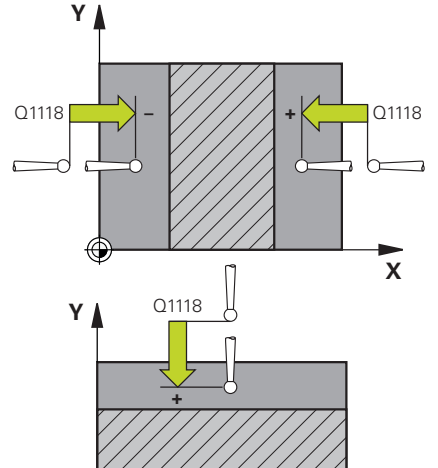

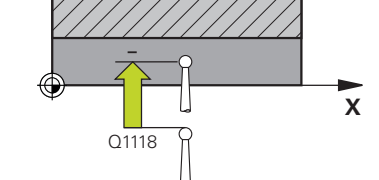

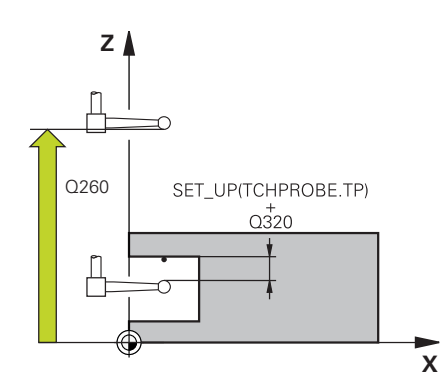

#### **Q1139 Object plane (1-2)?**

Plan som styringen tolker proberetningen på.

- **1**: YZ-plan
- **2**: ZX-plan

Inndata: **1**, **2**

#### **Q1118 Distance of radial approach?**

Avstand til nominell posisjon som touch-proben forhåndsposisjonerer seg i på arbeidsplanet og trekker seg tilbake fra etter probing. Retningen fra **Q1118** tilsvarer proberetningen og er motsatt av fortegnet. Verdien er inkrementell.

#### Inndata **: -99999.9999...+9999.9999**

#### **Q320 Sikkerhetsavstand?**

Ytterligere avstand mellom probepunkt og probekule. **Q320** er additiv til kolonnen **SET\_UP** i touch-probetabellen. Verdien er inkrementell.

#### Inndata: **0–99999,9999** alternativ **PREDEF**

#### **Q260 Sikker høyde?**

Koordinater på verktøyaksen der touch-proben og emnet (oppspenningsutstyr) ikke kan kollidere. Verdien er absolutt.

#### Inndata: **-99999,9999–+99999,9999** alternativ **PREDEF**

#### **Q1125 Vil du flytte til sikker høyde?**

Posisjoneringsadferd før og etter syklusen:

**-1**: Ikke kjør til sikker høyde.

**0, 1**: Kjør til sikker høyde før og etter syklus. Forhåndsposisjoneringen skjer med **FMAX\_PROBE**.

#### Inndata: **–1**, **0**, **+1**

#### **Q309 Reaksjon ved toleransefeil?**

Reaksjon ved overskridelse av toleranse:

**0**: Ikke avbryt programmet ved toleranseoverskridelse. Styringen åpner ikke noe vindu med resultater.

**1**: Avbryt programmet ved toleranseoverskridelse. Styringen åpner et vindu med resultater.

**2**: Ved etterarbeid åpner ikke styringen noe vindu med resultater. Når faktisk posisjon er i utskillingsområdet, åpner styringen et vindu med resultater og avbryter programkjøringen.

#### Inndata: **0**, **1**, **2**

#### **Q1120 Posisjon for overføring?**

Definer om styringen korrigerer det aktive referansepunktet:

**0**: Ingen korreksjon

**1**: Korreksjon av aktivt referansepunkt med hensyn til notens eller stykkets midtpunkt. Styringen korrigerer det aktive referansepunktet og avviket til det midtpunktets nominelle og faktiske posisjon.

Inndata: **0**, **1**

6

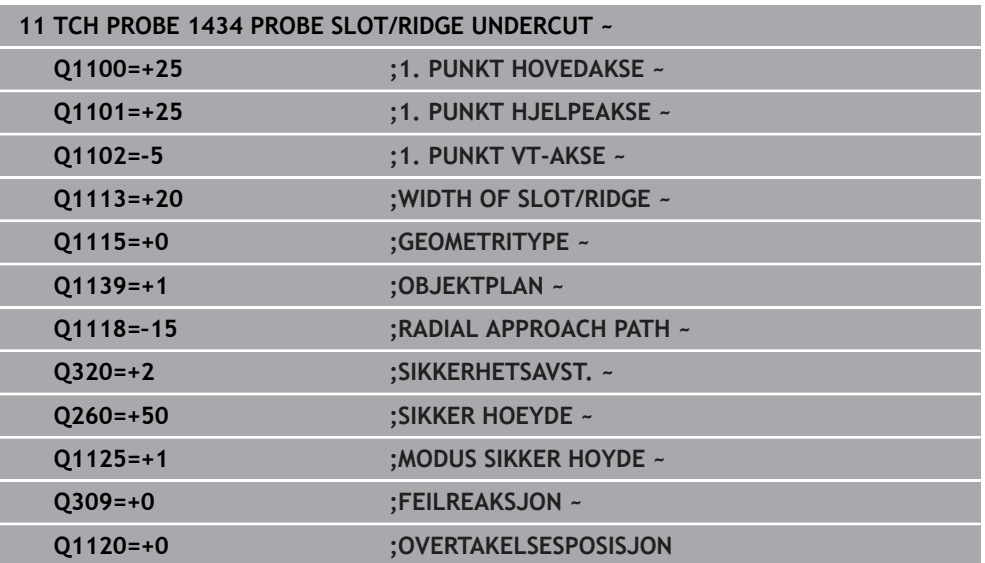

# <span id="page-166-0"></span>**5.9 grunnlag for touch-probe-sykluser 4xx for angivelse av referansepunkt**

### <span id="page-166-1"></span>**5.9.1 Fellestrekkene til alle touch-probe-sykluser 4xx for fastsetting av referansepunkt**

Avhengig av innstillingen til den valgfrie maskinparameteren **CfgPresetSettings** (nr. 204600) blir det ved probingen kontrollert om stillingen til roteringsaksene stemmer overens med dreievinklene **3D ROT**. Hvis det ikke er tilfelle, viser styringen en feilmelding.

Styringen har sykluser som kan brukes ved automatisk fastsetting av referansepunkter. Slik kan referansepunktene bearbeides:

- Fastsette de beregnede verdiene som direkte visningsverdier
- Legge de beregnede verdiene inn i nullpunktstabellen
- Legge de beregnede verdiene inn i en nullpunktstabell

#### **Nullpunkt og touch-probe-akse**

Styringen fastsetter nullpunktet i arbeidsplanet avhengig av touch-probe-aksen som du har definert i måleprogrammet

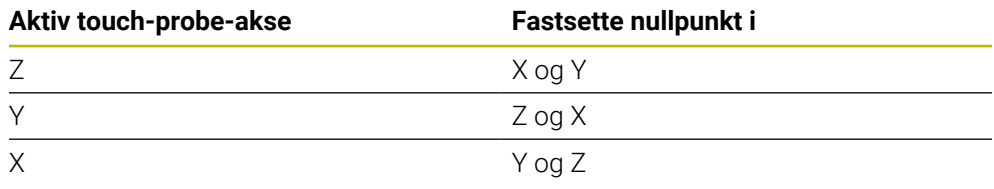

#### <span id="page-167-0"></span>**Lagre beregnet nullpunkt**

I alle sykluser for fastsetting av nullpunkt kan du ved hjelp av inndataparameterne **Q303** og **Q305** bestemme hvordan styringen skal lagre det beregnede nullpunktet:

- **Q305 = 0, Q303 = 1:** Det aktive referansepunktet kopieres til linje 0, endres og aktiverer linje 0, dermed slettes enkelte transformasjoner
- **Q305 ulik 0, Q303 = 0:** Resultatet skrives inn i nullpunktstabellen linje **Q305.Aktivere nullpunkt over syklus TRANS DATUM i NC-programmet**

**Mer informasjon:** Brukerhåndbok for programmering og testing

- **Q305ulik 0, Q303 = 0:** Resultatet skrives inn i referansepunkttabellen linje **Q305.Du må aktivere referansepunktet via syklus 247 i NC-programmet**
- **Q305 ikke lik 0, Q303 = -1**

 $\mathbf i$ 

Denne kombinasjonen er bare mulig hvis du:

- Les inn NC-programmer med syklusene 410 til 418, som er opprettet på en TNC 4xx
- Les inn NC-programmer med syklusene **410** til **418**, opprettet med en eldre programvareversjon for iTNC 530
- ikke eksplisitt har overført måleverdien med parameteren **Q303** under syklusdefinisjonen

I så fall viser styringen en feilmelding. Hele systemet med referansepunktavhengige nullpunktstabeller er endret, og du må definere en spesifikk måleverdioverføring via parameteren **Q303**.

#### **Måleresultater i Q-parametre**

Styringen lagrer måleresultatene fra den aktuelle touch-probe-syklusen i de globale Q-parameterne **Q150** til **Q160**. Denne parameteren kan du fortsette å bruke i NC-programmet. Vær oppmerksom på resultatparametertabellen i forbindelse med hver syklusbeskrivelse.

# **5.10 syklus 410 REFPKT FIRKANT INNV.**

#### **ISO-programmering G410**

#### **Bruk**

Touch-probe-syklus **410** beregner midtpunktet til en firkantlomme og definerer dette midtpunktet som nullpunkt. Styringen kan også lagre midtpunktet i en nullpunkt- eller referansepunktstabell.

#### **Syklusforløp**

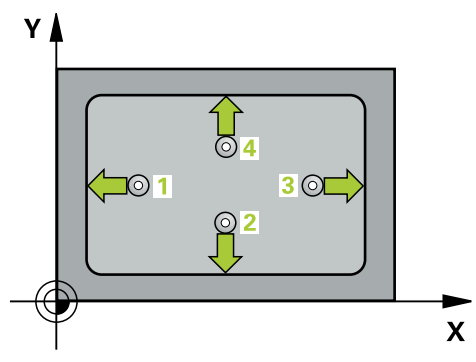

1 Styringen posisjonerer touch-proben med ilgang (verdi fra kolonne **FMAX**) og med posisjoneringslogikk til probepunktet **1**. Styringen beregner probepunktene ut fra syklusdefinisjonene og sikkerhetsavstanden ut fra kolonnen **SET\_UP** i touchprobe-tabellen

**Mer informasjon:** ["Posisjoneringslogikk", Side 54](#page-53-0)

- 2 Deretter kjører touch-proben til den angitte målehøyden og utfører den første proben med probemating (kolonne **F**).
- 3 Deretter beveger touch-proben seg enten parallelt med aksen til målehøyden eller lineært til neste probepunkt **2** og utfører neste probe der
- 4 Styringen posisjonerer touch-proben til probepunkt **3** og deretter til probepunkt **4**, og gjennomfører tredje og fjerde probe ved disse punktene
- 5 Styringen posisjonerer touch-proben tilbake i sikker høyde
- 6 Avhengig av syklusparametrene **Q303** og **Q305** behandler styringen det beregnede referansepunktet, [se "grunnlag for touch-probe-sykluser 4xx for](#page-166-0) [angivelse av referansepunkt", Side 167](#page-166-0)
- 7 Deretter lagrer styringen de faktiske verdiene i de påfølgende Q-parametrene
- 8 Ved behov kan styringen også beregne nullpunktet på touch-probe-aksen på nytt ved hjelp av en separat probe

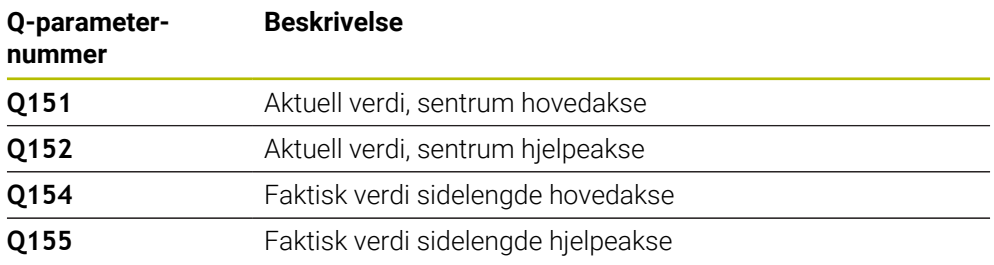

# **Tips:**

# *MERKNAD*

#### **Kollisjonsfare!**

Når touch-probe-syklus **400** til **499** utføres, må ingen sykluser for koordinatomregning være aktive. Kollisjonsfare!

- Ikke aktiver følgende sykluser før bruk av touch-probe-sykluser: syklus **7 NULLPUNKT**, syklus **8 SPEILING**, syklus **10 ROTERING**,syklus **11 SKALERING** og syklus **26 SKALERING AKSE**.
- Tilbakestill koordinatomregninger først

# *MERKNAD*

#### **Kollisjonsfare!**

Hvis lommedimensjonene og sikkerhetsavstanden hindrer en forposisjonering i nærheten av probepunktet, utfører styringen alltid probingen i forhold til lommens midtpunkt. Touch-proben flyttes i så fall ikke til sikker høyde mellom de fire målepunktene. Kollisjonsfare!

- For å unngå en kollisjon mellom touch-proben og emnet, er det bedre å angi for **liten** 1. og 2. sidelengde for lommen enn for stor.
- Før du definerer en syklus, må du ha programmert en verktøyoppkalling for å definere touch-probe-aksen
- Denne syklusen kan du bare utføre i bearbeidingsmodusen **FUNCTION MODE MILL**.
- Styringen tilbakestiller en aktiv grunnrotering når syklusen starter.

### **5.10.1 Syklusparametere**

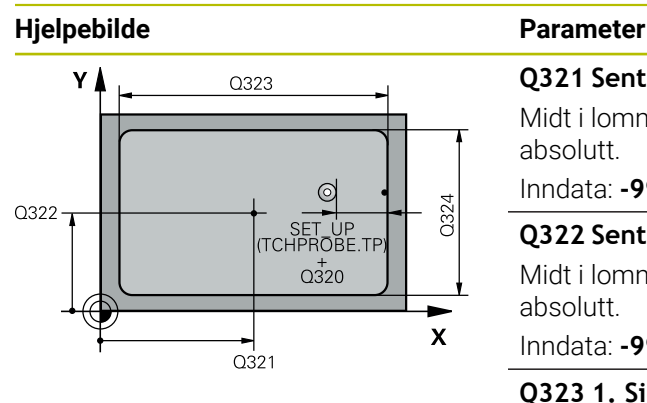

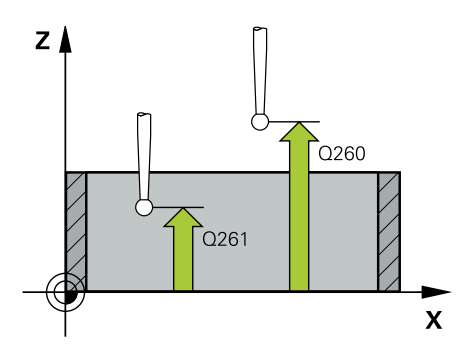

#### **Q321 Sentrum 1. akse?**

Midt i lommen i arbeidsplanets hovedakse. Verdien er absolutt.

Inndata: **-99999,9999–+99999,9999**

#### **Q322 Sentrum 2. akse?**

Midt i lommen i arbeidsplanets hjelpeakse. Verdien er absolutt.

Inndata: **-99999,9999–+99999,9999**

#### **Q323 1. Sidelengde?**

Lommens lengde, parallelt med arbeidsplanets hovedakse. Verdien er inkrementell.

#### Inndata: **0–99999,9999**

#### **Q324 2. Sidelengde?**

Lommens lengde, parallelt med arbeidsplanets hjelpeakse. Verdien er inkrementell.

#### Inndata: **0–99999,9999**

#### **Q261 Målehøyde i probeakse?**

Koordinat for kulesentrum på touch-probe-aksen der målingen skal utføres. Verdien er absolutt.

#### Inndata: **-99999,9999–+99999,9999**

#### **Q320 Sikkerhetsavstand?**

Ytterligere avstand mellom probepunkt og probekule. **Q320** er additiv til kolonnen **SET\_UP** i touch-probetabellen. Verdien er inkrementell.

#### Inndata: **0–99999,9999** alternativ **PREDEF**

#### **Q260 Sikker høyde?**

Koordinater på verktøyaksen der touch-proben og emnet (oppspenningsutstyr) ikke kan kollidere. Verdien er absolutt. Inndata: **-99999,9999–+99999,9999** alternativ **PREDEF**

#### **Q301 Flytt til sikker høyde (0/1)?**

Fastslå hvordan touch-proben skal kjøre mellom målepunktene:

- **0**: Flytt mellom målepunkter i målehøyde
- **1**: Flytt mellom målepunkter i sikker høyde

Inndata: **0**, **1**

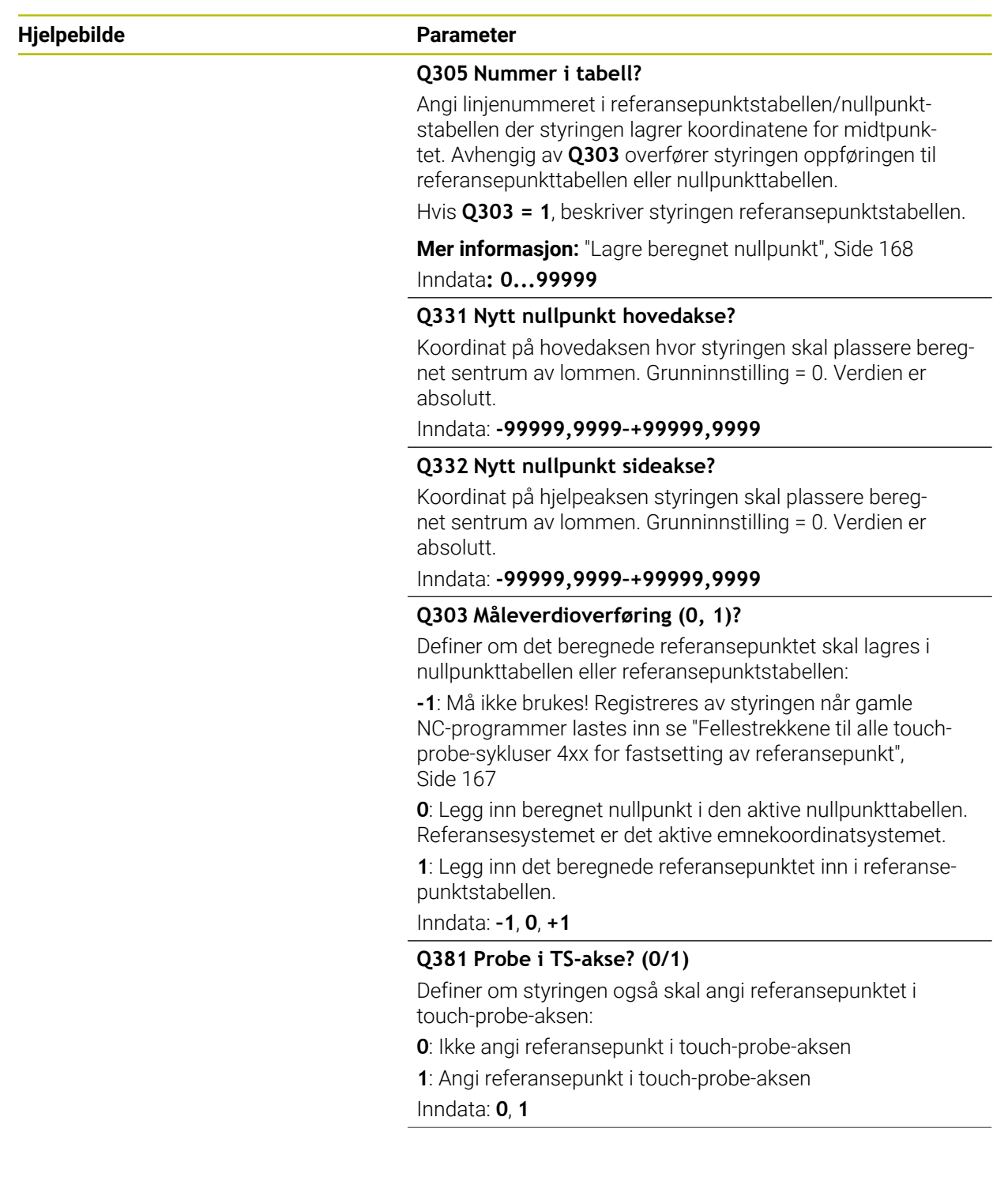

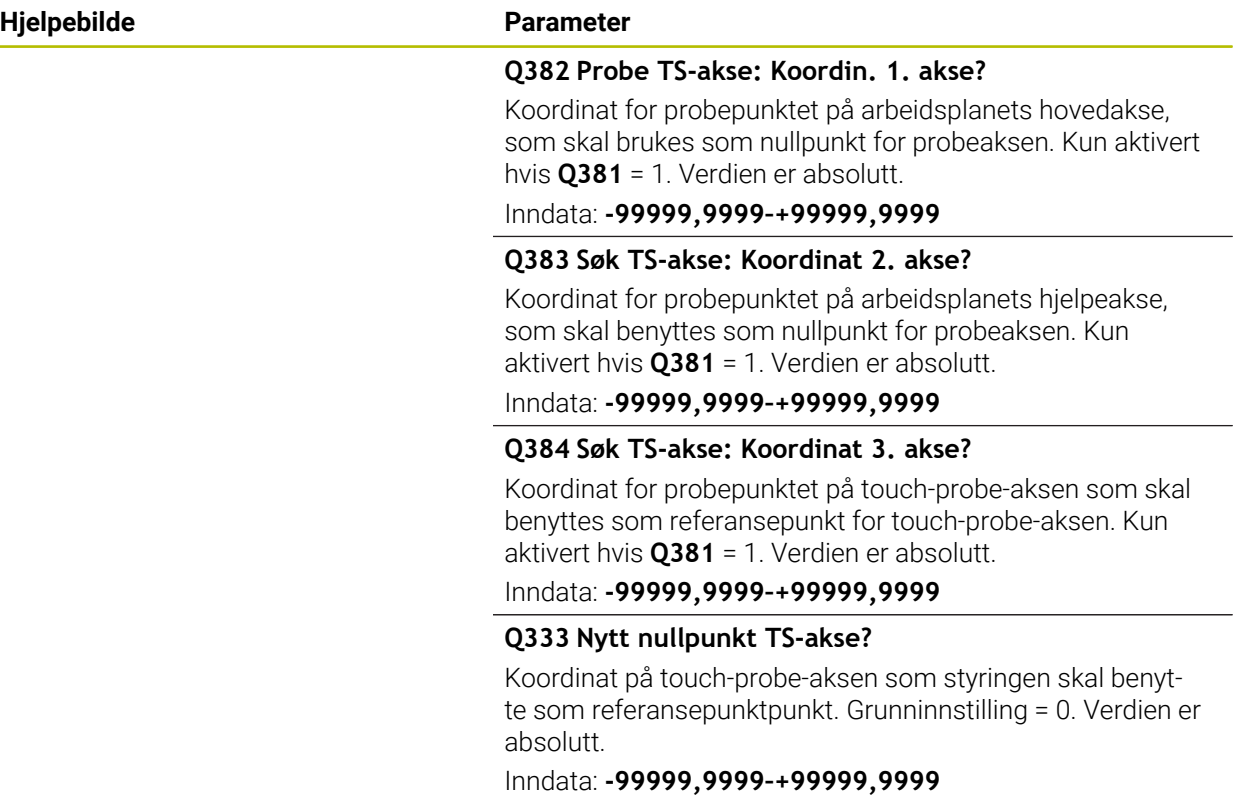

# **Eksempel**

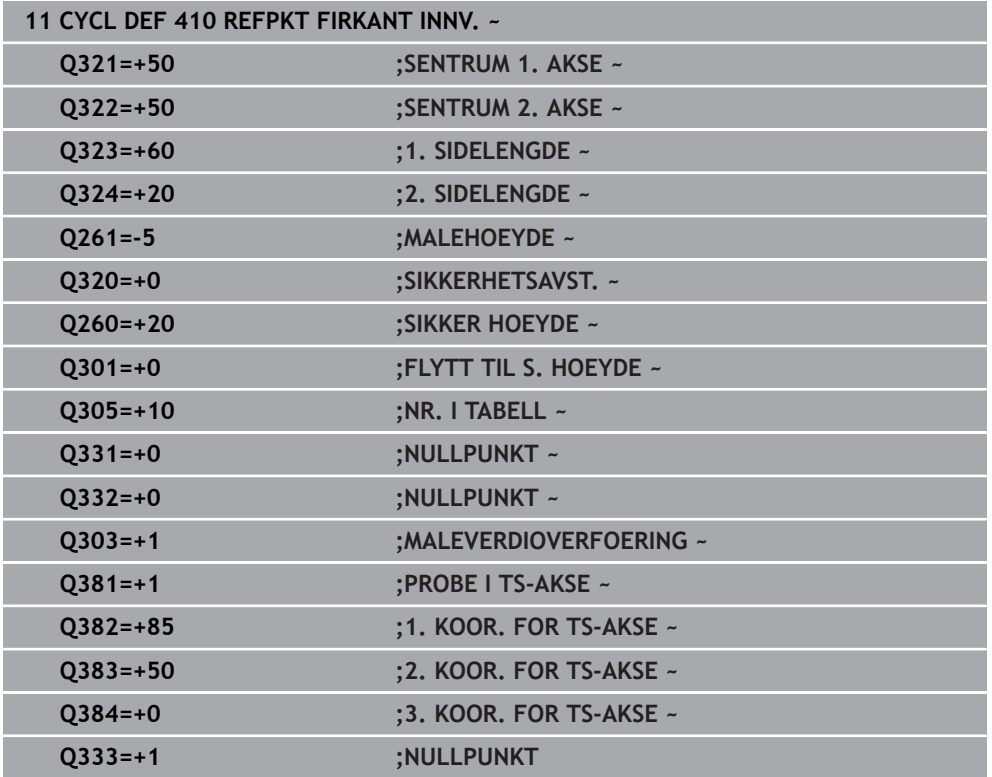

# **5.11 syklus 411 REFPKT FIRKANT UTV.**

#### **ISO-programmering G411**

### **Bruk**

Touch-probe-syklus **411** beregner midtpunktet til en rektangulær tapp og definerer dette midtpunktet som nullpunkt. Styringen kan også lagre midtpunktet i en nullpunkt- eller referansepunktstabell.

#### **Syklusforløp**

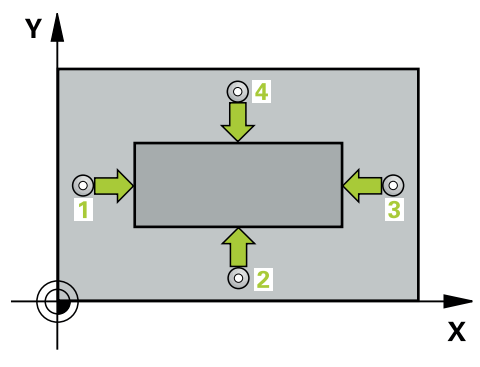

1 Styringen posisjonerer touch-proben med ilgang (verdi fra kolonne **FMAX**) og med posisjoneringslogikk til probepunktet **1**. Styringen beregner probepunktene ut fra syklusdefinisjonene og sikkerhetsavstanden ut fra kolonnen **SET\_UP** i touchprobe-tabellen

**Mer informasjon:** ["Posisjoneringslogikk", Side 54](#page-53-0)

- 2 Deretter kjører touch-proben til den angitte målehøyden og utfører den første proben med probemating (kolonne **F**).
- 3 Deretter beveger touch-proben seg enten parallelt med aksen til målehøyden eller lineært til neste probepunkt **2** og utfører neste probe der
- 4 Styringen posisjonerer touch-proben til probepunkt **3** og deretter til probepunkt **4**, og gjennomfører tredje og fjerde probe ved disse punktene
- 5 Styringen posisjonerer touch-proben tilbake i sikker høyde
- 6 Avhengig av syklusparametrene **Q303** og **Q305** behandler styringen det beregnede referansepunktet, [se "grunnlag for touch-probe-sykluser 4xx for](#page-166-0) [angivelse av referansepunkt", Side 167](#page-166-0)
- 7 Deretter lagrer styringen de faktiske verdiene i de påfølgende Q-parametrene
- 8 Ved behov kan styringen også beregne nullpunktet på touch-probe-aksen på nytt ved hjelp av en separat probe

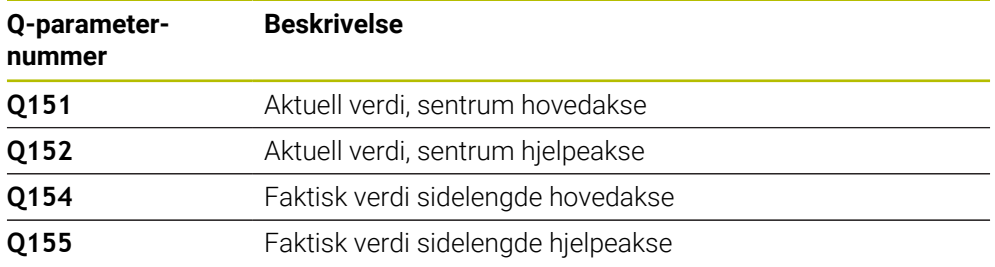

#### **Tips:**

# *MERKNAD*

#### **Kollisjonsfare!**

Når touch-probe-syklus **400** til **499** utføres, må ingen sykluser for koordinatomregning være aktive. Kollisjonsfare!

- Ikke aktiver følgende sykluser før bruk av touch-probe-sykluser: syklus **7 NULLPUNKT**, syklus **8 SPEILING**, syklus **10 ROTERING**,syklus **11 SKALERING** og syklus **26 SKALERING AKSE**.
- Tilbakestill koordinatomregninger først

# *MERKNAD*

#### **Kollisjonsfare!**

For å unngå en kollisjon mellom touch-proben og emnet, er det bedre å angi for **stor** 1. og 2. sidelengde for tappen enn for liten.

- Før du definerer en syklus, må du ha programmert en verktøyoppkalling for å definere touch-probe-aksen
- Denne syklusen kan du bare utføre i bearbeidingsmodusen **FUNCTION MODE MILL**.
- Styringen tilbakestiller en aktiv grunnrotering når syklusen starter.

# **5.11.1 Syklusparametere**

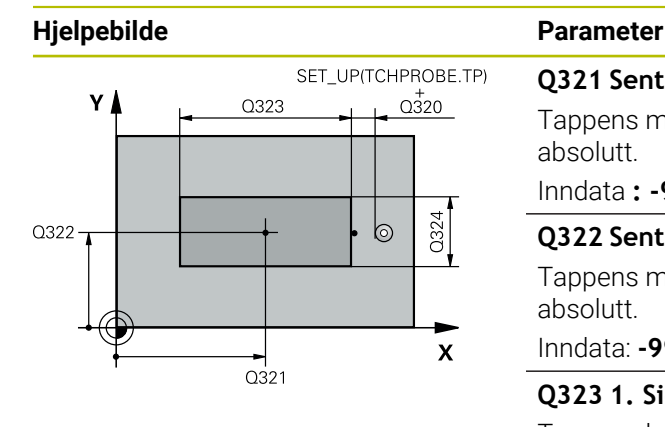

# $Z/$  $\overline{Q}$ 260  $Q26$  $\mathbf{x}$

#### **Q321 Sentrum 1. akse?**

Tappens midtpunkt på arbeidsplanets hovedakse. Verdien er absolutt.

#### Inndata **: -99999.9999...+9999.9999**

#### **Q322 Sentrum 2. akse?**

Tappens midtpunkt på arbeidsplanets hjelpeakse. Verdien er absolutt.

Inndata: **-99999,9999–+99999,9999**

#### **Q323 1. Sidelengde?**

Tappens lengde, parallelt med arbeidsplanets hovedakse. Verdien er inkrementell.

#### Inndata: **0–99999,9999**

#### **Q324 2. Sidelengde?**

Lengden på tappen, parallel til arbeidsplanets hjelpeakse. Verdien er inkrementell.

#### Inndata: **0–99999,9999**

#### **Q261 Målehøyde i probeakse?**

Koordinat for kulesentrum på touch-probe-aksen der målingen skal utføres. Verdien er absolutt.

### Inndata: **-99999,9999–+99999,9999**

#### **Q320 Sikkerhetsavstand?**

Ytterligere avstand mellom probepunkt og probekule. **Q320** er additiv til kolonnen **SET\_UP** i touch-probetabellen. Verdien er inkrementell.

#### Inndata: **0–99999,9999** alternativ **PREDEF**

#### **Q260 Sikker høyde?**

Koordinater på verktøyaksen der touch-proben og emnet (oppspenningsutstyr) ikke kan kollidere. Verdien er absolutt. Inndata: **-99999,9999–+99999,9999** alternativ **PREDEF**

#### **Q301 Flytt til sikker høyde (0/1)?**

Fastslå hvordan touch-proben skal kjøre mellom målepunktene:

- **0**: Flytt mellom målepunkter i målehøyde
- **1**: Flytt mellom målepunkter i sikker høyde

Inndata: **0**, **1**

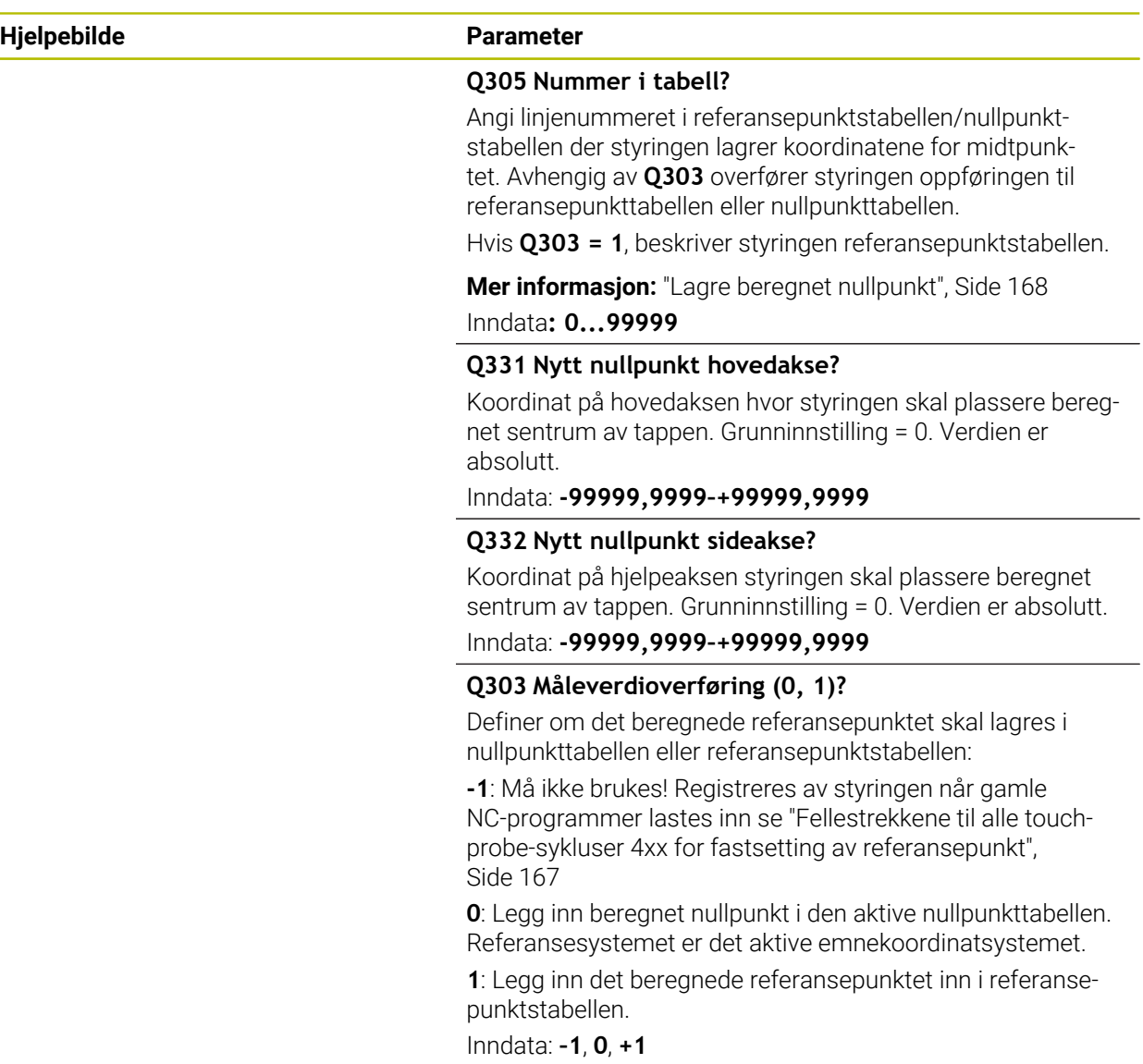

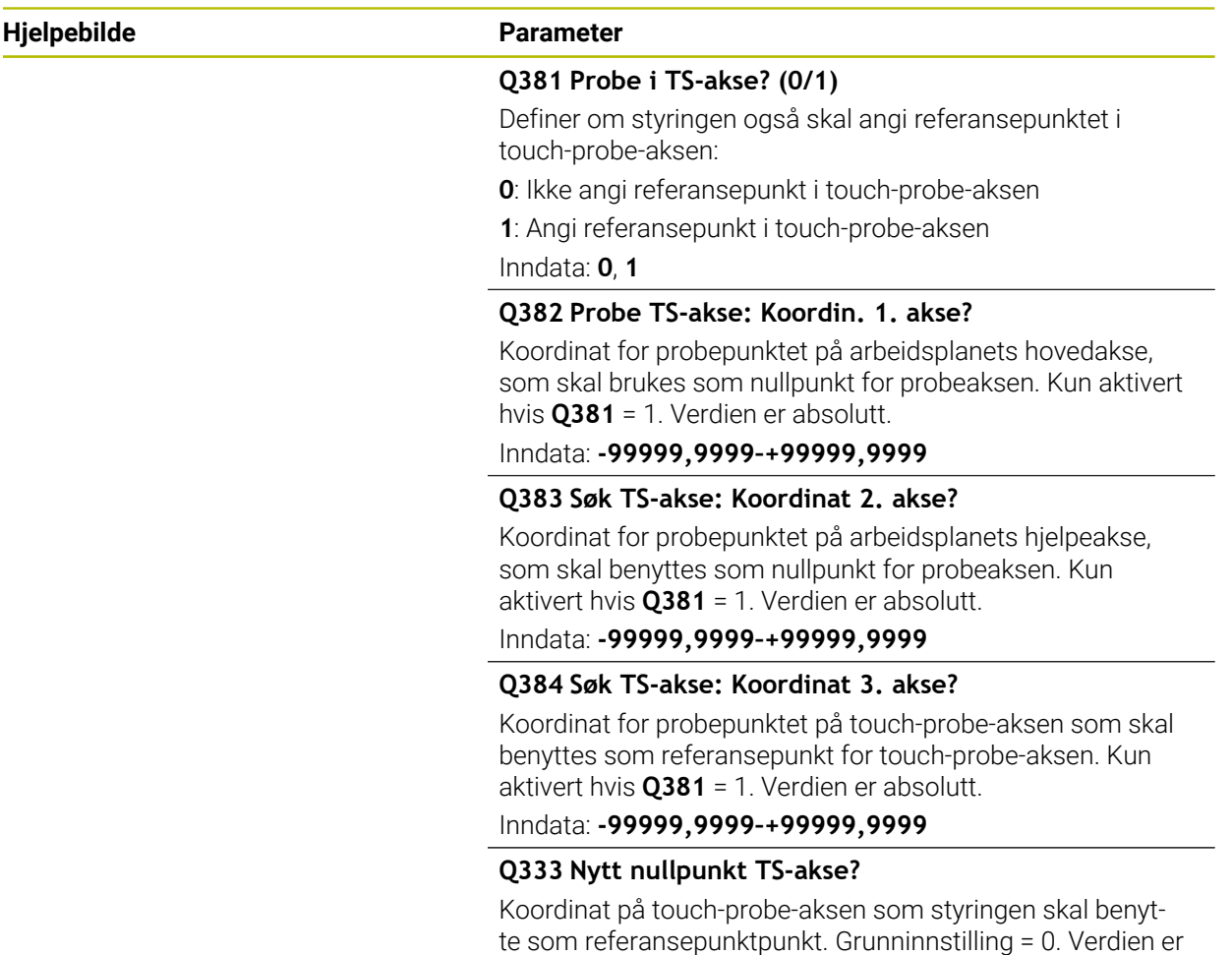

absolutt.

Inndata: **-99999,9999–+99999,9999**

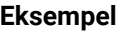

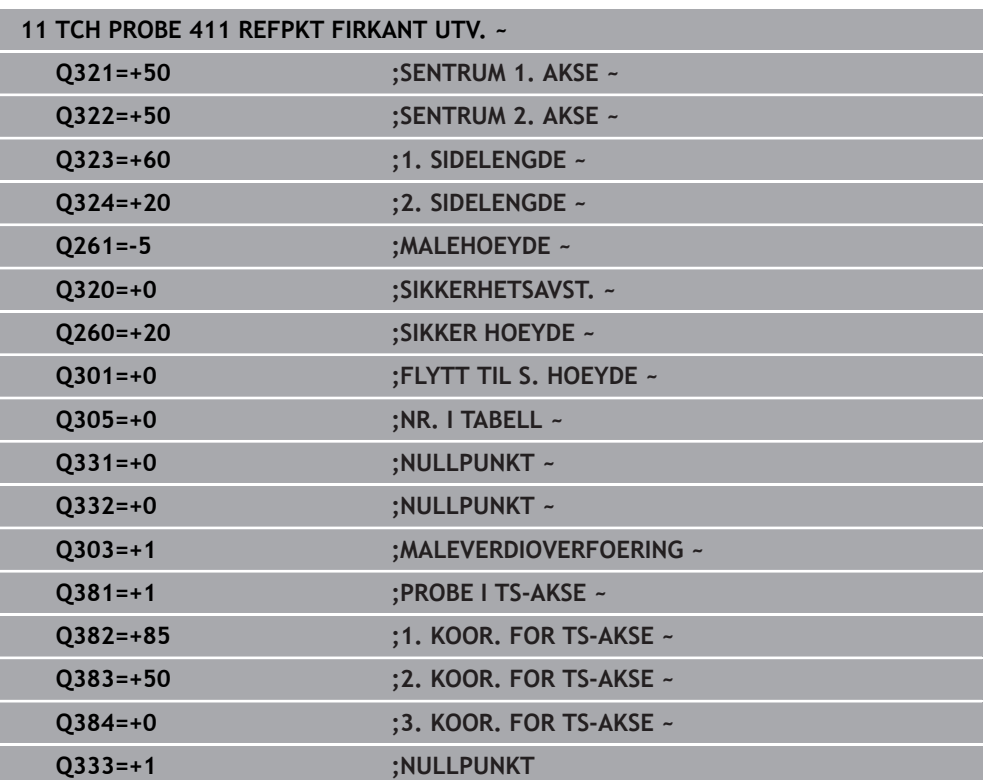

# **5.12 syklus 412 REFPKT SIRKEL INNV.**

#### **ISO-programmering G412**

### **Bruk**

Touch-probe-syklusen **412** beregner sentrum av en sirkellomme (boring) og setter dette midtpunktet som nullpunkt. Styringen kan også lagre midtpunktet i en nullpunkt- eller referansepunktstabell.

#### **Syklusforløp**

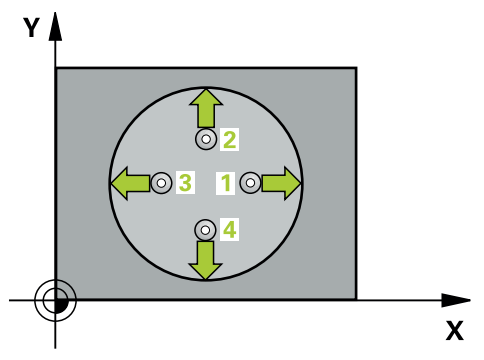

1 Styringen posisjonerer touch-proben med ilgang (verdi fra kolonne **FMAX**) og med posisjoneringslogikk til probepunktet **1**. Styringen beregner probepunktene ut fra syklusdefinisjonene og sikkerhetsavstanden ut fra kolonnen **SET\_UP** i touchprobe-tabellen

**Mer informasjon:** ["Posisjoneringslogikk", Side 54](#page-53-0)

- 2 Deretter kjører touch-proben til den angitte målehøyden og utfører den første proben med probemating (kolonne **F**). Styringen definerer proberetningen automatisk, avhengig av programmert startvinkel.
- 3 Deretter beveger touch-proben seg i en sirkel til neste probepunkt **2** (enten til målehøyde eller til sikker høyde) og utfører neste probe der.
- 4 Styringen posisjonerer touch-proben til probepunkt **3** og deretter til probepunkt **4**, og gjennomfører tredje og fjerde probe ved disse punktene
- 5 Styringen posisjonerer touch-proben tilbake i sikker høyde
- 6 Avhengig av syklusparametrene **Q303** og **Q305** behandler styringen det beregnede referansepunktet, [se "grunnlag for touch-probe-sykluser 4xx for](#page-166-0) [angivelse av referansepunkt", Side 167](#page-166-0)
- 7 Deretter lagrer styringen de faktiske verdiene i de påfølgende Q-parametrene
- 8 Ved behov kan styringen også beregne nullpunktet på touch-probe-aksen på nytt ved hjelp av en separat probe

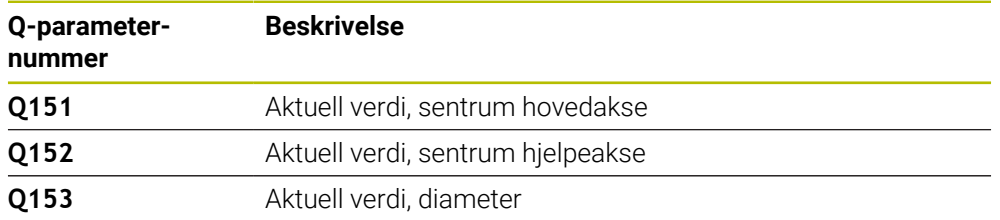
## *MERKNAD*

#### **Kollisjonsfare!**

Når touch-probe-syklus **400** til **499** utføres, må ingen sykluser for koordinatomregning være aktive. Kollisjonsfare!

- Ikke aktiver følgende sykluser før bruk av touch-probe-sykluser: syklus **7 NULLPUNKT**, syklus **8 SPEILING**, syklus **10 ROTERING**,syklus **11 SKALERING** og syklus **26 SKALERING AKSE**.
- Tilbakestill koordinatomregninger først

## *MERKNAD*

#### **Kollisjonsfare!**

Hvis lommedimensjonene og sikkerhetsavstanden hindrer en forposisjonering i nærheten av probepunktet, utfører styringen alltid probingen i forhold til lommens midtpunkt. Touch-proben flyttes i så fall ikke til sikker høyde mellom de fire målepunktene. Kollisjonsfare!

- Det må ikke være noe materiale lenger innenfor lommen/boringen
- For å unngå kollisjon mellom touch-proben og emnet er det bedre å angi for **lav** verdi for lommens (boringens) nominelle diameter enn for høy verdi.
- Denne syklusen kan du bare utføre i bearbeidingsmodusen **FUNCTION MODE MILL**.
- Styringen tilbakestiller en aktiv grunnrotering når syklusen starter.

#### **Tips om programmering**

■ Jo lavere vinkeltrinnverdi **Q247** du angir, desto mer unøyaktig vil styringen beregne nullpunktet. Minste inndataverdi: 5°

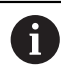

Programmer et vinkelskritt mindre enn 90°

## **5.12.1 Syklusparametere**

#### **Hjelpebilde Parameter**

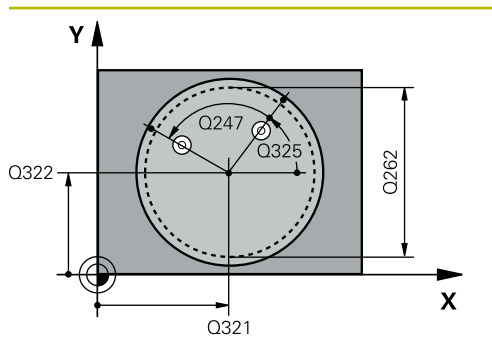

#### **Q321 Sentrum 1. akse?**

Midt i lommen i arbeidsplanets hovedakse. Verdien er absolutt.

#### Inndata: **-99999,9999–+99999,9999**

#### **Q322 Sentrum 2. akse?**

Midt i lommen i arbeidsplanets hjelpeakse. Med parameterverdien **Q322** = 0 retter styringen inn boringens midtpunkt etter den positive Y-aksen. Hvis **Q322** er forskjellig fra 0, retter styringen inn boringens midtpunkt etter den nominelle posisjonen. Verdien er absolutt.

#### Inndata: **-99999,9999–+99999,9999**

#### **Q262 Nominell diameter**

Omtrentlig sirkellommediameter (boring). Det er bedre at verdien er for liten enn for stor.

#### Inndata: **0–99999,9999**

#### **Q325 Startvinkel?**

Vinkel mellom hovedaksen for arbeidsplanet og det første probepunktet. Verdien er absolutt.

Inndata **: -360 000...+360 000**

#### **Q247 Mellomliggende vinkelskritt?**

Vinkel mellom to målepunkter, der vinkeltrinnets fortegn definerer touch-probens roteringsretning (- = med klokken) mot neste målepunkt. Angi en vinkeltrinnverdi som er under 90°, hvis du vil måle sirkelbuer. Verdien er inkrementell.

#### Inndata **: -120...+120**

#### **Q261 Målehøyde i probeakse?**

Koordinat for kulesentrum på touch-probe-aksen der målingen skal utføres. Verdien er absolutt.

#### Inndata: **-99999,9999–+99999,9999**

#### **Q320 Sikkerhetsavstand?**

Ytterligere avstand mellom probepunkt og probekule. **Q320** er additiv til kolonnen **SET\_UP** i touch-probetabellen. Verdien er inkrementell.

Inndata: **0–99999,9999** alternativ **PREDEF**

#### **Q260 Sikker høyde?**

Koordinater på verktøyaksen der touch-proben og emnet (oppspenningsutstyr) ikke kan kollidere. Verdien er absolutt. Inndata: **-99999,9999–+99999,9999** alternativ **PREDEF**

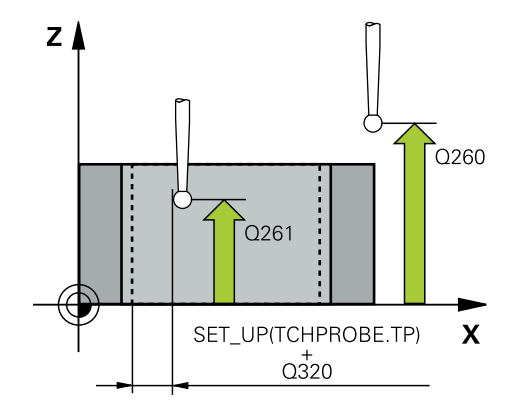

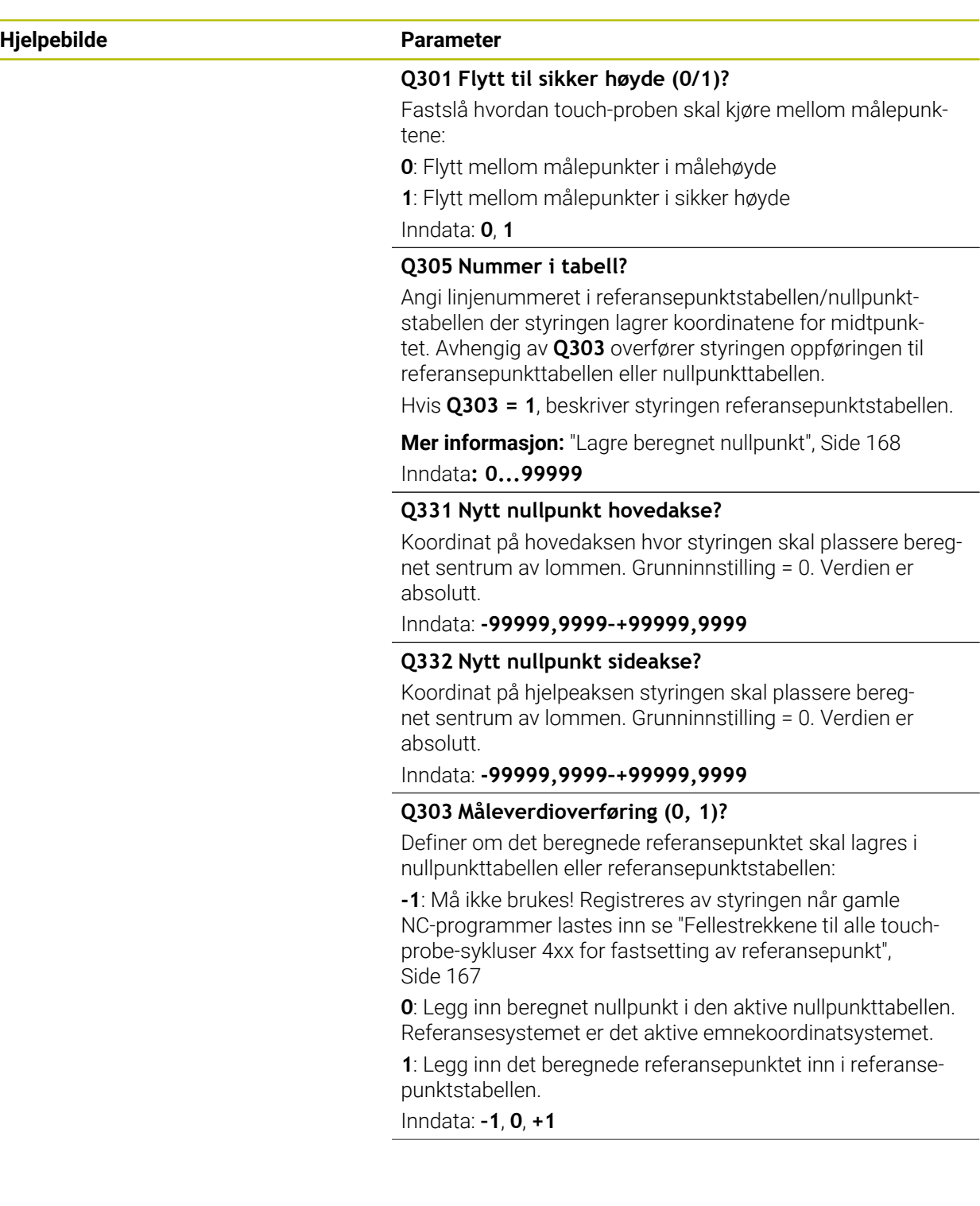

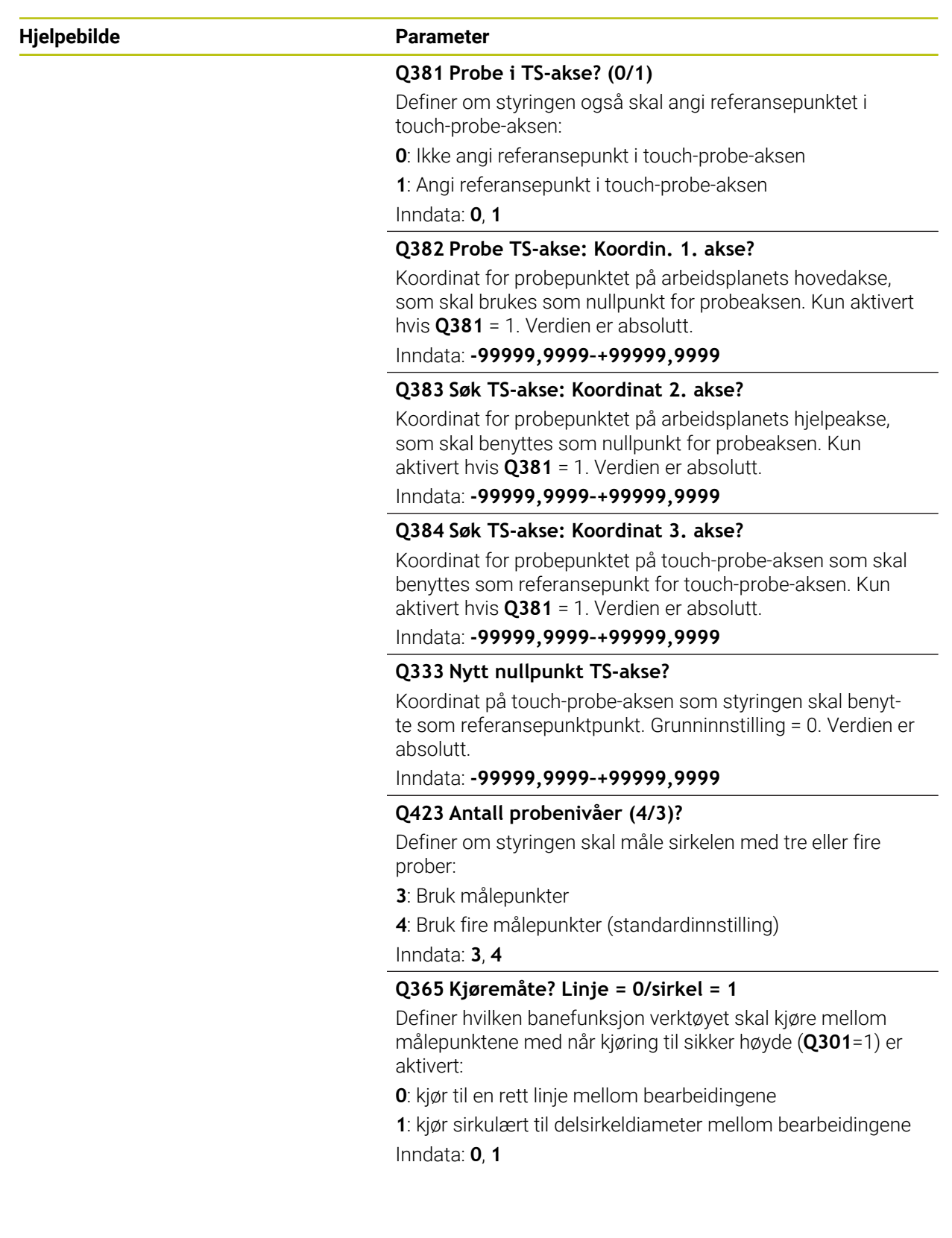

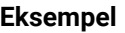

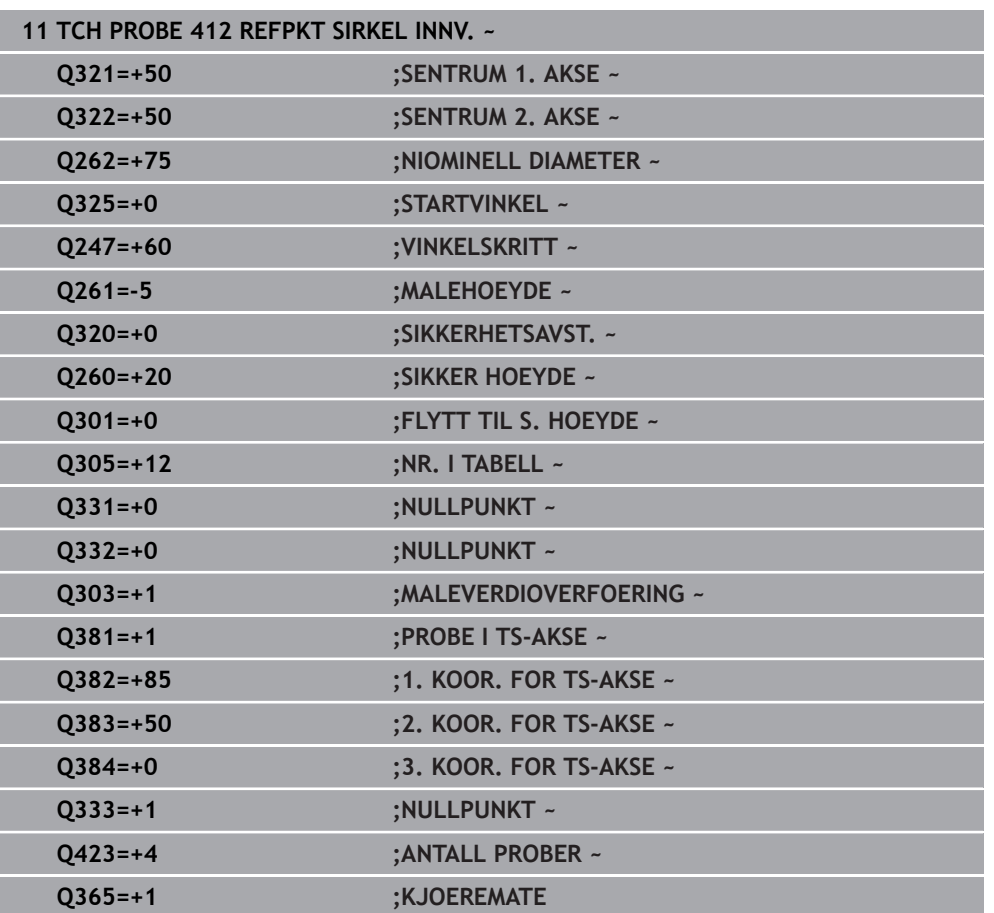

# **5.13 syklus 413 REFPKT SIRKEL UTV.**

#### **ISO-programmering G413**

## **Bruk**

Touch-probe-syklus **413** beregner midtpunktet til en sirkeltapp og definerer dette midtpunktet som nullpunkt. Styringen kan også lagre midtpunktet i en nullpunkt- eller referansepunktstabell.

### **Syklusforløp**

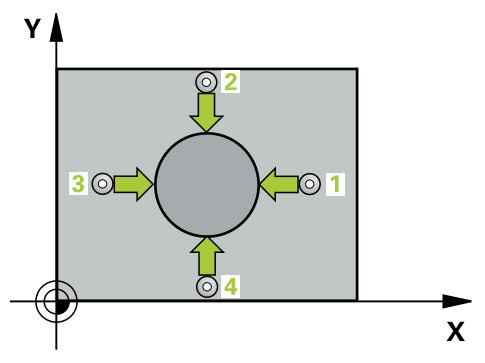

1 Styringen posisjonerer touch-proben med ilgang (verdi fra kolonne **FMAX**) og med posisjoneringslogikk til probepunktet **1**. Styringen beregner probepunktene ut fra syklusdefinisjonene og sikkerhetsavstanden ut fra kolonnen **SET\_UP** i touchprobe-tabellen

**Mer informasjon:** ["Posisjoneringslogikk", Side 54](#page-53-0)

- 2 Deretter kjører touch-proben til den angitte målehøyden og utfører den første proben med probemating (kolonne **F**). Styringen definerer proberetningen automatisk, avhengig av programmert startvinkel.
- 3 Deretter beveger touch-proben seg i en sirkel til neste probepunkt **2** (enten til målehøyde eller til sikker høyde) og utfører neste probe der.
- 4 Styringen posisjonerer touch-proben til probepunkt **3** og deretter til probepunkt **4**, og gjennomfører tredje og fjerde probe ved disse punktene
- 5 Styringen posisjonerer touch-proben tilbake i sikker høyde
- 6 Avhengig av syklusparametrene **Q303** og **Q305** behandler styringen det beregnede referansepunktet, [se "grunnlag for touch-probe-sykluser 4xx for](#page-166-1) [angivelse av referansepunkt", Side 167](#page-166-1)
- 7 Deretter lagrer styringen de faktiske verdiene i de påfølgende Q-parametrene
- 8 Ved behov kan styringen også beregne nullpunktet på touch-probe-aksen på nytt ved hjelp av en separat probe

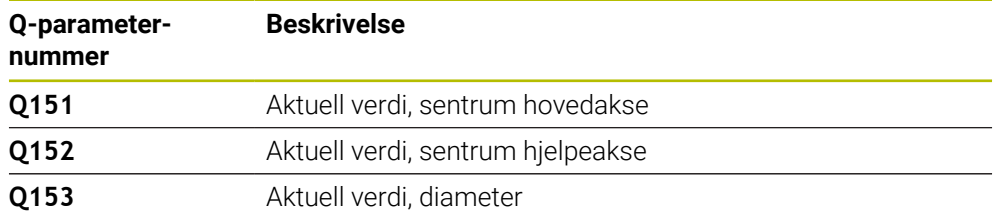

## *MERKNAD*

#### **Kollisjonsfare!**

Når touch-probe-syklus **400** til **499** utføres, må ingen sykluser for koordinatomregning være aktive. Kollisjonsfare!

- Ikke aktiver følgende sykluser før bruk av touch-probe-sykluser: syklus **7 NULLPUNKT**, syklus **8 SPEILING**, syklus **10 ROTERING**,syklus **11 SKALERING** og syklus **26 SKALERING AKSE**.
- Tilbakestill koordinatomregninger først

## *MERKNAD*

#### **Kollisjonsfare!**

For å unngå kollisjon mellom touch-proben og emnet, er det bedre å angi for **høy** verdi for tappens nominelle diameter enn for lav verdi.

- Før du definerer en syklus, må du ha programmert en verktøyoppkalling for å definere touch-probe-aksen
- Styringen tilbakestiller en aktiv grunnrotering når syklusen starter.
- Denne syklusen kan du bare utføre i bearbeidingsmodusen **FUNCTION MODE MILL**.
- Jo lavere vinkeltrinnverdi **Q247** du angir, desto mer unøyaktig vil styringen beregne nullpunktet. Minste inndataverdi: 5°

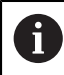

Programmer et vinkelskritt mindre enn 90°

## **5.13.1 Syklusparametere**

#### **Hjelpebilde Parameter**

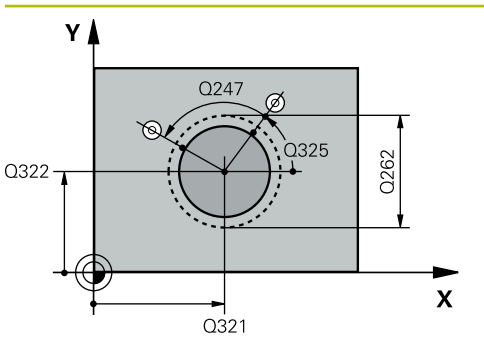

#### **Q321 Sentrum 1. akse?**

Tappens midtpunkt på arbeidsplanets hovedakse. Verdien er absolutt.

#### Inndata **: -99999.9999...+9999.9999**

#### **Q322 Sentrum 2. akse?**

Tappens midtpunkt på arbeidsplanets hjelpeakse. Med parameterverdien **Q322** = 0 retter styringen inn boringens midtpunkt etter den positive Y-aksen. Hvis **Q322** er forskjellig fra 0, retter styringen inn boringens midtpunkt etter den nominelle posisjonen. Verdien er absolutt.

#### Inndata: **-99999,9999–+99999,9999**

#### **Q262 Nominell diameter**

Omtrentlig tappdiameter. Det er bedre at verdien er for høy enn for lav.

#### Inndata: **0–99999,9999**

#### **Q325 Startvinkel?**

Vinkel mellom hovedaksen for arbeidsplanet og det første probepunktet. Verdien er absolutt.

Inndata **: -360 000...+360 000**

### **Q247 Mellomliggende vinkelskritt?**

Vinkel mellom to målepunkter, der vinkeltrinnets fortegn definerer touch-probens roteringsretning (- = med klokken) mot neste målepunkt. Angi en vinkeltrinnverdi som er under 90°, hvis du vil måle sirkelbuer. Verdien er inkrementell.

#### Inndata **: -120...+120**

#### **Q261 Målehøyde i probeakse?**

Koordinat for kulesentrum på touch-probe-aksen der målingen skal utføres. Verdien er absolutt.

#### Inndata: **-99999,9999–+99999,9999**

#### **Q320 Sikkerhetsavstand?**

Ytterligere avstand mellom probepunkt og probekule. **Q320** er additiv til kolonnen **SET\_UP** i touch-probetabellen. Verdien er inkrementell.

#### Inndata: **0–99999,9999** alternativ **PREDEF**

#### **Q260 Sikker høyde?**

Koordinater på verktøyaksen der touch-proben og emnet (oppspenningsutstyr) ikke kan kollidere. Verdien er absolutt.

#### Inndata: **-99999,9999–+99999,9999** alternativ **PREDEF**

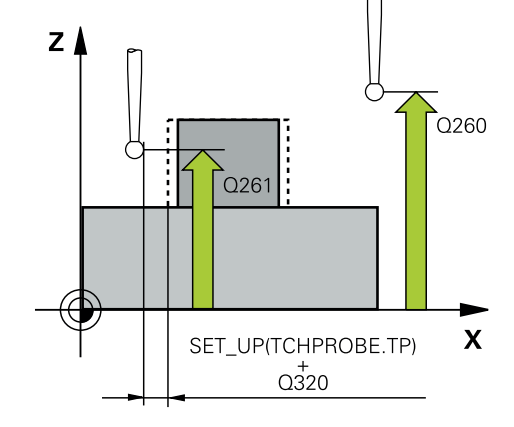

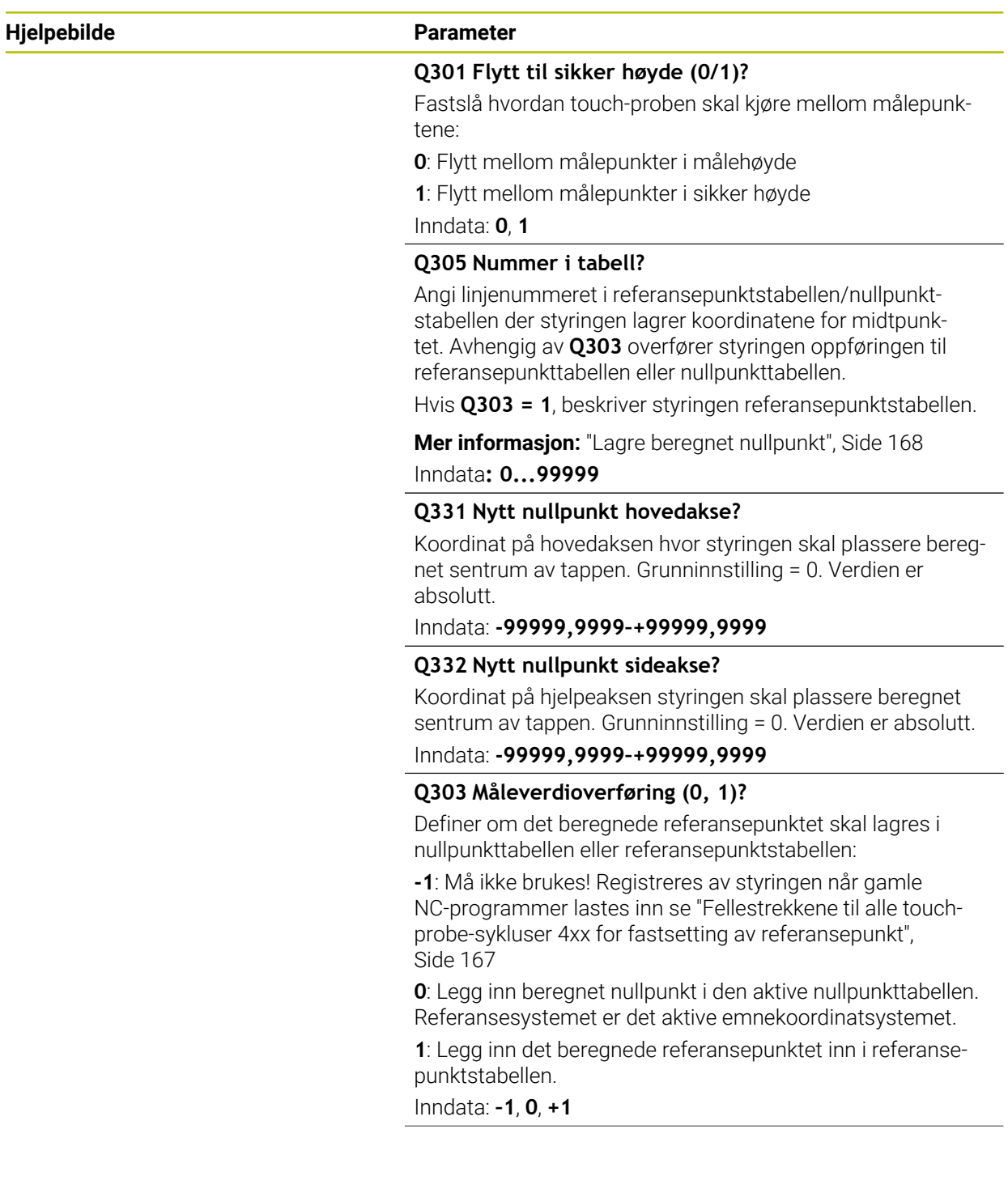

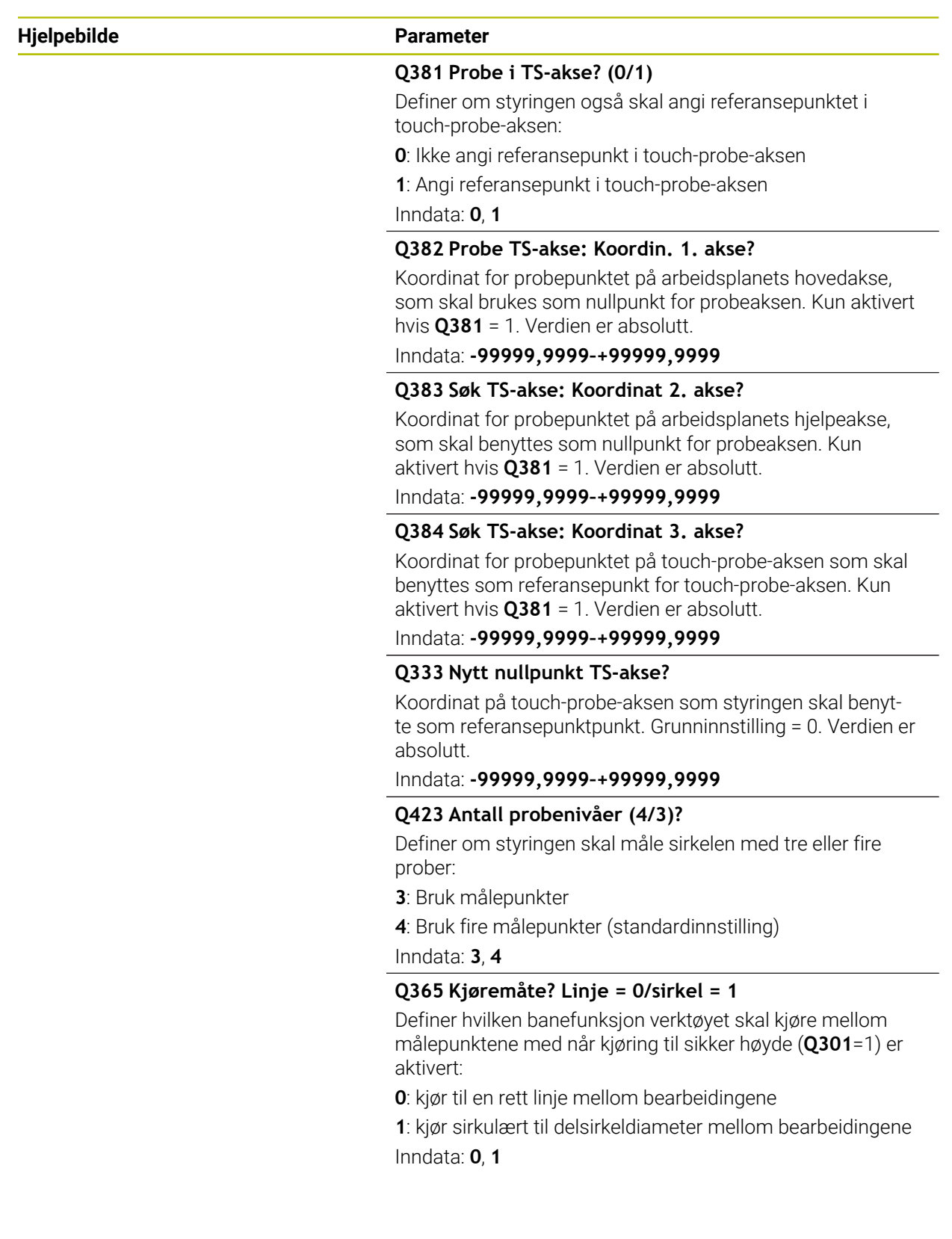

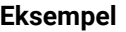

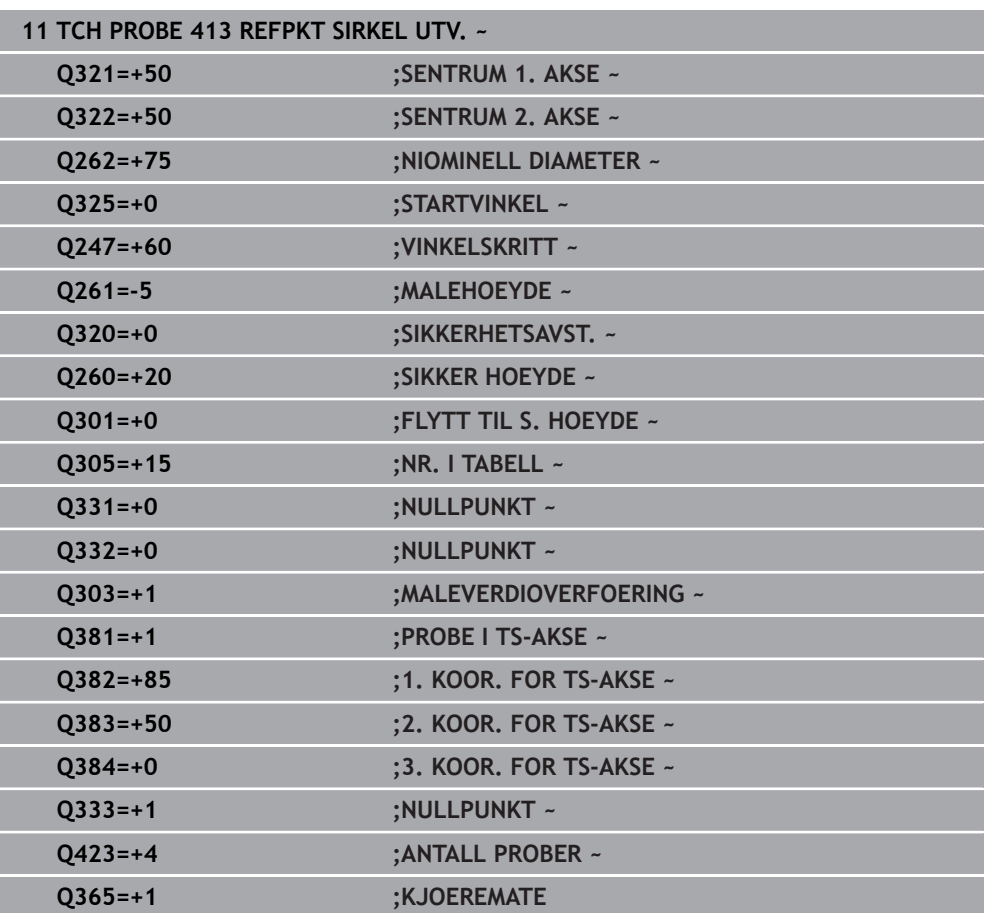

# **5.14 syklus 414 REFPKT HJOERNE UTV.**

**ISO-programmering G414**

## **Bruk**

Touch-probe-syklus **414** beregner skjæringspunktet mellom to rette linjer og definerer dette skjæringspunktet som nullpunkt. Styringen kan også lagre skjæringspunktet i en nullpunkt- eller referansepunktstabell.

### **Syklusforløp**

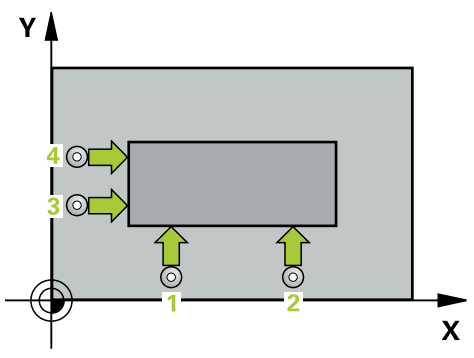

1 Styringen posisjonerer touch-proben med ilgang (verdi fra kolonne **FMAX**) og med posisjoneringslogikk til det første probepunktet **1** (se bilde). Styringen beveger samtidig touch-proben mot den respektive kjøreretningen for å legge inn en sikkerhetsavstand

**Mer informasjon:** ["Posisjoneringslogikk", Side 54](#page-53-0)

- 2 Deretter kjører touch-proben til den angitte målehøyden og utfører den første proben med probemating (kolonne **F**). Styringen definerer proberetningen automatisk, avhengig av programmert 3. målepunkt.
- 3 Så beveger touch-proben seg til neste probepunkt **2** og utfører neste probe der
- 4 Styringen posisjonerer touch-proben til probepunkt **3** og deretter til probepunkt **4**, og gjennomfører tredje og fjerde probe ved disse punktene
- 5 Styringen posisjonerer touch-proben tilbake i sikker høyde
- 6 Avhengig av syklusparametrene **Q303** og **Q305** behandler styringen det beregnede referansepunktet, [se "grunnlag for touch-probe-sykluser 4xx for](#page-166-1) [angivelse av referansepunkt", Side 167](#page-166-1)
- 7 Deretter lagrer styringen koordinatene for det beregnede hjørnet i de påfølgende Q-parametrene
- 8 Ved behov kan styringen også beregne nullpunktet på touch-probe-aksen på nytt ved hjelp av en separat probe

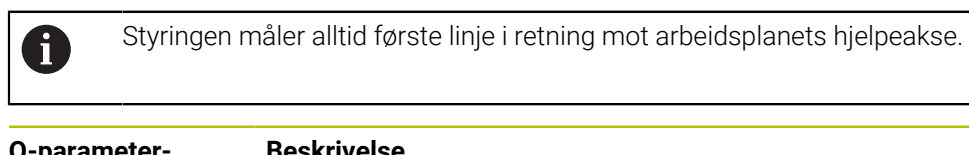

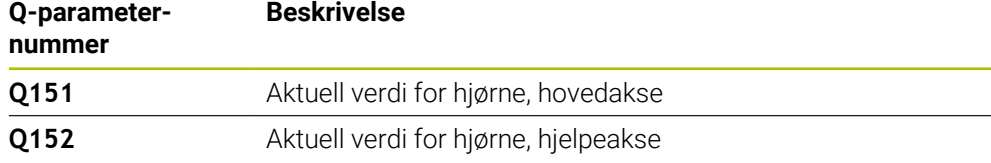

Definer hjørnet som styringen skal bruke som referansepunkt, ut fra målepunktene **1** og **3** (se følgende bilde og tabell).

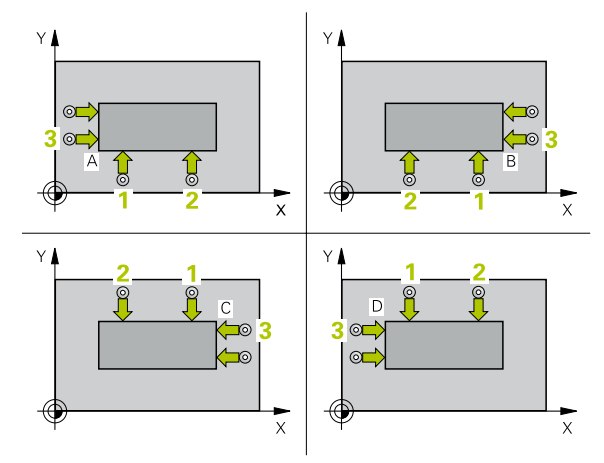

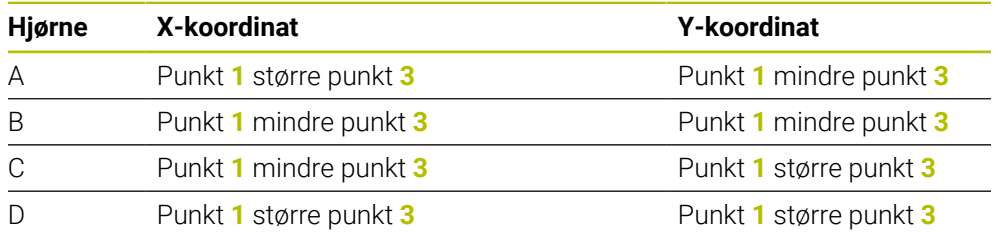

## **Tips:**

### *MERKNAD*

#### **Kollisjonsfare!**

Når touch-probe-syklus **400** til **499** utføres, må ingen sykluser for koordinatomregning være aktive. Kollisjonsfare!

- Ikke aktiver følgende sykluser før bruk av touch-probe-sykluser: syklus **7 NULLPUNKT**, syklus **8 SPEILING**, syklus **10 ROTERING**,syklus **11 SKALERING** og syklus **26 SKALERING AKSE**.
- Tilbakestill koordinatomregninger først
- Denne syklusen kan du bare utføre i bearbeidingsmodusen **FUNCTION MODE MILL**.
- Styringen tilbakestiller en aktiv grunnrotering når syklusen starter.

#### **Tips om programmering**

## **5.14.1 Syklusparametere**

#### **Hjelpebilde Parameter**

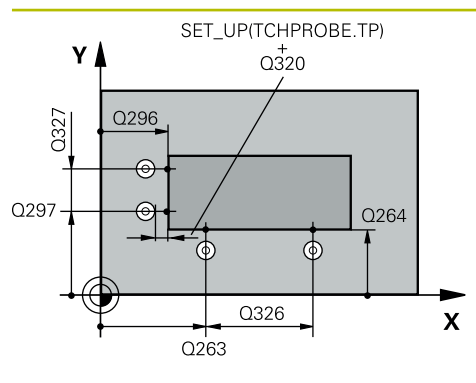

### **Q263 1. Målepunkt 1. akse?**

Koordinat for første probepunkt på arbeidsplanets hovedakse. Verdien er absolutt.

Inndata: **-99999,9999–+99999,9999**

#### **Q264 1. Målepunkt 2. akse?**

Koordinat for første probepunkt på arbeidsplanets hjelpeakse. Verdien er absolutt.

Inndata: **-99999,9999–+99999,9999**

#### **Q326 Avstand 1. akse?**

Avstand mellom første og andre målepunkt på arbeidsplanets hovedakse. Verdien er inkrementell.

#### Inndata: **0–99999,9999**

#### **Q296 3. Målepunkt 1. akse?**

Koordinat for tredje probepunkt på arbeidsplanets hovedakse. Verdien er absolutt.

#### Inndata: **-99999,9999–+99999,9999**

## **Q297 3. Målepunkt 2. akse?**

Koordinat for tredje probepunkt på arbeidsplanets hjelpeakse. Verdien er absolutt.

### Inndata: **-99999,9999–+99999,9999**

### **Q327 Avstand 2. akse?**

Avstand mellom tredje og fjerde målepunkt på arbeidsplanets hjelpeakse. Verdien er inkrementell.

## Inndata: **0–99999,9999**

### **Q261 Målehøyde i probeakse?**

Koordinat for kulesentrum på touch-probe-aksen der målingen skal utføres. Verdien er absolutt.

### Inndata: **-99999,9999–+99999,9999**

#### **Q320 Sikkerhetsavstand?**

Ytterligere avstand mellom probepunkt og probekule. **Q320** er additiv til kolonnen **SET\_UP** i touch-probetabellen. Verdien er inkrementell.

### Inndata: **0–99999,9999** alternativ **PREDEF**

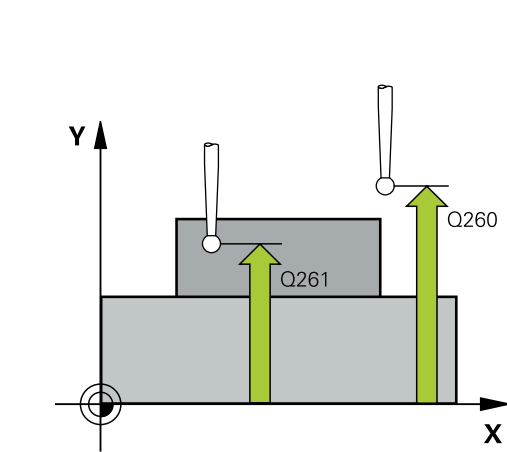

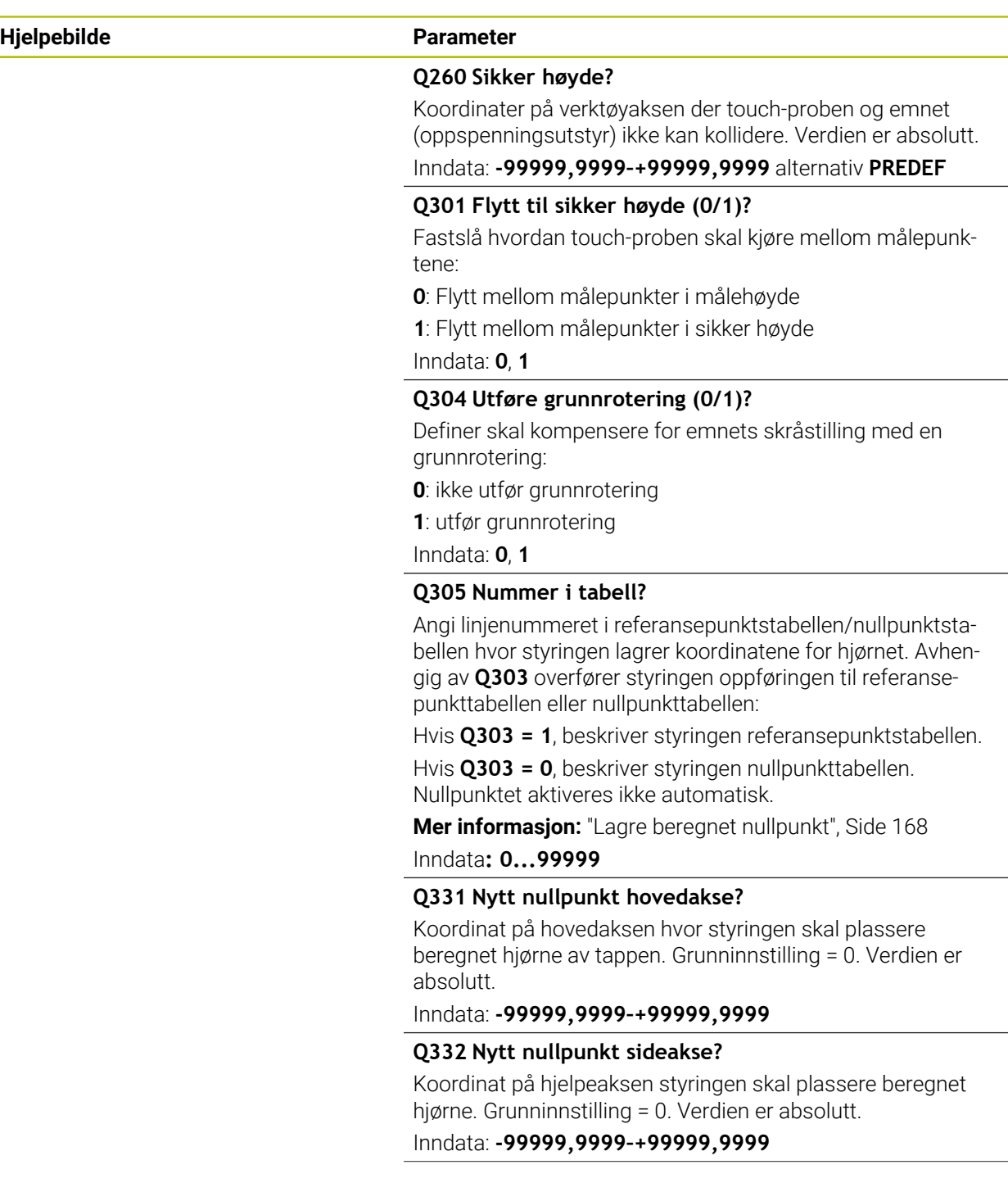

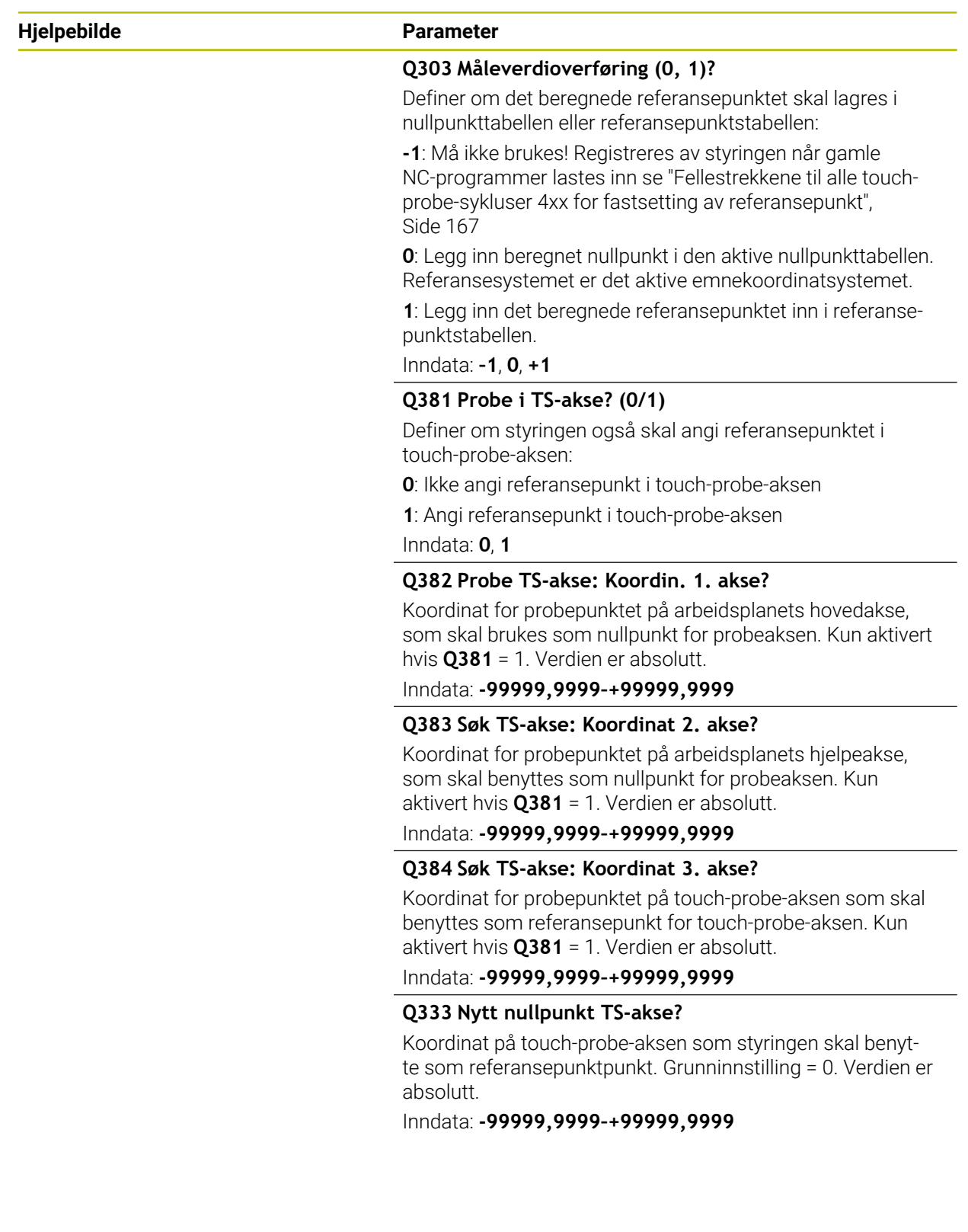

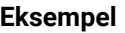

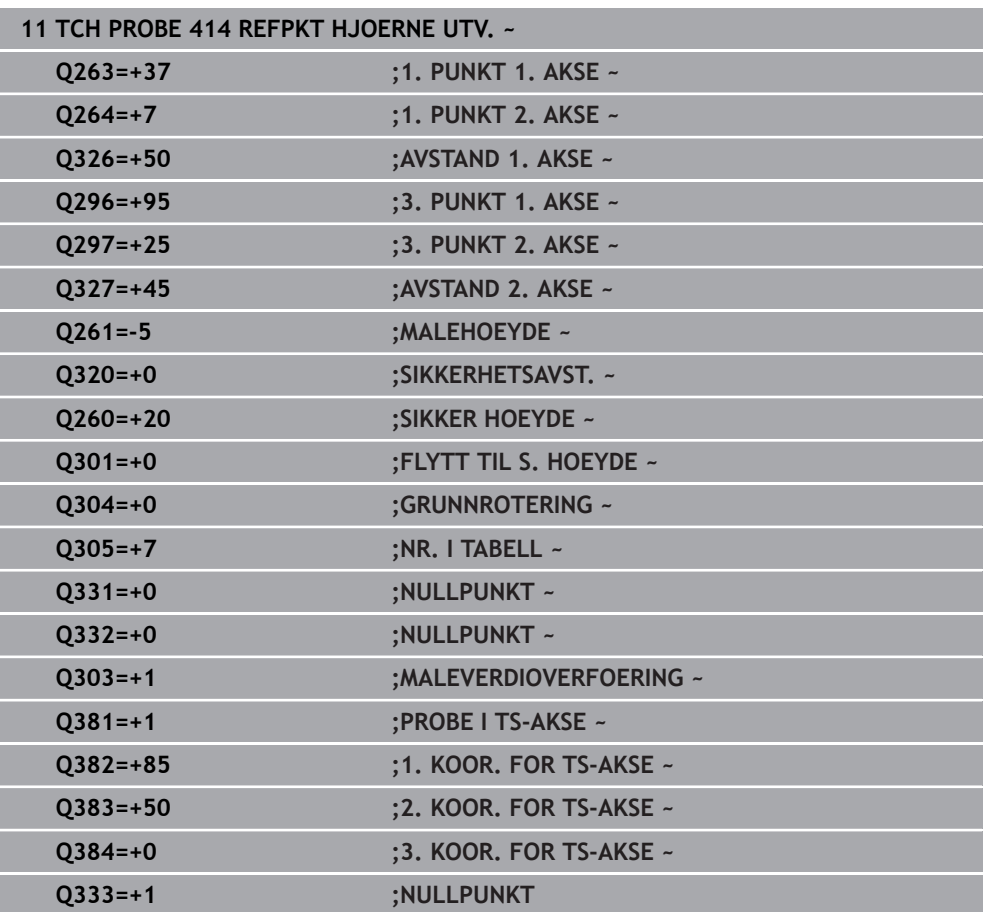

# **5.15 syklus 415 REFPKT HJOERNE INNV.**

**ISO-programmering G415**

## **Bruk**

Touch-probe-syklus **415** beregner skjæringspunktet mellom to rette linjer og definerer dette skjæringspunktet som nullpunkt. Styringen kan også lagre skjæringspunktet i en nullpunkt- eller referansepunktstabell.

### **Syklusforløp**

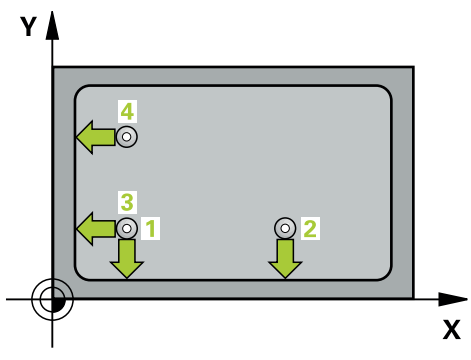

1 Styringen posisjonerer touch-proben med ilgang (verdi fra kolonne **FMAX**) og med posisjoneringslogikk til det første probepunktet **1** (se bilde). Styringen forskyver touch-proben i hoved- og hjelpeaksen med sikkerhetsavstanden **Q320** + **SET\_UP** + probekuleradius (mot aktuell kjøreretning)

**Mer informasjon:** ["Posisjoneringslogikk", Side 54](#page-53-0)

- 2 Deretter kjører touch-proben til den angitte målehøyden og utfører den første proben med probemating (kolonne **F**). Hjørnenummeret bestemmer proberetningen
- 3 Deretter kjører touch-proben til neste probe **2**, styringen forflytter da touchproben på hjelpeaksen med sikkerhetsavstanden **Q320** + **SET\_UP** + touch-proberadius og utfører det andre probeforløpet der.
- 4 Styringen posisjonerer touch-proben til probepunkt **3** (posisjoneringslogikk som ved første probepunkt) og utfører dette.
- 5 Deretter kjører touch-proben til probe **4**. Styringen forflytter da touch-proben på hovedaksen med sikkerhetsavstanden **Q320** + **SET\_UP** + touch-probe-radius og utfører det fjerde probeforløpet der
- 6 Styringen posisjonerer touch-proben tilbake i sikker høyde
- 7 Avhengig av syklusparametrene **Q303** og **Q305** behandler styringen det beregnede referansepunktet, [se "grunnlag for touch-probe-sykluser 4xx for](#page-166-1) [angivelse av referansepunkt", Side 167](#page-166-1)
- 8 Deretter lagrer styringen koordinatene for det beregnede hjørnet i de påfølgende Q-parametrene
- 9 Ved behov kan styringen også beregne nullpunktet på touch-probe-aksen på nytt ved hjelp av en separat probe

Styringen måler alltid første linje i retning mot arbeidsplanets hjelpeakse.

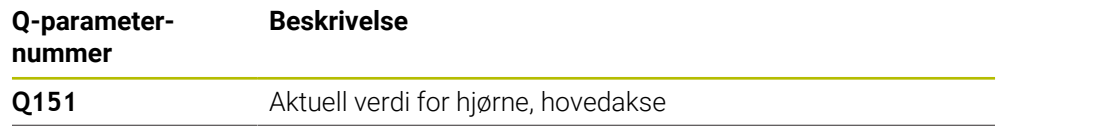

i

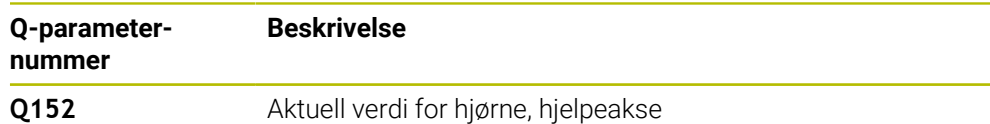

## *MERKNAD*

#### **Kollisjonsfare!**

Når touch-probe-syklus **400** til **499** utføres, må ingen sykluser for koordinatomregning være aktive. Kollisjonsfare!

- Ikke aktiver følgende sykluser før bruk av touch-probe-sykluser: syklus **7 NULLPUNKT**, syklus **8 SPEILING**, syklus **10 ROTERING**,syklus **11 SKALERING** og syklus **26 SKALERING AKSE**.
- Tilbakestill koordinatomregninger først
- Denne syklusen kan du bare utføre i bearbeidingsmodusen **FUNCTION MODE MILL**.
- Styringen tilbakestiller en aktiv grunnrotering når syklusen starter.

#### **Tips om programmering**

## **5.15.1 Syklusparametere**

#### **Hjelpebilde Parameter**

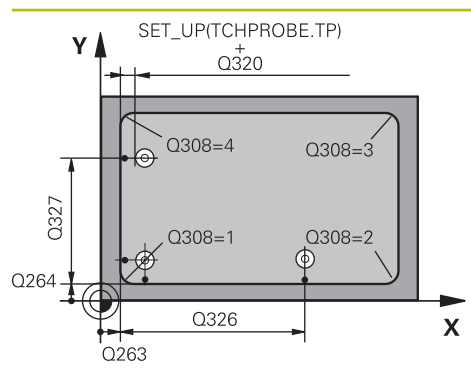

#### **Q263 1. Målepunkt 1. akse?**

Koordinat for hjørne på arbeidsplanets hovedakse. Verdien er absolutt.

#### Inndata: **-99999,9999–+99999,9999**

#### **Q264 1. Målepunkt 2. akse?**

Koordinat for hjørne på arbeidsplanets hjelpeakse. Verdien er absolutt.

Inndata: **-99999,9999–+99999,9999**

#### **Q326 Avstand 1. akse?**

Avstand mellom hjørnet og andre målepunkt på arbeidsplanets hovedakse. Verdien er inkrementell.

## Inndata: **0–99999,9999**

#### **Q327 Avstand 2. akse?**

Avstand mellom hjørnet og fjerde målepunkt på arbeidsplanets hjelpeakse. Verdien er inkrementell.

## Inndata: **0–99999,9999 Q308 Hjørne? (1/2/3/4)**

Hjørnenummeret som styringen skal definere referansepunktet fra.

#### Inndata: **1**, **2**, **3**, **4**

### **Q261 Målehøyde i probeakse?**

Koordinat for kulesentrum på touch-probe-aksen der målingen skal utføres. Verdien er absolutt.

#### Inndata: **-99999,9999–+99999,9999**

#### **Q320 Sikkerhetsavstand?**

Ytterligere avstand mellom probepunkt og probekule. **Q320** er additiv til kolonnen **SET\_UP** i touch-probetabellen. Verdien er inkrementell.

Inndata: **0–99999,9999** alternativ **PREDEF**

### **Q260 Sikker høyde?**

Koordinater på verktøyaksen der touch-proben og emnet (oppspenningsutstyr) ikke kan kollidere. Verdien er absolutt.

#### Inndata: **-99999,9999–+99999,9999** alternativ **PREDEF**

#### **Q301 Flytt til sikker høyde (0/1)?**

Fastslå hvordan touch-proben skal kjøre mellom målepunktene:

**0**: Flytt mellom målepunkter i målehøyde

**1**: Flytt mellom målepunkter i sikker høyde

Inndata: **0**, **1**

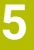

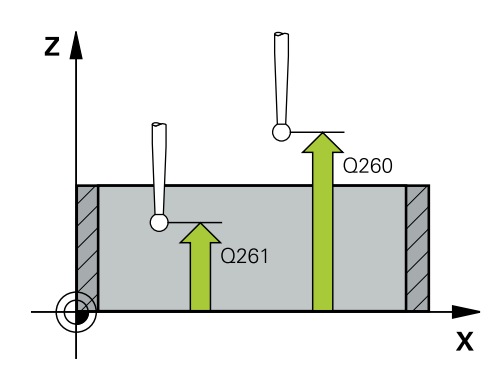

**Touch-probe-sykluser: registrere referansepunkter automatisk | syklus 415 REFPKT HJOERNE INNV.**

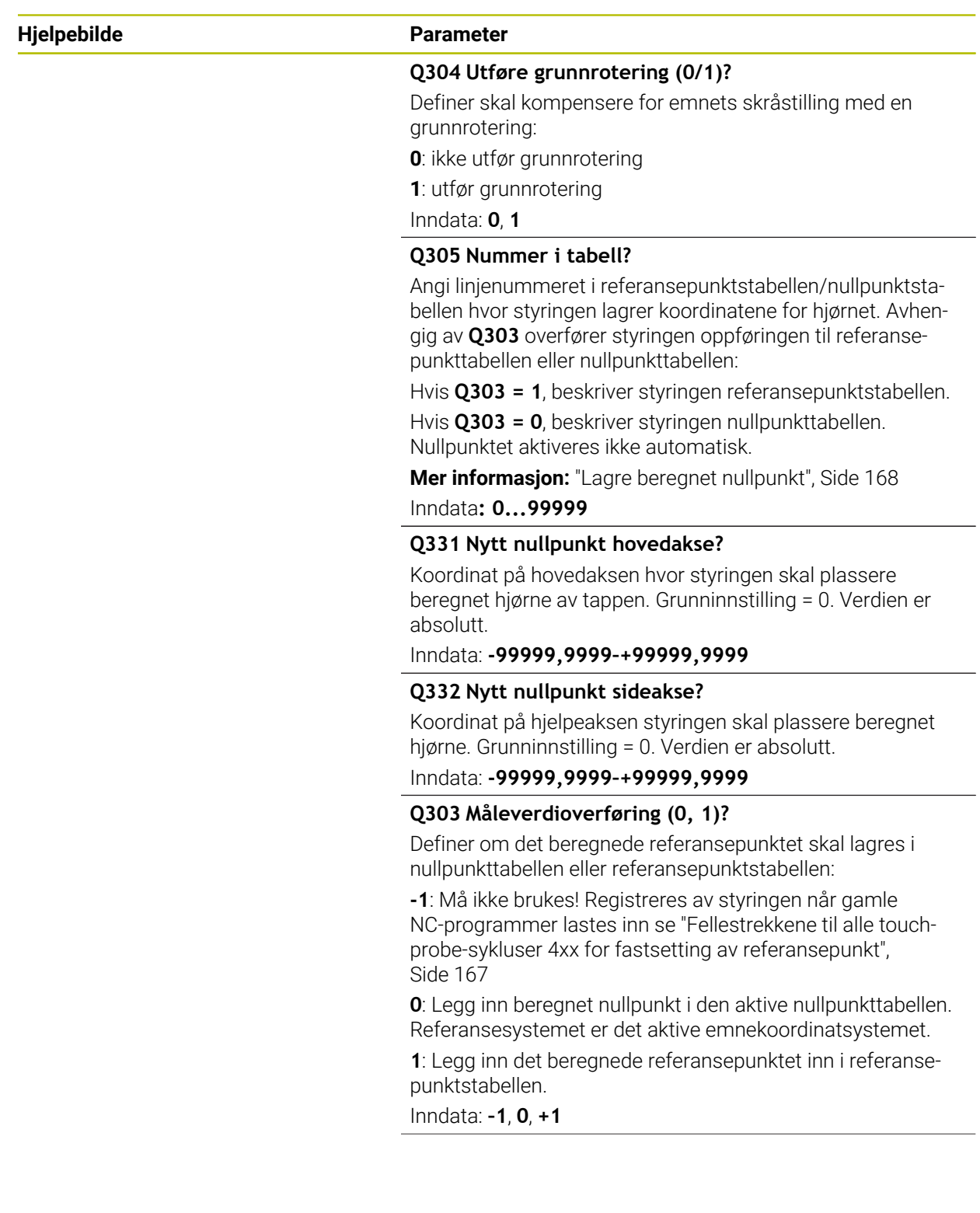

**5 Touch-probe-sykluser: registrere referansepunkter automatisk | syklus 415 REFPKT HJOERNE INNV.**

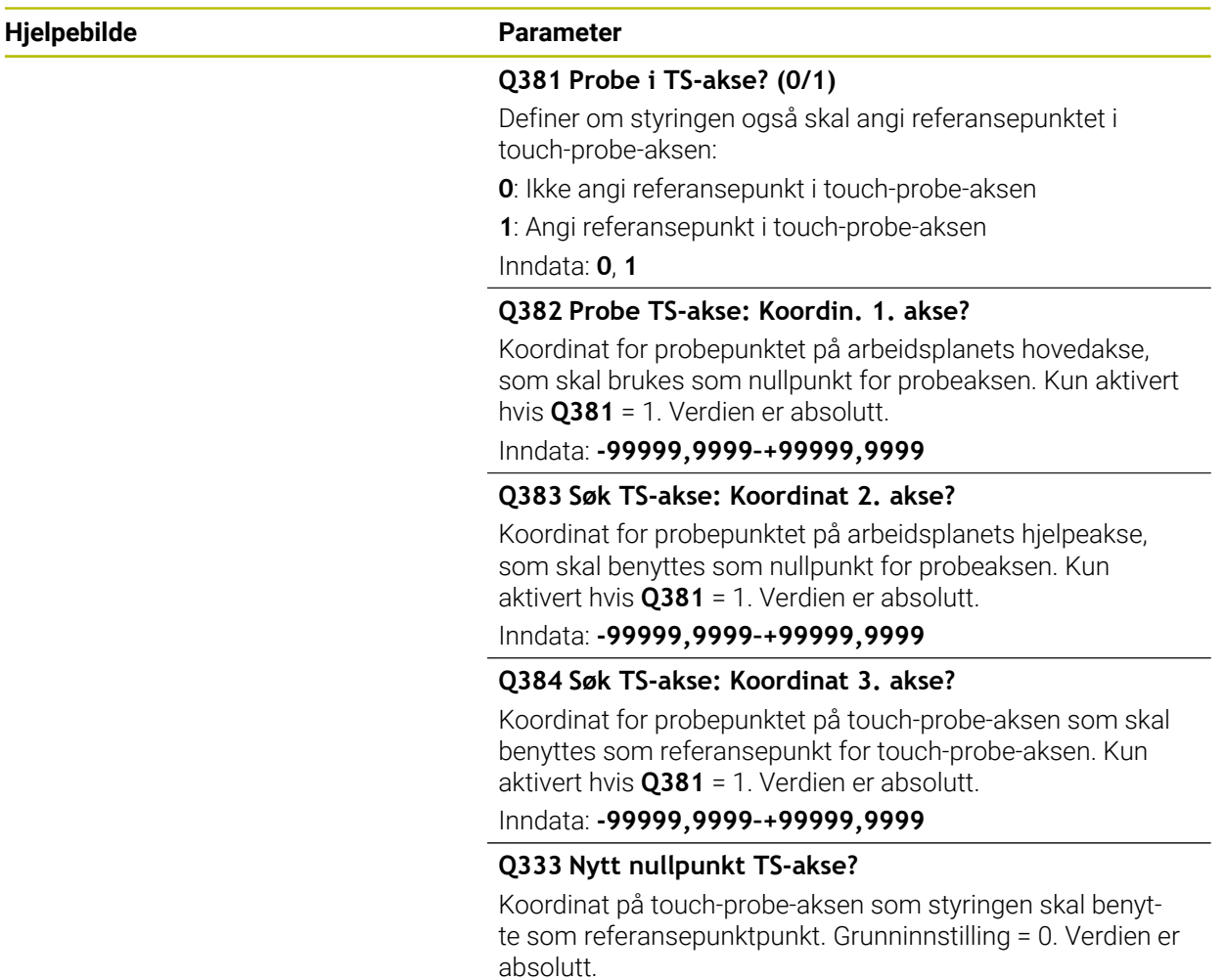

Inndata: **-99999,9999–+99999,9999**

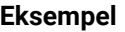

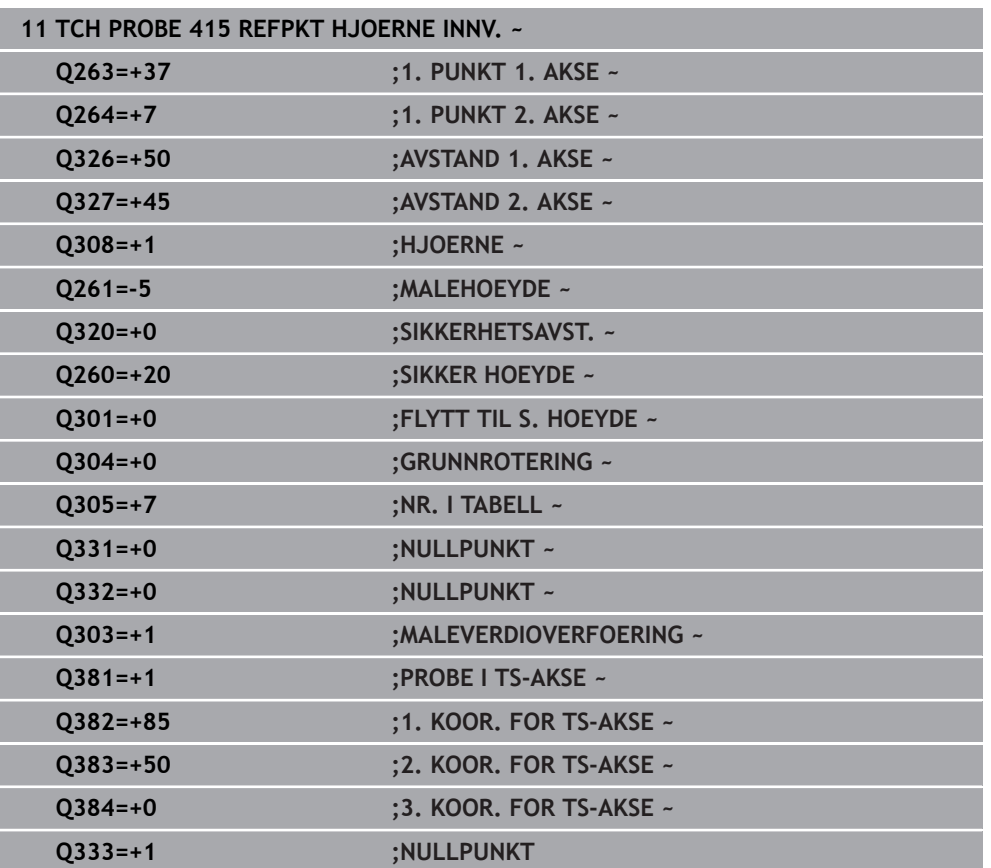

# **5.16 syklus 416 REFPKT HULLS.SENTR.**

#### **ISO-programmering G416**

## **Bruk**

Touch-probe-syklus **416** beregner midtpunktet i en hullsirkel ved å måle tre boringer og definere dette midtpunktet som nullpunkt. Styringen kan også lagre midtpunktet i en nullpunkt- eller referansepunktstabell.

### **Syklusforløp**

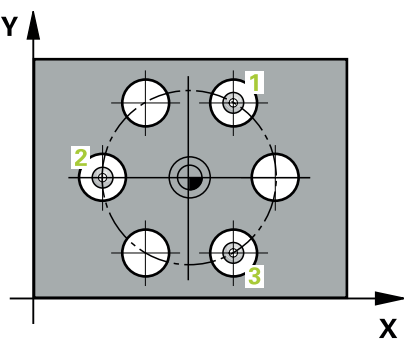

1 Styringen posisjonerer touch-proben med ilgang (verdi fra kolonne **FMAX**) og med posisjoneringslogikk på det angitte midtpunktet for første boring **1**

**Mer informasjon:** ["Posisjoneringslogikk", Side 54](#page-53-0)

- 2 Deretter beveger touch-proben seg til angitt målehøyde, og registrerer midtpunktet i første boring gjennom fire prober
- 3 Så beveger touch-proben seg tilbake til sikker høyde, og plasserer seg på det angitte midtpunktet i andre boring **2**
- 4 Styringen flytter touch-proben til angitt målehøyde og registrerer midtpunktet i andre boring gjennom fire prober
- 5 Så beveger touch-proben seg tilbake til sikker høyde, og plasserer seg på det angitte midtpunktet i tredje boring **3**
- 6 Styringen flytter touch-proben til angitt målehøyde og registrerer midtpunktet i tredje boring gjennom fire prober
- 7 Styringen posisjonerer touch-proben tilbake i sikker høyde
- 8 Avhengig av syklusparametrene **Q303** og **Q305** behandler styringen det beregnede referansepunktet, [se "grunnlag for touch-probe-sykluser 4xx for](#page-166-1) [angivelse av referansepunkt", Side 167](#page-166-1)
- 9 Deretter lagrer styringen de faktiske verdiene i de påfølgende Q-parametrene
- 10 Ved behov kan styringen også beregne nullpunktet på touch-probe-aksen på nytt ved hjelp av en separat probe

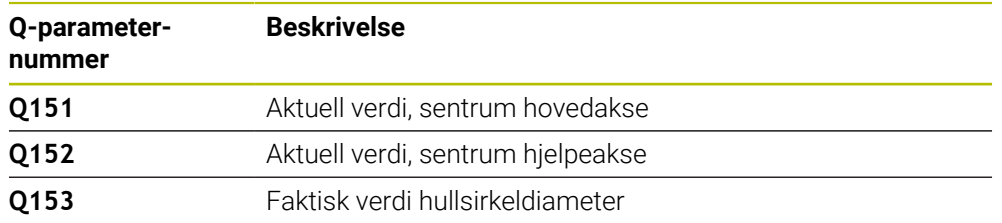

## *MERKNAD*

#### **Kollisjonsfare!**

Når touch-probe-syklus **400** til **499** utføres, må ingen sykluser for koordinatomregning være aktive. Kollisjonsfare!

- Ikke aktiver følgende sykluser før bruk av touch-probe-sykluser: syklus **7 NULLPUNKT**, syklus **8 SPEILING**, syklus **10 ROTERING**,syklus **11 SKALERING** og syklus **26 SKALERING AKSE**.
- Tilbakestill koordinatomregninger først
- Denne syklusen kan du bare utføre i bearbeidingsmodusen **FUNCTION MODE MILL**.
- Styringen tilbakestiller en aktiv grunnrotering når syklusen starter.

#### **Tips om programmering**

## **5.16.1 Syklusparametere**

### **Hjelpebilde Parameter**

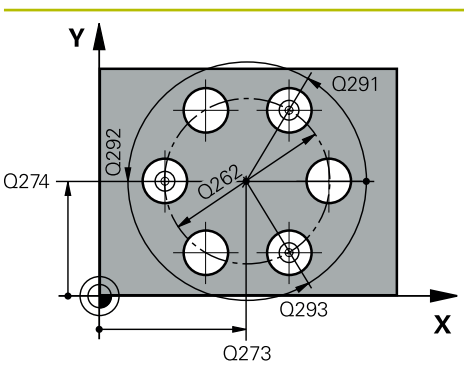

#### **Q273 Sentrum 1. akse (nominell)?**

Hullsirkelmidtpunkt (nominell verdi) på arbeidsplanets hovedakse. Verdien er absolutt.

Inndata: **-99999,9999–+99999,9999**

#### **Q274 Sentrum 2. akse (nominell)?**

Hullsirkelmidtpunkt (nominell verdi) på arbeidsplanets hjelpeakse. Verdien er absolutt.

Inndata: **-99999,9999–+99999,9999**

#### **Q262 Nominell diameter**

Angi omtrentlig hullsirkeldiameter. Jo mindre boringens diameter er, desto mer nøyaktig må den nominelle diameteren angis.

#### Inndata: **0–99999,9999**

#### **Q291 Vinkel 1. boring?**

Polarkoordinatvinkel for midtpunktet i første boring i arbeidsplanet. Verdien er absolutt.

Inndata **: -360 000...+360 000**

#### **Q292 Vinkel 2. boring?**

Polarkoordinatvinkel for midtpunktet i andre boring i arbeidsplanet. Verdien er absolutt.

## Inndata **: -360 000...+360 000**

### **Q293 Vinkel 3. boring?**

Polarkoordinatvinkel for midtpunktet i tredje boring i arbeidsplanet. Verdien er absolutt.

Inndata **: -360 000...+360 000**

#### **Q261 Målehøyde i probeakse?**

Koordinat for kulesentrum på touch-probe-aksen der målingen skal utføres. Verdien er absolutt.

Inndata: **-99999,9999–+99999,9999**

### **Q260 Sikker høyde?**

Koordinater på verktøyaksen der touch-proben og emnet (oppspenningsutstyr) ikke kan kollidere. Verdien er absolutt.

Inndata: **-99999,9999–+99999,9999** alternativ **PREDEF**

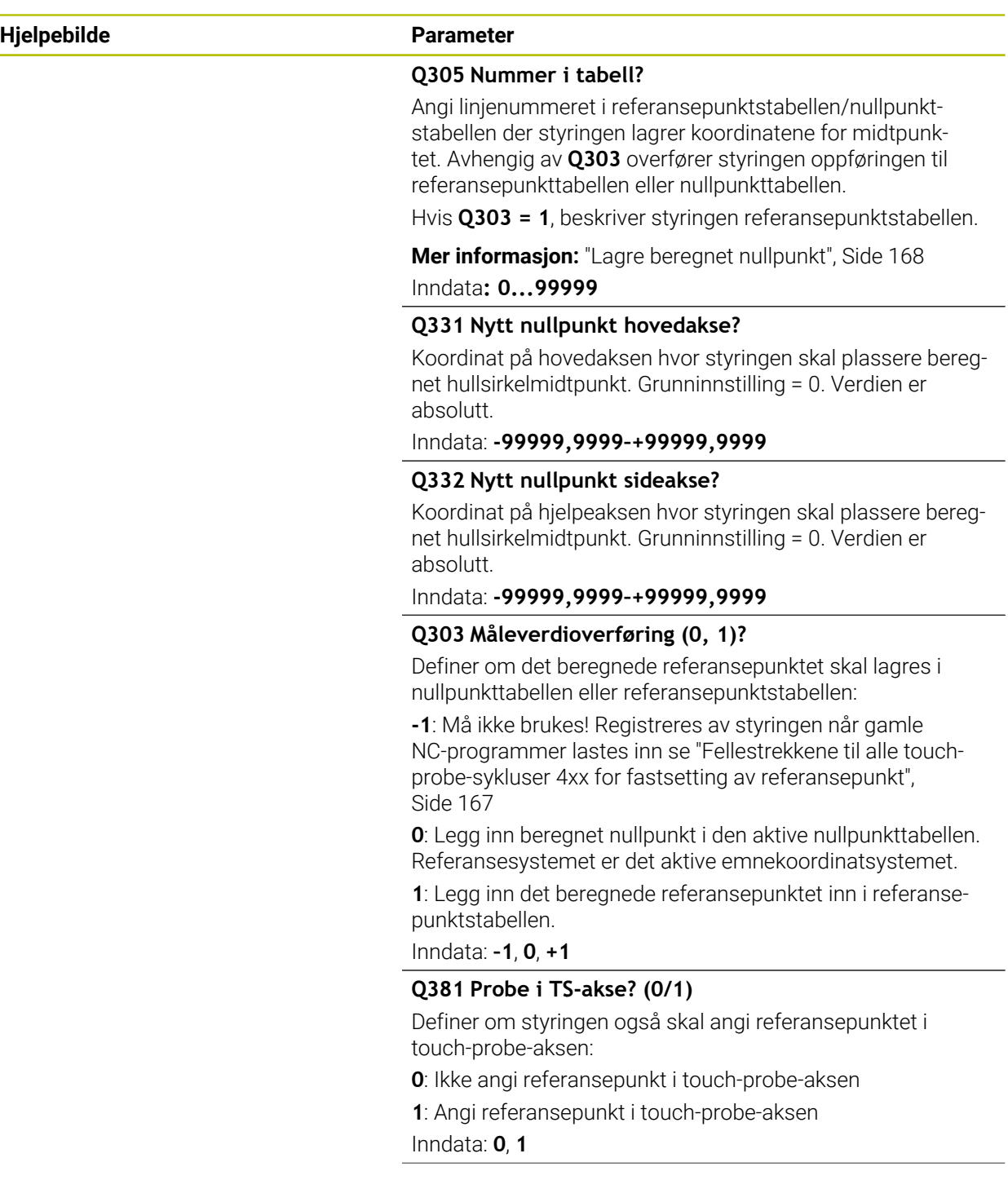

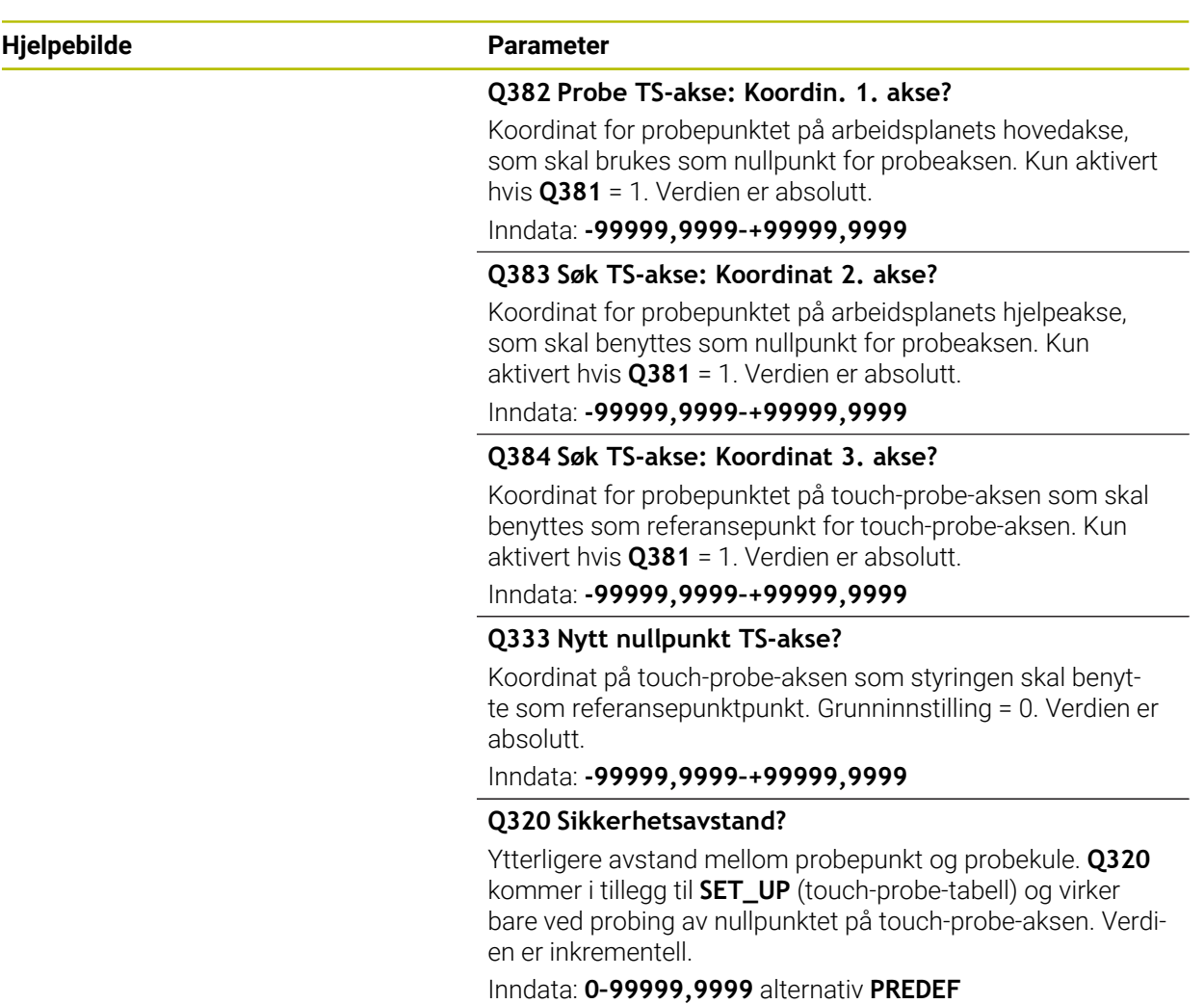

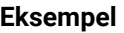

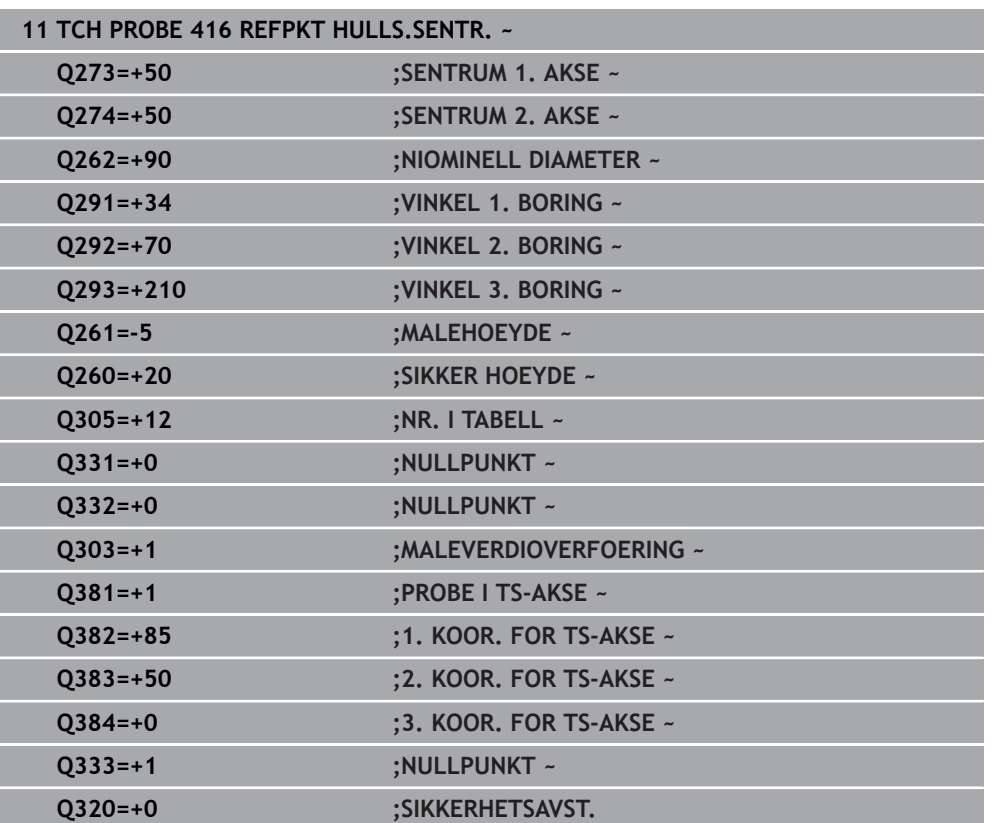

# **5.17 syklus 417 NULLPKT TS.-AKSE**

#### **ISO-programmering G417**

## **Bruk**

Touch-probe-syklus **417** måler en valgfri koordinat på touch-probe-aksen og definerer denne koordinaten som nullpunkt. Styringen kan også lagre de målte koordinatene i en nullpunkt- eller referansepunktstabell.

#### **Syklusforløp**

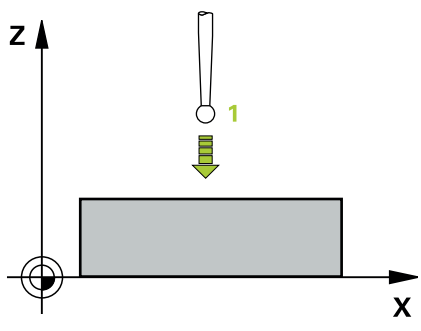

- 1 Styringen posisjonerer touch-proben med ilgang (verdi fra kolonne **FMAX**) og med posisjoneringslogikk til det programmerte probepunktet **1**. Styringen flytter samtidig touch-proben med sikkerhetsavstand mot den positive probeaksen **Mer informasjon:** ["Posisjoneringslogikk", Side 54](#page-53-0)
- 2 Deretter flyttes touch-proben langs touch-probe-aksen til den angitte koordinaten for probepunkt **1**, og avleser den faktiske posisjonen
- 3 Styringen posisjonerer touch-proben tilbake i sikker høyde
- 4 Avhengig av syklusparametrene **Q303** og **Q305** behandler styringen det beregnede referansepunktet, [se "grunnlag for touch-probe-sykluser 4xx for](#page-166-1) [angivelse av referansepunkt", Side 167](#page-166-1)
- 5 Deretter lagrer styringen de faktiske verdiene i de påfølgende Q-parametrene

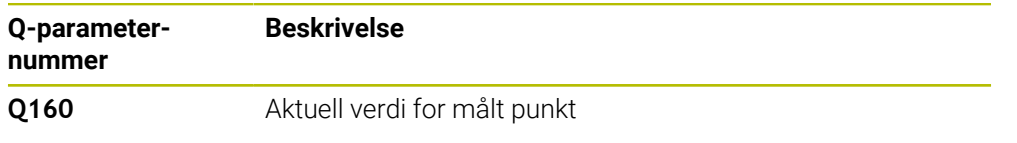

## *MERKNAD*

#### **Kollisjonsfare!**

Når touch-probe-syklus **400** til **499** utføres, må ingen sykluser for koordinatomregning være aktive. Kollisjonsfare!

- Ikke aktiver følgende sykluser før bruk av touch-probe-sykluser: syklus **7 NULLPUNKT**, syklus **8 SPEILING**, syklus **10 ROTERING**,syklus **11 SKALERING** og syklus **26 SKALERING AKSE**.
- Tilbakestill koordinatomregninger først
- Denne syklusen kan du bare utføre i bearbeidingsmodusen **FUNCTION MODE MILL**.
- Styringen setter referansepunktet i denne aksen.
- Styringen tilbakestiller en aktiv grunnrotering når syklusen starter.

#### **Tips om programmering**

## **5.17.1 Syklusparametere**

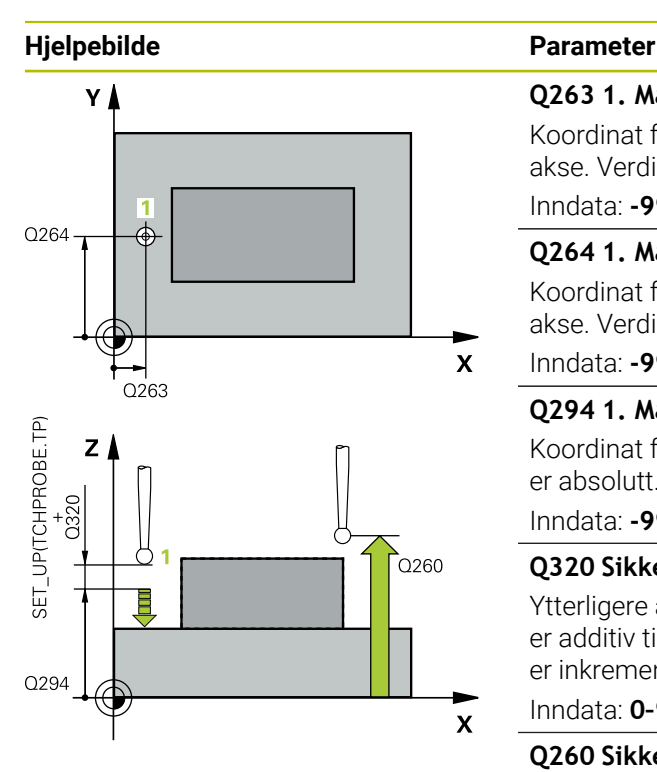

#### **Q263 1. Målepunkt 1. akse?**

Koordinat for første probepunkt på arbeidsplanets hovedakse. Verdien er absolutt.

Inndata: **-99999,9999–+99999,9999**

#### **Q264 1. Målepunkt 2. akse?**

Koordinat for første probepunkt på arbeidsplanets hjelpeakse. Verdien er absolutt.

#### Inndata: **-99999,9999–+99999,9999**

#### **Q294 1. Målepunkt 3. akse?**

Koordinat for første probepunkt i touch-probe-aksen. Verdien er absolutt.

#### Inndata: **-99999,9999–+99999,9999**

#### **Q320 Sikkerhetsavstand?**

Ytterligere avstand mellom probepunkt og probekule. **Q320** er additiv til kolonnen **SET\_UP** i touch-probetabellen. Verdien er inkrementell.

Inndata: **0–99999,9999** alternativ **PREDEF**

#### **Q260 Sikker høyde?**

Koordinater på verktøyaksen der touch-proben og emnet (oppspenningsutstyr) ikke kan kollidere. Verdien er absolutt.

#### Inndata: **-99999,9999–+99999,9999** alternativ **PREDEF**

#### **Q305 Nummer i tabell?**

Angi linjenummeret i referansepunktstabellen/nullpunktstabellen hvor styringen lagrer koordinatene. Avhengig av **Q303** overfører styringen oppføringen til referansepunkttabellen eller nullpunkttabellen.

Hvis **Q303 = 1**, beskriver styringen referansepunktstabellen.

Hvis **Q303 = 0**, beskriver styringen nullpunkttabellen. Nullpunktet blir ikke aktivert automatisk

**Mer informasjon:** ["Lagre beregnet nullpunkt", Side 168](#page-167-0)

#### **Q333 Nytt nullpunkt TS-akse?**

Koordinat på touch-probe-aksen som styringen skal benytte som referansepunktpunkt. Grunninnstilling = 0. Verdien er absolutt.

Inndata: **-99999,9999–+99999,9999**

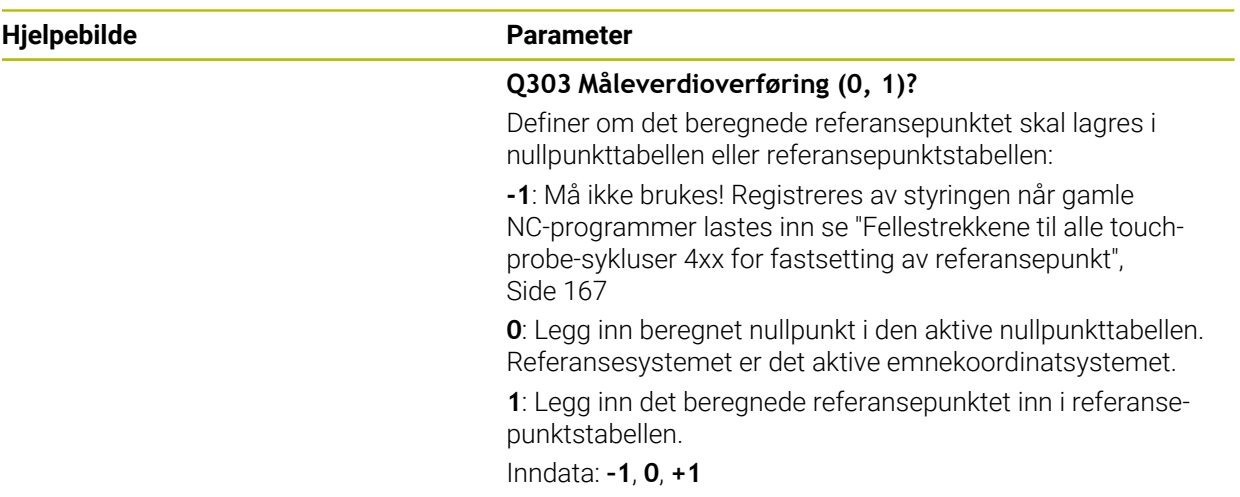

## **Eksempel**

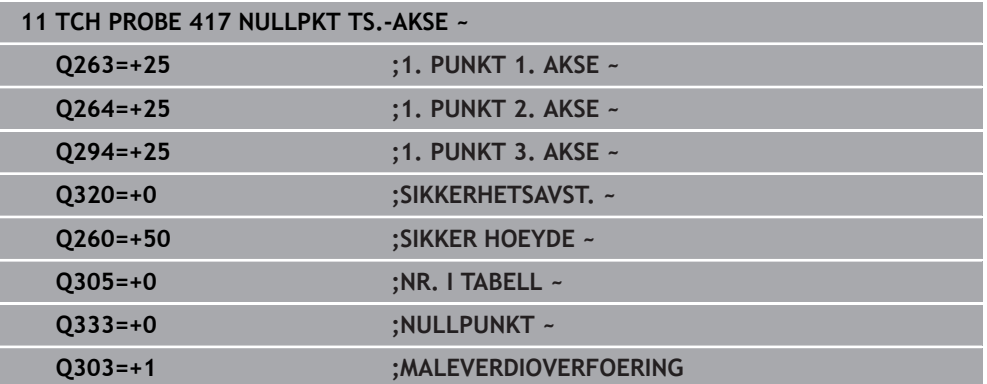

# **5.18 syklus 418 REFPKT 4 BORINGER**

#### **ISO-programmering G418**

## **Bruk**

Touch-probe-syklus **418** beregner skjæringspunktet for forbindelseslinjene mellom to boringer og definerer dette skjæringspunktet som nullpunkt. Styringen kan også lagre skjæringspunktet i en nullpunkt- eller referansepunktstabell.

### **Syklusforløp**

### YÀ

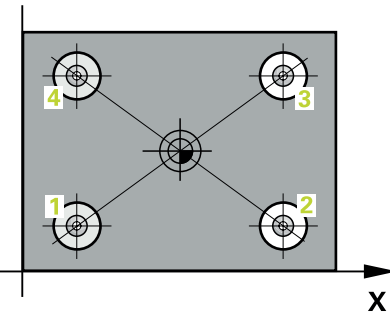

1 Styringen posisjonerer touch-proben med ilgang (verdi fra kolonne **FMAX**) og med posisjoneringslogikk i midtpunktet for første boring **1**

**Mer informasjon:** ["Posisjoneringslogikk", Side 54](#page-53-0)

- 2 Deretter beveger touch-proben seg til angitt målehøyde, og registrerer midtpunktet i første boring gjennom fire prober
- 3 Så beveger touch-proben seg tilbake til sikker høyde, og plasserer seg på det angitte midtpunktet i andre boring **2**
- 4 Styringen flytter touch-proben til angitt målehøyde og registrerer midtpunktet i andre boring gjennom fire prober
- 5 Styringen gjentar prosessen for boringene **3** og **4**
- 6 Styringen posisjonerer touch-proben tilbake i sikker høyde
- 7 Avhengig av syklusparametrene **Q303** og **Q305** behandler styringen det beregnede referansepunktet, [se "grunnlag for touch-probe-sykluser 4xx for](#page-166-1) [angivelse av referansepunkt", Side 167](#page-166-1)
- 8 Styringen beregner nullpunktet som skjæringspunktet til forbindelseslinjene til boringsmidtpunkt **1**/**3** og **2**/**4**. De faktiske verdiene lagres i følgende Q-parametre
- 9 Ved behov kan styringen også beregne nullpunktet på touch-probe-aksen på nytt ved hjelp av en separat probe

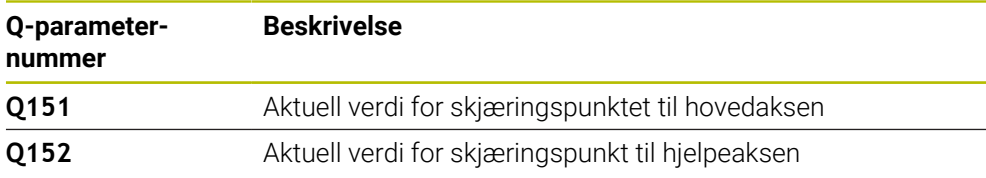

## *MERKNAD*

#### **Kollisjonsfare!**

Når touch-probe-syklus **400** til **499** utføres, må ingen sykluser for koordinatomregning være aktive. Kollisjonsfare!

- Ikke aktiver følgende sykluser før bruk av touch-probe-sykluser: syklus **7 NULLPUNKT**, syklus **8 SPEILING**, syklus **10 ROTERING**,syklus **11 SKALERING** og syklus **26 SKALERING AKSE**.
- Tilbakestill koordinatomregninger først
- Denne syklusen kan du bare utføre i bearbeidingsmodusen **FUNCTION MODE MILL**.
- Styringen tilbakestiller en aktiv grunnrotering når syklusen starter.

#### **Tips om programmering**

## **5.18.1 Syklusparametere**

#### **Hjelpebilde Parameter**

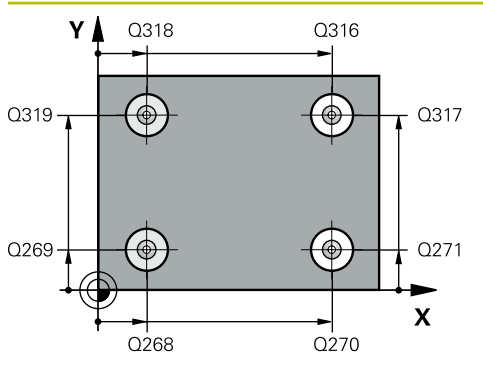

#### **Q268 1. Boring: Sentrum 1. akse?**

Midtpunkt i første boring på arbeidsplanets hovedakse. Verdien er absolutt.

#### Inndata **: -99999.9999...+9999.9999**

#### **Q269 1. Boring: Sentrum 2. akse?**

Midtpunkt i første boring på arbeidsplanets hjelpeakse. Verdien er absolutt.

#### Inndata: **-99999,9999–+99999,9999**

#### **Q270 2. Boring: Sentrum 1. akse?**

Midtpunkt i andre boring på arbeidsplanets hovedakse. Verdien er absolutt.

#### Inndata: **-99999,9999–+99999,9999**

#### **Q271 2. Boring: Sentrum 2. akse?**

Midtpunkt i andre boring på arbeidsplanets hjelpeakse. Verdien er absolutt.

Inndata: **-99999,9999–+99999,9999**

#### **Q316 3. Boring: Sentrum 1. akse?**

Sentrum i 3. boring på arbeidsplanets hovedakse. Verdien er absolutt.

#### Inndata: **-99999,9999–+99999,9999**

#### **Q317 3. Boring: Sentrum 2. akse?**

Sentrum i 3. boring på arbeidsplanets hjelpeakse. Verdien er absolutt.

#### Inndata: **-99999,9999–+99999,9999**

#### **Q318 4. Boring: Sentrum 1. akse?**

Sentrum i 4. boring på arbeidsplanets hovedakse. Verdien er absolutt.

#### Inndata: **-99999,9999–+99999,9999**

#### **Q319 4. Boring: Sentrum 2. akse?**

Sentrum i 4. boring på arbeidsplanets hjelpeakse. Verdien er absolutt.

#### Inndata: **-99999,9999–+99999,9999**

#### **Q261 Målehøyde i probeakse?**

Koordinat for kulesentrum på touch-probe-aksen der målingen skal utføres. Verdien er absolutt.

Inndata: **-99999,9999–+99999,9999**

#### **Q260 Sikker høyde?**

Koordinater på verktøyaksen der touch-proben og emnet (oppspenningsutstyr) ikke kan kollidere. Verdien er absolutt.

Inndata: **-99999,9999–+99999,9999** alternativ **PREDEF**

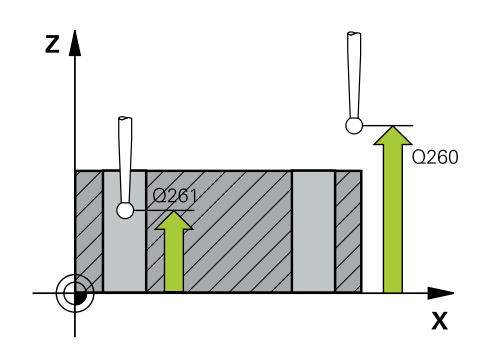
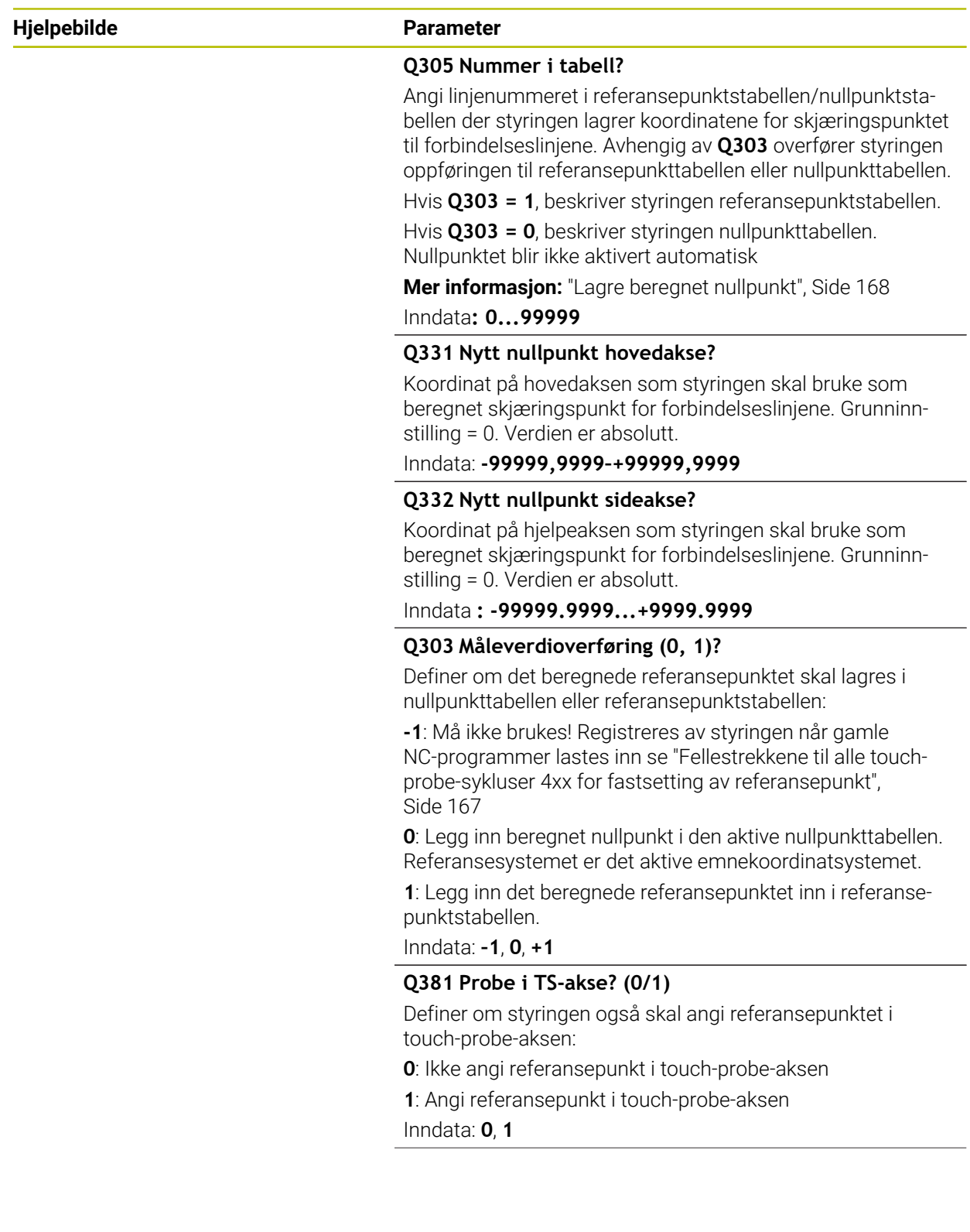

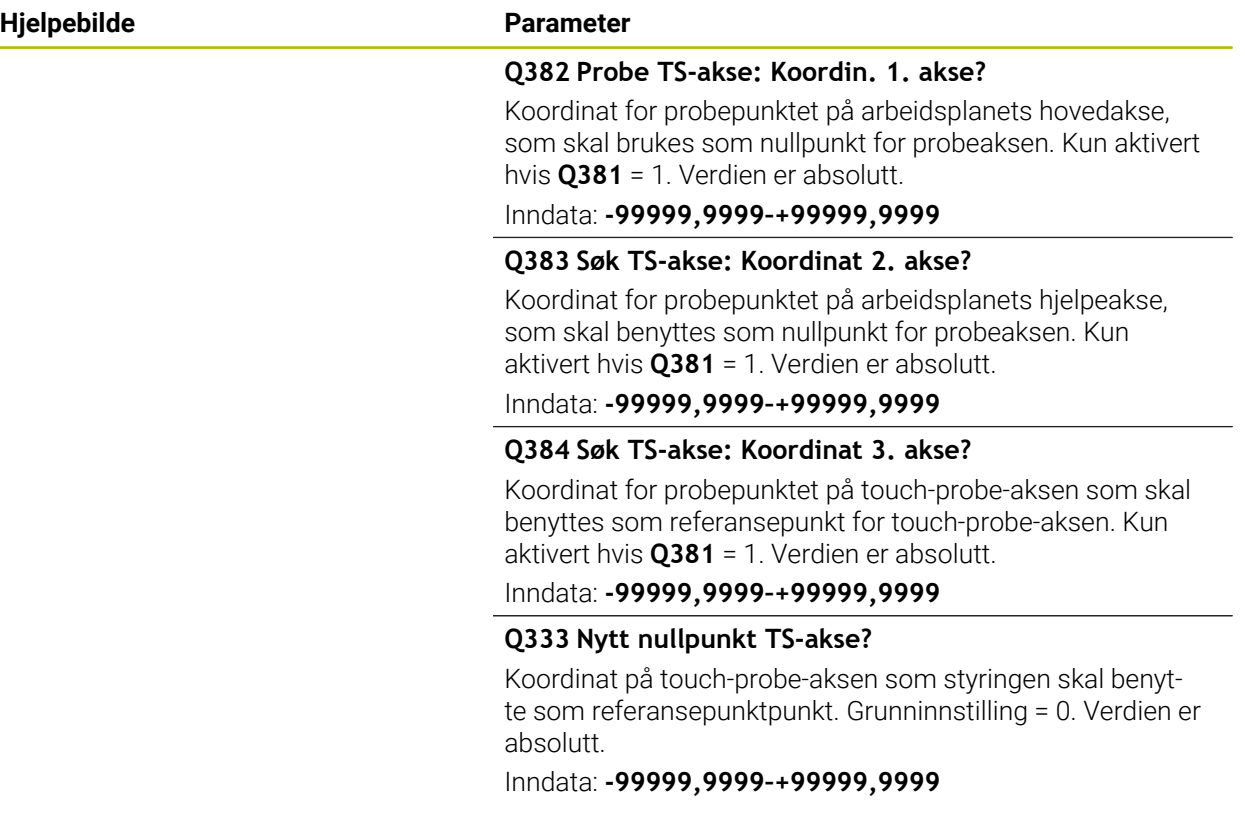

#### **Eksempel**

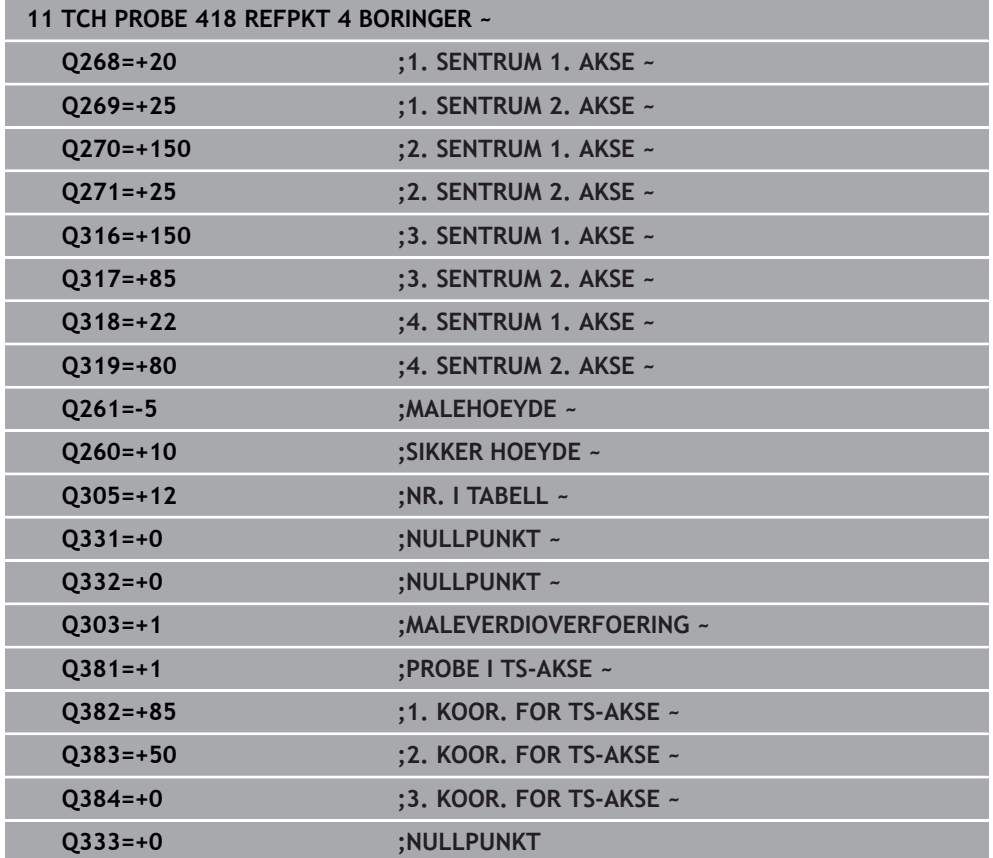

# **5.19 syklus 419 NULLPUNKT ENKEL AKSE**

#### **ISO-programmering G419**

#### **Bruk**

Touch-probe-syklus **419** måler en valgfri koordinat på en valgfri akse, og definerer denne koordinaten som nullpunkt. Styringen kan også lagre de målte koordinatene i en nullpunkt- eller referansepunktstabell.

#### **Syklusforløp**

1 Styringen posisjonerer touch-proben med ilgang (verdi fra kolonne **FMAX**) og med posisjoneringslogikk til det programmerte probepunktet **1**. Styringen flytter samtidig touch-proben med sikkerhetsavstand mot den programmerte proberetningen

**Mer informasjon:** ["Posisjoneringslogikk", Side 54](#page-53-0)

- 2 Deretter flyttes touch-proben til angitt målehøyde og avleser den faktiske posisjonen.
- 3 Styringen posisjonerer touch-proben tilbake i sikker høyde
- 4 Avhengig av syklusparametrene **Q303** og **Q305** behandler styringen det beregnede referansepunktet, [se "grunnlag for touch-probe-sykluser 4xx for](#page-166-1) [angivelse av referansepunkt", Side 167](#page-166-1)

#### **Tips:**

### *MERKNAD*

#### **Kollisjonsfare!**

Når touch-probe-syklus **400** til **499** utføres, må ingen sykluser for koordinatomregning være aktive. Kollisjonsfare!

- Ikke aktiver følgende sykluser før bruk av touch-probe-sykluser: syklus **7 NULLPUNKT**, syklus **8 SPEILING**, syklus **10 ROTERING**,syklus **11 SKALERING** og syklus **26 SKALERING AKSE**.
- Tilbakestill koordinatomregninger først
- Denne syklusen kan du bare utføre i bearbeidingsmodusen **FUNCTION MODE MILL**.
- Hvis du vil lagre nullpunktet i flere akser i referansepunktstabellen, kan du bruke syklus **419** flere ganger etter hverandre. Du må da aktivere nullpunktnummeret etter hver utførelse av syklus **419**. Hvis du arbeider med nullpunkt 0 som aktivt nullpunkt, faller denne prosedyren bort.
- Styringen tilbakestiller en aktiv grunnrotering når syklusen starter.

#### **Tips om programmering**

Før du definerer en syklus, må du ha programmert en verktøyoppkalling for å definere touch-probe-aksen.

# **5.19.1 Syklusparametere**

#### **Hjelpebilde Parameter**

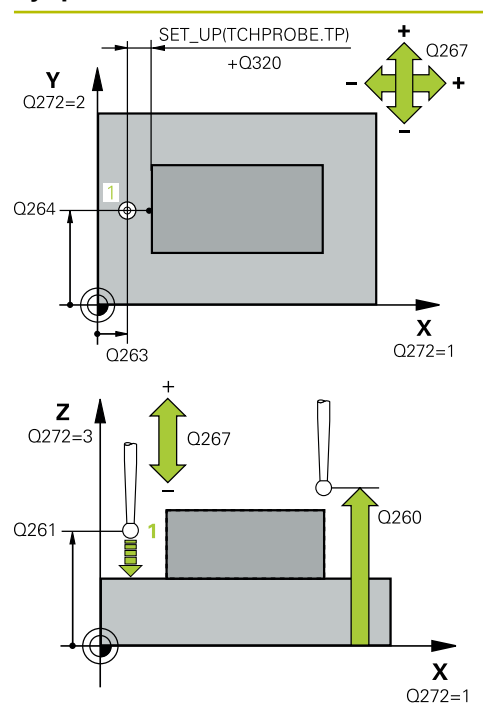

#### **Q263 1. Målepunkt 1. akse?**

Koordinat for første probepunkt på arbeidsplanets hovedakse. Verdien er absolutt.

Inndata: **-99999,9999–+99999,9999**

#### **Q264 1. Målepunkt 2. akse?**

Koordinat for første probepunkt på arbeidsplanets hjelpeakse. Verdien er absolutt.

Inndata: **-99999,9999–+99999,9999**

#### **Q261 Målehøyde i probeakse?**

Koordinat for kulesentrum på touch-probe-aksen der målingen skal utføres. Verdien er absolutt.

#### Inndata: **-99999,9999–+99999,9999**

#### **Q320 Sikkerhetsavstand?**

Ytterligere avstand mellom probepunkt og probekule. **Q320** er additiv til kolonnen **SET\_UP** i touch-probetabellen. Verdien er inkrementell.

Inndata: **0–99999,9999** alternativ **PREDEF**

#### **Q260 Sikker høyde?**

Koordinater på verktøyaksen der touch-proben og emnet (oppspenningsutstyr) ikke kan kollidere. Verdien er absolutt.

#### Inndata: **-99999,9999–+99999,9999** alternativ **PREDEF**

#### **Q272 Måleakse (1...3: 1=hovedakse)?**

Aksen som målingen skal utføres på:

- **1**: Hovedakse = måleakse
- **2**: Hjelpeakse = måleakse
- **3**: Touch-probe-akse = måleakse

#### **Aksetilordninger**

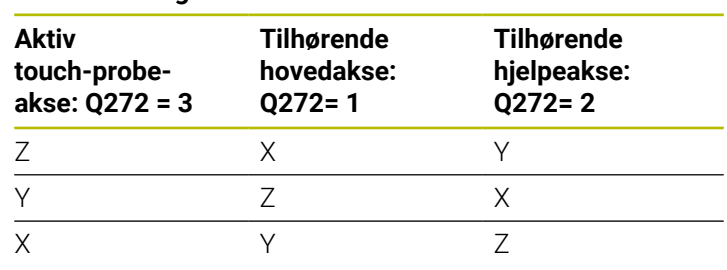

#### Inndata: **1**, **2**, **3**

#### **Q267 Kjøreretning 1 (+1=+ / -1=-)?**

Retningen som touch-proben skal kjøre frem til emnet i:

- **-1**: Negativ kjøreretning
- **+1**: Positiv kjøreretning

Inndata: **-1**, **+1**

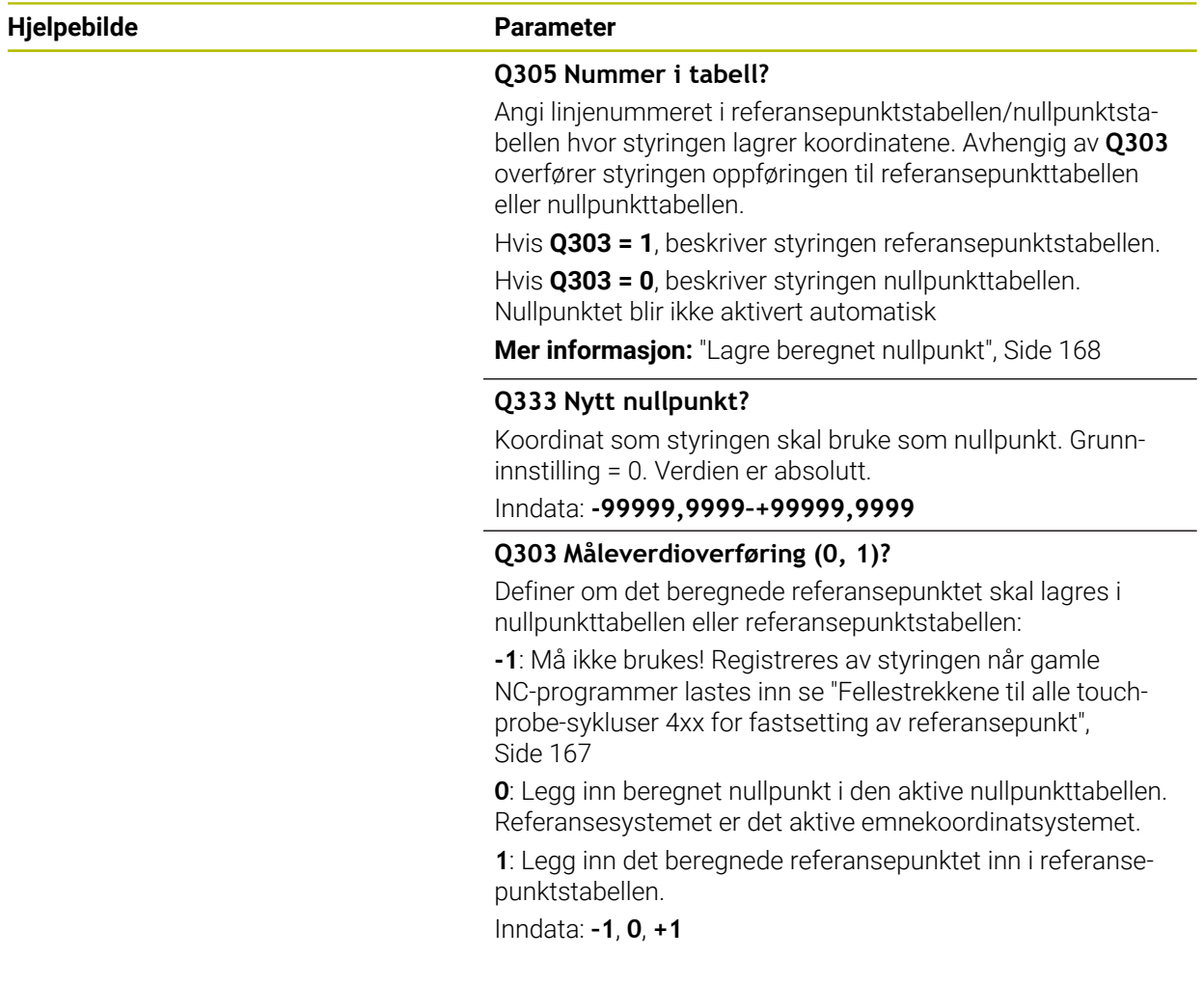

#### **Eksempel**

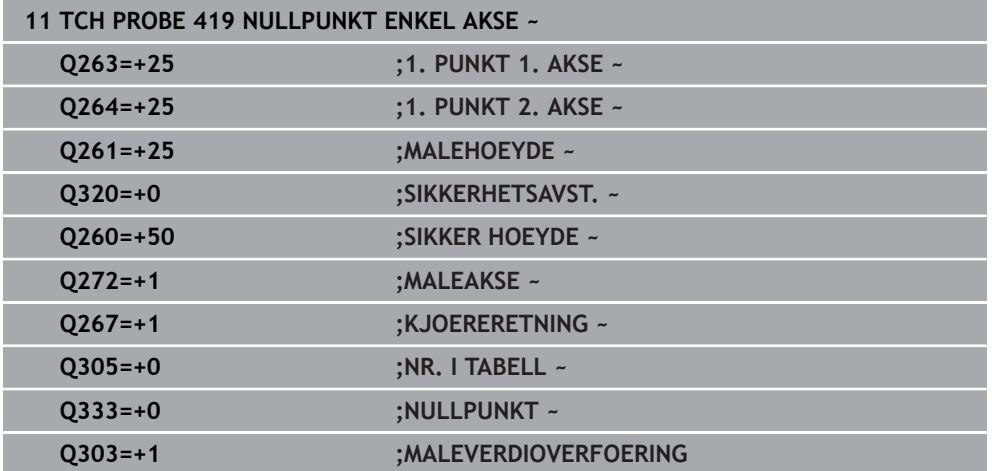

# **5.20 syklus 408 NLPKT NOTSENTRUM**

#### **ISO-programmering G408**

#### **Bruk**

Touch-probe-syklus **408** beregner midtpunktet i en not og definerer dette midtpunktet som nullpunkt. Styringen kan også lagre midtpunktet i en nullpunkt- eller referansepunktstabell.

#### **Syklusforløp**

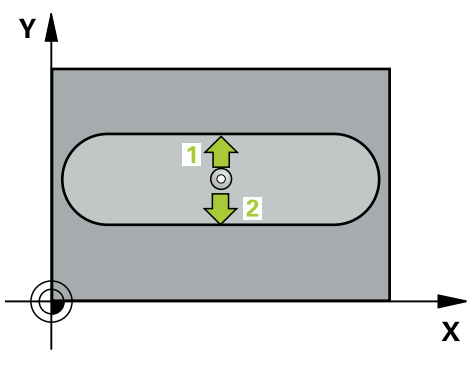

1 Styringen posisjonerer touch-proben med ilgang (verdi fra kolonne **FMAX**) og med posisjoneringslogikk til probepunktet **1**. Styringen beregner probepunktene ut fra syklusdefinisjonene og sikkerhetsavstanden ut fra kolonnen **SET\_UP** i touchprobe-tabellen

**Mer informasjon:** ["Posisjoneringslogikk", Side 54](#page-53-0)

- 2 Deretter kjører touch-proben til den angitte målehøyden og utfører den første proben med probemating (kolonne **F**).
- 3 Deretter beveger touch-proben seg enten parallelt med aksen til målehøyden eller lineært til neste probepunkt **2** og utfører neste probe der
- 4 Styringen posisjonerer touch-proben tilbake i sikker høyde
- 5 Avhengig av syklusparametrene **Q303** og **Q305** behandler styringen det beregnede referansepunktet, [se "grunnlag for touch-probe-sykluser 4xx for](#page-166-1) [angivelse av referansepunkt", Side 167](#page-166-1)
- 6 Deretter lagrer styringen de faktiske verdiene i de påfølgende Q-parametrene
- 7 Ved behov kan styringen også beregne nullpunktet på touch-probe-aksen på nytt ved hjelp av en separat probe

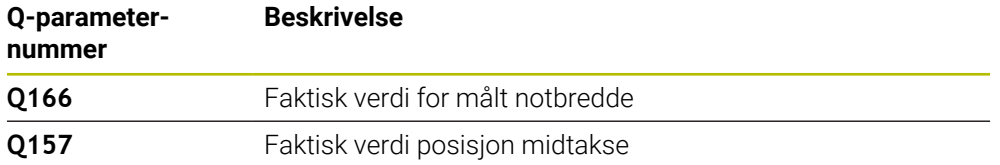

#### **Tips:**

# *MERKNAD*

#### **Kollisjonsfare!**

Når touch-probe-syklus **400** til **499** utføres, må ingen sykluser for koordinatomregning være aktive. Kollisjonsfare!

- Ikke aktiver følgende sykluser før bruk av touch-probe-sykluser: syklus **7 NULLPUNKT**, syklus **8 SPEILING**, syklus **10 ROTERING**,syklus **11 SKALERING** og syklus **26 SKALERING AKSE**.
- Tilbakestill koordinatomregninger først

# *MERKNAD*

#### **Kollisjonsfare!**

Hvis notbredden og sikkerhetsavstanden hindrer en forposisjonering i nærheten av probepunktene, utfører styringen alltid probingen i forhold til notens midtpunkt. Touch-proben flyttes i så fall ikke til sikker høyde mellom de to målepunktene. Kollisjonsfare!

- For å unngå en kollisjon mellom touch-proben og emnet, er det bedre å angi for **liten** notbredde enn for stor
- Før du definerer en syklus, må du ha programmert en verktøyoppkalling for å definere touch-probe-aksen
- Denne syklusen kan du bare utføre i bearbeidingsmodusen **FUNCTION MODE MILL**.
- Styringen tilbakestiller en aktiv grunnrotering når syklusen starter.

# **5.20.1 Syklusparametere**

# **Hjelpebilde Parameter**

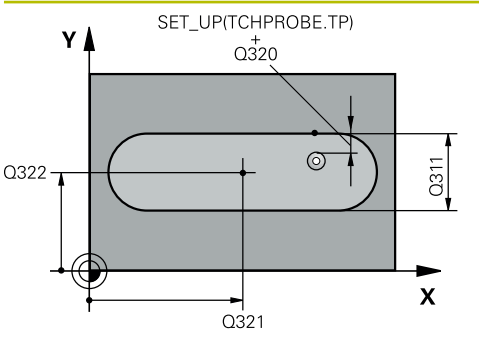

# $Z$   $\Delta$  $\overline{O}260$  $Q261$  $\mathbf{x}$

#### **Q321 Sentrum 1. akse?**

Sentrum i noten på arbeidsplanets hovedakse. Verdien er absolutt.

Inndata: **-99999,9999–+99999,9999**

#### **Q322 Sentrum 2. akse?**

Sentrum i noten på arbeidsplanets hjelpeakse. Verdien er absolutt.

Inndata: **-99999,9999–+99999,9999**

#### **Q311 Bredde på not?**

Bredden på noten uavhengig av posisjonen i arbeidsplanet. Verdien er inkrementell.

#### Inndata: **0–99999,9999**

#### **Q272 Måleakse (1=1.akse/2=2.akse)?**

Aksen til arbeidsplanet som målingen skal utføres på:

**1**: Hovedakse = måleakse

**2**: Hjelpeakse = måleakse

Inndata: **1**, **2**

### **Q261 Målehøyde i probeakse?**

Koordinat for kulesentrum på touch-probe-aksen der målingen skal utføres. Verdien er absolutt.

Inndata: **-99999,9999–+99999,9999**

#### **Q320 Sikkerhetsavstand?**

Ytterligere avstand mellom probepunkt og probekule. **Q320** er additiv til kolonnen **SET\_UP** i touch-probetabellen. Verdien er inkrementell.

Inndata: **0–99999,9999** alternativ **PREDEF**

#### **Q260 Sikker høyde?**

Koordinater på verktøyaksen der touch-proben og emnet (oppspenningsutstyr) ikke kan kollidere. Verdien er absolutt.

Inndata: **-99999,9999–+99999,9999** alternativ **PREDEF**

#### **Q301 Flytt til sikker høyde (0/1)?**

Fastslå hvordan touch-proben skal kjøre mellom målepunktene:

- **0**: Flytt mellom målepunkter i målehøyde
- **1**: Flytt mellom målepunkter i sikker høyde

Inndata: **0**, **1**

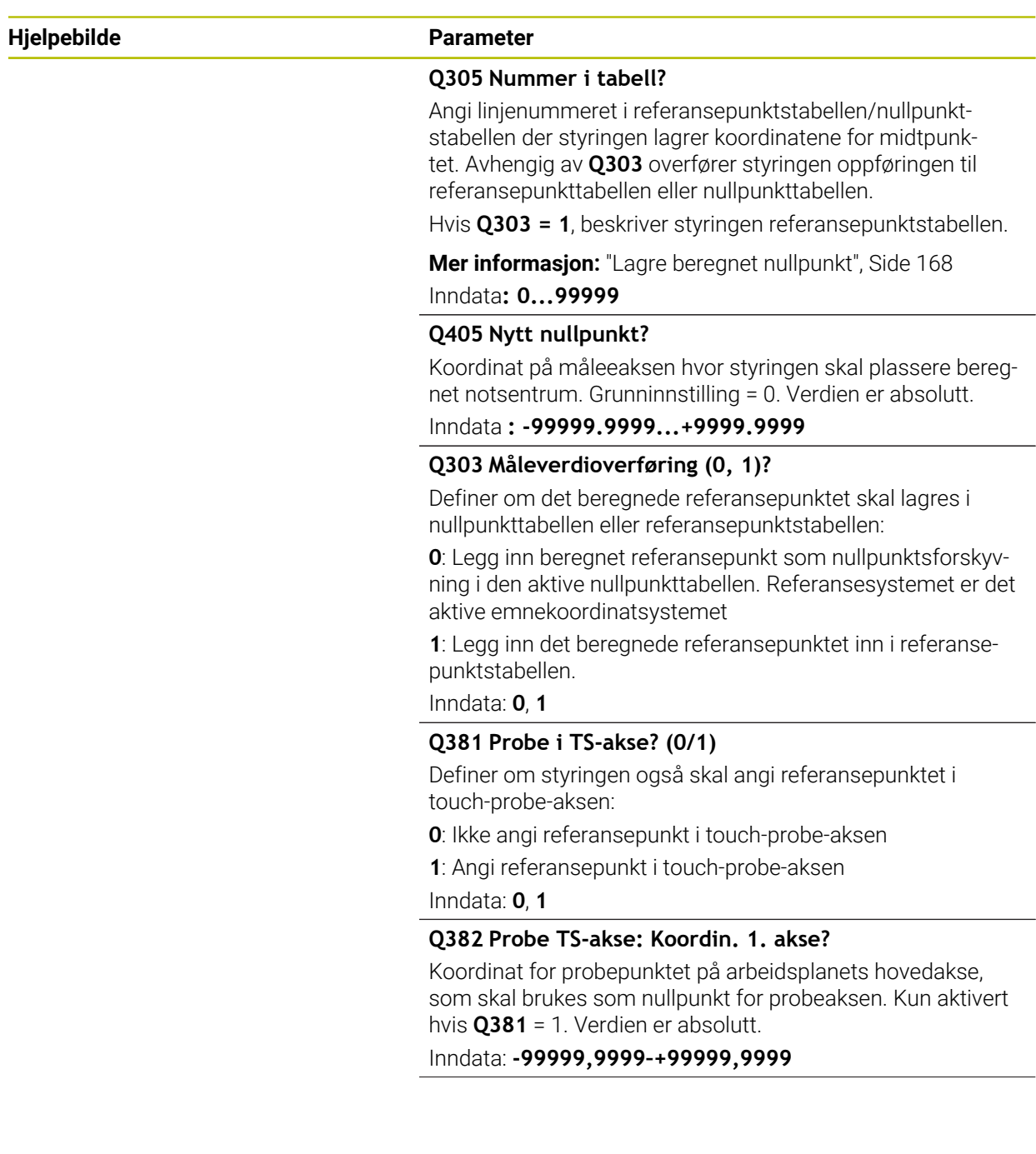

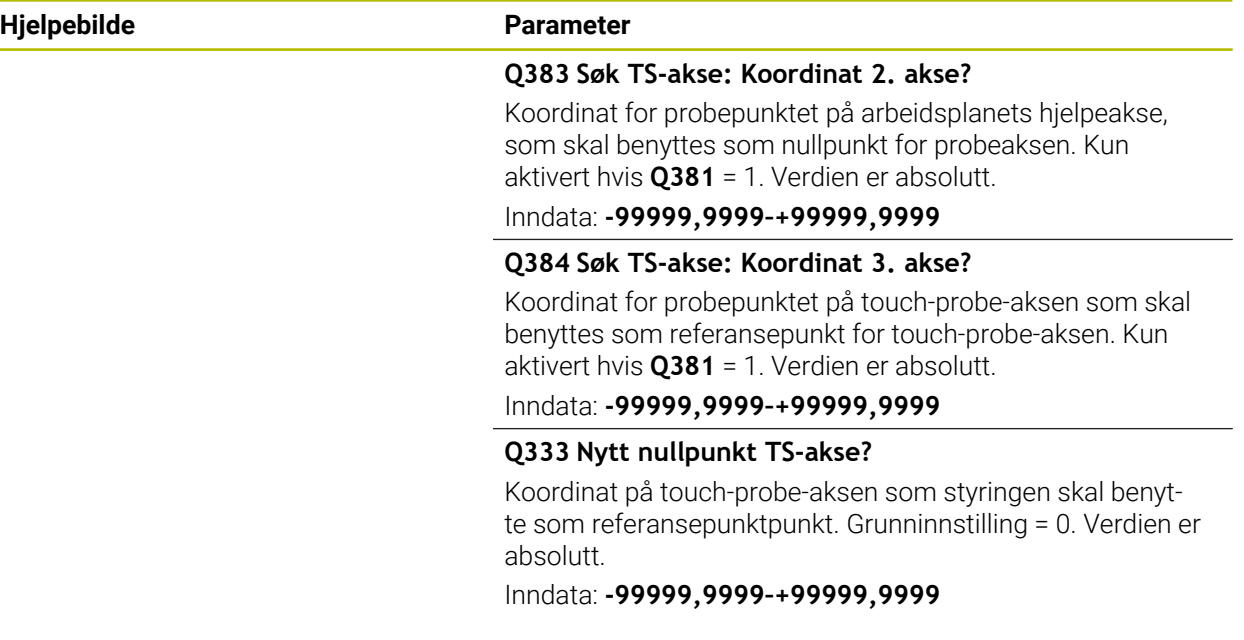

#### **Eksempel**

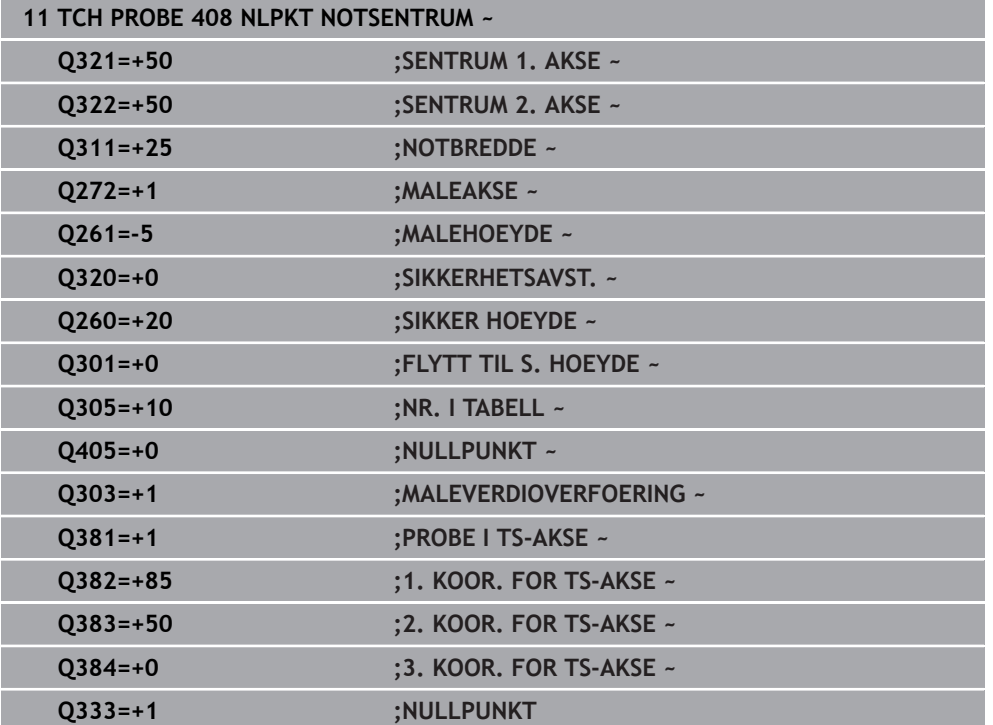

# **5.21 syklus 409 NLPKT STEGSENTRUM**

#### **ISO-programmering G409**

#### **Bruk**

Touch-probe-syklus **409** beregner midtpunktet til steget og definerer dette midtpunktet som nullpunkt. Styringen kan også lagre midtpunktet i en nullpunkt- eller referansepunktstabell.

#### **Syklusforløp**

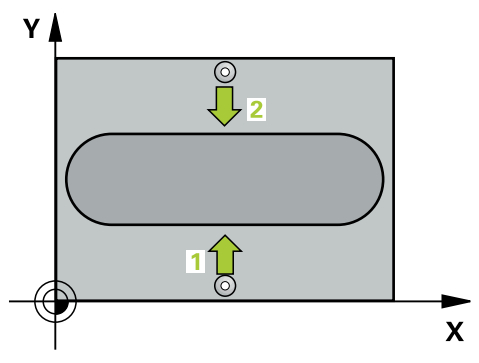

1 Styringen posisjonerer touch-proben med ilgang (verdi fra kolonne **FMAX**) og med posisjoneringslogikk til probepunktet **1**. Styringen beregner probepunktene ut fra syklusdefinisjonene og sikkerhetsavstanden ut fra kolonnen **SET\_UP** i touchprobe-tabellen

**Mer informasjon:** ["Posisjoneringslogikk", Side 54](#page-53-0)

- 2 Deretter kjører touch-proben til den angitte målehøyden og utfører den første proben med probemating (kolonne **F**).
- 3 Deretter flyttes touch-proben i sikker høyde til neste probepunkt **2** og gjennomfører andre probe der
- 4 Styringen posisjonerer touch-proben tilbake i sikker høyde
- 5 Avhengig av syklusparametrene **Q303** og **Q305** behandler styringen det beregnede referansepunktet, [se "grunnlag for touch-probe-sykluser 4xx for](#page-166-1) [angivelse av referansepunkt", Side 167](#page-166-1)
- 6 Deretter lagrer styringen de faktiske verdiene i de påfølgende Q-parametrene
- 7 Ved behov kan styringen også beregne nullpunktet på touch-probe-aksen på nytt ved hjelp av en separat probe

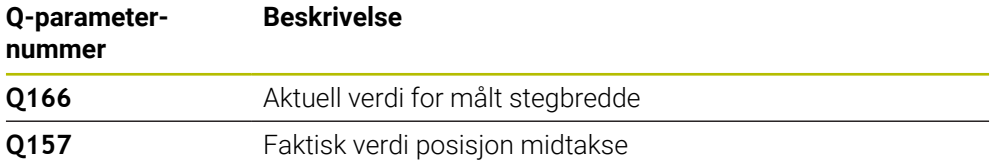

### **Tips:**

# *MERKNAD*

#### **Kollisjonsfare!**

Når touch-probe-syklus **400** til **499** utføres, må ingen sykluser for koordinatomregning være aktive. Kollisjonsfare!

- Ikke aktiver følgende sykluser før bruk av touch-probe-sykluser: syklus **7 NULLPUNKT**, syklus **8 SPEILING**, syklus **10 ROTERING**,syklus **11 SKALERING** og syklus **26 SKALERING AKSE**.
- Tilbakestill koordinatomregninger først

# *MERKNAD*

#### **Kollisjonsfare!**

For å unngå en kollisjon mellom touch-proben og emnet, er det bedre å angi for **stor** stegbredde enn for liten

- Før du definerer en syklus, må du ha programmert en verktøyoppkalling for å definere touch-probe-aksen
- Denne syklusen kan du bare utføre i bearbeidingsmodusen **FUNCTION MODE MILL**.
- Styringen tilbakestiller en aktiv grunnrotering når syklusen starter.

#### **5.21.1 Syklusparametere**

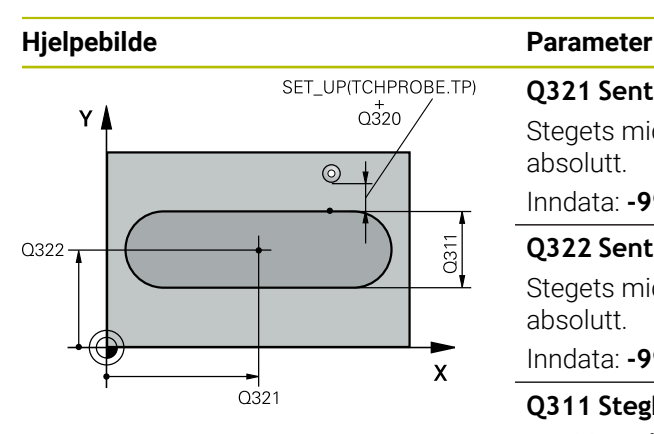

# $Z$  $0260$  $Q261$  $\mathbf{x}$

### **Q321 Sentrum 1. akse?**

Stegets midtpunkt på arbeidsplanets hovedakse. Verdien er absolutt.

Inndata: **-99999,9999–+99999,9999**

#### **Q322 Sentrum 2. akse?**

Stegets midtpunkt på arbeidsplanets hjelpeakse. Verdien er absolutt.

Inndata: **-99999,9999–+99999,9999**

#### **Q311 Stegbredde?**

Bredden på steget uavhengig av posisjonen i arbeidsplanet. Verdien er inkrementell.

#### Inndata: **0–99999,9999**

#### **Q272 Måleakse (1=1.akse/2=2.akse)?**

Aksen til arbeidsplanet som målingen skal utføres på:

**1**: Hovedakse = måleakse

**2**: Hjelpeakse = måleakse

Inndata: **1**, **2**

#### **Q261 Målehøyde i probeakse?**

Koordinat for kulesentrum på touch-probe-aksen der målingen skal utføres. Verdien er absolutt.

Inndata: **-99999,9999–+99999,9999**

#### **Q320 Sikkerhetsavstand?**

Ytterligere avstand mellom probepunkt og probekule. **Q320** er additiv til kolonnen **SET\_UP** i touch-probetabellen. Verdien er inkrementell.

Inndata: **0–99999,9999** alternativ **PREDEF**

#### **Q260 Sikker høyde?**

Koordinater på verktøyaksen der touch-proben og emnet (oppspenningsutstyr) ikke kan kollidere. Verdien er absolutt. Inndata: **-99999,9999–+99999,9999** alternativ **PREDEF**

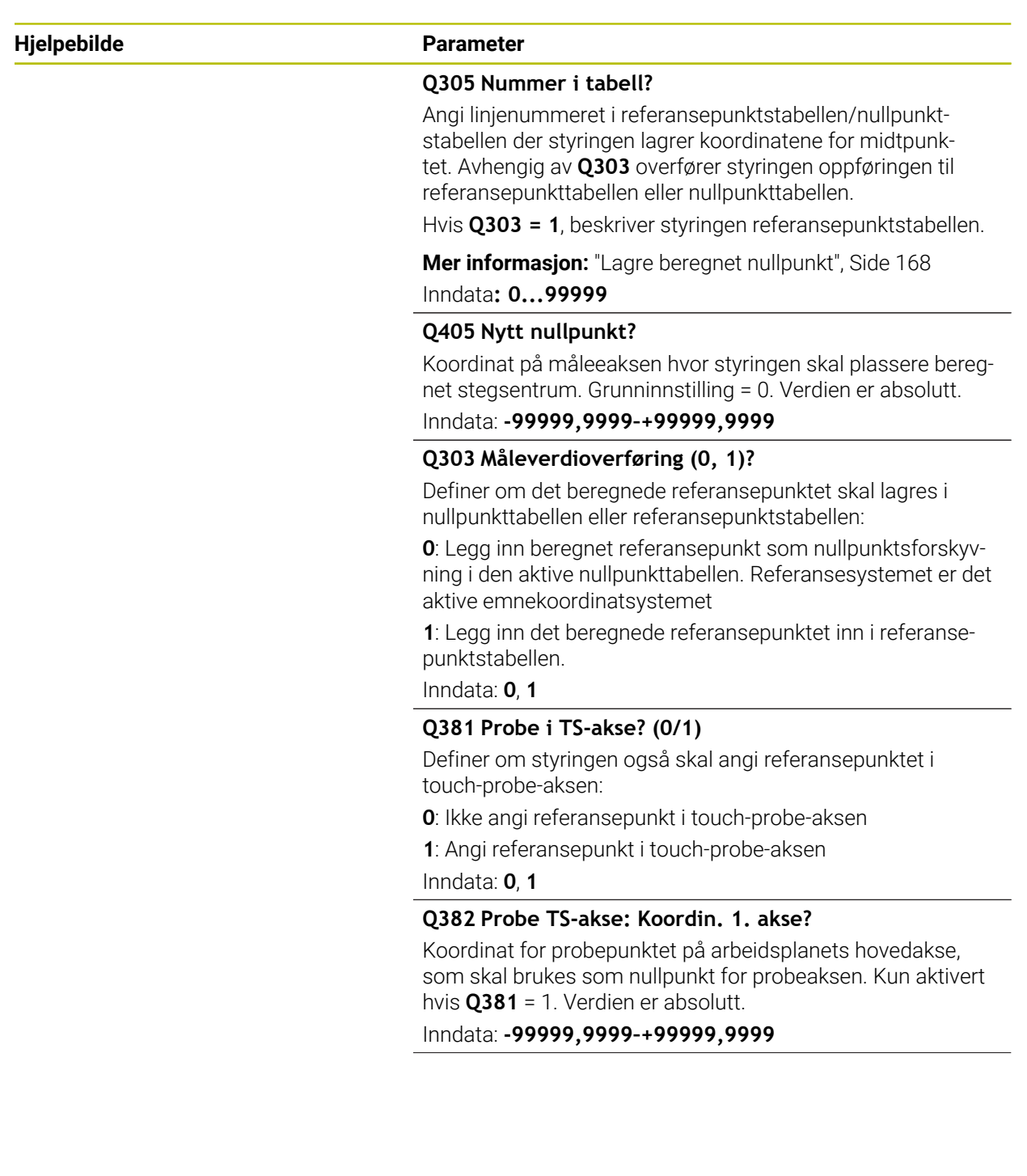

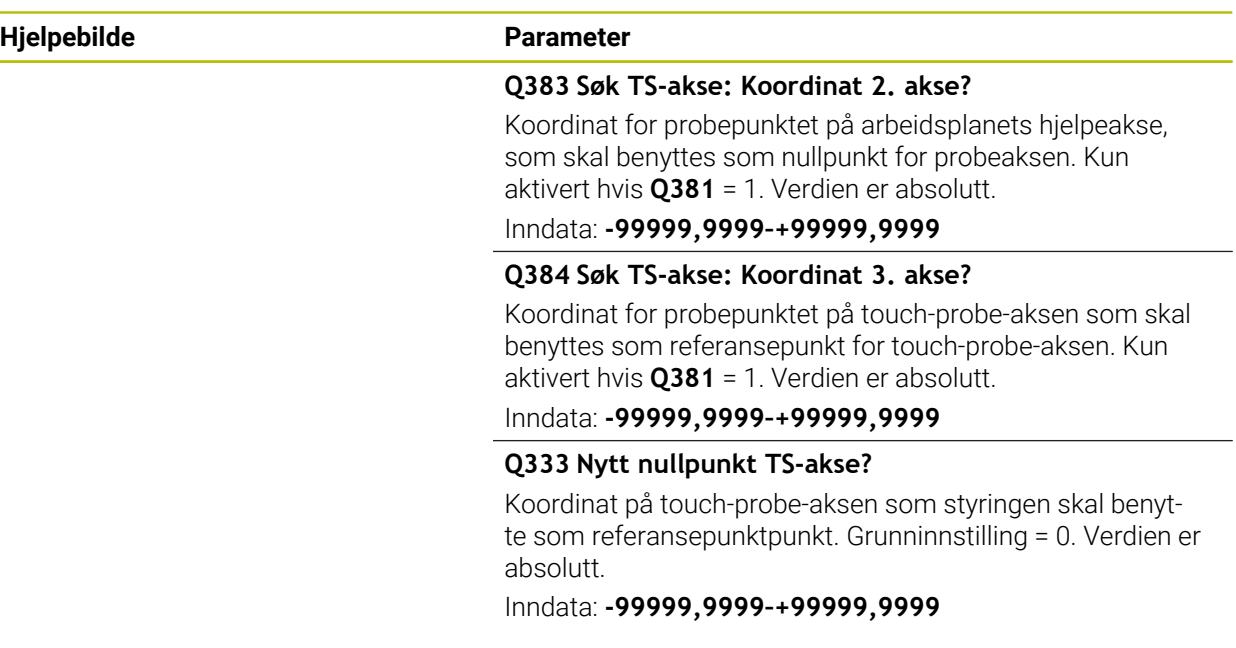

#### **Eksempel**

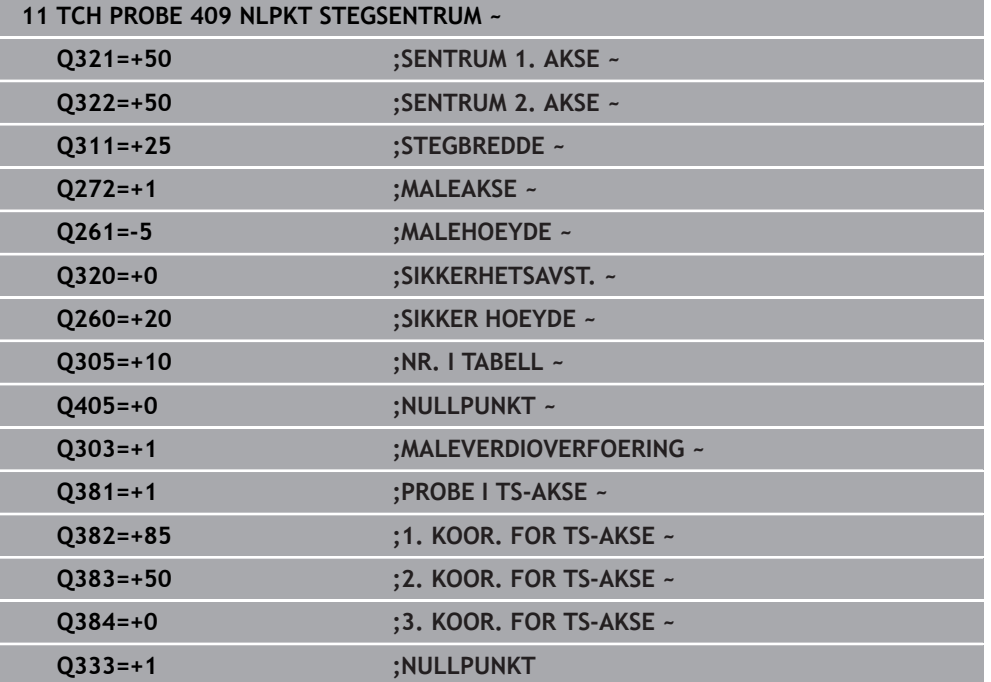

# **5.22 Eksempel: Fastsette nullpunktet i sentrum av sirkelsegmentet i overkanten av emnet**

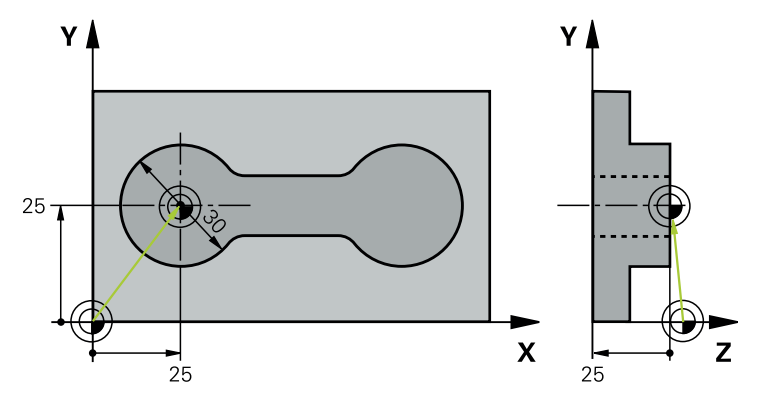

- **Q325** = Polarkoordinatvinkel for 1. probepunkt
- **Q247** = Vinkeltrinn for beregning av probepunkt 2 til 4
- **Q305** = Legg inn i referansepunkttabell linje nr. 5
- **Q303** = Legg inn det beregnede referansepunktet i referansepunktstabellen
- **Q381** = Angi også referansepunkt TS-akse
- **Q365** = Kjør på sirkelbane mellom målepunktene

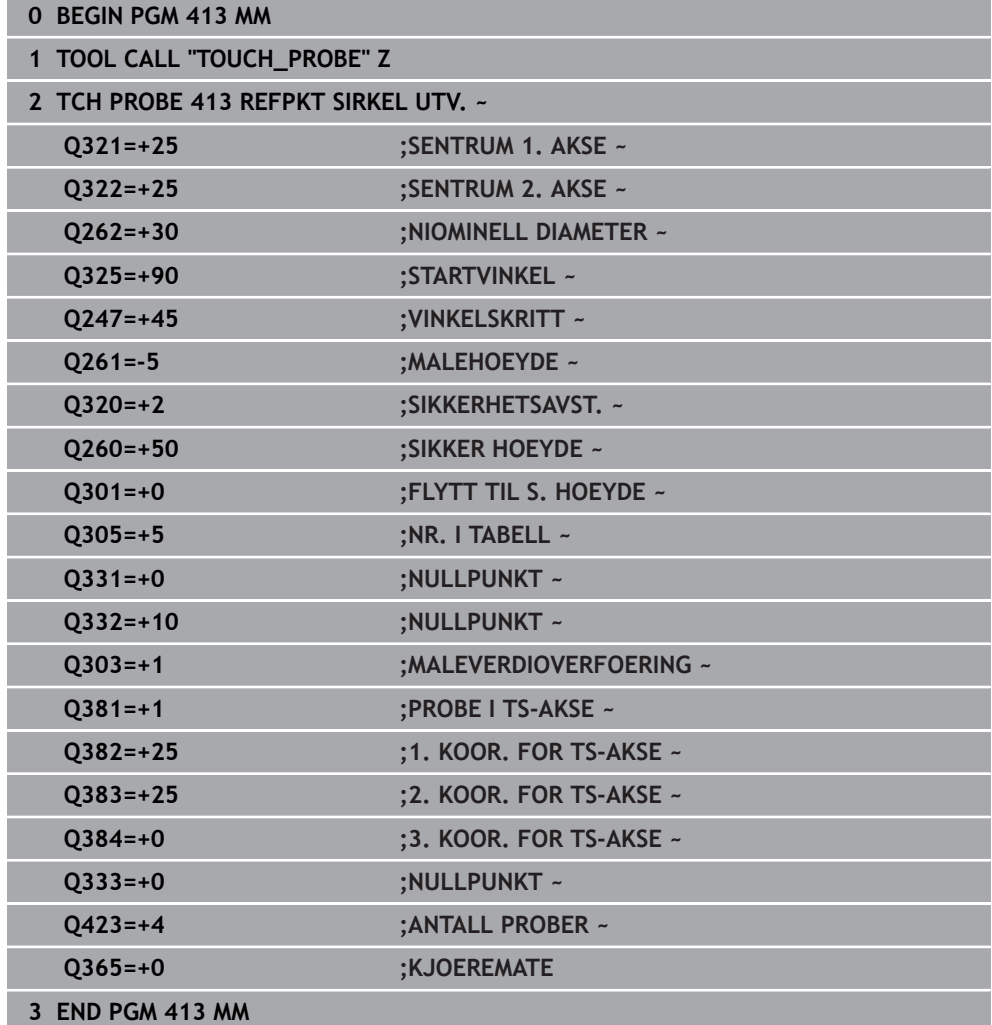

**5**

**5**

# **5.23 Eksempel: Fastsette nullpunkt i overkant av emnet midt i hullsirkelen**

**emnet midt i hullsirkelen**

Det målte midtpunktet i hullsirkelen kan lagres i referansepunktstabellen for senere bruk.

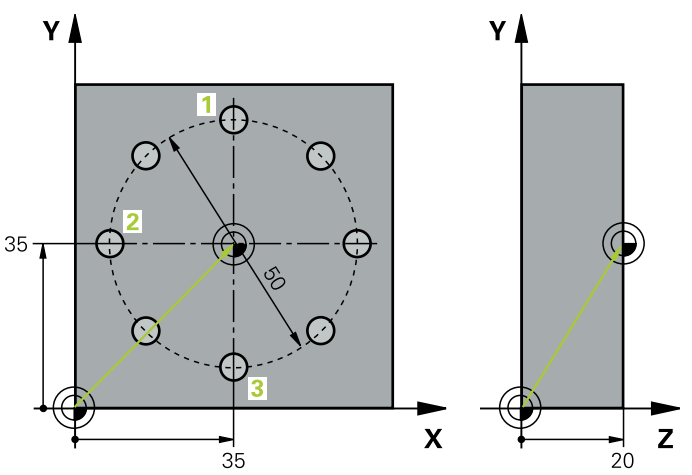

- **Q291** = Polarkoordinatvinkel for 1. midtpunkt i boringen **1**
- **Q292** = Polarkoordinatvinkel for 2. midtpunkt i boringen **2**
- **Q293** = Polarkoordinatvinkel for 3. midtpunkt i boringen **3**
- **Q305** = Legg inn hullsirkelsentrum (X og Y) i linje 1
- **Q303** = Lagre det beregnede nullpunktet basert på det maskinfaste koordinatsystemet (REF-system) i nullpunktstabellen **PRESET.PR**

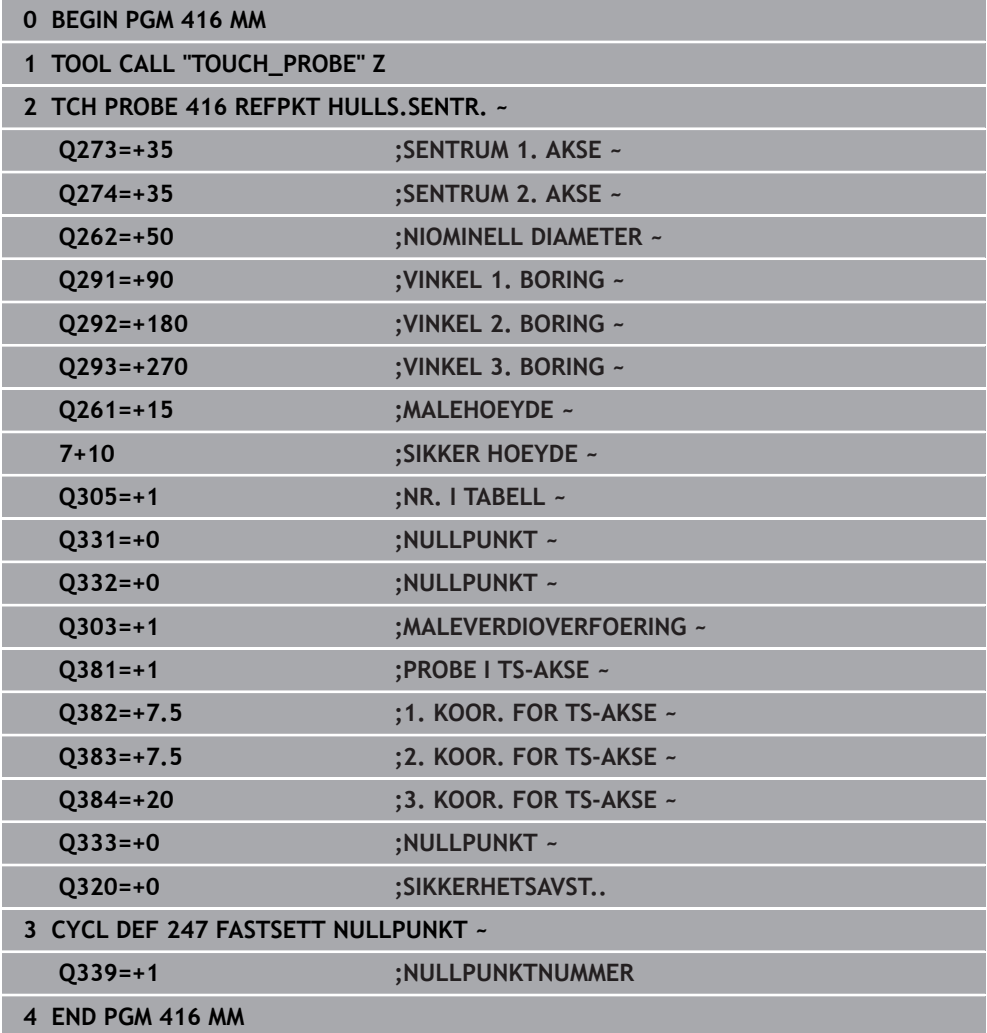

**5**

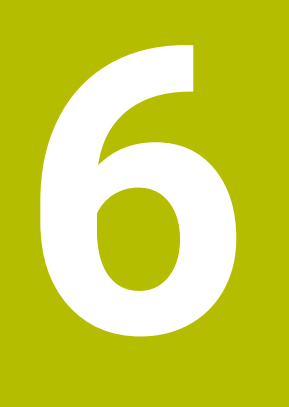

**Touch-probesykluser kontrollere emner automatisk**

# **6.1 Grunnlag**

# **6.1.1 Oversikt**

0

Styringen må være klargjort av maskinprodusenten for bruk av touchprober.

HEIDENHAIN påtar seg bare garanti for funksjonen til touchprobesyklusene så fremt det brukes HEIDENHAIN-touch-prober.

# *MERKNAD*

#### **Kollisjonsfare!**

Når touch-probe-syklus **400** til **499** utføres, må ingen sykluser for koordinatomregning være aktive. Kollisjonsfare!

- Ikke aktiver følgende sykluser før bruk av touch-probe-sykluser: syklus **7 NULLPUNKT**, syklus **8 SPEILING**, syklus **10 ROTERING**,syklus **11 SKALERING** og syklus **26 SKALERING AKSE**.
- Tilbakestill koordinatomregninger først

Styringen stiller sykluser til disposisjon som du kan måle emner automatisk med:

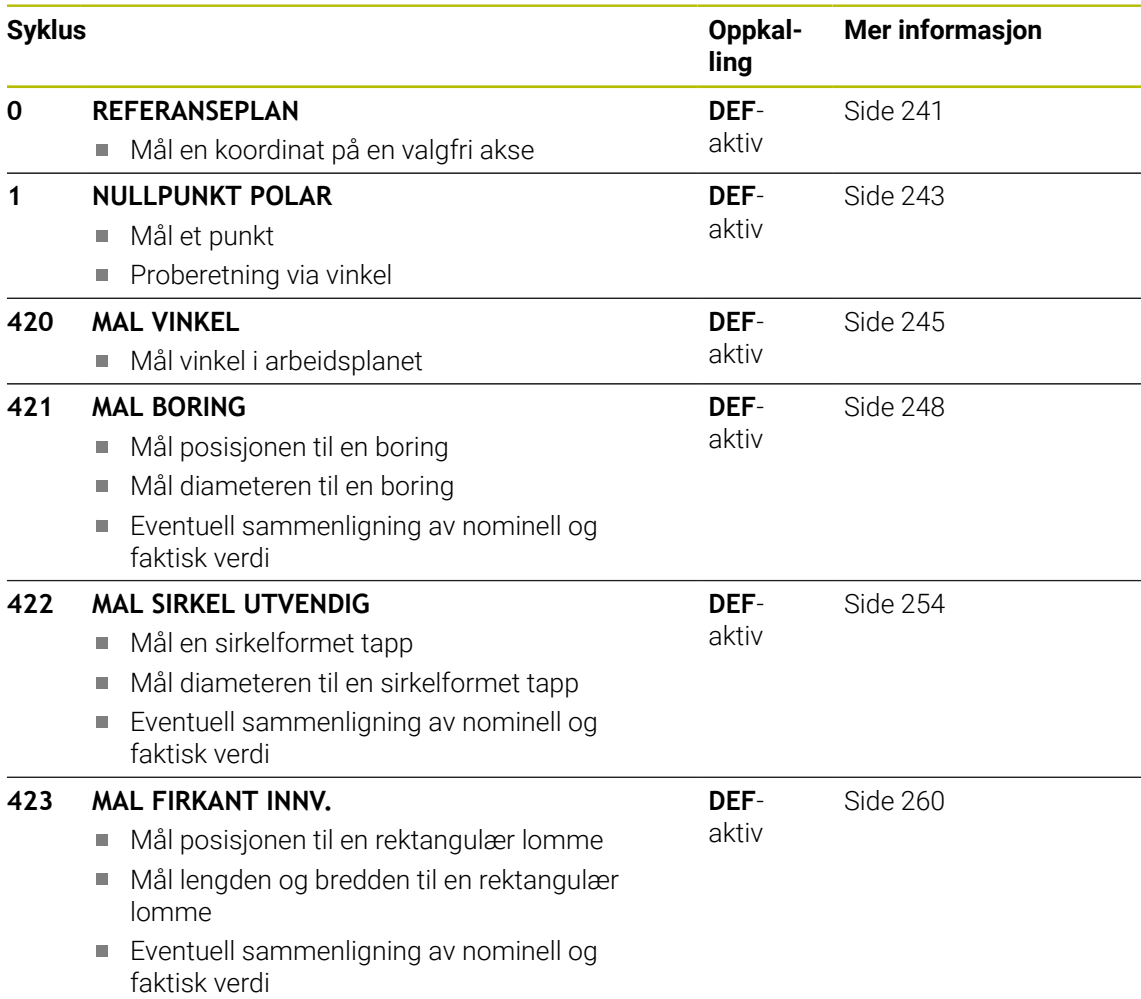

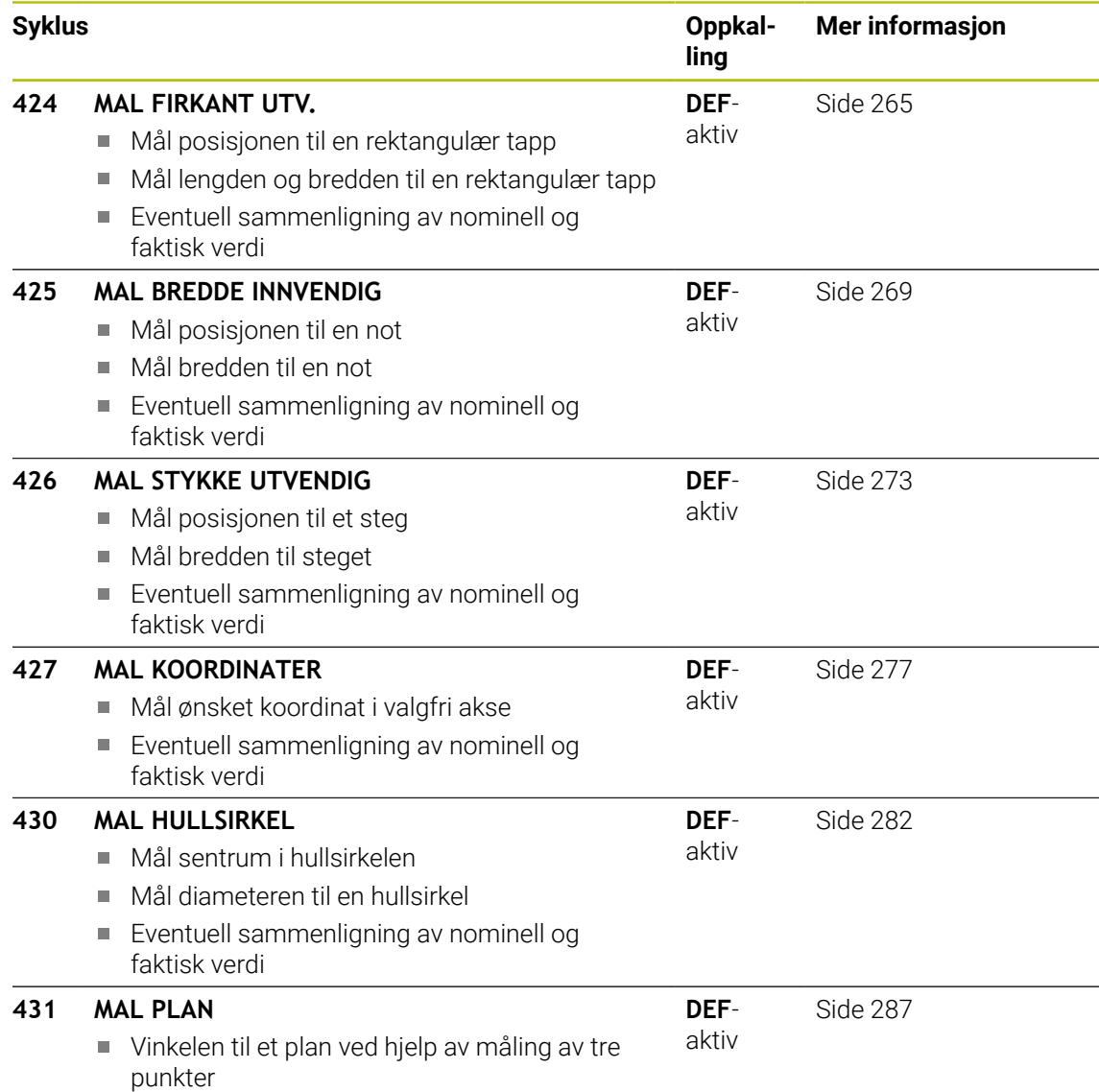

### **6.1.2 Protokollere måleresultater**

Styringen kan opprette en måleprotokoll for alle syklusene som du kan måle emner automatisk med (unntak: syklus **0** og **1**). I den aktuelle probesyklusen kan du definere om styringen

- skal lagre måleprotokollen i en fil
- skal vise måleprotokollen på skjermen og avbryte programmet
- ikke skal generere noen måleprotokoll

Hvis du vil lagre måleprotokollen i en fil, er standardinnstillingen at styringen lagrer informasjonen som en ASCII-fil. Styringen velger som lagringssted den katalogen som også inneholder det tilhørende NC-programmet.

Måleenheten til hovedprogrammet kan sees i topplinjen i loggfilen.

A

Bruk HEIDENHAINs programvare for dataoverføring TNCremo hvis du vil vise måleprotokollen via datagrensesnittet.

Eksempel: protokollfil for probesyklus **421**:

#### **Måleprotokoll probesyklus 421, måling av boring**

Dato: 30-06-2005 Tidspunkt: 6:55:04 Måleprogram: TNC:\GEH35712\CHECK1.H Dimensjoneringstype (0=MM / 1=INCH): 0

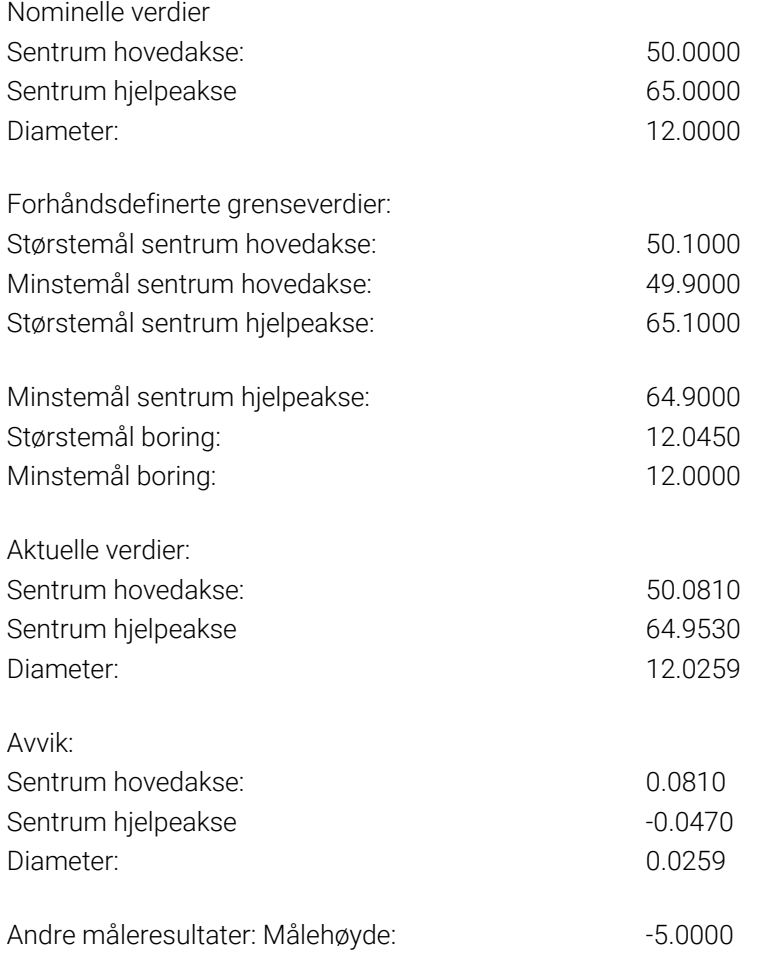

#### **Måleprotokollslutt**

#### **6.1.3 Måleresultater i Q-parametere**

Styringen lagrer måleresultatene fra den aktuelle touch-probe-syklusen i de globale Q-parameterne **Q150** til **Q160**. Avvik fra nominelle verdier lagres i parameterne **Q161** til **Q166**. Vær oppmerksom på resultatparametertabellen i forbindelse med hver syklusbeskrivelse.

I hjelpevinduet for hver syklus viser styringen også resultatparametere sammen med syklusdefinisjonen . En resultatparameter vises på lys bakgrunn sammen med hver inndataparameter.

#### **6.1.4 Status for målingen**

I enkelte sykluser kan du åpne statusen for målingen via den globalt gjeldende Qparameteren **Q180** til **Q182**.

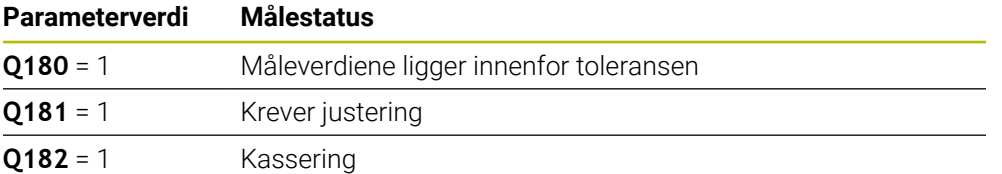

Styringen fastsetter justerings- eller kasseringsmerkeren med en gang måleverdiene ligger utenfor toleransegrensen. For å avgjøre hvilken måleverdi som ligger utenfor toleransegrensene, bør du sammenligne med måleprotokollen eller kontrollere grenseverdiene for hvert enkelt måleresultat (**Q150** til **Q160**).

For syklus **427** går styringen ut fra at du måler et utvendig mål (tapp). Målestatusen kan korrigeres via tilsvarende valg av størstemål og minstemål i forbindelse med proberetningen.

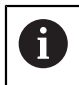

Styringen viser også statusmerker hvis grenseverdier eller største-/ minstemål ikke er angitt.

#### **6.1.5 Toleranseovervåking**

I de fleste sykluser for emnekontroll kan styringen overvåke toleransene. For å aktivere denne funksjonen må du definere aktuelle grenseverdier under syklusdefinisjonen. Hvis du ikke ønsker overvåking av grenseverdiene, angir du verdien 0 (= forhåndsinnstilt verdi) for denne parameteren.

#### <span id="page-238-0"></span>**6.1.6 Verktøyovervåking**

I noen sykluser for emnekontroll kan styringen overvåke verktøyet. Styringen overvåker da om

- verktøyradiusen skal korrigeres på grunn av avvik fra den nominelle verdien (verdier i **Q16x**)
- avvikene fra den nominelle verdien (verdier i **Q16x**) er større enn verktøyets bruddtoleranse

# **Korriger verktøyet**

## **Forutsetninger:**

- aktiv verktøytabell
- Verktøyovervåkingen i syklusen må være koblet inn: Angi **Q330** ulik 0 eller et verktøynavn. Velg innlegging av verktøynavn i aksjonslinjen over **Navn**.
- $\mathbf i$
- HEIDENHAIN anbefaler å bare utføre denne funksjonen hvis du har bearbeidet konturen med verktøyet som skal korrigeres, og en eventuell justering også utføres med dette verktøyet.
- Når du utfører flere korrigeringsmålinger, blir hvert målt avvik tilføyd til verdien som allerede er lagret i verktøytabellen.

#### **Freseverktøy**

Hvis du henviser til et freseverktøy i parameter **Q330**, blir de tilsvarende verdiene korrigert på følgende måte:

Styringen korrigerer prinsipielt verktøyradiusen i kolonnen **DR** i verktøytabellen, selv om det målte avviket ligger innenfor den forhåndsdefinerte toleransen.

Hvis du må justere, kan du åpne NC-programmet via parameteren **Q181** (**Q181**=1: justering nødvendig).

#### **Dreieverktøy**

Gyldig for syklusene **421**, **422**, **427**.

Hvis du henviser til et dreieverktøy i parameter **Q330**, blir de tilhørende verdiene korrigert i kolonnene DZL eller DXL. Styringen overvåker også bruddtoleransen som er definert i kolonnen LBREAK.

Hvis du må justere, kan du åpne NC-programmet via parameteren **Q181** (**Q181**=1: justering nødvendig).

#### **Korriger indeksert verktøy**

Hvis du vil korrigere et indikert verktøy automatisk, må du gå frem slik:

- **QS0**="VERKTØYNAVN"
- **FN18: SYSREAD Q0 = ID990 NR10 IDX0** Nummeret til **QS**-parameteren angis med **IDX**
- **Q0**= **Q0** +0.2; Tilføy indeks for nummeret til basisverktøyet
- I syklusen: **Q330** = **Q0**; Bruk verktøynummer med indeks

#### **Verktøybruddovervåkning**

#### **Forutsetninger:**

- aktiv verktøytabell
- Verktøyovervåkingen i syklusen må være koblet inn (angi **Q330** ulik 0)
- RBREAK må være større enn 0 (i det angitte verktøynummeret i tabellen)

**Mer informasjon:** Brukerhåndbok for innretting og kjøring

Styringen viser en feilmelding og stanser programmet hvis det målte avviket er større enn verktøyets bruddtoleranse. Samtidig blir verktøyet sperret i verktøytabellen (kolonne TL = L).

#### **6.1.7 Referansesystem for måleresultater**

Styringen viser alle måleresultatene for det aktive koordinatsystemet i resultatparameterne og i protokollfilen, selv om koordinatsystemet er rotert/ forskjøvet.

# <span id="page-240-0"></span>**6.2 Syklus 0 REFERANSEPLAN**

#### **ISO-programmering G55**

#### **Bruk**

Touch-probe-syklusen beregner en valgfri posisjon på emnet i en valgfri proberetning.

#### **Syklusforløp**

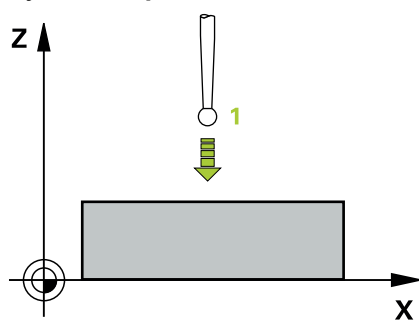

- 1 Touch-proben kjører i en 3D-bevegelse med ilgang (verdi fra kolonnen **FMAX**) til den programmerte forposisjonen **1** i syklusen
- 2 Deretter utfører touch-proben probeprosessen med probemating (kolonne **F**). Proberetningen må defineres i syklusen.
- 3 Etter at styringen har registrert posisjonen, flyttes touch-proben tilbake til startpunktet for probeprosedyren, og lagrer den målte koordinaten i en Qparameter. Styringen lagrer også koordinatene for posisjonen, der touch-proben er på tidspunktet for koblingssignalet, i parameterne **Q115** til **Q119**. Styringen tar ikke hensyn til nålens lengde og radius i disse parameterverdiene.

#### **Tips:**

# *MERKNAD*

#### **Kollisjonsfare!**

Styringen flytter touch-proben i en tredimensjonal bevegelse i ilgang til forhåndsposisjonen som er programmert i syklusen. Avhengig av posisjonen verktøyet befinner seg på i forkant kan det være kollisjonsfare!

- Forhåndsposisjoner slik at det ikke oppstår kollisjon ved kjøring til den programmerte forposisjonen
- Denne syklusen kan du bare utføre i bearbeidingsmodusen **FUNCTION MODE MILL**.

**6**

# **6.2.1 Syklusparametere**

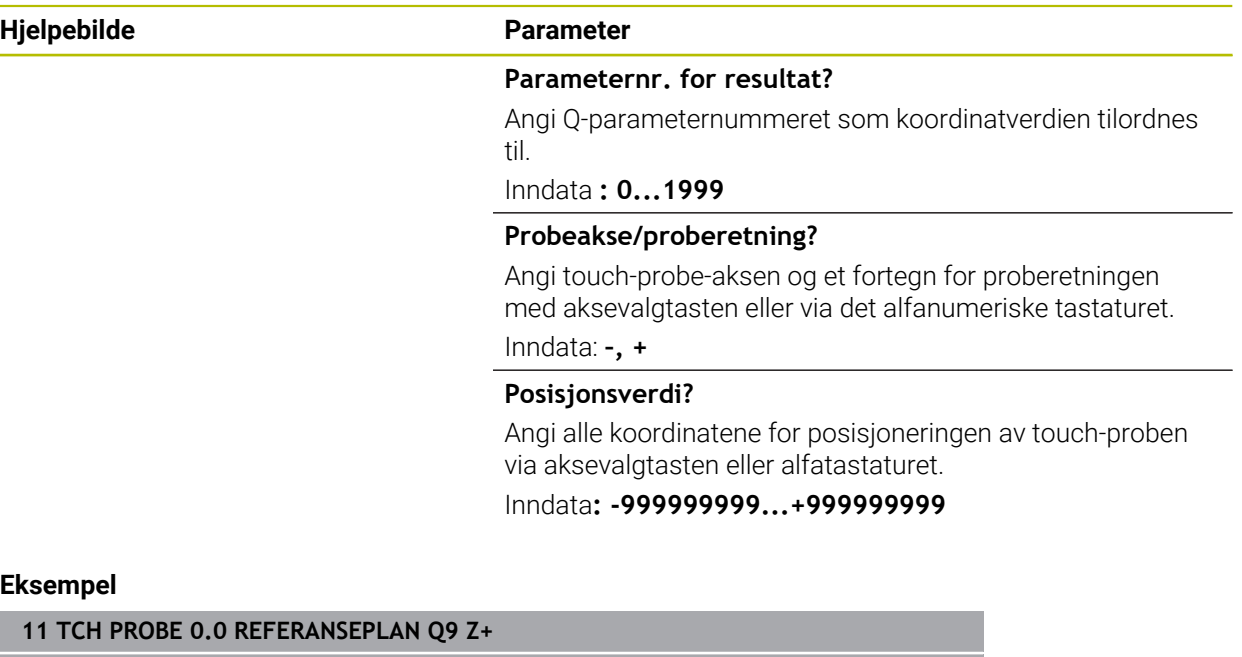

**12 TCH PROBE 0.1 X+99 Y+22 Z+2**

# <span id="page-242-0"></span>**6.3 Syklus 1 NULLPUNKT POLAR**

#### **ISO-programmering**

NC-syntaks bare tilgjengelig i klartekst.

#### **Bruk**

Touch-probe-syklus **1** beregner en valgfri posisjon på emnet i en valgfri proberetning.

#### **Syklusforløp**

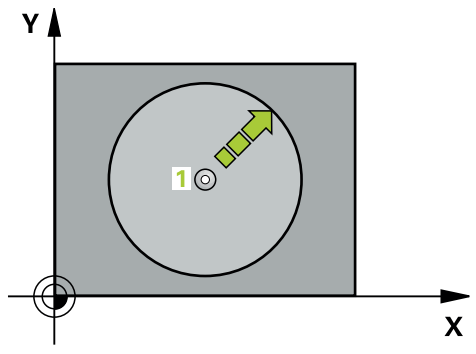

- 1 Touch-proben kjører i en 3D-bevegelse med ilgang (verdi fra kolonnen **FMAX**) til den programmerte forposisjonen **1** i syklusen
- 2 Deretter utfører touch-proben probeprosessen med probemating (kolonne **F**). Under probeprosedyren flytter styringen touch-proben langs 2 akser (avhengig av målevinkel). Polarvinkelen i syklusen definerer proberetningen
- 3 Etter at styringen har registrert posisjonen, flyttes touch-proben tilbake til startpunktet for probeprosedyren. Styringen lagrer koordinatene for posisjonen der touch-proben er på tidspunktet for koblingssignalet, i parameterne **Q115** til **Q119**.

#### **Tips:**

# *MERKNAD*

#### **Kollisjonsfare!**

Styringen flytter touch-proben i en tredimensjonal bevegelse i ilgang til forhåndsposisjonen som er programmert i syklusen. Avhengig av posisjonen verktøyet befinner seg på i forkant kan det være kollisjonsfare!

- Forhåndsposisjoner slik at det ikke oppstår kollisjon ved kjøring til den programmerte forposisjonen
- Denne syklusen kan du bare utføre i bearbeidingsmodusen **FUNCTION MODE MILL**.
- Probeaksen som er definert i syklusen, fastsetter probeplanet: probeakse X: X/Y-plan probeakse Y: Y/Z-plan probeakse Z: Z/X-plan

# **6.3.1 Syklusparametere**

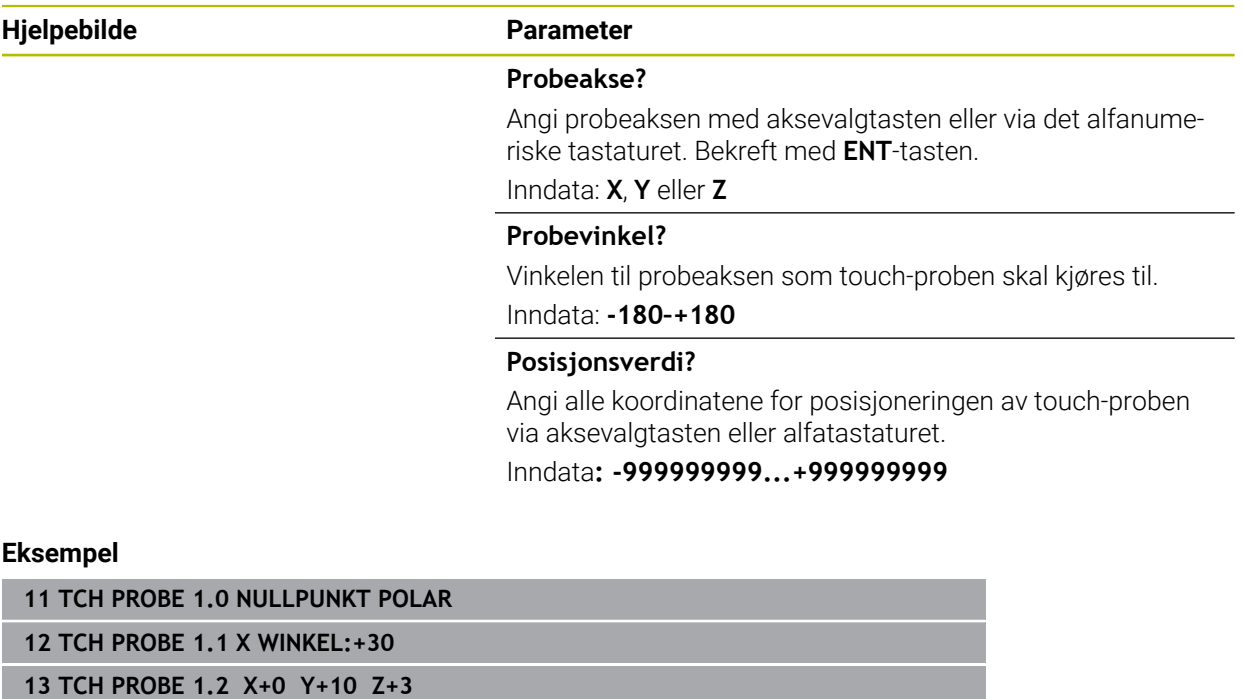

# <span id="page-244-0"></span>**6.4 Syklus 420 MAL VINKEL**

#### **ISO-programmering G420**

#### **Bruk**

Touch-probe-syklus **420** beregner vinkelen, som omfatter en valgfri rett linje mot arbeidsplanets hovedakse.

#### **Syklusforløp**

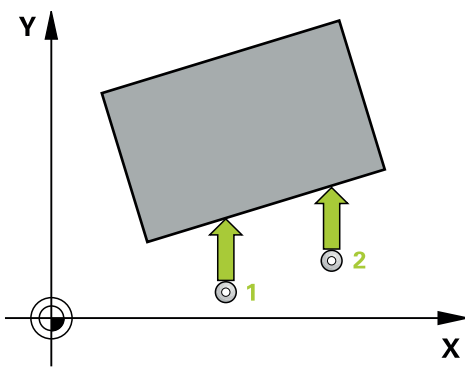

1 Styringen posisjonerer touch-proben i ilgang (verdi fra kolonne **FMAX**) og med posisjoneringslogikk til det programmerte probepunktet **1**. Det tas hensyn til summen av **Q320**, **SET\_UP** og probekuleradiusen i hver proberetning. Midten av probekulen er forskjøvet med denne summen fra probepunktet mot proberetningen når probebevegelsen startes

**Mer informasjon:** ["Posisjoneringslogikk", Side 54](#page-53-0)

- 2 Deretter kjører touch-proben til den angitte målehøyden og utfører den første proben med probemating (kolonne **F**).
- 3 Så beveger touch-proben seg til neste probepunkt **2** og utfører neste probe der.
- 4 Styringen flytter touch-proben tilbake til sikker høyde og lagrer den beregnede vinkelen i følgende Q-parameter:

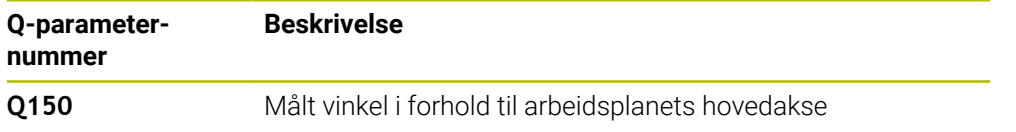

#### **Tips:**

- Denne syklusen kan du bare utføre i bearbeidingsmodusen **FUNCTION MODE**  $\overline{\phantom{a}}$ **MILL**.
- Hvis touch-probe-akse = måleakse, kan du måle vinkelen i retning A-aksen eller Baksen:
	- Hvis vinkelen skal måles i retning A-aksen, velger du **Q263** lik **Q265** og **Q264** ulik **Q266**
	- Hvis vinkelen skal måles i retning B-aksen, velger du **Q263** ulik **Q265** og **Q264** lik **Q266**
- Styringen tilbakestiller en aktiv grunnrotering når syklusen starter.

#### **Tips om programmering**

Før du definerer en syklus, må du ha programmert en verktøyoppkalling for å definere touch-probe-aksen.

**6**

### **6.4.1 Syklusparametere**

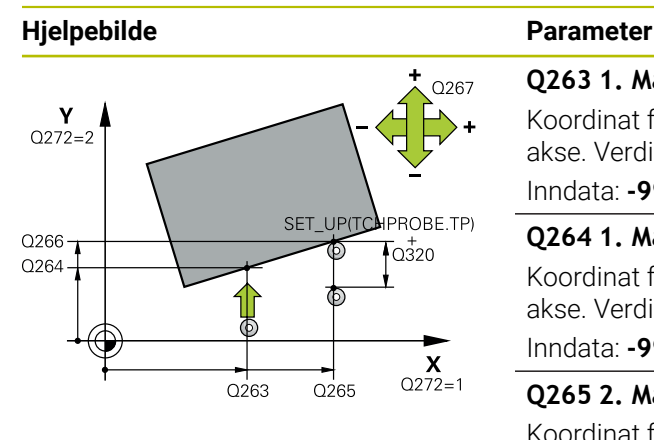

# $Z$ .<br>Q260  $\overline{Q}$ 261  $\overline{\mathsf{x}}$

#### **Q263 1. Målepunkt 1. akse?**

Koordinat for første probepunkt på arbeidsplanets hovedakse. Verdien er absolutt.

Inndata: **-99999,9999–+99999,9999**

#### **Q264 1. Målepunkt 2. akse?**

Koordinat for første probepunkt på arbeidsplanets hjelpeakse. Verdien er absolutt.

Inndata: **-99999,9999–+99999,9999**

#### **Q265 2. Målepunkt 1. akse?**

Koordinat for andre probepunkt på arbeidsplanets hovedakse. Verdien er absolutt.

#### Inndata: **-99999,9999–+99999,9999**

#### **Q266 2. Målepunkt 2. akse?**

Koordinat for andre probepunkt på arbeidsplanets hjelpeakse. Verdien er absolutt.

#### Inndata: **-99999,9999–+99999,9999**

#### **Q272 Måleakse (1...3: 1=hovedakse)?**

Aksen som målingen skal utføres på:

- **1**: Hovedakse = måleakse
- **2**: Hjelpeakse = måleakse
- **3**: Touch-probe-akse = måleakse

Inndata: **1**, **2**, **3**

#### **Q267 Kjøreretning 1 (+1=+ / -1=-)?**

Retningen som touch-proben skal kjøre frem til emnet i:

- **-1**: Negativ kjøreretning
- **+1**: Positiv kjøreretning

Inndata: **-1**, **+1**

#### **Q261 Målehøyde i probeakse?**

Koordinat for kulesentrum på touch-probe-aksen der målingen skal utføres. Verdien er absolutt.

#### Inndata: **-99999,9999–+99999,9999**

#### **Q320 Sikkerhetsavstand?**

Ytterligere avstand mellom målepunkt og probekule. Probebevegelsen starter også ved probing i verktøyakseretningen forskjøvet med summen fra **Q320**, **SET\_UP** og probekuleradiusen. Verdien er inkrementell.

Inndata: **0–99999,9999** alternativ **PREDEF**

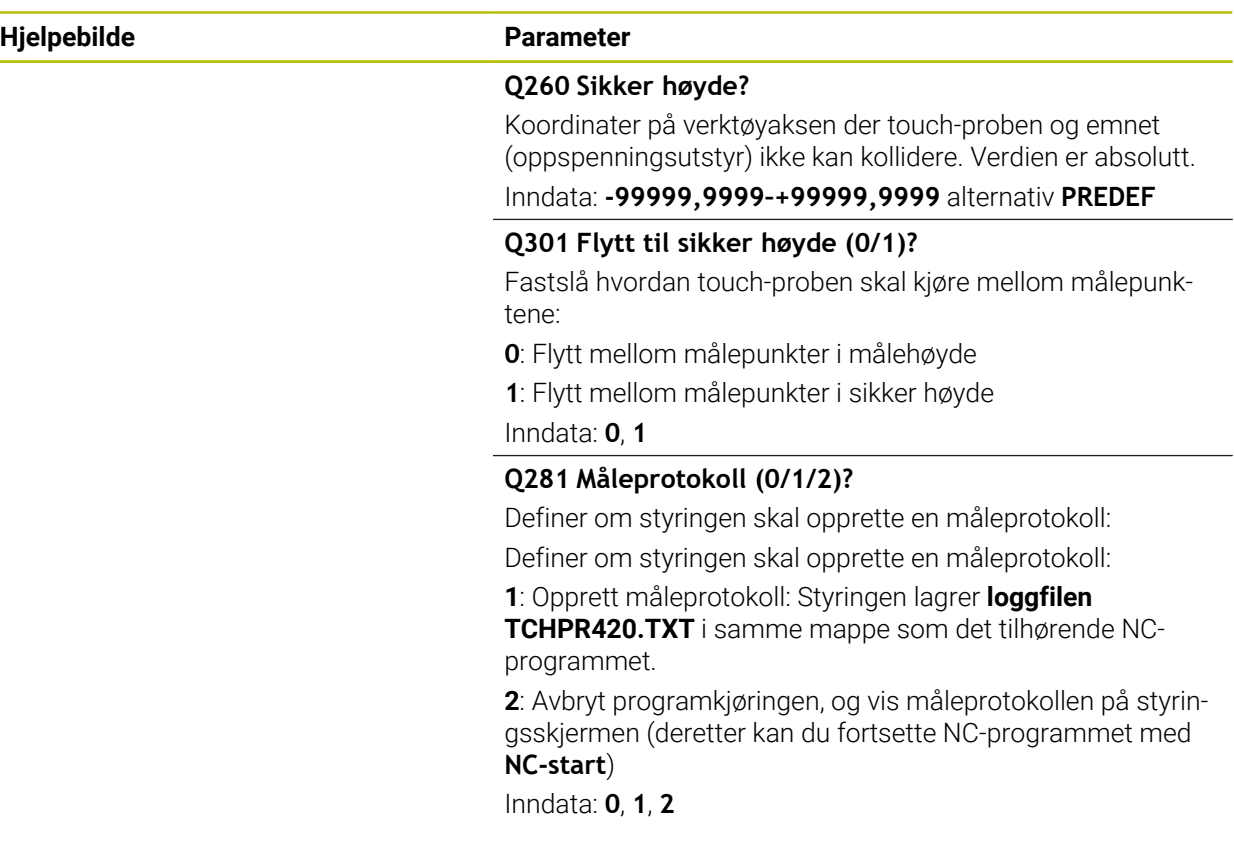

# **Eksempel**

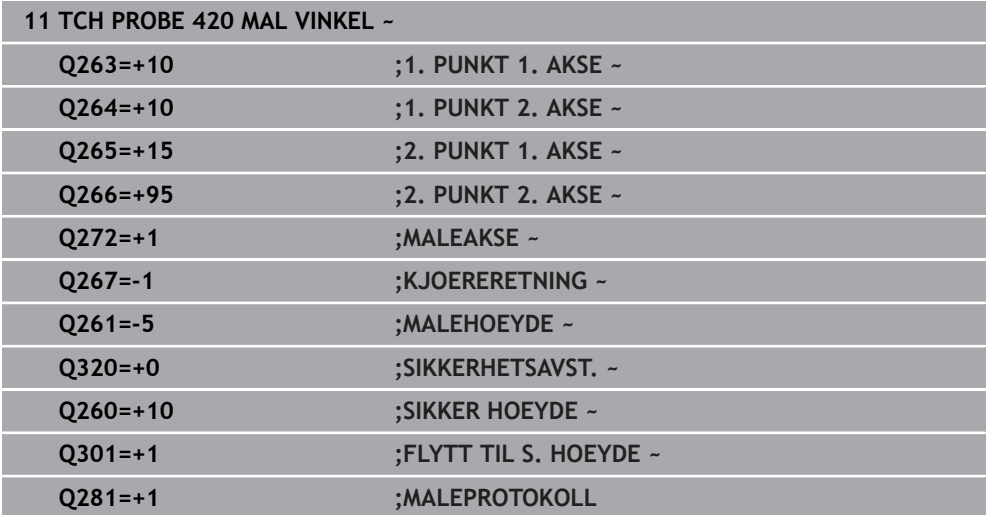

# <span id="page-247-0"></span>**6.5 syklus 421 MAL BORING**

#### **ISO-programmering G421**

#### **Bruk**

Touch-probe-syklus **421** beregner sentrum og diameter for en boring (sirkellomme). Hvis du definerer toleranseverdier for syklusen, sammenligner styringen nominelle og faktiske verdier og legger inn avvik i Q-parameterne.

#### **Syklusforløp**

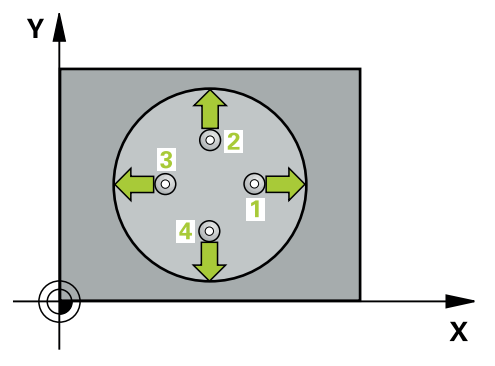

1 Styringen posisjonerer touch-proben med ilgang (verdi fra kolonne **FMAX**) og med posisjoneringslogikk til probepunktet **1**. Styringen beregner probepunktene ut fra syklusdefinisjonene og sikkerhetsavstanden ut fra kolonnen SET\_UP i touchprobe-tabellen

**Mer informasjon:** ["Posisjoneringslogikk", Side 54](#page-53-0)

- 2 Deretter kjører touch-proben til den angitte målehøyden og utfører den første proben med probemating (kolonne **F**). Styringen definerer proberetningen automatisk, avhengig av programmert startvinkel.
- 3 Deretter beveger touch-proben seg i en sirkel til neste probepunkt **2** (enten til målehøyde eller til sikker høyde) og utfører neste probe der
- 4 Styringen posisjonerer touch-proben til probepunkt **3** og deretter til probepunkt **4**, og gjennomfører tredje og fjerde probe ved disse punktene
- 5 Til slutt flytter styringen touch-proben tilbake til sikker høyde, og lagrer aktuelle verdier og avvik i følgende Q-parametre:

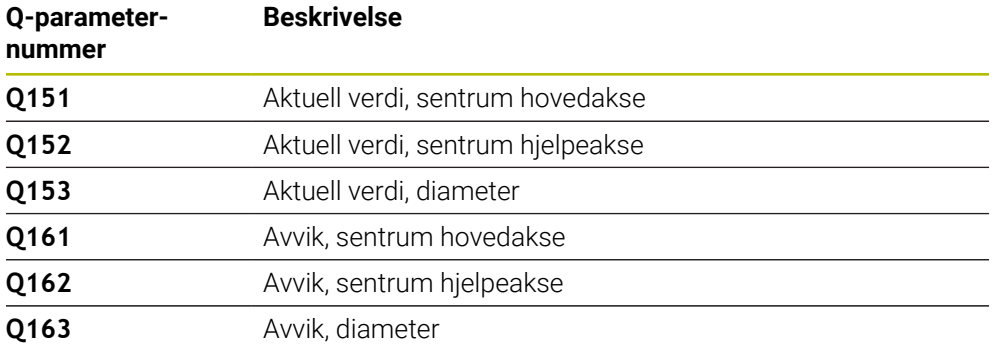

#### **Tips:**

- Denne syklusen kan du bare utføre i bearbeidingsmodusen **FUNCTION MODE MILL**.
- Jo mindre vinkeltrinn som angis, desto mer unøyaktig beregner styringen boringens dimensjoner. Minste inndataverdi: 5°.
- Styringen tilbakestiller en aktiv grunnrotering når syklusen starter.

#### **Tips om programmering**

- Før du definerer en syklus, må du ha programmert en verktøyoppkalling for å definere touch-probe-aksen.
- Nominell diameter **Q262** må ligge mellom minste og største mål (**Q276**/**Q275**).
- Hvis du henviser til et dreieverktøy i parameter **Q330**, har angivelsene i parameterne **Q498** og **Q531** ingen innvirkning.
- Hvis du henviser til et dreieverktøy i parameter Q330, gjelder følgende:
	- Parameter **Q498** og **Q531** må beskrives.
	- Angivelsene for parameter **Q498**, **Q531** fra f.eks. syklus **800** må stemme overens med disse angivelsene.
	- Hvis styringen gjennomfører en korrigering av dreieverktøyet, blir de tilhørende verdiene korrigert i kolonnene **DZL** eller **DXL**.
	- Styringen overvåker også bruddtoleransen som er definert i kolonnen **LBREAK**

# **6.5.1 Syklusparametere**

#### **Hjelpebilde Parameter**

 $Z<sub>l</sub>$ 

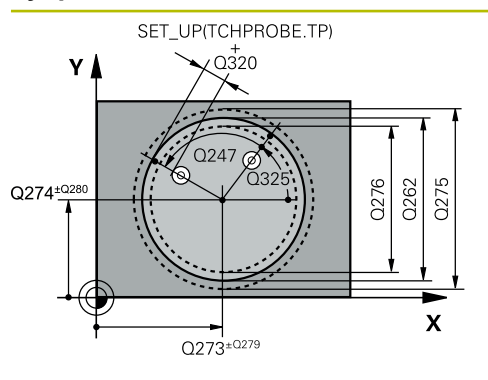

 $Q261$ 

#### **Q273 Sentrum 1. akse (nominell)?**

Sentrum i boringen på arbeidsplanets hovedakse. Verdien er absolutt.

#### Inndata: **-99999,9999–+99999,9999**

#### **Q274 Sentrum 2. akse (nominell)?**

Midt i boringen på arbeidsplanets hjelpeakse. Verdien er absolutt.

Inndata: **-99999,9999–+99999,9999**

#### **Q262 Nominell diameter**

Angi boringens diameter.

Inndata: **0–99999,9999**

### **Q325 Startvinkel?**

Vinkel mellom hovedaksen for arbeidsplanet og det første probepunktet. Verdien er absolutt.

Inndata **: -360 000...+360 000**

#### **Q247 Mellomliggende vinkelskritt?**

Vinkel mellom to målepunkter, der vinkeltrinnets fortegn definerer touch-probens roteringsretning (- = med klokken) mot neste målepunkt. Angi en vinkeltrinnverdi som er under 90°, hvis du vil måle sirkelbuer. Verdien er inkrementell.

Inndata **: -120...+120**

### **Q261 Målehøyde i probeakse?**

Koordinat for kulesentrum på touch-probe-aksen der målingen skal utføres. Verdien er absolutt.

#### Inndata: **-99999,9999–+99999,9999**

#### **Q320 Sikkerhetsavstand?**

 $O260$ 

 $\mathbf{x}$ 

Ytterligere avstand mellom probepunkt og probekule. **Q320** er additiv til kolonnen **SET\_UP** i touch-probetabellen. Verdien er inkrementell.

#### Inndata: **0–99999,9999** alternativ **PREDEF**

#### **Q260 Sikker høyde?**

Koordinater på verktøyaksen der touch-proben og emnet (oppspenningsutstyr) ikke kan kollidere. Verdien er absolutt. Inndata: **-99999,9999–+99999,9999** alternativ **PREDEF**

#### **Q301 Flytt til sikker høyde (0/1)?**

Fastslå hvordan touch-proben skal kjøre mellom målepunktene:

- **0**: Flytt mellom målepunkter i målehøyde
- **1**: Flytt mellom målepunkter i sikker høyde

Inndata: **0**, **1**

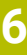

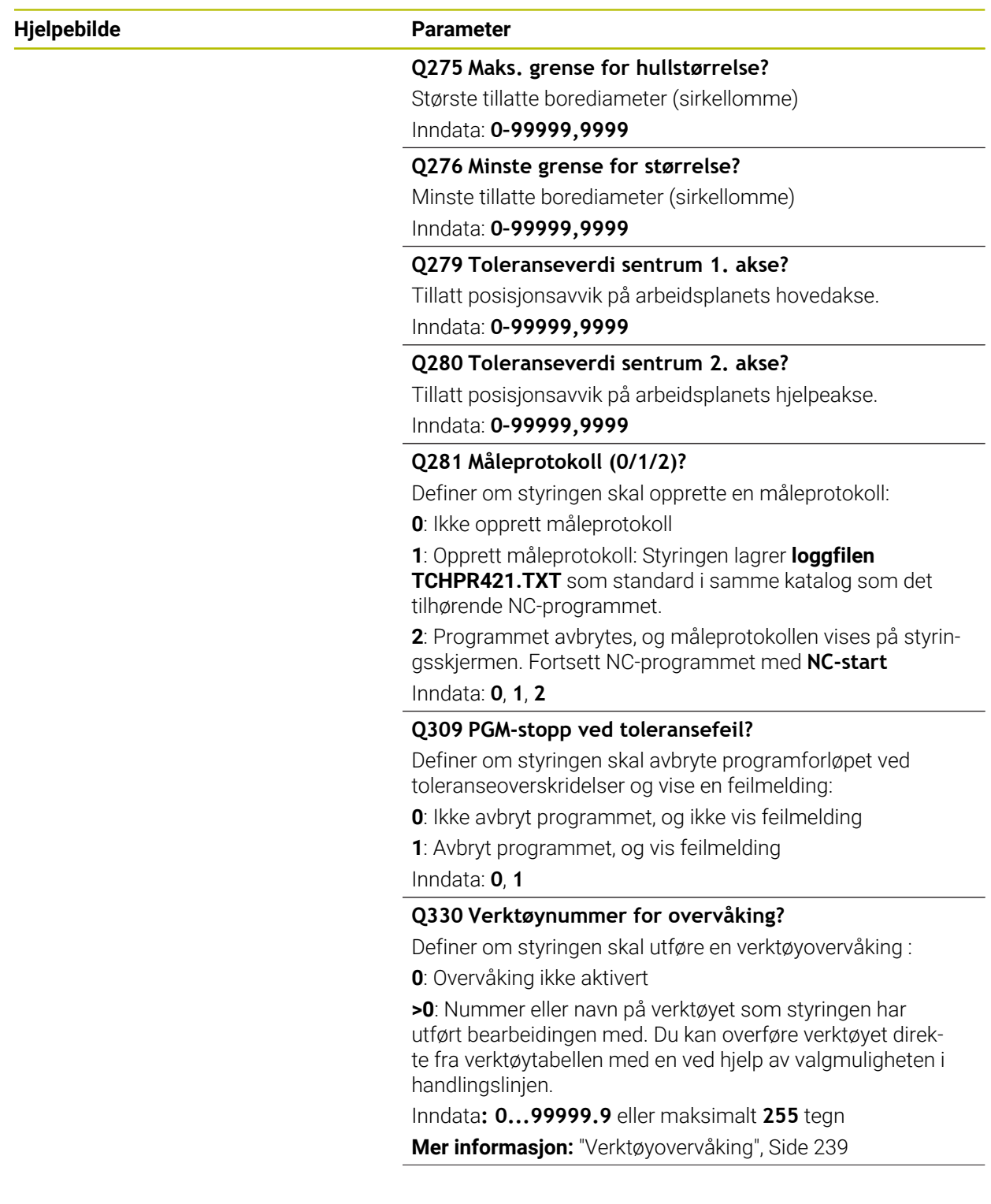

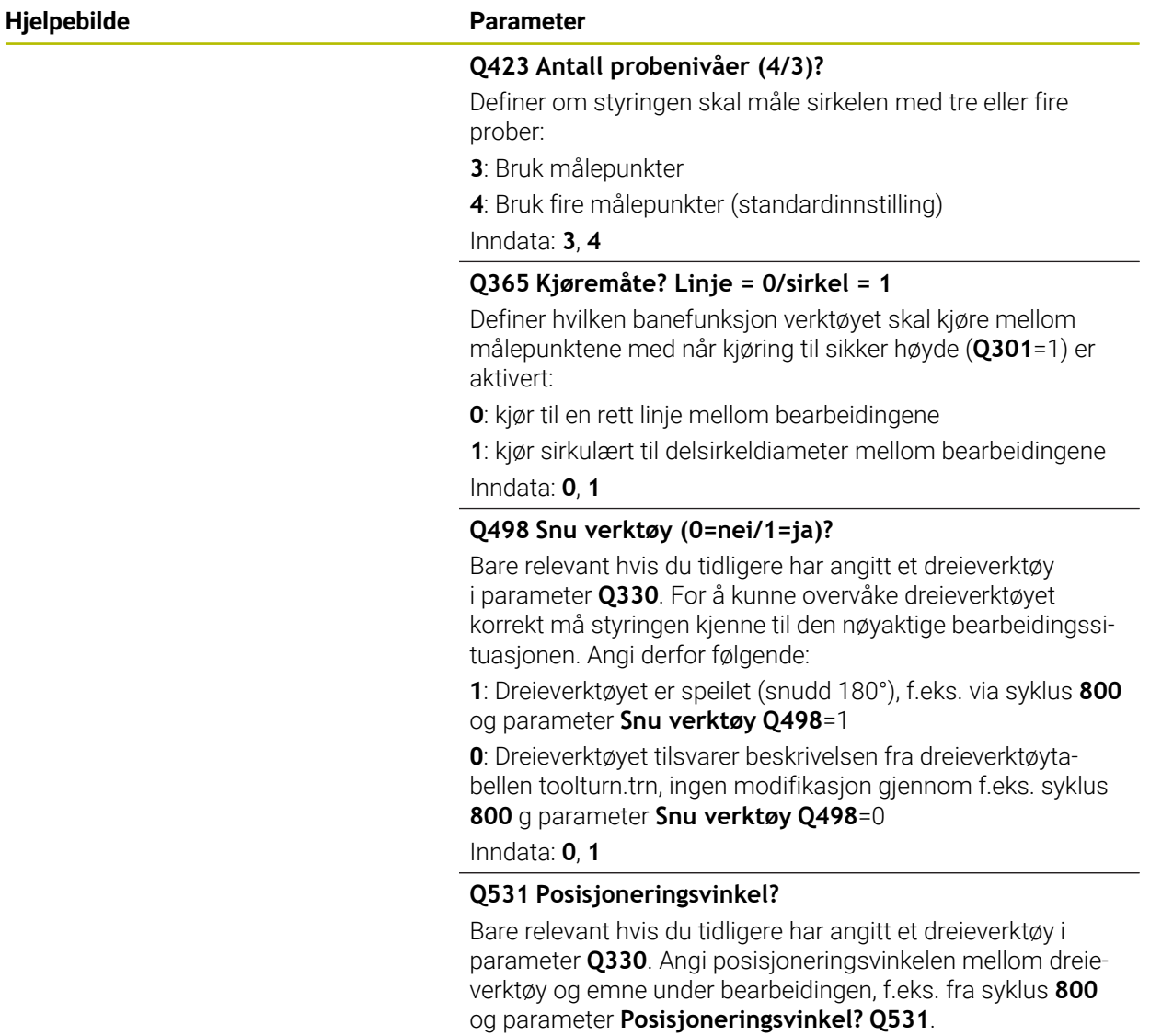

Inndata: **-180–+180**
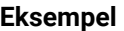

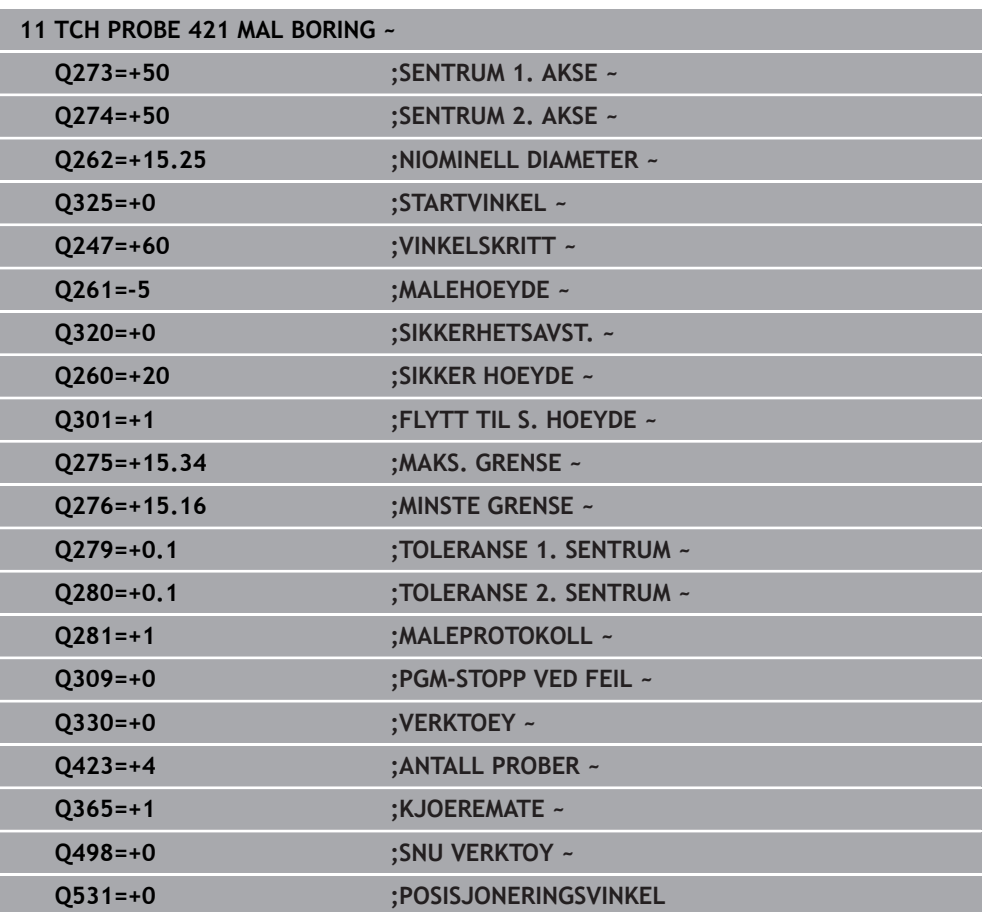

# **6.6 Syklus 422 MAL SIRKEL UTVENDIG**

#### **ISO-programmering G422**

# **Bruk**

Touch-probe-syklus **422** beregner midtpunktet og diameteren for en sirkelformet tapp. Hvis du definerer toleranseverdier for syklusen, sammenligner styringen nominelle og faktiske verdier og legger inn avvik i Q-parameterne.

### **Syklusforløp**

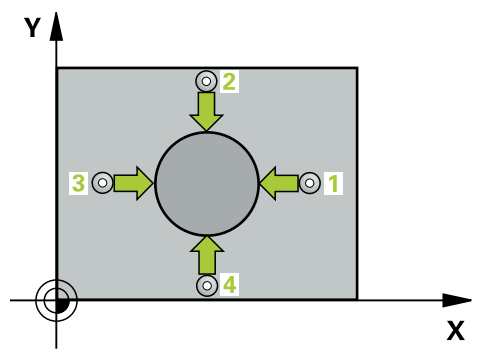

1 Styringen posisjonerer touch-proben med ilgang (verdi fra kolonne **FMAX**) og med posisjoneringslogikk til probepunktet **1**. Styringen beregner probepunktene ut fra syklusdefinisjonene og sikkerhetsavstanden ut fra kolonnen **SET\_UP** i touchprobe-tabellen

**Mer informasjon:** ["Posisjoneringslogikk", Side 54](#page-53-0)

- 2 Deretter kjører touch-proben til den angitte målehøyden og utfører den første proben med probemating (kolonne **F**). Styringen definerer proberetningen automatisk, avhengig av programmert startvinkel.
- 3 Deretter beveger touch-proben seg i en sirkel til neste probepunkt **2** (enten til målehøyde eller til sikker høyde) og utfører neste probe der
- 4 Styringen posisjonerer touch-proben til probepunkt **3** og deretter til probepunkt **4**, og gjennomfører tredje og fjerde probe ved disse punktene
- 5 Til slutt flytter styringen touch-proben tilbake til sikker høyde, og lagrer aktuelle verdier og avvik i følgende Q-parametre: **Q-parameter-Beskrivelse**

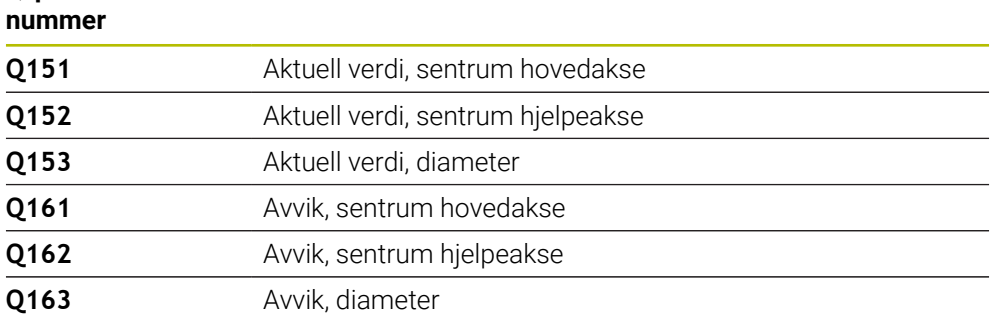

#### **Tips:**

- Denne syklusen kan du bare utføre i bearbeidingsmodusen **FUNCTION MODE MILL**.
- Jo mindre vinkeltrinn som angis, desto mer unøyaktig beregner styringen boringens dimensjoner. Minste inndataverdi: 5°.
- Styringen tilbakestiller en aktiv grunnrotering når syklusen starter.

#### **Tips om programmering**

- Før du definerer en syklus, må du ha programmert en verktøyoppkalling for å definere touch-probe-aksen.
- Hvis du henviser til et dreieverktøy i parameter **Q330**, har angivelsene i parameterne **Q498** og **Q531** ingen innvirkning.
- Hvis du henviser til et dreieverktøy i parameter Q330, gjelder følgende:
	- Parameter **Q498** og **Q531** må beskrives.
	- Angivelsene for parameter **Q498**, **Q531** fra f.eks. syklus **800** må stemme overens med disse angivelsene.
	- Hvis styringen gjennomfører en korrigering av dreieverktøyet, blir de tilhørende verdiene korrigert i kolonnene **DZL** eller **DXL**.
	- Styringen overvåker også bruddtoleransen som er definert i kolonnen **LBREAK**

# **6.6.1 Syklusparametere**

#### **Hjelpebilde Parameter**

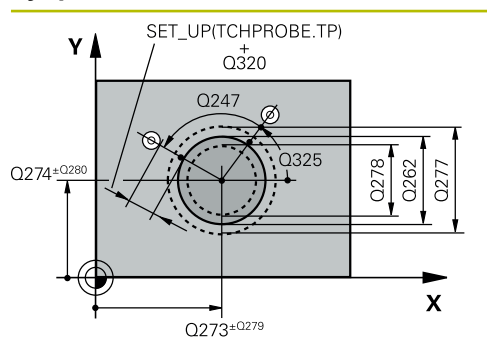

#### **Q273 Sentrum 1. akse (nominell)?**

Tappens midtpunkt på arbeidsplanets hovedakse. Verdien er absolutt.

#### Inndata: **-99999,9999–+99999,9999**

#### **Q274 Sentrum 2. akse (nominell)?**

Tappens midtpunkt på arbeidsplanets hjelpeakse. Verdien er absolutt.

Inndata: **-99999,9999–+99999,9999**

#### **Q262 Nominell diameter**

Angi tappens diameter.

Inndata: **0–99999,9999**

# **Q325 Startvinkel?**

Vinkel mellom hovedaksen for arbeidsplanet og det første probepunktet. Verdien er absolutt.

Inndata **: -360 000...+360 000**

#### **Q247 Mellomliggende vinkelskritt?**

Vinkel mellom to målepunkter, der vinkeltrinnets fortegn angir arbeidsretningen (- = med klokken). Angi en vinkeltrinnverdi som er under 90°, hvis du vil måle sirkelbuer. Verdien er inkrementell.

Inndata **: -120...+120**

# **Q261 Målehøyde i probeakse?**

Koordinat for kulesentrum på touch-probe-aksen der målingen skal utføres. Verdien er absolutt.

#### Inndata: **-99999,9999–+99999,9999**

#### **Q320 Sikkerhetsavstand?**

Ytterligere avstand mellom probepunkt og probekule. **Q320** er additiv til kolonnen **SET\_UP** i touch-probetabellen. Verdien er inkrementell.

#### Inndata: **0–99999,9999** alternativ **PREDEF**

#### **Q260 Sikker høyde?**

Koordinater på verktøyaksen der touch-proben og emnet (oppspenningsutstyr) ikke kan kollidere. Verdien er absolutt. Inndata: **-99999,9999–+99999,9999** alternativ **PREDEF**

#### **Q301 Flytt til sikker høyde (0/1)?**

Fastslå hvordan touch-proben skal kjøre mellom målepunktene:

- **0**: Flytt mellom målepunkter i målehøyde
- **1**: Flytt mellom målepunkter i sikker høyde

Inndata: **0**, **1**

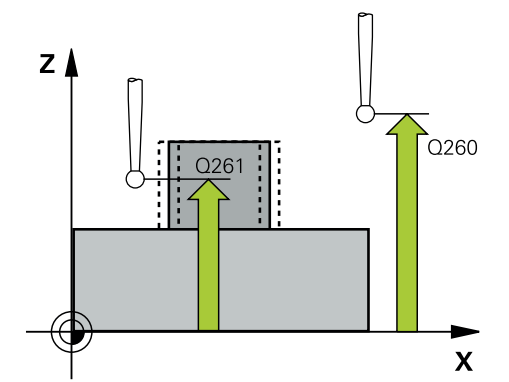

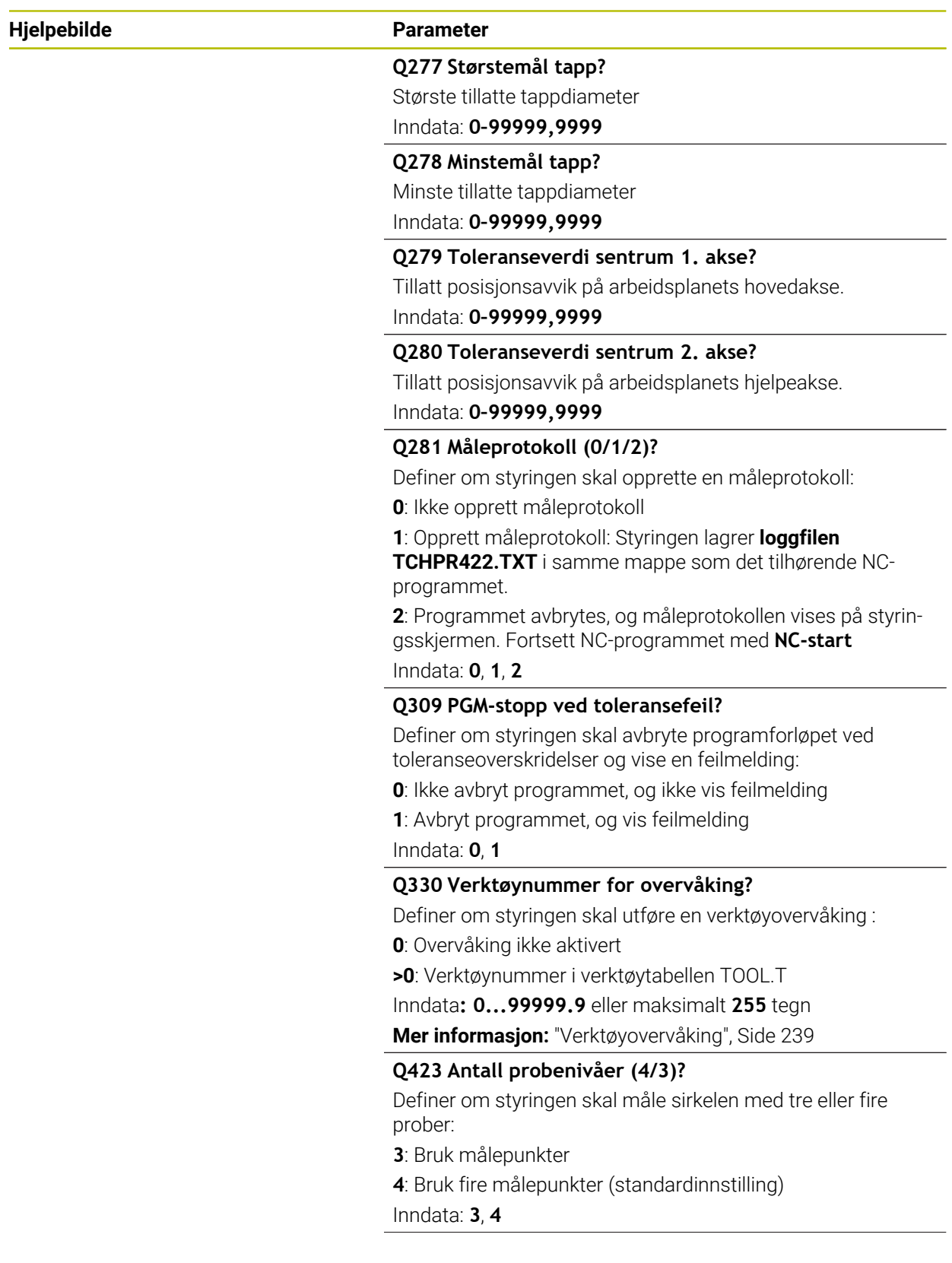

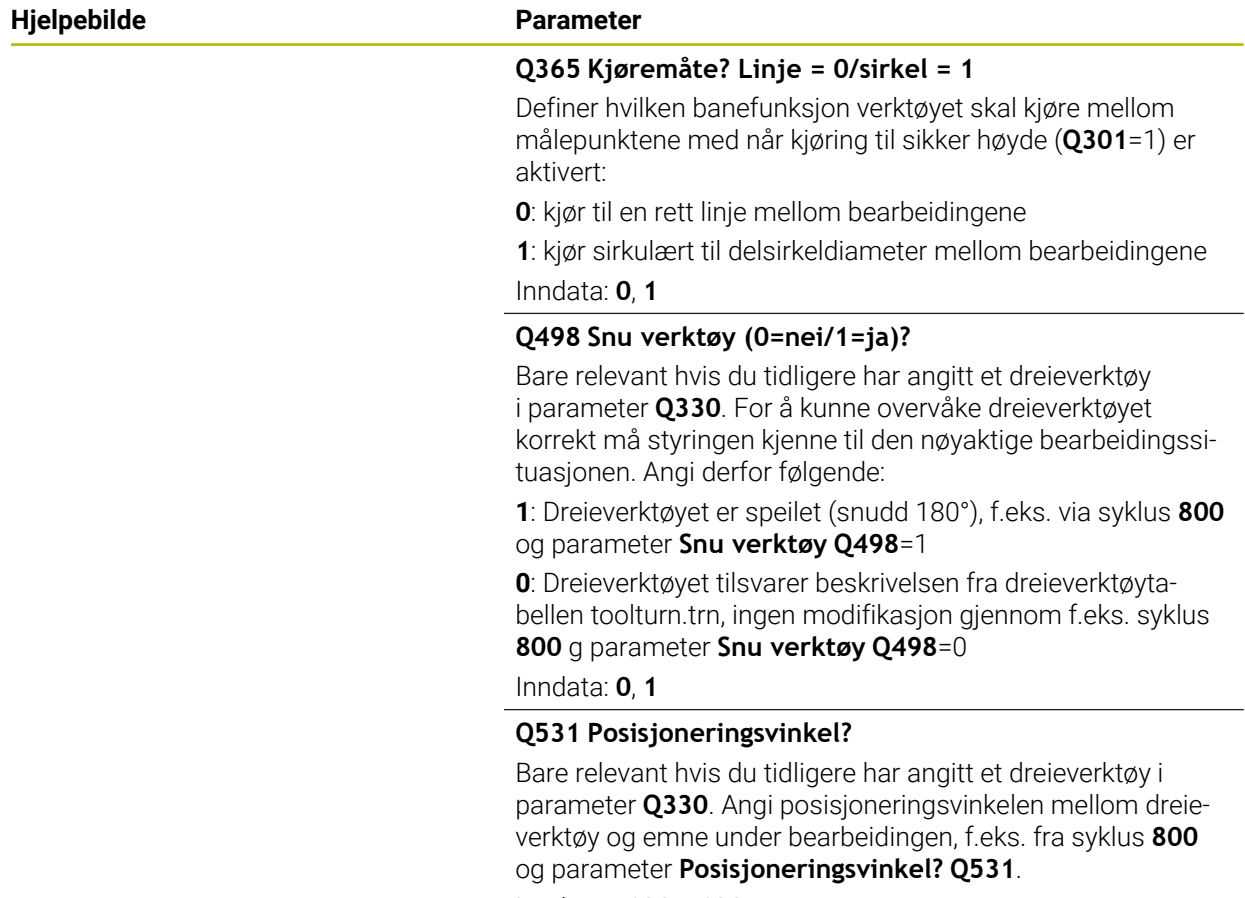

Inndata: **-180–+180**

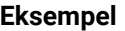

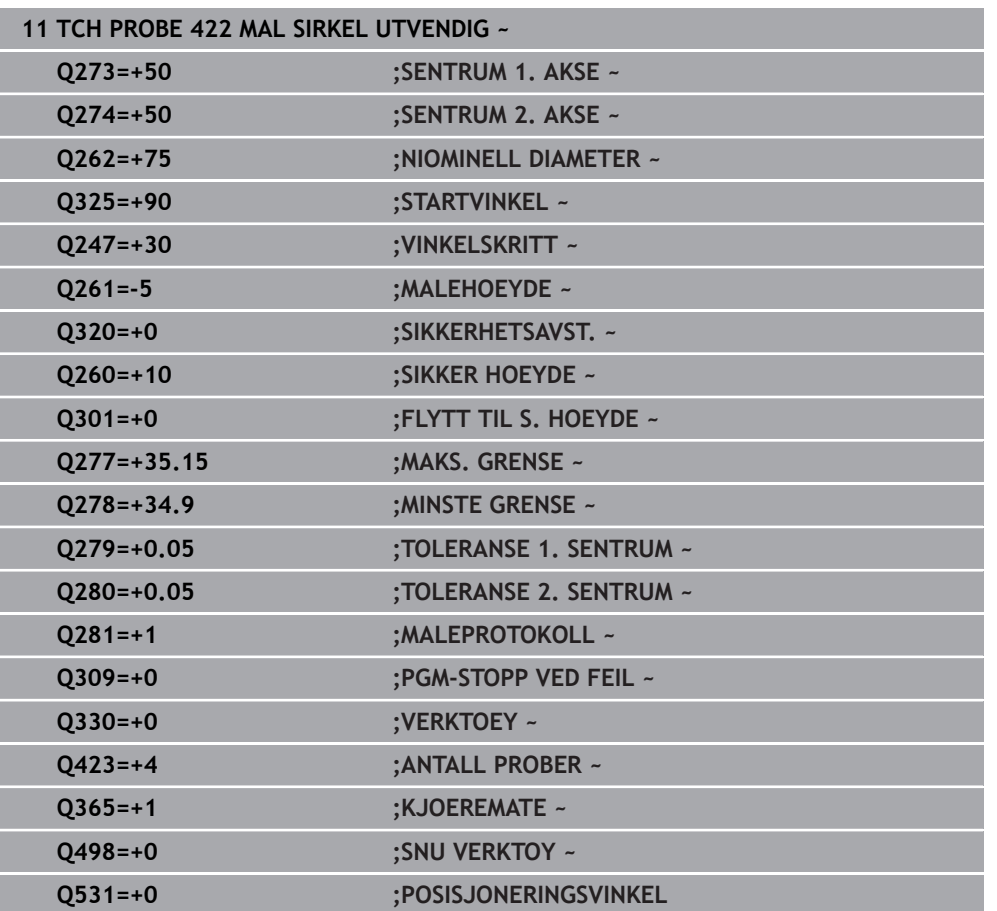

# **6.7 Syklus 423 MAL FIRKANT INNV.**

#### **ISO-programmering G423**

# **Bruk**

Touch-probe-syklus **423** beregner midtpunktet samt lengde og bredde for en rektangulær lomme. Hvis du definerer toleranseverdier for syklusen, sammenligner styringen nominelle og faktiske verdier og legger inn avvik i Q-parameterne.

### **Syklusforløp**

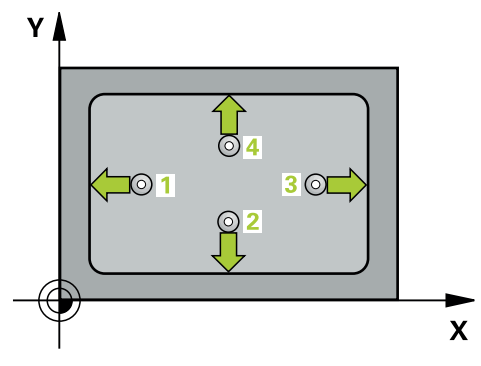

1 Styringen posisjonerer touch-proben med ilgang (verdi fra kolonne **FMAX**) og med posisjoneringslogikk til probepunktet **1**. Styringen beregner probepunktene ut fra syklusdefinisjonene og sikkerhetsavstanden ut fra kolonnen **SET\_UP** i touchprobe-tabellen

**Mer informasjon:** ["Posisjoneringslogikk", Side 54](#page-53-0)

- 2 Deretter kjører touch-proben til den angitte målehøyden og utfører den første proben med probemating (kolonne **F**).
- 3 Deretter beveger touch-proben seg enten parallelt med aksen til målehøyden eller lineært til neste probepunkt **2** og utfører neste probe der
- 4 Styringen posisjonerer touch-proben til probepunkt **3** og deretter til probepunkt **4**, og gjennomfører tredje og fjerde probe ved disse punktene
- 5 Til slutt flytter styringen touch-proben tilbake til sikker høyde, og lagrer aktuelle verdier og avvik i følgende Q-parametre:

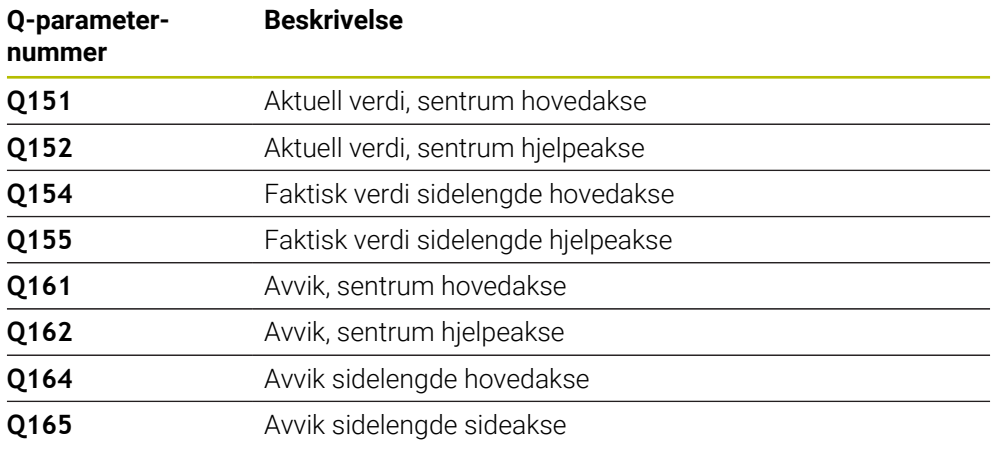

#### **Tips:**

- Denne syklusen kan du bare utføre i bearbeidingsmodusen **FUNCTION MODE MILL**.
- Hvis lommedimensjonene og sikkerhetsavstanden hindrer en forposisjonering i nærheten av probepunktet, utfører styringen alltid probingen i forhold til lommens midtpunkt. Touch-proben flyttes i så fall ikke til sikker høyde mellom de fire målepunktene.
- Verktøyovervåkingen avhenger av avviket på den første sidelengden.
- Styringen tilbakestiller en aktiv grunnrotering når syklusen starter.

#### **Tips om programmering**

Før du definerer en syklus, må du ha programmert en verktøyoppkalling for å definere touch-probe-aksen.

# **6.7.1 Syklusparametere**

#### **Hjelpebilde Parameter**

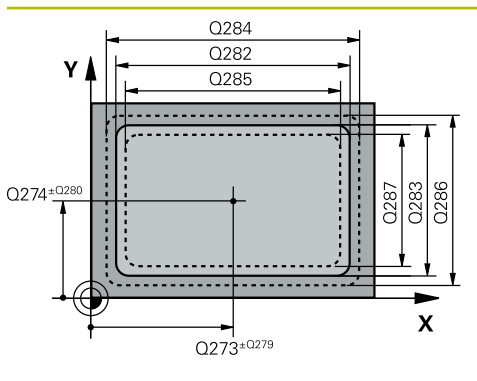

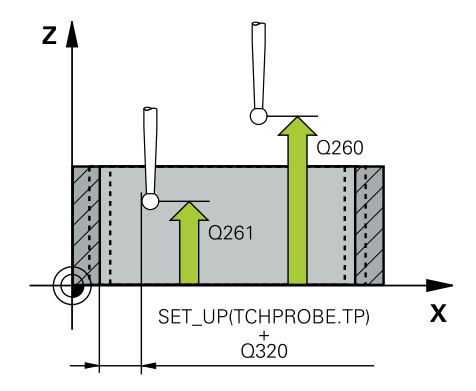

#### **Q273 Sentrum 1. akse (nominell)?**

Midt i lommen i arbeidsplanets hovedakse. Verdien er absolutt.

#### Inndata: **-99999,9999–+99999,9999**

#### **Q274 Sentrum 2. akse (nominell)?**

Midt i lommen i arbeidsplanets hjelpeakse. Verdien er absolutt.

#### Inndata: **-99999,9999–+99999,9999**

#### **Q282 1. Sidelengde (nominell)?**

Lommens lengde, parallelt med arbeidsplanets hovedakse Inndata: **0–99999,9999**

### **Q283 2. Sidelengde (nominell)?**

Lommens lengde, parallelt med arbeidsplanets hjelpeakse Inndata: **0–99999,9999**

#### **Q261 Målehøyde i probeakse?**

Koordinat for kulesentrum på touch-probe-aksen der målingen skal utføres. Verdien er absolutt.

#### Inndata: **-99999,9999–+99999,9999**

#### **Q320 Sikkerhetsavstand?**

Ytterligere avstand mellom probepunkt og probekule. **Q320** er additiv til kolonnen **SET\_UP** i touch-probetabellen. Verdien er inkrementell.

#### Inndata: **0–99999,9999** alternativ **PREDEF**

#### **Q260 Sikker høyde?**

Koordinater på verktøyaksen der touch-proben og emnet (oppspenningsutstyr) ikke kan kollidere. Verdien er absolutt. Inndata: **-99999,9999–+99999,9999** alternativ **PREDEF**

#### **Q301 Flytt til sikker høyde (0/1)?**

Fastslå hvordan touch-proben skal kjøre mellom målepunktene:

- **0**: Flytt mellom målepunkter i målehøyde
- **1**: Flytt mellom målepunkter i sikker høyde

#### Inndata: **0**, **1**

#### **Q284 Størstemål 1. sidelengde?**

Største tillatte lommelengde

Inndata: **0–99999,9999**

#### **Q285 Minstemål 1. sidelengde?**

Minste tillatte lommelengde

Inndata: **0–99999,9999**

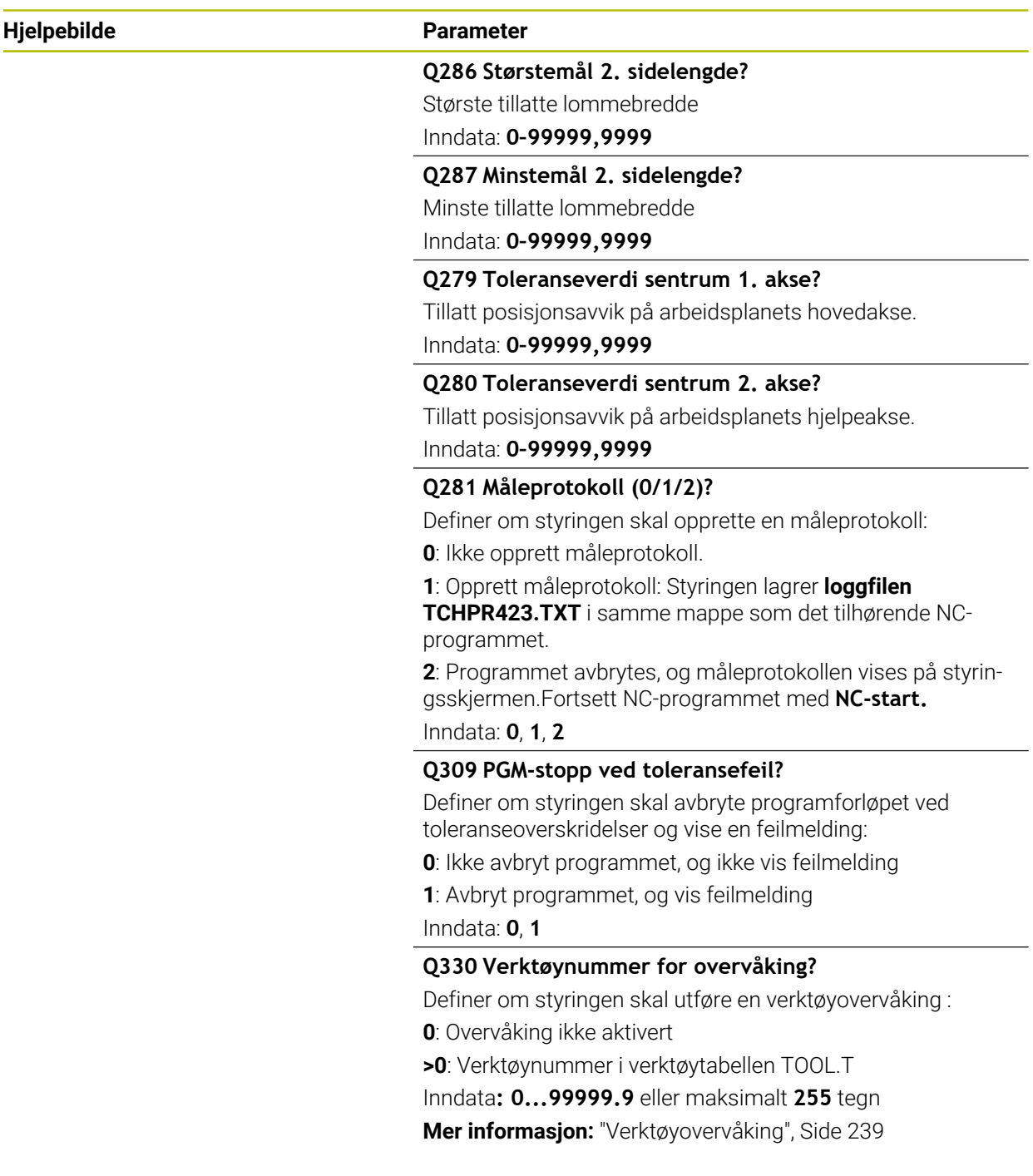

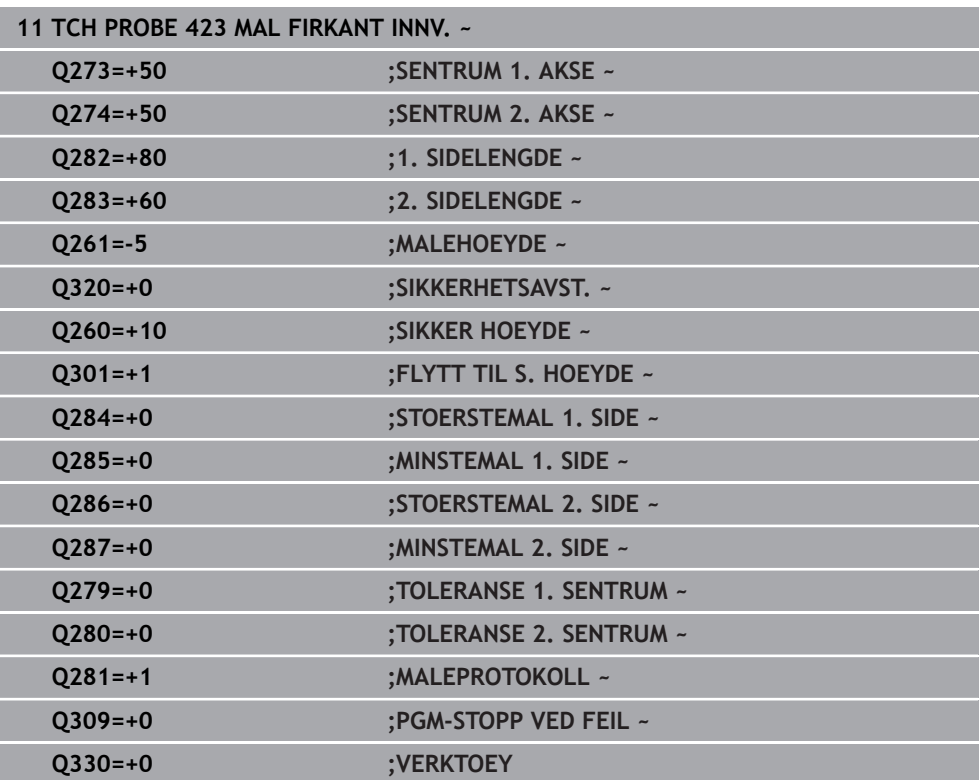

# **6.8 Syklus 424 MAL FIRKANT UTV.**

#### **ISO-programmering G424**

#### **Bruk**

Touch-probe-syklus **424** beregner midtpunktet samt lengde og bredde for en rektangulær tapp. Hvis du definerer toleranseverdier for syklusen, sammenligner styringen nominelle og faktiske verdier og legger inn avvik i Q-parameterne.

#### **Syklusforløp**

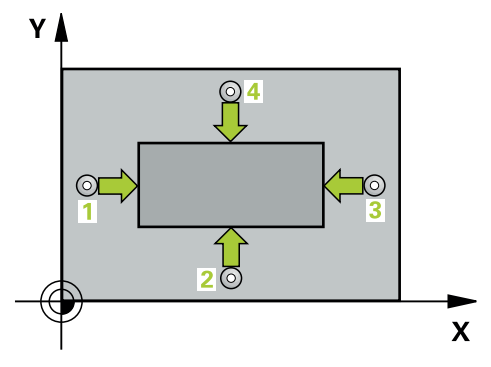

1 Styringen posisjonerer touch-proben med ilgang (verdi fra kolonne **FMAX**) og med posisjoneringslogikk til probepunktet **1**. Styringen beregner probepunktene ut fra syklusdefinisjonene og sikkerhetsavstanden ut fra kolonnen **SET\_UP** i touchprobe-tabellen

**Mer informasjon:** ["Posisjoneringslogikk", Side 54](#page-53-0)

- 2 Deretter kjører touch-proben til den angitte målehøyden og utfører den første proben med probemating (kolonne **F**).
- 3 Deretter beveger touch-proben seg enten parallelt med aksen til målehøyden eller lineært til neste probepunkt **2** og utfører neste probe der
- 4 Styringen posisjonerer touch-proben til probepunkt **3** og deretter til probepunkt **4**, og gjennomfører tredje og fjerde probe ved disse punktene
- 5 Til slutt flytter styringen touch-proben tilbake til sikker høyde, og lagrer aktuelle verdier og avvik i følgende Q-parametre:

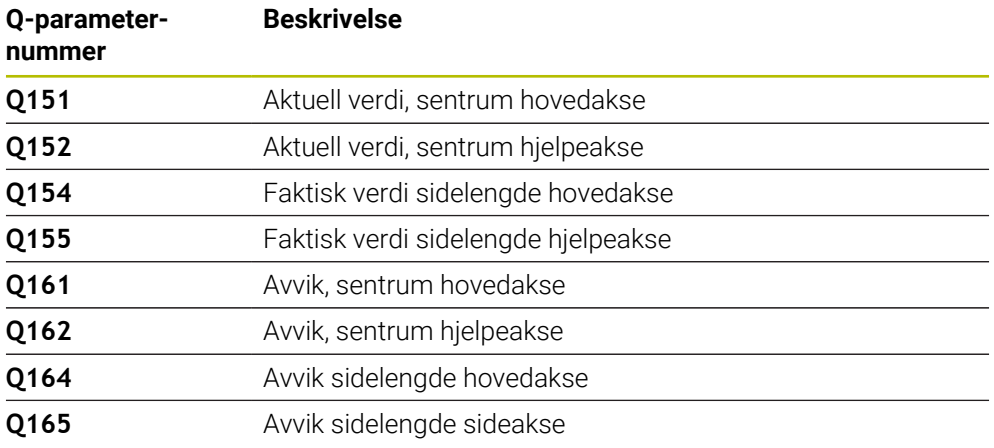

### **Tips:**

- Denne syklusen kan du bare utføre i bearbeidingsmodusen **FUNCTION MODE MILL**.
- Verktøyovervåkingen avhenger av avviket på den første sidelengden.
- Styringen tilbakestiller en aktiv grunnrotering når syklusen starter.

#### **Tips om programmering**

Før du definerer en syklus, må du ha programmert en verktøyoppkalling for å definere touch-probe-aksen.

# **6.8.1 Syklusparametere**

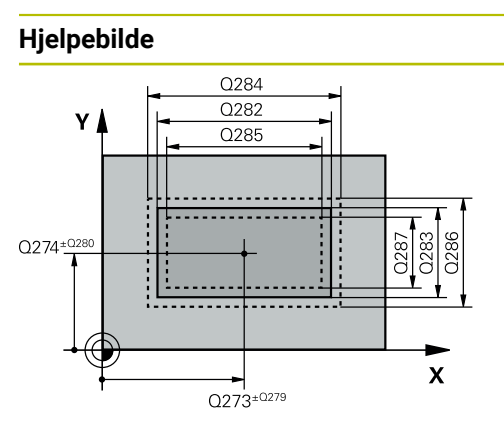

# $Z$  $Q260$  $\overline{Q}$ 261  $\mathsf{\overline{X}}$ SET\_UP(TCHPROBE.TP)  $Q_{320}^{+}$

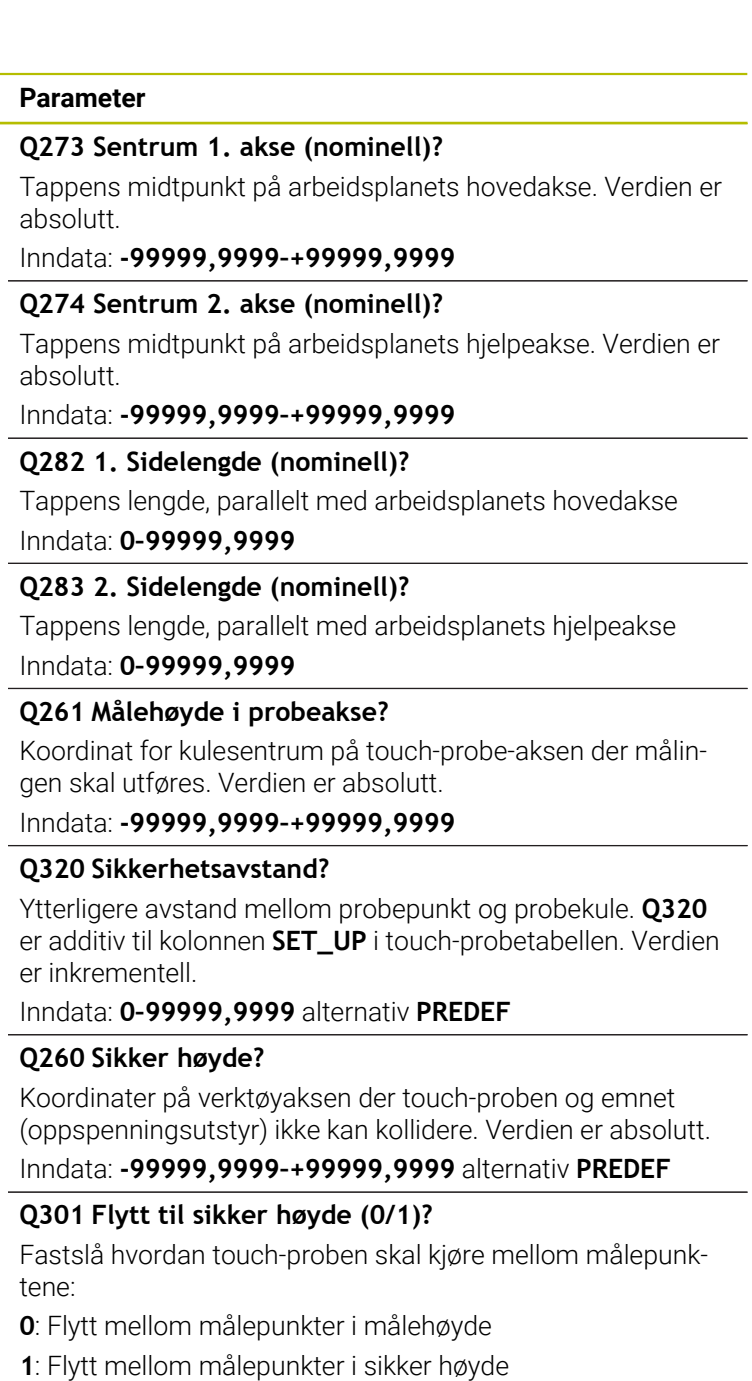

Inndata: **0**, **1**

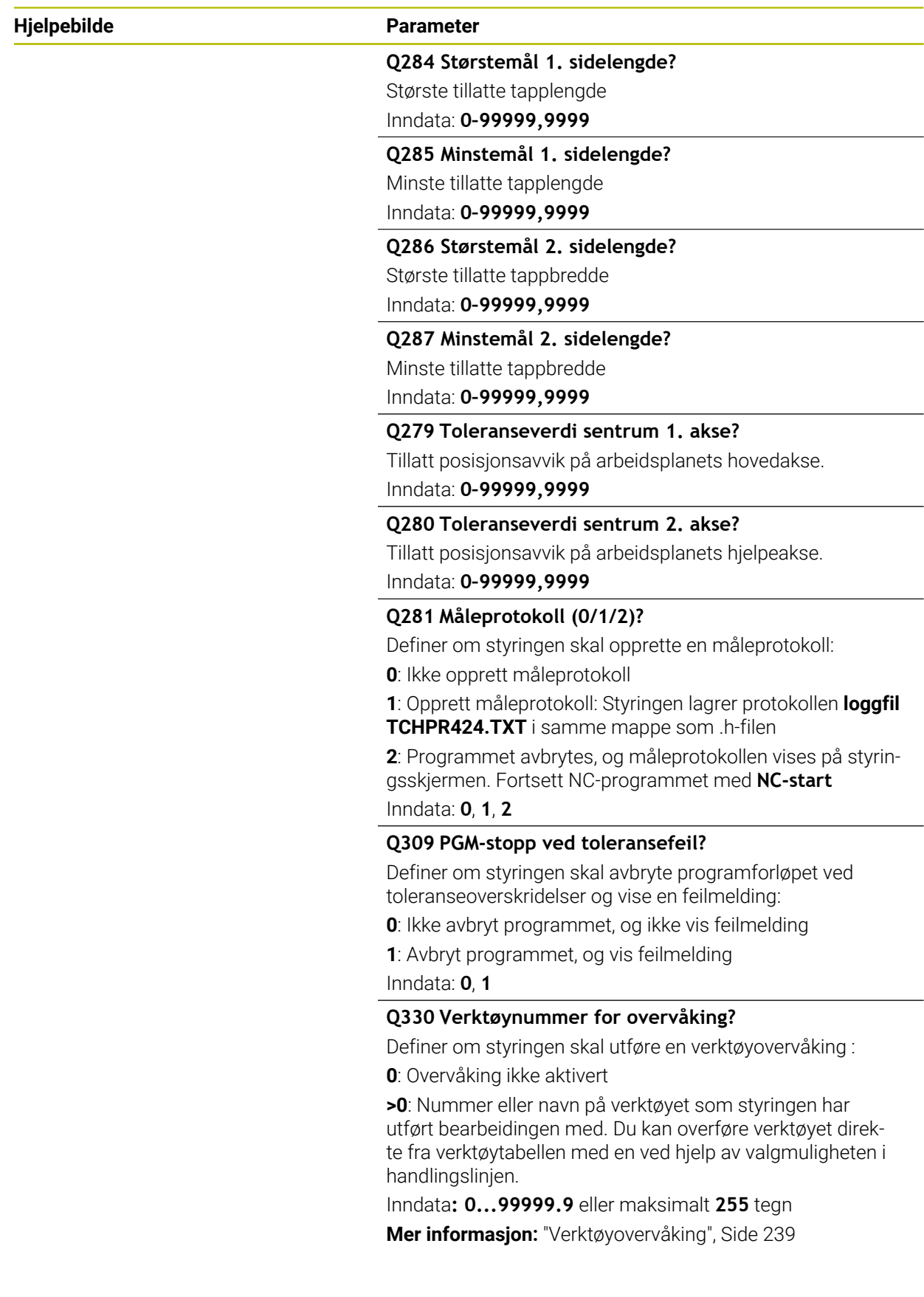

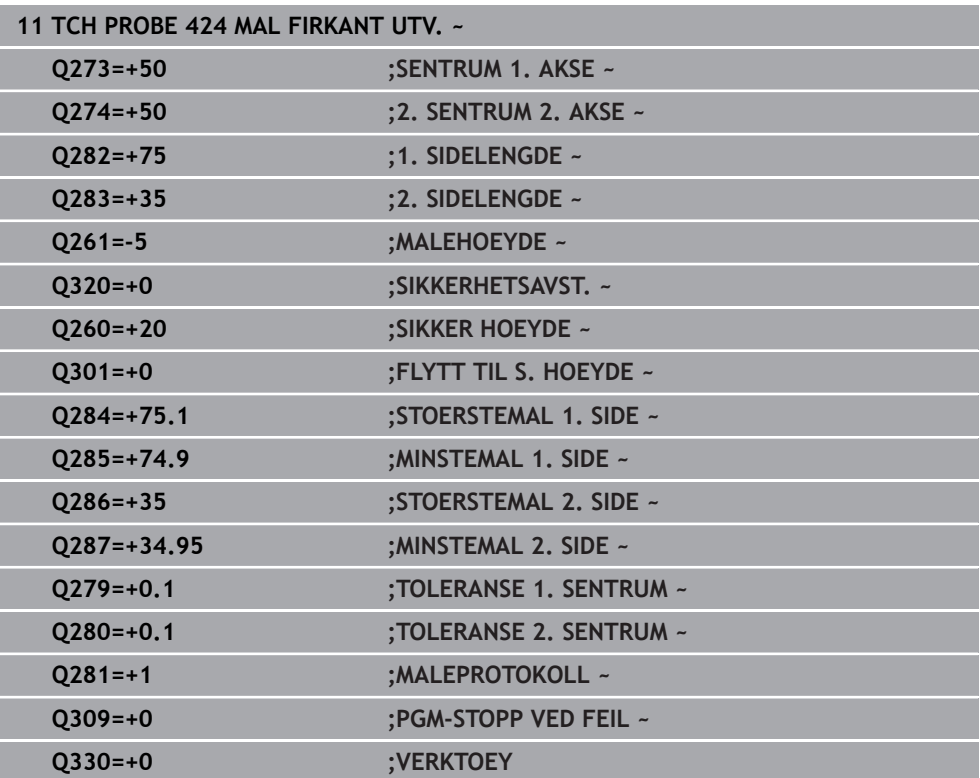

# **6.9 syklus 425 MAL BREDDE INNVENDIG**

#### **ISO-programmering G425**

#### **Bruk**

Touch-probe-syklus **425** beregner posisjon og bredde for en not (lomme). Hvis du definerer toleranseverdier for syklusen, sammenligner styringen nominelle og faktiske verdier og legger inn avviket i en Q-parameter.

#### **Syklusforløp**

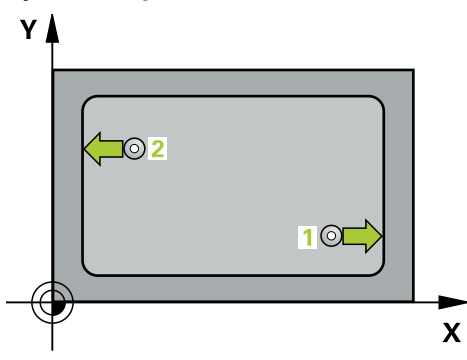

1 Styringen posisjonerer touch-proben med ilgang (verdi fra kolonne **FMAX**) og med posisjoneringslogikk til probepunktet **1**. Styringen beregner probepunktene ut fra syklusdefinisjonene og sikkerhetsavstanden ut fra kolonnen **SET\_UP** i touchprobe-tabellen

**Mer informasjon:** ["Posisjoneringslogikk", Side 54](#page-53-0)

- 2 Deretter kjører touch-proben til den angitte målehøyden og utfører den første proben med probemating (kolonne **F**). 1. Probing skal alltid utføres i positiv retning av den programmerte aksen
- 3 Hvis du angir en forskyvning for den andre målingen, fører styringen touchproben (eventuelt i sikker høyde) til neste probepunkt **2** og utfører der den andre probingen. I forbindelse med store nominelle lengder posisjonerer styringen ved hjelp av ilmating til det andre probepunktet. Hvis du ikke legger inn noen forskyvning, måler styringen bredden direkte i motsatt retning.
- 4 Til slutt flytter styringen touch-proben tilbake til sikker høyde, og lagrer aktuelle verdier og avviket i følgende Q-parametre:

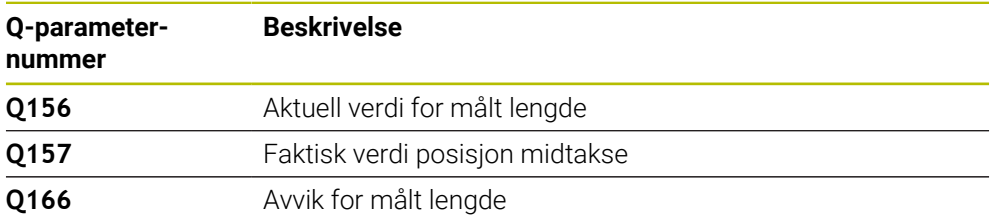

#### **Tips:**

- Denne syklusen kan du bare utføre i bearbeidingsmodusen **FUNCTION MODE**  $\blacksquare$ **MILL**.
- Styringen tilbakestiller en aktiv grunnrotering når syklusen starter.

#### **Tips om programmering**

- Før du definerer en syklus, må du ha programmert en verktøyoppkalling for å definere touch-probe-aksen.
- Nominell lengde **Q311** må ligge mellom minste og største mål (**Q276**/**Q275**).

# **6.9.1 Syklusparametere**

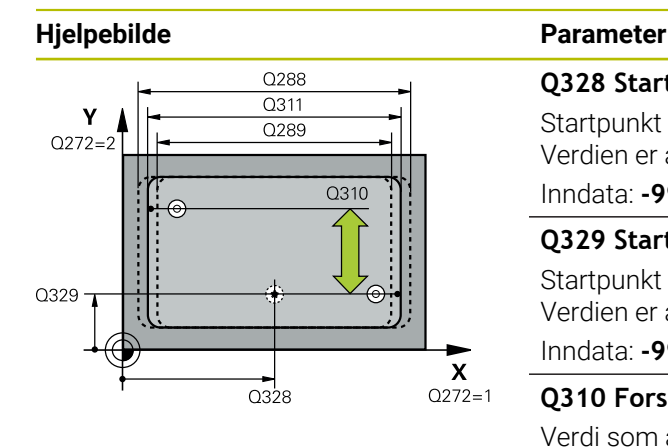

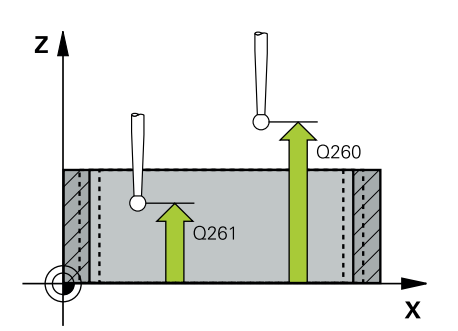

#### **Q328 Startpunkt 1. akse?**

Startpunkt for probeprosessen på arbeidsplanets hovedakse. Verdien er absolutt.

Inndata: **-99999,9999–+99999,9999**

### **Q329 Startpunkt 2. akse?**

Startpunkt for probeprosessen på arbeidsplanets hjelpeakse. Verdien er absolutt.

#### Inndata: **-99999,9999–+99999,9999**

#### **Q310 Forskyvning for 2. måling (+/-)?**

Verdi som angir om touch-proben skal forskyves før andre måling. Hvis 0 tastes inn, forskyver ikke styringen touchproben. Verdien er inkrementell.

Inndata: **-99999,9999–+99999,9999**

#### **Q272 Måleakse (1=1.akse/2=2.akse)?**

Aksen til arbeidsplanet som målingen skal utføres på:

- **1**: Hovedakse = måleakse
- **2**: Hjelpeakse = måleakse

Inndata: **1**, **2**

#### **Q261 Målehøyde i probeakse?**

Koordinat for kulesentrum på touch-probe-aksen der målingen skal utføres. Verdien er absolutt.

Inndata: **-99999,9999–+99999,9999**

#### **Q260 Sikker høyde?**

Koordinater på verktøyaksen der touch-proben og emnet (oppspenningsutstyr) ikke kan kollidere. Verdien er absolutt.

Inndata: **-99999,9999–+99999,9999** alternativ **PREDEF**

#### **Q311 Nominell lengde?**

Nominell verdi for lengden som skal måles Inndata: **0–99999,9999**

#### **Q288 Størstemål?**

Største tillatte lengde

Inndata: **0–99999,9999**

#### **Q289 Minstemål?**

Minste tillatte lengde

Inndata: **0–99999,9999**

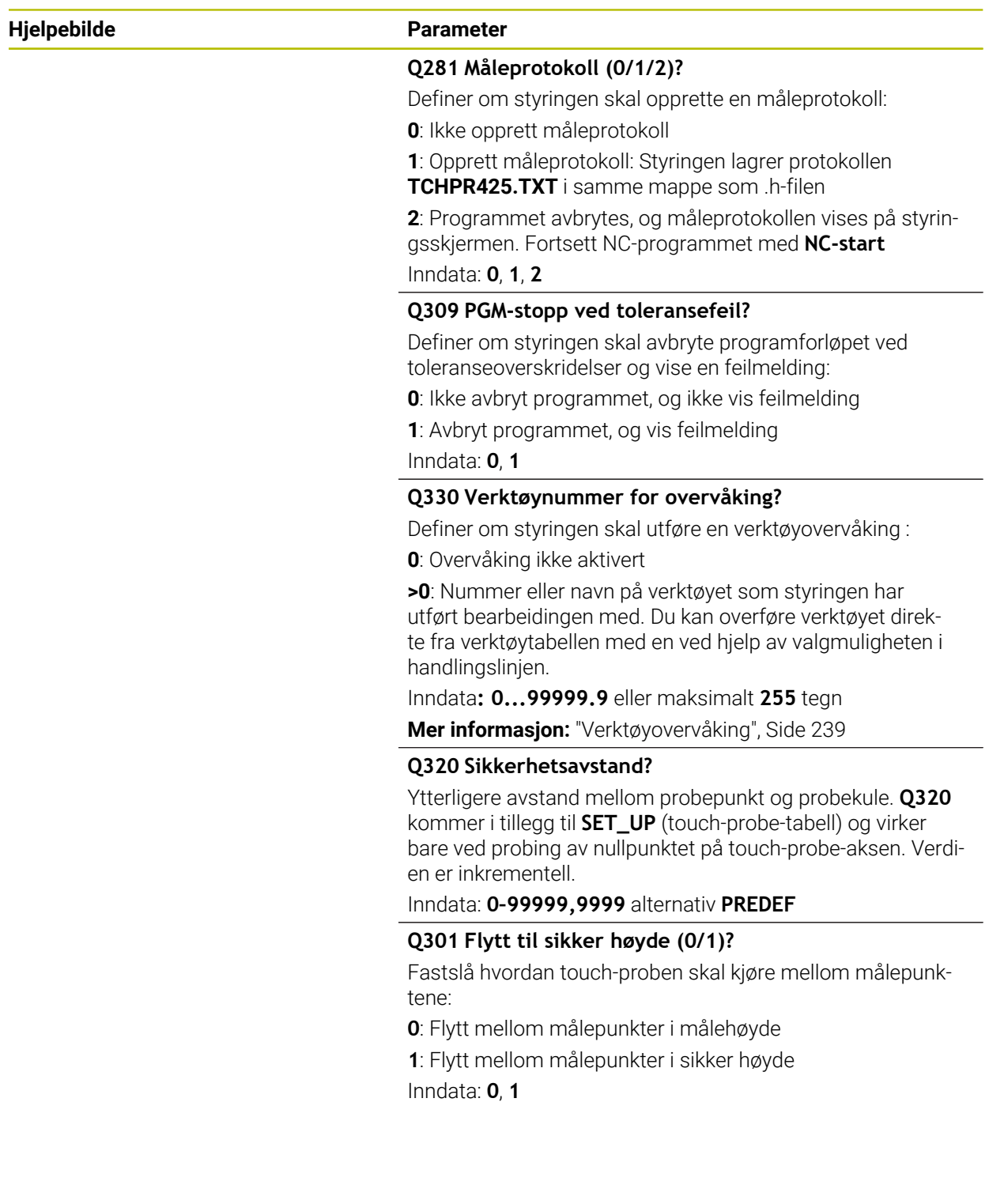

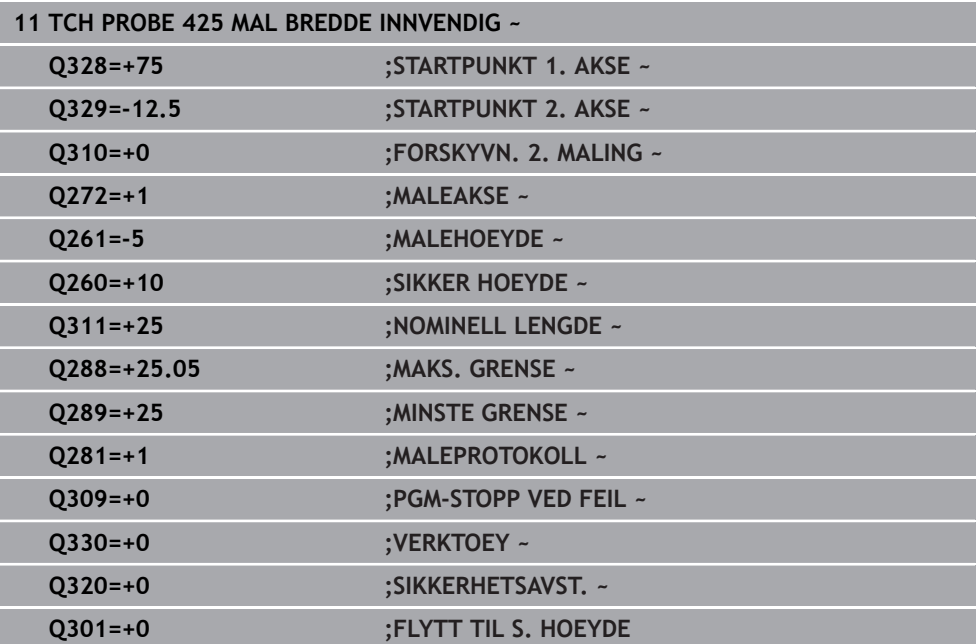

# **6.10 Syklus 426 MAL STYKKE UTVENDIG**

#### **ISO-programmering G426**

#### **Bruk**

Touch-probe-syklus **426** beregner posisjon og bredde for et steg. Hvis du definerer toleranseverdier for syklusen, sammenligner styringen nominelle og faktiske verdier og legger inn avviket i Q-parameterne.

#### **Syklusforløp**

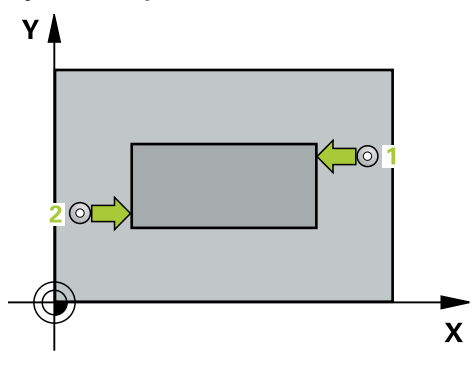

1 Styringen posisjonerer touch-proben med ilgang (verdi fra kolonne **FMAX**) og med posisjoneringslogikk til probepunktet **1**. Styringen beregner probepunktene ut fra syklusdefinisjonene og sikkerhetsavstanden ut fra kolonnen **SET\_UP** i touchprobe-tabellen

**Mer informasjon:** ["Posisjoneringslogikk", Side 54](#page-53-0)

- 2 Deretter kjører touch-proben til den angitte målehøyden og utfører den første proben med probemating (kolonne **F**). 1. Probing skal alltid utføres i negativ retning av den programmerte aksen
- 3 Deretter flyttes touch-proben i sikker høyde til neste probepunkt og gjennomfører andre probe der
- 4 Til slutt flytter styringen touch-proben tilbake til sikker høyde, og lagrer aktuelle verdier og avviket i følgende Q-parametre:

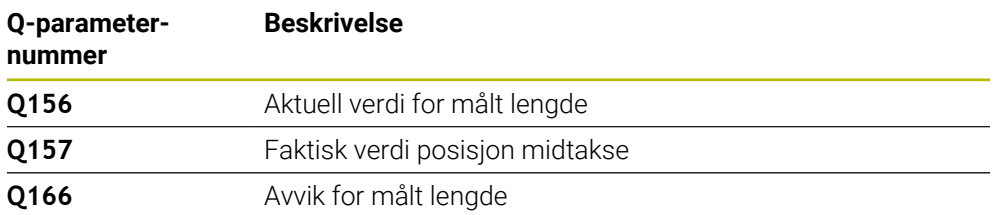

#### **Tips:**

- Denne syklusen kan du bare utføre i bearbeidingsmodusen **FUNCTION MODE MILL**.
- Styringen tilbakestiller en aktiv grunnrotering når syklusen starter.

#### **Tips om programmering**

Før du definerer en syklus, må du ha programmert en verktøyoppkalling for å definere touch-probe-aksen.

# **6.10.1 Syklusparametere**

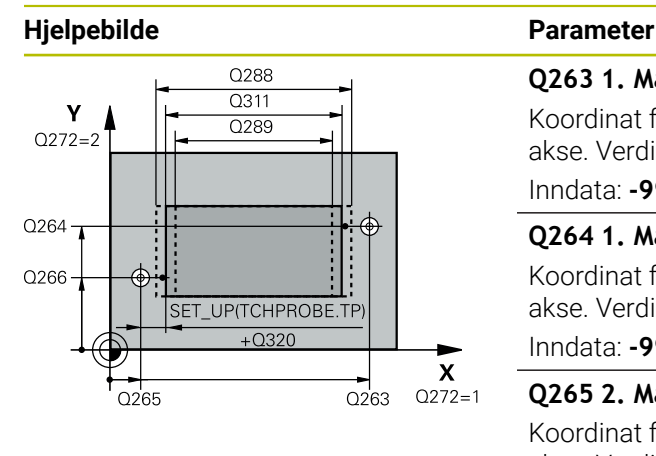

# $Z$   $\Delta$  $C260$  $Q261$  $\mathbf{x}$

#### **Q263 1. Målepunkt 1. akse?**

Koordinat for første probepunkt på arbeidsplanets hovedakse. Verdien er absolutt.

Inndata: **-99999,9999–+99999,9999**

#### **Q264 1. Målepunkt 2. akse?**

Koordinat for første probepunkt på arbeidsplanets hjelpeakse. Verdien er absolutt.

Inndata: **-99999,9999–+99999,9999**

#### **Q265 2. Målepunkt 1. akse?**

Koordinat for andre probepunkt på arbeidsplanets hovedakse. Verdien er absolutt.

#### Inndata: **-99999,9999–+99999,9999**

#### **Q266 2. Målepunkt 2. akse?**

Koordinat for andre probepunkt på arbeidsplanets hjelpeakse. Verdien er absolutt.

Inndata: **-99999,9999–+99999,9999**

#### **Q272 Måleakse (1=1.akse/2=2.akse)?**

Aksen til arbeidsplanet som målingen skal utføres på:

**1**: Hovedakse = måleakse

**2**: Hjelpeakse = måleakse

Inndata: **1**, **2**

#### **Q261 Målehøyde i probeakse?**

Koordinat for kulesentrum på touch-probe-aksen der målingen skal utføres. Verdien er absolutt.

Inndata: **-99999,9999–+99999,9999**

#### **Q320 Sikkerhetsavstand?**

Ytterligere avstand mellom probepunkt og probekule. **Q320** er additiv til kolonnen **SET\_UP** i touch-probetabellen. Verdien er inkrementell.

Inndata: **0–99999,9999** alternativ **PREDEF**

#### **Q260 Sikker høyde?**

Koordinater på verktøyaksen der touch-proben og emnet (oppspenningsutstyr) ikke kan kollidere. Verdien er absolutt.

Inndata: **-99999,9999–+99999,9999** alternativ **PREDEF**

**Q311 Nominell lengde?**

Nominell verdi for lengden som skal måles

# Inndata: **0–99999,9999**

# **Q288 Størstemål?**

Største tillatte lengde

Inndata: **0–99999,9999**

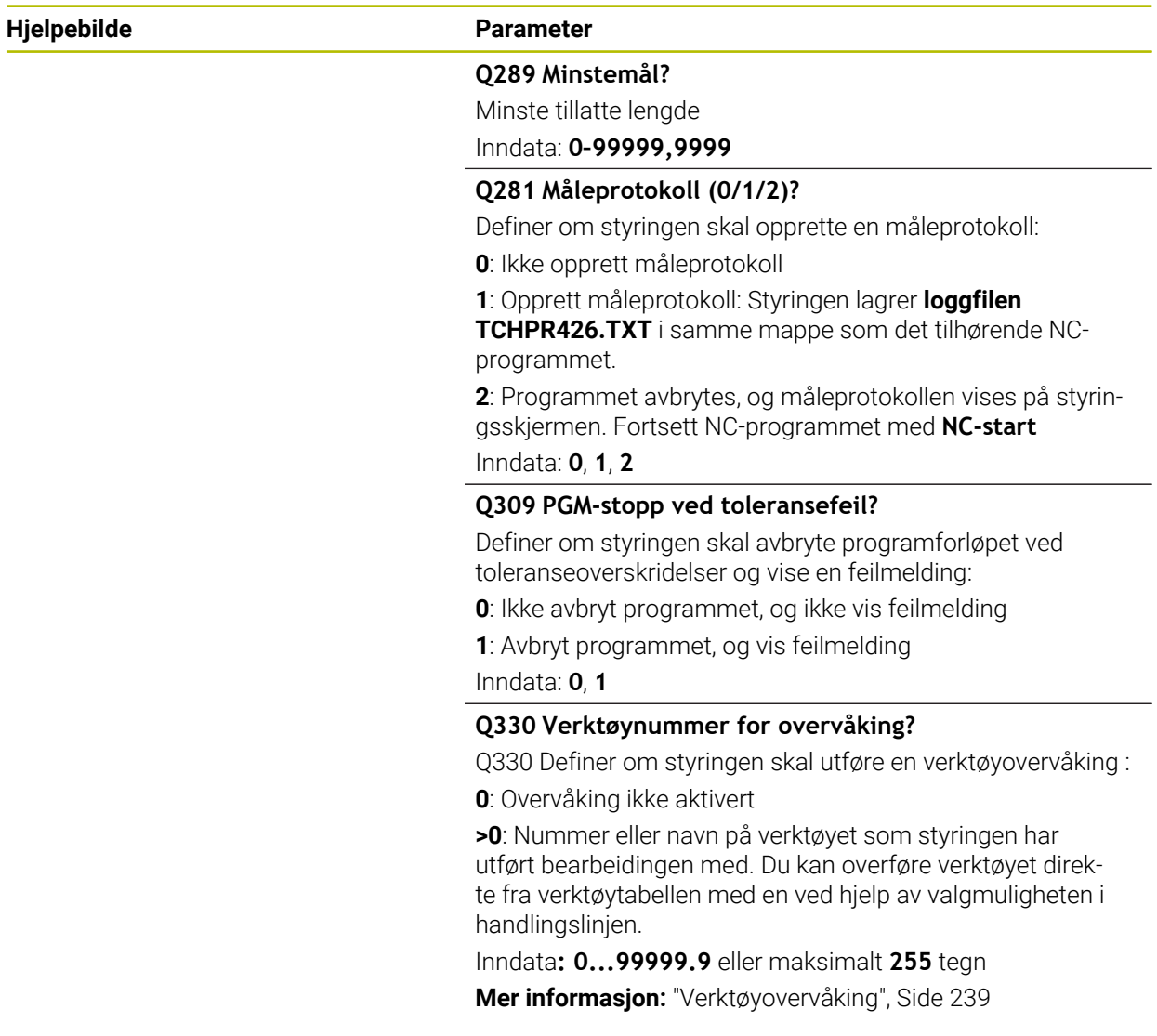

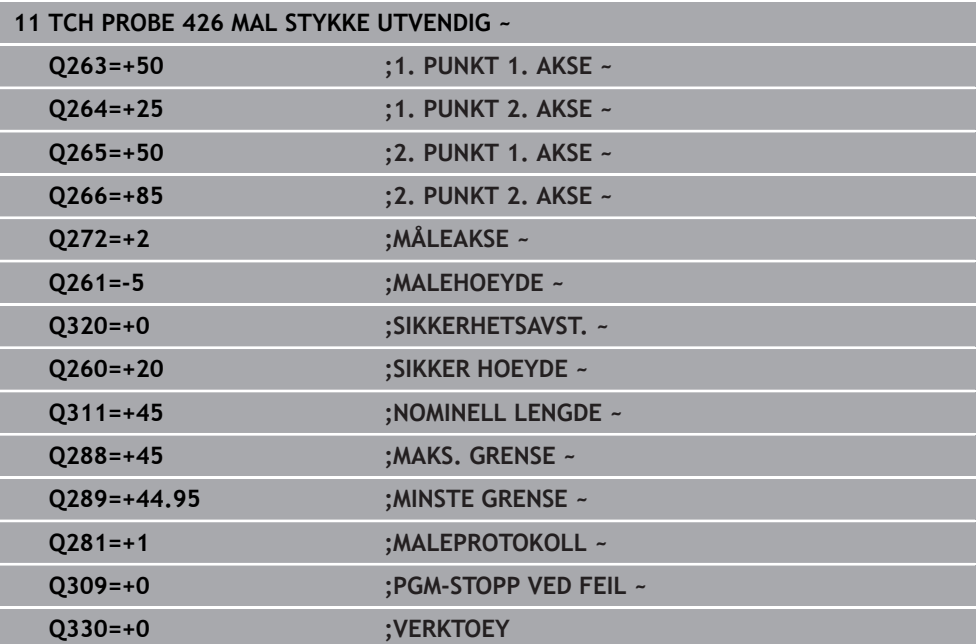

# **6.11 Syklus 427 MAL KOORDINATER**

#### **ISO-programmering G427**

#### **Bruk**

Touch-probe-syklus **427** beregner en koordinat på en valgt akse og legger inn verdien i en Q-parameter. Hvis du definerer toleranseverdier for syklusen, sammenligner styringen nominelle og faktiske verdier og legger inn avviket i Qparameterne.

#### **Syklusforløp**

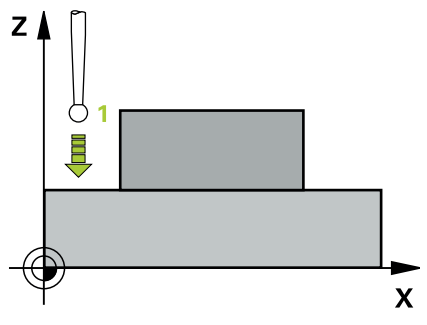

1 Styringen posisjonerer touch-proben med ilgang (verdi fra kolonne **FMAX**) og med posisjoneringslogikk til probepunktet **1**. Styringen flytter samtidig touch-proben med sikkerhetsavstand mot den fastsatte kjøreretningen

**Mer informasjon:** ["Posisjoneringslogikk", Side 54](#page-53-0)

- 2 Deretter flytter styringen touch-proben til arbeidsplanet og det angitte probepunktet **1**, og måler den reelle verdien for den valgte aksen der
- 3 Til slutt flytter styringen touch-proben tilbake til sikker høyde, og lagrer den beregnede koordinaten i følgende Q-parametre:

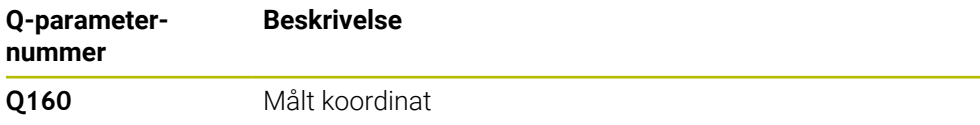

#### **Tips:**

- Denne syklusen kan du bare utføre i bearbeidingsmodusen **FUNCTION MODE MILL**.
- Hvis en akse i det aktive arbeidsplanet er definert som måleakse (**Q272** = 1 eller 2), utfører styringen en verktøyradiuskorrigering. Styringen definerer korrigeringsretningen ut fra den definerte kjøreretningen (**Q267**).
- Hyis en touch-probe-akse er valgt som måleakse (**Q272** = 3), utfører styringen en verktøylengdekorrigering
- Styringen tilbakestiller en aktiv grunnrotering når syklusen starter.

#### **Tips om programmering**

- Før du definerer en syklus, må du ha programmert en verktøyoppkalling for å definere touch-probe-aksen.
- Målehøyden **Q261** må ligge mellom minste og største mål (**Q276**/**Q275**).
- Hvis du henviser til et dreieverktøy i parameter **Q330**, har angivelsene i parameterne **Q498** og **Q531** ingen innvirkning.
- Hvis du henviser til et dreieverktøy i parameter Q330, gjelder følgende:
	- Parameter **Q498** og **Q531** må beskrives.
	- Angivelsene for parameter **Q498**, **Q531** fra f.eks. syklus **800** må stemme overens med disse angivelsene.
	- Hvis styringen gjennomfører en korrigering av dreieverktøyet, blir de tilhørende verdiene korrigert i kolonnene **DZL** eller **DXL**.
	- Styringen overvåker også bruddtoleransen som er definert i kolonnen **LBREAK**

#### **6.11.1 Syklusparametere**

#### **Hjelpebilde Parameter**

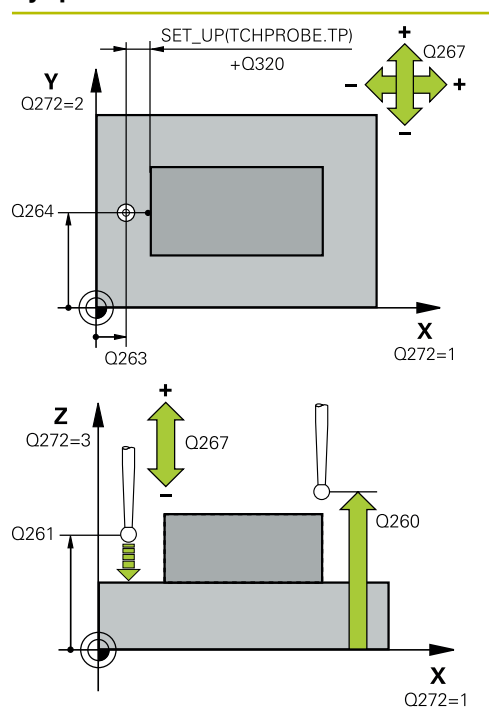

#### **Q263 1. Målepunkt 1. akse?**

Koordinat for første probepunkt på arbeidsplanets hovedakse. Verdien er absolutt.

Inndata: **-99999,9999–+99999,9999**

#### **Q264 1. Målepunkt 2. akse?**

Koordinat for første probepunkt på arbeidsplanets hjelpeakse. Verdien er absolutt.

Inndata: **-99999,9999–+99999,9999**

#### **Q261 Målehøyde i probeakse?**

Koordinat for kulesentrum på touch-probe-aksen der målingen skal utføres. Verdien er absolutt.

#### Inndata: **-99999,9999–+99999,9999**

#### **Q320 Sikkerhetsavstand?**

Ytterligere avstand mellom probepunkt og probekule. **Q320** er additiv til kolonnen **SET\_UP** i touch-probetabellen. Verdien er inkrementell.

Inndata: **0–99999,9999** alternativ **PREDEF**

#### **Q272 Måleakse (1...3: 1=hovedakse)?**

Aksen som målingen skal utføres på:

- **1**: Hovedakse = måleakse
- **2**: Hjelpeakse = måleakse
- **3**: Touch-probe-akse = måleakse

Inndata: **1**, **2**, **3**

#### **Q267 Kjøreretning 1 (+1=+ / -1=-)?**

Retningen som touch-proben skal kjøre frem til emnet i:

- **-1**: Negativ kjøreretning
- **+1**: Positiv kjøreretning

Inndata: **-1**, **+1**

#### **Q260 Sikker høyde?**

Koordinater på verktøyaksen der touch-proben og emnet (oppspenningsutstyr) ikke kan kollidere. Verdien er absolutt.

Inndata: **-99999,9999–+99999,9999** alternativ **PREDEF**

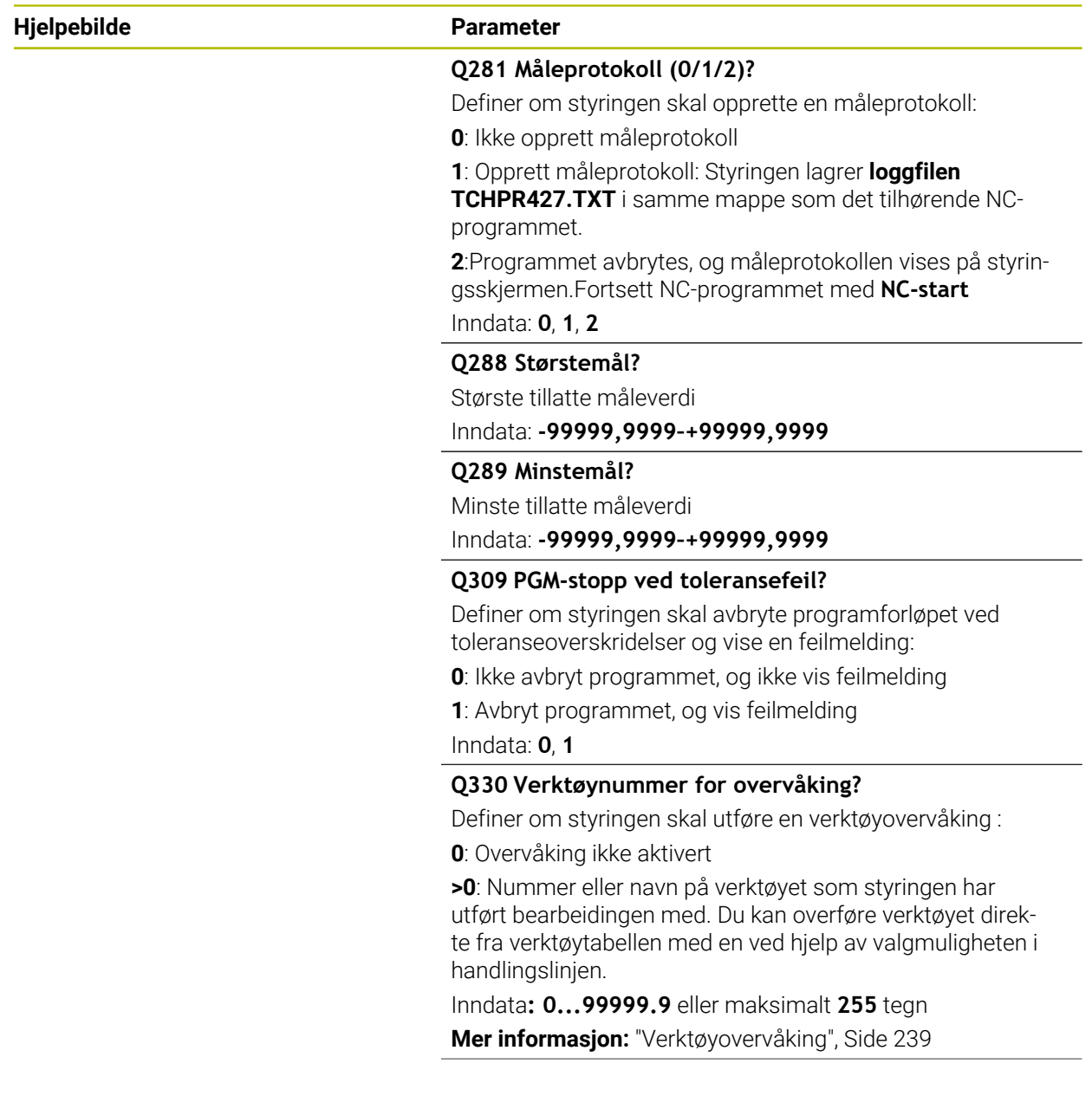

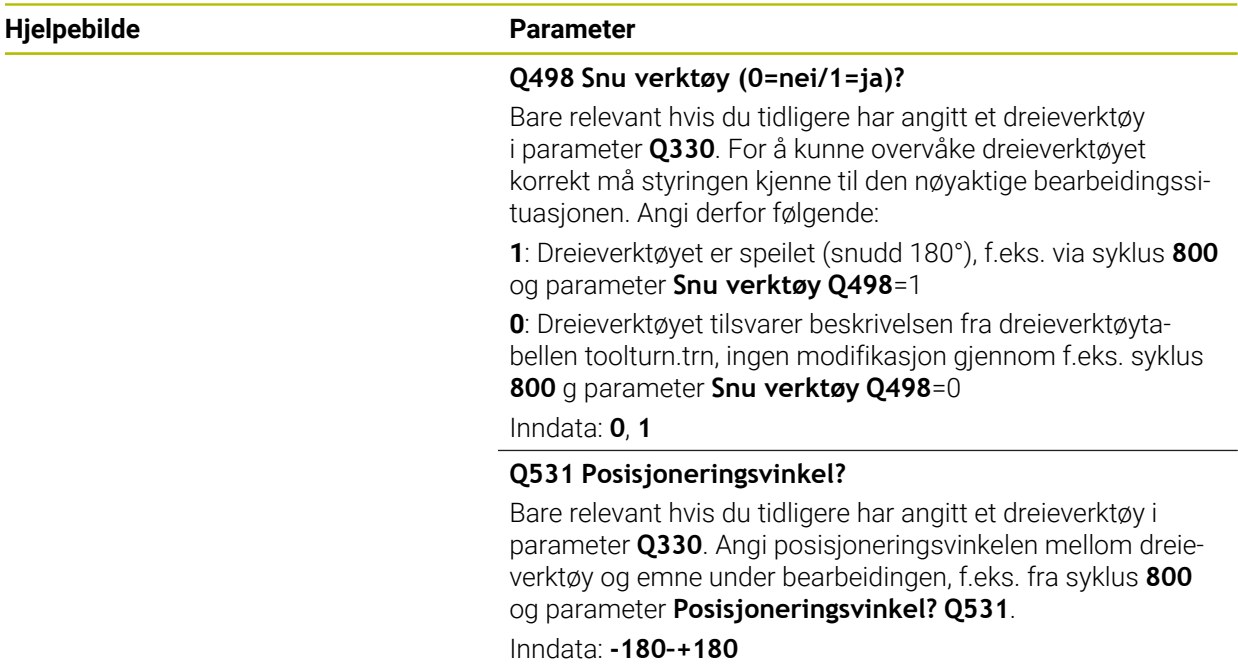

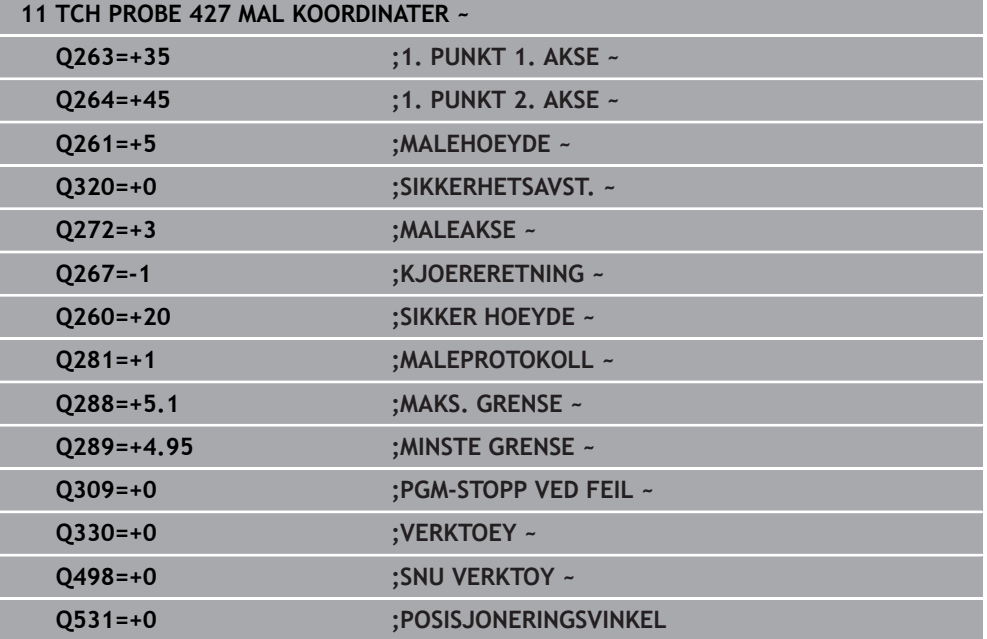

**6**

# **6.12 Syklus 430 MAL HULLSIRKEL**

#### **ISO-programmering G430**

#### **Bruk**

Touch-probe-syklus **430** beregner sentrum og diameter for en hullsirkel ved å måle tre boringer. Hvis du definerer toleranseverdier for syklusen, sammenligner styringen nominelle og faktiske verdier og legger inn avviket i Q-parameterne.

#### **Syklusforløp**

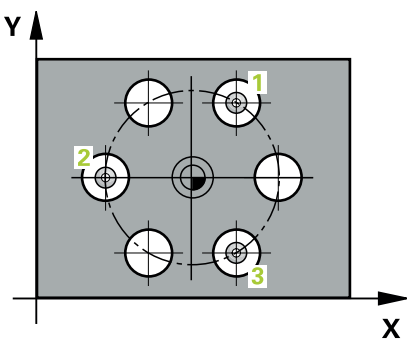

1 Styringen posisjonerer touch-proben med ilgang (verdi fra kolonne **FMAX**) og med posisjoneringslogikk på det angitte midtpunktet for første boring **1**

**Mer informasjon:** ["Posisjoneringslogikk", Side 54](#page-53-0)

- 2 Deretter beveger touch-proben seg til angitt målehøyde, og registrerer midtpunktet i første boring gjennom fire prober
- 3 Så beveger touch-proben seg tilbake til sikker høyde, og plasserer seg på det angitte midtpunktet i andre boring **2**
- 4 Styringen flytter touch-proben til angitt målehøyde og registrerer midtpunktet i andre boring gjennom fire prober
- 5 Så beveger touch-proben seg tilbake til sikker høyde, og plasserer seg på det angitte midtpunktet i tredje boring **3**
- 6 Styringen flytter touch-proben til angitt målehøyde og registrerer midtpunktet i tredje boring gjennom fire prober
- 7 Til slutt flytter styringen touch-proben tilbake til sikker høyde, og lagrer aktuelle verdier og avvik i følgende Q-parametre:

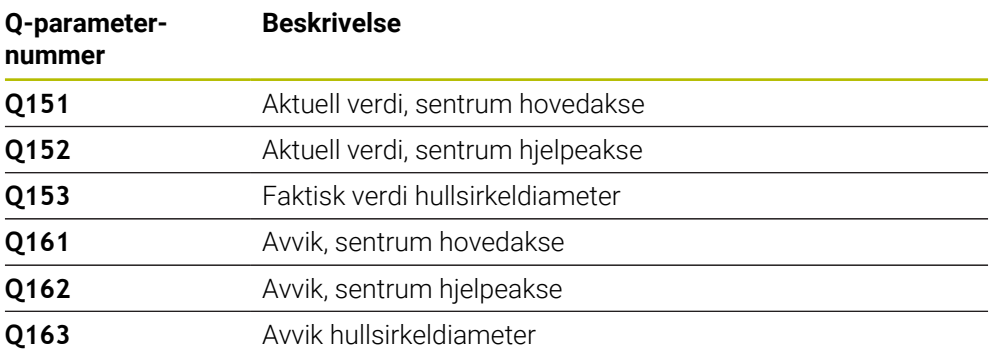

# **Tips:**

- Denne syklusen kan du bare utføre i bearbeidingsmodusen **FUNCTION MODE MILL**.
- Syklus **430** utfører bare bruddovervåking, ingen automatisk verktøykorrigering.
- Styringen tilbakestiller en aktiv grunnrotering når syklusen starter.

#### **Tips om programmering**

Før du definerer en syklus, må du ha programmert en verktøyoppkalling for å definere touch-probe-aksen.

# **6.12.1 Syklusparametere**

#### **Hjelpebilde Parameter**

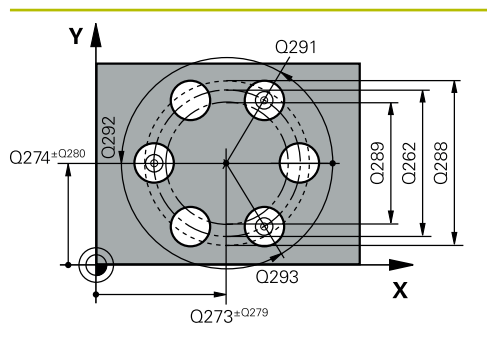

# $Z$ Q260  $\overline{\mathbf{X}}$

#### **Q273 Sentrum 1. akse (nominell)?**

Hullsirkelmidtpunkt (nominell verdi) på arbeidsplanets hovedakse. Verdien er absolutt.

Inndata: **-99999,9999–+99999,9999**

#### **Q274 Sentrum 2. akse (nominell)?**

Hullsirkelmidtpunkt (nominell verdi) på arbeidsplanets hjelpeakse. Verdien er absolutt.

Inndata: **-99999,9999–+99999,9999**

#### **Q262 Nominell diameter**

Angi boringens diameter.

Inndata: **0–99999,9999**

### **Q291 Vinkel 1. boring?**

Polarkoordinatvinkel for midtpunktet i første boring i arbeidsplanet. Verdien er absolutt.

Inndata **: -360 000...+360 000**

#### **Q292 Vinkel 2. boring?**

Polarkoordinatvinkel for midtpunktet i andre boring i arbeidsplanet. Verdien er absolutt.

Inndata **: -360 000...+360 000**

#### **Q293 Vinkel 3. boring?**

Polarkoordinatvinkel for midtpunktet i tredje boring i arbeidsplanet. Verdien er absolutt.

Inndata **: -360 000...+360 000**

#### **Q261 Målehøyde i probeakse?**

Koordinat for kulesentrum på touch-probe-aksen der målingen skal utføres. Verdien er absolutt.

Inndata: **-99999,9999–+99999,9999**

#### **Q260 Sikker høyde?**

Koordinater på verktøyaksen der touch-proben og emnet (oppspenningsutstyr) ikke kan kollidere. Verdien er absolutt.

Inndata: **-99999,9999–+99999,9999** alternativ **PREDEF**

#### **Q288 Størstemål?**

Største tillatte hullsirkeldiameter

Inndata: **0–99999,9999**

**Q289 Minstemål?**

Minste tillatte hullsirkeldiameter

Inndata: **0–99999,9999**

#### **Q279 Toleranseverdi sentrum 1. akse?**

Tillatt posisjonsavvik på arbeidsplanets hovedakse.

Inndata: **0–99999,9999**

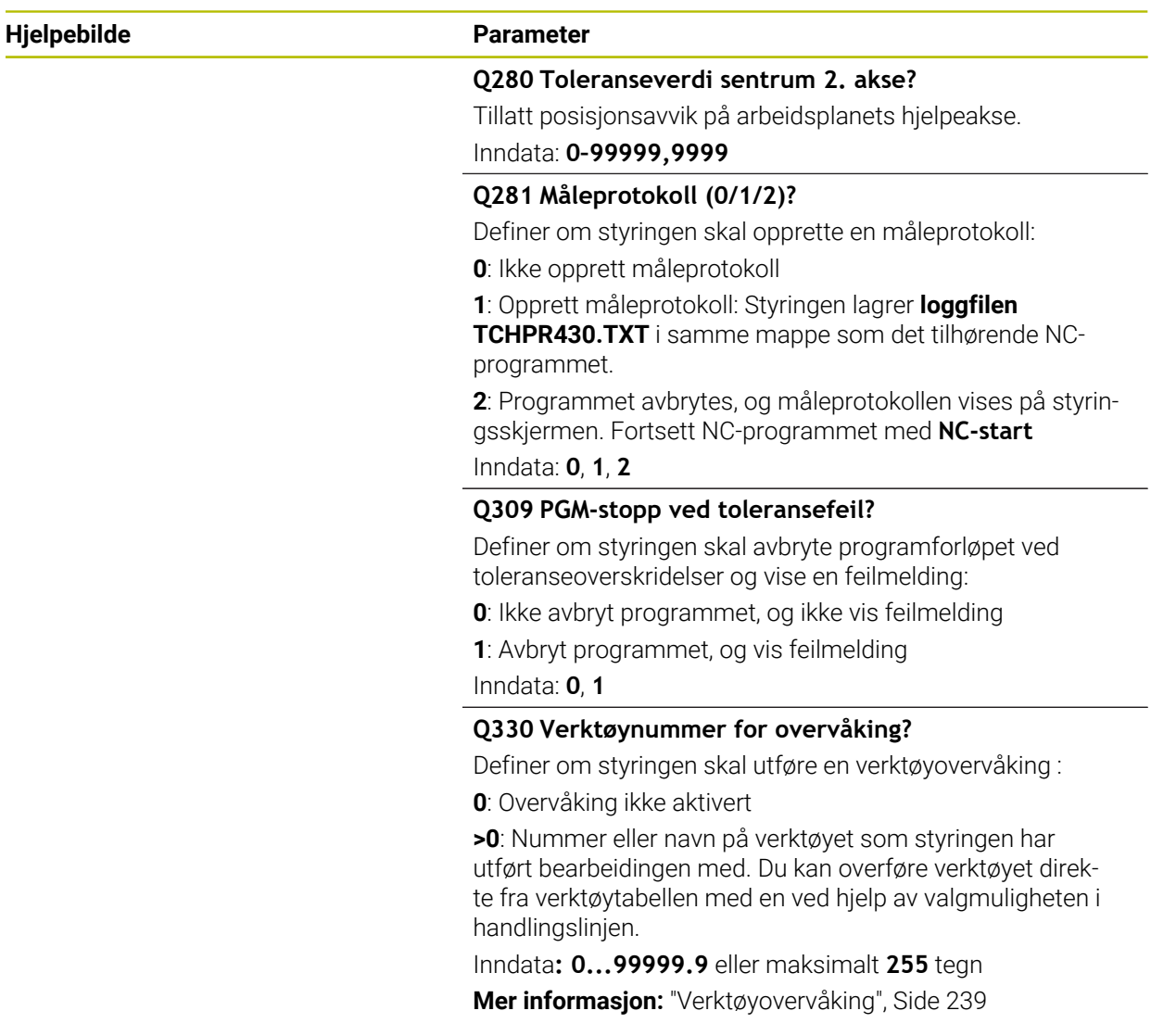

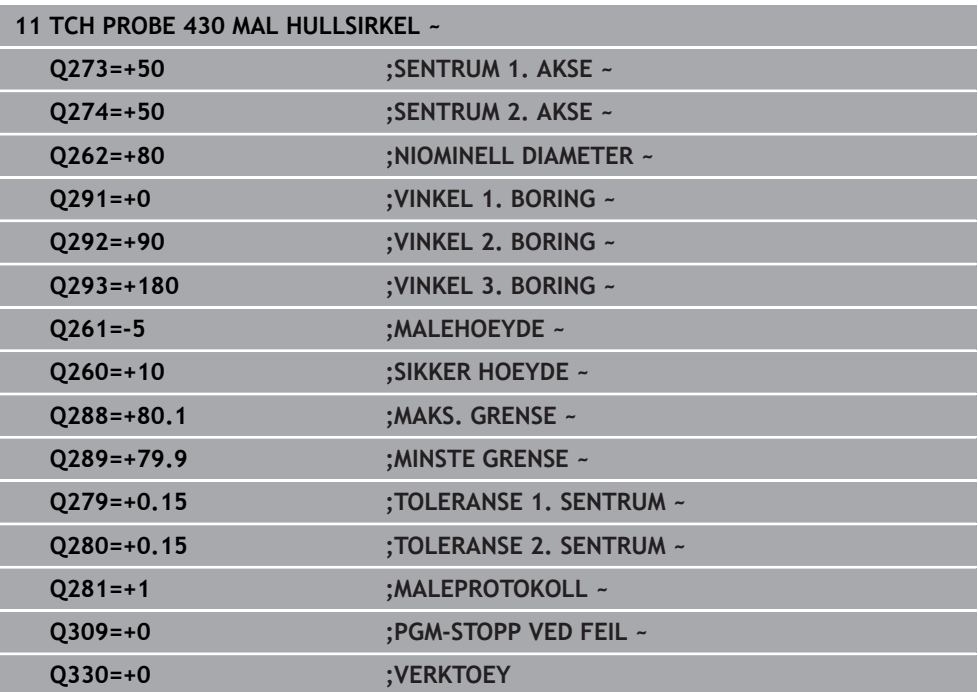

# **6.13 Syklus 431 MAL PLAN**

#### **ISO-programmering G431**

### **Bruk**

Touch-probe-syklus **431** beregner vinkelen til et plan ved å måle tre punkter og legger til verdiene i Q-parametere.

#### **Syklusforløp**

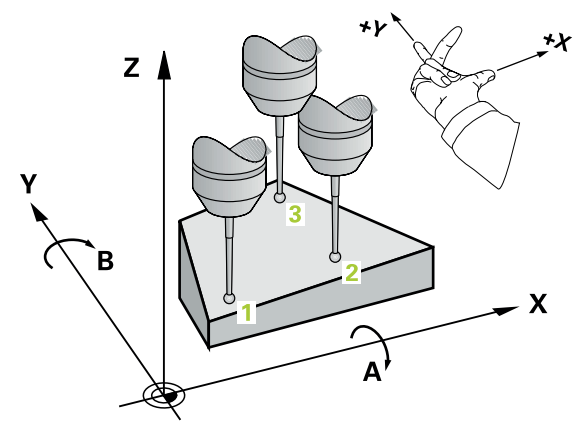

1 Styringen posisjonerer touch-proben med ilgang (verdi fra kolonne **FMAX**) og posisjoneringslogikk til det programmerte probepunktet **1** og måler det første nivåpunktet der. Styringen beveger samtidig touch-proben mot proberetningen for å legge inn en sikkerhetsavstand

**Mer informasjon:** ["Posisjoneringslogikk", Side 54](#page-53-0)

- 2 Så flyttes touch-proben tilbake til sikker høyde og deretter til probepunkt **2** på arbeidsplanet, der den faktiske verdien for det andre punktet måles
- 3 Så flyttes touch-proben tilbake til sikker høyde og deretter til probepunkt **3** på arbeidsplanet, der den faktiske verdien for det tredje punktet måles
- 4 Til slutt flytter styringen touch-proben tilbake til sikker høyde, og lagrer den beregnede vinkelverdiene i følgende Q-parametre:

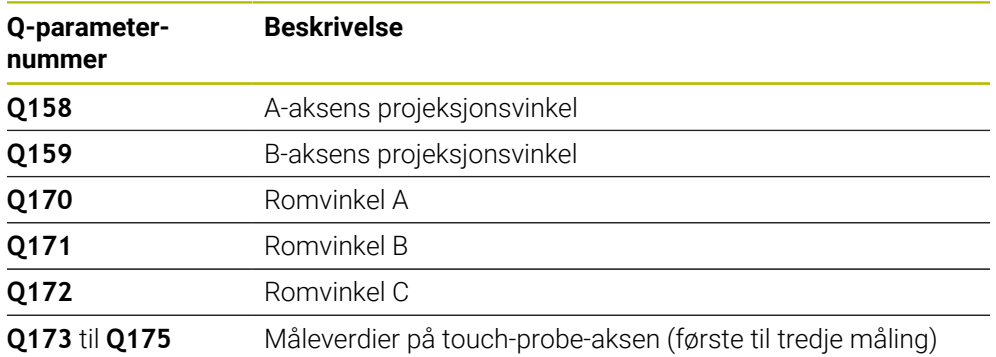

### **Tips:**

# *MERKNAD*

#### **Kollisjonsfare!**

Hvis du lagrer vinklene i referansepunktstabellen og deretter roterer med **PLANE SPATIAL** til **SPA**=0, **SPB**=0, **SPC**=0, får du flere løsninger der roteringsaksene står på 0. Kollisjonsfare!

- Programmer **SYM** (**SEQ**) + eller **SYM** (**SEQ**) -
- Denne syklusen kan du bare utføre i bearbeidingsmodusen **FUNCTION MODE MILL**.
- Hvis styringen skal kunne beregne vinkelverdier, kan ikke de tre målepunktene ligge på en rett linje.
- Styringen tilbakestiller en aktiv grunnrotering når syklusen starter.

#### **Tips om programmering**

- Før du definerer en syklus, må du ha programmert en verktøyoppkalling for å definere touch-probe-aksen.
- I parameterne **Q170** til **Q172** lagres romvinklene som brukes av funksjonen Drei **arbeidsplan**. De to første målepunktene definerer innrettingen av hovedaksen når arbeidsplanet dreies.
- Det tredje målepunktet definerer retningen til verktøyaksen. Definer det tredje målepunktet langs den positive Y-aksen slik at verktøyaksen i det høyreroterende koordinatsystemet ligger riktig.
### **6.13.1 Syklusparametere**

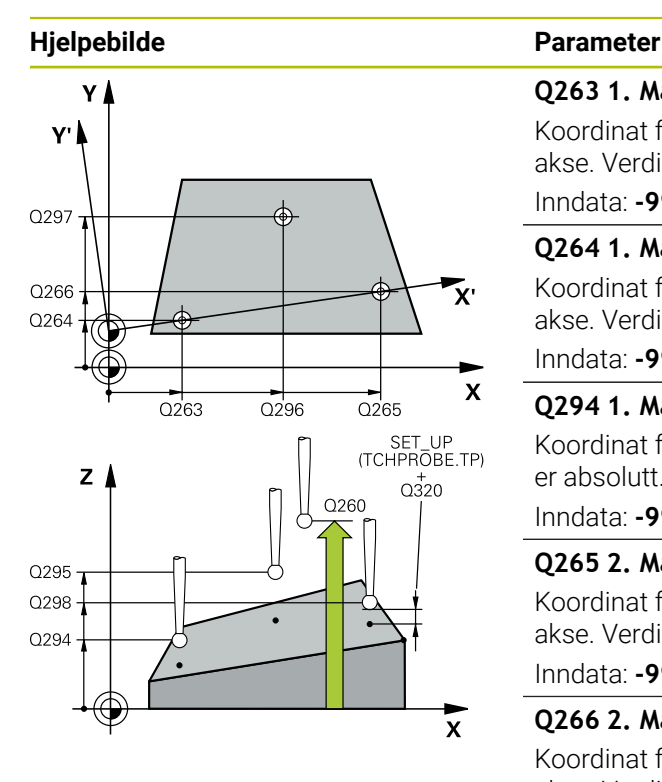

### **Q263 1. Målepunkt 1. akse?**

Koordinat for første probepunkt på arbeidsplanets hovedakse. Verdien er absolutt.

Inndata: **-99999,9999–+99999,9999**

### **Q264 1. Målepunkt 2. akse?**

Koordinat for første probepunkt på arbeidsplanets hjelpeakse. Verdien er absolutt.

Inndata: **-99999,9999–+99999,9999**

### **Q294 1. Målepunkt 3. akse?**

Koordinat for første probepunkt i touch-probe-aksen. Verdien er absolutt.

#### Inndata: **-99999,9999–+99999,9999**

#### **Q265 2. Målepunkt 1. akse?**

Koordinat for andre probepunkt på arbeidsplanets hovedakse. Verdien er absolutt.

Inndata: **-99999,9999–+99999,9999**

### **Q266 2. Målepunkt 2. akse?**

Koordinat for andre probepunkt på arbeidsplanets hjelpeakse. Verdien er absolutt.

### Inndata: **-99999,9999–+99999,9999**

#### **Q295 2. Målepunkt 3. akse?**

Koordinat for andre probepunkt i touch-probe-aksen. Verdien er absolutt.

#### Inndata: **-99999,9999–+99999,9999**

#### **Q296 3. Målepunkt 1. akse?**

Koordinat for tredje probepunkt på arbeidsplanets hovedakse. Verdien er absolutt.

Inndata: **-99999,9999–+99999,9999**

#### **Q297 3. Målepunkt 2. akse?**

Koordinat for tredje probepunkt på arbeidsplanets hjelpeakse. Verdien er absolutt.

Inndata: **-99999,9999–+99999,9999**

#### **Q298 3. Målepunkt 3. akse?**

Koordinat for tredje probepunkt i touch-probe-aksen. Verdien er absolutt.

Inndata: **-99999,9999–+99999,9999**

#### **Q320 Sikkerhetsavstand?**

Ytterligere avstand mellom probepunkt og probekule. **Q320** er additiv til kolonnen **SET\_UP** i touch-probetabellen. Verdien er inkrementell.

Inndata: **0–99999,9999** alternativ **PREDEF**

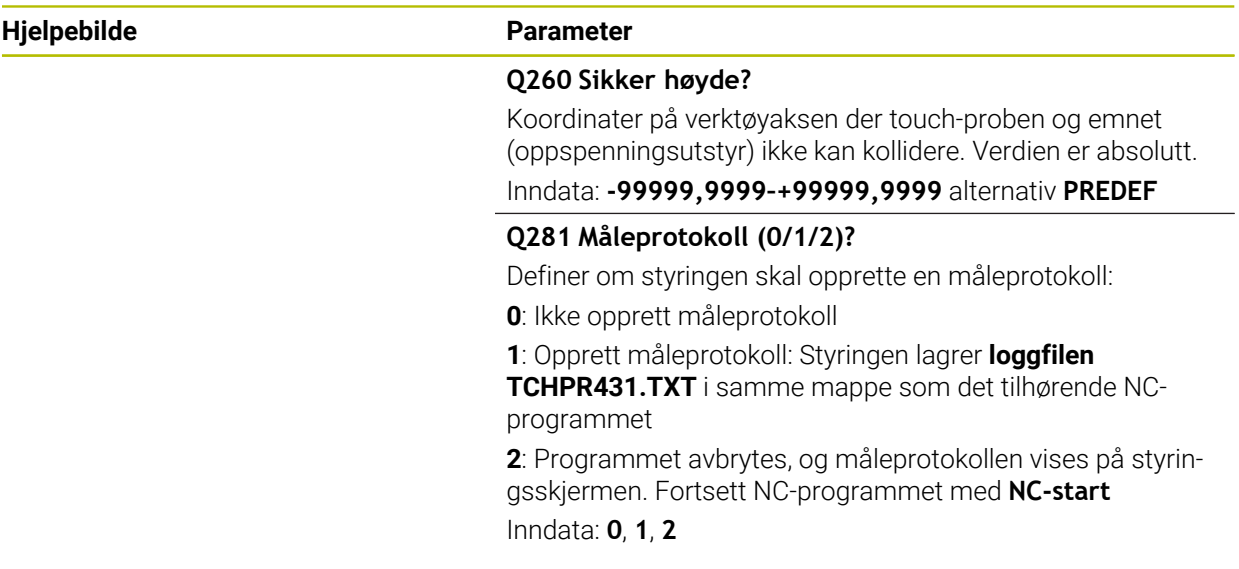

### **Eksempel**

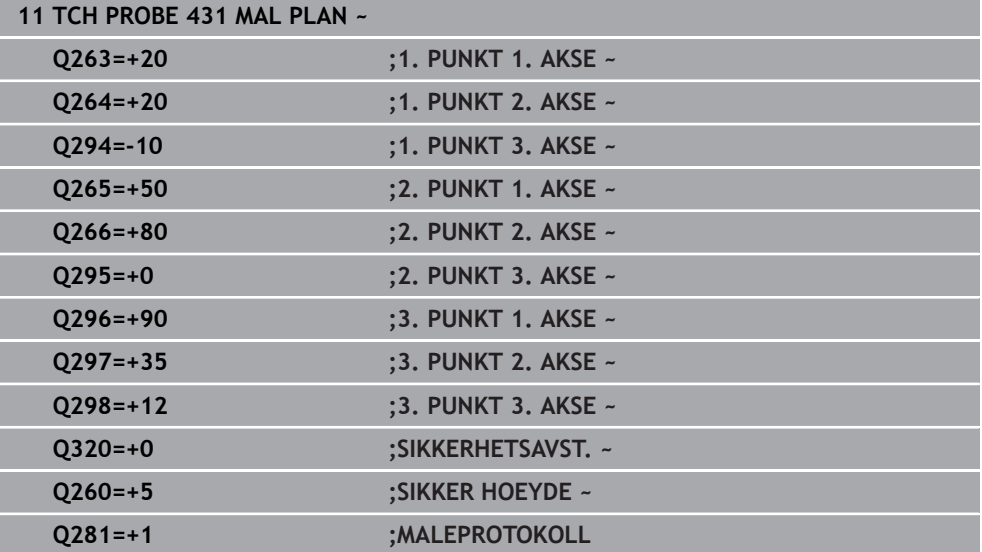

# **6.14 Programmeringseksempler**

### **6.14.1 Eksempel: Måle og bearbeide rektangulær tapp Programutføring**

- Grovfrese rektangulær tapp med toleranse 0,5
- Måle rektangulær tapp
- Slettfrese rektangulær tapp med hensyn til måleverdiene

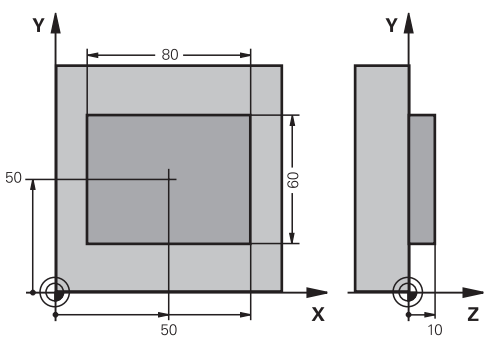

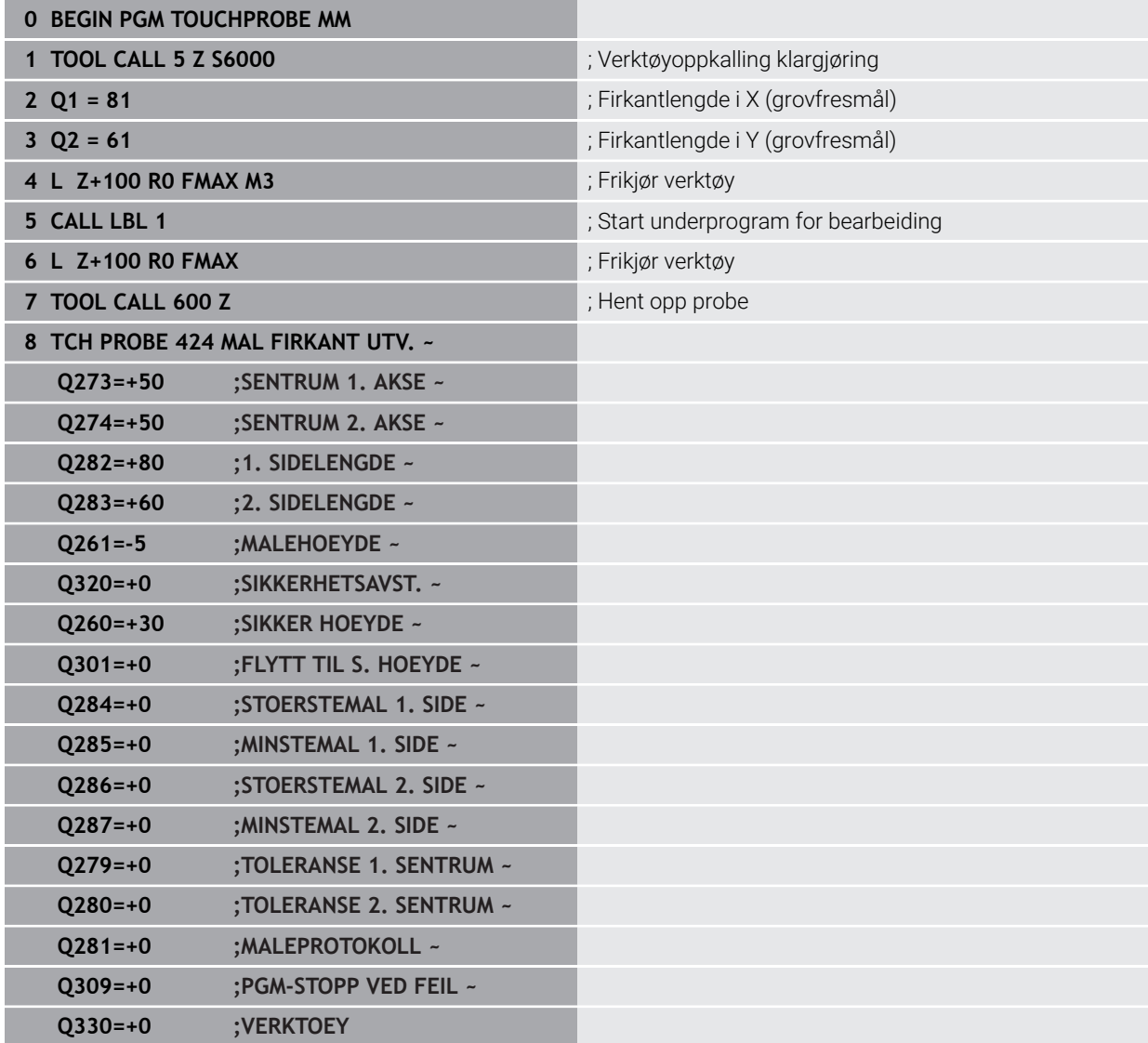

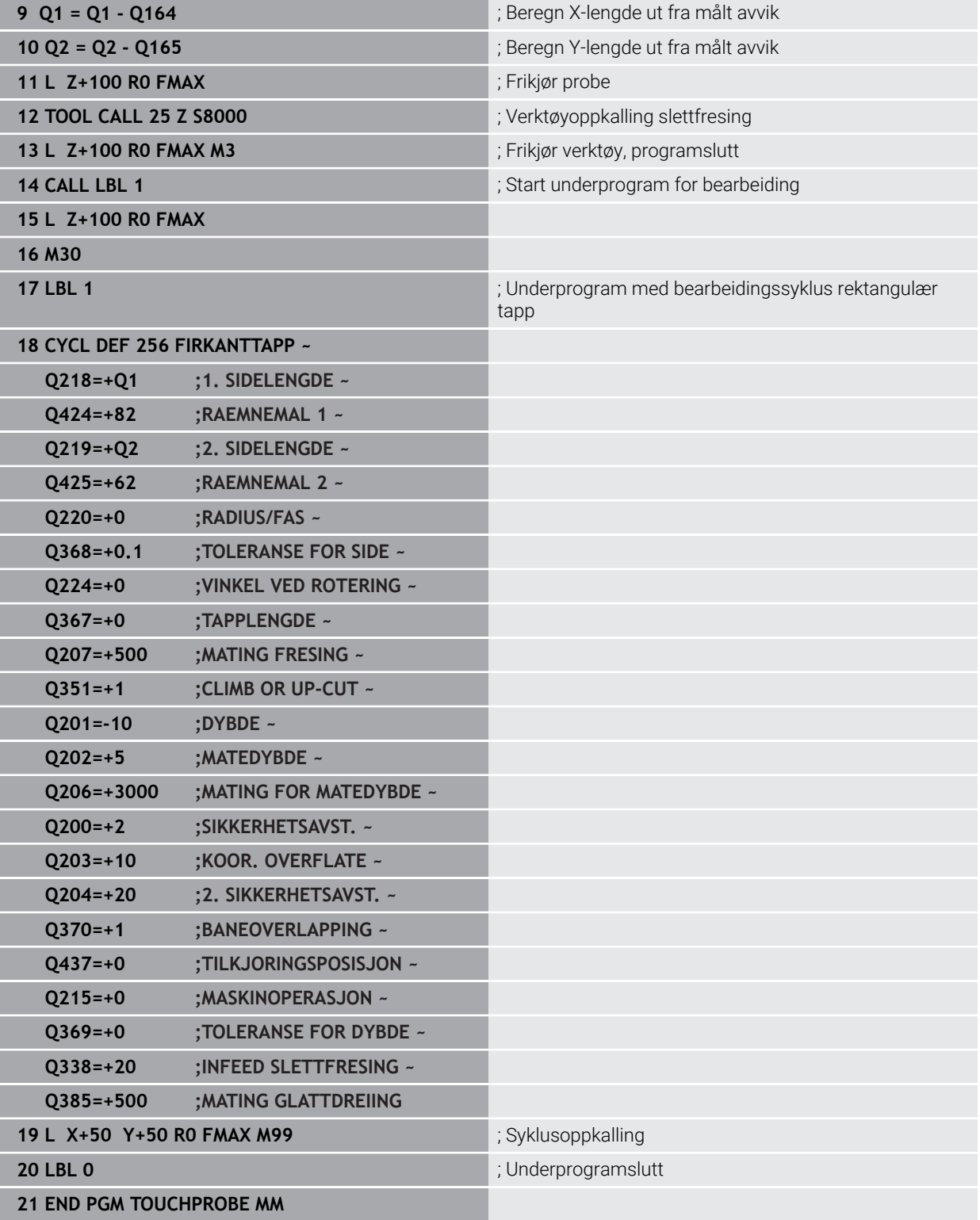

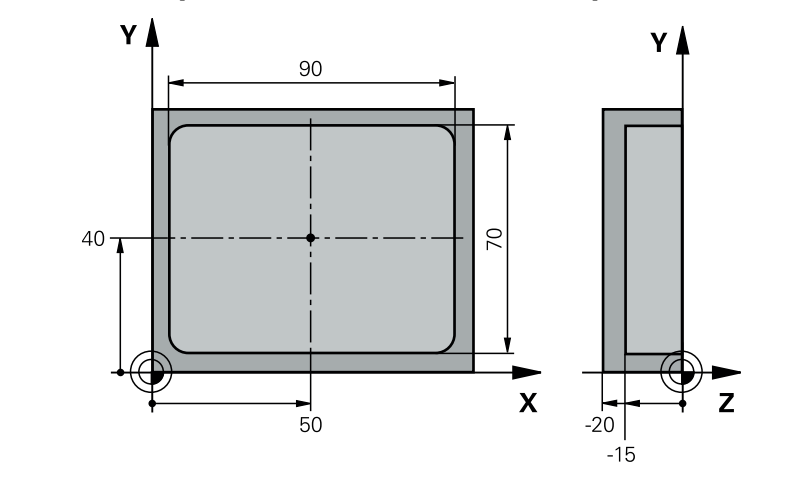

## **6.14.2 Eksempel: Måle kvadratisk lomme, protokollføre måleresultater**

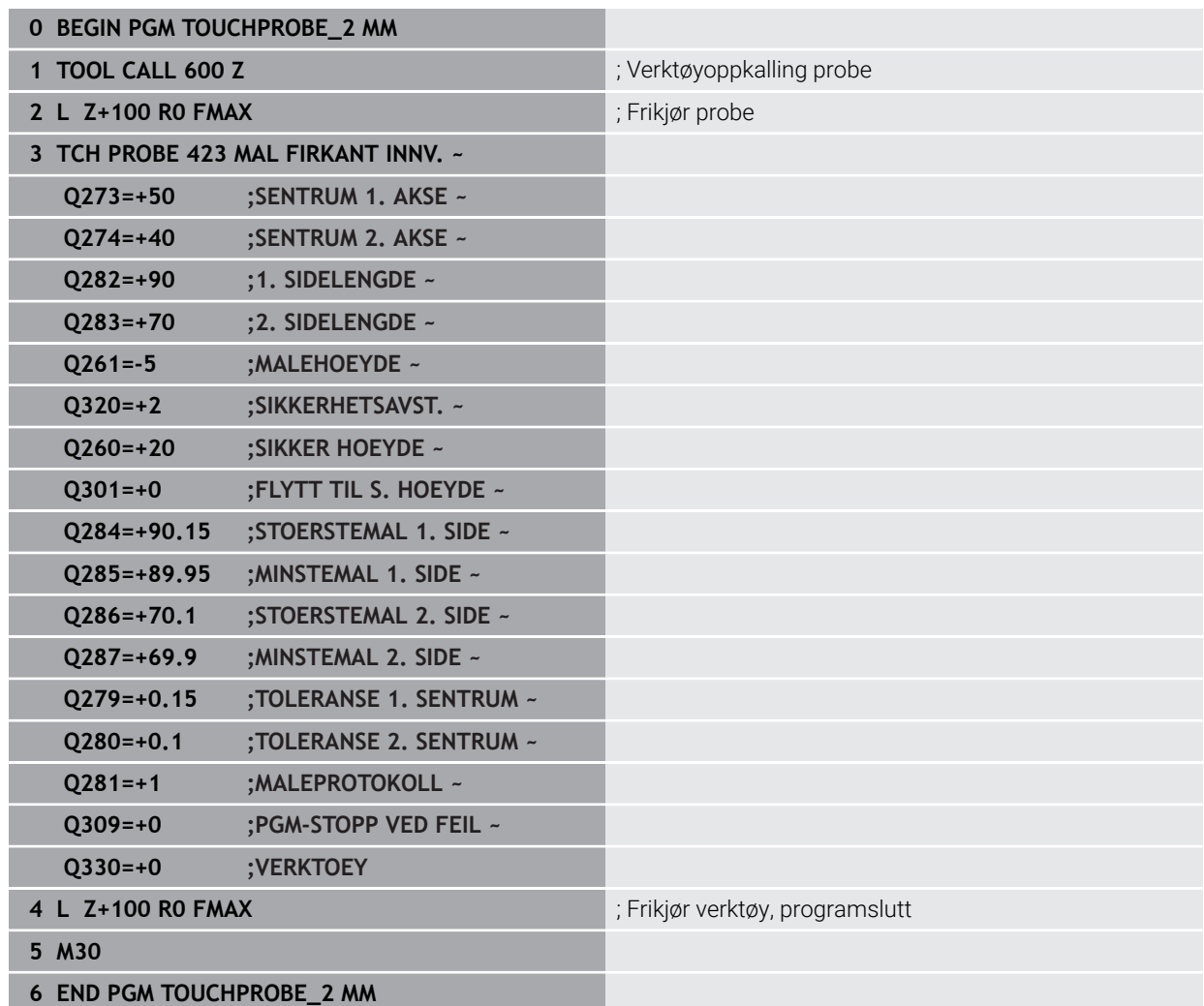

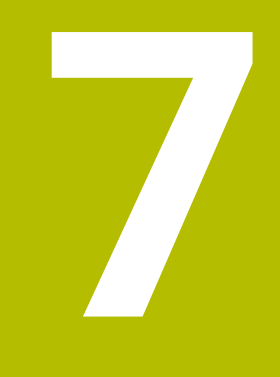

**Touch-probesykluser spesialfunksjoner**

# **7.1 Grunnleggende**

0

### **7.1.1 Oversikt**

Styringen må være klargjort av maskinprodusenten for bruk av touchprober.

HEIDENHAIN påtar seg bare garanti for funksjonen til touchprobesyklusene så fremt det brukes HEIDENHAIN-touch-prober.

### *MERKNAD*

### **Kollisjonsfare!**

Når touch-probe-syklus **400** til **499** utføres, må ingen sykluser for koordinatomregning være aktive. Kollisjonsfare!

- Ikke aktiver følgende sykluser før bruk av touch-probe-sykluser: syklus **7 NULLPUNKT**, syklus **8 SPEILING**, syklus **10 ROTERING**,syklus **11 SKALERING** og syklus **26 SKALERING AKSE**.
- Tilbakestill koordinatomregninger først

### Styringen har sykluser for følgende spesialprogram:

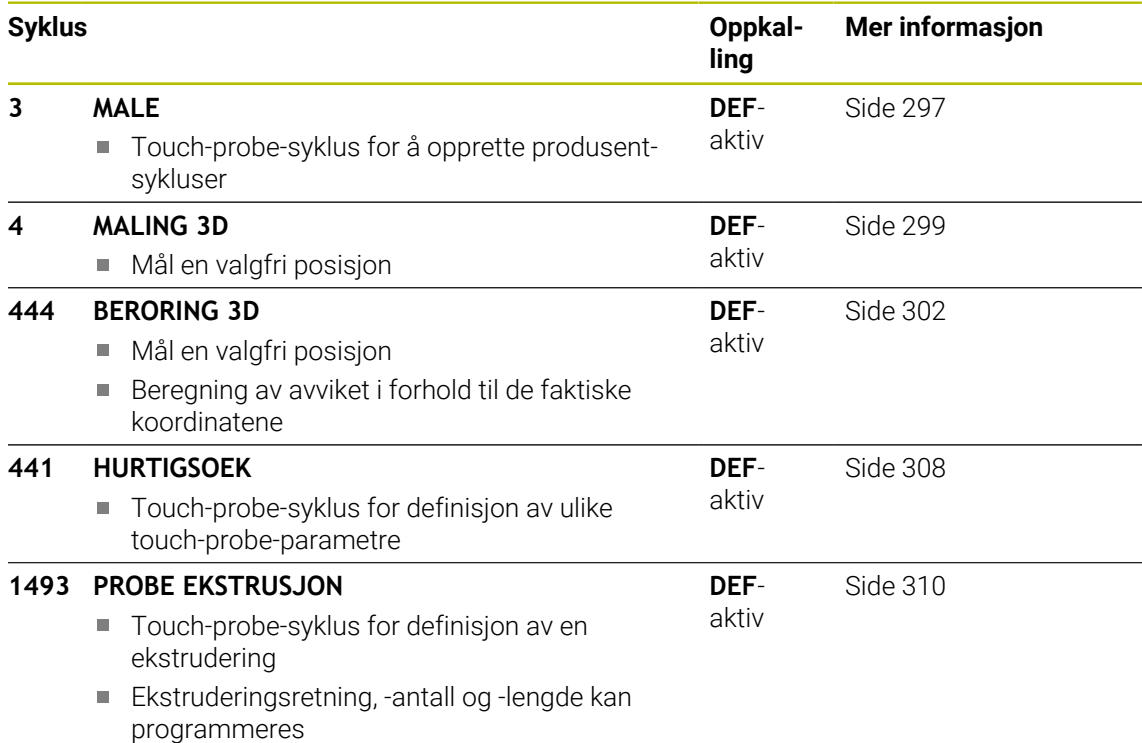

### <span id="page-296-0"></span>**7.2 Syklus 3 MALE**

### **ISO-programmering**

NC-syntaks bare tilgjengelig i klartekst.

### **Bruk**

Touch-probe-syklus **3** beregner en valgfri posisjon på emnet i en valgfri proberetning. I motsetning til andre touch-probe-sykluser kan du i syklus **3** angi måleområdet **AVST** og målematingen **F** direkte. Etter at måleverdien er registrert kan tilbaketrekkingen også utføres via en definerbar verdi **MB**.

### **Syklusforløp**

- 1 Touch-proben kjører fra den gjeldende posisjonen i den fastsatte proberetningen med den angitte matingen. Polarvinkelen i syklusen definerer proberetningen
- 2 Etter at styringen har registrert posisjonen, stopper touch-proben. Styringen lagrer koordinatene for probekulens midtpunkt (X, Y, Z) i tre påfølgende Qparametere. Styringen utfører ikke lengde- og radiuskorrigering. Nummeret til den første resultatparameteren definerer du i syklusen
- 3 Til slutt flytter styringen touch-proben tilbake i motsatt retning av proberetningen på grunnlag av verdien som er angitt for parameteren **MB**

### **Tips:**

6

Maskinprodusenten eller en programvareprodusent avgjør hvordan touch-probe-syklus **3** fungerer. Syklus **3** skal brukes innenfor spesielle touch-probe-sykluser.

- Denne syklusen kan du kun utføre i bearbeidingsmodusene **FUNCTION MODE MILL** og **FUNCTION MODE TURN** .
- Touch-probe-dataene **DIST** (maks. avstand til probepunktet) og **F** (probemating) som brukes i andre touch-probe-sykluser, fungerer ikke i touch-probe-syklus **3**.
- Vær oppmerksom på at styringen nesten alltid beskriver fire parametere som følger etter hverandre.
- Hvis styringen ikke kan fastsette et gyldig probepunkt, fortsetter NC-programmet uten at det vises feilmelding. I dette tilfellet henviser styringen til verdi –1 for 4. resultatparameter, slik at du kan utføre en tilsvarende feilbehandling.
- Styringen fører touch-proben tilbake via returbevegelsesbanen **MB**, men ikke over startpunktet til målingen. Slik kan kollisjon unngås under returen.

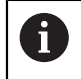

Med funksjonen **FN17: SYSWRITE ID 990 NR 6** kan du definere om syklusen skal påvirke probeinngang X12 eller X13.

# **7.2.1 Syklusparametere**

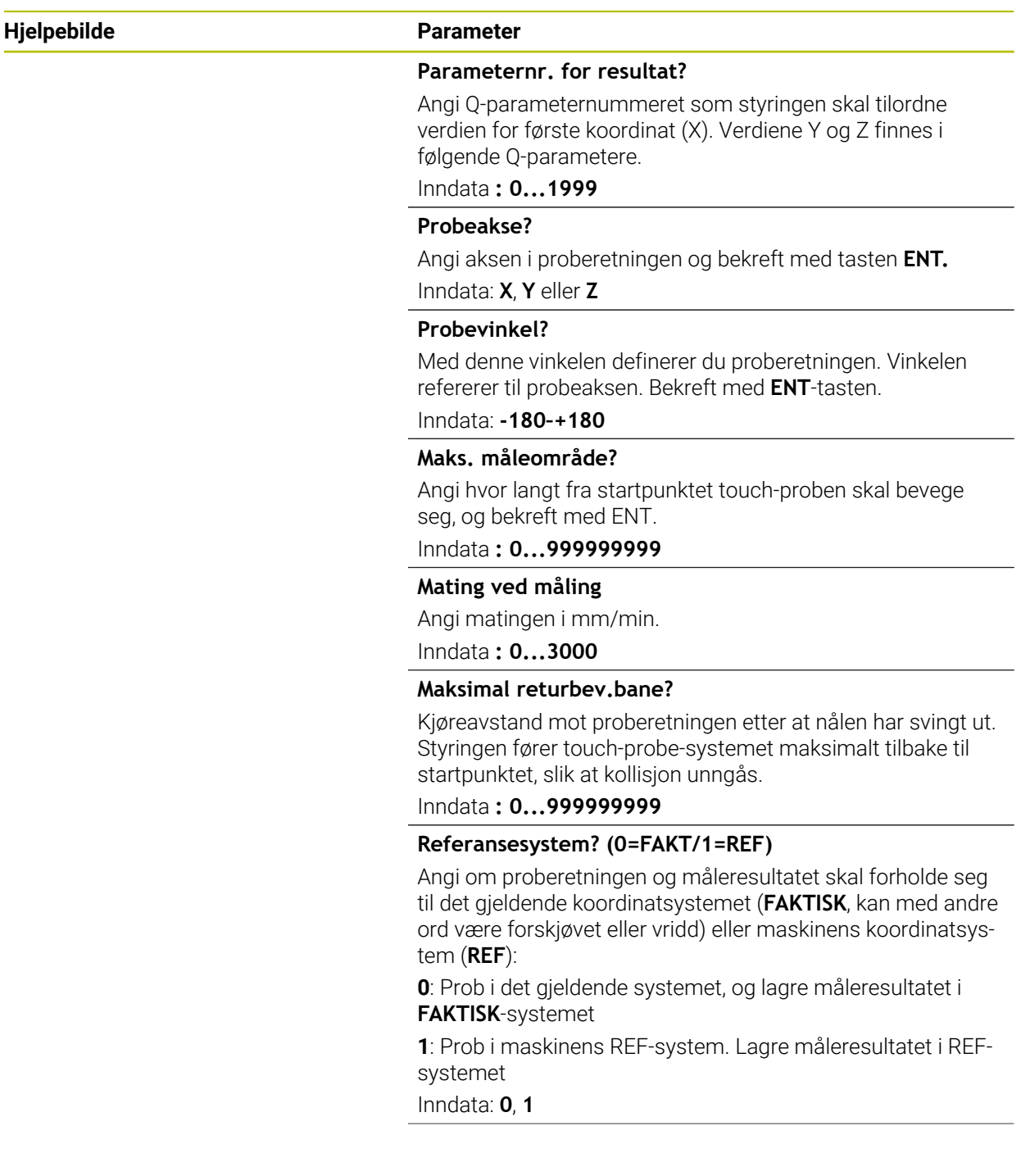

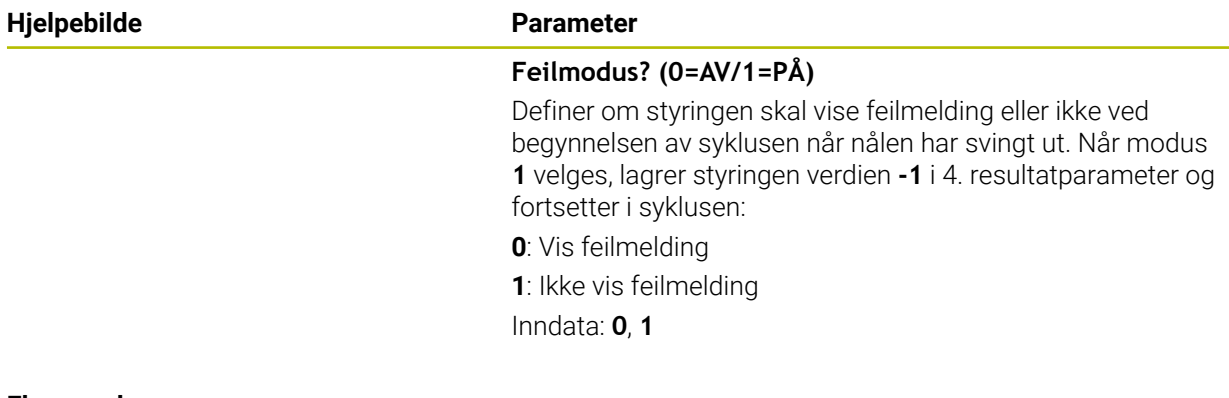

### **Eksempel**

**11 TCH PROBE 3.0 MALE 12 TCH PROBE 3.1 Q1 13 TCH PROBE 3.2 X VINKEL:+15 14 TCH PROBE 3.3 ABST+10 F100 MB1 REFERANSESYSTEM:0 15 TCH PROBE 3.4 ERRORMODE1**

### <span id="page-298-0"></span>**7.3 Syklus 4 MALING 3D**

### **ISO-programmering**

NC-syntaks bare tilgjengelig i klartekst.

### **Bruk**

Touch-probe-syklus **4** beregner en valgfri posisjon på emnet i en proberetning som defineres ved hjelp av en vektor. I motsetning til andre touch-probe-sykluser kan du angi probeområde og probemating direkte i syklus **4**. Tilbaketrekkingen etter at probeverdien er registrert, utføres også ut fra en definerbar verdi.

Syklus **4** er en hjelpesyklus som du kan bruke til probe-bevegelser med en ønsket touch-probe (TS eller TT). Styringen har ingen syklus som du kan kalibrere touchproben TS i ønsket proberetning med.

### **Syklusforløp**

- 1 Styringen kjører fra den gjeldende posisjonen i den fastsatte proberetningen med den angitte matingen. Proberetningen fastsettes i syklusen ved hjelp av en vektor (deltaverdier i X, Y og Z)
- 2 Etter at styringen har registrert posisjonen, stopper styringen probebevegelsen. Styringen lagrer koordinatene for probeposisjonen X, Y og Z i tre påfølgende Qparametere. Første parameternummer må angis i syklusen. Når du bruker touchproben TS, blir proberesultatet korrigert med den kalibrerte senterforskyvningen.
- 3 Deretter utfører styringen en posisjonering mot proberetningen. Kjøreavstanden definerer du i parameteren **MB**, og det blir da maksimalt kjørt frem til startposisjonen

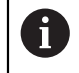

Ved forposisjonering bør du sørge for at styringen kjører probekulens midtpunkt ukorrigert til definert posisjon.

### **Tips:**

### *MERKNAD*

### **Kollisjonsfare!**

Hvis styringen ikke kan beregne et gyldig probepunkt, får 4. resultatparameter verdien -1. Styringen avbryter **ikke** programmet. Kollisjonsfare!

Kontroller at alle probepunktene kan nås

- Denne syklusen kan du kun utføre i bearbeidingsmodusene **FUNCTION MODE MILL** og **FUNCTION MODE TURN** .
- Styringen fører touch-proben tilbake via returbevegelsesbanen **MB**, men ikke over startpunktet til målingen. Slik kan kollisjon unngås under returen.
- Vær oppmerksom på at styringen nesten alltid beskriver fire parametere som følger etter hverandre.

### **7.3.1 Syklusparametere**

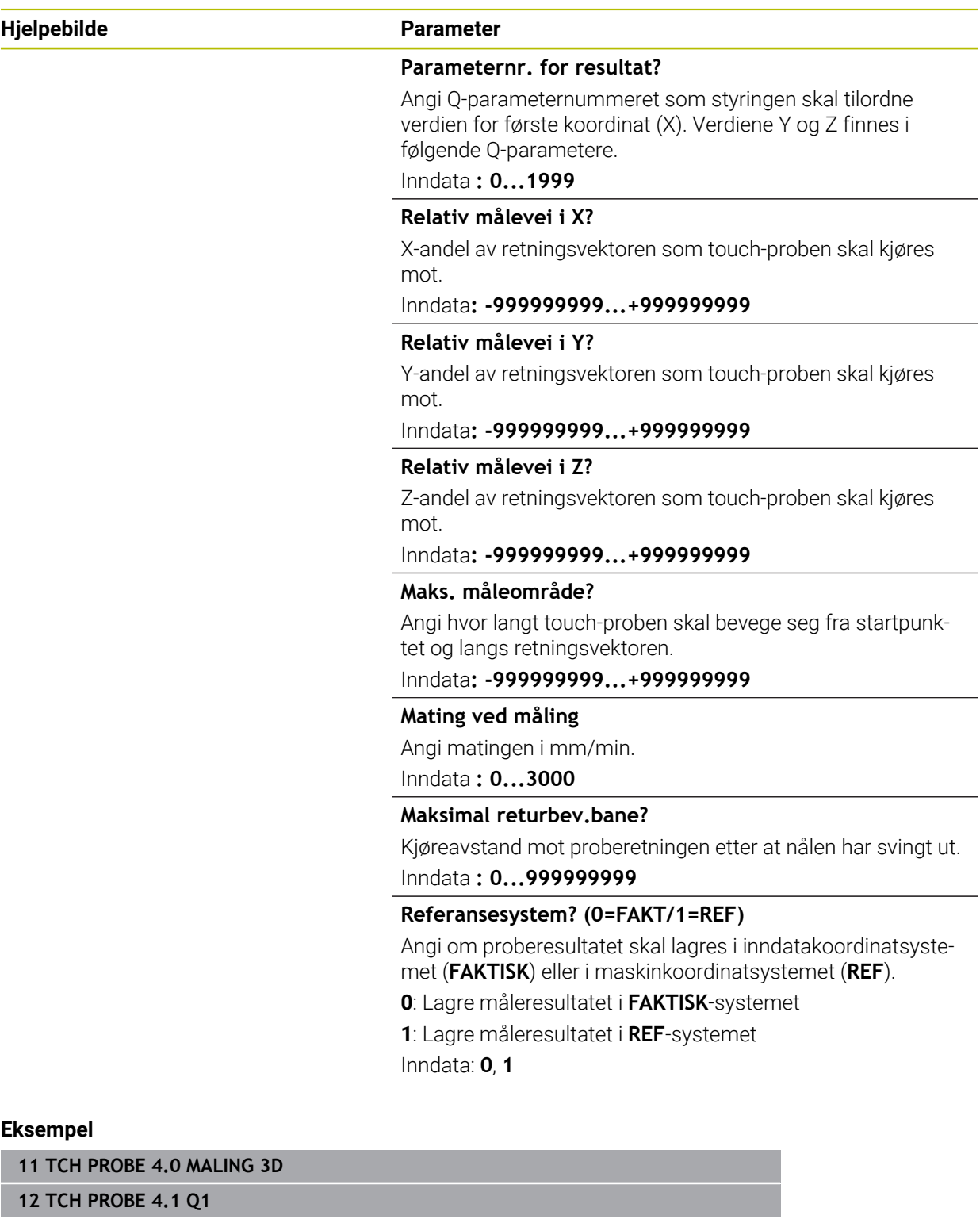

**13 TCH PROBE 4.2 IX-0.5 IY-1 IZ-1**

**14 TCH PROBE 4.3 ABST+45 F100 MB50 REFERANSESYSTEM:0**

# <span id="page-301-0"></span>**7.4 Syklus 444 BERORING 3D**

**ISO-programmering G444**

<span id="page-301-1"></span>**Bruk**

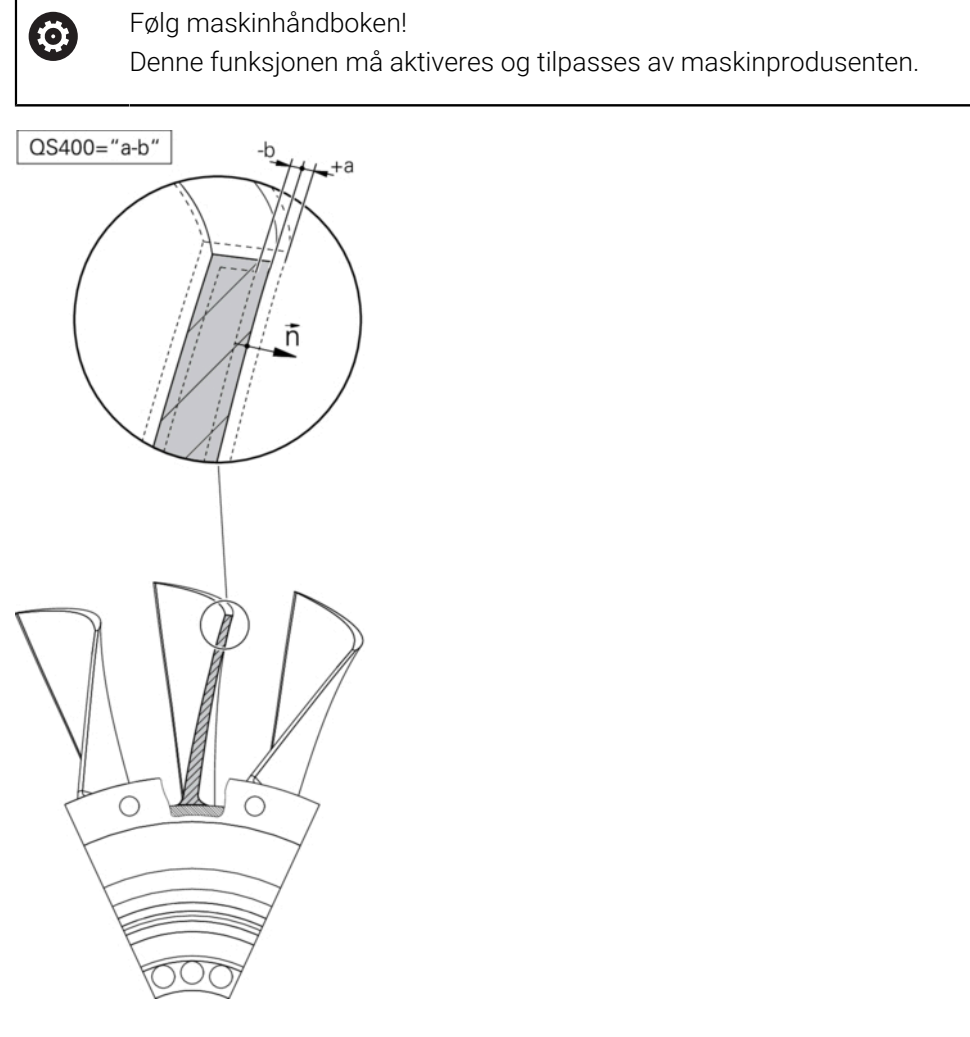

Syklus **444** kontrollerer ett enkelt punkt på overflaten til en komponent. Denne syklusen brukes f.eks. ved formtilpassede komponenter til å måle flater med fri form. Den kan registrere om et punkt ligger med overmål eller undermål på overflaten til komponenten i forhold til en nominell koordinat. Deretter kan operatøren utføre ytterligere arbeidstrinn som etterarbeid osv.

Syklus **444** prober frem til et ønsket punkt i rommet og beregner avviket fra en nominell koordinat. Det blir da tatt hensyn til en normalvektor som er fastsatt via parameter **Q581**, **Q582** og **Q583**. Normalvektoren står loddrett på en (tenkt) flate som ligger i den nominelle koordinaten. Normalvektoren peker bort fra flaten og fastsetter ikke proberetningen. Det er fornuftig å beregne normalvektoren ved hjelp av et CAD- eller CAM-system. Et toleranseområde **QS400** definerer det tillatte avviket mellom den faktiske og nominelle koordinaten langs normalvektoren. Dermed kan det f.eks. defineres at et programstopp følger etter et registrert undermålt. I tillegg viser styringen en protokoll, og avvikene blir lagret i Q-parameterne som er oppført nedenfor.

**Syklusforløp**

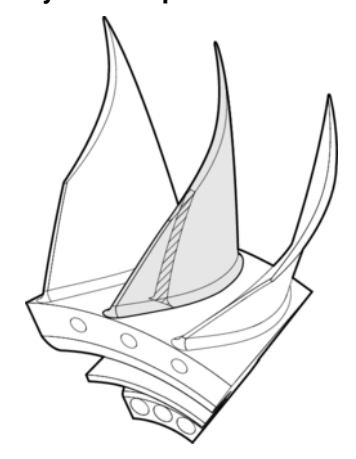

1 Touch-proben kjører fra den gjeldende posisjonen til et punkt på normalvektoren som befinner seg i følgende avstand til den nominelle koordinaten: avstand = probekuleradius + verdi **SET\_UP** i tabellen tchprobe.tp (TNC:\table\tchprobe.tp) + **Q320**. Forhåndsposisjoneringen tar hensyn til en sikker høyde.

**Mer informasjon:** ["Kjøre touch-probe-sykluser", Side 54](#page-53-0)

- 2 Deretter kjører touch-proben til den nominelle koordinaten. Probeområdet er definert av DIST (ikke av normalvektoren. Normalvektoren blir bare brukt til korrekt beregning av koordinatene.)
- 3 Etter at styringen har registrert posisjonen, blir touch-proben trukket tilbake og stoppet. Styringen lagrer de registrerte koordinatene for kontaktpunktet i Qparametere.
- 4 Til slutt flytter styringen touch-proben tilbake i motsatt retning av proberetningen på grunnlag av verdien som er angitt for parameteren **MB**

### **Resultatparameter**

Styringen lagrer resultatene av probingen i følgende parametere:

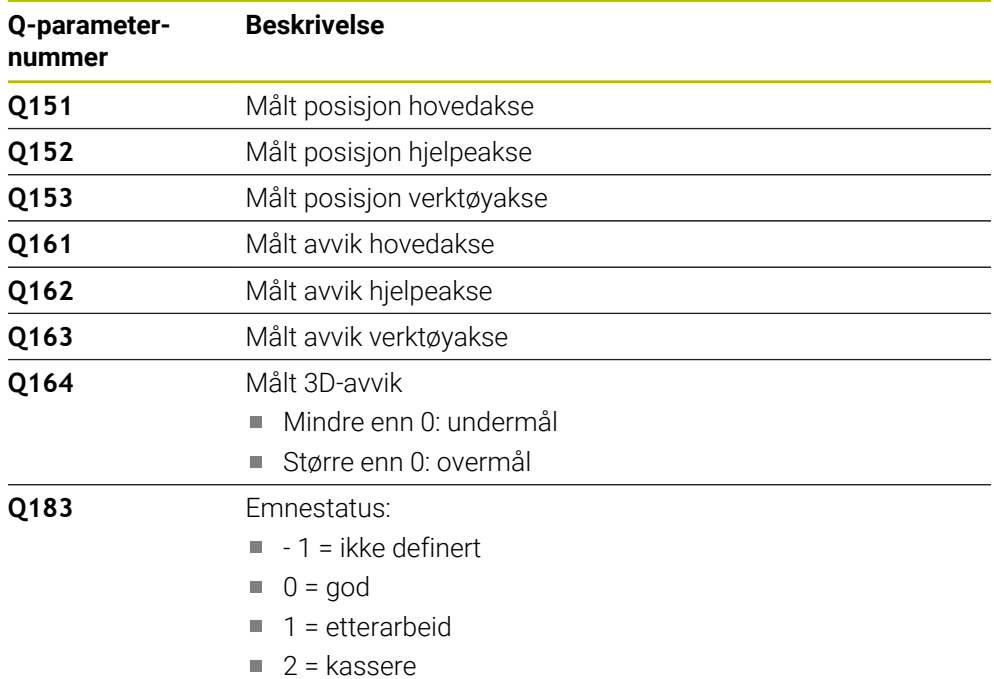

### **Protokollfunksjon**

Styringen oppretter en protokoll i .html-format etter kjøringen. Resultatene fra hoved-, hjelpe- og verktøyaksen samt 3D-avviket blir protokollført i protokollen. Styringen lagrer protokollen i den samme mappen som .h-filen er lagret i (så lenge det ikke er konfigurert noen filbane for FN16).

Protokollen viser følgende innhold i i hoved-, hjelpe- og verktøyaksen:

- Faktisk proberetning (som vektor i inntastingssystemet). Verdien til vektoren tilsvarer dermed det konfigurerte probeområdet
- Definert nominell koordinat
- (Hvis en toleranse **QS400** har blitt definert:) visning av øvre og nedre toleranse samt det registrerte avviket langs normalvektoren
- Registrert faktisk koordinat
- Fargevisning av verdiene (grønn for «god», oransje for «etterarbeid», rød for «kassere»)

### **Tips:**

- Denne syklusen kan du bare utføre i bearbeidingsmodusen **FUNCTION MODE MILL**.
- For å få nøyaktige resultater avhengig av touch-proben som brukes, bør du gjennomføre en 3D-kalibrering før syklus **444** blir utført. For en 3D-kalibrering er alternativ nr. 92 **3D-ToolComp** nødvendig.
- Syklus **444** oppretter en måleprotokoll i .html-format.
- Det vises en feilmelding hvis syklus 8 **SPEILING**, syklus 11 **SKALERING** eller syklus **26 SKALERING AKSE** er aktiv før syklus **444** utføres.
- Ved proben tas det hensyn til en aktiv TCPM. Probing av posisjoner med aktiv TCPM kan også skje ved inkonsekvent tilstand i **Drei arbeidsplan**.
- Hvis maskinen er utstyrt med en kontrollert spindel, må du aktivere vinkelsporingen i touch-probe-tabellen (**kolonnen TRACK**). Dermed økes målenøyaktigheten med en 3D-touch-probe.
- I syklus 444 henviser alle koordinatene til inntastingssystemet.
- Styringen beskriver returparameteren med de målte verdiene.

**[Mer informasjon:](#page-301-1)** "Bruk", Side 302

■ Verktøystatusen god/etterarbeid/kassere blir stilt inn ved hjelp av Q-parameter **Q183** uavhengig av parameter **Q309**.

**[Mer informasjon:](#page-301-1)** "Bruk", Side 302

#### **Merknad i forbindelse med maskinparametere**

Avhengig av innstillingen til den valgfrie maskinparameteren **chkTiltingAxes** (nr. 204600) blir det ved probingen kontrollert om stillingen til roteringsaksene stemmer overens med dreievinklene (3D-ROT). Hvis det ikke er tilfelle, viser styringen en feilmelding.

# **7.4.1 Syklusparametere**

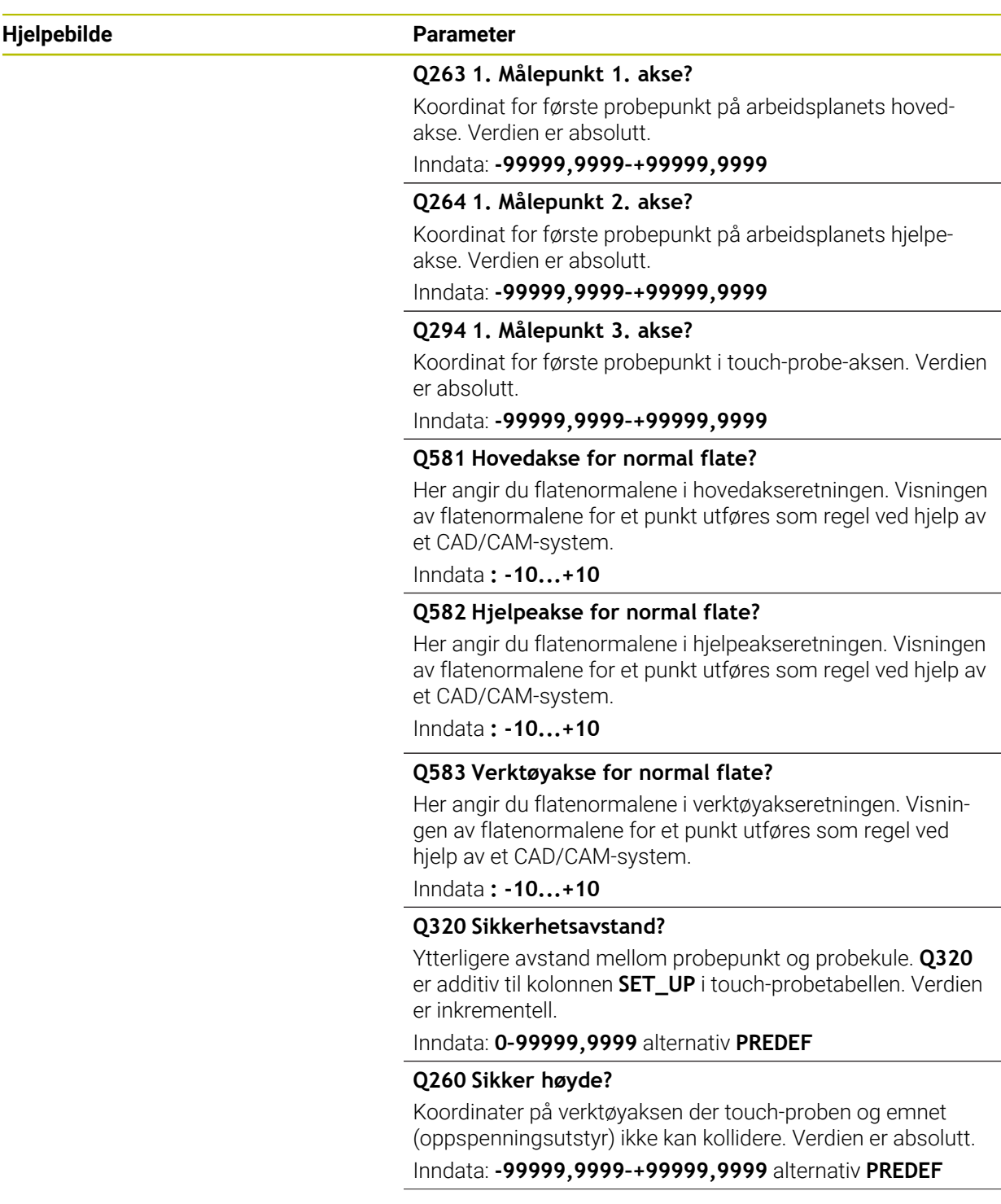

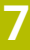

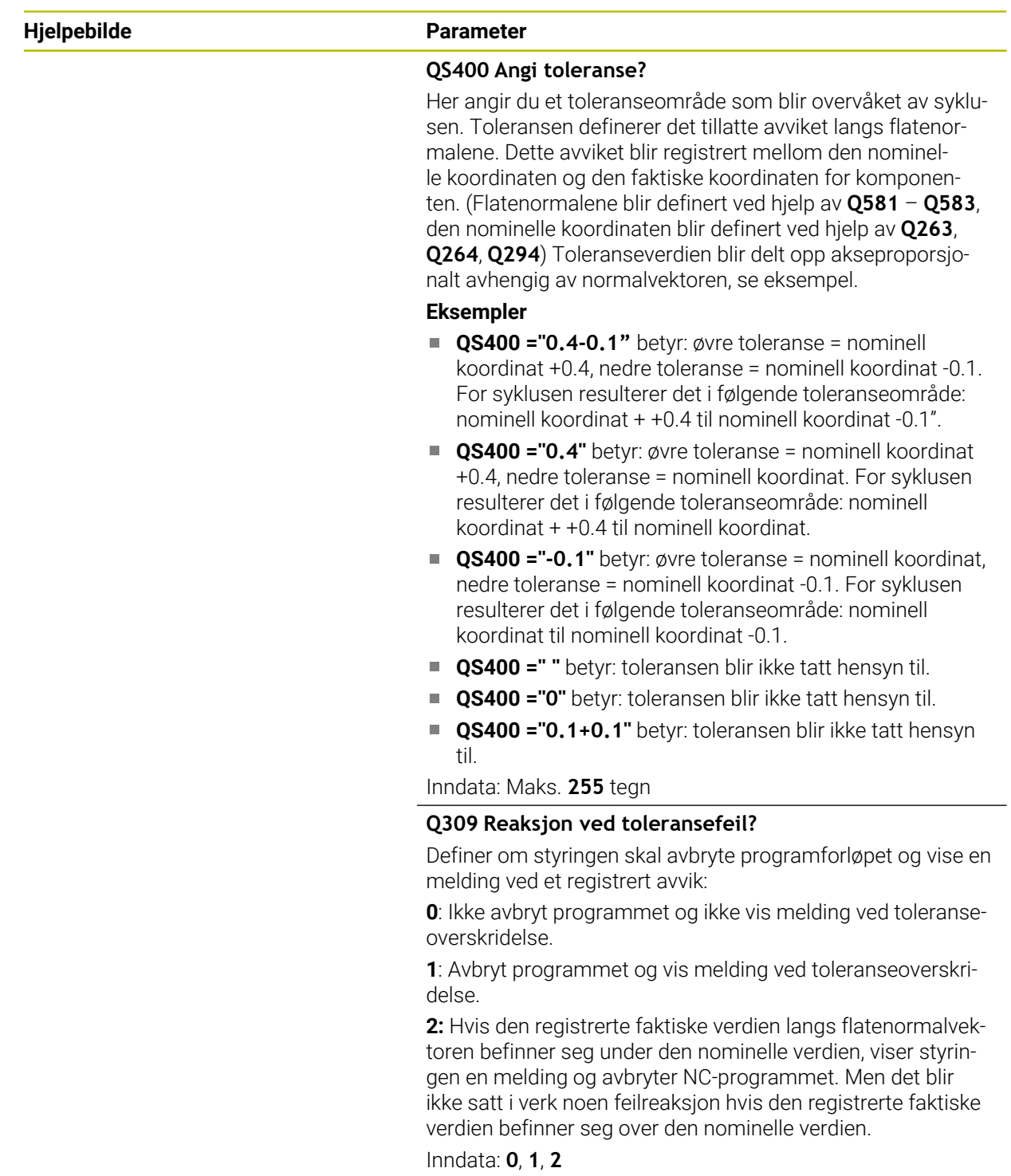

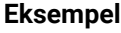

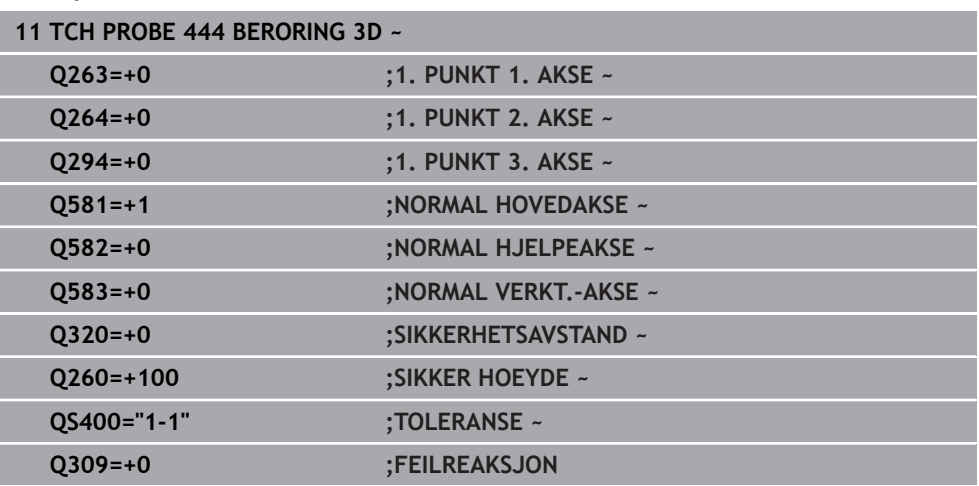

# <span id="page-307-0"></span>**7.5 Syklus 441 HURTIGSOEK**

# **ISO-programmering**

**G441**

### **Bruk**

Med touch-probe-syklus **441** kan du definere ulike globale touch-probe-parametere, f.eks. posisjoneringsmating, for alle etterfølgende touch-probe-sykluser.

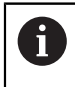

Syklus **441** konfigurerer parametere for probesykluser. Denne syklusen utfører ingen maskinbevegelser.

### **Tips:**

- Denne syklusen kan du bare utføre i bearbeidingsmodusen **FUNCTION MODE MILL**.
- **END PGM**, **M2**, **M30** tilbakestiller de globale innstillingene i syklus **441**.
- Syklusparameter **Q399** er avhengig av maskinkonfigurasjonen. Muligheten for å orientere touch-proben fra NC-programmet må stilles inn av maskinprodusenten.
- Hvis maskinen har adskilte potensiometere for ilgang og mating, kan du også ved **Q397** = 1 bare regulere matingen med potensiometeret for matebevegelser.

### **Merknad i forbindelse med maskinparametere**

■ I maskinparameteren **maxTouchFeed** (nr. 122602) kan maskinprodusenten begrense matingen. I denne maskinparameteren defineres den absolutte, maksimale matingen.

# **7.5.1 Syklusparametere**

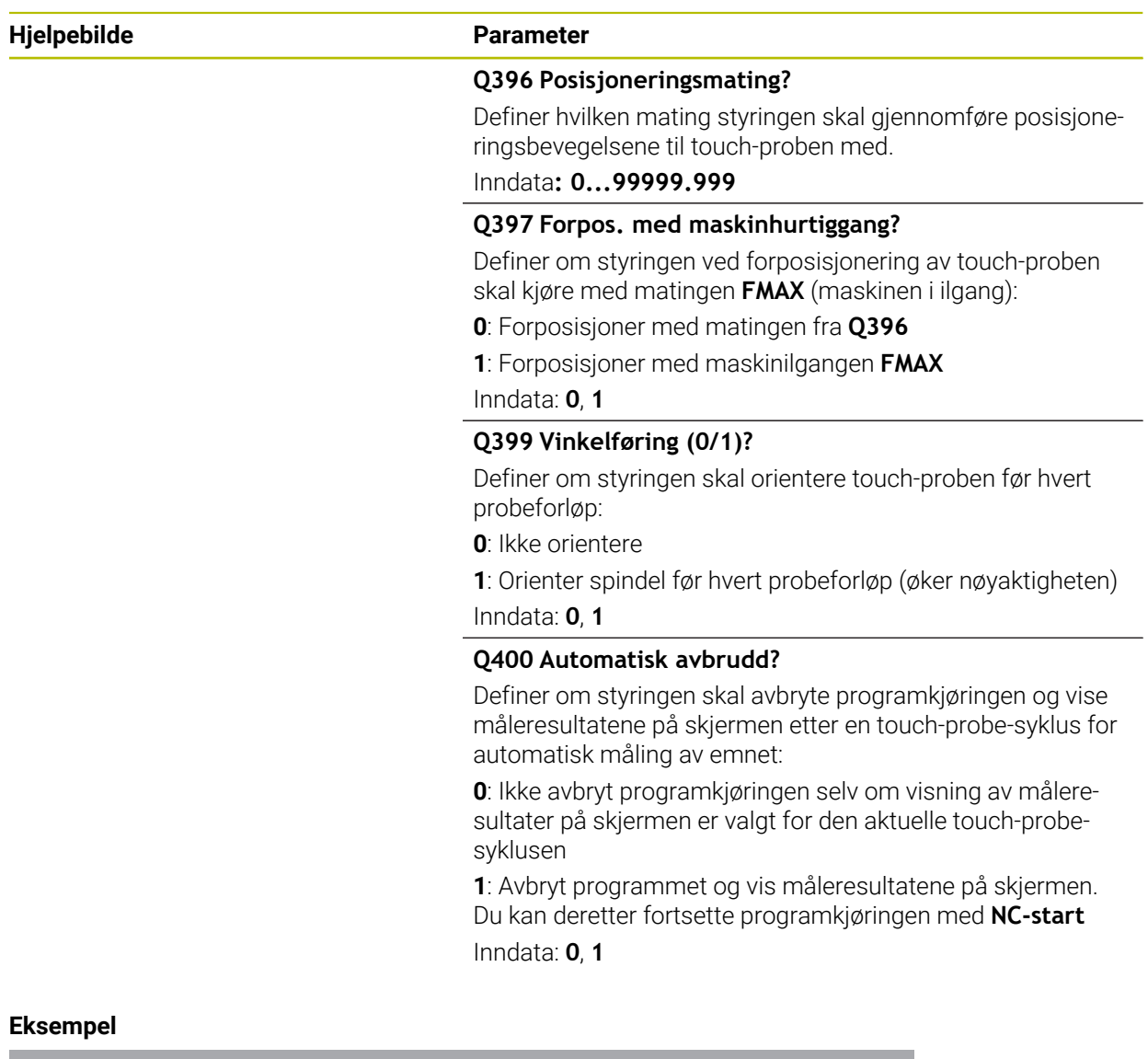

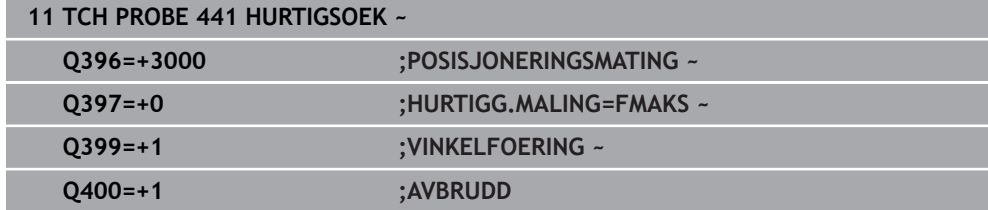

### <span id="page-309-0"></span>**7.6 Syklus 1493 PROBE EKSTRUSJON**

**ISO-programmering G1493**

**Bruk**

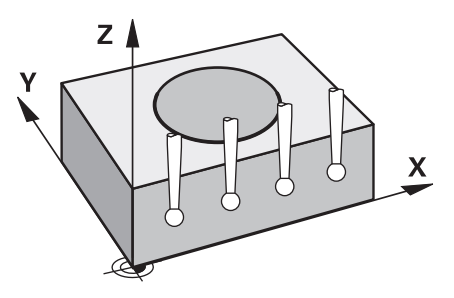

Med syklus **1493** kan du gjenta probepunktene for bestemte touch-probe-sykluser langs en linje. Du definerer retningen, lengden og antallet for gjentakelsene i syklusen.

Med gjentakelsene kan du f.eks. gjennomføre flere målinger i forskjellige høyder for å fastsette avvik på grunn av verktøyavbøyning. Du kan også bruke ekstrusjonen for økt nøyaktighet ved probing. Med flere målepunkter kan du bedre registrere smuss på emnet eller grove overflater.

For å aktivere gjentakelser for bestemte probepunkter, må du definere syklus **1493** før touch-probe-syklusen. Denne syklusen er avhengig av definisjon aktiv enten bare for den neste syklusen, eller for hele NC-programmet. Styringen tolker ekstrusjonen i inndata-koordinatsystemet **I-CS**.

Følgende sykluser kan utføre en ekstrusjon

- **The State PROBENIVA** (Syklus **1420**, DIN/ISO: **G1420**, alternativ 17), [se Side 72](#page-71-0)
- **PROBEKANT** (Syklus **1410**, DIN/ISO: **G1410**), [se Side 78](#page-77-0)
- **PROBE TO SIRKLER** (Syklus **1411**, DIN/ISO: **G1411**), [se Side 85](#page-84-0)
- **SKRAAKANTPROBING** (Syklus **1412**, DIN/ISO: **G1412**), [se Side 93](#page-92-0)
- **SKJÆREPUNKTPROBING** (Syklus **1416**, DIN/ISO: **G1410**), [se Side 100](#page-99-0)
- **POSISJONSPROBING** (Syklus **1400**, DIN/ISO: **G1400**), [se Side 138](#page-137-0)
- **SIRKELPROBING** (Syklus **1401**, DIN/ISO: **G1401**), [se Side 143](#page-142-0)
- **PROBE SLOT/RIDGE** (Syklus **1404**, DIN/ISO: **G1411**), [se Side 152](#page-151-0)
- **PROBE POSITION OF UNDERCUT** (Syklus **1430**, DIN/ISO: **G1430**), [se Side 157](#page-156-0)
- $\mathbf{r}$ **PROBE SLOT/RIDGE UNDERCUT** (Syklus **1434**, DIN/ISO: **G1434**), [se Side 162](#page-161-0)

#### **Resultatparameter**

Styringen lagrer resultatene for probesyklusen i følgende Q-parametere:

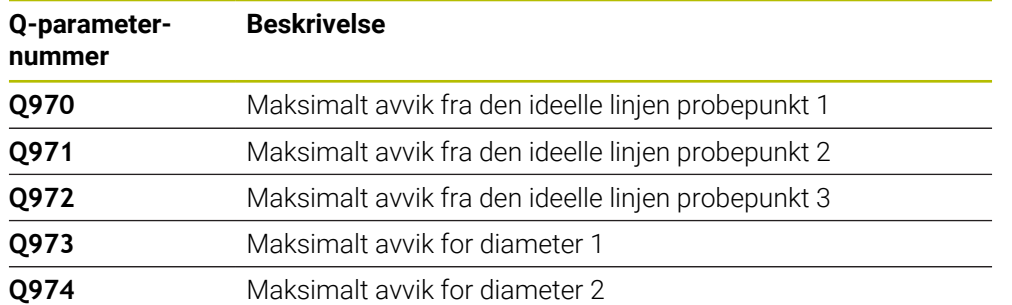

### **QS-parametere**

I tillegg til returparameter **Q97x** lagrer styringen enkelte resultater i QS-parameterne **QS97x**. Styringen lagrer resultatene fra alle målepunkter fra **en** ekstrusjon i den enkelte QS-parameteren. Hvert resultat er to tegn langt og skilt fra hverandre med et mellomrom. Slik kan styringen enkelt omsette de enkelte verdiene i NC-programmet per strengbearbeiding og bruke dem til spesielle automatiserte beregninger.

Resultat i en QS-parameter:

**QS970** = "0.12345678 -1.1234567 -2.1234567 -3.12345678"

**Mer informasjon:** Brukerhåndbok for programmering og testing

### **Protokollfunksjon**

Etter behandlingen oppretter styringen en protokoll som HTML-fil. Protokollen viser resultatene fra 3D-avvikene grafisk og i tabellform. Styringen lagrer protokollen i samme mappe som NC-programmet ligger.

Alt etter syklus inneholder protokollen følgende innhold i hoved-, hjelpe- og verktøyaksen eller sirkelmidtpunkt og diameter:

- Faktisk proberetning (som vektor i inntastingssystemet). Verdien til vektoren tilsvarer dermed det konfigurerte probeområdet
- Definert nominell koordinat
- Øvre og nedre dimensjon samt registrert avvik langs normalvektoren
- Registrert faktisk koordinat
- Farget visning av verdiene:
	- Grønn: god
	- Oransje: etterarbeid
	- Rød: kassere
- **Ekstrusjonspunkter**

#### **Ekstrusjonspunkter:**

Den horisontale aksen representerer ekstrusjonsretningen. De blå punktene er de enkelte målepunktene. Røde linjer viser øvre og nedre grense for målene. Hvis en verdi overskrider en angitt toleranse, farger styringen området rødt i grafikken.

### **Tips:**

- Denne syklusen kan du bare utføre i bearbeidingsmodusen **FUNCTION MODE MILL**.
- Hvis **Q1145>0** og **Q1146=0**, gjennomfører styringen antallet ekstrusjonspunkter på samme sted.
- Hvis du gjennomfører en ekstrusjon med syklusen 1401 **SIRKELPROBING** eller **1411 PROBE TO SIRKLER**, må ekstrusjonsretningen tilsvare **Q1140=+3**, ellers viser styringen en feilmelding.

### **7.6.1 Syklusparametere**

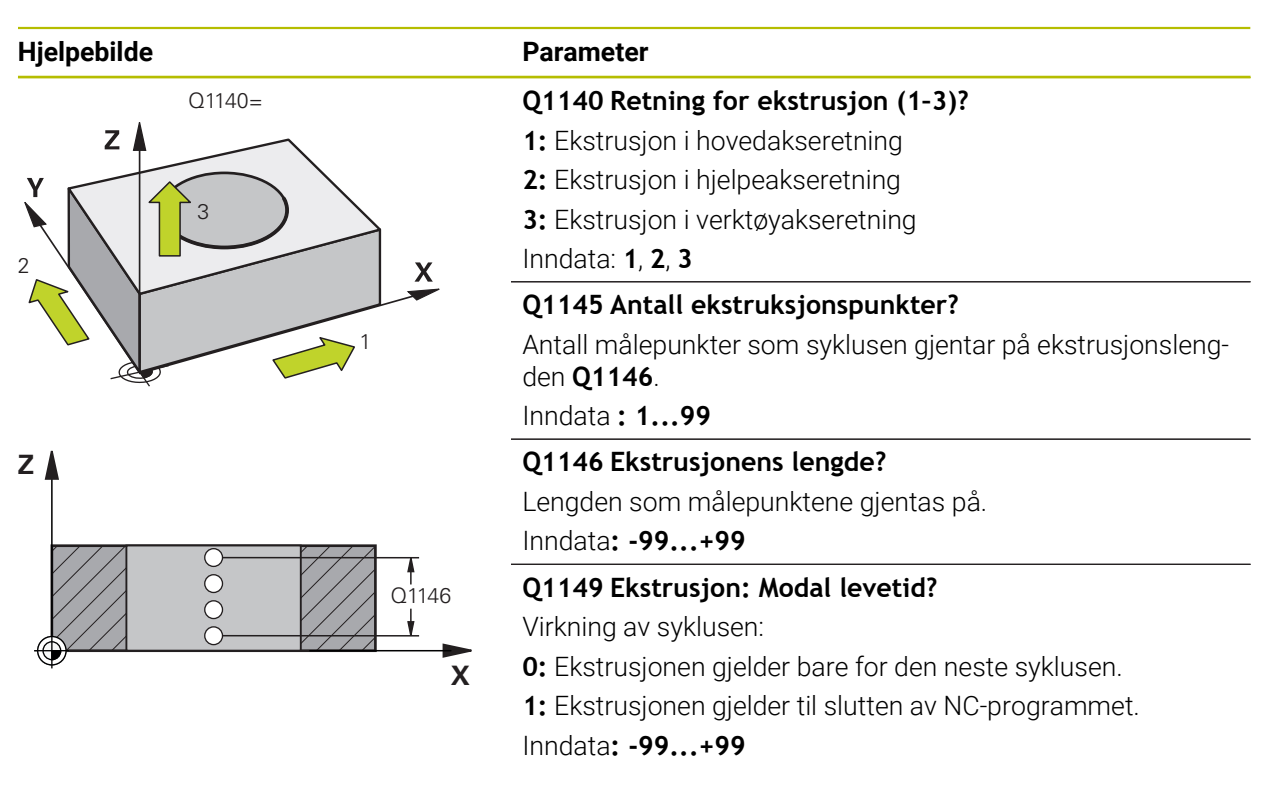

### **Eksempel**

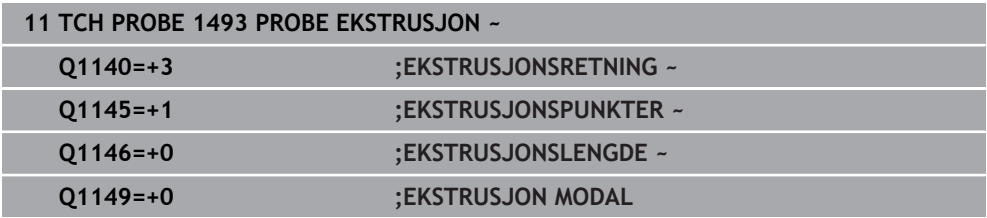

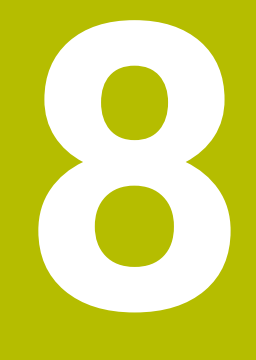

# **Touch-probesykluser kalibrering**

# **8.1 Grunnlag**

### **8.1.1 Oversikt**

6

Styringen må være klargjort av maskinprodusenten for bruk av touchprober.

HEIDENHAIN påtar seg bare garanti for funksjonen til touchprobesyklusene så fremt det brukes HEIDENHAIN-touch-prober.

For å kunne bestemme det faktiske koblingspunktet til en 3D-touch-probe nøyaktig må du kalibrere touch-proben. Hvis ikke kan ikke styringen registrere nøyaktige måleresultater.

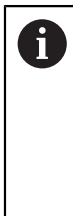

Kalibrer alltid touch-probe ved:

- igangsetting
- Nålebrudd
- Nålebytte
- Endring i probematingen
- forstyrrelser, for eksempel hvis maskinen blir for varm
- endring av aktiv verktøyakse

Styringen overtar kalibreringsverdiene for den aktive touch-proben rett etter kalibreringsprosessen. De oppdaterte verktøydataene aktiveres umiddelbart. Det er da ikke nødvendig med en ny verktøyoppkalling.

Under kalibreringen bestemmer styringen den effektive lengden til nålen og den effektive radiusen til probekulen. For å kalibrere 3D-touch-proben må du feste en innstillingsring eller en tapp med kjent høyde og kjent radius på maskinbordet.

Styringen har kalibreringssykluser for kalibrering av lengde og for kalibrering av radius:

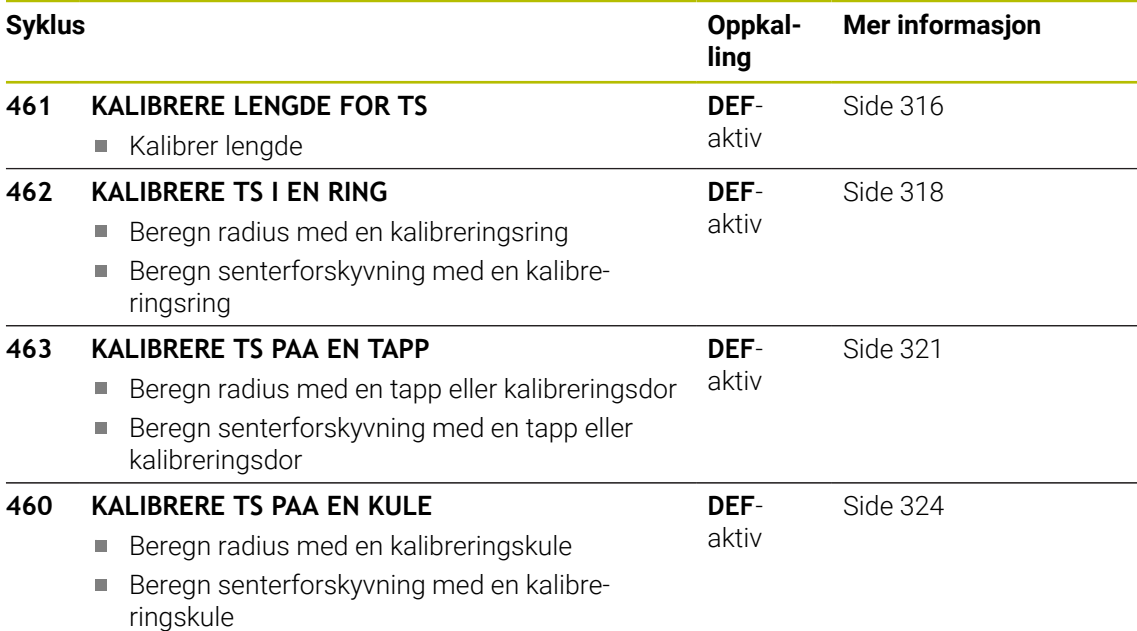

### **8.1.2 Kalibrer touch-proben som kobler**

For å kunne bestemme det faktiske koblingspunktet til en 3D-touch-probe nøyaktig må du kalibrere touch-proben. Hvis ikke kan ikke styringen registrere nøyaktige måleresultater.

### **Kalibrer alltid touch-probe ved:**

- igangsetting
- Nålebrudd
- **N**ålebytte
- Endring i probematingen
- forstyrrelser, for eksempel hvis maskinen blir for varm
- endring av aktiv verktøvakse

Under kalibreringen bestemmer styringen den effektive lengden til nålen og den effektive radiusen til probekulen. For å kalibrere 3D-touch-proben må du feste en innstillingsring eller en tapp med kjent høyde og kjent radius på maskinbordet. Styringen har kalibreringssykluser for kalibrering av lengde og for kalibrering av radius.

Styringen overtar kalibreringsverdiene for den aktive touch-proben rett  $\mathcal{L}_{\mathcal{A}}$  $\mathbf{f}$ etter kalibreringsprosessen. De oppdaterte verktøydataene aktiveres

- umiddelbart. Det er da ikke nødvendig med en ny verktøyoppkalling.
	- Kontroller at touch-probenummeret i verktøytabellen og touch-probenummeret i touch-probe-tabellen er identiske.

**Mer informasjon:** Brukerhåndbok for innretting og kjøring

### **8.1.3 Vise kalibreringsverdier**

Styringen lagrer effektiv lengde og effektiv radius for touch-proben i verktøytabellen. Senterforskyvningen av touch-proben lagrer styringen i touch probe-tabellen, i kolonnene **CAL\_OF1** (hovedakse) og **CAL\_OF2** (hjelpeakse).

Under kalibreringen opprettes det automatisk en måleprotokoll. Denne protokollen kalles **TCHPRAUTO.html**. Lagringsstedet for denne filen er den samme som for utgangsfilen. Måleprotokollen kan vises på styringen med nettleseren. Hvis det brukes flere sykluser til kalibrering av touch-proben i et NC-program, befinner alle måleprotokollene seg under **TCHPRAUTO.html**.

**8**

# <span id="page-315-0"></span>**8.2 Syklus 461 KALIBRERE LENGDE FOR TS**

**ISO-programmering G461**

### **Bruksmåte**

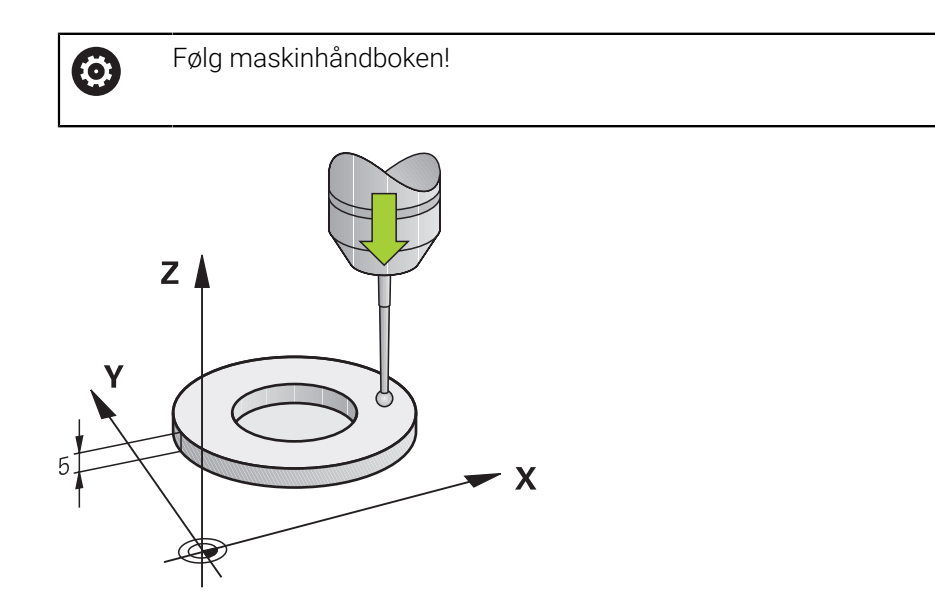

Før du starter kalibreringssyklusen, må du angi nullpunktet i spindelaksen slik at Z=0 på maskinbordet og forposisjonere touch-proben over kalibreringsringen.

Under kalibreringen opprettes det automatisk en måleprotokoll. Denne protokollen kalles **TCHPRAUTO.html**. Lagringsstedet for denne filen er den samme som for utgangsfilen. Måleprotokollen kan vises på styringen med nettleseren. Hvis det brukes flere sykluser til kalibrering av touch-proben i et NC-program, befinner alle måleprotokollene seg under **TCHPRAUTO.html**.

### **Syklusforløp**

- 1 Styringen orienterer touch-proben i vinkelen **CAL\_ANG** fra touch-probe-tabellen (bare når touch-proben kan orienteres)
- 2 Styringen prober fra den gjeldende posisjonen i negativ spindelretning med probeforskyvning (kolonne **F** i touch-probe-tabellen)
- 3 Deretter fører styringen touch-proben med ilgang (kolonne **FMAX** i touch-probetabellen) tilbake til startposisjonen

### **Tips:**

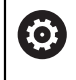

HEIDENHAIN påtar seg bare garanti for funksjonen til touchprobesyklusene så fremt det brukes HEIDENHAIN-touch-prober.

### *MERKNAD*

### **Kollisjonsfare!**

Når touch-probe-syklus **400** til **499** utføres, må ingen sykluser for koordinatomregning være aktive. Kollisjonsfare!

- Ikke aktiver følgende sykluser før bruk av touch-probe-sykluser: syklus **7 NULLPUNKT**, syklus **8 SPEILING**, syklus **10 ROTERING**,syklus **11 SKALERING** og syklus **26 SKALERING AKSE**.
- Tilbakestill koordinatomregninger først
- Denne syklusen kan du kun utføre i bearbeidingsmodusene **FUNCTION MODE MILL** og **FUNCTION MODE TURN** .
- Den effektive lengden til touch-probe er alltid relatert til nullpunktet på emnet. Verktøyets referansepunkt befinner seg ofte på den såkalte spindelnesen, som er den plane flaten til spindelen. Maskinprodusenten kan også plassere verktøyets referansepunkt på et avvikende sted.
- Under kalibreringen opprettes det automatisk en måleprotokoll. Denne protokollen kalles TCHPRAUTO.html.

### **Tips om programmering**

Før du definerer en syklus, må du ha programmert en verktøyoppkalling for å definere touch-probe-aksen.

### **8.2.1 Syklusparametre**

#### **Syklusparametre**

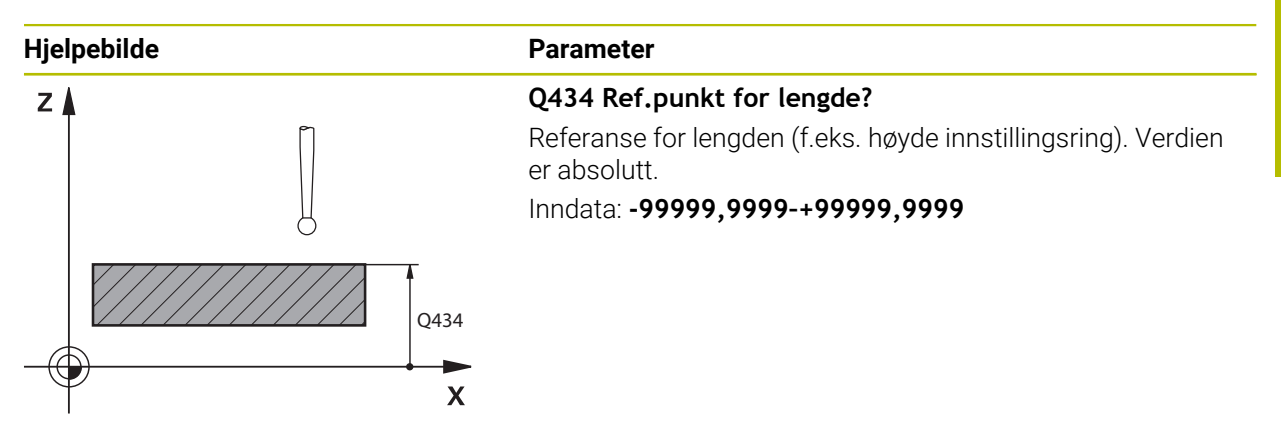

#### **Eksempel**

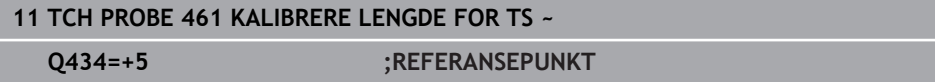

### <span id="page-317-0"></span>**8.3 Syklus 462 KALIBRERE TS I EN RING**

**ISO-programmering G462**

### **Bruksmåte**

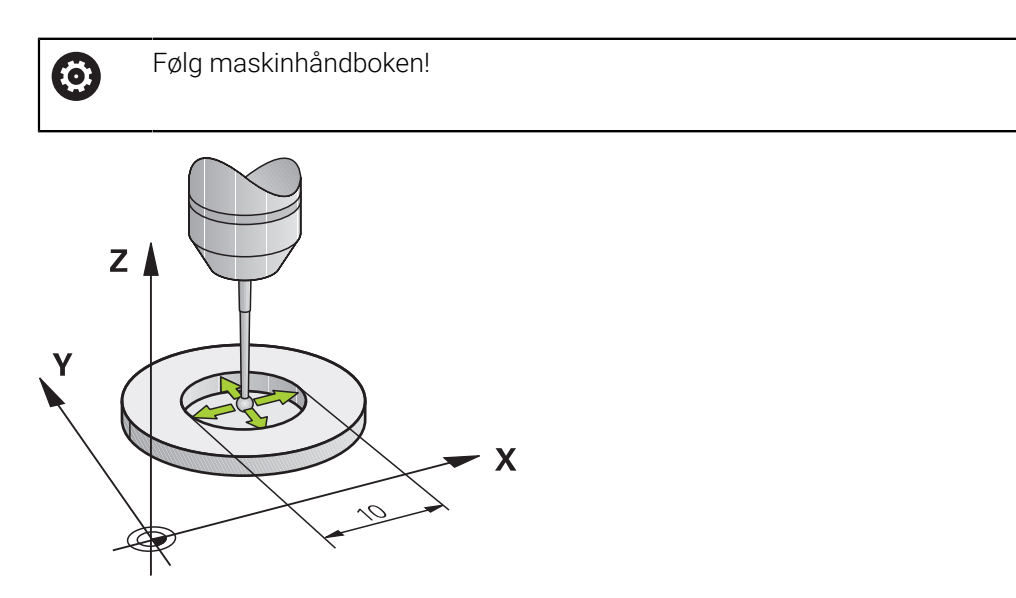

Før du starter kalibreringssyklusen, må du forposisjonere touch-proben i sentrum av kalibreringsringen og i ønsket målehøyde.

Under kalibrering av probekuleradiusen utfører styringen en automatisk proberutine. I den første omgangen beregner styringen sentrum av kalibreringsringen eller tappen (grovmåling) og posisjonerer touch-proben i sentrum. Deretter blir den egentlige kalibreringsprosedyren (finmåling) for probekulens radius beregnet. Hvis det er mulig å utføre omslagsmåling med touch-proben, blir senterforskyvningen beregnet i neste omgang.

Under kalibreringen opprettes det automatisk en måleprotokoll. Denne protokollen kalles **TCHPRAUTO.html**. Lagringsstedet for denne filen er den samme som for utgangsfilen. Måleprotokollen kan vises på styringen med nettleseren. Hvis det brukes flere sykluser til kalibrering av touch-proben i et NC-program, befinner alle måleprotokollene seg under **TCHPRAUTO.html**.

Touch-probens orientering definerer kalibreringsrutinen:

- Orientering er ikke mulig eller orientering er bare mulig i én retning: Styringen utfører en grov- og en finmåling og beregner den effektive probekuleradiusen (kolonne R i tool.t)
- m. Orientering er mulig i to retninger (f.eks. kabel-touch-prober fra HEIDENHAIN): Styringen utfører en grov- og en finmåling, dreier touch-proben 180° og utfører fire proberutiner til. Gjennom omslagsmålingen blir, i tillegg til radiusen, også senterforskyvningen (**CAL\_OF** i touch-probetabellen) beregnet
- Ønsket orientering mulig (f.eks. infrarød touch-probe fra HEIDENHAIN): Proberutine: se «Orientering er mulig i to retninger»

### **Tips:**

6

For å kunne bestemme senterforskyvning for probekulen må styringen være forberedt for denne funksjonen fra maskinprodusentens side. Egenskapen for hvorvidt og hvordan touch-proben din kan orienteres, er forhåndsdefinert i HEIDENHAIN-touch-prober. Andre touch-prober blir konfigurert av maskinprodusenten.

HEIDENHAIN påtar seg bare garanti for funksjonen til touchprobesyklusene så fremt det brukes HEIDENHAIN-touch-prober.

### *MERKNAD*

### **Kollisjonsfare!**

Når touch-probe-syklus **400** til **499** utføres, må ingen sykluser for koordinatomregning være aktive. Kollisjonsfare!

- Ikke aktiver følgende sykluser før bruk av touch-probe-sykluser: syklus **7 NULLPUNKT**, syklus **8 SPEILING**, syklus **10 ROTERING**,syklus **11 SKALERING** og syklus **26 SKALERING AKSE**.
- Tilbakestill koordinatomregninger først
- Denne syklusen kan du kun utføre i bearbeidingsmodusene **FUNCTION MODE MILL** og **FUNCTION MODE TURN** .
- Du kan bare beregne senterforskyvningen med en egnet touch-probe.
- Under kalibreringen opprettes det automatisk en måleprotokoll. Denne protokollen kalles TCHPRAUTO.html.

### **Tips om programmering**

Før du definerer en syklus, må du ha programmert en verktøyoppkalling for å definere touch-probe-aksen.

**8**

### **8.3.1 Syklusparametre**

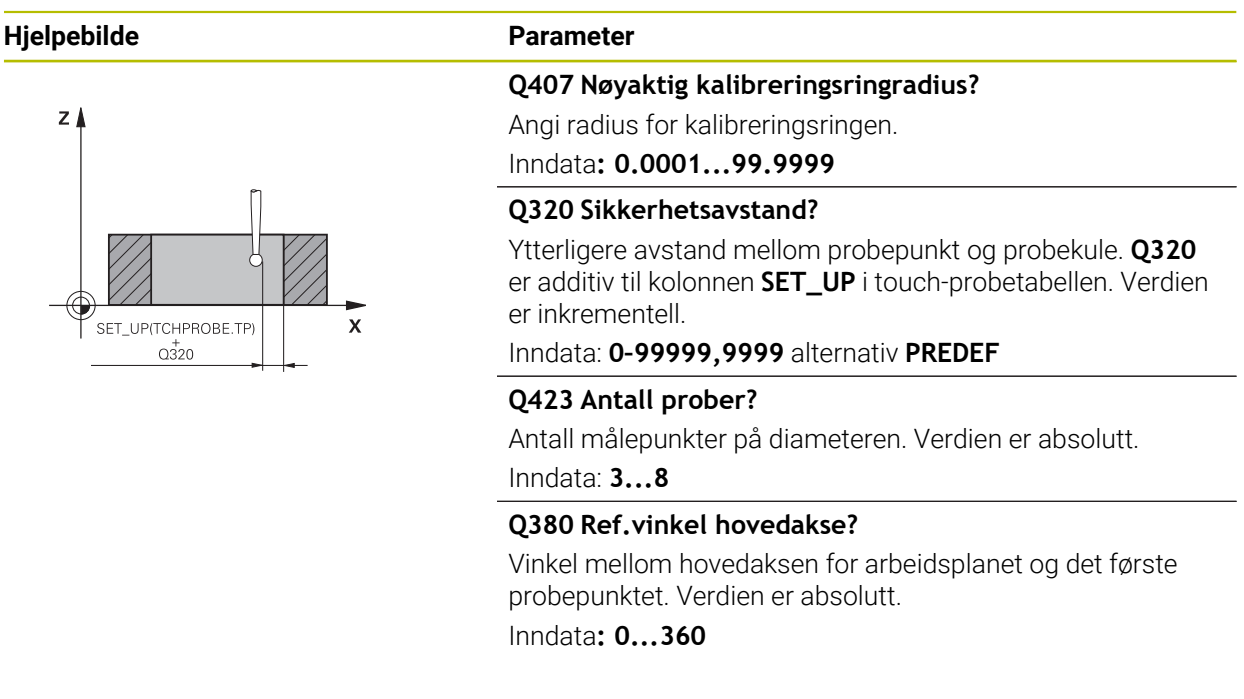

### **Eksempel**

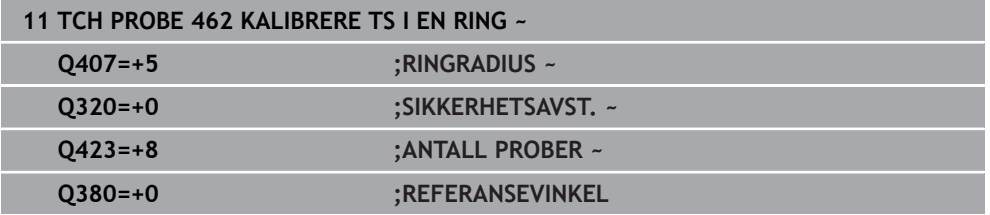

### <span id="page-320-0"></span>**8.4 Syklus 463 KALIBRERE TS PAA EN TAPP**

**ISO-programmering G463**

### **Bruksmåte**

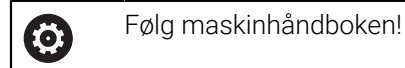

Før du starter kalibreringssyklusen, må du forposisjonere touch-proben midt over kalibreringsdoren. Posisjoner touch-proben i probeaksen omtrent i sikkerhetsavstand over (verdi fra touch-probe-tabellen + verdi fra syklus) kalibreringsdoren.

Under kalibrering av probekuleradiusen utfører styringen en automatisk proberutine. I den første omgangen beregner styringen sentrum av kalibreringsringen eller tappen (grovmåling) og posisjonerer touch-proben i sentrum. Deretter blir den egentlige kalibreringsprosedyren (finmåling) for probekulens radius beregnet. Hvis det er mulig å utføre omslagsmåling med touch-proben, blir senterforskyvningen beregnet i neste omgang.

Under kalibreringen opprettes det automatisk en måleprotokoll. Denne protokollen kalles **TCHPRAUTO.html**. Lagringsstedet for denne filen er den samme som for utgangsfilen. Måleprotokollen kan vises på styringen med nettleseren. Hvis det brukes flere sykluser til kalibrering av touch-proben i et NC-program, befinner alle måleprotokollene seg under **TCHPRAUTO.html**.

Touch-probens orientering definerer kalibreringsrutinen:

- Orientering er ikke mulig eller orientering er bare mulig i én retning: Styringen utfører en grov- og en finmåling og beregner den effektive probekuleradiusen (kolonne **R** i tool.t)
- Orientering er mulig i to retninger (f.eks. kabel-touch-prober fra HEIDENHAIN): Styringen utfører en grov- og en finmåling, dreier touch-proben 180° og utfører fire proberutiner til. Under omslagsmålingen blir, i tillegg til radiusen, også senterforskyvningen (CAL\_OF i touchprobetabellen) beregnet
- Ønsket orientering mulig (f.eks. infrarød touch-probe fra HEIDENHAIN): Proberutine: se «Orientering er mulig i to retninger»

### **Merknad**

**(o)** 

For å kunne bestemme senterforskyvning for probekulen må styringen være forberedt for denne funksjonen fra maskinprodusentens side. Egenskapen for hvorvidt og hvordan touch-proben din kan orienteres er allerede forhåndsdefinert i HEIDENHAIN-touch-prober. Andre touchprober blir konfigurert av maskinprodusenten.

HEIDENHAIN påtar seg bare garanti for funksjonen til touchprobesyklusene så fremt det brukes HEIDENHAIN-touch-prober.

### *MERKNAD*

### **Kollisjonsfare!**

Når touch-probe-syklus **400** til **499** utføres, må ingen sykluser for koordinatomregning være aktive. Kollisjonsfare!

- Ikke aktiver følgende sykluser før bruk av touch-probe-sykluser: syklus **7 NULLPUNKT**, syklus **8 SPEILING**, syklus **10 ROTERING**,syklus **11 SKALERING** og syklus **26 SKALERING AKSE**.
- Tilbakestill koordinatomregninger først
- Denne syklusen kan du kun utføre i bearbeidingsmodusene **FUNCTION MODE MILL** og **FUNCTION MODE TURN** .
- Du kan bare beregne senterforskyvningen med en egnet touch-probe.
- Under kalibreringen opprettes det automatisk en måleprotokoll. Denne protokollen kalles TCHPRAUTO.html.

### **Tips om programmering**

Før du definerer en syklus, må du ha programmert en verktøyoppkalling for å definere touch-probe-aksen.

### **8.4.1 Syklusparametre**

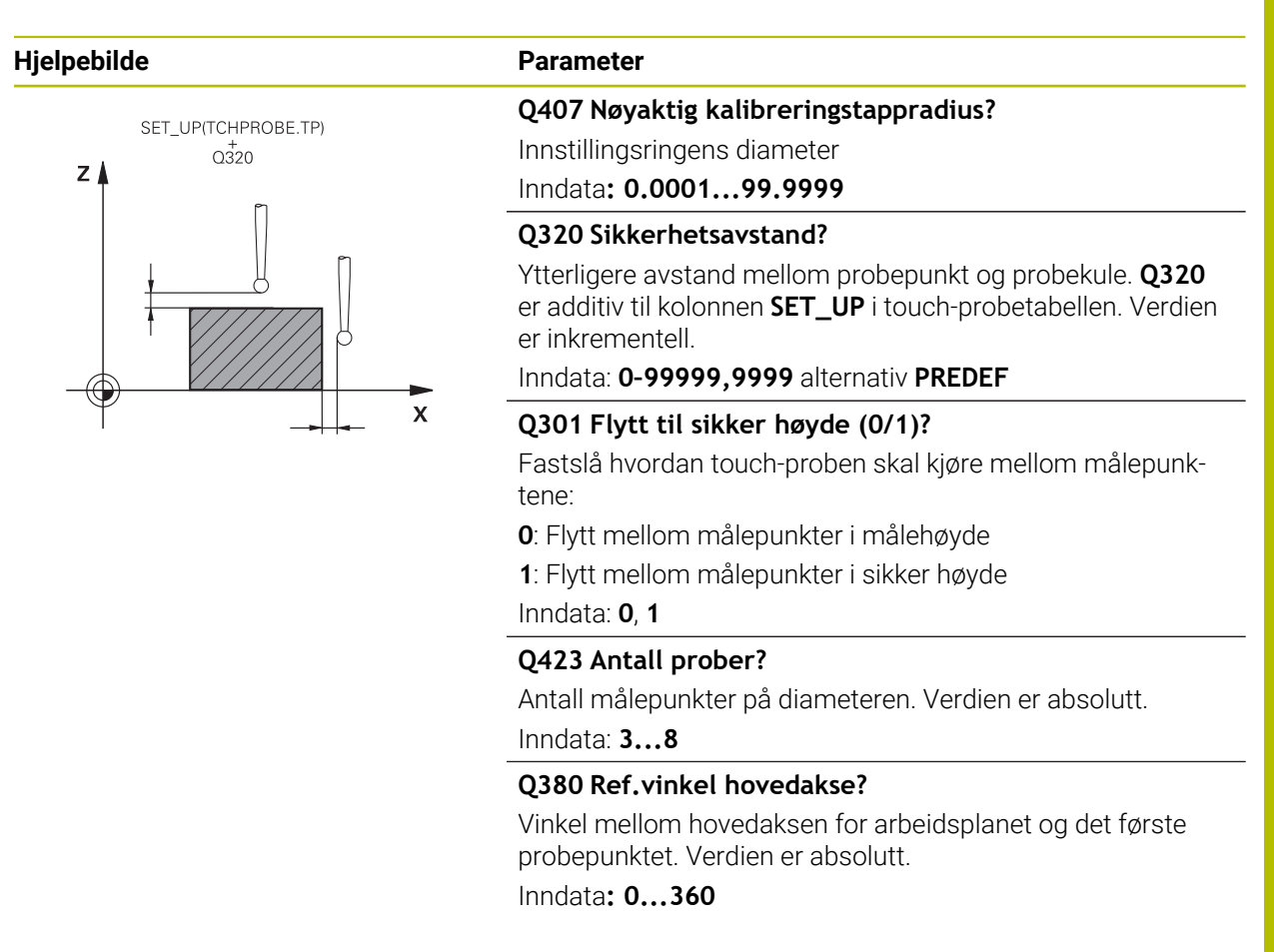

### **Eksempel**

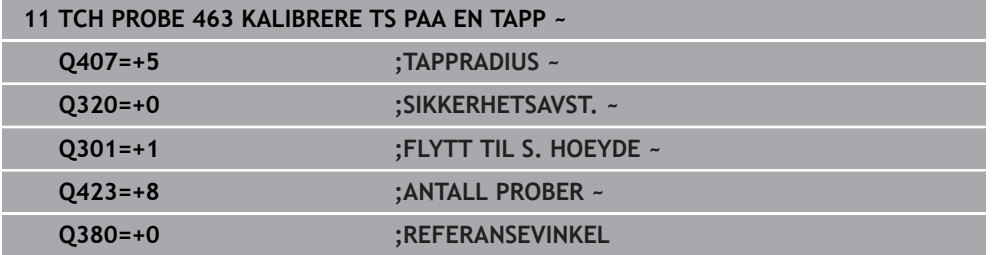

## <span id="page-323-0"></span>**8.5 Syklus 460 KALIBRERE TS PAA EN KULE (alternativ 17)**

**ISO-programmering G460**

### **Kalibrere**

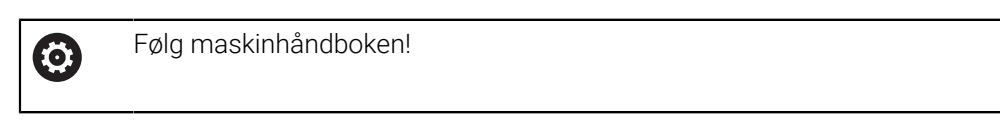

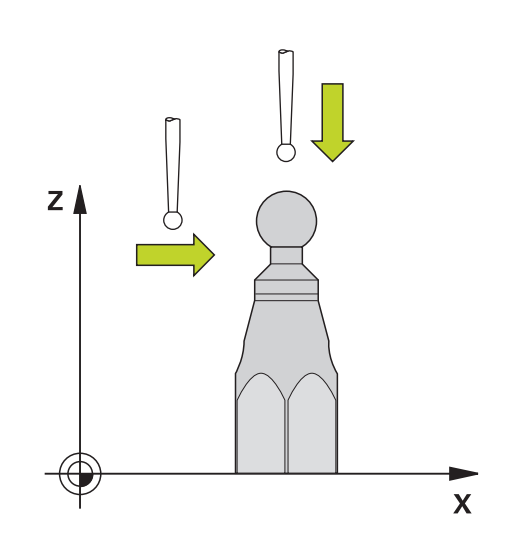

Før du starter kalibreringssyklusen, må du forposisjonere touch-proben midt over kalibreringskulen. Posisjoner touch-proben i probeaksen omtrent i sikkerhetsavstand over (verdi fra touch-probe-tabellen + verdi fra syklus) kalibreringskulen.

En koblende 3D-touch-probe kan kalibreres automatisk til en nøyaktig kalibreringskule ved hjelp av syklus **460**.

I tillegg er det mulig å registrere 3D-kalibreringsdata. Alternativ 92 3D-ToolComp er nødvendig for å kunne gjøre dette. 3D-kalibreringsdata beskriver bevegelseskarakteristikken til touch-proben i ønsket proberetning. 3Dkalibreringsdataene blir lagret under TNC:\system\3D-ToolComp\\*. I verktøytabellen blir det i kolonne **DR2TABLE** henvist til 3DTC-tabellen. Ved probing blir det dermed tatt hensyn til 3D-kalibreringsdataene. Denne 3D-kalibreringen er nødvendig hvis du ønsker å oppnå en veldig høy nøyaktighet med f.eks. syklus **444** eller innrette emnet grafisk (alternativ 159).
#### **Før kalibrering av en enkelt probestift:**

Før du starter kalibreringssyklusen, må du forposisjonere touch-proben:

- Definere den omtrentlige verdien for radius R og lengde L i touch-probe
- Posisjonere touch-probe midt over kalibreringskulen på arbeidsplanet
- Posisjoner touch-proben i touch-probeaksen omtrent over sikkerhetsavstanden over kalibreringskulen. Sikkerhetsavstanden består av verdien i touch-probetabellen og syklusens verdi.

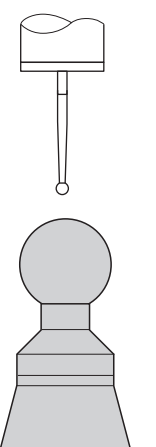

Forhåndsposisjonere med en enkel probestift

# **Før kalibrering av en L-formet probestift:**

Spenne fast kalibreringskulen  $\blacktriangleright$ 

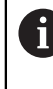

Under kalibrering må probingen være mulig på nord- og sydpol. Hvis det ikke er mulig, kan styringen ikke beregne kulens radius. Forviss deg om at det ikke kan skje noen kollisjon.

- Definer den omtrentlige verdien for radius **R** og lengde **L** i touch-probe. Dette må du definere med et forhåndsinnstillingsapparat.
- ► Lagre omtrentlig midtforskyvning i touch-probe-tabellen:
	- **CAL\_OF1**: Utliggerens lengde
	- **CAL\_OF2**: **0**
- Innveksle touch-proben og orienter den parallelt til hovedaksen, f.eks. med syklus **13 ORIENTERING**
- Før opp kalibreringsvinkelen i kolonne **CAL\_ANG** i touch-probe-tabellen
- Posisjonere touch-probens senter over midten av kalibreringskulen
- > Siden probestiften er vinklet, befinner ikke touch-probekulen seg midt over kalibreringskulen.
- Posisjonere touch-proben i verktøyaksen omtrent i sikkerhetsavstand (verdi fra touch-probe-tabellen + verdi fra syklus) over kalibreringskulen

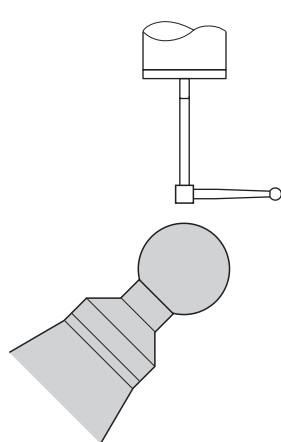

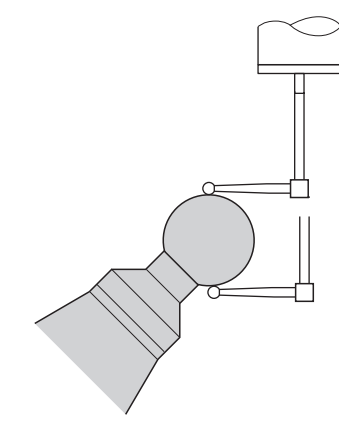

Forhåndsposisjonere med en L-formet probestift

Kalibreringsprosess med en L-formet probestift

#### **Syklusforløp**

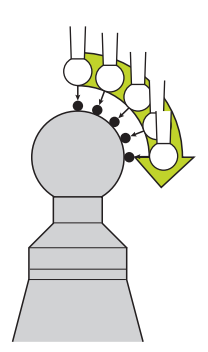

Avhengig av parameter **Q433** kan du nå utføre en radiuskalibrering eller radius- og lengdekalibrering.

# **Radiuskalibrering Q433=0**

- 1 Spenn fast kalibreringskulen. Sørg for at kollisjoner ikke oppstår.
- 2 Posisjoner touch-proben i probeaksen over kalibreringskulen og på arbeidsplanet omtrent i kulens sentrum
- 3 Den første bevegelsen til styringen skjer i planet avhengig av referansevinkelen (**Q380**)
- 4 Styringen posisjonerer touch-proben i touch-probeaksen
- 5 Probingen starter, og styringen begynner å søke etter ekvatoren til kalibreringskulen
- 6 Etter at ekvator er definert, begynner fastsettelsen av spindelvinkelen for kalibrering **CAL\_ANG** (ved L-formet probestift)
- 7 Når **CAL\_ANG** har blitt fastslått, begynner radiuskalibreringen.
- 8 Til slutt trekker styringen tilbake touch-proben i touch-probe-aksen til den høyden som touch-proben ble forposisjonert i.

### **Radius- og lengdekalibrering Q433=1**

- 1 Spenn fast kalibreringskulen. Sørg for at kollisjoner ikke oppstår.
- 2 Posisjoner touch-proben i probeaksen over kalibreringskulen og i bearbeidingsnivået omtrent i kulens sentrum
- 3 Den første bevegelsen til styringen skjer i planet avhengig av referansevinkelen (**Q380**)
- 4 Deretter posisjonerer styringen verktøyet i touch-probe-akse
- 5 Probingen starter, og styringen begynner å søke etter ekvatoren til kalibreringskulen
- 6 Etter at ekvator er definert, begynner fastsettelsen av spindelvinkelen for kalibrering **CAL\_ANG** (ved L-formet probestift)
- 7 Når **CAL\_ANG** har blitt fastslått, begynner radiuskalibreringen.
- 8 Deretter trekker styringen tilbake touch-proben i touch-probe-aksen til den høyden som touch-proben ble forposisjonert i
- 9 Styringen registrerer lengden til touch-proben på nordpolen til kalibreringskulen
- 10 På slutten av syklusen trekker styringen tilbake touch-proben i touch-probe-aksen til den høyden som touch-proben ble forposisjonert i

Avhengig av parameter **Q455** kan du i tillegg utføre en 3D-kalibrering.

### **3D-kalibrering Q455= 1–30**

 $\mathbf{i}$ 

- 1 Spenn fast kalibreringskulen. Sørg for at kollisjoner ikke oppstår.
- 2 Etter kalibreringen av radius og lengde trekker styringen touch-proben tilbake i touch-probe-aksen. Deretter posisjonerer styringen touch-proben over nordpolen
- 3 Probingen starter med utgangspunkt i nordpolen og går til ekvator i flere trinn. Avvik fra den nominelle verdien og dermed den spesifikke bevegelseskarakteristikken blir fastslått
- 4 Du kan fastsette antall probepunkter mellom nordpol og ekvator. Dette antallet er avhengig av inndataparameteren **Q455**. En verdi fra 1 til 30 kan programmeres. Hvis du programmerer **Q455**=0, blir det ikke utført noen 3D-kalibrering.
- 5 Avvikene som blir registrert under kalibreringen, blir lagret i en 3DTC-tabell.
- 6 På slutten av syklusen trekker styringen tilbake touch-proben i touch-probe-aksen til den høyden som touch-proben ble forposisjonert i
	- Med en L-formet probestift finner kalibreringen mellom nord- og sydpol sted.
	- For å gjennomføre en lengdekalibrering må posisjonen til midtpunktet (**Q434**) til kalibreringskulen med referanse til det aktive nullpunktet være kjent. Hvis ikke anbefales det ikke å gjennomføre lengdekalibreringen med syklus **460**!
	- Et eksempel på bruk til lengdekalibrering med syklus **460** er utligning av to touch-prober.

# **Tips:**

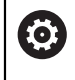

HEIDENHAIN påtar seg bare garanti for funksjonen til touchprobesyklusene så fremt det brukes HEIDENHAIN-touch-prober.

# *MERKNAD*

#### **Kollisjonsfare!**

Når touch-probe-syklus **400** til **499** utføres, må ingen sykluser for koordinatomregning være aktive. Kollisjonsfare!

- Ikke aktiver følgende sykluser før bruk av touch-probe-sykluser: syklus **7 NULLPUNKT**, syklus **8 SPEILING**, syklus **10 ROTERING**,syklus **11 SKALERING** og syklus **26 SKALERING AKSE**.
- Tilbakestill koordinatomregninger først
- Denne syklusen kan du kun utføre i bearbeidingsmodusene **FUNCTION MODE MILL** og **FUNCTION MODE TURN** .
- Under kalibreringen opprettes det automatisk en måleprotokoll. Denne protokollen kalles **TCHPRAUTO.html**. Lagringsstedet for denne filen er den samme som for utgangsfilen. Måleprotokollen kan vises på styringen med nettleseren. Hvis det brukes flere sykluser til kalibrering av touch-proben i et NC-program, befinner alle måleprotokollene seg under **TCHPRAUTO.html**.
- Den effektive lengden til touch-probe er alltid relatert til nullpunktet på emnet. Verktøyets referansepunkt befinner seg ofte på den såkalte spindelnesen, som er den plane flaten til spindelen. Maskinprodusenten kan også plassere verktøyets referansepunkt på et avvikende sted.
- Å finne ekvatoren til kalibreringskulen krever ulikt antall probepunkter avhengig av nøyaktigheten til forposisjoneringen.
- For å få optimale resultater angående nøyaktighet med en L-formet probestift anbefaler HEIDENHAIN å gjennomføre probing og kalibrering med identisk hastighet. Vær oppmerksom på mateoverstyringens stilling når den er aktiv under probing.
- Hvis du programmerer **Q455=0**, utfører ikke styringen noen 3D-kalibrering.
- Hvis du programmerer **Q455=1** til **30**, blir det utført en 3D-kalibrering av touchproben. Da blir det registrert avvik i bevegelseskarakteristikken avhengig av ulike vinkler. Hvis du bruker syklus **444**, må du ikke utføre en 3D-kalibrering på forhånd.
- Hvis du programmerer **Q455=1** til 30, blir en tabell lagret under TNC:\system\3D-ToolComp\\*.
- Hyis det allerede finnes en referanse til en kalibreringstabell (oppføring i **DR2TAB-LE**), blir denne tabellen overskrevet.
- Hyis det ikke finnes noen referanse til en kalibreringstabell (oppføring i **DR2TAB-LE**), blir en referanse og en tilhørende tabell generert avhengig av verktøynummeret.

#### **Tips om programmering**

Før du definerer en syklus, må du programmere en verktøyoppkalling for å definere touch-probe-aksen.

# **8.5.1 Syklusparametre**

### **Syklusparametre**

#### **Hjelpebilde Parameter**

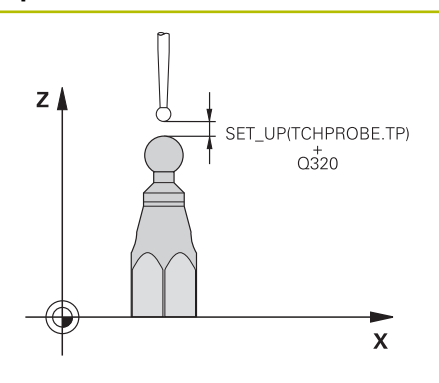

#### **Q407 Nøyaktig kalibreringskuleradius?**

Angi nøyaktig radius for kalibreringskulen som brukes. Inndata**: 0.0001...99.9999**

#### **Q320 Sikkerhetsavstand?**

Ytterligere avstand mellom probepunkt og probekule. **Q320** kommer i tillegg til **SET\_UP** (touch-probe-tabell) og virker bare ved probing av nullpunktet på touch-probe-aksen. Verdien er inkrementell.

Inndata: **0–99999,9999** alternativ **PREDEF**

### **Q301 Flytt til sikker høyde (0/1)?**

Fastslå hvordan touch-proben skal kjøre mellom målepunktene:

**0**: Flytt mellom målepunkter i målehøyde

**1**: Flytt mellom målepunkter i sikker høyde

Inndata: **0**, **1**

# **Q423 Antall prober?**

Antall målepunkter på diameteren. Verdien er absolutt.

Inndata: **3...8**

### **Q380Ref.vinkel hovedakse?**

Legg inn referansevinkelen (grunnroteringen) for registrering av målepunktene i det gyldige koordinatsystemet for emnet. Hvis det defineres en referansevinkel, kan måleområdet til en akse forstørres betraktelig. Verdien er absolutt.

### Inndata**: 0...360**

### **Q433 Kalibrere lengde (0/1)?**

Fastlegg om styringen også skal kalibrere lengden til touchproben etter radiuskalibreringen:

- **0**: Ikke kalibrer touch-probe-lengde
- **1**: Kalibrer touch-probe-lengde

Inndata: **0**, **1**

### **Q434 Ref.punkt for lengde?**

Koordinater for sentrum av kalibreringskulen. Må bare defineres hvis lengdekalibrering skal utføres. Verdien er absolutt.

Inndata: **-99999,9999–+99999,9999**

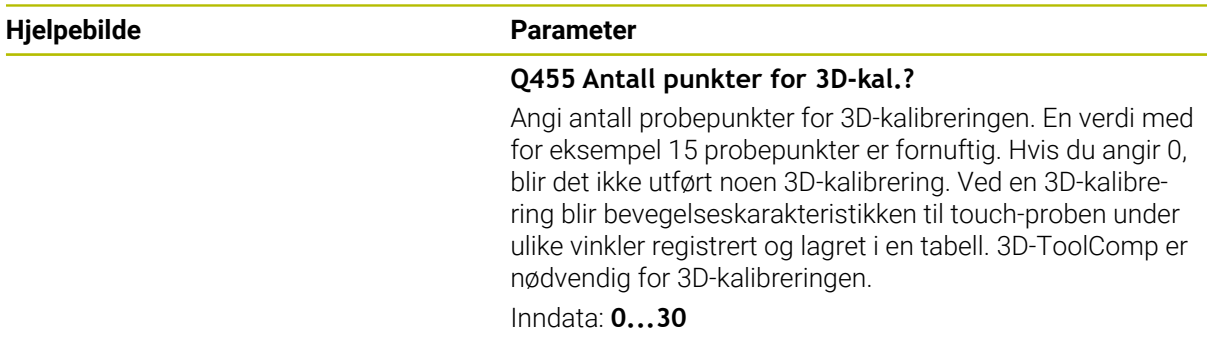

# **Eksempel**

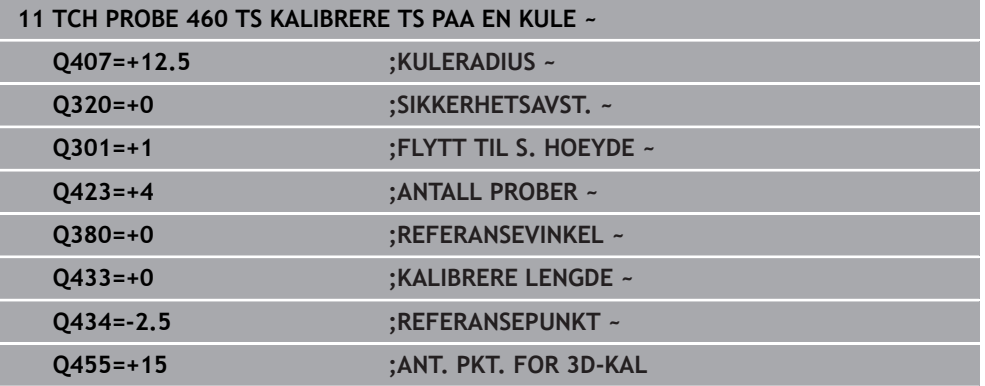

÷,

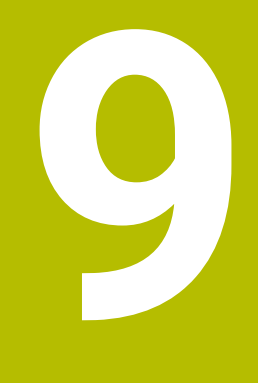

**Touch-probesykluser: måle kinematikk automatisk**

# **9.1 Grunnlag (alternativ 48)**

# **9.1.1 Oversikt**

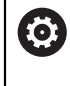

Styringen må være klargjort av maskinprodusenten for bruk av touchprober.

HEIDENHAIN påtar seg bare garanti for funksjonen til touchprobesyklusene så fremt det brukes HEIDENHAIN-touch-prober.

Styringen oppretter sykluser som gjør det mulig å lagre, gjenopprette, kontrollere og optimere maskinkinematikken automatisk:

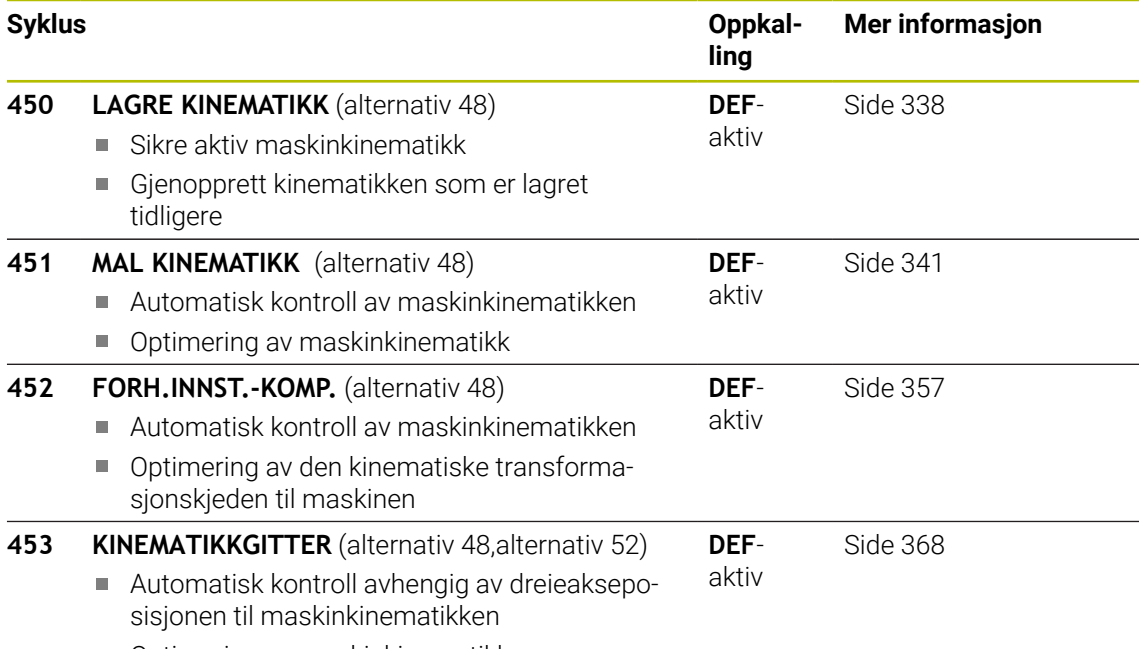

■ Optimering av maskinkinematikk

# **9.1.2 Grunnleggende**

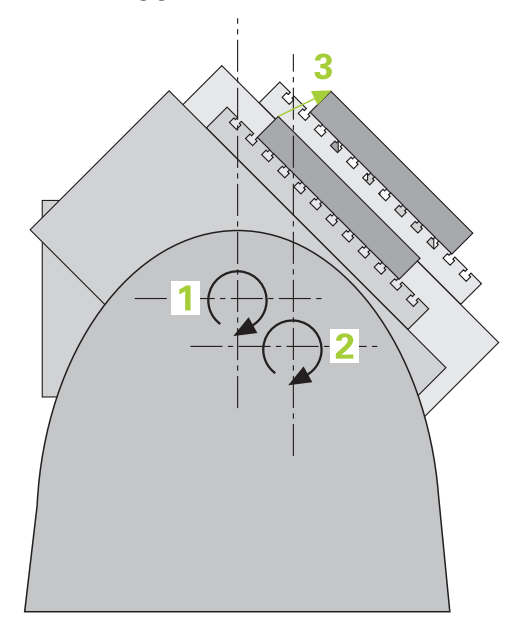

Kravene til nøyaktighet blir stadig høyere, også for bearbeiding med 5 akser. Komplekse deler må kunne produseres nøyaktig, noe som må kunne gjengis over lengre perioder.

Årsaker til unøyaktighet ved behandling av flere akser er bl.a. avvik mellom den kinematiske modellen, som er opprettet i kontrollsystemet (se bildet **1**), og de faktiske kinematiske forholdene ved maskinen (se bildet **2**). Ved posisjonering av roteringsaksene fører avvikene til feil på emnet (se bildet **3**). Det må også være mulig å kunne tilpasse modellen mest mulig til virkeligheten.

Styringsfunksjonen **KinematicsOpt** er en viktig komponent som hjelper deg å oppfylle dette komplekse kravet: En 3D-probesyklus måler roteringsaksen på maskinen helt automatisk, uavhengig om roteringsaksen er utført mekanisk som bord eller hode. En kalibreringskule monteres på et vilkårlig sted på maskinbordet og måles i en finhetsgrad som du kan definere. I syklusdefinisjonen definerer du området som skal måles, separat for hver roteringsakse.

Styringen beregner statisk dreienøyaktighet på grunnlag av de målte verdiene. Programvaren minimerer dermed posisjoneringsfeilene som har oppstått under dreiebevegelsene, og lagrer maskingeometrien automatisk i hver maskinkonstant i kinematikktabellen på slutten av målingen.

# **9.1.3 Forutsetninger**

Ø

6

Følg maskinhåndboken! Advanced Function Set 1 (alternativ 8) må aktiveres. Alternativ 48 må være aktivert. Maskinen og styringen må klargjøres av maskinprodusenten.

# **Forutsetninger for å kunne bruke KinematicsOpt:**

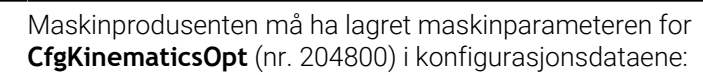

- **maxModification** (nr. 204801) fastsetter toleransegrensen slik at styringen kan vise en merknad hvis endringene i kinematikkdataene ligger over denne grenseverdien
- **maxDevCalBall** (nr. 204802) fastsetter hvor stort avvik den målte kalibreringskuleradiusen kan ha fra den angitte syklusparameteren
- **mStrobeRotAxPos** (nr. 204803) fastsetter en spesiell M-funksjon som er definert av maskinprodusenten, og som kan brukes til å posisjonere roteringsaksene
- 3D-touch-proben som brukes ved målingen, må være kalibrert
- Syklusene kan bare utføres med verktøyakse Z
- En målekule med helt nøyaktig radius og tilstrekkelig stivhet må være festet på et vilkårlig sted på maskinbordet
- $\blacksquare$ Maskinens kinematikkbeskrivelse må være fullstendig og korrekt definert, og transformasjonsmålene må være registrert med en nøyaktighet på ca. 1 mm
- Maskinen må være målt helt geometrisk (utføres av maskinprodusenten ved igangsetting)

i

HEINDENHAIN anbefaler å bruke kalibreringskulene **KKH 250 (bestillingsnummer 655475-01)** eller **KKH 80 (bestillingsnummer 655475-03)** som har tilstrekkelig stivhet, og som er spesialkonstruert for maskinkalibrering. Ta om ønskelig kontakt med HEIDENHAIN for mer informasjon.

# **9.1.4 Tips:**

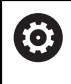

HEIDENHAIN påtar seg bare garanti for funksjonen til probesyklusene hvis HEIDENHAIN-touch-prober brukes.

# *MERKNAD*

#### **Kollisjonsfare!**

Når touch-probe-syklus **400** til **499** utføres, må ingen sykluser for koordinatomregning være aktive. Kollisjonsfare!

- Ikke aktiver følgende sykluser før bruk av touch-probe-sykluser: syklus **7 NULLPUNKT**, syklus **8 SPEILING**, syklus **10 ROTERING**,syklus **11 SKALERING** og syklus **26 SKALERING AKSE**.
- Tilbakestill koordinatomregninger først

# *MERKNAD*

#### **Kollisjonsfare!**

En endring av kinematikken fører også alltid til endring av referansepunktet. Grunnrotasjoner stilles automatisk tilbake til 0. Kollisjonsfare!

Fastsett nullpunktet på nytt etter optimeringen

#### **Henvisninger i forbindelse med maskinparametre**

- Med maskinparameter **mStrobeRotAxPos** (nr. 204803) definerer maskinprodusenten posisjoneringen av dreieaksene. Når en M-funksjon er fastlagt i maskinparameteren, må du posisjonere roteringsaksen til 0 grad (FAKTISK-system) før du starter en av KinematicsOpt-syklusene (bortsett fra **450**).
- Hvis maskinparameteren ble forandret av KinematicsOpt-syklusen, må styringen startes på nytt. Ellers er det under bestemte omstendigheter fare for at endringene går tapt.

# <span id="page-337-0"></span>**9.2 Syklus 450 LAGRE KINEMATIKK (alternativ 48)**

**ISO-programmering G450**

**Bruk**

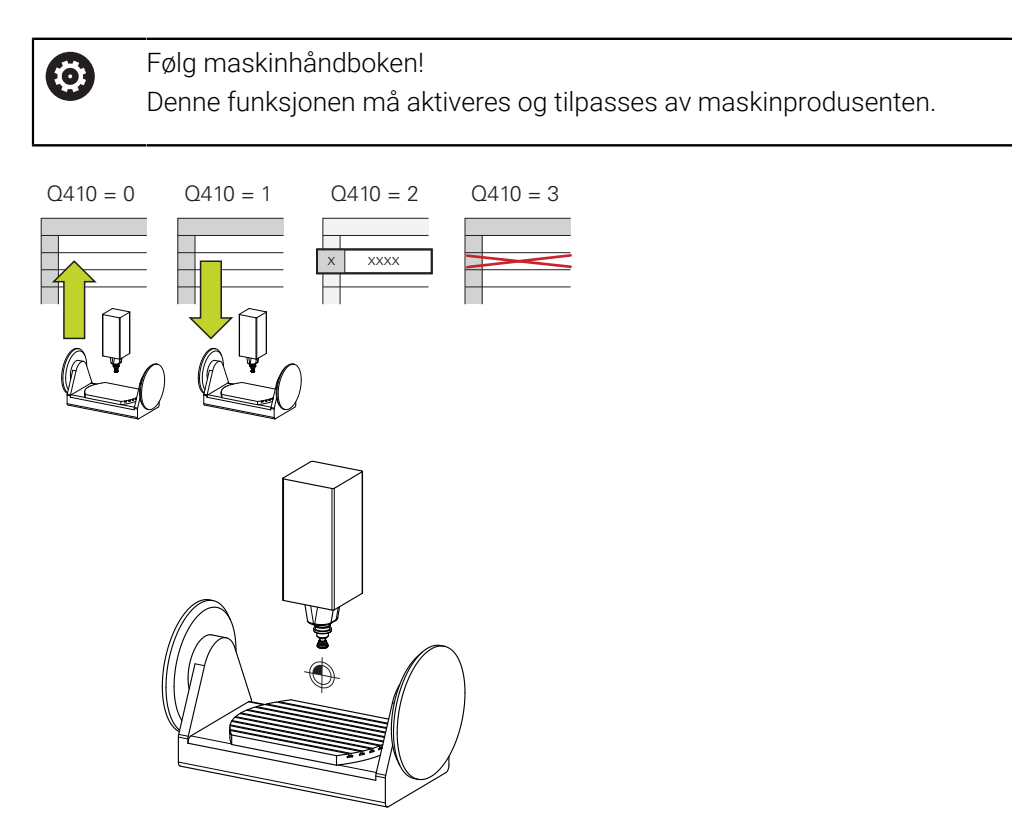

Touch-probe-syklus **450** gjør det mulig å lagre den aktive maskinkinematikken eller å gjenopprette en maskinkinematikk som ble lagret tidligere. De lagrede dataene kan vises og slettes. Det finnes totalt 16 lagringsplasser tilgjengelig.

# **Tips:**

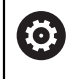

Lagring og gjenoppretting med syklus **450** må bare gjennomføres hvis ingen verktøyholderkinematikk med transformasjoner er aktiv.

- Denne syklusen kan du kun utføre i bearbeidingsmodusene **FUNCTION MODE MILL** og **FUNCTION MODE TURN** .
- Før du utfører kinematikkoptimering, bør den aktive kinematikken i prinsippet lagres.

Fordel:

- Hyis resultatet ikke er i samsvar med forventningene, eller hyis det oppstår feil under optimering (f.eks. strømbrudd), kan de gamle dataene gjenopprettes
- Vær oppmerksom på følgende ved modus **Opprette**:
	- Styringen kan bare tilbakeføre lagrede data i en identisk kinematikkbeskrivelse
	- Endring av kinematikken fører også alltid til endring av nullpunktet eller at referansepunktet settes på nytt.
- Syklusen oppretter ikke like verdier lenger. Den oppretter bare data hvis de er forskjellige fra de eksisterende dataene. Også kompensasjoner blir bare opprettet hvis de også er sikret.

# **Merknader om datalagring**

Styringen lagrer de lagrede dataene i filen **TNC:\table\DATA450.KD**. Denne filen kan for eksempel lagres på en ekstern PC med **TNCremo**. Hvis filen slettes, fjernes også de lagrede dataene. Hvis du endrer dataene i filen manuelt, kan det føre til at datasettene blir korrupte og ikke kan brukes.

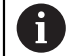

#### Driftsinstruksjoner:

- Hvis filen **TNC:\table\DATA450.KD** ikke eksisterer, så vil den automatisk bli generert når syklus **450** utføres.
- Pass på at du sletter eventuelle tomme filer med navnene **TNC: \table\DATA450.KD** før du starter syklus **450**. Hvis det finnes en tom lagringstabell (**TNC:\table\DATA450.KD**) som ikke inneholder noen linjer, vises en feilmelding når syklus **450** skal utføres. Slett i så fall den tomme lagringstabellen og utfør syklusen på nytt.
- Ikke utfør manuelle endringer på de lagrede dataene.
- Lagre filen **TNC:\table\DATA450.KD**, slik at du kan gienopprette den ved behov. (f.eks. ved en feil i lagringsmediet).

# **9.2.1 Syklusparametere**

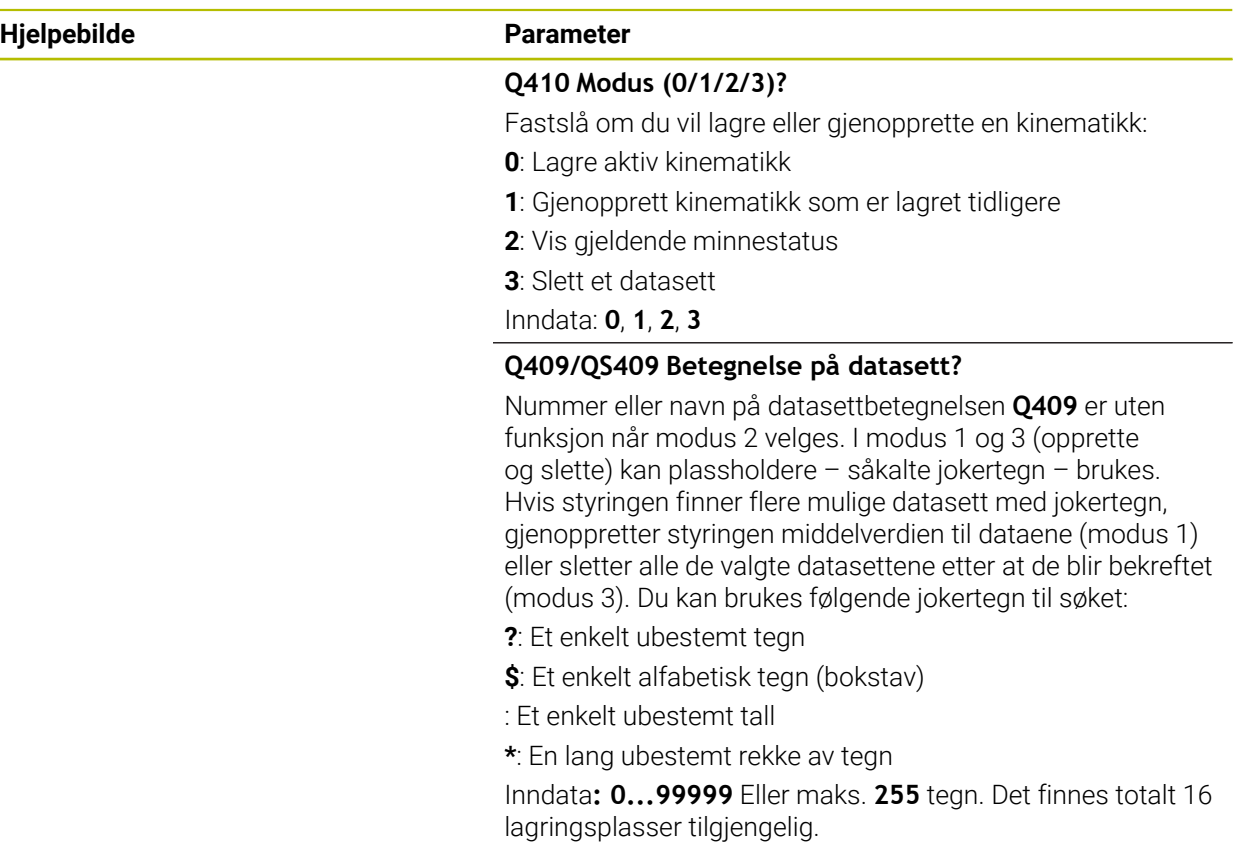

# **Lagre den aktive kinematikken**

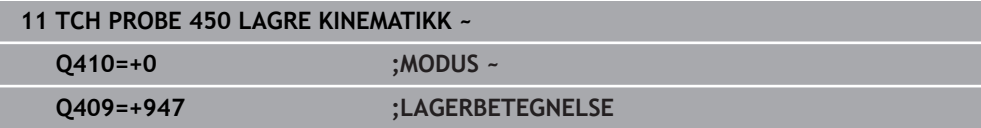

# **Gjenopprette datasett**

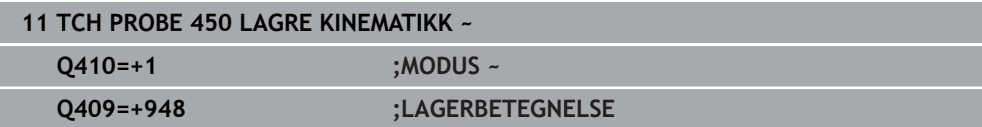

# **Vise alle lagrede datasett**

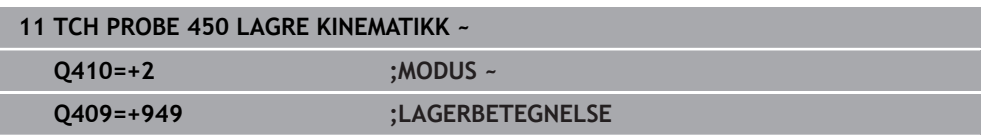

### **Slette datasett**

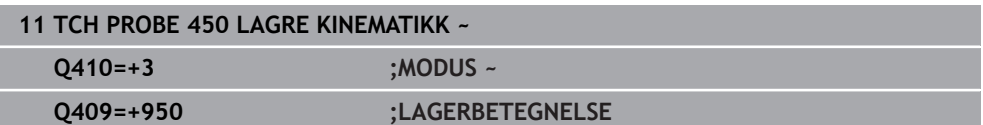

# **9.2.2 Protokollfunksjon**

Når syklus **450** er kjørt, oppretter styringen en protokoll (**TCHPRAUTO.html**) som inneholder følgende data:

- Dato og klokkeslett for oppretting av protokollen
- Navn for NC-programmet som syklusen ble kjørt fra
- Betegnelse for den aktive kinematikken
- Aktivt verktøy

De øvrige dataene i protokollen avhenger av valgt modus:

- Modus 0: Protokollering av alle akse- og transformasjonsoppføringer i kinematikkrekken som styringen har lagret
- Modus 1: Protokollering av alle transformasjonsoppføringer før og etter gjenopprettingen
- **Modus 2: Opplisting av lagrede datasett**
- **Modus 3: Opplisting av slettede datasett.**

# <span id="page-340-0"></span>**9.3 Syklus 451 MAL KINEMATIKK (alternativ 48)**

#### **ISO-programmering G451**

#### **Bruk**

 $\boldsymbol{\Theta}$ 

Følg maskinhåndboken! Denne funksjonen må aktiveres og tilpasses av maskinprodusenten.

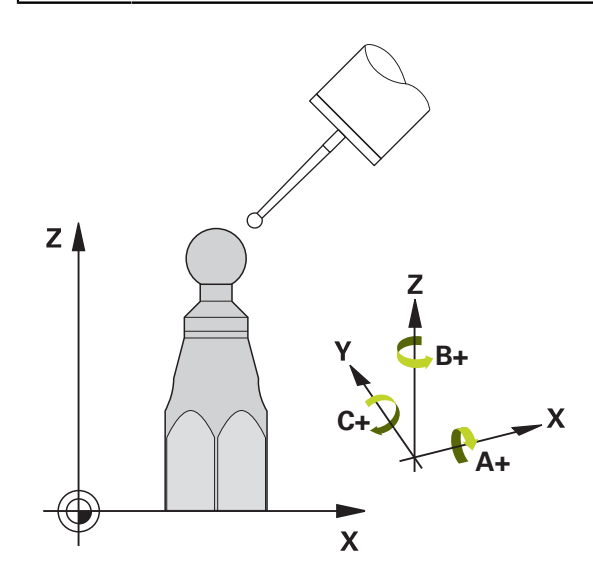

Du kan kontrollere kinematikken til maskinen med touch-probe-syklus **451** og optimere den ved behov. Med 3D-touch-proben TS måler du en HEIDENHAIN kalibreringskule som er festet på maskinbordet.

Styringen fastsetter statisk dreienøyaktighet. Programvaren minimerer dermed posisjoneringsfeilene som har oppstått under dreiebevegelsene, og lagrer maskingeometrien automatisk i hver maskinkonstant i kinematikkbeskrivelsen på slutten av målingen.

# **Syklusforløp**

 $\mathbf{H}$ 

- 1 Spenn opp kalibreringskulen og sørg for at den ikke kan kollidere
- 2 Sett nullpunktet i midten av kulen i driftsmodusen **Manuell drift**, eller, hvis **Q431**=1 eller **Q431**=3: Posisjoner touch-proben manuelt i touch-probe-aksen over kalibreringskulen og på arbeidsplanet, i midten av kulen
- 3 Valg driftsmodus for programforløp, og start kalibreringsprogrammet
- 4 Styringen måler automatisk alle rotasjonsaksene etter hverandre med nøyaktigheten som du har definert
	- Programmerings- og betjeningsmerknader:
	- Hvis de beregnede kinematikkdataene ligger over den tillatte grenseverdien (**maxModification** nr. 204801) i modusen Optimere, viser styringen en varselmelding. Overføringen av de fastsatte verdiene må bekreftes med **NC-start**.
		- Under fastsetting av nullpunktet overvåkes den programmerte radiusen til kalibreringskulen bare ved den andre målingen. For hvis forposisjoneringen i forhold til kalibreringskulen er unøyaktig og du gjennomfører fastsetting av nullpunktet, blir kalibreringskulen probet to ganger.

# **Styringen lagrer måleverdiene i følgende Q-parametere:**

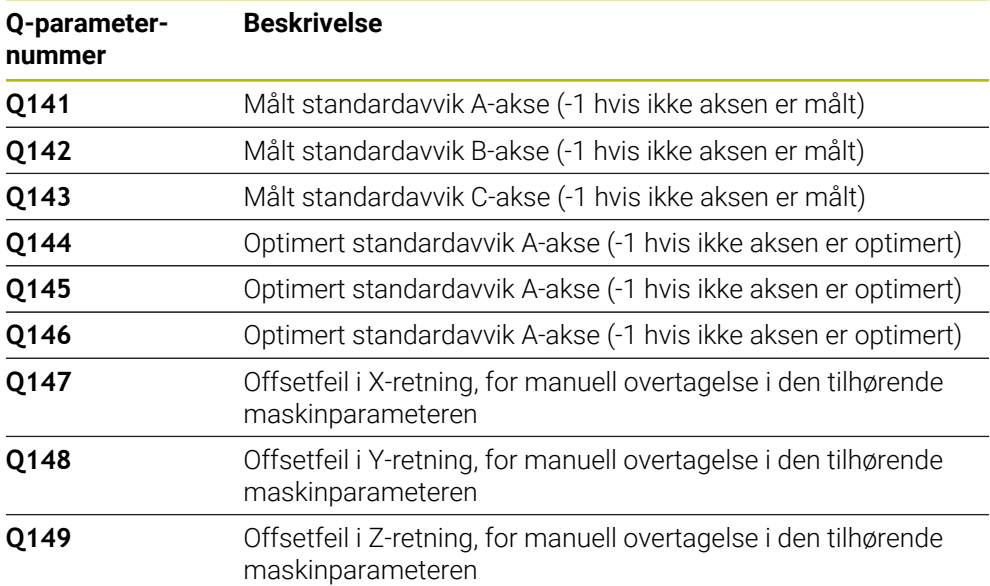

# **9.3.1 Posisjoneringsretning**

Posisjoneringsretningen til roteringsaksen som skal måles, er et resultat av startog sluttvinkelen som du definerte i syklusen. En referansemåling utføres automatisk ved 0°.

Velg start- og sluttvinkelen slik at samme posisjon ikke måles to ganger av styringen. Det er ikke nødvendig med en dobbel målepunktregistrering (f.eks. måleposisjon +90° og -270°), det fører likevel ikke til en feilmelding.

- Eksempel: startvinkel =  $+90^\circ$ , sluttvinkel =  $-90^\circ$ 
	- $\blacksquare$  Startvinkel = +90°
	- $\blacksquare$  Sluttvinkel = -90°
	- Antall målepunkter =  $4$
	- Beregnet vinkeltrinn =  $(-90° +90°) / (4 1) = -60°$
	- $\blacksquare$  Målepunkt 1 = +90°
	- $\blacksquare$  Målepunkt 2 = +30°
	- $\blacksquare$  Målepunkt 3 = -30°
	- $\blacksquare$  Målepunkt 4 = -90°
- Eksempel: startvinkel =  $+90^\circ$ , sluttvinkel =  $+270^\circ$ 
	- Startvinkel =  $+90^\circ$
	- $\blacksquare$  Sluttvinkel = +270°
	- Antall målepunkter =  $4$
	- Beregnet vinkeltrinn =  $(270^{\circ} 90^{\circ}) / (4 1) = +60^{\circ}$
	- $\blacksquare$  Målepunkt 1 = +90°
	- $\blacksquare$  Målepunkt 2 = +150°
	- $\blacksquare$  Målepunkt 3 = +210°
	- $\blacksquare$  Målepunkt 4 = +270°

# **9.3.2 Maskiner med Hirt-fortannede akser**

# *MERKNAD*

# **Kollisjonsfare!**

Aksen må bevege seg ut av Hirth-rammen for å kunne posisjoneres. Styringen avrunder eventuelt måleposisjonene, slik at de passer i Hirth-rammen (avhengig av startvinkel, sluttvinkel og antall målepunkter). Kollisjonsfare!

- Pass på at det er tilstrekkelig sikkerhetsavstand slik at touch-proben og kalibreringskulen ikke kolliderer.
- Pass på at det er nok plass under kjøring frem til sikkerhetsavstanden (programvareendebryter)

# *MERKNAD*

# **Kollisjonsfare!**

Avhengig av maskinkonfigurasjonen kan ikke styringen posisjonere roteringsaksene automatisk. I dette tilfellet trenger du en spesiell M-funksjon fra maskinprodusenten som styringen kan bruke for å kunne bevege roteringsaksene. Maskinprodusenten må i tillegg ha lagt inn nummeret for M-funksjonen i maskinparameteren **mStrobeRotAxPos** (nr. 204803). Kollisjonsfare!

▶ Ta hensyn til dokumentasjonen fra maskinprodusenten

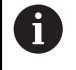

- Definer returkjøringshøyden som større enn 0, hvis alternativ 2 ikke er **In the case** tilgjengelig.
- Måleposisjonene beregnes på grunnlag av startvinkel, sluttvinkel og antall målinger for hver akse og Hirth-ramme.

# **9.3.3 Beregningseksempel for måleposisjoner for en A-akse:**

Startvinkel **Q411** = -30 Sluttvinkel **Q412** = +90 Antall målepunkter **Q414** = 4 Hirth-ramme = 3° Beregnet vinkeltrinn = ( **Q412** – **Q411**) / (**Q414** -1 ) Beregnet vinkeltrinn =  $(90^{\circ} - (-30^{\circ})) / (4 - 1) = 120 / 3 = 40^{\circ}$ Måleposisjon 1 = **Q411** + 0 \* vinkeltrinn = -30° --> -30° Måleposisjon  $2 = \mathbf{Q411} + 1 *$  vinkeltrinn =  $+10° \rightarrow 9°$ Måleposisjon  $3 = Q411 + 2 *$  vinkeltrinn =  $+50° - > 51°$ Måleposisjon  $4 = \frac{Q411 + 3 \times \text{vinkeltrim}}{1 + 3 \times \text{vinkeltrim}}$ 

# **9.3.4 Valg av antall målepunkter**

Du kan, for å spare tid, gjennomføre en grovoptimering, for eksempel ved oppstart, med et lavt antall målepunkter (1 - 2).

En tilhørende finoptimering gjennomfører du så med et middels antall målepunkter (anbefalt verdi = ca. 4). Selv om antallet målepunkter er høyere, fører det vanligvis ikke til bedre resultater. Målepunktene burde ideelt sett fordeles likt over aksens dreieområde.

En akse med et dreieområde på 0–360° bør måles med tre målepunkter på 90°, 180° og 270°. Definer startvinkelen til 90° og sluttvinkelen til 270°.

Hvis du vil kontrollere nøyaktigheten, kan du også angi et høyere antall målepunkter i modusen **Kontrollere**.

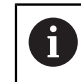

Når et målepunkt er definert til 0°, blir dette ignorert, siden referansemålingen alltid utføres ved 0°.

# **9.3.5 Valg av posisjon for kalibreringskulen på maskinbordet**

Du kan vanligvis plassere kalibreringskulen på et ledig sted på maskinbordet, men den kan også festes på oppspenningsutstyr eller emner. Følgende faktorer vil påvirke måleresultatet positivt:

- Maskin med rundbord/dreiebord: Spenn opp kalibreringskulen så langt unna rotem. ringssenteret som mulig
- Maskiner med store kjøreavstander: Spenn opp kalibreringskulen så nærme den senere bearbeidingsposisjonen som mulig

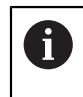

Velg posisjon for kalibreringskulen på maskinbordet, slik at det ikke oppstår kollisjon under målingen.

# **9.3.6 Merknader til forskjellige kalibreringsmetoder**

# **Grovoptimering under igangsetting etter inntasting av omtrentlige mål**

- Målepunktantall mellom 1 og 2
- Vinkeltrinn for roteringsakser: ca. 90°
- **Finoptimering via hele prosessområdet**
	- Målepunktantall mellom 3 og 6
	- Start- og sluttvinkel skal dekke et størst mulig bevegelsesområde for roteringsaksene
	- Posisjoner kalibreringskulen på maskinbordet, slik at bordets roteringsakser får en stor målesirkelradius eller ved hoderoteringsakser at målingen kan utføres i en representativ posisjon (f.eks. i sentrum av bevegelsesområdet)
- **Optimere en spesiell roteringsakseposisjon**
	- Målepunktantall mellom 2 og 3
	- Målingene utføres ved hjelp av posisjoneringsvinkelen til en akse (**Q413**/**Q417**/**Q421**) rundt roteringsaksevinkelen der bearbeidingen sendere skal utføres
	- Posisjoner kalibreringskulen på maskinbordet slik at kalibreringen utføres på stedet der bearbeidingen også utføres

# **Kontroller maskinens nøyaktighet**

- Målepunktantall mellom 4 og 8
- Start- og sluttvinkel skal dekke et størst mulig bevegelsesområde for roteringsaksene

# **Fastsette roteringsakseslakk**

- Målepunktantall mellom 8 og 12
- Start- og sluttvinkel skal dekke et størst mulig bevegelsesområde for roteringsaksene

# **9.3.7 Informasjon om nøyaktighet**

6

 $\mathbf i$ 

Deaktiver fastspenningen av roteringsaksen under målingen, ellers kan måleresultatene bli feil. Følg maskinhåndboken.

Geometri- og posisjoneringsfeil for maskinen påvirker måleverdiene og dermed også optimeringen av en roteringsakse. Det finnes derfor alltid restfeil som ikke kan elimineres.

Hvis det aldri hadde oppstått geometri- eller posisjoneringsfeil, kunne verdiene som beregnes av syklusen, blitt gjengitt nøyaktig på et vilkårlig punkt i maskinen og på et bestemt tidspunkt. Jo større geometri- og posisjoneringsfeilene er, desto større blir spredningen i måleresultatet når du utfører målingene ved ulike posisjoner.

Spredningen som er angitt av styringen i måleprotokollen, er et mål på nøyaktigheten til de statiske dreiebevegelsene til en maskin. Når nøyaktigheten skal vurderes, må målesirkelradiusen og antall målepunkter med tilhørende posisjon også inkluderes. Spredning kan ikke beregnes hvis det bare dreier seg om ett målepunkt. Spredningen som vises, tilsvarer romfeilen til målepunktet i dette tilfellet.

Hvis flere roteringsakser beveger seg samtidig, lagres feilene oppå hverandre, og i ugunstige tilfeller økes de.

Hvis maskinen er utstyrt med en kontrollert spindel, må du aktivere vinkelsporingen i touch-probe-tabellen (**kolonnen TRACK**). Dermed økes målenøyaktigheten med en 3D-touch-probe.

# **9.3.8 Slakk**

Slakk er et samspill mellom dreiegiver (vinkelmåleinstrument) og bord som oppstår når retningen endres. Hvis roteringsaksene har slakk utenfor den angitte distansen, f.eks. fordi vinkelmålingen utføres med motorens dreiegiver, kan det oppstå betydelige feil ved dreiing.

Du kan aktivere målingen av slakk med inndataparameter **Q432**. Angi en vinkel som styringen bruker som overkjøringsvinkel. Syklusen utfører to målinger per roteringsakse. Hvis du overtar vinkelverdien 0, beregner ikke styringen slakk.

Hvis en M-funksjon for posisjonering av roteringsaksen er angitt i den valgfrie maskinparameteren **mStrobeRotAxPos** (nr. 204803), eller hvis aksen er en Hirth-akse, kan slakken ikke beregnes.

Ħ

0

Programmerings- og betjeningsmerknader:

- Styringen utfører ikke kompensasjon for slakk automatisk.
- Hvis målesirkelradiusen er < 1 mm, beregner styringen ikke lenger slakk. Jo større målesirkelradius, desto mer nøyaktig kan styringen definere roteringsakseslakk.

**Mer informasjon:** ["Protokollfunksjon", Side 355](#page-354-0)

# **9.3.9 Tips:**

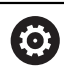

Vinkelkompensasjon er bare mulig med alternativ 52 KinematicsComp.

# *MERKNAD*

### **Kollisjonsfare!**

Når du bearbeider denne syklusen, må ingen grunnrotering eller 3D-grunnrotering være aktiv. Styringen sletter eventuelt verdiene fra kolonnene **SPA**, **SPB** og **SPC** i referansepunktstabellen. Etter syklusen må du sette grunnroteringen eller 3Dgrunnroteringen på nytt, ellers er det fare for kollisjon.

- ▶ Deaktiver grunnroteringen før syklusen starter.
- Fastsett nullpunktet og grunnroteringen på nytt etter optimeringen
- Denne syklusen kan du bare utføre i bearbeidingsmodusen **FUNCTION MODE MILL**.
- Pass på at **M128** eller **FUNCTION TCPM** er koblet ut før syklusstart.
- Syklus **453** samt **451** og **452** etterlates med en aktiv 3D-ROT som stemmer med posisjonen til roteringsaksene, i automatisk drift.
- Før syklusdefinisjonen må du fastsette nullpunktet i sentrum av kalibreringskulen og aktivere dette, ellers kan du definere inndataparameteren **Q431** tilsvarende på 1 eller 3.
- Styringen bruker den minste verdien fra syklusparameteren **Q253** og **FMAX**verdien fra touch-probe-tabellen som posisjoneringsmating for å kjøre frem til probehøyden i touch-probe-aksen. Roteringsaksebevegelsene utføres i hovedsak med posisjoneringsmating **Q253**. Dermed er probeovervåkingen inaktiv.
- Styringen ignorerer angivelsene i syklusdefinisjonen for ikke aktive akser.
- En korrigering i maskinnullpunktet (**Q406**=3) er bare mulig hvis det måles overlagrede roteringsakser på topp- eller bordsiden.
- Hvis du definerer nullpunktet før målingen er aktivert (Q431 = 1/3), posisjonerer du touch-proben med en sikkerhetsavstand (**Q320** + SET\_UP) ca. midt over kalibreringskulen før syklusen startes.
- Inch-programmering: Måleresultater og protokolldata angis vanligvis i mm.
- Etter kinematikkmålingen må du ta opp referansepunktet på nytt.

# **Henvisninger i forbindelse med maskinparametre**

- Hvis den valgfrie maskinparameteren **mStrobeRotAxPos** (nr. 204803) er definert som ikke lik -1 (M-funksjonen posisjonerer roteringsaksen), må du bare starte en måling når alle roteringsaksene står på 0°.
- Styringen fastsetter radiusen til kalibreringskulen for hver probeprosess. Hvis den beregnede kuleradiusen avviker mer fra den angitte kuleradiusen enn du har definert i den valgfrie maskinparameteren **maxDevCalBall** (nr. 204802), viser styringen en feilmelding og avslutter målingen.
- Ved vinkeloptimering kan maskinprodusenten forhindre konfigurasjonen tilsvarende.

# **9.3.10 Syklusparametere**

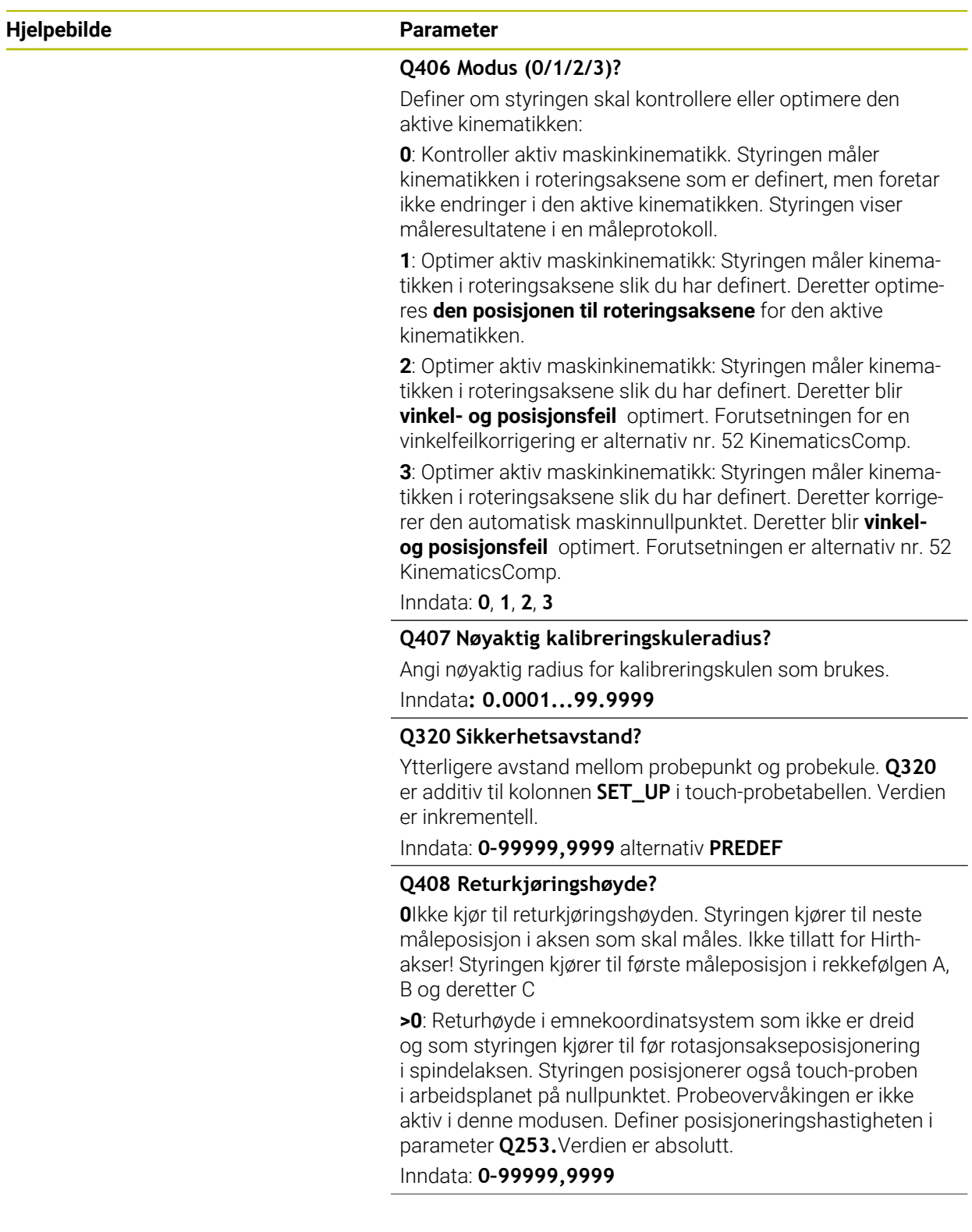

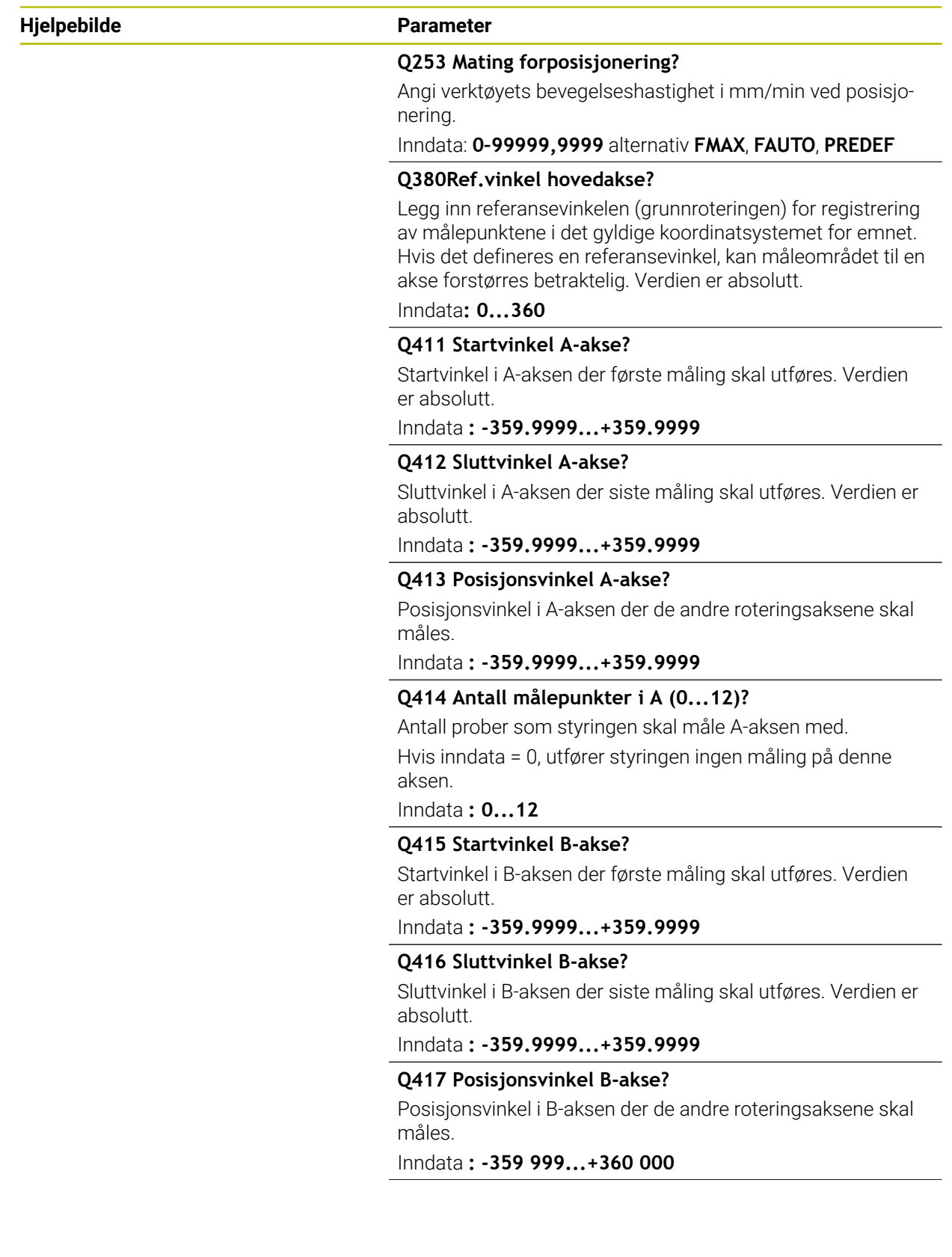

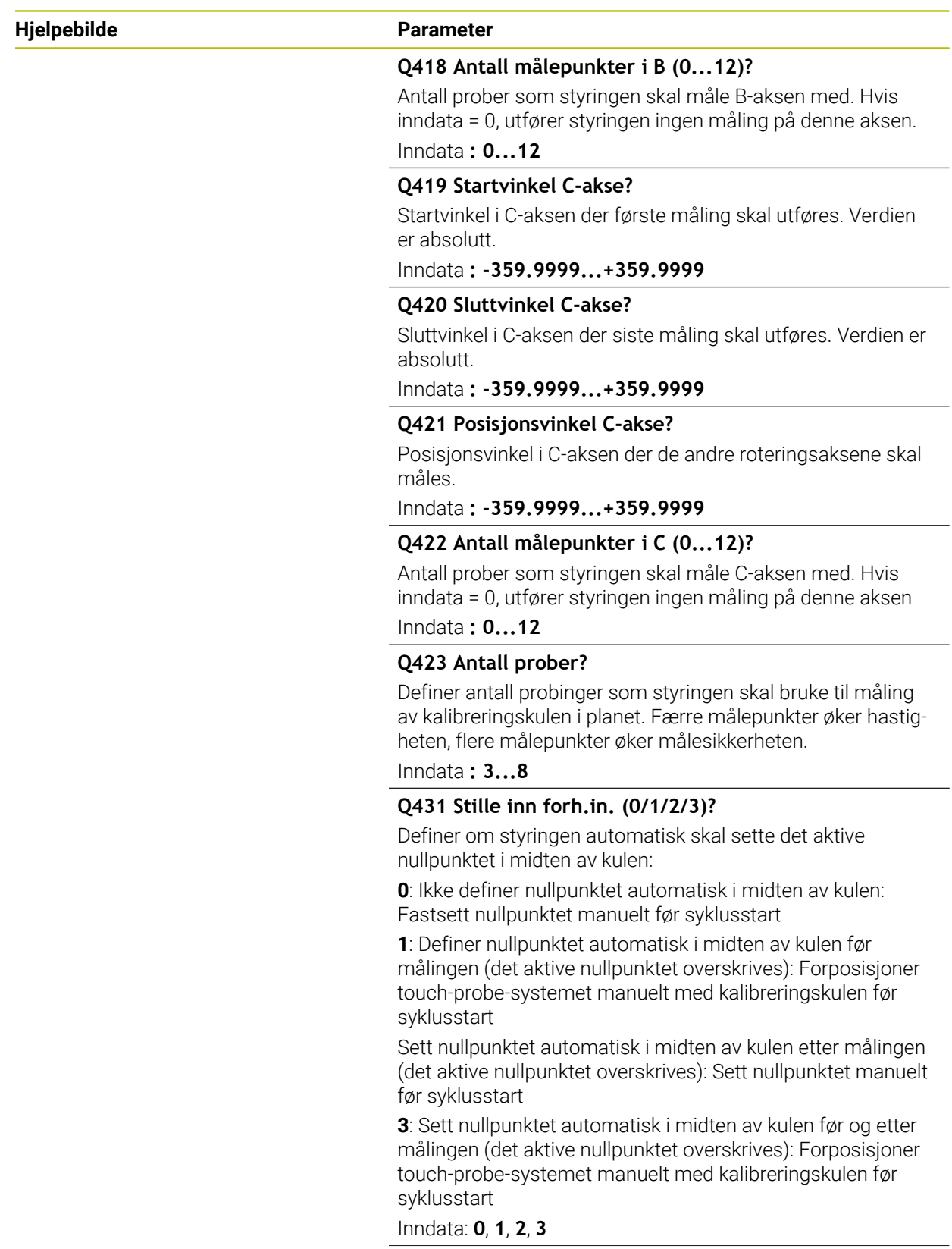

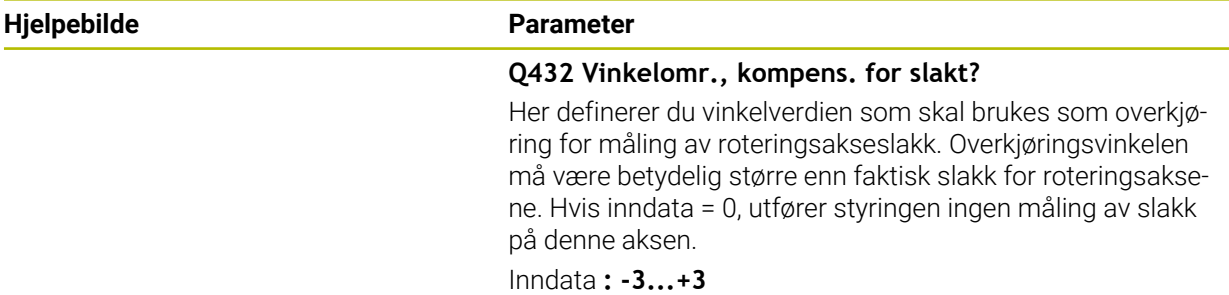

# **Lagre og kontrollere kinematikken**

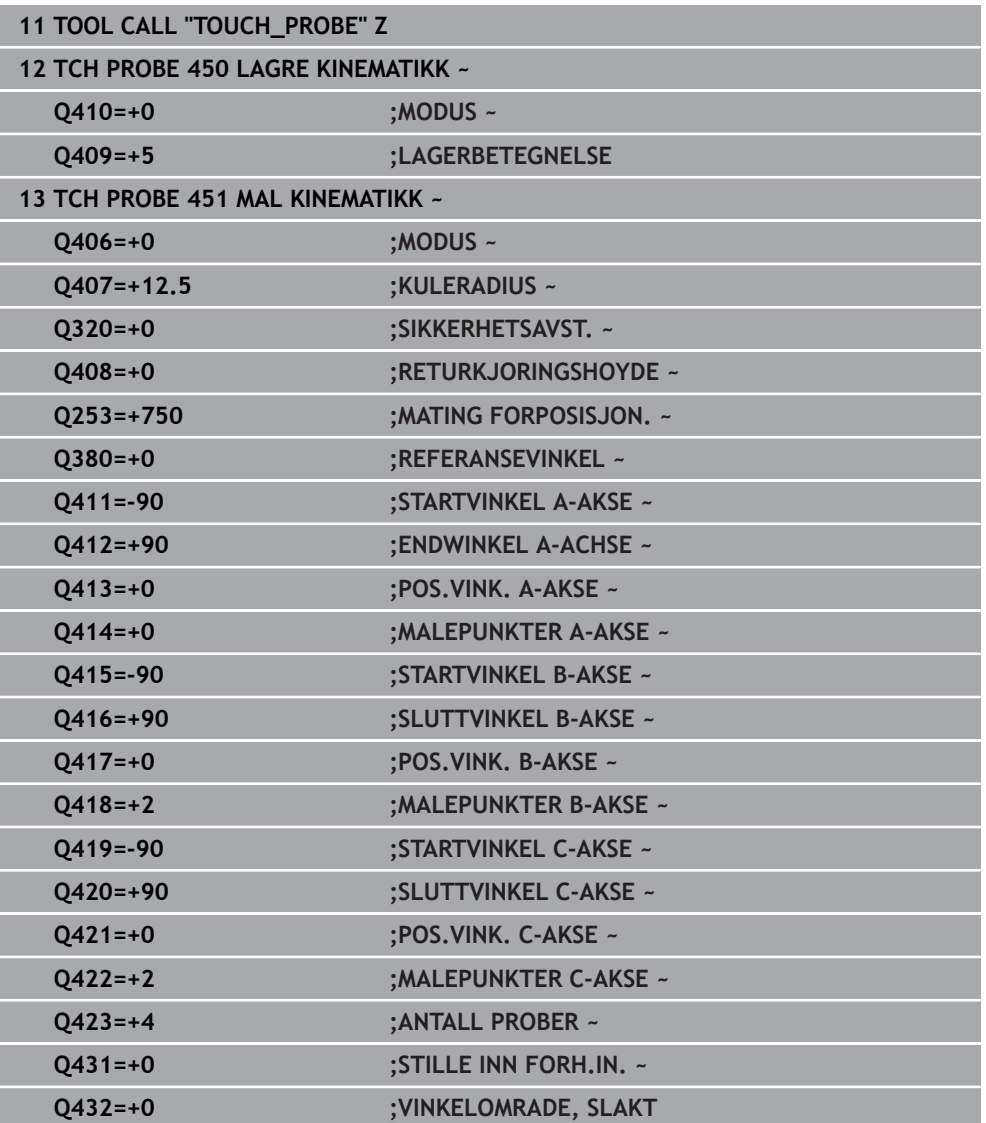

# **9.3.11 Forskjellige modier (Q406)**

### **Kontrollere modus Q406 = 0**

- Styringen måler roteringsaksene i de definerte posisjonene og fastsetter statisk nøyaktighet for dreietransformasjon på grunnlag av disse
- $\mathbb{R}^n$ Styringen protokollfører resultatene av en mulig posisjonsoptimering, men foretar ingen tilpasninger

### **Optimer modus Posisjon og vinkel Q406 = 1**

- Styringen måler roteringsaksene i de definerte posisjonene og fastsetter statisk nøyaktighet for dreietransformasjon på grunnlag av disse
- Samtidig forsøker styringen å forandre posisjonen til roteringsakselen i kinema- $\mathcal{L}_{\mathcal{A}}$ tikkmodellen, slik at høyere nøyaktighet oppnås
- Justeringene av maskindataene utføres automatisk

### **Optimer modus Posisjon og vinkel Q406 = 2**

- Styringen måler roteringsaksene i de definerte posisjonene og fastsetter statisk nøyaktighet for dreietransformasjon på grunnlag av disse
- Styringen forsøker først å optimere vinkelposisjonen til roteringsaksen via en kompensasjon (alternativ nr. 52 KinematicsComp)
- Etter vinkeloptimeringen utføres posisjonsoptimeringen. Ingen ytterligere målinger er nødvendig. Posisjonsoptimeringen blir automatisk beregnet av styringen

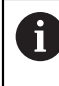

HEIDENHAIN anbefaler avhengig av maskinkinematikken å gjennomføre målingen én gang med en posisjoneringsvinkel på 0° for riktig beregning av vinkelen.

#### **Optimer modus maskinnullpunkt, posisjon og vinkel Q406 = 3**

- Styringen måler roteringsaksene i de definerte posisjonene og fastsetter statisk nøyaktighet for dreietransformasjon på grunnlag av disse
- Styringen forsøker å optimere maskinnullpunktet automatisk (alternativ nr. 52 KinematicsComp). For å kunne korrigere vinkelposisjonen til en roteringsakse med et maskinnullpunkt må roteringsaksen i maskinkinematikken som skal korrigeres, ligge nærmere maskinfundamentet enn den målte roteringsaksen
- Styringen forsøker deretter å optimere vinkelposisjonen til roteringsaksen via en kompensasjon (alternativ nr. 52 KinematicsComp)
- Etter vinkeloptimeringen utføres posisjonsoptimeringen. Ingen ytterligere målinger er nødvendig. Posisjonsoptimeringen blir automatisk beregnet av styringen
	- For å definere vinkelposisjonsfeil på riktig måte anbefaler HEIDENHAIN å gjennomføre denne målingen med 0° for posisjoneringsvinkelen på gjeldende rotasjonsakse.
	- Etter at et maskinnullpunkt er korrigert, prøver styringen å redusere kompensasjonen til den tilhørende vinkelposisjonsfeilen (**locErrA**/**locErrB**/**locErrC**) på den målte rotasjonsaksen.

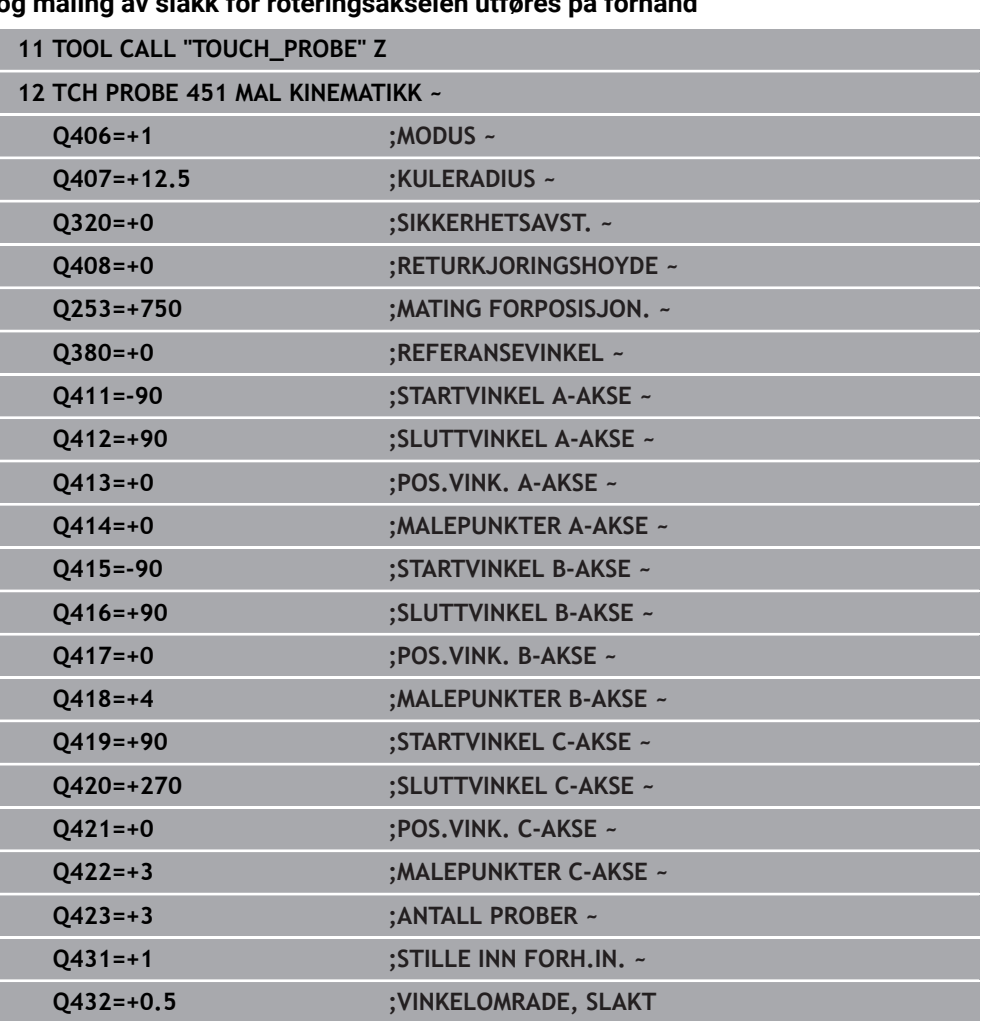

#### **Posisjonsoptimering av roteringsaksene hvor automatisk angivelse av nullpunkt og måling av slakk for roteringsakselen utføres på forhånd**

# <span id="page-354-0"></span>**9.3.12 Protokollfunksjon**

Når syklus 451 er kjørt, oppretter styringen en protokoll **(TCHPRAUTO.html)**, som lagres i samme mappe som det aktuelle NC-programmet. Protokollen inneholder følgende data:

- Dato og klokkeslett for oppretting av protokollen
- Banenavn for NC-programmet som syklusen ble kjørt fra
- **Verktøynavn**
- **Aktiv kinematikk**
- Utført modus (0=kontroller/1=posisjon/2=optimer/2=optimer pose/3=optimer maskinnullpunkt og pose)
- **Posisjoneringsvinkler**
- For hver målte roteringsakse:
	- Startvinkel
	- Sluttvinkel
	- Antall målepunkter
	- Målesirkelradius
	- Beregnet slakk, hvis **Q423>0**
	- Aksenes posisjoner
	- Vinkelposisjonsfeil (kun med alternativ 52 **KinematicsComp**)
	- Standardavvik (spredning)
	- Maksimalt avvik
	- **Vinkelfeil**
	- Korrigeringsverdier i alle akser (nullpunktforskyvning)
	- Posisjonen til de kontrollerte roteringsaksene før optimeringen (referer til begynnelsen av den kinematiske transformasjonskjeden, vanligvis på spindelnesen)
	- Posisjonen til de kontrollerte roteringsaksene etter optimeringen (referer til begynnelsen av den kinematiske transformasjonskjeden, vanligvis på spindelnesen)
	- Beregnet posisjoneringsfeil og standardavvik for posisjoneringsfeil til 0
	- SVG-filer med diagrammer: Målte og optimaliserte feil på de enkelte måleposisjonene.
		- Rød linje: Målte posisjoner
		- Grønn linje: Optimaliserte verdier etter sykluskjøring
		- Diagrammets betegnelse: Aksebetegnelse avhengig av rotasjonsaksen f.eks. EYC = komponentfeil i Y på akse C.
		- Diagrammets X-akse: rotasionsakseposision i grader °
		- Diagrammets Y-akse: posisjonenes avvik i mm

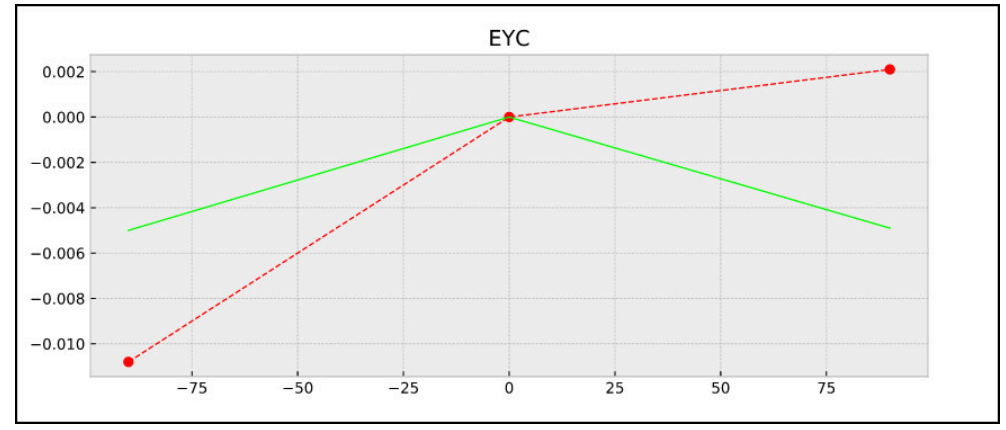

Eksempel på måling EYC: komponentfeil i Y på akse C

# <span id="page-356-0"></span>**9.4 Syklus 452 FORH.INNST.-KOMP. (alternativ 48)**

 $\mathbf{x}$ 

**ISO-programmering G452**

**Bruk**

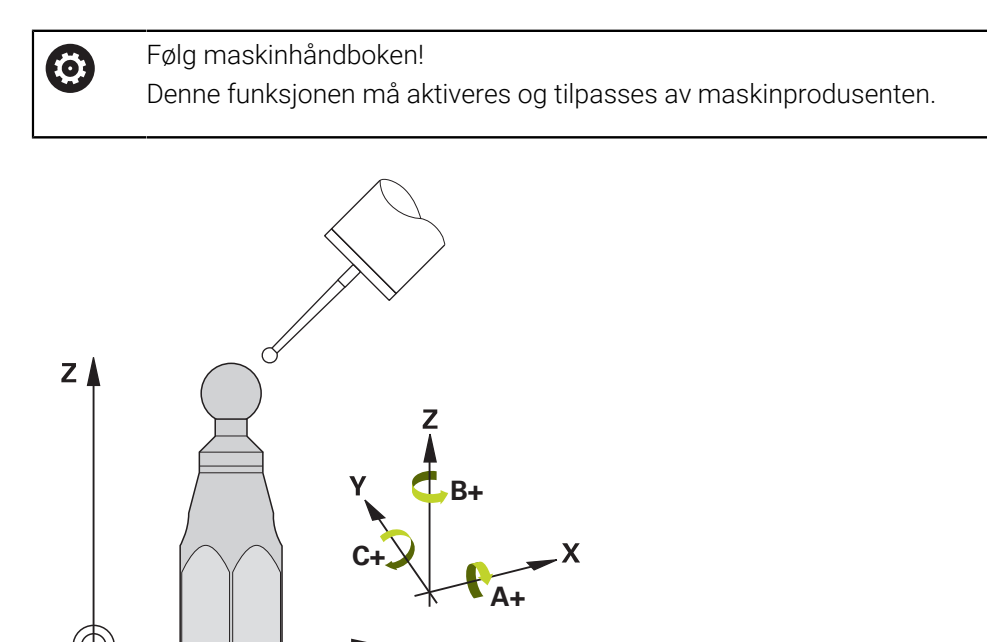

Med touch-probe-syklus **452** kan du optimere maskinens kinematiske transformasjonskjede ([se "Syklus 451 MAL KINEMATIKK \(alternativ 48\)", Side 341](#page-340-0)). Deretter korrigerer styringen emnekoordinatsystemet i kinematikkmodellen slik at det gjeldende nullpunktet etter optimeringen er i midten av kalibreringskulen.

# **Syklusforløp**

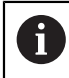

Velg posisjon for kalibreringskulen på maskinbordet, slik at det ikke oppstår kollisjon under målingen.

Med denne syklusen kan du for eksempel tilpasse utskiftbare hoder til hverandre.

- 1 Spenne fast kalibreringskulen
- 2 Mål referansehodet fullstendig med syklus **451**, og la til slutt syklus **451** fastsette nullpunktet i kulesentrumet
- 3 Innsetting av det andre hodet
- 4 Mål det utskiftbare hodet til skjæringspunktet for hodeutskiftning med syklus **452**
- 5 Juster andre utskiftbare hoder med referansehodet med syklus **452**

Hvis kalibreringskulen kan være fastspent på maskinbordet under bearbeidingen, kan du for eksempel kompensere for drift på maskinen. Denne prosedyren er også mulig på maskiner uten roteringsakser.

- 1 Spenn opp kalibreringskulen og sørg for at den ikke kan kollidere
- 2 Fastsett nullpunktet i kalibreringskulen
- 3 Fastsett nullpunktet på emnet, og start bearbeidingen av emnet
- 4 Utfør en kompensasjon av forhåndsinnstillinger i regelmessige intervaller med syklus **452** Dermed registrerer styringen driften til de impliserte aksene og korrigerer denne i kinematikken

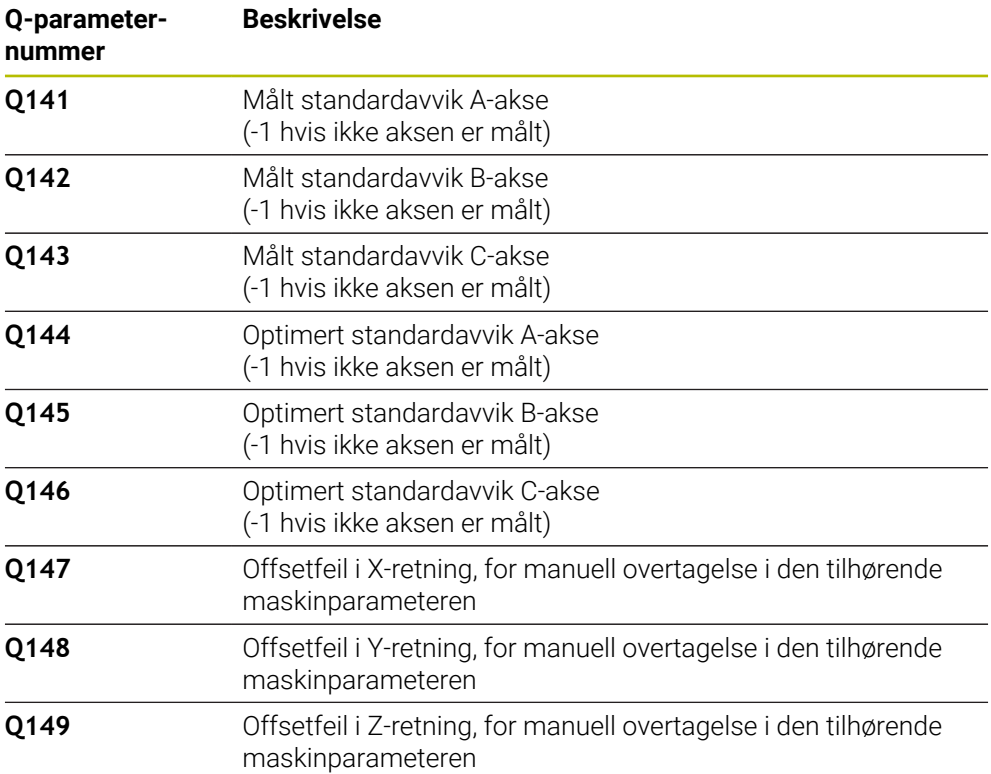

# **Tips:**

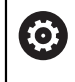

i

For å kunne utføre en kompensasjon av forhåndsinnstillingen må kinematikken være klargjort tilsvarende. Følg maskinhåndboken.

# *MERKNAD*

#### **Kollisjonsfare!**

Når du bearbeider denne syklusen, må ingen grunnrotering eller 3D-grunnrotering være aktiv. Styringen sletter eventuelt verdiene fra kolonnene **SPA**, **SPB** og **SPC** i referansepunktstabellen. Etter syklusen må du sette grunnroteringen eller 3Dgrunnroteringen på nytt, ellers er det fare for kollisjon.

- Deaktiver grunnroteringen før syklusen starter.
- Fastsett nullpunktet og grunnroteringen på nytt etter optimeringen
- Denne syklusen kan du bare utføre i bearbeidingsmodusen **FUNCTION MODE MILL**.
- Pass på at **M128** eller **FUNCTION TCPM** er koblet ut før syklusstart.
- Syklus **453** samt **451** og **452** etterlates med en aktiv 3D-ROT som stemmer med posisjonen til roteringsaksene, i automatisk drift.
- Pass på at alle dreiefunksjonene for bearbeidingsnivået er tilbakestilt.
- Før syklusen defineres må nullpunktet fastsettes i midten av kalibreringskulen og aktiveres.
- I forbindelse med akser uten separat posisjonsmålesystem velger du målepunktene slik at du har en avstand på 1° til endebryteren. Styringen trenger denne avstanden for den interne slakkompensasjonen.
- Styringen bruker den minste verdien fra syklusparameteren **Q253** og **FMAX**verdien fra touch-probe-tabellen som posisjoneringsmating for å kjøre frem til probehøyden i touch-probe-aksen. Roteringsaksebevegelsene utføres i hovedsak med posisjoneringsmating **Q253**. Dermed er probeovervåkingen inaktiv.
- Inch-programmering: Måleresultater og protokolldata angis vanligvis i mm.

Hvis du avbryter syklusen under målingen, befinner ikke kinematikkdataene seg i den opprinnelige tilstanden lenger. Lagre den aktive kinematikken før optimeringen med syklus **450**, slik at kinematikken som sist var aktiv, kan gjenopprettes ved feil.

#### **Henvisninger i forbindelse med maskinparametre**

- Med maskinparameteren **maxModification** (nr. 204801) definerer maskinprodusenten den tillatte grenseverdien for endringene i en transformasjon. Hvis de beregnede kinematikkdataene ligger over den tillatte grenseverdien, viser styringen en varselmelding. Overføringen av de fastsatte verdiene må bekreftes med **NC-start**.
- Med maskinparameteren **maxDevCalBall** (nr. 204802) definerer maskinprodusenten det maksimale radiusavviket til kalibreringskulen. Styringen fastsetter radiusen til kalibreringskulen for hver probeprosess. Hvis den beregnede kuleradiusen avviker mer fra den angitte kuleradiusen enn du har definert i maskinparameteren **maxDevCalBall** (nr. 204802), viser styringen en feilmelding og avslutter målingen.

# **9.4.1 Syklusparametere**

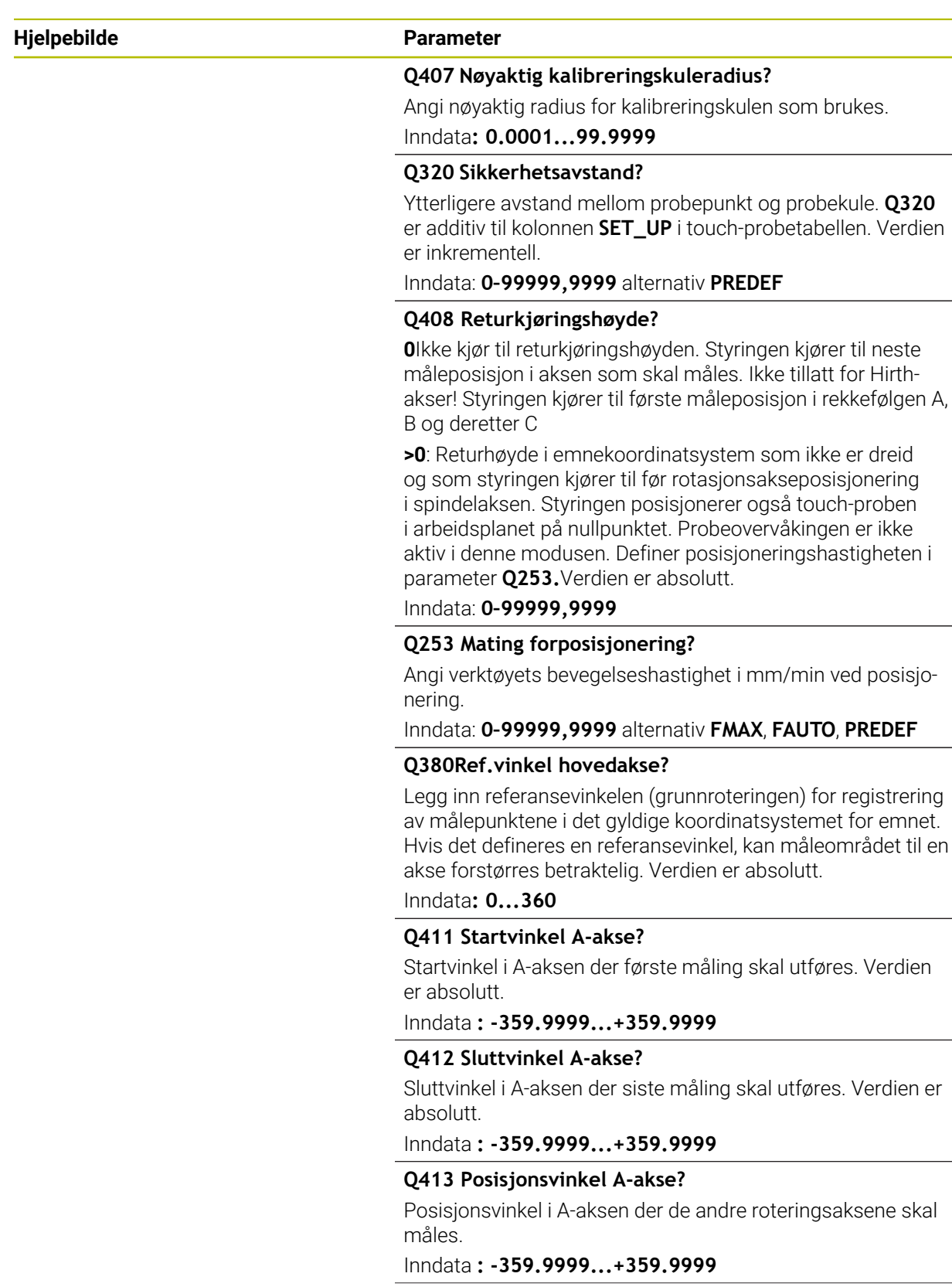
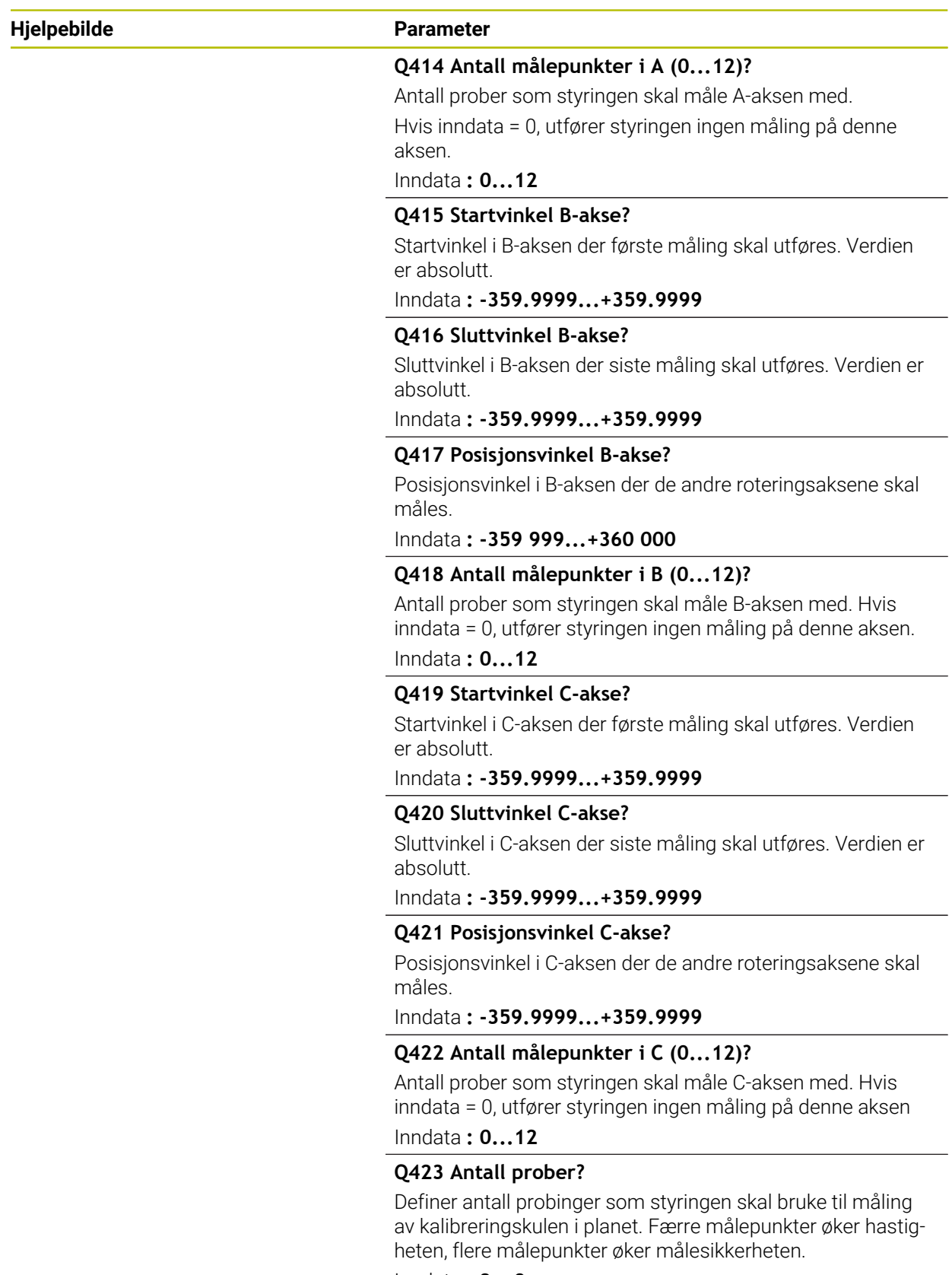

Inndata **: 3...8**

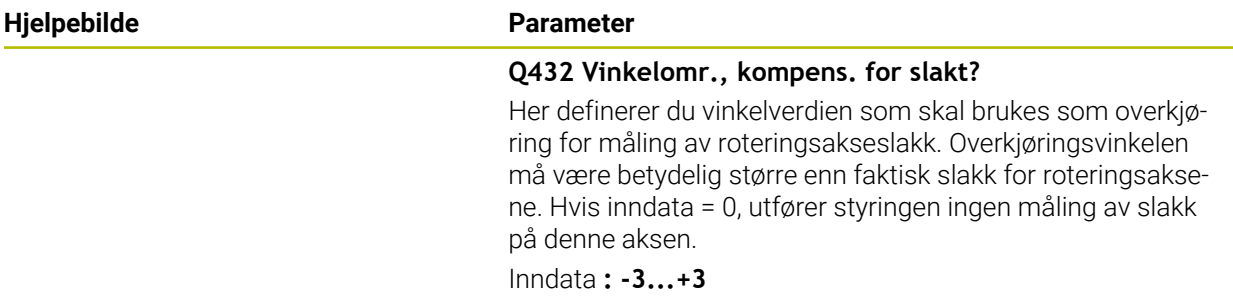

### **Kalibreringsprogram**

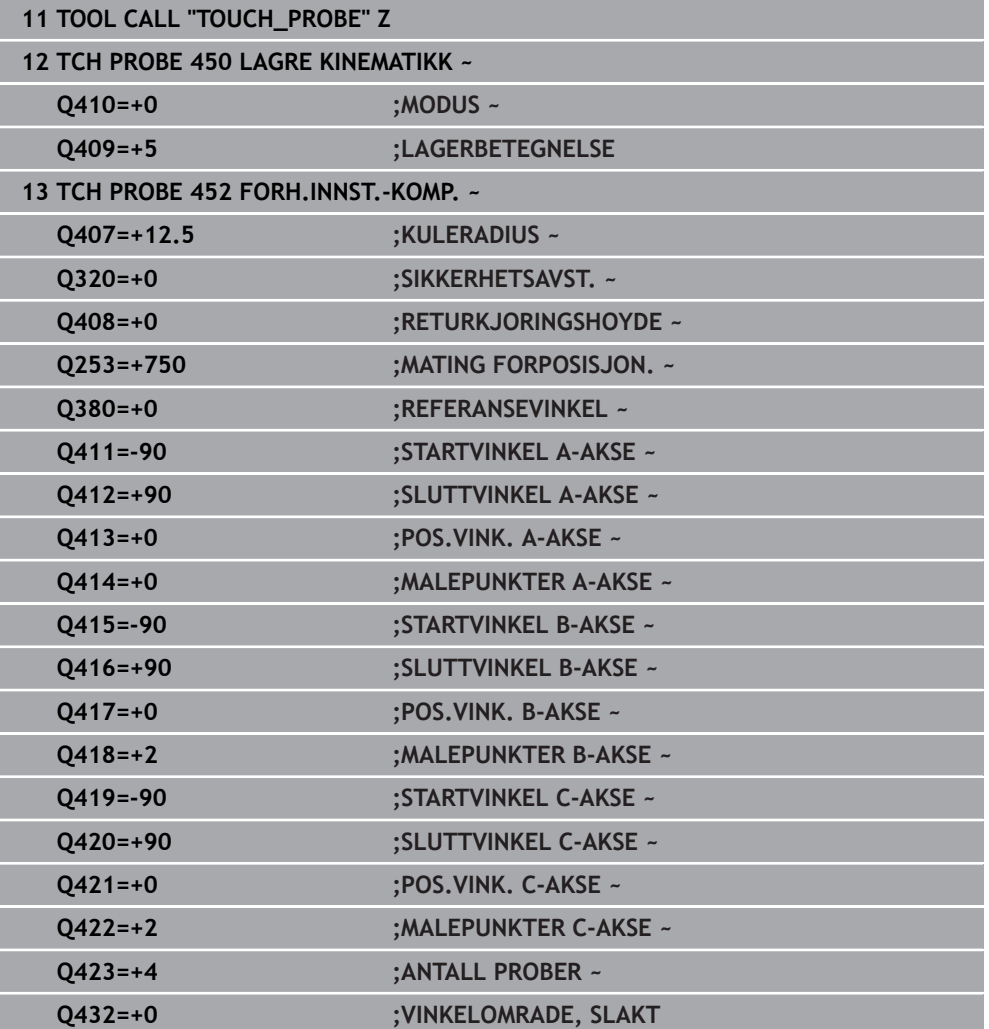

# **9.4.2 Kalibrering av utskiftbare hoder**

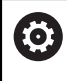

Utskifting av hoder er en maskinspesifikk funksjon. Se maskinhåndboken.

- ▶ Bytte utskiftbart hode nummer to
- ▶ Bytt touch-probe
- Mål opp det utskiftbare hodet med syklus **452**
- Mål bare de aksene som faktisk har blitt skiftet (i eksempelet er dette bare Aaksen, mens C-aksen er skjult av **Q422**)
- Nullpunktet og posisjonen til kalibreringskulen må ikke endres under prosedyren
- Alle andre utskiftbare hoder kan tilpasses på samme måte

#### **Kalibrer det utskiftbare hodet**

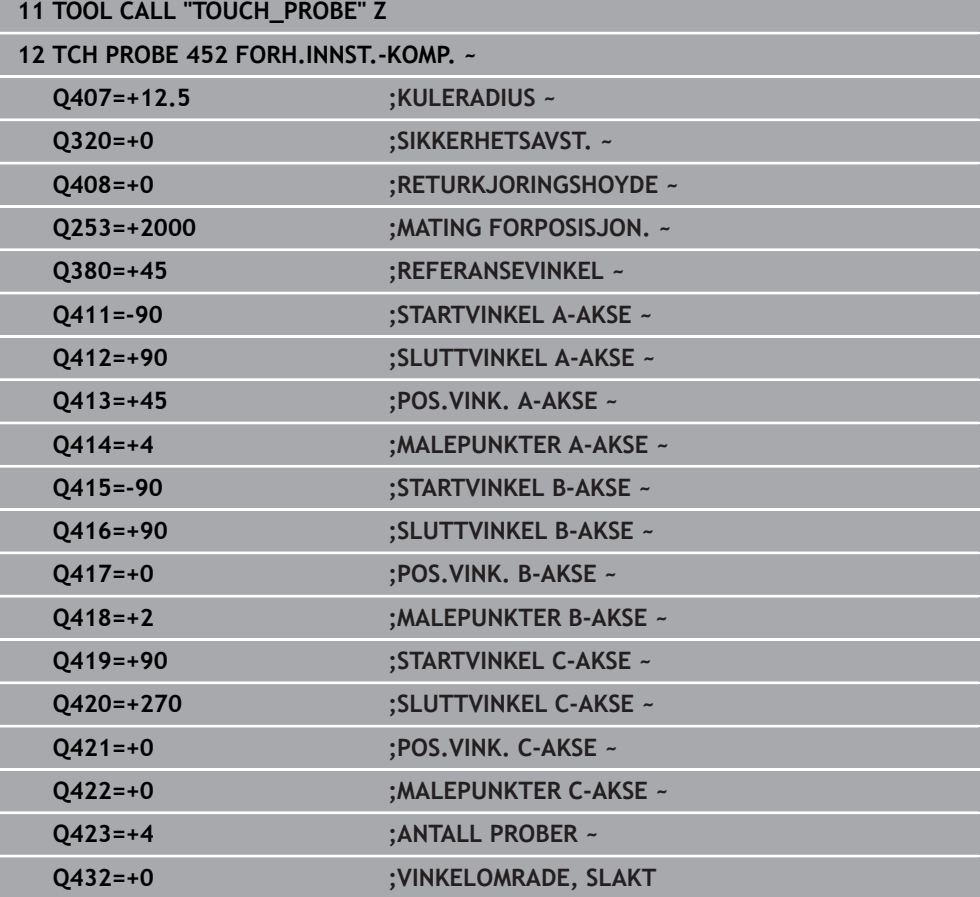

Målet med denne prosedyren er at nullpunktet på emnet skal være uendret etter skifte av roteringsakser (skifte av hoder).

I eksempelet nedenfor beskrives justeringen av et gaffelhode med aksene AC. Aaksene skiftes, mens C-aksen blir værende på basismaskinen.

- Bytte et utskiftbart hode som da brukes som referansehode
- Spenne fast kalibreringskulen
- ▶ Bytt touch-probe
- Mål hele kinematikken med referansehodet ved hjelp av syklus **451**
- Fastsett nullpunktet (med **Q431** = 2 eller 3 i syklus **451**) etter at referansehodet er målt opp

#### **Måle opp referansehode**

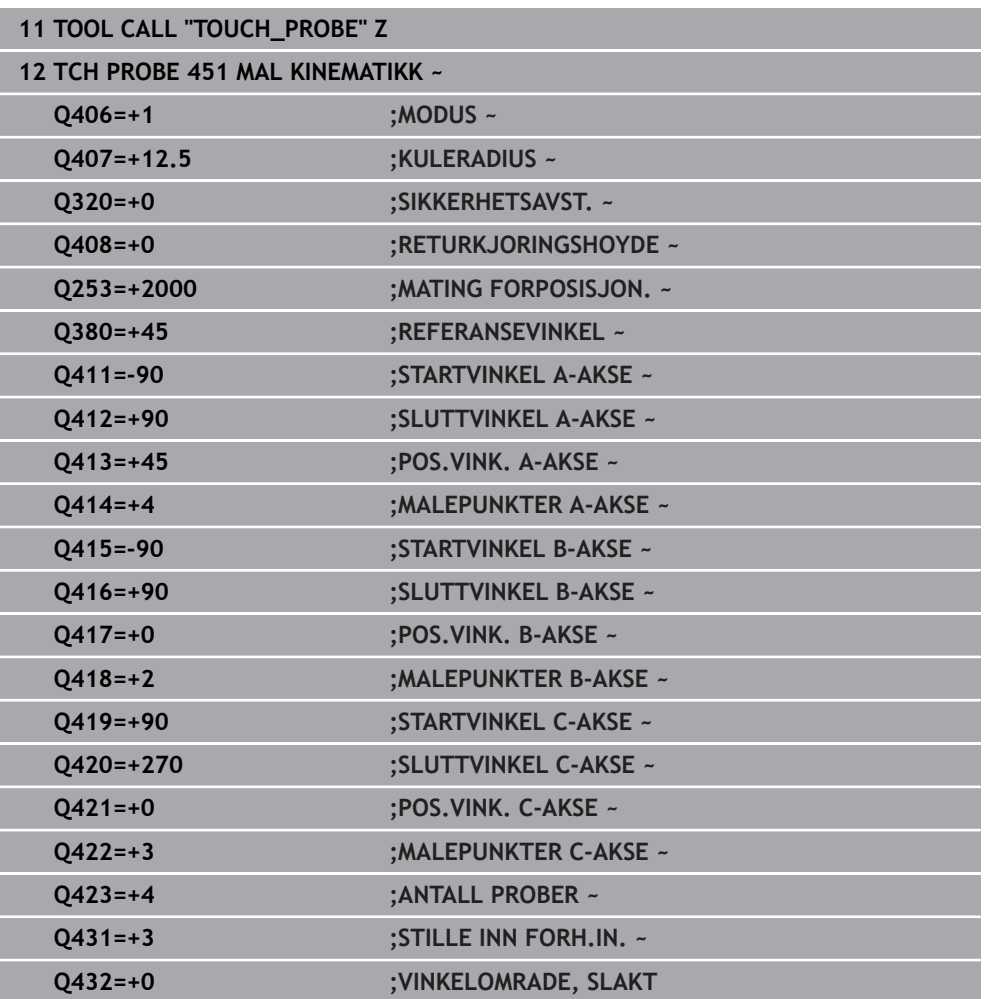

# **9.4.3 Driftskompensasjon**

 $\mathbf i$ 

Denne prosedyren er også mulig på maskiner uten roteringsakser

Under bearbeidingen utsettes ulike maskinelementer for en drift på grunn av at omgivelsesforholdene endres. Hvis driften er tilstrekkelig konstant over prosessområdet og kalibreringskulen kan bli stående på maskinbordet under bearbeidingen, kan denne driften registreres og kompenseres med syklus **452**.

Spenne fast kalibreringskulen

**11 TOOL CALL "TOUCH\_PROBE" Z**

- ▶ Bytt touch-probe
- Mål kinematikken fullstendig med syklus **451** før du starter bearbeidingen
- Fastsett nullpunktet (med **Q432** = 2 eller 3 i syklus **451**) etter at kinematikken er målt
- Fastsett deretter nullpunktet for emnene, og start bearbeidingen

#### **Referansemåling for kompensasjon ved drift**

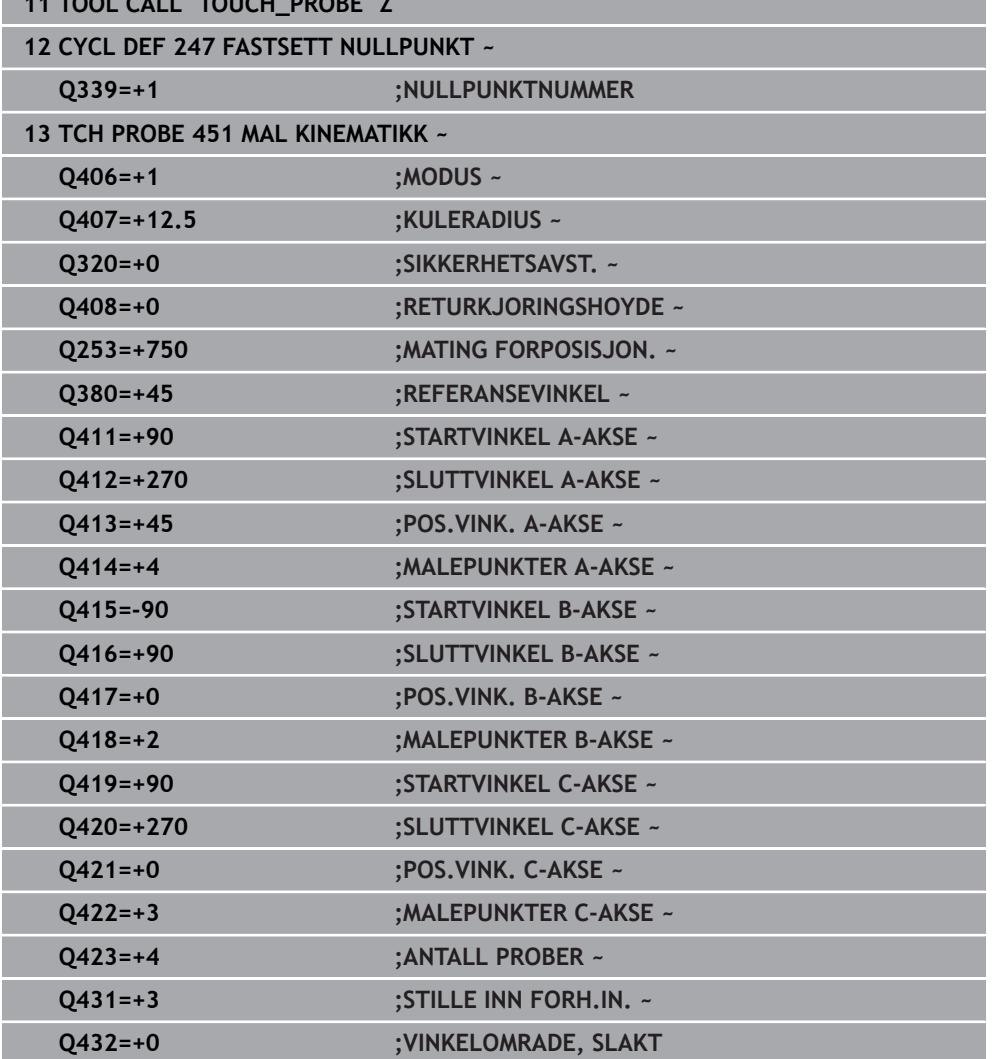

- Mål driften på aksene med regelmessige intervaller
- ▶ Bytt touch-probe
- Aktiver nullpunktet i kalibreringskulen
- Mål kinematikken med syklus **452**
- Nullpunktet og posisjonen til kalibreringskulen må ikke endres under prosedyren

#### **Kompensere for drift**

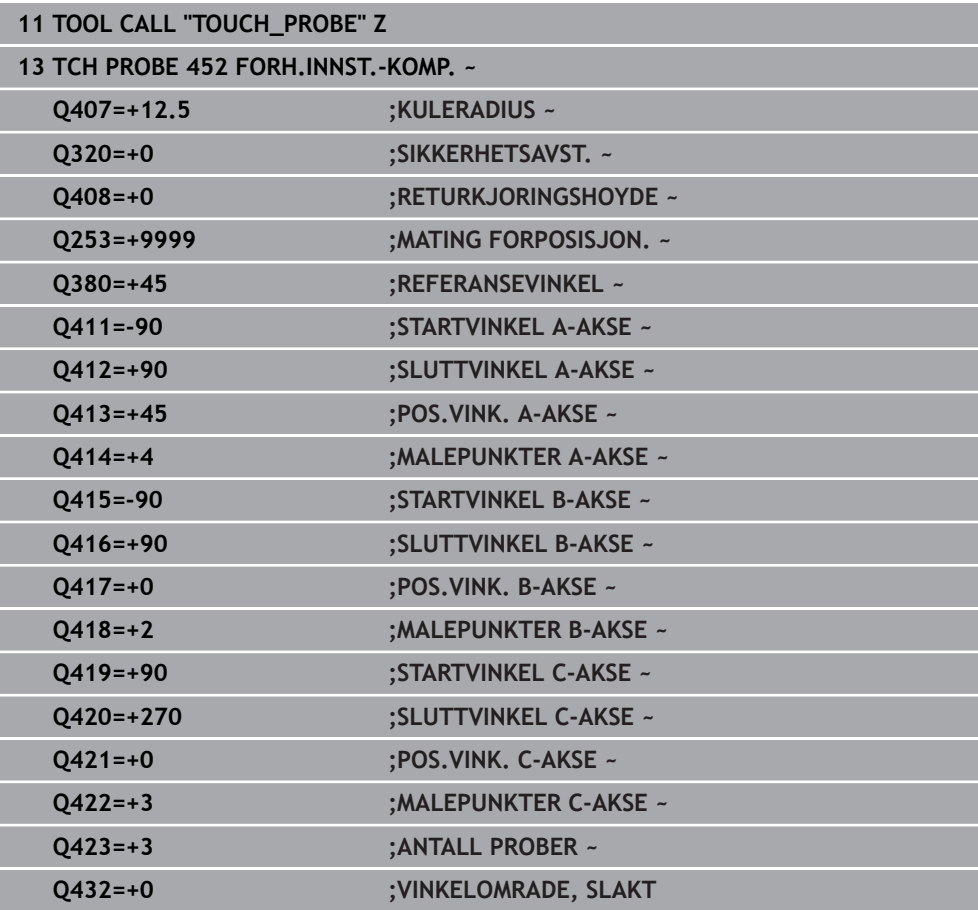

## **9.4.4 Protokollfunksjon**

Når syklus **452** er kjørt, oppretter styringen en protokoll **(TCHPRAUTO.html)** som lagres i samme mappe som det aktuelle NC-programmet. Protokollen inneholder følgende data:

- Dato og klokkeslett for oppretting av protokollen
- $\overline{\phantom{a}}$ Banenavn for NC-programmet som syklusen ble kjørt fra
- Ī. Verktøynavn
- **Aktiv kinematikk**
- Gjennomført modus
- **Posisjoneringsvinkler**
- For hver målte roteringsakse:
	- Startvinkel
	- Sluttvinkel
	- Antall målepunkter
	- Målesirkelradius
	- Beregnet slakk, hvis **Q423>0**
	- Aksenes posisjoner
	- Standardavvik (spredning)
	- Maksimalt avvik
	- **Vinkelfeil**
	- Korrigeringsverdier i alle akser (nullpunktforskyvning)
	- Posisjonen til de kontrollerte roteringsaksene før kompensasjon av forhåndsinnstillingen (referer til begynnelsen av den kinematiske transformasjonskjeden, vanligvis på spindelnesen)
	- Posisjonen til de kontrollerte roteringsaksene etter kompensasjon av forhåndsinnstillingen (referer til begynnelsen av den kinematiske transformasjonskjeden, vanligvis på spindelnesen)
	- Fastsatt posisjoneringsfeil
	- SVG-filer med diagrammer: Målte og optimaliserte feil på de enkelte måleposisjonene.
		- Rød linje: Målte posisjoner
		- Grønn linje: Optimaliserte verdier
		- Diagrammets betegnelse: Aksebetegnelse avhengig av rotasjonsaksen f.eks. EYC = avvik på Y-akse avhengig av C-akse
		- Diagrammets X-akse: rotasjonsakseposisjon i grader °
		- Diagrammets Y-akse: posisjonenes avvik i mm n.

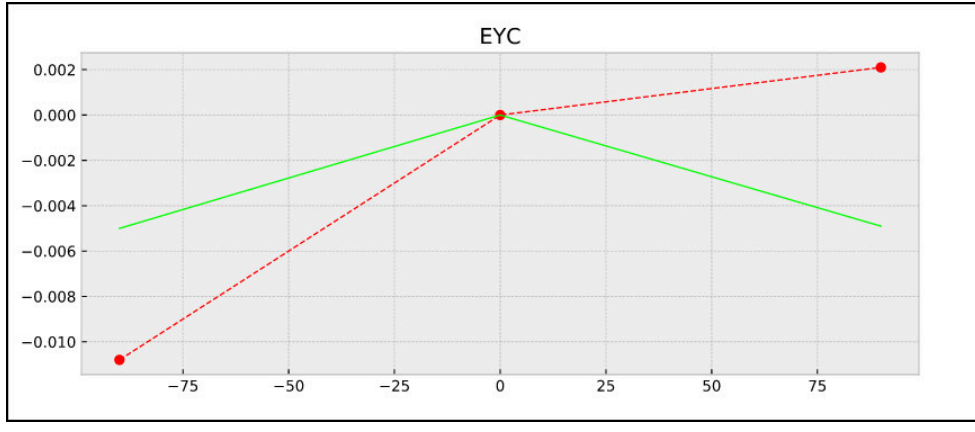

Eksempel på måling EYC: avvik på Y-akse avhengig av C-akse

# **9.5 syklus 453 KINEMATIKKGITTER**

**ISO-programmering G453**

**Bruk**

6

Følg maskinhåndboken!

Programvarealternativet KinematicsOpt (alternativ 48) er nødvendig. Denne funksjonen må aktiveres og tilpasses av maskinprodusenten. For at du skal kunne bruke denne syklusen må maskinprodusenten opprette og konfigurere en kompensasjonstabell (\*.kco) på forhånd og ha gjennomført flere innstillinger.

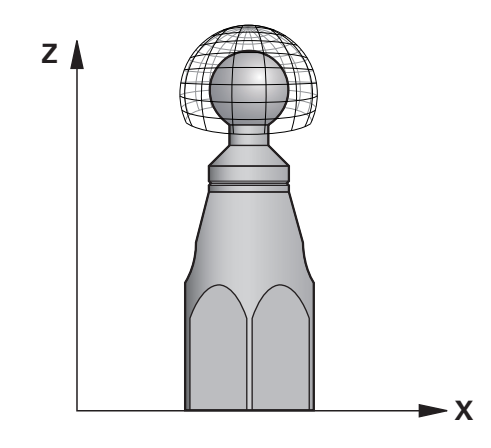

Selv om maskinen er optimalisert med tanke på posisjonsfeil (f.eks. med syklus **451**), kan det være restfeil på Tool Center Point (**TCP**) ved svinging av roteringsaksene. De kan f.eks. være et resultat av komponentfeil (f.eks. feil på et lager) på hoderoteringsaksene.

Med syklus **453 KINEMATIKKGITTER** kan feilene fra dreiehodene bestemmes og kompenseres for avhengig av rundakseposisjonene. Så snart du vil skrive kompensasjonsverdier med denne syklusen, trenger syklusen alternativet **KinematicsComp** (alternativ 52). Med denne syklusen måler du ved hjelp av 3Dtouch-proben TS en HEIDENHAIN kalibreringskule som er festet på maskinbordet. Syklusen flytter deretter touch-proben automatisk til posisjoner som er plassert i gittermønster rundt kalibreringskulen. Maskinprodusenten fastsetter disse svingakseposisjonene. Posisjonene kan ligge i opptil tre dimensjoner. (Hver posisjon er en dreieakse.) Etter probingen på kulen kan feilene kompenseres ved hjelp av en flerdimensjonal tabell. Denne kompensasjonstabellen (\*.kco) defineres av maskinprodusenten, som også bestemmer hvor denne tabellen plasseres.

Hvis du arbeider med syklus **453**, gjennomfører du syklusen på flere forskjellige posisjoner i arbeidsrommet. Du kan kontrollere med en gang om en kompensasjon med syklus **453** har de ønskede positive innvirkningene på maskinnøyaktigheten. En slik kompensasjon egner seg bare for den respektive maskinen hvis de ønskede forbedringene oppnås med de samme korrekturverdiene på flere posisjoner. Hvis ikke, ligger feilene utenfor roteringsaksene.

Gjennomfør målingen med syklus **453** i optimalisert tilstand på posisjonsfeilene til roteringsaksene. Arbeid først med syklus **451** f.eks.

HEINDENHAIN anbefaler å bruke kalibreringskulene **KKH 250 (bestillingsnummer 655475-01)** eller **KKH 100 (bestillingsnummer 655475-02)** som har tilstrekkelig stivhet, og som er spesialkonstruert for maskinkalibrering. Ta om ønskelig kontakt med HEIDENHAIN for mer informasjon.

Styringen optimaliserer nøyaktigheten til maskinen. For å gjøre det lagrer den kompensasjonsverdier på slutten av målingen automatisk i en kompensasjonstabell (\*kco). (Ved modus **Q406**=1)

### **Syklusforløp**

A

- 1 Spenn opp kalibreringskulen og sørg for at den ikke kan kollidere
- 2 Sett nullpunktet i midten av kulen i manuell driftsmodus eller, hvis **Q431=1** eller **Q431=3** er definert: Posisjoner touch-proben manuelt i touch-probe-aksen over kalibreringskulen og på arbeidsplanet, i midten av kulen
- 3 Velg driftsmodus for programforløp, og start NC-programmet
- 4 Avhengig av **Q406** (-1=slett / 0=kontroller / 1=kompenser) utføres syklusen

Under fastsetting av nullpunktet overvåkes den programmerte j. radiusen til kalibreringskulen bare ved den andre målingen. For hvis forposisjoneringen i forhold til kalibreringskulen er unøyaktig og du gjennomfører fastsetting av nullpunktet, blir kalibreringskulen probet to ganger.

# **9.5.1 Forskjellige modier (Q406)**

#### **Slette modus Q406 = -1 (alternativ 52 KinematicsComp)**

- Det forekommer ingen bevegelse av aksene
- Styringen beskriver alle verdiene i kompensasjonstabellen (\*.kco) med 0. Det fører til at ingen ytterligere kompensasjoner påvirker den valgte kinematikken

#### **Kontrollere modus Q406 = 0**

- Styringen gjennomfører probinger på kalibreringskulen.
- Resultatene lagres i en protokoll i HTML-format og lagres i den samme mappen som det aktuelle NC-programmet

#### **Kompensere modus Q406 = 1 (alternativ 52 KinematicsComp)**

- Styringen gjennomfører probinger på kalibreringskulen
- Styringen skriver avvikene i kompensasjonstabellen (\*.kco). Tabellen oppdateres, og kompensasjonene trer i kraft umiddelbart
- Resultatene lagres i en protokoll i HTML-format og lagres i den samme mappen som det aktuelle NC-programmet

## **9.5.2 Valg av posisjon for kalibreringskulen på maskinbordet**

Du kan vanligvis plassere kalibreringskulen på et ledig sted på maskinbordet, men den kan også festes på oppspenningsutstyr eller emner. Det anbefales imidlertid å spenne opp kalibreringskulen så nærme den senere bearbeidingsposisjonen som mulig.

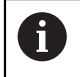

Velg posisjon for kalibreringskulen på maskinbordet, slik at det ikke oppstår kollisjon under målingen.

# **9.5.3 Tips:**

 $\boldsymbol{\Theta}$ 

Programvarealternativet KinematicsOpt (alternativ 48) er nødvendig. Programvarealternativet KinematicsComp (alternativ 52) er nødvendig. Denne funksjonen må aktiveres og tilpasses av maskinprodusenten. Maskinprodusenten bestemmer hvor kompensasjonstabellen (\*.kco) plasseres.

# *MERKNAD*

## **Kollisjonsfare!**

Når du bearbeider denne syklusen, må ingen grunnrotering eller 3D-grunnrotering være aktiv. Styringen sletter eventuelt verdiene fra kolonnene **SPA**, **SPB** og **SPC** i referansepunktstabellen. Etter syklusen må du sette grunnroteringen eller 3Dgrunnroteringen på nytt, ellers er det fare for kollisjon.

- Deaktiver grunnroteringen før syklusen starter.
- Fastsett nullpunktet og grunnroteringen på nytt etter optimeringen
- Denne syklusen kan du bare utføre i bearbeidingsmodusen **FUNCTION MODE MILL**.
- Pass på at **M128** eller **FUNCTION TCPM** er koblet ut før syklusstart.
- Syklus **453** samt **451** og **452** etterlates med en aktiv 3D-ROT som stemmer med posisjonen til roteringsaksene, i automatisk drift.
- Før syklusdefinisjonen må du fastsette nullpunktet i sentrum av kalibreringskulen og aktivere dette, eller du kan definere inndataparameteren **Q431** tilsvarende på 1 eller 3.
- Styringen bruker den minste verdien fra syklusparameteren **Q253** og **FMAX**verdien fra touch-probe-tabellen som posisjoneringsmating for å kjøre frem til probehøyden i touch-probe-aksen. Roteringsaksebevegelsene utføres i hovedsak med posisjoneringsmating **Q253**. Dermed er probeovervåkingen inaktiv.
- Inch-programmering: Måleresultater og protokolldata angis vanligvis i mm.
- Hvis du definerer nullpunktet før målingen er aktivert (**Q431** = 1/3), posisjonerer du touch-proben med en sikkerhetsavstand (**Q320** + **SET\_UP**) ca. midt over kalibreringskulen før syklusen startes.

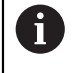

Hvis maskinen er utstyrt med en kontrollert spindel, må du aktivere vinkelsporingen i touch-probe-tabellen (**kolonnen TRACK**). Dermed økes målenøyaktigheten med en 3D-touch-probe.

## **Henvisninger i forbindelse med maskinparametre**

- Med maskinparameteren **mStrobeRotAxPos** (nr. 204803) definerer maskinprodusenten maksimalt tillatt endring i en transfomasjon. Hvis verdien ikke er lik -1 (M-funksjonen posisjonerer roteringsaksen), må du bare starte en måling når alle roteringsaksene står på 0°.
- Med maskinparameteren **maxDevCalBall** (nr. 204802) definerer maskinprodusenten det maksimale radiusavviket til kalibreringskulen. Styringen fastsetter radiusen til kalibreringskulen for hver probeprosess. Hvis den beregnede kuleradiusen avviker mer fra den angitte kuleradiusen enn du har definert i maskinparameteren **maxDevCalBall** (nr. 204802), viser styringen en feilmelding og avslutter målingen.

# **9.5.4 Syklusparametere**

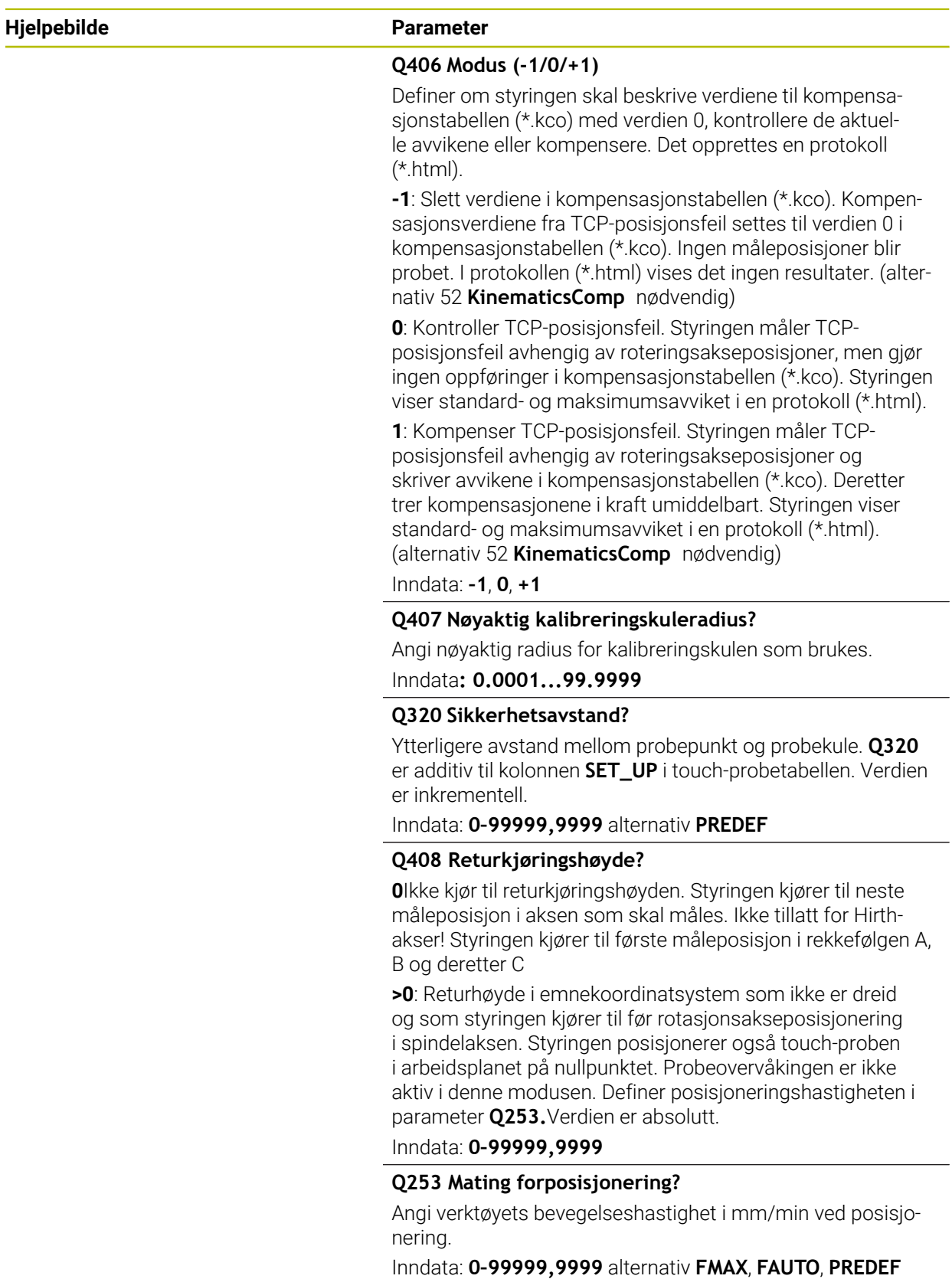

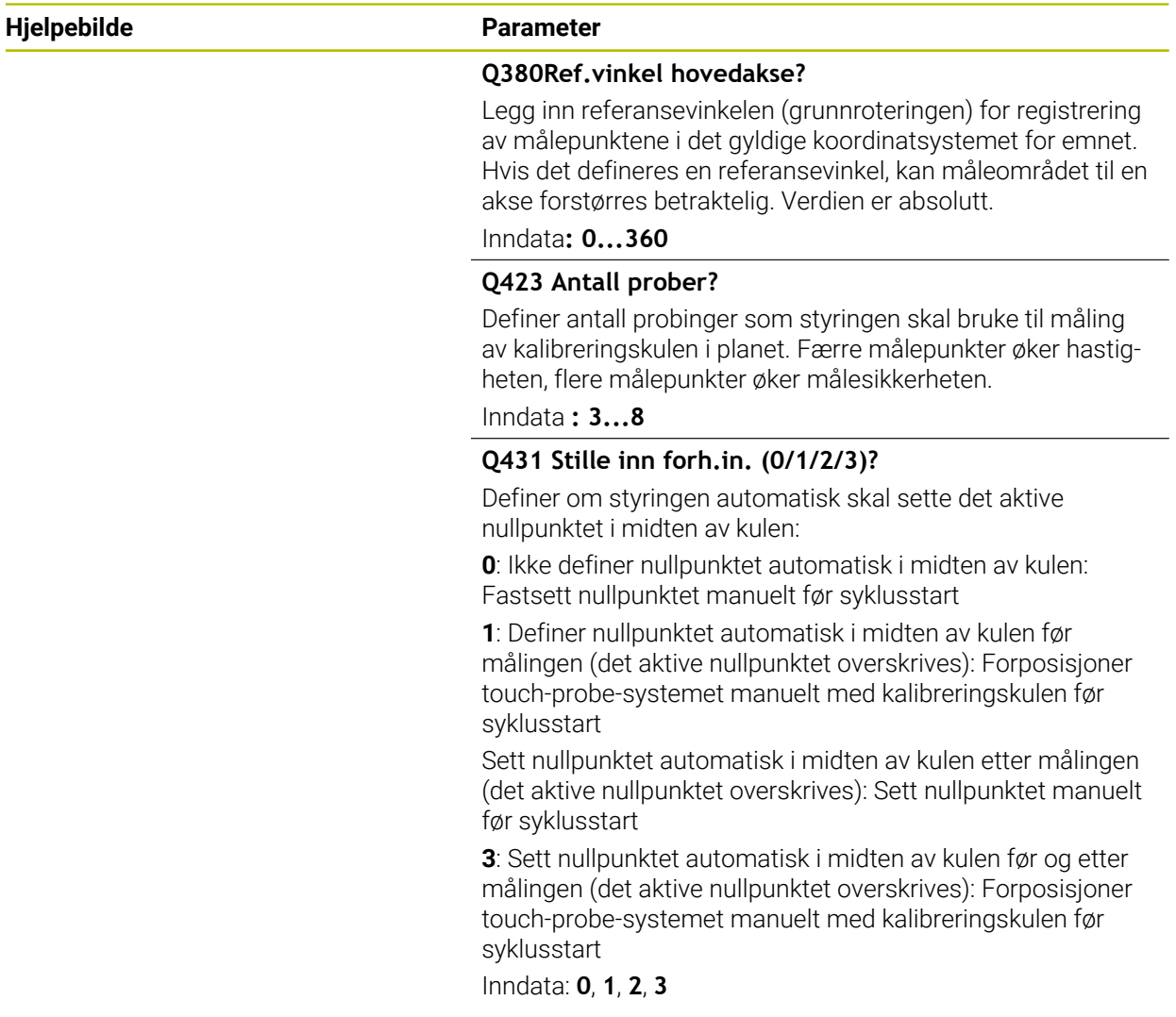

## **Probing med syklus 453**

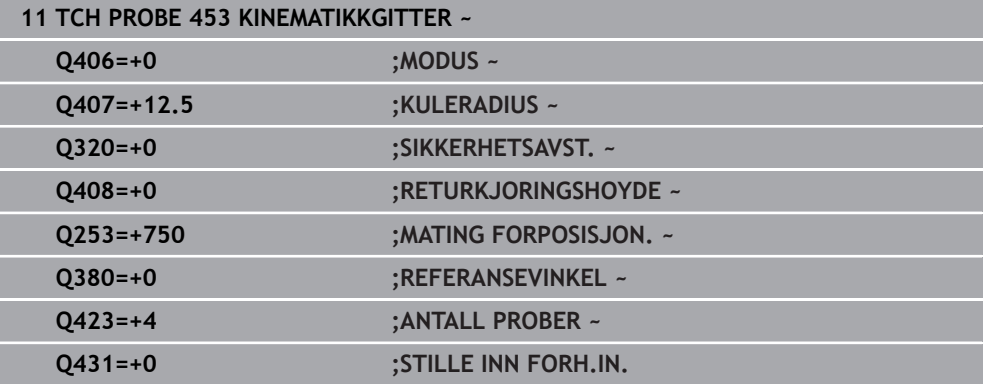

# **9.5.5 Protokollfunksjon**

Når syklus **453** er kjørt, oppretter styringen en protokoll **(TCHPRAUTO.html)** som lagres i samme mappe som det aktuelle NC-programmet. Den inneholder følgende data:

- Dato og klokkeslett for oppretting av protokollen
- Banenavn for NC-programmet som syklusen ble kjørt fra
- Nummeret og navnet til det aktive verktøyet
- Modus
- Målte data: standardavvik og maksimumsavvik
- Informasjon om på hvilken posisjon i grader (°) maksimumsavviket dukket opp.
- Antall måleposisjoner

**10**

**Touch-probesykluser: måle verktøy automatisk**

# **10.1 Grunnlag**

# **10.1.1 Oversikt**

6

#### Følg maskinhåndboken!

Syklusene og funksjonene som beskrives her, gjelder ikke for alle maskiner.

Alternativ 17 er nødvendig.

Styringen må være klargjort av maskinprodusenten for bruk av touchprober.

HEIDENHAIN påtar seg bare garanti for funksjonen til touchprobesyklusene så fremt det brukes HEIDENHAIN-touch-prober.

# *MERKNAD*

#### **Kollisjonsfare!**

Når touch-probe-syklus **400** til **499** utføres, må ingen sykluser for koordinatomregning være aktive. Kollisjonsfare!

- Ikke aktiver følgende sykluser før bruk av touch-probe-sykluser: syklus **7 NULLPUNKT**, syklus **8 SPEILING**, syklus **10 ROTERING**,syklus **11 SKALERING** og syklus **26 SKALERING AKSE**.
- Tilbakestill koordinatomregninger først  $\blacktriangleright$

Med verktøy-touch-proben og verktøymålingssyklusene til styringen måler du verktøyene automatisk. Styringen lagrer korreksjonsverdiene for lengde og radius i verktøytabellen, og de beregnes automatisk ved slutten av touch-probe-syklusen. Du har tilgang til følgende oppmålingstyper:

- Verktøyoppmåling når verktøyet er i ro
- Verktøyoppmåling når verktøyet roterer
- Enkelskjæringsoppmåling

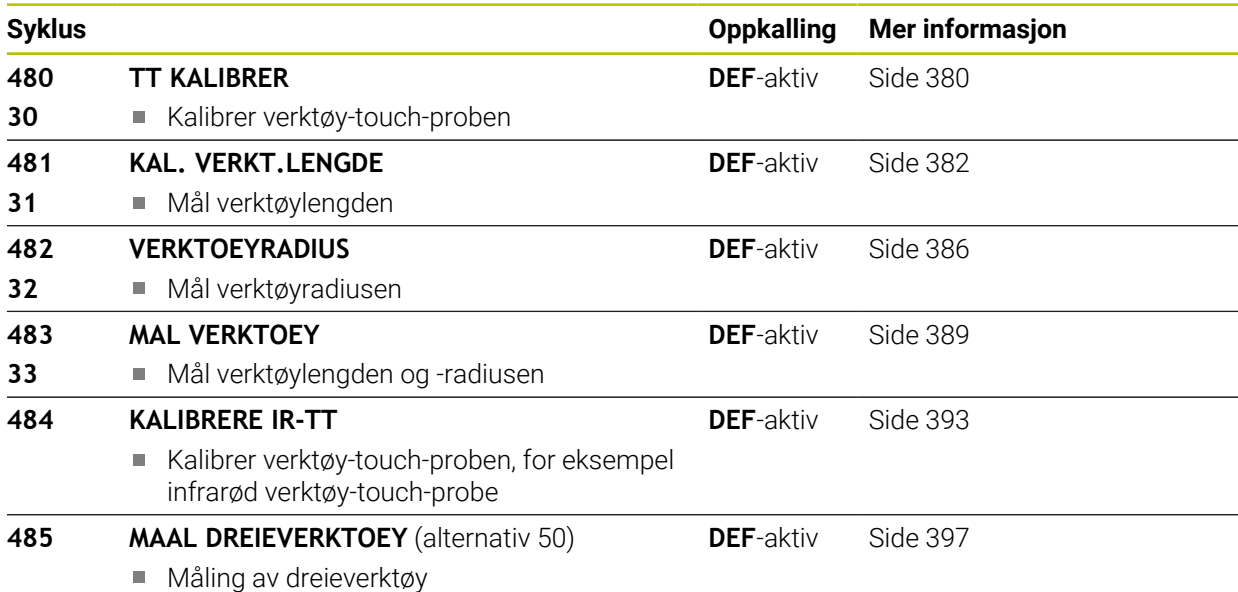

# <span id="page-376-0"></span>**10.1.2 Forskjeller mellom syklusene 30 til 33 og 480 til 483**

Funksjonsomfanget og syklusforløpet er absolutt identiske. Det finnes bare to forskjeller mellom syklusene **30** til **33** og **480** til **483**:

- Syklusene **480** til **483** er også tilgjengelige i DIN/ISO under **G480** til **G483**.
- Syklusene **481** til **483** bruker den faste parameteren **Q199** for målestatusen i stedet for en valgfri parameter

## **10.1.3 Justere maskinparameter**

Touch-probesyklusene **480**, **481**, **482**, **483**, **484** kan skjules med den valgfrie maskinparameteren **hideMeasureTT** (nr. 128901).

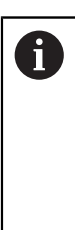

6

Programmerings- og betjeningsmerknader:

- Før du arbeider med touch-probe-syklusene, må du kontrollere alle maskinparameterne som er definert under **ProbeSettings** > **CfgTT** (nr. 122700) og **CfgTTRoundStylus** (nr. 114200) eller **CfgTTRectStylus** (nr. 114300) definiert sind..
	- Styringen bruker probemating fra maskinparameteren **probingFeed** (nr. 122709) til måling når spindelen står i ro.

Når verktøyet roterer ved oppmåling, beregner styringen spindelturtallet og probematingen automatisk.

Slik beregnes spindelturtallet:

```
n = maxPeriphSpeedMeas / (r • 0,0063) med
```
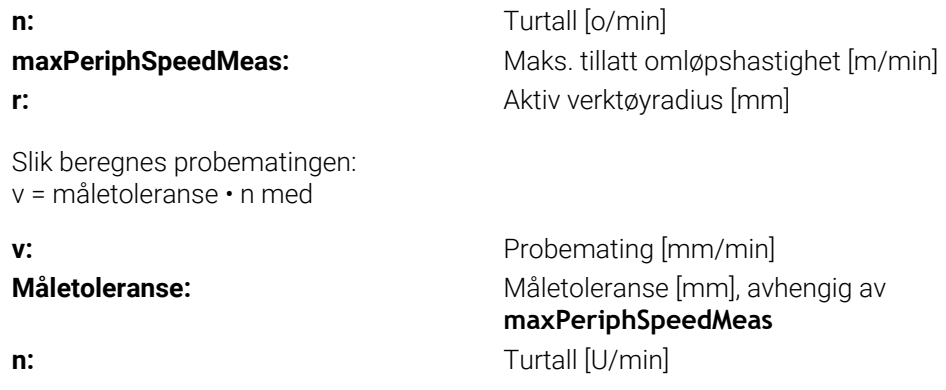

Med **probingFeedCalc** (nr. 122710) kan du stille inn beregningen av probematingen: **probingFeedCalc** (Nr. 122710) = **ConstantTolerance**:

Måletoleransen endres ikke, uavhengig av verktøyradiusen. Hvis verktøyet er svært stort, reduseres probematingen til null. Hvis den maksimale omløpshastigheten (**maxPeriphSpeedMeas** nr. 122712) og den tillatte toleransen (**measureTolerance1** nr. 122715) defineres med lave verdier, vil du merke denne effekten tidlig.

#### **probingFeedCalc** (Nr. 122710) = **VariableTolerance**:

Måletoleransen endres med tiltagende verktøyradius. Dette gjør at probematingen blir tilstrekkelig også ved store verktøyradier. Slik endres måletoleransen etter følgende tabell:

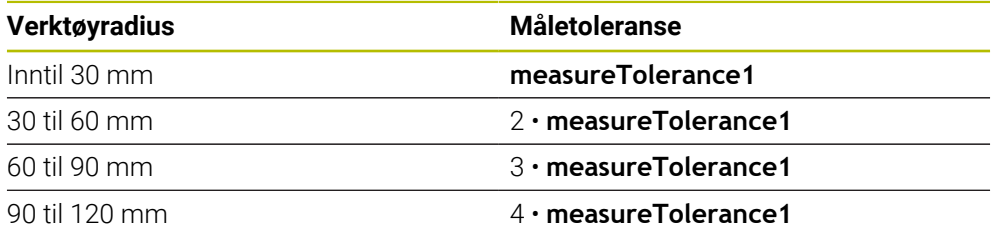

#### **probingFeedCalc** (Nr. 122710) = **ConstantFeed**:

Probematingen holder seg konstant, men målefeilen vokser lineært med den tiltakende verktøyradiusen:

Måletoleranse = (r • **measureTolerance1**)/ 5 mm) med

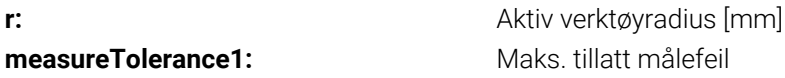

# **10.1.4 Inndata i verktøytabellen ved frese- og dreieverktøy**

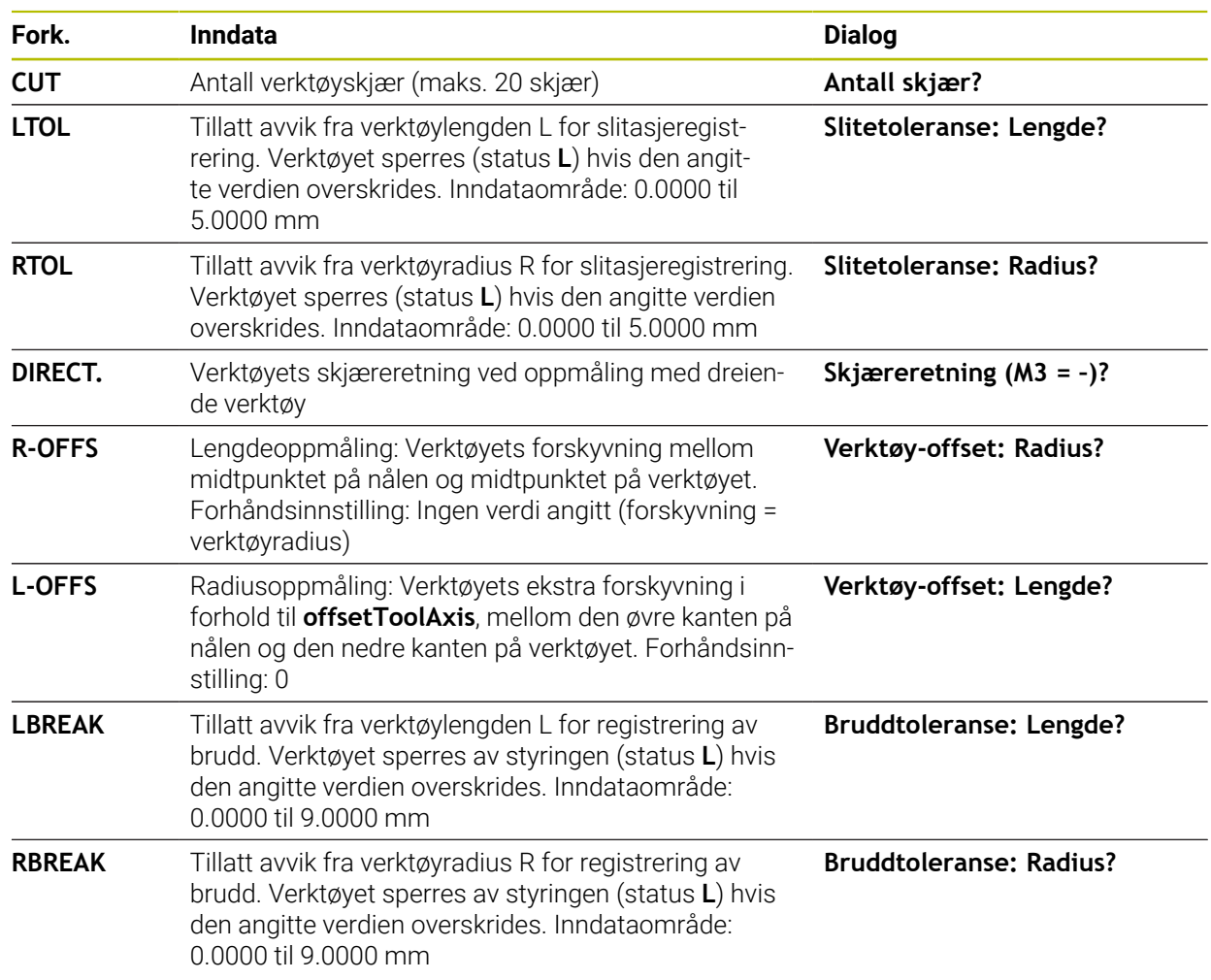

# **Eksempler på vanlige verktøytyper**

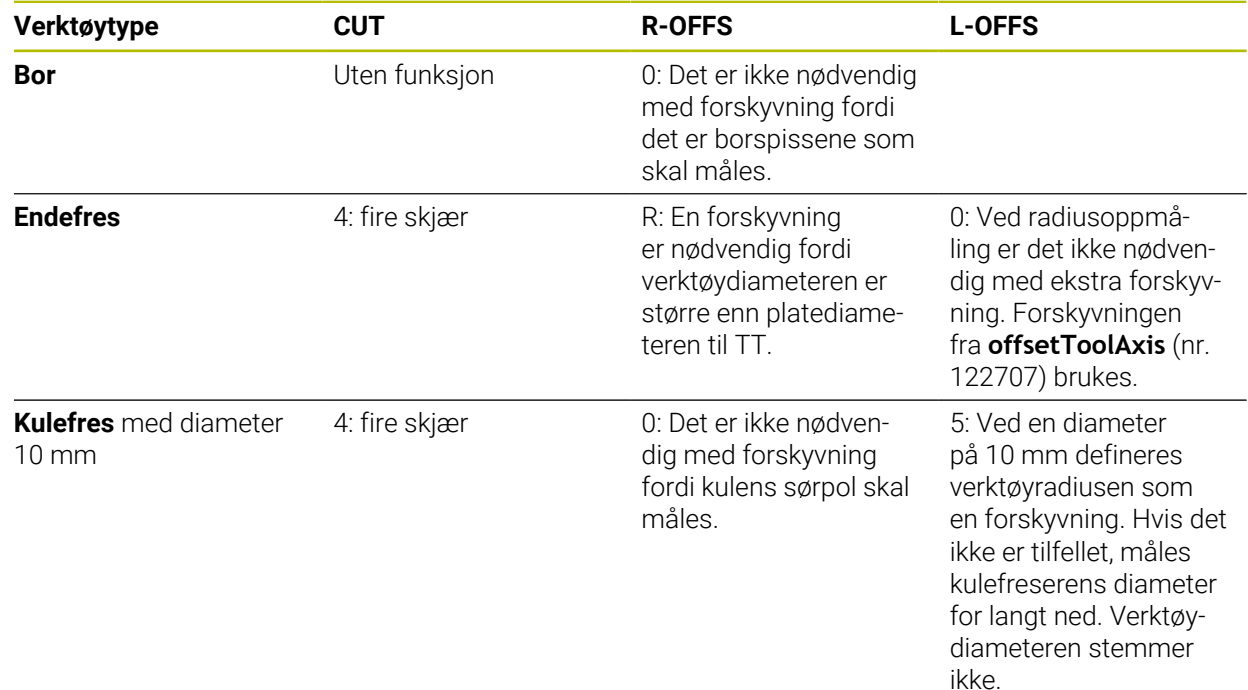

# <span id="page-379-0"></span>**10.2 Syklus 30 eller 480 TT KALIBRER**

**ISO-programmering G480**

# **Bruk**

61

Følg maskinhåndboken!

Du kalibrerer TT med touch-probe-syklusen **30** eller **480** ([se "Forskjeller mellom](#page-376-0) [syklusene 30 til 33 og 480 til 483", Side 377](#page-376-0)). Kalibreringen skjer automatisk. Senterforskyvningen til kalibreringsverktøyet bestemmes også automatisk. Det foregår ved at spindelen dreies 180° halvveis i kalibreringssyklusen.

Du kalibrerer TT med touch-probe-syklusen **30** eller **480** .

## **Touch-pr.**

Som touch-probe bruker du et rundt eller kvaderformet probe-element.

## **Kvaderformet probe-element**

Ved et kvaderformet probe-element i de valgfrie maskinparameterne **detectStylusRot** (nr. 114315) og **tippingTolerance** (nr. 114319) kan maskinprodusenten konfigurere at vridnings- og tippevinkelen skal beregnes. Beregningen av vridningsvinkelen gjør det mulig å utligne denne ved måling av verktøy. Hvis tippevinkelen overskrides, viser styringen en advarsel. De beregnede verdiene kan ses i **TT**-statusindikatoren.

**Mer informasjon:** Brukerhåndbok for innretting og kjøring

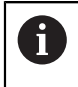

Ved fastspenning av verktøy-touch-proben må du påse at kantene til det kvaderformede probe-elementet er innrettet mest mulig parallelt med aksen. Vridningsvinkelen skal være under 1° og tippevinkelen under 0,3°.

## **Kalibreringsverktøy**

Du må bruke en helt sylinderformet del som kalibreringsverktøy, f.eks. en sylinderstift. Kalibreringsverdiene lagres av styringen og brukes under senere verktøyoppmålinger.

## **Syklusforløp**

- 1 Spenn fast kalibreringsverktøyet. Du må bruke en helt sylinderformet del som kalibreringsverktøy, f.eks. en sylinderstift
- 2 Posisjoner kalibreringsverktøyet manuelt over sentrum av TT på arbeidsplanet
- 3 Posisjoner kalibreringsverktøyet ca. 15 mm + sikkerhetsavstand over TT
- 4 Den første bevegelsen til styringen er langs verktøyaksen. Verktøyet flyttes først til en sikker høyde på 15 mm + sikkerhetsavstand
- 5 Kalibreringen langs verktøyaksen starter
- 6 Deretter utføres kalibreringen i arbeidsplanet
- 7 Først posisjonerer styringen verktøyet på arbeidsplanet på en verdi 11 mm + radius TT + sikkerhetsavstand
- 8 Så fører styringen verktøyet langs verktøyaksen nedover, og kalibreringen starter
- 9 Under probingen gjennomgår styringen et kvadratisk bevegelsesmønster
- 10 Kalibreringsverdiene lagres av styringen og brukes under senere verktøyoppmålinger
- 11 Til slutt trekker styringen nålen langs verktøyaksen tilbake til sikkerhetsavstanden og flytter den til midten av TT

# **Tips:**

- Denne syklusen kan du bare utføre i bearbeidingsmodusen **FUNCTION MODE MILL**.
- Du må angi nøyaktig radius og lengde på kalibreringsverktøyet i verktøytabellen TOOL.T før du kalibrerer.

#### **Henvisninger i forbindelse med maskinparametre**

- Med maskinparameteren **CfgTTRoundStylus** (nr. 114200) eller **CfgTTRectStylus** (nr. 114300) definerer du hvordan kalibreringssyklusen skal fungere. Les alltid informasjonen i maskinhåndboken.
	- I maskinparameteren **centerPos** fastsetter du plasseringen av TT i arbeidsrommet til maskinen.
- Hvis du endrer plasseringen av TT til bordet og/eller endrer maskinparameteren **centerPos**, må du kalibrere TT på nytt.
- Med maskinparameteren **probingCapability** (nr. 122723) definerer maskinprodusenten hvordan syklusen fungerer. Med denne parameteren kan blant annet en verktøyoppmåling med stillestående spindel tillates og en verktøyradius- og enkelskjærsoppmåling sperres samtidig.

## **10.2.1 Syklusparametere**

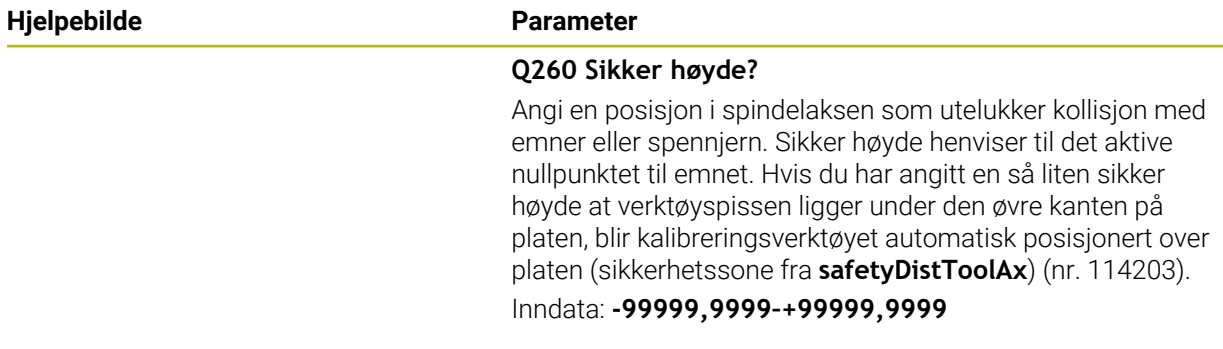

#### **Eksempel, nytt format**

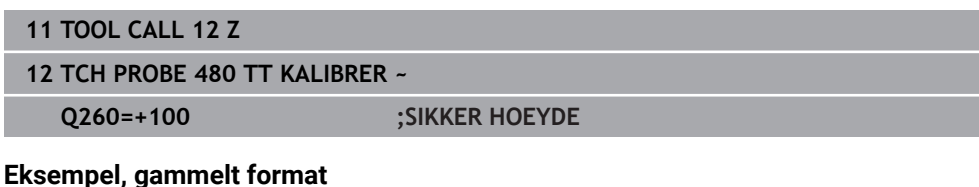

# **11 TOOL CALL 12 Z**

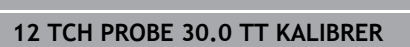

**13 TCH PROBE 30.1 HOEYDE:+90**

# <span id="page-381-0"></span>**10.3 Syklus 31 eller 481 KAL. VERKT.LENGDE**

**ISO-programmering G481**

## **Bruk**

Følg maskinhåndboken! 61

For å måle verktøylengden må du programmere touch-probe-syklusen **31** eller **482** ([se "Forskjeller mellom syklusene 30 til 33 og 480 til 483", Side 377\)](#page-376-0). Ved hjelp av inndataparameterne kan du bestemme verktøylengden på tre forskjellige måter:

- Når diameteren på verktøyet er større enn diameteren på måleflaten til TT, kan du måle opp med roterende verktøy
- Når diameteren på verktøyet er mindre enn diameteren på måleflaten til TT, kan du måle opp med verktøyet i ro. Det samme gjelder når du vil bestemme lengden til bor eller kulefreser.
- Når diameteren på verktøyet er større enn diameteren på måleflaten til TT, kan du utføre en enkelskjæringsoppmåling med verktøyet i ro

### **Oppmåling med roterende verktøy**

For å beregne det lengste skjæret kjøres verktøyet roterende på måleflaten til TT og forskjøvet i forhold til touch-probe-midtpunktet. Du programmerer forskyvningen i verktøytabellen under verktøyforskyvning: Radius (**R-OFFS**).

#### **Oppmåling med verktøy i ro (f.eks. bor)**

Verktøyet som skal måles opp, kjøres over midten av måleflaten. Deretter kjører det med spindelen i ro mot måleflaten til TT. For denne typen oppmåling angir du 0 som radius for verktøyforskyvningen (**R-OFFS**) i verktøytabellen.

#### **Prosedyren «Enkelskjæringsoppmåling»**

Verktøyet som skal måles opp, forposisjoneres ved siden av touch-probe-hodet. Frontflaten på verktøyet befinner seg da under den øvre kanten på touch-probehodet, slik det er fastsatt i **offsetToolAxis** (nr. 122707). Du kan fastsette en ekstra forskyvning under Verktøyforskyvning: Lengde (**L-OFFS**) i verktøytabellen. Når verktøyet roterer, prober styringen radialt. Slik bestemmes startvinkelen for enkelskjæringsoppmåling. Deretter måler du lengden på alle skjærene ved at spindelorienteringen endres. For denne målingen må du programmere **MALING AV SKJAER** i syklus **31** = 1.

### **Tips:**

# *MERKNAD*

#### **Kollisjonsfare!**

Hvis du stiller inn **stopOnCheck** (nr. 122717) på **FALSE**, evaluerer styringen ikke resultatparameteren **Q199**. NC-programmet stoppes ikke ved overskridelse av bruddtoleransen. Kollisjonsfare!

- Sett **stopOnCheck** (nr. 122717) på **TRUE**
- Sørg eventuelt for å stoppe NC-programmet ved overskridelse av bruddtoleransen.
- Denne syklusen kan du bare utføre i bearbeidingsmodusen **FUNCTION MODE MILL**.
- Før du måler verktøy for første gang, må du legge inn den omtrentlige radiusen, den omtrentlige lengden, antall skjær og skjæreretningen for det aktuelle verktøyet i verktøytabellen TOOL.T.
- Du kan utføre enkelskjæringsoppmåling for verktøy med **inntil 20 skjær**.
- Syklusene **31** og **481** støtter ingen dreie- og avrettingsverktøy og heller ingen touch-prober.

#### <span id="page-382-0"></span>**Måling av slipeverktøy**

■ Syklusen tar hensyn til basis- og korreksjonsdataene fra **TOOLGRIND.GRD** og slite- og korreksjonsdataene (**LBREAK** og **LTOL**) fra **TOOL.T**.

#### **Q340**: **0** og **1**

Korreksjons- eller basisdata blir endret avhengig av om en initialavretting (**INIT\_D**) er fastsatt eller ikke. Syklusen setter verdiene automatisk inn på rett sted i **TOOLGRIND.GRD**.

Vær oppmerksom på forløpet ved innretting av slipeverktøyet. **Mer informasjon:** Brukerhåndbok for innretting og kjøring

# **10.3.1 Syklusparametere**

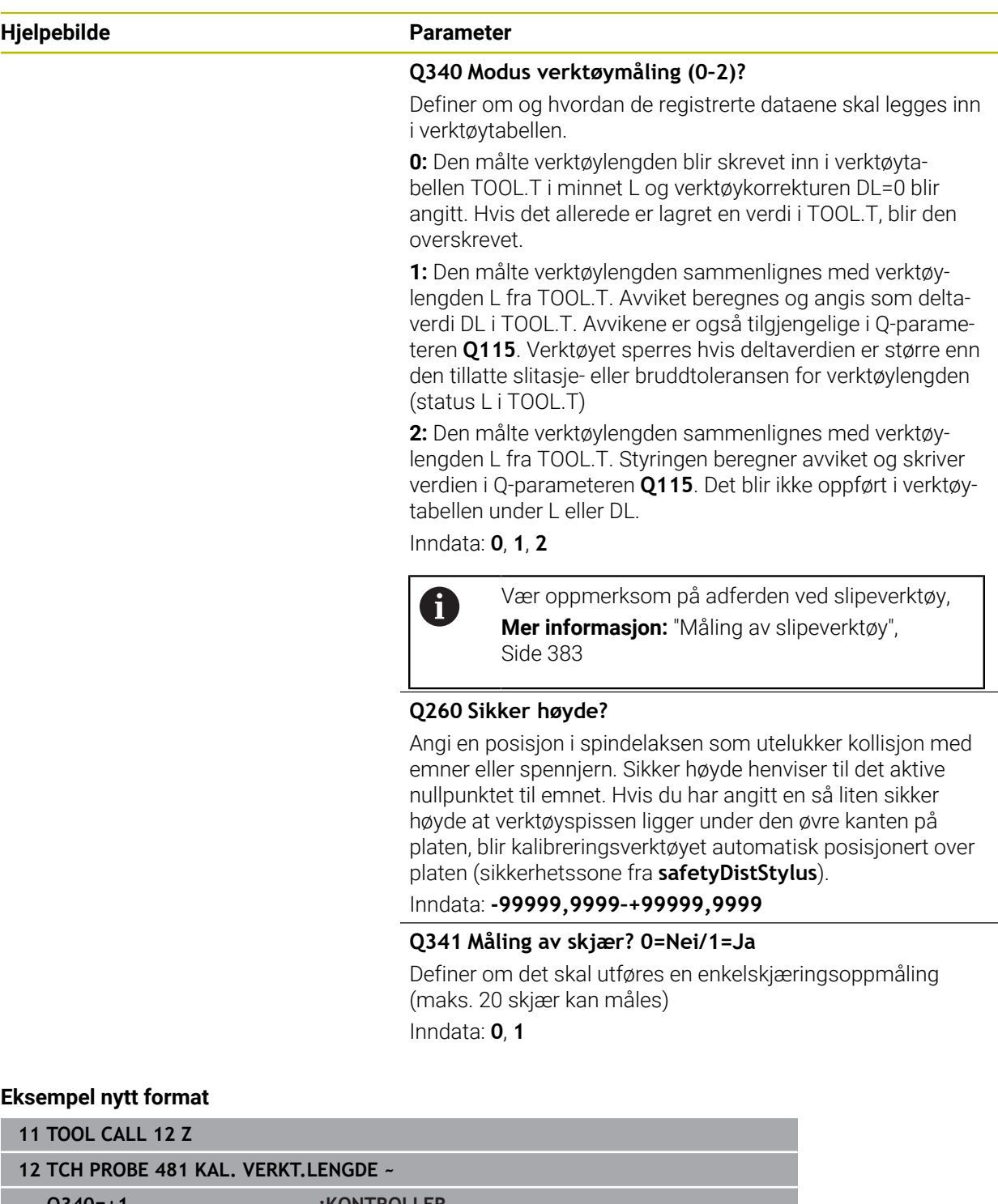

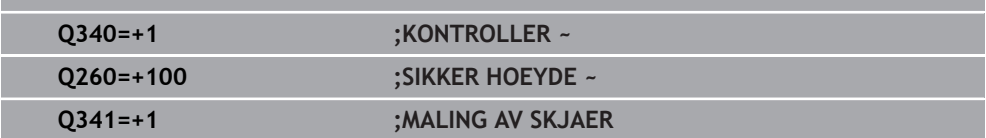

Syklus **31** inneholder en ekstra parameter:

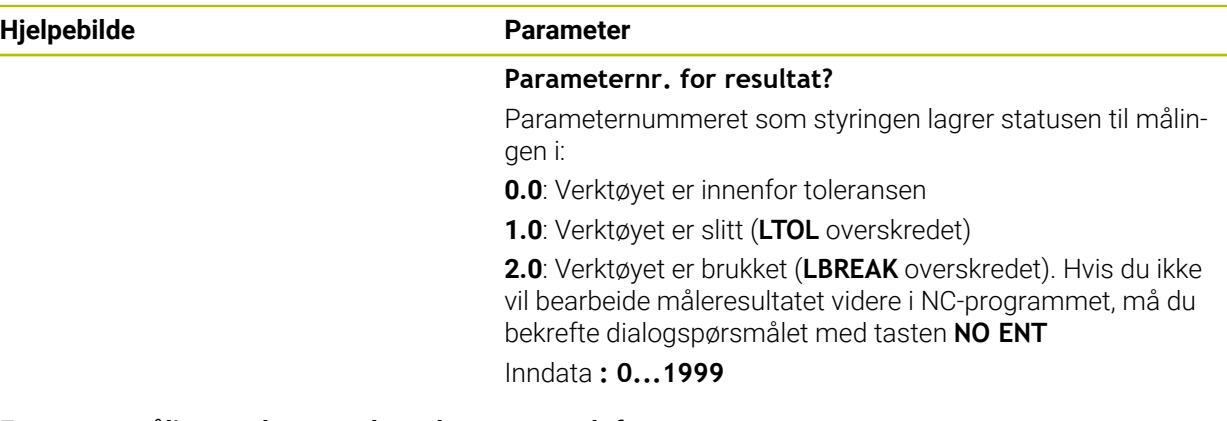

### **Første oppmåling med roterende verktøy, gammelt format**

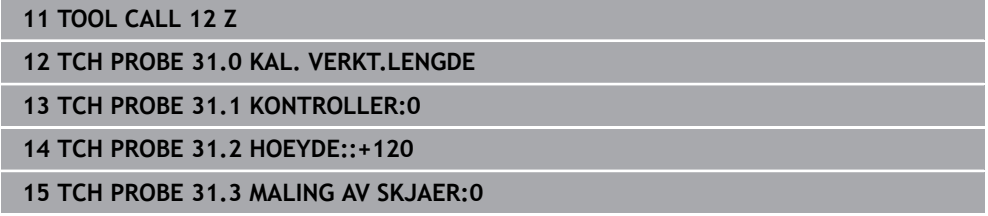

#### **Kontroll med enkelskjæringsoppmåling, lagre status i Q5, gammelt format**

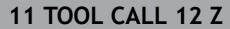

**12 TCH PROBE 31.0 KAL. VERKT.LENGDE**

**13 TCH PROBE 31.1 KONTROLLER:1 Q5**

**14 TCH PROBE 31.2 HOEYDE:+120**

**15 TCH PROBE 31.3 MALING AV SKJAER:1**

# <span id="page-385-0"></span>**10.4 Syklus 32 eller 482 VERKTOEYRADIUS**

**ISO-programmering G482**

## **Bruk**

Følg maskinhåndboken! 61

For å måle verktøyradiusen må du programmere touch-probe-syklusen **32** eller **482** ([se "Forskjeller mellom syklusene 30 til 33 og 480 til 483", Side 377\)](#page-376-0). Ved hjelp av inndataparameterne kan du bestemme verktøyradiusen på to forskjellige måter:

- Oppmåling når verktøyet roterer
- Oppmåling når verktøyet roterer med påfølgende enkelskjæringsoppmåling

Verktøyet som skal måles opp, forposisjoneres ved siden av touch-probe-hodet. Frontflaten på fresen befinner seg da under den øvre kanten på touch-probehodet, slik det er fastsatt i **offsetToolAxis** (nr. 122707). Styringen prober radialt når verktøyet roterer. Hvis du i tillegg vil utføre en enkelskjæringsoppmåling, måles radiene til alle skjærene ved hjelp av spindelorienteringen.

# **Tips:**

# *MERKNAD*

## **Kollisjonsfare!**

Hvis du stiller inn **stopOnCheck** (nr. 122717) på **FALSE**, evaluerer styringen ikke resultatparameteren **Q199**. NC-programmet stoppes ikke ved overskridelse av bruddtoleransen. Kollisjonsfare!

- Sett **stopOnCheck** (nr. 122717) på **TRUE**
- Sørg eventuelt for å stoppe NC-programmet ved overskridelse av bruddtoleransen.
- Denne syklusen kan du bare utføre i bearbeidingsmodusen **FUNCTION MODE MILL**.
- Før du måler verktøy for første gang, må du legge inn den omtrentlige radiusen, den omtrentlige lengden, antall skjær og skjæreretningen for det aktuelle verktøyet i verktøytabellen TOOL.T.
- Syklusene **32** og **482** støtter ingen dreie- og avrettingsverktøy og heller ingen touch-prober.

## **Måling av slipeverktøy**

Syklusen tar hensyn til basis- og korreksjonsdataene fra **TOOLGRIND.GRD** og slite- og korreksjonsdataene (**RBREAK** og **RTOL**) fra **TOOL.T**.

#### **Q340**: **0** og **1**

Korreksjons- eller basisdata blir endret avhengig av om en initialavretting (**INIT\_D**) er fastsatt eller ikke. Syklusen setter verdiene automatisk inn på rett sted i **TOOLGRIND.GRD**.

Vær oppmerksom på forløpet ved innretting av slipeverktøyet. **Mer informasjon:** Brukerhåndbok for innretting og kjøring

#### **Henvisninger i forbindelse med maskinparametre**

- Med maskinparameteren **probingCapability** (nr. 122723) definerer maskinprodusenten hvordan syklusen fungerer. Med denne parameteren kan blant annet en verktøyoppmåling med stillestående spindel tillates og en verktøyradius- og enkelskjærsoppmåling sperres samtidig.
- Sylinderformede verktøy med diamantoverflater kan måles opp når spindelen står i ro. Da må du sette antall skjær **CUT** til 0 i verktøytabellen og tilpasse maskinparameteren **CfgTT**. Les alltid informasjonen i maskinhåndboken.

## **10.4.1 Syklusparametere**

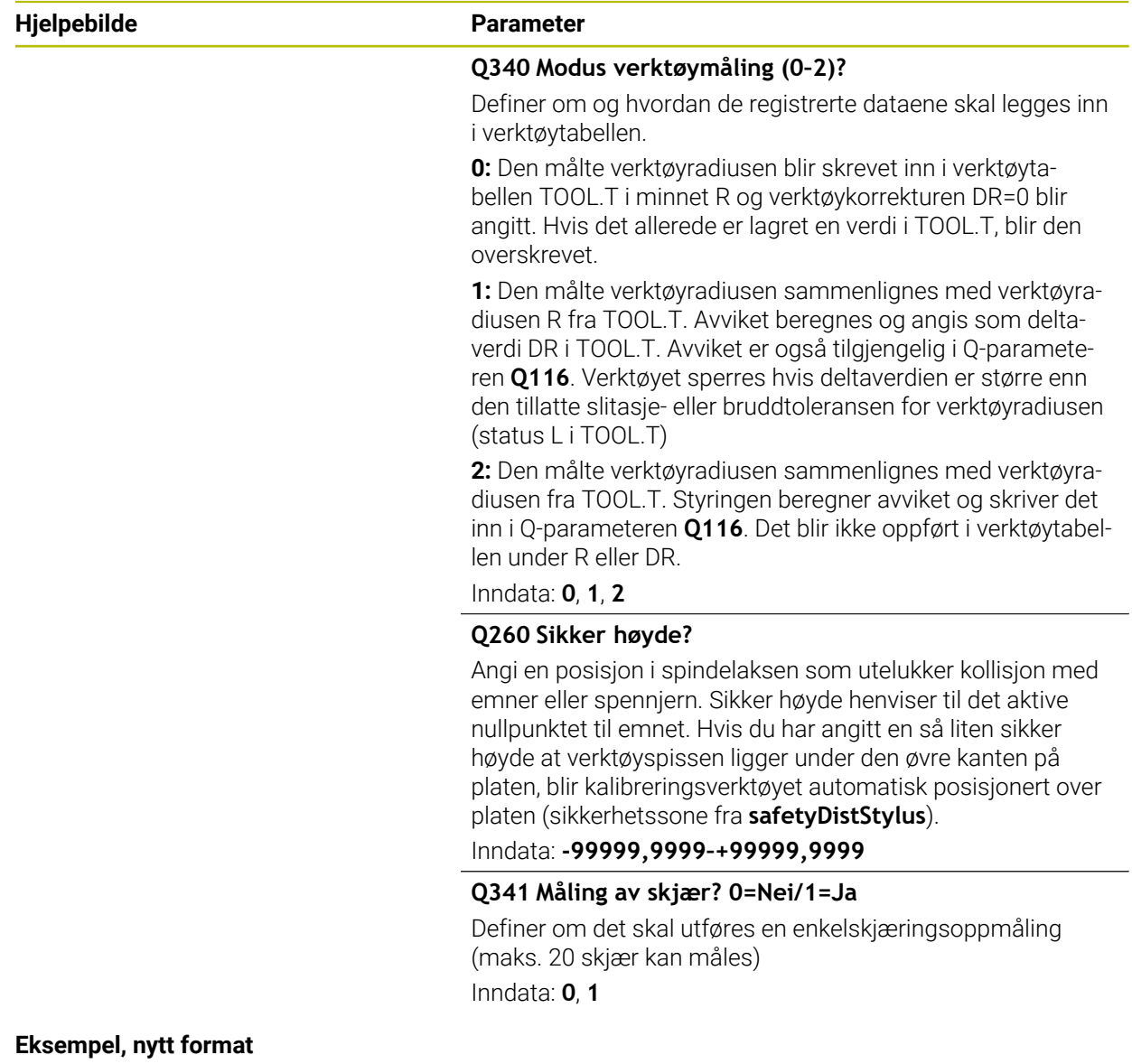

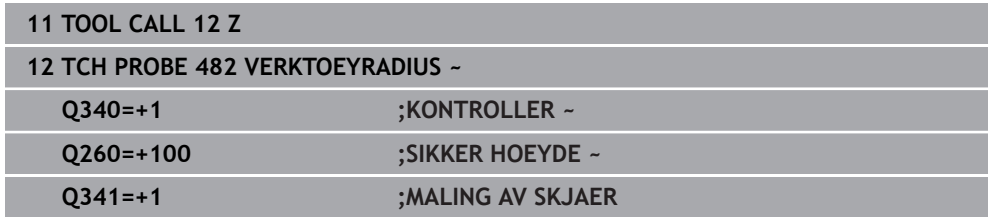

Syklus **32** inneholder en ekstra parameter:

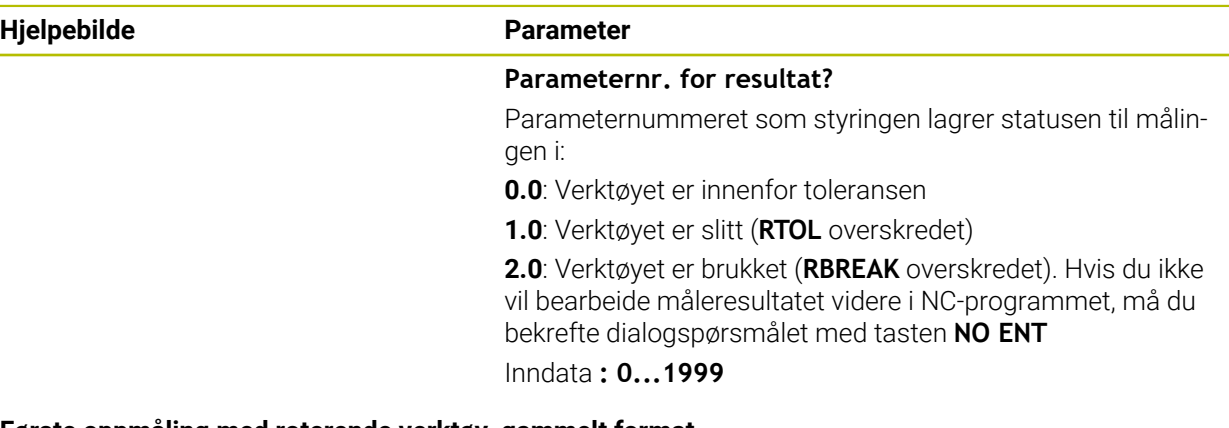

#### **Første oppmåling med roterende verktøy, gammelt format**

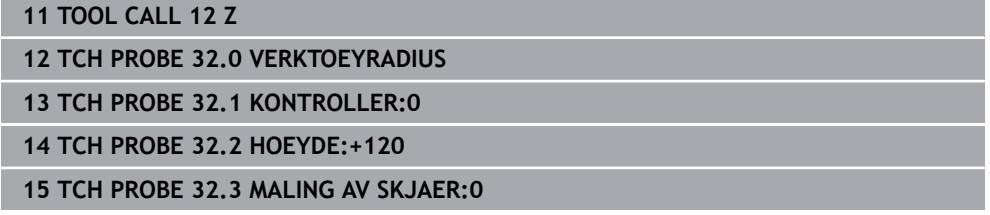

#### **Kontroll med enkelskjæringsoppmåling, lagre status i Q5, gammelt format**

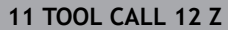

**12 TCH PROBE 32.0 VERKTOEYRADIUS**

**13 TCH PROBE 32.1 KONTROLLER:1 Q5**

**14 TCH PROBE 32.2 HOEYDE:+120**

**15 TCH PROBE 32.3 MALING AV SKJAER:1**

# <span id="page-388-0"></span>**10.5 Syklus 33 eller 483 MAL VERKTOEY**

**ISO-programmering G483**

### **Bruk**

Følg maskinhåndboken! 6

For å foreta en komplett oppmåling av verktøyet (lengde og radius) må du programmere touch-probe-syklusen **33** eller **483** [\(se "Forskjeller mellom syklusene](#page-376-0) [30 til 33 og 480 til 483", Side 377](#page-376-0)). Denne syklusen er spesielt egnet til å måle opp verktøyet for første gang. Du sparer tid i forhold til å måle opp lengde og radius hver for seg. Ved hjelp av inndataparameterne kan du måle verktøyet på to forskjellige måter:

- Oppmåling når verktøyet roterer
- Oppmåling når verktøyet roterer med påfølgende enkelskjæringsoppmåling

#### **Oppmåling når verktøyet roterer:**

Oppmålingsprosessen er fast programmert. Først måles (om mulig) verktøylengden og deretter verktøyradiusen.

### **Måling med enkelskjæringsoppmåling:**

Oppmålingsprosessen er fast programmert. Først måles verktøyradiusen, deretter lengden. Oppmålingsprosessen tilsvarer touch-probe-syklus **31** og **32** samt **481** og **482**.

# **Tips:**

# *MERKNAD*

## **Kollisjonsfare!**

Hvis du stiller inn **stopOnCheck** (nr. 122717) på **FALSE**, evaluerer styringen ikke resultatparameteren **Q199**. NC-programmet stoppes ikke ved overskridelse av bruddtoleransen. Kollisjonsfare!

Sett **stopOnCheck** (nr. 122717) på **TRUE**

- Sørg eventuelt for å stoppe NC-programmet ved overskridelse av bruddtoleransen.
- Denne syklusen kan du bare utføre i bearbeidingsmodusen **FUNCTION MODE MILL**.
- Før du måler verktøy for første gang, må du legge inn den omtrentlige radiusen, den omtrentlige lengden, antall skjær og skjæreretningen for det aktuelle verktøyet i verktøytabellen TOOL.T.
- Syklusene **33** og **483** støtter ingen dreie- og avrettingsverktøy og heller ingen touch-prober.

## **Måling av slipeverktøy**

■ Syklusen tar hensyn til basis- og korreksjonsdataene fra **TOOLGRIND.GRD** og slite- og korreksjonsdataene (**LBREAK** , **RBREAK**, **LTOL** og **RTOL**) fra **TOOL.T**.

## **Q340**: **0** og **1**

Korreksjons- eller basisdata blir endret avhengig av om en initialavretting (**INIT\_D**) er fastsatt eller ikke. Syklusen setter verdiene automatisk inn på rett sted i **TOOLGRIND.GRD**.

Vær oppmerksom på forløpet ved innretting av slipeverktøyet. **Mer informasjon:** Brukerhåndbok for innretting og kjøring

## **Henvisninger i forbindelse med maskinparametre**

- Med maskinparameteren **probingCapability** (nr. 122723) definerer maskinprodusenten hvordan syklusen fungerer. Med denne parameteren kan blant annet en verktøyoppmåling med stillestående spindel tillates og en verktøyradius- og enkelskjærsoppmåling sperres samtidig.
- Sylinderformede verktøy med diamantoverflater kan måles opp når spindelen står i ro. Da må du sette antall skjær **CUT** til 0 i verktøytabellen og tilpasse maskinparameteren **CfgTT**. Les alltid informasjonen i maskinhåndboken.

# **10.5.1 Syklusparametere**

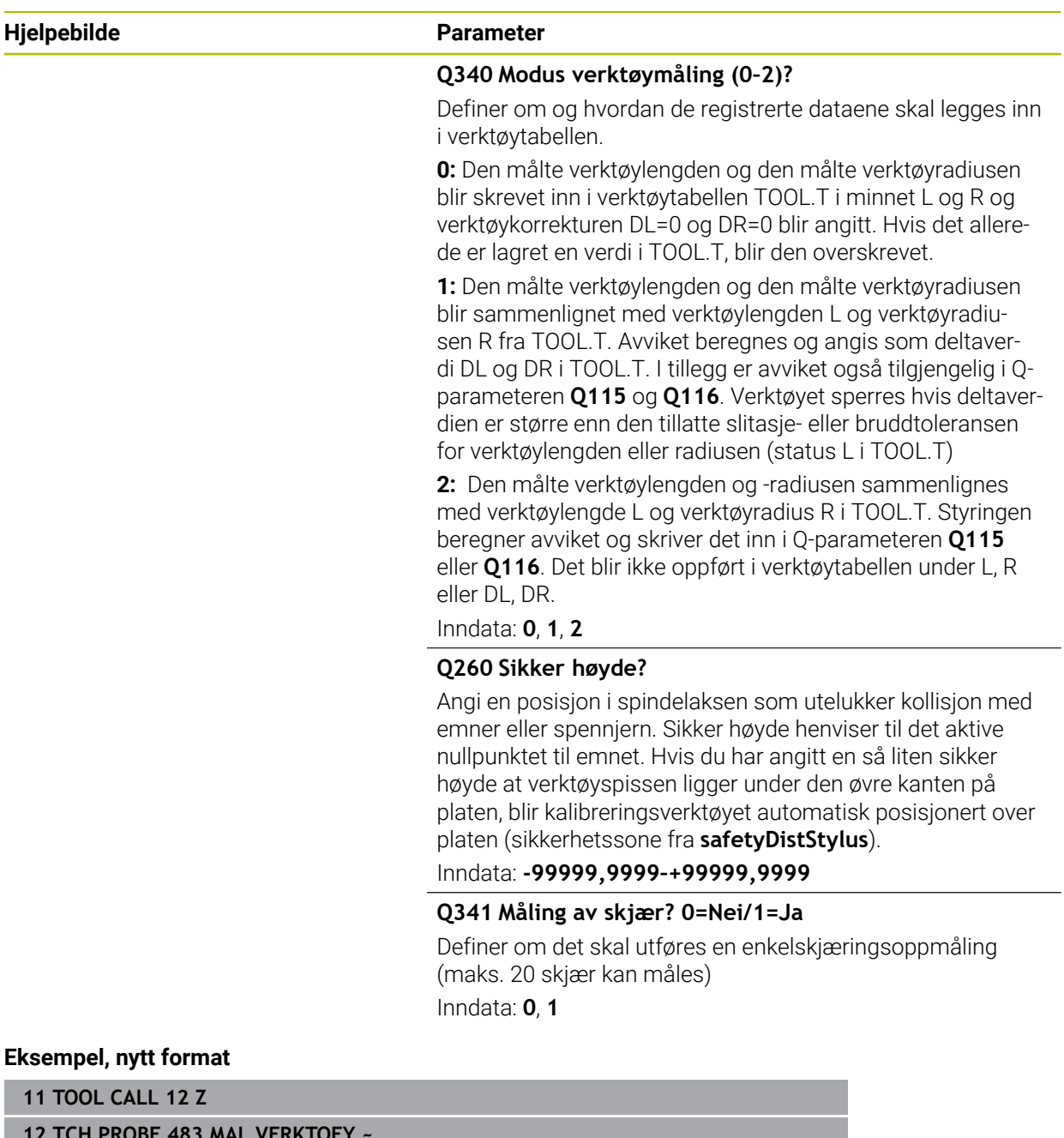

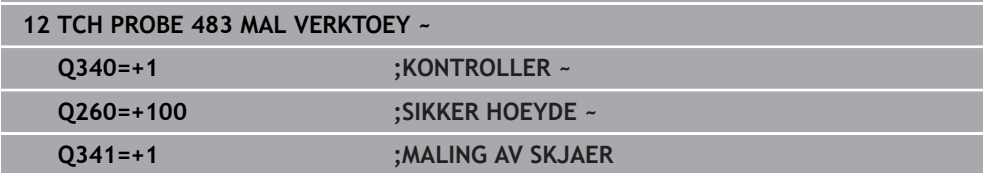

Syklus **33** inneholder en ekstra parameter:

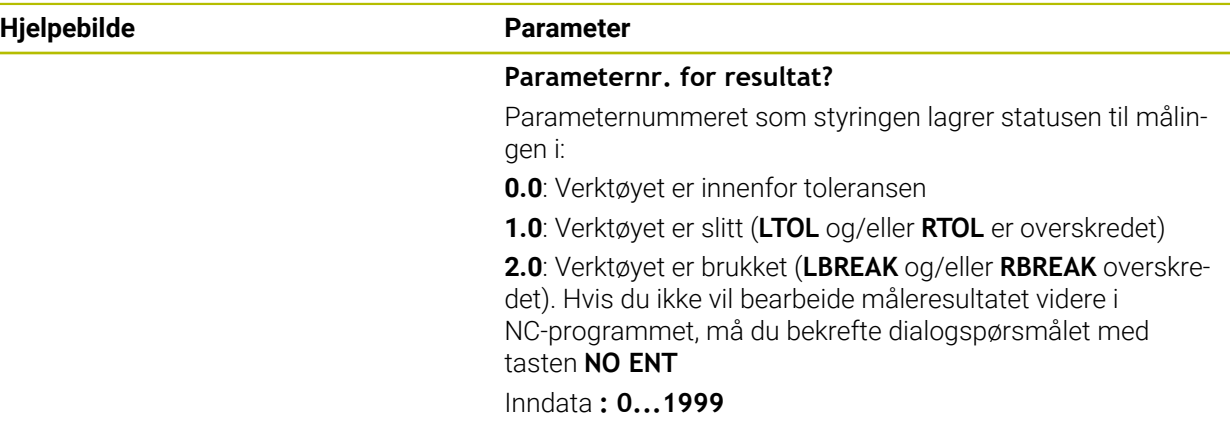

**Første oppmåling med roterende verktøy, gammelt format**

**11 TOOL CALL 12 Z 12 TCH PROBE 33.0 MAL VERKTOEY 13 TCH PROBE 33.1 KONTROLLER:0 14 TCH PROBE 33.2 HOEYDE:+120 15 TCH PROBE 33.3 MALING AV SKJAER:0**

#### **Kontroll med enkelskjæringsoppmåling, lagre status i Q5, gammelt format**

**11 TOOL CALL 12 Z**

**12 TCH PROBE 33.0 MAL VERKTOEY**

**13 TCH PROBE 33.1 KONTROLLER:1 Q5**

**14 TCH PROBE 33.2 HOEYDE:+120**

**15 TCH PROBE 33.3 MALING AV SKJAER:1**

# <span id="page-392-0"></span>**10.6 Syklus 484 KALIBRERE IR-TT**

**ISO-programmering G484**

### **Bruk**

Med syklus **484** kan du kalibrere verktøy-touch-proben, for eksempel den ledningsfrie infrarøde bord-touch-proben TT 460. Du kan gjennomføre kalibreringen med eller uten manuell inngripen.

- **Med manuell inngripen:** Hvis du definerer **Q536** lik 0, stopper styringen før kalibreringsprosessen. Deretter må du manuelt posisjonere verktøyet over midten av verktøy-touch-proben.
- **Uten manuell inngripen:** Hvis du definerer **Q536** lik 1, gjennomfører styringen automatisk syklusen. Du må eventuelt programmere en forposisjonering. Dette avhenger av verdien til parameteren **Q523 POSITION TT**.

# **Syklusforløp**

 $\bullet$ 

Følg maskinhåndboken!

Maskinprodusenten definerer hvordan syklusen fungerer.

For å kalibrere verktøy-touch-proben må du programmere touch-probe-syklusen **484**. I inndataparameteren **Q536** kan du stille inn om syklusen skal utføres med eller uten manuell inngripen.

#### **Touch-pr.**

 $\mathbf i$ 

Som touch-probe bruker du et rundt eller kvaderformet probe-element.

#### **Kvaderformet probe-element**

Ved et kvaderformet probe-element i den valgfrie maskinparameteren **detectStylusRot** (nr. 114315) og **tippingTolerance** (nr. 114319) kan maskinprodusenten konfigurere at vridnings- og tippevinkelen skal beregnes. Beregningen av vridningsvinkelen gjør det mulig å utligne denne ved måling av verktøy. Hvis tippevinkelen overskrides, viser styringen en advarsel. De beregnede verdiene kan ses i **TT**-statusindikatoren.

**Mer informasjon:** Brukerhåndbok for innretting og kjøring

Ved fastspenning av verktøy-touch-proben må du påse at kantene til det kvaderformede probe-elementet er innrettet mest mulig parallelt med aksen. Vridningsvinkelen skal være under 1° og tippevinkelen under 0,3°.

#### **Kalibreringsverktøy:**

Du må bruke en helt sylinderformet del som kalibreringsverktøy, f.eks. en sylinderstift. Angi nøyaktig radius og lengde på kalibreringsverktøyet i verktøytabellen TOOL.T. Etter kalibreringen lagrer styringen kalibreringsverdiene og bruker dem under senere verktøyoppmålinger. Kalibreringsverktøyet skal ha en diameter som er større enn 15 mm, og stå ca. 50 mm ut fra spennpatronen.

#### **Q536=0: Med manuell inngripen før kalibreringsprosessen**

Slik går du frem:

- Bytte kalibreringsverktøy
- Starte kalibreringssyklus
- > Styringen avbryter kalibreringssyklusen og åpner en dialog.
- Posisjoner kalibreringsverktøyet manuelt over midten av verktøy-touch-proben.

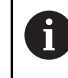

Pass på at kalibreringsverktøyet står over måleflaten til probeelementet.

- Fortsett syklusen med **NC start**
- > Hvis du har programmert **Q523** lik 2, skriver styringen den kalibrerte posisjonen i maskinparameteren **centerPos** (nr. 114200)

#### **Q536=1: Uten manuell inngripen før kalibreringsprosessen**

Slik går du frem:

- Bytte kalibreringsverktøy
- Posisjoner kalibreringsverktøyet over midten av verktøy-touch-probe før syklusen starter.

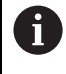

Pass på at kalibreringsverktøyet står over måleflaten til probeelementet.

- Ved en kalibreringsprosess uten manuell inngripen trenger du ikke posisjonere verktøyet over midten av verktøy-touch-proben. Syklusen overtar posisjonen fra maskinparameterne og kjører automatisk i denne posisjonen.
- Starte kalibreringssyklus
- > Kalibreringssyklusen kjører uten stopp.
- Hvis du har programmert **Q523** lik **2**, skriver styringen den kalibrerte posisjonen i maskinparameteren **centerPos** (nr. 114200) tilbake.

## **Tips:**

# *MERKNAD*

### **Kollisjonsfare!**

Når du programmerer **Q536**=1, må verktøyet forhåndsposisjoneres før syklusoppkallet! Styringen beregner også senterforskyvningen til kalibreringsverktøyet under kalibreringen. Det foregår ved at spindelen dreies 180° halvveis i kalibreringssyklusen. Kollisjonsfare!

- Definer om det skal være en stopp før syklusstart eller om du vil at syklusen skal kjøre automatisk uten stopp.
- Denne syklusen kan du bare utføre i bearbeidingsmodusen **FUNCTION MODE MILL**.
- Kalibreringsverktøyet skal ha en diameter som er større enn 15 mm, og stå ca. 50 mm ut fra spennpatronen. Hvis du bruker en sylinderstift med disse avvikene, oppstår en deformasjon på kun 0,1 µm per 1 N probekraft. Ved bruk av et kalibreringsverktøy som har for liten diameter eller står langt ut fra spennpatronen, kan det oppstå større unøyaktigheter.
- Du må angi nøyaktig radius og lengde på kalibreringsverktøyet i verktøytabellen TOOL.T før du kalibrerer.
- Hvis du endrer posisjonen til TT på bordet, må du kalibrere på nytt.

#### **Merknad i forbindelse med maskinparametere**

■ Med maskinparameteren **probingCapability** (nr. 122723) definerer maskinprodusenten hvordan syklusen fungerer. Med denne parameteren kan blant annet en verktøyoppmåling med stillestående spindel tillates og en verktøyradius- og enkelskjærsoppmåling sperres samtidig.

# **10.6.1 Syklusparametere**

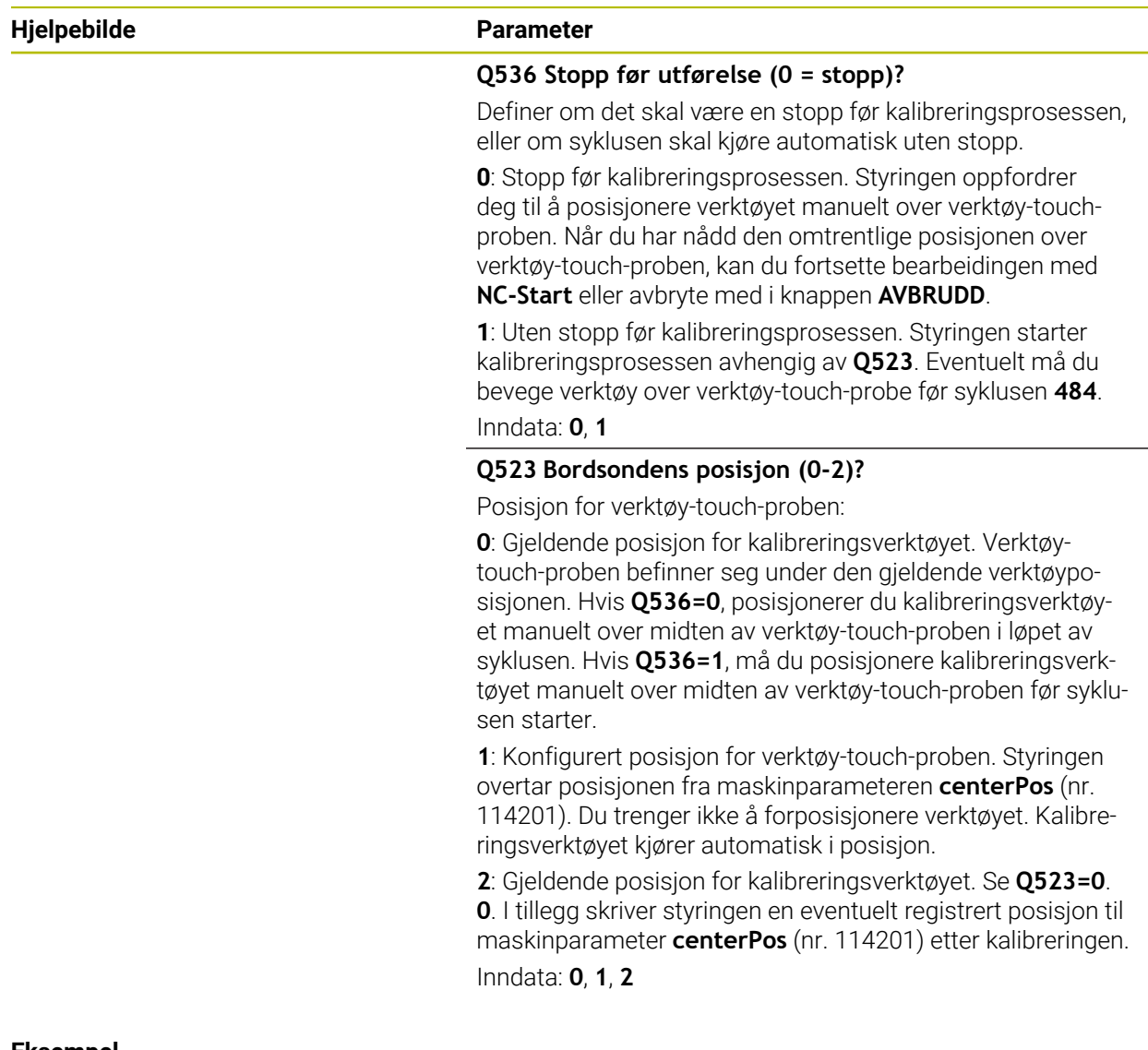

#### **Eksempel**

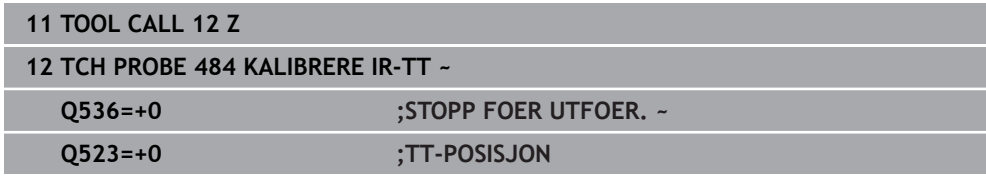
# **10.7 Syklus 485 MAAL DREIEVERKTOEY (alternativ 50)**

<span id="page-396-0"></span>**ISO-programmering G485**

#### **Bruk**

0

Følg maskinhåndboken!

Maskinen og styringen må klargjøres av maskinprodusenten.

Syklusen **485 MAAL DREIEVERKTOEY** er tilgjengelig for måling av dreieverktøy med HEIDENHAIN-verktøy-touch-proben. Oppmålingsprosessen er fast programmert.

#### **Syklusforløp**

- 1 Styringen plasserer dreieverktøyet i sikker høyde
- 2 Dreieverktøyet rettes inn ved hjelp av **TO** og **ORI**
- 3 Styringen plasserer verktøyet på hovedaksemåleposisjonen, kjørebevegelsen er interpolerende i hoved- og hjelpeaksen
- 4 Deretter kjører verktøyet til verktøyaksemåleposisjonen
- 5 Verktøyet måles. Avhengig av definisjonen av **Q340** blir verktøymålene endret eller verktøyet sperret
- 6 Måleresultatet overføres til resultatparameter **Q199**
- 7 Når målingen er gjennomført, plasserer styringen verktøyet i verktøyaksen i den sikre høyden

# **Resultat Beskrivelse 0** Verktøymål innenfor toleransen **LTOL** / **RTOL** Verktøyet blir ikke sperret **1** Verktøymål utenfor toleransen **LTOL** / **RTOL** Verktøyet blir sperret **2** Verktøymål utenfor toleransen **LBREAK** / **RBREAK** Verktøyet blir sperret

#### **Resultatparameter Q199:**

#### **Syklusen bruker følgende inndata fra toolturn.trn:**

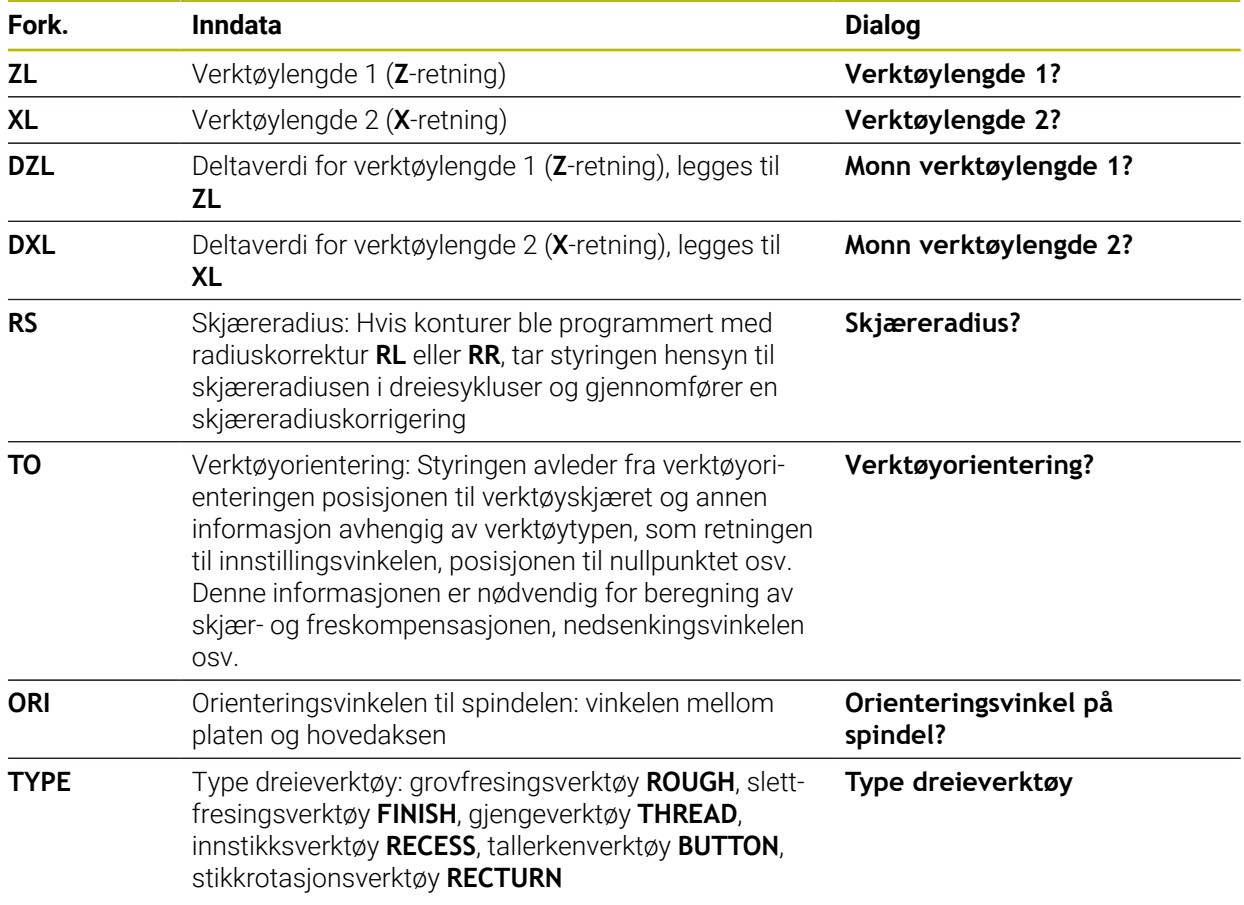

**Mer informasjon:** ["Støttet verktøyorientering \(TO\) ved følgende dreieverktøystyper](#page-398-0) [\(TYPE\)", Side 399](#page-398-0)

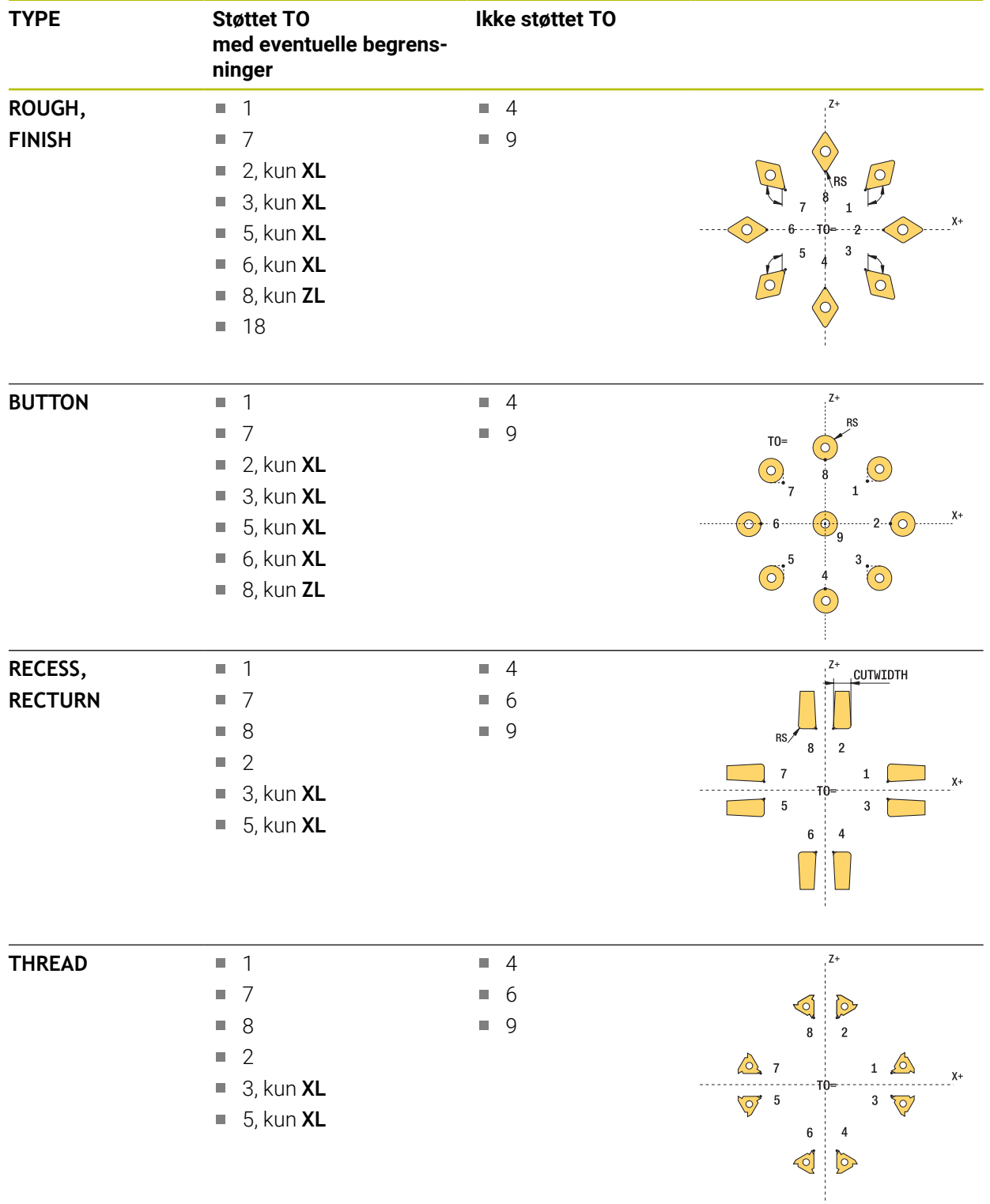

#### <span id="page-398-0"></span>**Støttet verktøyorientering (TO) ved følgende dreieverktøystyper (TYPE)**

#### **Tips:**

## *MERKNAD*

#### **Kollisjonsfare!**

Hvis du stiller inn **stopOnCheck** (nr. 122717) på **FALSE**, evaluerer styringen ikke resultatparameteren **Q199**. NC-programmet stoppes ikke ved overskridelse av bruddtoleransen. Kollisjonsfare!

- Sett **stopOnCheck** (nr. 122717) på **TRUE**
- Sørg eventuelt for å stoppe NC-programmet ved overskridelse av bruddtoleransen.

# *MERKNAD*

#### **Kollisjonsfare!**

Hvis verktøydataene **ZL** / **DZL** og **XL** / **DXL** +/- 2 avviker fra de faktiske verktøydataene, er det kollisjonsfare.

- ▶ Angi omtrentlige verktøydata mer nøyaktig enn +/- 2 mm
- Gjennomfør syklusen forsiktig
- Denne syklusen kan du bare utføre i bearbeidingsmodusen **FUNCTION MODE MILL**.
- Før start av syklusen må du gjennomføre et **TOOL CALL** med verktøyakse **Z**.
- Hvis du definerer **YL** og **DYL** med en verdi utenfor +/- 5 mm, når ikke verktøyet verktøy-touch-proben.
- Syklusen støtter ikke **SPB-INSERT** (bøyningsvinkel). I **SPB-INSERT** må du lagre verdien 0, ellers viser styringen en feilmelding.

#### **Merknad i forbindelse med maskinparametere**

Syklusen er avhengig av den valgfrie maskinparameteren **CfgTTRectStylus** (nr. П 114300). Les alltid informasjonen i maskinhåndboken.

# **10.7.1 Syklusparametere**

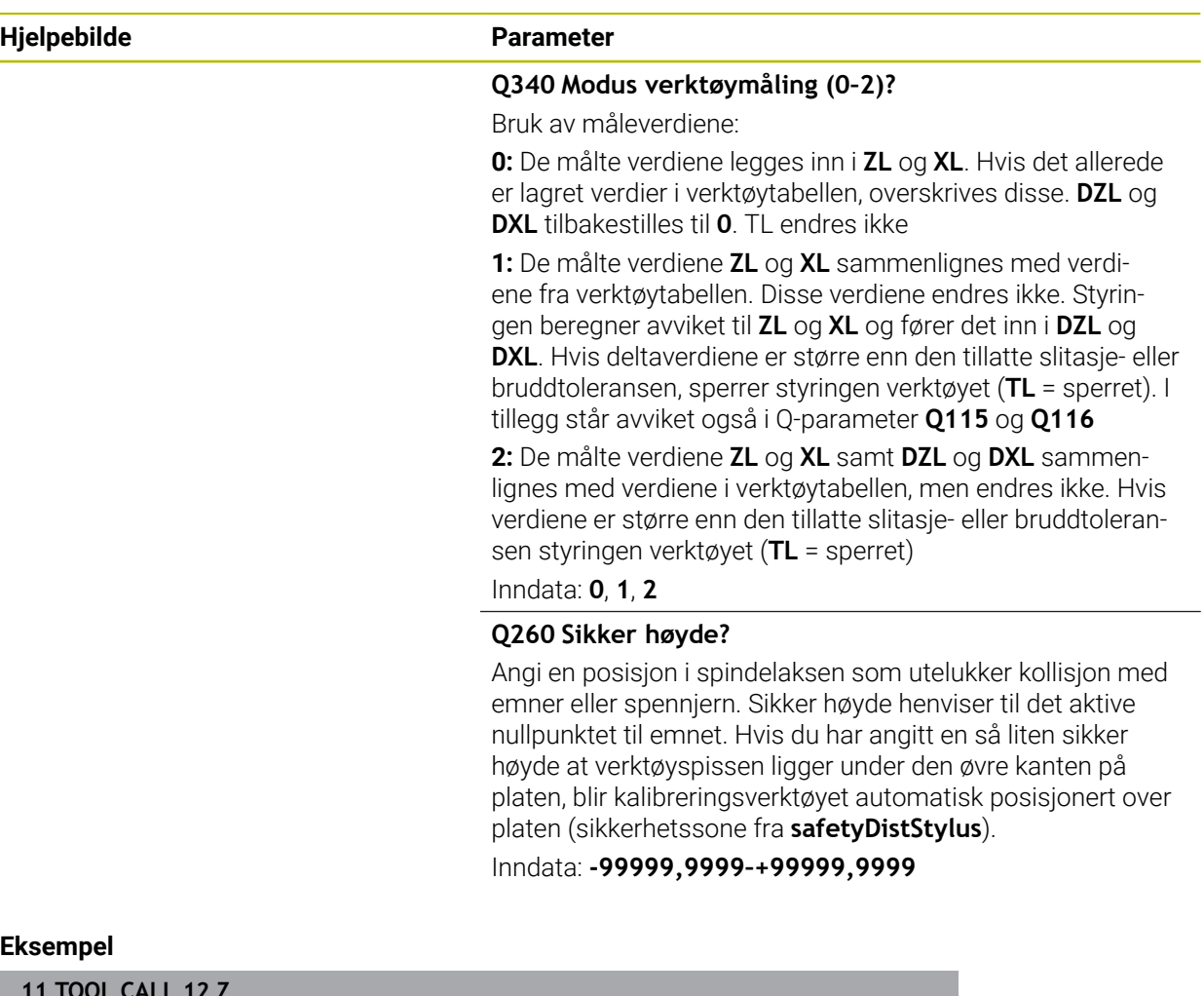

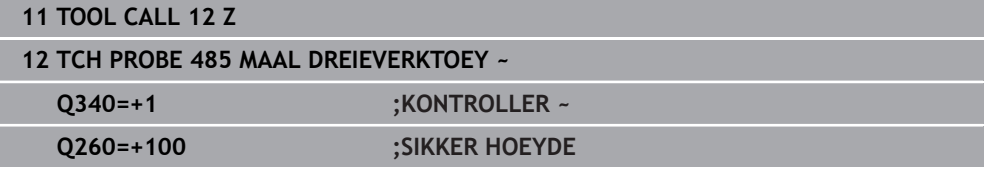

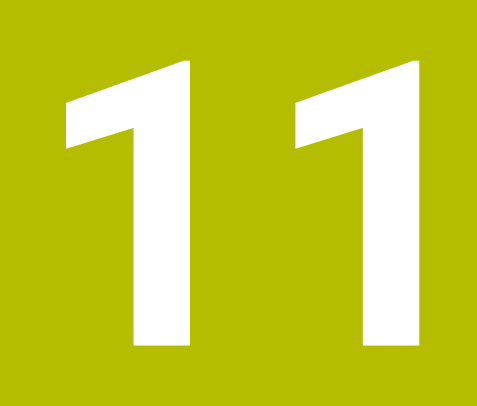

# **Spesialsykluser**

# **11.1 Grunnleggende**

### **11.1.1 Oversikt**

Styringen gjør følgende sykluser for spesialprogrammer tilgjengelige:

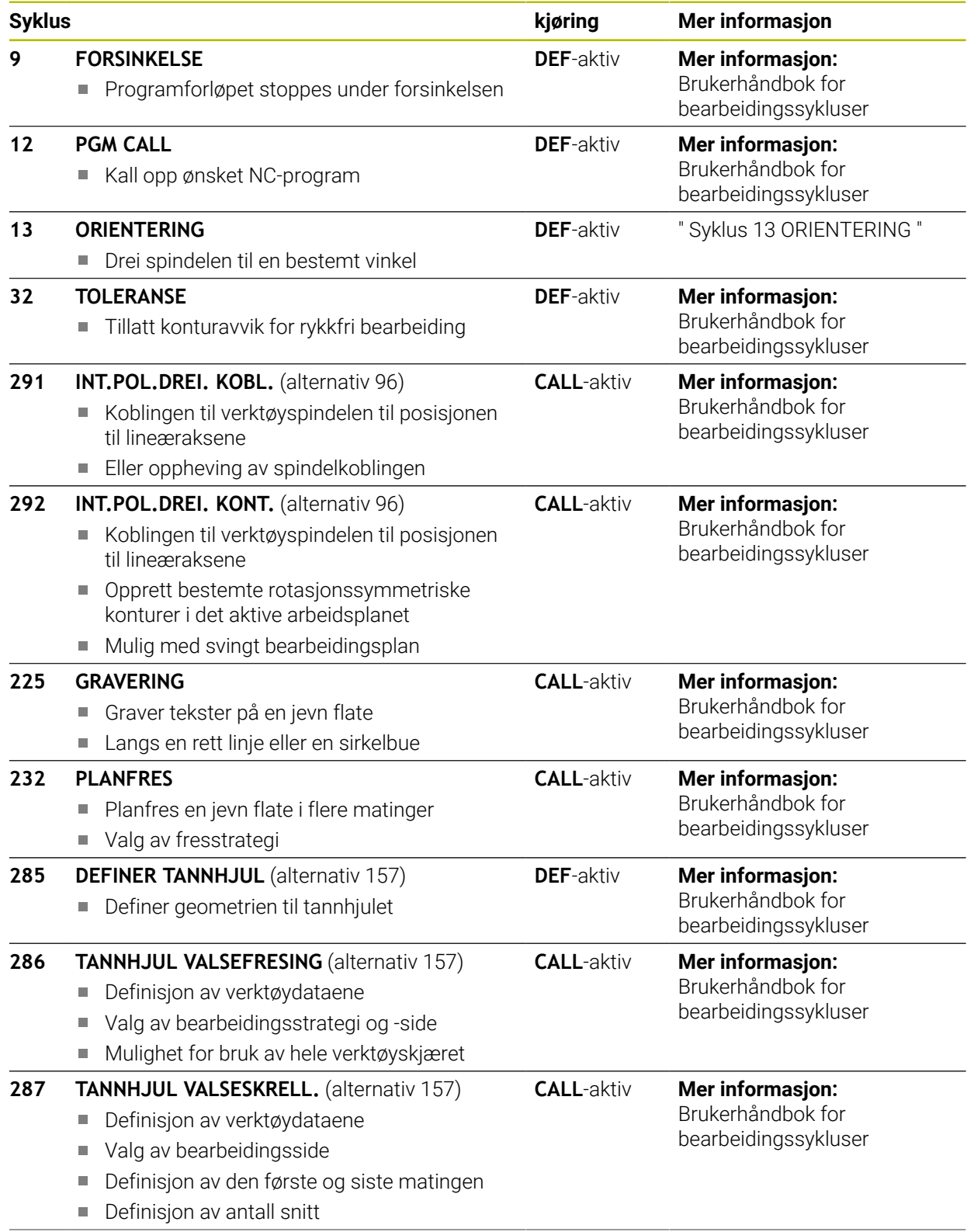

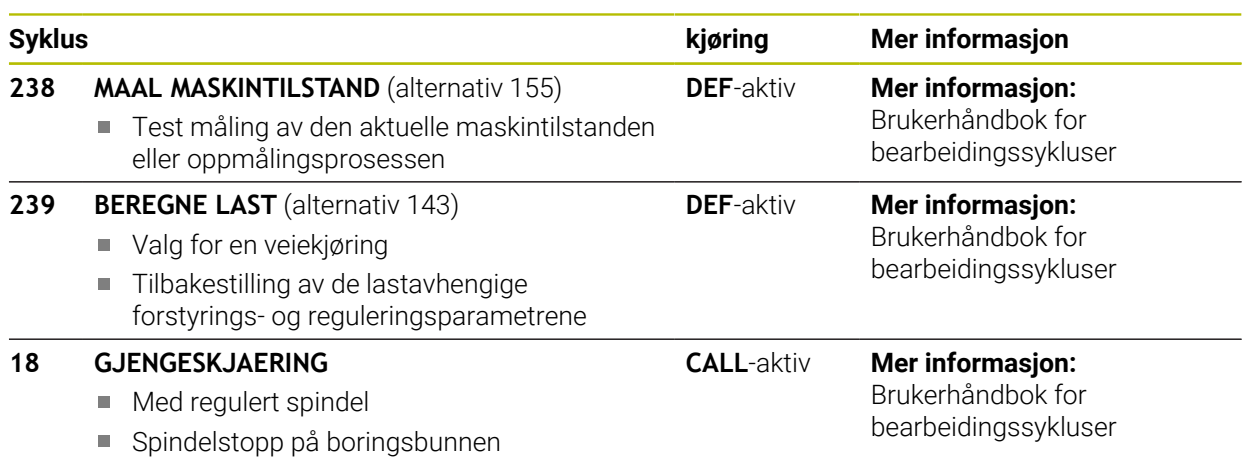

# <span id="page-405-0"></span>**11.2 Syklus 13 ORIENTERING**

<span id="page-405-1"></span>**ISO-programmering G36**

#### **Bruk**

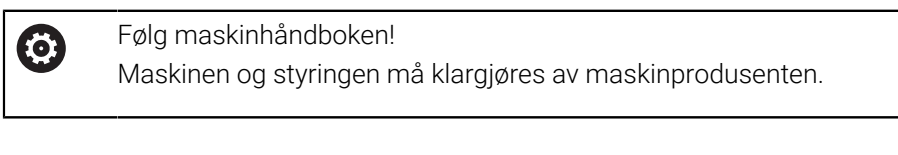

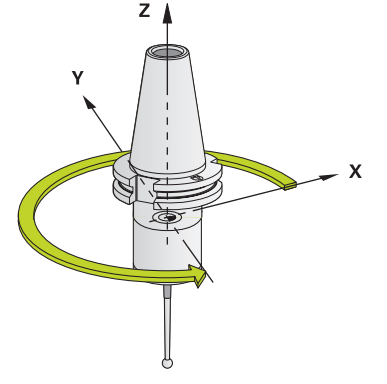

Styringen kan styre hovedspindelen på en verktøymaskin og vinkle den i forskjellige posisjoner.

Spindelorientering er f.eks. nødvendig:

- for verktøybyttesystemer med bestemte bytteposisjoner for verktøyet
- for å justere sende- og mottaksutstyr for 3D-touch-prober som bruker infrarøde  $\mathbf{u}$ signaler

Styringen posisjonerer vinkelen som er definert i syklusen, ut fra innstillingene i **M19** eller **M20** (maskinavhengig).

Hvis du programmerer **M19** eller **M20** uten å ha definert syklus **13** først, vil styringen posisjonere hovedspindelen med en vinkelverdi som er definert av maskinprodusenten.

#### **Tips:**

Du kan utføre denne syklusen i bearbeidingsmodusen **FUNCTION MODE MILL**, **FUNCTION MODE TURN** og **FUNCTION DRESS**.

#### **11.2.1 Syklusparametere**

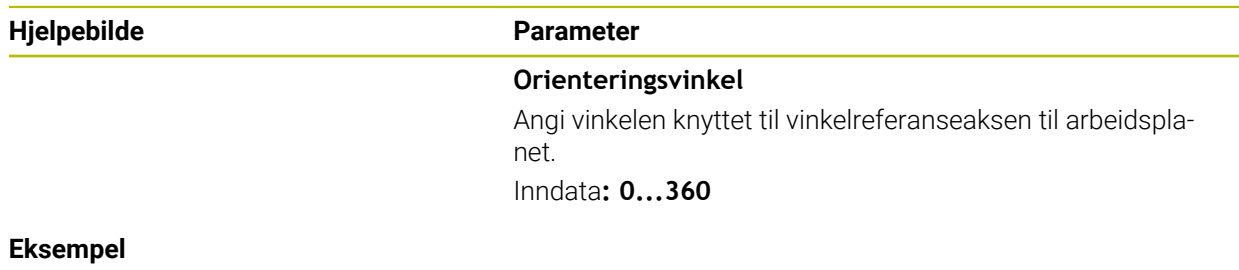

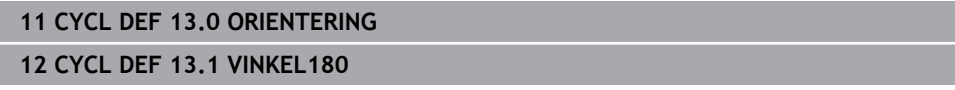

# **Indeks**

**3** [3D-probing.](#page-301-0).................................... [302](#page-301-0)

#### **A**

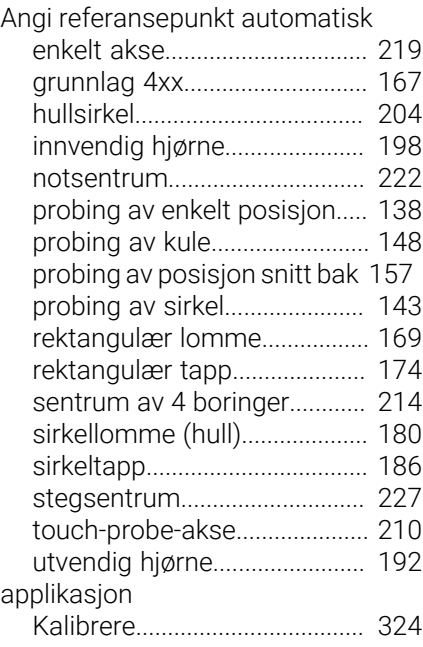

#### **B**

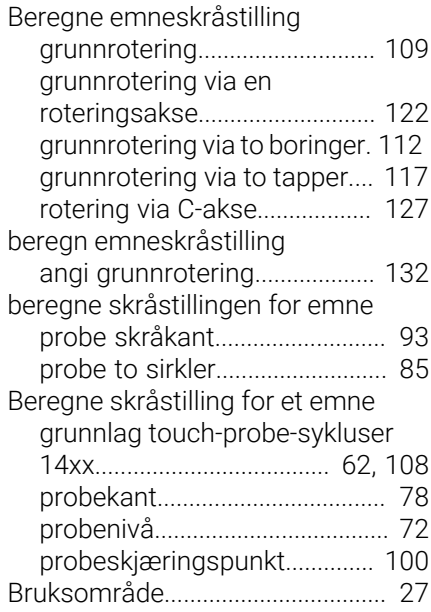

#### **F**

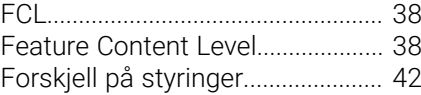

#### **G**

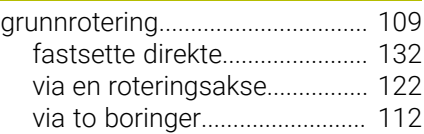

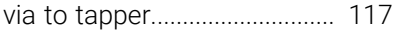

**I**

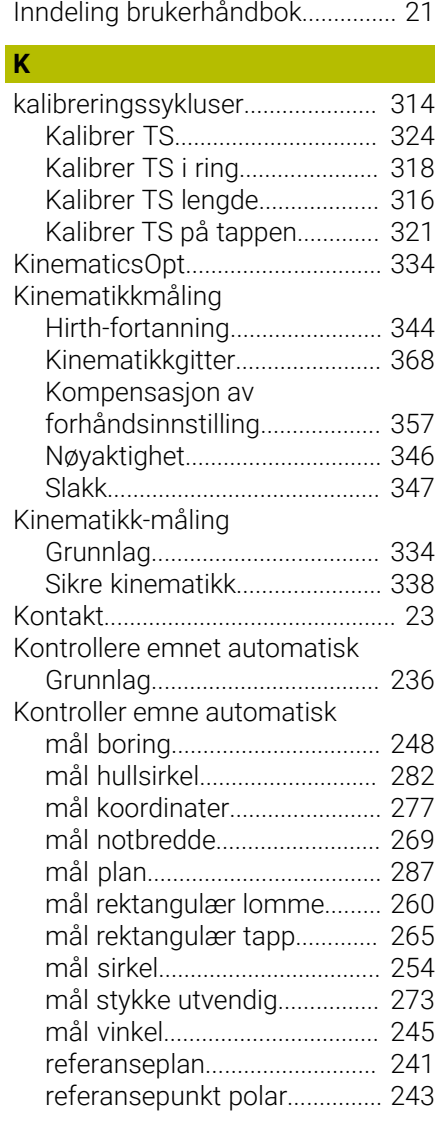

# **L**

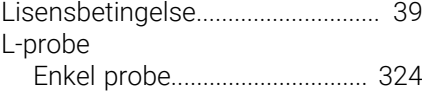

#### **M**

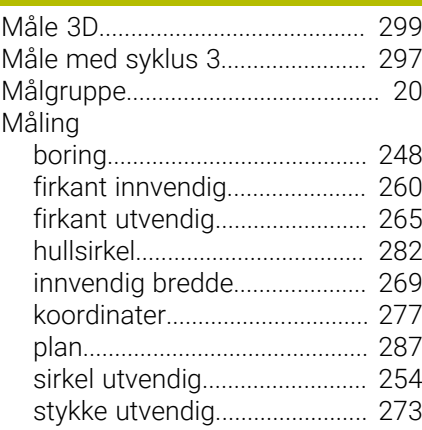

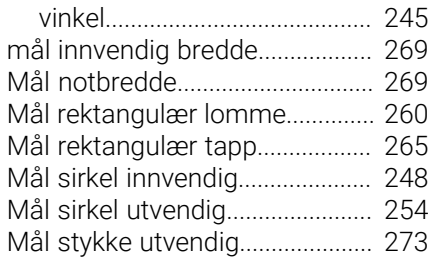

#### **P**

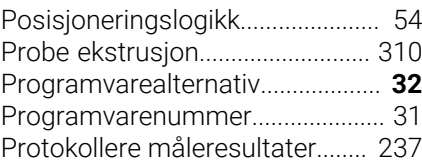

#### **R**

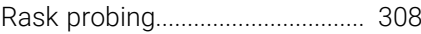

#### **S**

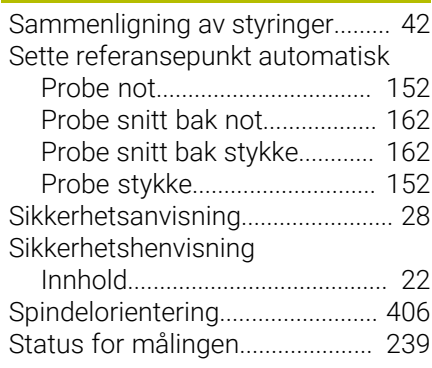

#### **T**

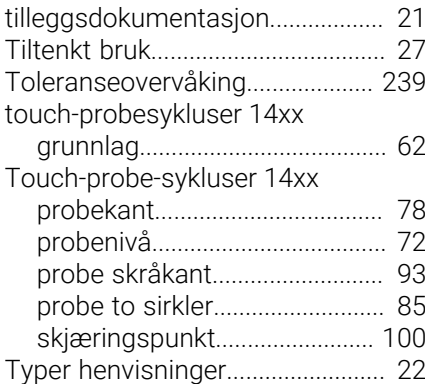

#### **V** [Verktøykorrigering.](#page-239-0)....................... [240](#page-239-0) Verktøymåling [Kalibrere IR-TT](#page-392-0)......................... [393](#page-392-0) Verktøyoppmåling [Grunnlag](#page-375-0).................................... [376](#page-375-0) [Kalibrer TT](#page-379-0)................................ [380](#page-379-0) [Komplett oppmåling.](#page-388-0).............. [389](#page-388-0) [maskinparameter.](#page-376-0)................... [377](#page-376-0) [Måle dreieverktøy](#page-396-0).................... [397](#page-396-0) [Verktøylengde.](#page-381-0).......................... [382](#page-381-0) [Verktøyradius.](#page-385-0).......................... [386](#page-385-0) [Verktøytabell.](#page-378-0)................................. [379](#page-378-0)

# **HEIDENHAIN**

**DR. JOHANNES HEIDENHAIN GmbH** Dr.-Johannes-Heidenhain-Straße 5 **83301 Traunreut, Germany** +49 8669 31-0  $FAX$  +49 8669 32-5061 info@heidenhain.de

**Technical support EAXI** +49 8669 32-1000 **Measuring systems** <sup>®</sup> +49 8669 31-3104 service.ms-support@heidenhain.de **NC support**  $\qquad \qquad \textcircled{2} \quad +49\,8669\,31-3101$  service.nc-support@heidenhain.de **NC programming** <sup>**e** +49 8669 31-3103</sup> service.nc-pgm@heidenhain.de **PLC programming**  $\circledcirc$  +49 8669 31-3102 service.plc@heidenhain.de **APP programming** <sup>**@** +49 8669 31-3106</sup> service.app@heidenhain.de

**www.heidenhain.com**

# **Touch-prober fra HEIDENHAIN**

hjelper deg å redusere dødtid og forbedre dimensjonsstabiliteten til de fremstilte emnene.

### **Tastesystemer for emner**

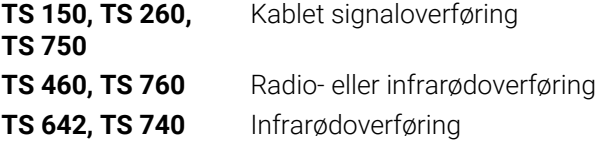

- justere emner  $\overline{\phantom{a}}$
- $\overline{\Box}$ fastsette nullpunkter
- $\mathcal{L}_{\mathcal{A}}$ Måling av emner

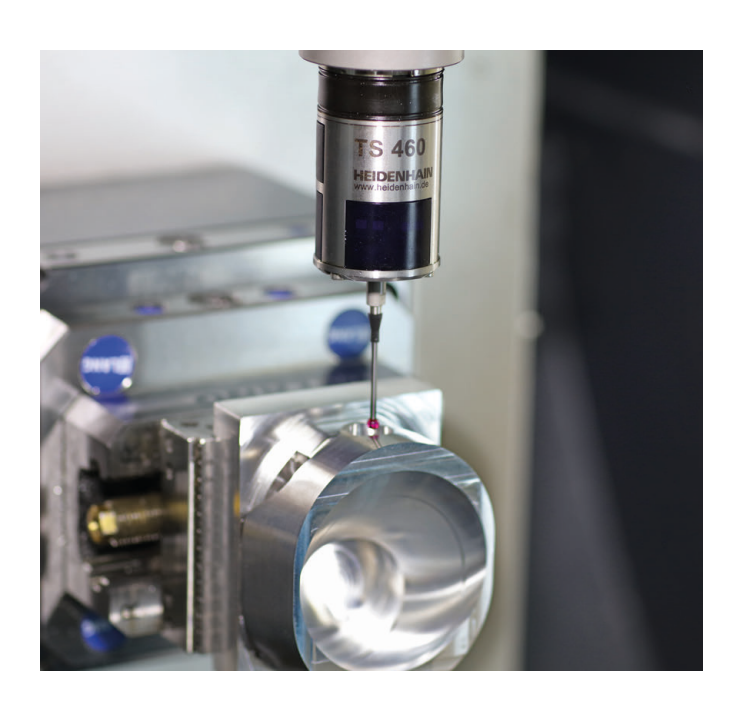

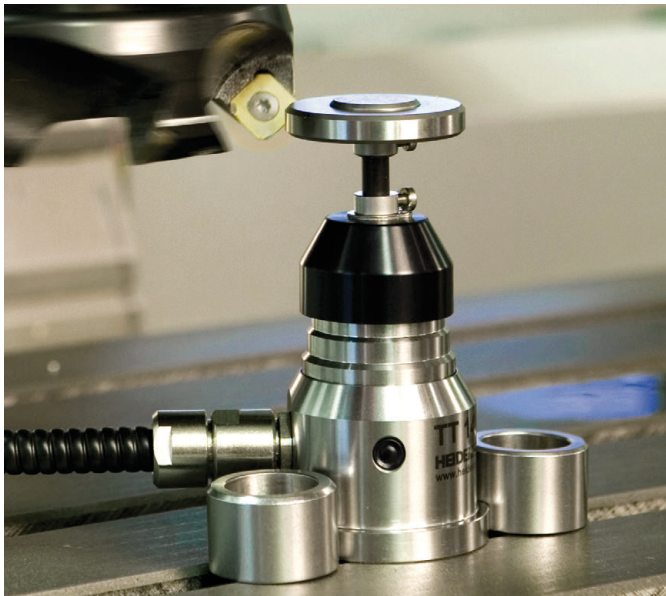

#### **Tastesystemer for verktøy**

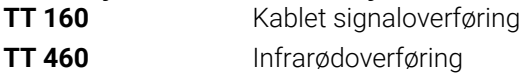

- måle emner  $\mathbb{R}^n$
- kontrollere slitasje  $\overline{\phantom{a}}$
- registrere brudd på verktøy